# **hp** procurve command line interface reference

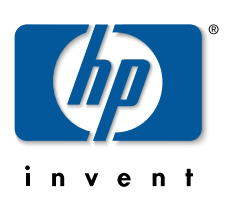

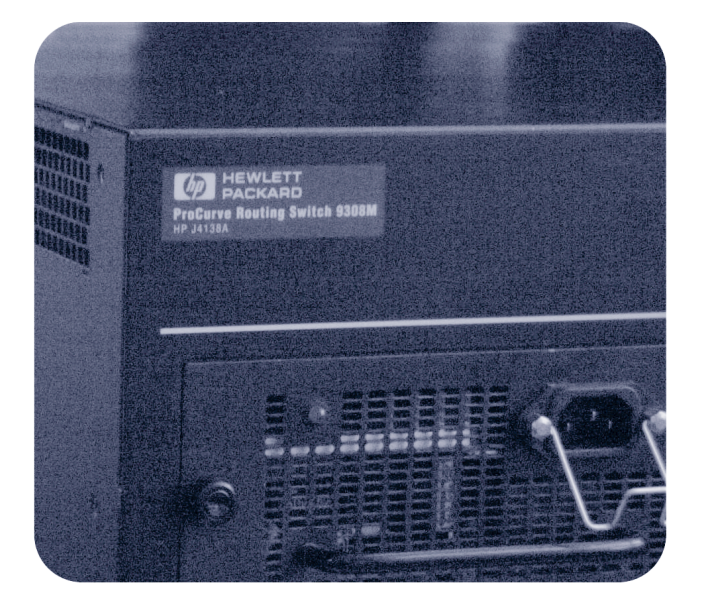

**hp** procurve routing switches 9304m, 9308m, and 9315m (software release 7.5.X or greater)

www.hp.com/go/**hp**procurve

# **HP ProCurve Command Line Interface Reference**

**for the HP ProCurve Routing Switches**

**9304M, 9308M, and 9315M**

(Software Release 7.5.X or Greater)

Copyright 2000 – 2002

Hewlett-Packard Company

All rights reserved. Reproduction, adaptation or translation without prior written permission is prohibited, except as allowed under the copyright laws.

#### **Publication number**

5990-3044

May 2002

#### **Applicable Products**

HP J4138A, HP J4139A, HP J4874A

#### **Trademark Credits**

Microsoft®, Windows®, Microsoft Windows NT® and Internet Explorer® are U.S. trademarks of Microsoft Corporation. Netscape® Navigator is a U.S. trademark of Netscape Communications Corporation. Cisco® is a trademark of Cisco Systems Inc.

#### **Disclaimer**

The information contained in this document is subject to change without notice.

HEWLETT-PACKARD COMPANY MAKES NO WARRANTY OF ANY KIND WITH REGARD TO THIS MATERIAL, INCLUDING BUT NOT LIMITED TO, THE IMPLIED WARRANTIES OF MERCHANTABILITY AND FITNESS FOR A PARTICULAR PURPOSE.

Hewlett-Packard shall not be liable for errors contained herein or for incidental or consequential damages in connection with the furnishing, performance or use of this material.

Hewlett-Packard assumes no responsibility for the use or reliability of its software on equipment that is not furnished by Hewlett-Packard.

A copy of the specific warranty terms applicable to your HP product and replacement parts can be obtained from your HP Sales and Service Office or authorized dealer.

#### **Warranty**

See the Customer Support and Warranty booklet included with the product.

A copy of the specific warranty terms applicable to your Hewlett-Packard products and replacement parts can be obtained from your HP Sales and Service Office or authorized dealer.

#### **Safety Considerations**

Prior to the installation and use of this product, review all safety markings and instructions.

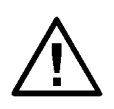

Instruction Manual Symbol.

If the product is marked with the above symbol, refer to the product manual to protect the product from damage.

**WARNING** Denotes a hazard that can cause injury.

**CAUTION** Denotes a hazard that can damage equipment or data.

Do not proceed beyond a **WARNING** or **CAUTION** notice until you have understood the hazard and have taken appropriate precautions.

Use of control, adjustments or performance procedures other than those specified herein may result in hazardous radiation exposure.

#### **Grounding**

This product provides a protective earthing terminal. There must be an uninterrupted safety earth ground from the main power source to the product's input wiring terminals, power cord or supplied power cord set. Whenever it is likely that the protection has been impaired, disconnect the power cord until the ground has been restored.

If your LAN covers an area served by more than one power distribution system, be sure their safety grounds are securely interconnected.

LAN cables may occasionally be subject to hazardous transient voltages (such as lightning or disturbances in the electrical utilities power grid). Handle exposed metal components of the network with caution.

#### **Servicing**

There are no user-serviceable parts inside the userinstallable modules comprising the product. Any servicing, adjustment, maintenance or repair must be performed only by service-trained personnel.

# **Organization of Product Documentation**

#### **Read Me First**

The "Read Me First" document includes software release information, a brief "Getting Started" section, an accessory parts list, troubleshooting tips, operating notes, and other information that is not included elsewhere in the product documentation.

**NOTE:** HP periodically updates Read Me First. The latest version is available at **http://www.hp.com/go/hpprocurve**. (Click on **Technical Support**, then **Manuals**.)

#### **Main Product Coverage**

The main product documentation for your Routing Switch includes:

- HP ProCurve Quick Start Guide a printed guide you can use as an easy reference to the installation and product safety information needed for out-of-box setup, plus the general product safety and EMC regulatory statements of which you should be aware when installing and using a Routing Switch.
- HP ProCurve Installation and Getting Started Guide an electronic (PDF) guide containing product safety and EMC regulatory statements as well as installation and basic configuration information. This guide is included on the CD shipped with your HP product, and is also available on the HP ProCurve website.
- HP ProCurve Advanced Configuration and Management Guide contains advanced configuration information for routing protocols and Quality of Service (QoS). In addition, appendixes in this guide contain reference information for network monitoring, policies and filters, and software and hardware specifications. This guide is included in a PDF (Portable Document Format) file on the CD shipped with your HP product, and also on the HP ProCurve website.
- HP ProCurve Command Line Interface Reference provides a dictionary of CLI commands and syntax. An electronic copy of this reference is included in PDF format on the CD shipped with your HP product, and is also available on the HP ProCurve website.
- HP ProCurve Security Guide provides procedures for securing management access to HP devices and for protecting against Denial of Service (DoS) attacks. An electronic copy of this guide is included in PDF format on the CD shipped with your HP product, and is also available on the HP ProCurve website.

These documents also are available in PDF file format on HP's ProCurve website.

**Product Documentation CD: A Tool for Finding Specific Information and/or Printing Selected Pages** This CD is shipped with your HP product and provides the following:

- A **README.txt** file (or **README.pdf** file) describing the CD contents and use, including easy instructions on how to search the book files for specific information
- A **contents.pdf** file to give you easy access to the documentation on the CD
- Separate PDF files of the individual chapters and appendixes in the Installation and Getting Started Guide, Advanced Configuration and Management Guide, and the Security Guide, enabling you to easily print individual chapters, appendixes, and selected pages
- Single PDF files for each of the books, enabling you to use the Adobe® Acrobat® Reader to easily search for detailed information
- Additional files. These may include such items as a copy of the device software (OS), additional Readme files, and release notes.

#### **Release Notes**

These documents describe features that became available between revisions of the main product documentation. New releases of such documents will be available on HP's ProCurve website. To register to receive email notice from HP when a new software release is available, go to

**http://www.hp.com/go/hpprocurve** and click on **Technical Support**, then **Software**, and click on **Subscriber's Choice web page**.

# **Contents**

# **CHAPTER 1**

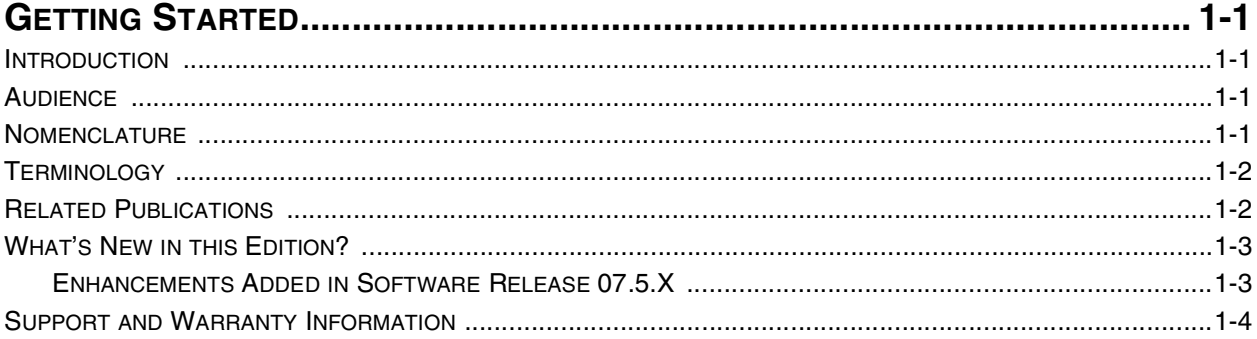

# **CHAPTER 2**

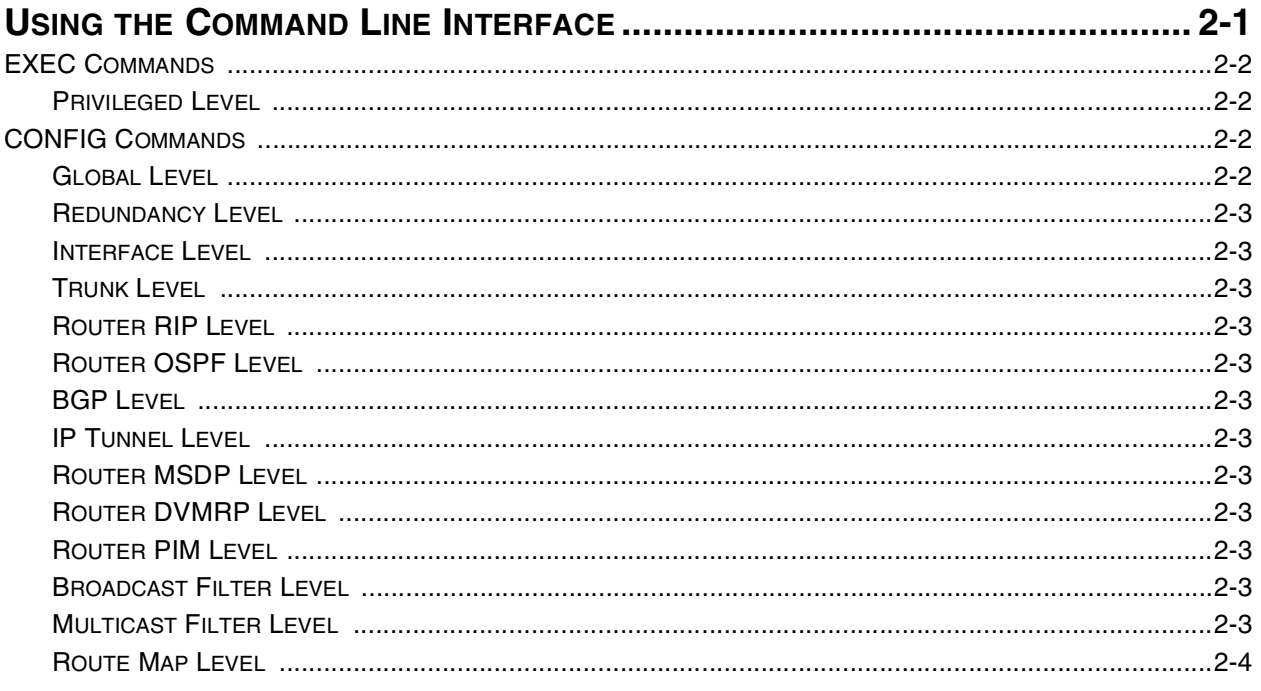

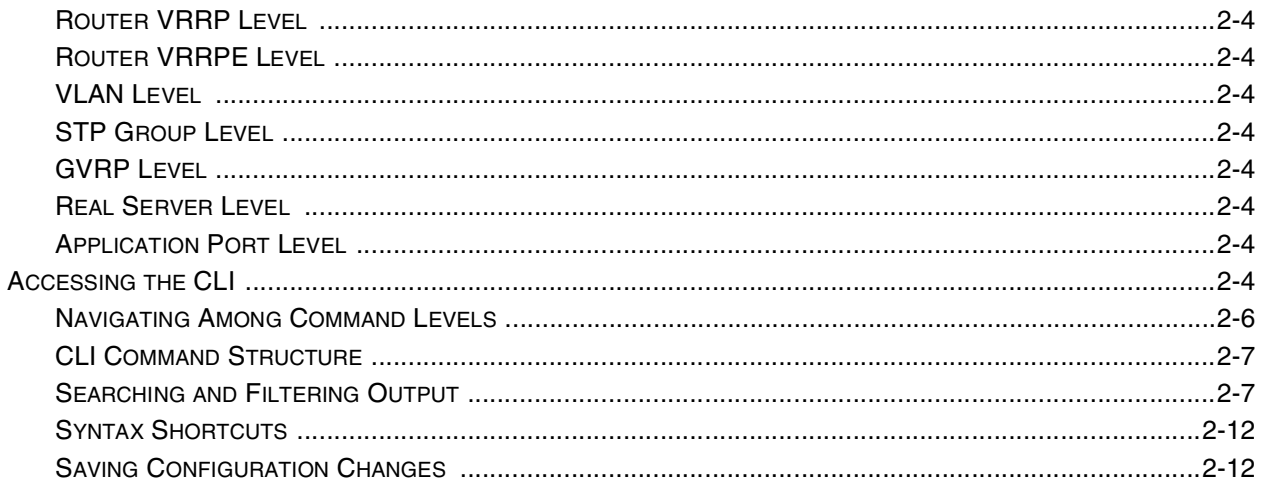

# CHAPTER 3

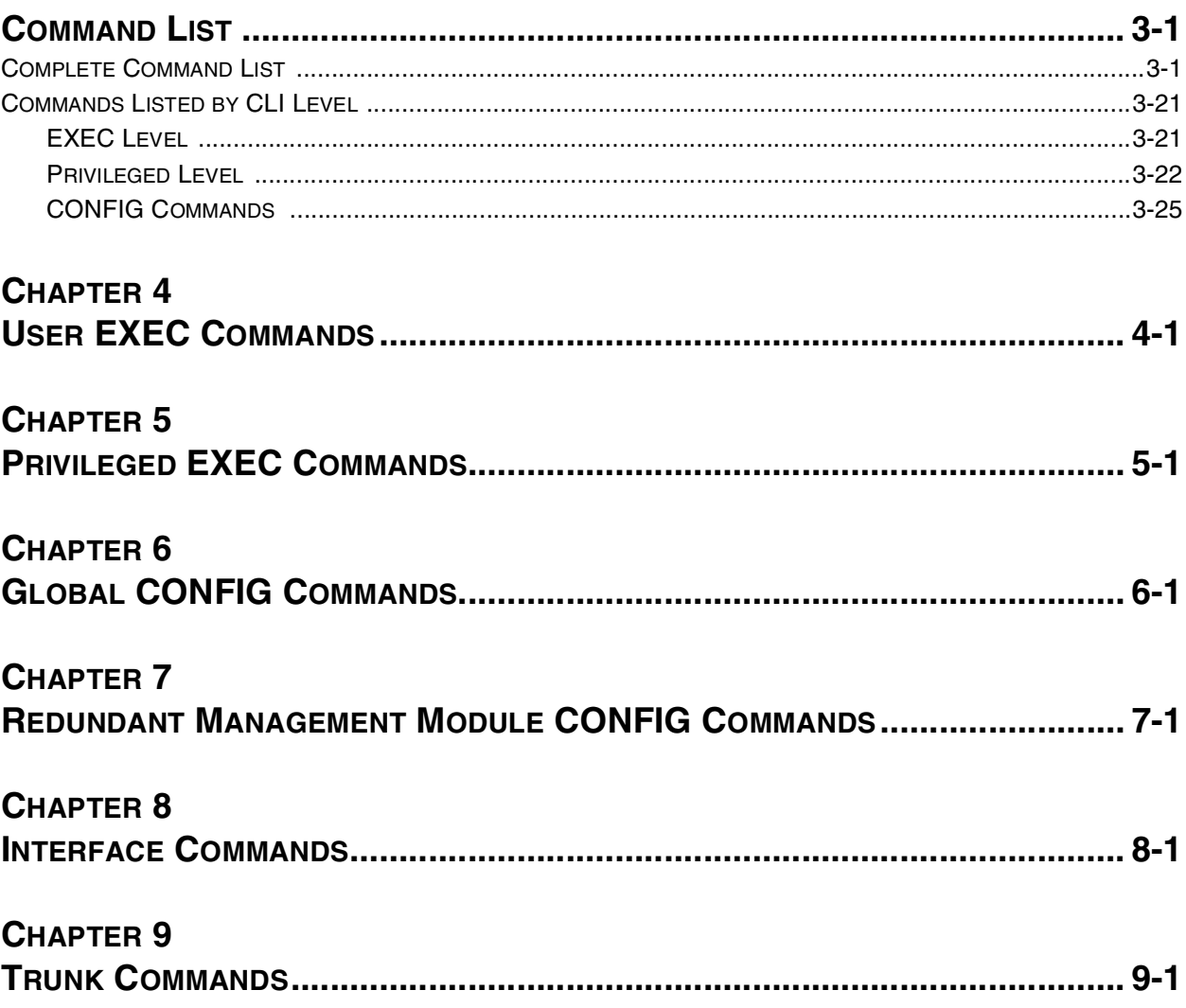

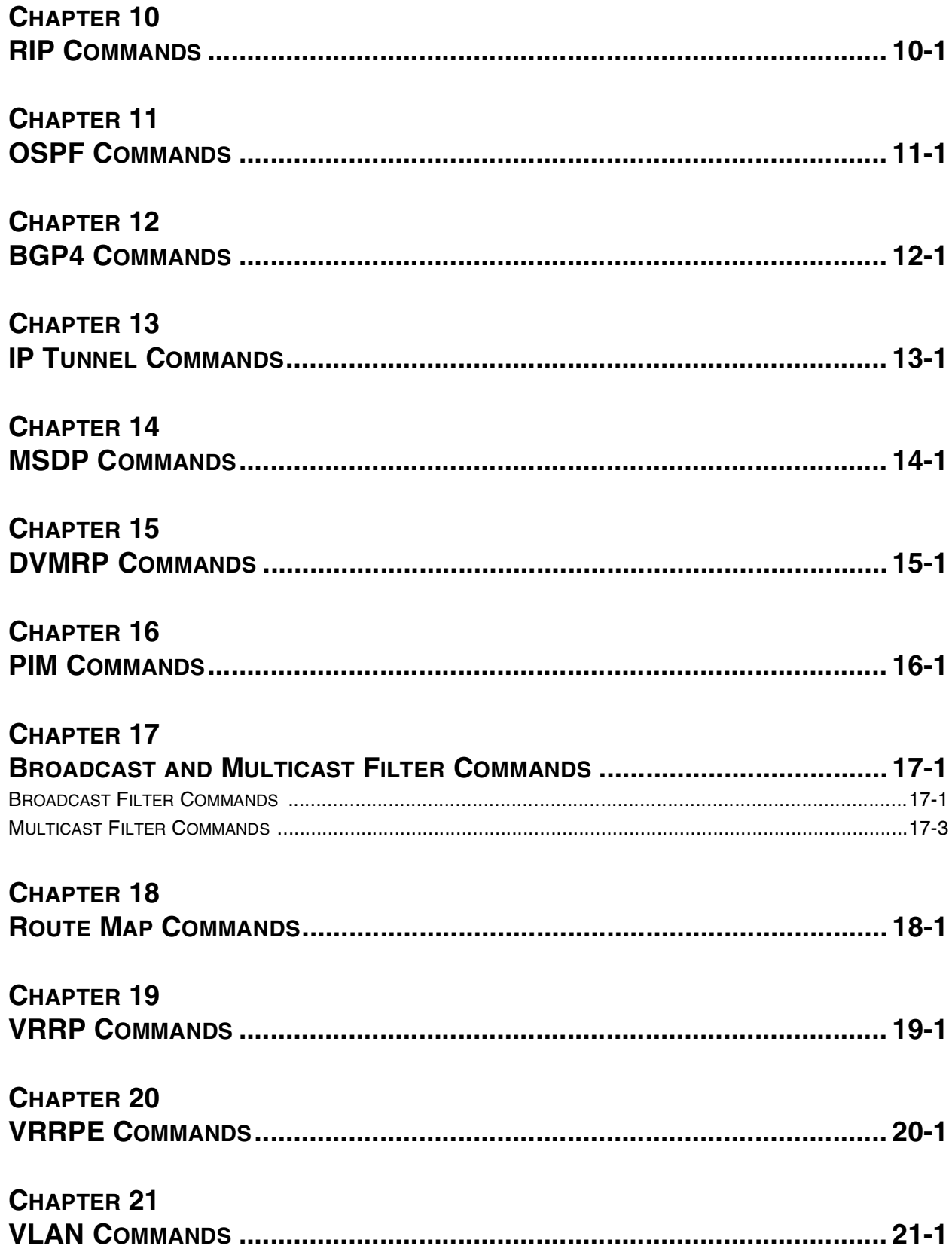

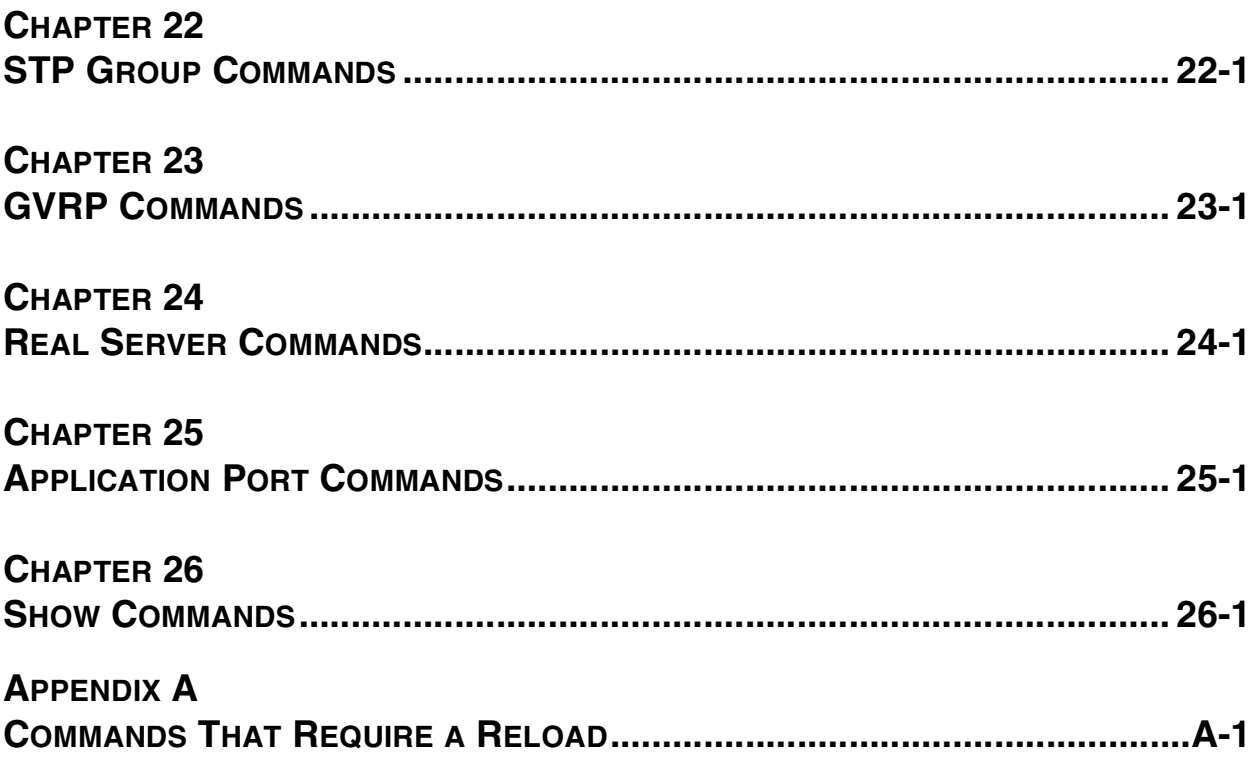

# **Chapter 1 Getting Started**

# <span id="page-9-2"></span><span id="page-9-1"></span><span id="page-9-0"></span>**Introduction**

This reference describes the Command Line Interface (CLI) for the following Hewlett-Packard Routing Switches.

- HP ProCurve Routing Switch 9315M
- HP ProCurve Routing Switch 9308M
- HP ProCurve Routing Switch 9304M

**NOTE:** This reference lists all the commands that appear at each command level for users with super-user access. If you are logged on with port-configuration access or read-only access, some of these commands will not be displayed and will not be available.

# <span id="page-9-3"></span>**Audience**

This guide assumes that you have a working knowledge of Layer 2 and Layer 3 switching and routing. You also should be familiar with the following protocols if applicable to your network—IP, RIP, OSPF, BGP4, IGMP, PIM, DVMRP, IPX, AppleTalk, SRP, and VRRP.

# <span id="page-9-4"></span>**Nomenclature**

This guide uses the following typographical conventions:

- Italic highlights the title of another publication and occasionally emphasizes a word or phrase.
- **Bold** highlights a CLI command.
- **Bold Italic** highlights a term that is being defined.
- Underline highlights a link on the Web management interface.

Capitals highlights field names and buttons that appear in the Web management interface.

**NOTE:** A note emphasizes an important fact or calls your attention to a dependency.

**WARNING:** A warning calls your attention to a possible hazard that can cause injury or death.

**CAUTION:** A caution calls your attention to a possible hazard that can damage equipment.

# <span id="page-10-0"></span>**Terminology**

The following table defines basic product terms used in this guide.

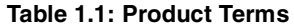

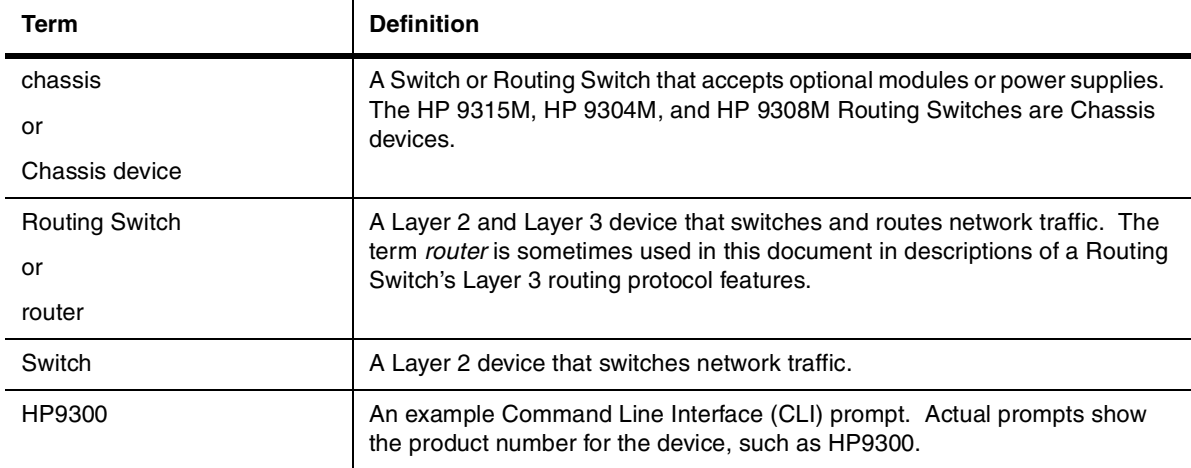

# <span id="page-10-1"></span>**Related Publications**

The following product documentation is available for your HP Routing Switch:

- Read Me First for the HP ProCurve Routing Switches 9304M, 9308M, and 9315M This document includes software update information, the parts list for your HP ProCurve device, and other product information. Updates to this document are published on the World Wide Web from time to time, and may include additional troubleshooting, errata, and operating notes. To check for the latest version of Read Me First, go to **www.hp.com/go/hpprocurve**, select **Technical Support**, and then **Manuals**.
- HP ProCurve Installation and Getting Started Guide contains the product Safety and EMC Regulatory statements as well as installation and basic configuration information. A printed copy of this guide is included with your HP product. An electronic copy is also included as a PDF (Portable Document Format) file on the CD shipped with your HP product.
- HP ProCurve Advanced Configuration and Management Guide contains advanced configuration information for routing protocols and Quality of Service (QoS). In addition, appendixes in this guide contain reference information for network monitoring, policies and filters, and software and hardware specifications. This manual is included in a PDF (Portable Document Format) file on the CD shipped with your HP product.
- HP ProCurve Command Line Interface Reference provides a dictionary of CLI commands and syntax. An electronic copy of this reference is included as a PDF (Portable Document Format) file on the CD shipped with your HP product.
- HP ProCurve Security Guide provides procedures for securing management access to HP devices and for protecting against Denial of Service (DoS) attacks.
- Documentation CD for the HP ProCurve Routing Switches 9304M, 9308M, and 9315M —This CD contains PDF files of the HP ProCurve manuals and provides a method for electronically searching either individual chapters or an entire manual for specific topics. For a brief description of the CD contents and how to use the CD to save time, do the following:
	- 1 Insert the CD in your PC's CD-ROM drive.
- 2 Using the file manager in your PC, select the drive containing the CD and display the CD's directory.
- 3 Use a compatible text editor to display the **README.txt** file in the CD's root directory.
- Manual Supplement These documents are included with your HP device if the software shipped with the device includes feature upgrades that were added after the last revision of the manual. They are also included with software upgrades when available on the World Wide Web. To check for the latest software version, go to **www.hp.com/go/hpprocurve** and click on **Technical Support**, then **Software**.
- Support is as Close as the World Wide Web!-Included with your HP Routing Switch, this document is a guide to HP support services and also provides information on your HP networking product warranty.

# <span id="page-11-0"></span>**What's New in this Edition?**

The January 2002 edition of the HP ProCurve Routing Switch documentation contains descriptions of the new features listed below. (For features added in later, minor releases, see the latest release notes in the **Technical Support** | **Manuals** area at **http://www.hp.com/go/hpprocurve**.)

#### <span id="page-11-1"></span>**Enhancements Added in Software Release 07.5.X**

The following enhancements are new in software release 07.5.X. These enhancements are present only in software release 07.5. X and higher. They are not supported in previous software releases.

#### **Layer 3 Enhancements**

- Increased route table capacity
- Support for configuring the ARP age on an individual interface
- Support for enabling or disabling ICMP redirect messages on an individual interface
- Changes to BGP4 Multi-Exit Discriminator (MED) comparison
- Cooperative BGP4 route filtering
- New command to unsuppress a neighbor's routes
- New command to use the IP default route as a valid next hop for a BGP4 route
- Named IP community and AS-path ACLs
- New BGP4 route-map options
- Support for using regular expressions in BGP4 community ACLs
- New option to display the last packet from a BGP4 neighbor that contained an error
- Support for OSPF RFC 2328 Appendix E
- New IP interface options for OSPF
- Dynamic memory allocation for IP multicast groups
- Support for PIM Sparse Mode (SM) on loopback interfaces
- Multi-protocol Border Gateway Protocol (MBGP) support

#### **Layer 2 Enhancements**

- SuperSpan the ability to configure a common STP backbone for a large number of separate customer spanning trees
- STP per VLAN group
- GARP VLAN Registration Protocol (GVRP)

#### **System-Level Enhancements**

• Support for Maximum Transmission Unit (MTU) of 1920 bytes

- New command, **trunk deploy**, to activate trunk group configuration commands without reloading the software
- Support for up to eight 10/100 or Gigabit trunk ports supported per module
- New commands for naming, disabling, and re-enabling individual ports in a trunk group
- Support for monitoring individual ports in a trunk group
- Enhanced trunk group information display
- ACL packet and flow counters
- Option to add a comment to an ACL
- ACL permit logging
- Ability to display hardware serial numbers
- The **show interfaces** command displays an interface's input and output load in terms of bits per second, packets per second, and utilization percentage, averaged over a configurable interval
- The **show ip interface** command displays additional parameters for each interface
- A new command, **show ip vrrp vrid**, displays information for a specific VRP VRID and even for a specific port configured with the VRID
- The **show interfaces** command show a virtual interface's state as down if the interface's VLAN is down
- Support for searching and filtering output from **show** commands
- Higher maximum number of Syslog buffer entries supported on Routing Switches
- IPv6 protocol VLAN support
- Support for empty VLANs
- Ability to configure the HP device to hide or show the RSA host key pair in the running-config file
- Support for TFTP source interface
- More flexible command syntax for clearing MAC addresses
- Support for Telneting to a specified port
- Ability to cancel an outbound Telnet session
- Support for reading Cisco Discovery Protocol (CDP) packets
- Enhanced **show span** output
- Enhanced **show span vlan** output
- New port number format in Web management interface
- Change to the SNMP community strings command: Specific views of the MIB can be assigned to community strings
- Support for SNMP v3 (RFCs 2570 and 2575)
- New HP MIB objects: CPU utilization, Memory utilization, Software loads, SNMP trap holddown

# <span id="page-12-0"></span>**Support and Warranty Information**

Refer to Support is as Close as the World Wide Web, which was shipped with your HP Routing Switch.

# <span id="page-13-1"></span><span id="page-13-0"></span>**Chapter 2 Using the Command Line Interface**

The CLI is a text-based interface for configuring and monitoring HP Routing Switches. You can access the CLI can through either a direct serial connection to the device or through a Telnet session.

The commands in the CLI are organized into the following levels:

- User EXEC Lets you display information and perform basic tasks such as pings and trace routes.
- Privileged EXEC Lets you use the same commands as those at the User EXEC level plus configuration commands that do not require saving the changes to the system-config file.
- CONFIG Lets you make configuration changes to the device. To save the changes across reboots, you need to save them to the system-config file. The CONFIG level contains sub-levels for individual ports, for VLANs, for routing protocols, and other configuration areas.

**NOTE:** By default, any user who can open a serial or Telnet connection to the HP device can access all these CLI levels. To secure access, you can configure Enable passwords or local user accounts, or you can configure the device to use Access Control Lists (ACLs), a RADIUS server, or a TACACS/TACACS+ server for authentication. See the Security Guide.

To display a list of available commands or command options, enter "?" or press Tab. If you have not entered part of a command at the command prompt, all the commands supported at the current CLI level are listed. If you enter part of a command, then enter "?" or press Tab, the CLI lists the options you can enter at the point in the command string.

The CLI supports command completion, so you do not need to enter the entire name of a command or option. As long as you enter enough characters of the command or option name to avoid ambiguity with other commands or options, the CLI understands what you are typing.

The CLI supports the following line editing commands. To enter a line-editing command, use the CTRL-key combination for the command by pressing and holding the CTRL key, then pressing the letter associated with the command.

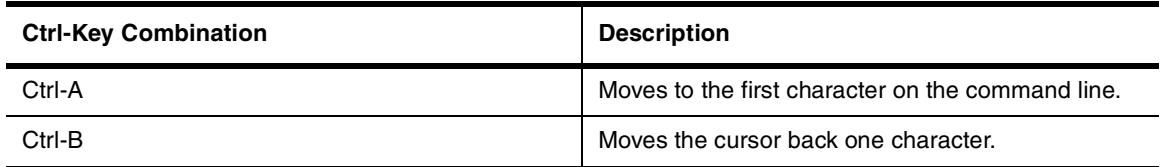

#### **Table 2.1: CLI Line-Editing Commands**

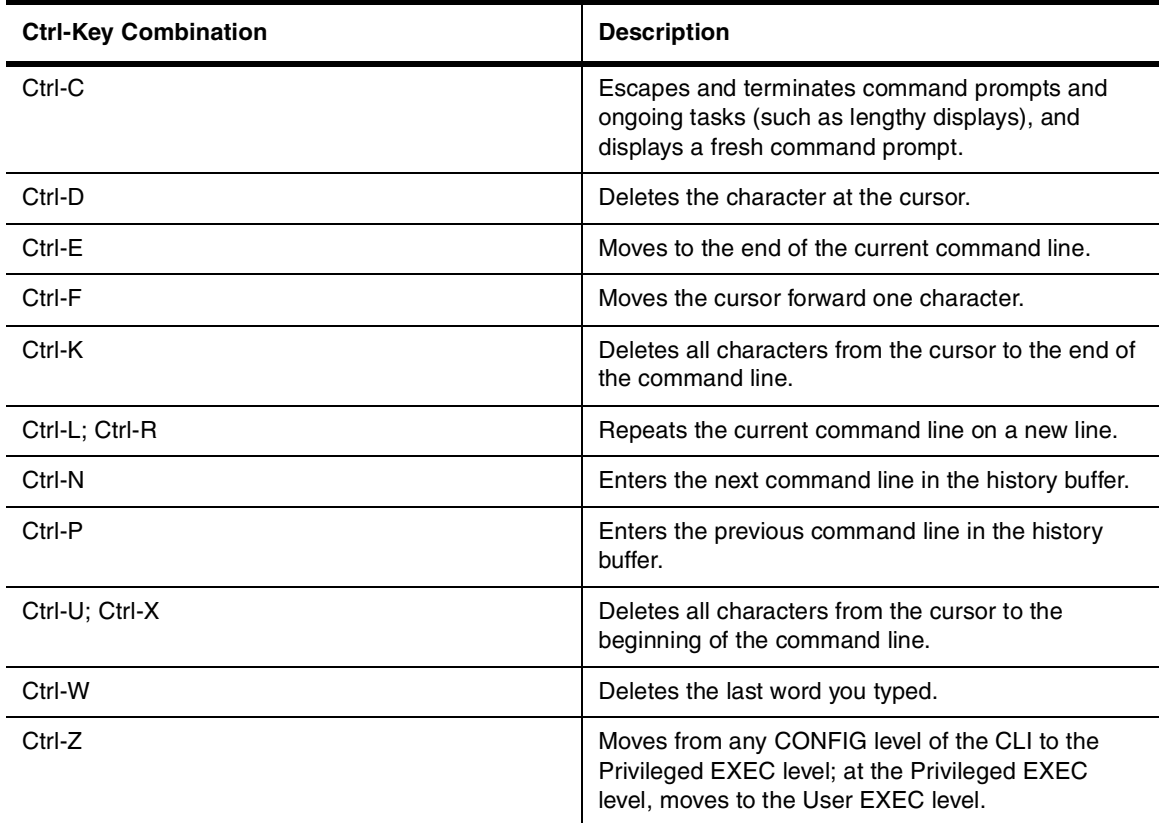

#### **Table 2.1: CLI Line-Editing Commands (Continued)**

# <span id="page-14-0"></span>**EXEC Commands**

There are two different levels of EXEC commands, the **User Level** and the **Privileged Level**. The User level commands are at the top of the CLI hierarchy. These are the first commands that you have access to when connected to the device through the CLI. At this level, you can view basic system information and verify connectivity but cannot make any changes to the device configuration. To make changes to the configuration, you must move to other levels of the CLI hierarchy. This is accomplished by the User EXEC level command **enable** at initial log-on. This command takes you to the Privileged EXEC level, from which you can reach the configuration command levels.

## <span id="page-14-1"></span>**Privileged Level**

The Privileged EXEC level commands primarily enable you to transfer and store software images and configuration files between the network and the system, and review the configuration.

You reach this level by entering **enable** [<password>] or **enable** <username> <password> at the User EXEC level.

# <span id="page-14-2"></span>**CONFIG Commands**

CONFIG commands modify the configuration of an HP Routing Switch. This reference describes the following CONFIG CLI levels.

## <span id="page-14-3"></span>**Global Level**

The global CONFIG level allows you to globally apply or modify parameters for ports on the device. You reach this level by entering **configure terminal** at the privileged EXEC level.

## <span id="page-15-0"></span>**Redundancy Level**

This redundancy level allows you to configure redundancy parameters for redundant management modules. You reach this level by entering the **redundancy** command at the global CONFIG level.

### <span id="page-15-1"></span>**Interface Level**

The interface level allows you to assign or modify specific port parameters on a port-by-port basis. You reach this level by entering **interface ethernet** <portnum>, **interface loopback** <num>, or **interface ve** <num> at the global CONFIG level.

### <span id="page-15-2"></span>**Trunk Level**

The trunk level allows you to change parameters for statically-configured trunk groups. You reach this level by entering a **trunk** command with the appropriate port parameters.

## <span id="page-15-3"></span>**Router RIP Level**

The RIP level allows you to configure parameters for the RIP routing protocol. You reach this level by entering the **router rip** command at the global CONFIG level.

### <span id="page-15-4"></span>**Router OSPF Level**

The OSPF level allows you to configure parameters for the OSPF routing protocol. You reach this level by entering the **router ospf** command at the global CONFIG level.

### <span id="page-15-5"></span>**BGP Level**

The BGP level allows you to configure Routing Switches for Border Gateway Protocol version 4 (BGP4). You reach this level by entering the **router bgp** command at the global CONFIG level.

#### <span id="page-15-6"></span>**IP Tunnel Level**

The IP tunnel level allows you to define parameters for IP-in-IP tunnels to pass data through non-DVMRP and non-PIM IP multicast routers.

You reach this level by entering the **ip tunnel**… command at the interface CONFIG level.

#### <span id="page-15-7"></span>**Router MSDP Level**

The MSDP level allows you to configure details for the Multicast Source Discovery Protocol (MSDP). You reach this level by entering the **router msdp** command at the global CONFIG level.

### <span id="page-15-8"></span>**Router DVMRP Level**

The DVMRP level allows you to configure details for the DVMRP multicast protocol. You reach this level by entering the **router dvmrp** command at the global CONFIG level.

#### <span id="page-15-9"></span>**Router PIM Level**

The PIM level allows you to configure parameters for the Protocol Independent Multicast (PIM) routing protocol. You reach this level by entering the **router pim** command at the global CONFIG level.

#### <span id="page-15-10"></span>**Broadcast Filter Level**

The broadcast filter level allows you to assign broadcast filters to specific ports. You reach this level by entering **broadcast filter**... at the global CONFIG level.

#### <span id="page-15-11"></span>**Multicast Filter Level**

The multicast filter level allows you to assign multicast filters to specific ports. You reach this level by entering **multicast filter**... at the global CONFIG level.

# <span id="page-16-0"></span>**Route Map Level**

The Route Map level allows you to configure parameters for a BGP4 route map. You reach this level by entering the **route-map** <name> command at the global CONFIG level.

## <span id="page-16-1"></span>**Router VRRP Level**

The VRRP level allows you to configure parameters for the Virtual Router Redundancy Protocol (VRRP). You reach this level by entering the **router vrrp** command at the global CONFIG level.

## <span id="page-16-2"></span>**Router VRRPE Level**

The VRRPE level allows you to configure parameters for VRRP Extended. You reach this level by entering the **router vrrp-extended** command at the global CONFIG level.

## <span id="page-16-3"></span>**VLAN Level**

Policy-based VLANs allow you to assign VLANs on a protocol (IP, IPX, Decnet, AppleTalk, NetBIOS, Others), subnet (IP sub-net and IPX network), AppleTalk cable, port, or 802.1q tagged basis.

You reach this level by entering the **vlan** <vlan-id> by port command at the Global CONFIG Level.

## <span id="page-16-4"></span>**STP Group Level**

STP groups enable you to manage multiple port-based VLANs using the same spanning tree.

You reach this level by entering the **stp-group** <num> command at the Global CONFIG Level.

## <span id="page-16-5"></span>**GVRP Level**

GARP VLAN Registration Protocol (GVRP) is a Generic Attribute Registration Protocol (GARP) application that provides VLAN registration service by means of dynamic configuration (registration) and distribution of VLAN membership information.

You reach the GVRP level by entering the **gvrp-enable** command at the Global CONFIG Level.

### <span id="page-16-6"></span>**Real Server Level**

The Real Server level allows you to configure router-based health check parameters for a Routing Switch to assist with Globally-distributed Server Load Balancing (SLB). See the "Route Health Injection" chapter of the Advanced Configuration and Management Guide. You reach this level by entering the **server real**... command at the global CONFIG level.

### <span id="page-16-7"></span>**Application Port Level**

The Application Port level allows you to configure health check parameters for a TCP HTTP port. The commands at this level apply only when you are configuring a Routing Switch to assist third-party SLBs or web servers with globally-distributed SLB. See the "Route Health Injection" chapter of the Advanced Configuration and Management Guide. You reach this level by entering the **server port http** | <tcp/udp-portnum> command at the global CONFIG level.

**NOTE:** If you enter **server port ?**, numerous well-known port names are listed. The current software release supports only HTTP ports.

# <span id="page-16-8"></span>**Accessing the CLI**

The CLI can be accessed through both serial and Telnet connections. For initial log on, you must use a serial connection. Once an IP address is assigned, you can access the CLI through Telnet.

**NOTE:** When accessing the CLI through Telnet, you are prompted for a password. By default, the password required is the password you enter for general access at initial setup. You also have the option of assigning a separate password for Telnet access with the **enable telnet password** <password> command, found at the Global Level.

**NOTE:** At initial log on, all you need to do is type **enable** at the prompt, then press Return. You only need to enter a password after a permanent password is entered at the Global CONFIG Level of the CLI.

Once connectivity to the device is established, you will see one of the following prompts:

HP9304> HP9308> HP9315>

At this prompt ( > ), you are at the user EXEC level of the CLI command structure.

To reach the Global CONFIG Level, the uppermost level of the CONFIG commands, enter the following commands:

HP9300> enable User Level-EXEC commands HP9300# configure terminal Privileged Level-EXEC commands HP9300(config)# Global Level-CONFIG commands

You can then reach all other levels of the CONFIG command structure from this point.

**NOTE:** The CLI prompt will change at each level of the CONFIG command structure, to easily identify the current level:

```
HP9300> User Level EXEC Command
HP9300# Privileged Level EXEC Command
HP9300(config)# Global Level CONFIG Command
HP9300(config-if-5/1)# Interface Level CONFIG Command
HP9300(config-lbif-1)# Loopback Interface CONFIG Command
HP9300(config-ve-1)# Virtual Interface CONFIG Command
HP9300(config-trunk-4/1-4/8)# Trunk group CONFIG Command
HP9300(config-if-tunnel)# IP Tunnel Level CONFIG Command
HP9300(config-bcast-filter-id-1)# Broadcast Filter Level CONFIG Command
HP9300(config-mcast-filter-id-1)# Multicast Filter Level CONFIG Command
HP9300(config-bgp-router)# BGP Level CONFIG Command
HP9300(config-dvmrp-router)# DVMRP Level CONFIG Command
HP9300(config-ospf-router)# OSPF Level CONFIG Command
HP9300(config-pim-router)# PIM Level CONFIG Command
HP9300(config-msdp-router)# MSDP Level CONFIG Command
HP9300(config-rip-router)# RIP Level CONFIG Command 
HP9300(config-rs-realservername)# Real Server Level CONFIG Command 
HP9300(config-port-80)# Application Port CONFIG Command 
HP9300(config-bgp-routemap Map_Name)# Route Map Level CONFIG Command
HP9300(config-vlan-1)# VLAN Port-based Level CONFIG Command
HP9300(config-vlan-atalk-proto)# VLAN Protocol Level CONFIG Command
HP9300(config-stp-group-1)# STP Group CONFIG Command
HP9300(config-gvrp)# GVRP CONFIG Command
```
HP9300(config-redundancy)# Redundant Management Module CONFIG Command

**NOTE:** The CLI prompt at the interface level includes the port speed. The speed is one of the following:

- $e100$  The interface is a 10/100 port.
- e1000 The interface is a Gigabit port.

For simplicity, the port speeds sometimes are not shown in example Interface level prompts in this manual.

#### <span id="page-18-0"></span>**Navigating Among Command Levels**

To reach other CLI command levels, you need to enter certain commands. At each level there is a launch command that allows you to move either up or down to the next level.

# <span id="page-19-0"></span>**CLI Command Structure**

Many CLI commands may require textual or numeral input as part of the command. These fields are either required or optional depending on how the information is bracketed. For clarity, a few CLI command examples are explained below.

#### **EXAMPLE:**

**Syntax:** deny redistribute <value> all | bgp | rip | static address <ip-addr> <ip-mask> [match-metric <value> | set-metric <value>]

When an item is bracketed with "< >" symbols, the information requested is a variable and required.

When an item is not enclosed by " $\lt$  >" or "[ ]" symbols, the item is a required keyword.

When an item is bracketed with "[ ]" symbols, the information requested is optional.

When two or more options are separated by a vertical bar, "I", you must enter one of the options as part of the command.

#### **EXAMPLE:**

**Syntax:** priority normal | high means enter either **priority normal** or **priority high**

For example, the command syntax above requires that either **normal** or **high** be entered as part of the command.

To get a quick display of available options at a CLI level or for the next option in a command string, enter a question mark (?) at the prompt or press TAB.

#### **EXAMPLE:**

To view all available commands at the user EXEC level, enter the following or press TAB at the User EXEC CLI level:

```
HP9300> ? <return>
enable 
exit
fastboot
ping
show
stop-trace-route
traceroute
```
You also can use the question mark (?) with an individual command, to see all available options or to check context.

#### **EXAMPLE:**

To view possible **copy** command options, enter the following:

```
HP9300# copy ?
   flash
   running-config
   startup-config
   tftp
HP9300# copy flash ?
   tftp
```
#### <span id="page-19-1"></span>**Searching and Filtering Output**

You can filter CLI output from **show** commands and at the --More-- prompt. You can search for individual characters, strings, or construct complex regular expressions to filter the output.

#### **Searching and Filtering Output from show commands**

You can filter output from **show** commands to display lines containing a specified string, lines that do not contain a specified string, or output starting with a line containing a specified string. The search string is a regular expression consisting of a single character or string of characters. You can use special characters to construct

complex regular expressions. See ["Using Special Characters in Regular Expressions" on page 2-10](#page-22-0) for information on special characters used with regular expressions.

#### **Displaying Lines Containing a Specified String**

The following command filters the output of the **show interface** command for port 3/11 so it displays only lines containing the word "Internet". This command can be used to display the IP address of the interface.

```
HP9300# show interface e 3/11 | include Internet
   Internet address is 192.168.1.11/24, MTU 1500 bytes, encapsulation ethernet
```
**Syntax:** <show-command> | include <regular-expression>

**NOTE:** The vertical bar (1) is part of the command.

Note that the regular expression specified as the search string is case sensitive. In the example above, a search string of "Internet" would match the line containing the IP address, but a search string of "internet" would not.

#### **Displaying Lines That Do Not Contain a Specified String**

The following command filters the output of the **show who** command so it displays only lines that do not contain the word "closed". This command can be used to display open connections to the HP device.

```
HP9300# show who | exclude closed
Console connections:
         established
         you are connecting to this session
         2 seconds in idle
Telnet connections (inbound):
 1 established, client ip address 192.168.9.37
         27 seconds in idle
Telnet connection (outbound):
SSH connections:
```
**Syntax:** <show-command> | exclude <regular-expression>

#### **Displaying Lines Starting with a Specified String**

The following command filters the output of the **show who** command so it displays output starting with the first line that contains the word "SSH". This command can be used to display information about SSH connections to the HP device.

```
HP9300# show who | begin SSH
SSH connections:
 1 established, client ip address 192.168.9.210
        7 seconds in idle
 2 closed
  3 closed
  4 closed
  5 closed
```
**Syntax:** <show-command> | begin <regular-expression>

#### **Searching and Filtering Output at the --More-- Prompt**

The --More-- prompt is displayed when output extends beyond a single page. From this prompt, you can press the Space bar to display the next page, the Return or Enter key to display the next line, or Ctrl-C or Q to cancel the display. You can also search and filter output from this prompt. For example:

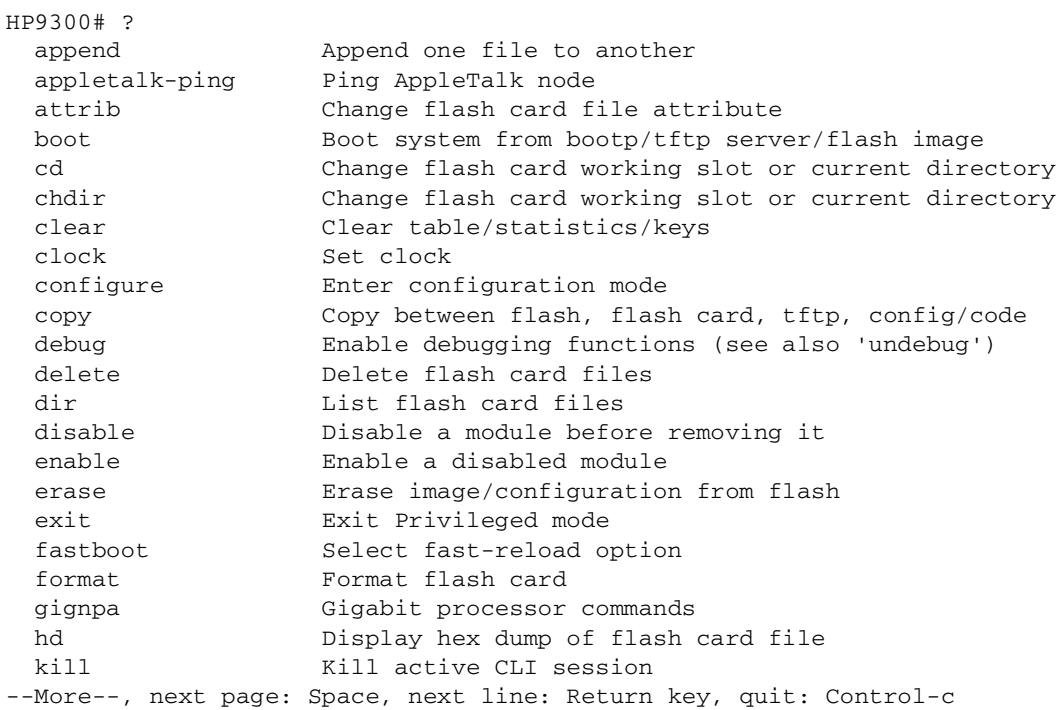

At the --More-- prompt, you can press the forward slash key ( / ) and then enter a search string. The HP device displays output starting from the first line that contains the search string, similar to the **begin** option for **show** commands. For example:

--More--, next page: Space, next line: Return key, quit: Control-c /telnet

The results of the search are displayed:

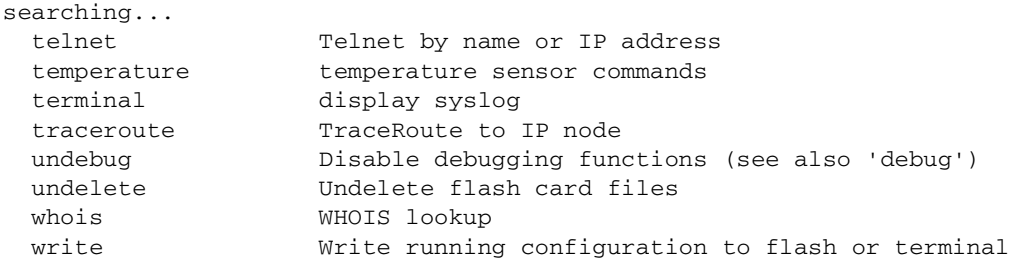

To display lines containing only a specified search string (similar to the **include** option for **show** commands) press the plus sign key  $(+)$  at the --More-- prompt and then enter the search string.

--More--, next page: Space, next line: Return key, quit: Control-c +telnet

The filtered results are displayed:

```
filtering...
 telnet Telnet by name or IP address
```
To display lines that do not contain a specified search string (similar to the **exclude** option for **show** commands) press the minus sign key ( - ) at the --More-- prompt and then enter the search string.

--More--, next page: Space, next line: Return key, quit: Control-c -telnet

The filtered results are displayed:

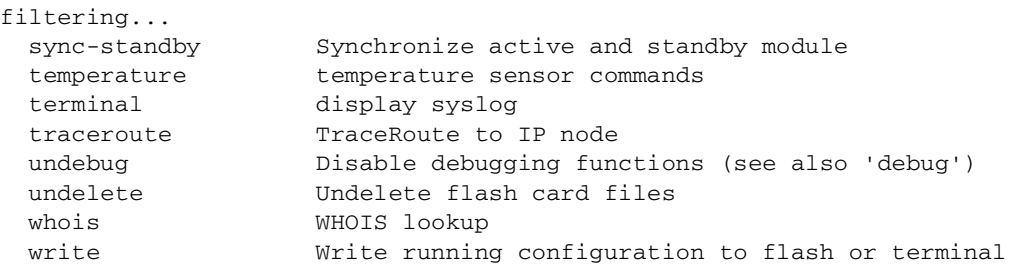

As with the commands for filtering output from **show** commands, the search string is a regular expression consisting of a single character or string of characters. You can use special characters to construct complex regular expressions. See the next section for information on special characters used with regular expressions.

#### <span id="page-22-0"></span>**Using Special Characters in Regular Expressions**

You use a regular expression to specify a single character or multiple characters as a search string. In addition, you can include special characters that influence the way the software matches the output against the search string. These special characters are listed in the following table.

| <b>Character</b> | <b>Operation</b>                                                                                                    |
|------------------|----------------------------------------------------------------------------------------------------|
|                  | The period matches on any single character, including a blank space.                                                                                           |
|                  | For example, the following regular expression matches "aaz", "abz", "acz", and so on, but<br>not just "az":                                                    |
|                  | a.z                                                                                                    |
| ×                | The asterisk matches on zero or more sequential instances of a pattern.                                                                                        |
|                  | For example, the following regular expression matches output that contains the string<br>"abc", followed by zero or more Xs:                                   |
|                  | $abcX^*$                                                                                                    |
| $\ddot{}$        | The plus sign matches on one or more sequential instances of a pattern.                                                                                        |
|                  | For example, the following regular expression matches output that contains "de", followed<br>by a sequence of "g"s, such as "deg", "degg", "deggg", and so on: |
|                  | $deg+$                                                                                                    |

**Table 2.2: Special Characters for Regular Expressions**

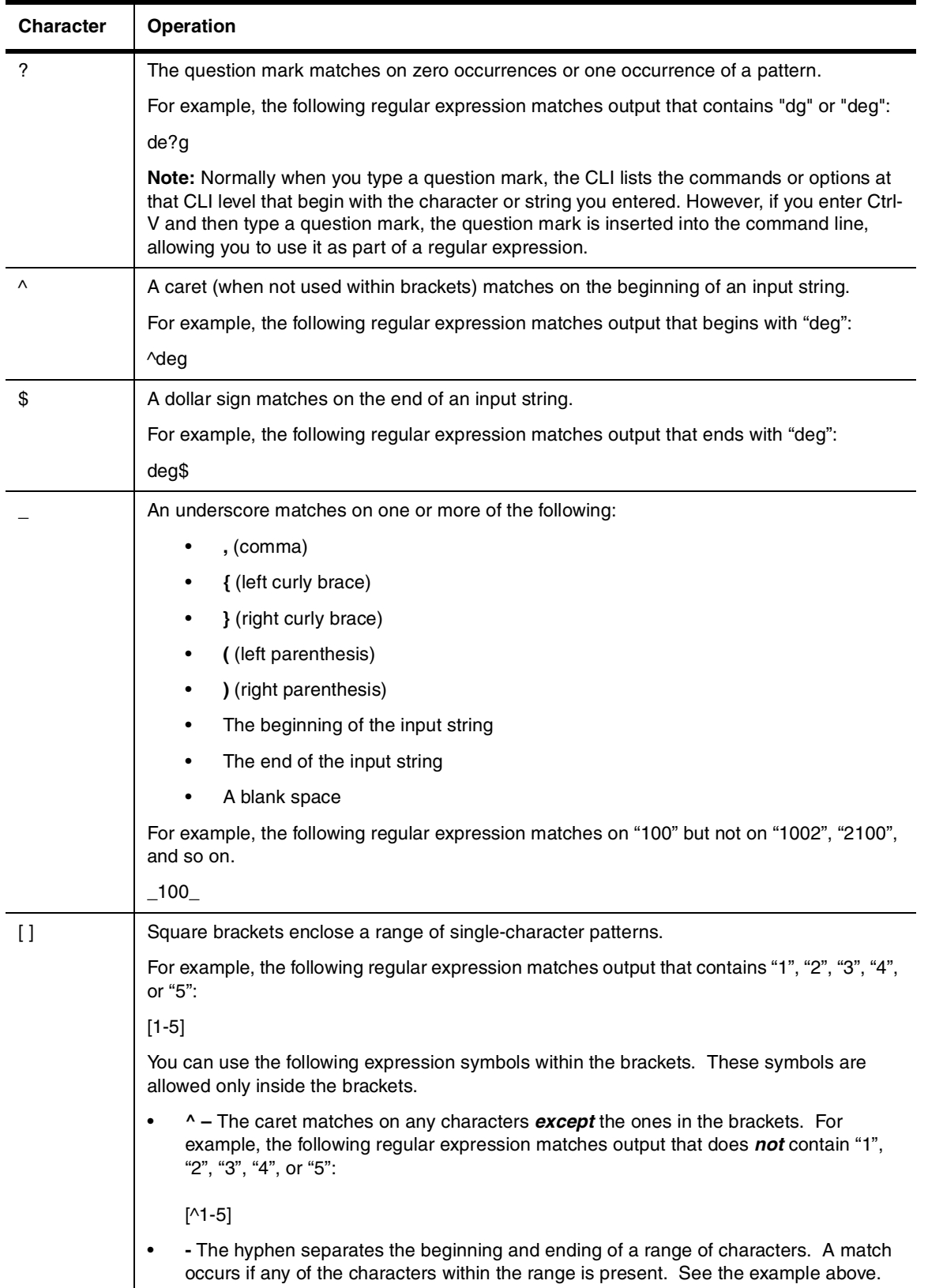

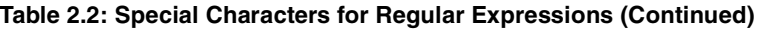

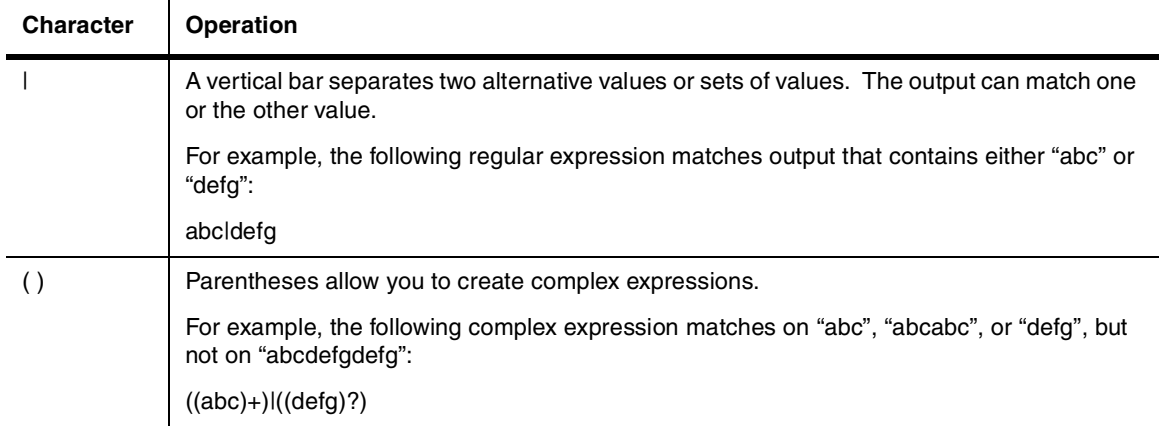

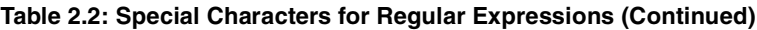

If you want to filter for a special character instead of using the special character as described in the table above, enter "**\**" (backslash) in front of the character. For example, to filter on output containing an asterisk, enter the asterisk portion of the regular expression as "**\\***".

HP9300# show ip route bgp | include  $\setminus^*$ 

### <span id="page-24-0"></span>**Syntax Shortcuts**

A command or parameter can be abbreviated as long as enough text is entered to distinguish it from other commands at that level. For example, given the possible commands **copy tftp**… and **config tftp**…, possible shortcuts are **cop tftp** and **con tftp** respectively. In this case, **co** does not properly distinguish the two commands.

## <span id="page-24-1"></span>**Saving Configuration Changes**

You can make configuration changes while the device is running. The type of configuration change determines whether or not it becomes effective immediately or requires a save to flash (**write memory**) and reset of the system (**reload**), before it becomes active.

This approach in adopting configuration changes:

- Allows you to make configuration changes to the operating or running configuration of the device to address a short-term requirement or validate a configuration without overwriting the permanent configuration file, the startup configuration, that is saved in the system flash, and;
- Ensures that dependent or related configuration changes are all cut in at the same time.

In all cases, if you want to make the changes permanent, you need to save the changes to flash using the **write memory** command. When you save the configuration changes to flash, this will become the configuration that is initiated and run at system boot.

**NOTE:** Most configuration changes are dynamic and thus do not require a software reload. If a command requires a software reload to take effect, the documentation states this.

# **Chapter 3 Command List**

<span id="page-25-1"></span><span id="page-25-0"></span>This chapter lists all the commands in the CLI. The commands are listed in two ways:

- All commands are listed together in a single alphabetic list. See ["Complete Command List" on page 3-1](#page-25-2).
- Commands are listed separately for each CLI level (for example, global CONFIG level, BGP4 level, and so on). See ["Commands Listed by CLI Level" on page 3-21.](#page-45-0)

In each list, the page numbers in this reference that describe the commands are listed.

# <span id="page-25-2"></span>**Complete Command List**

The following table lists all the CLI commands on HP Routing Switches.

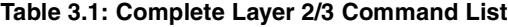

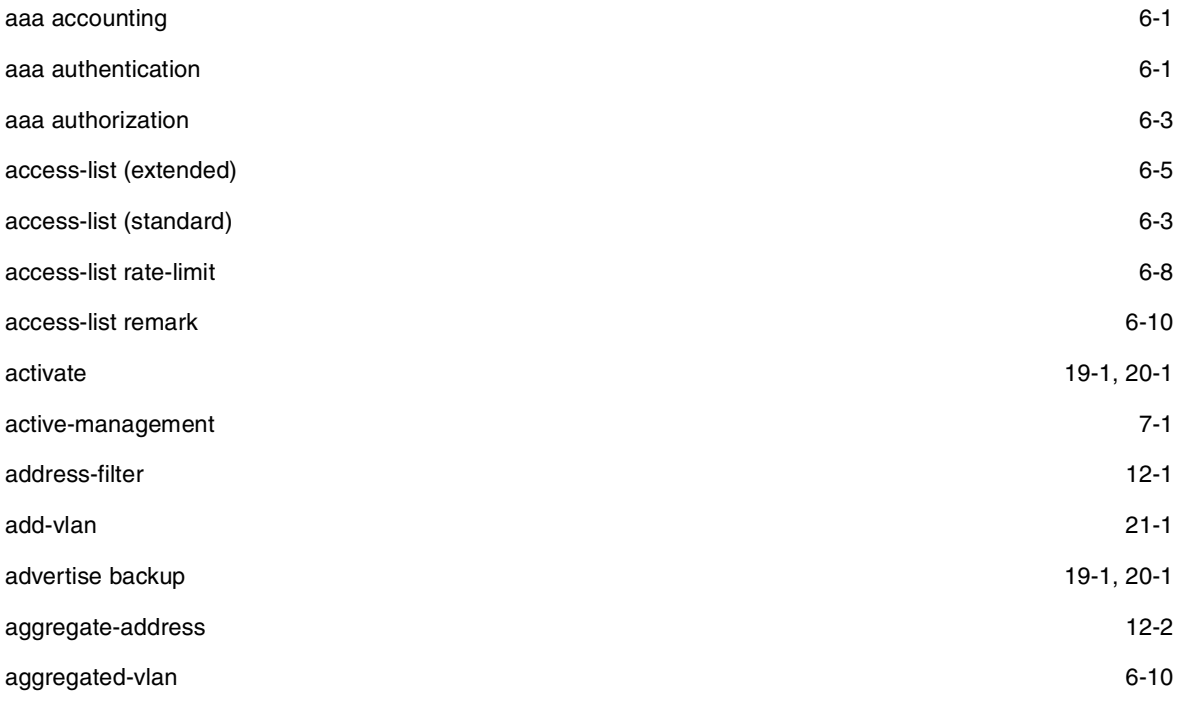

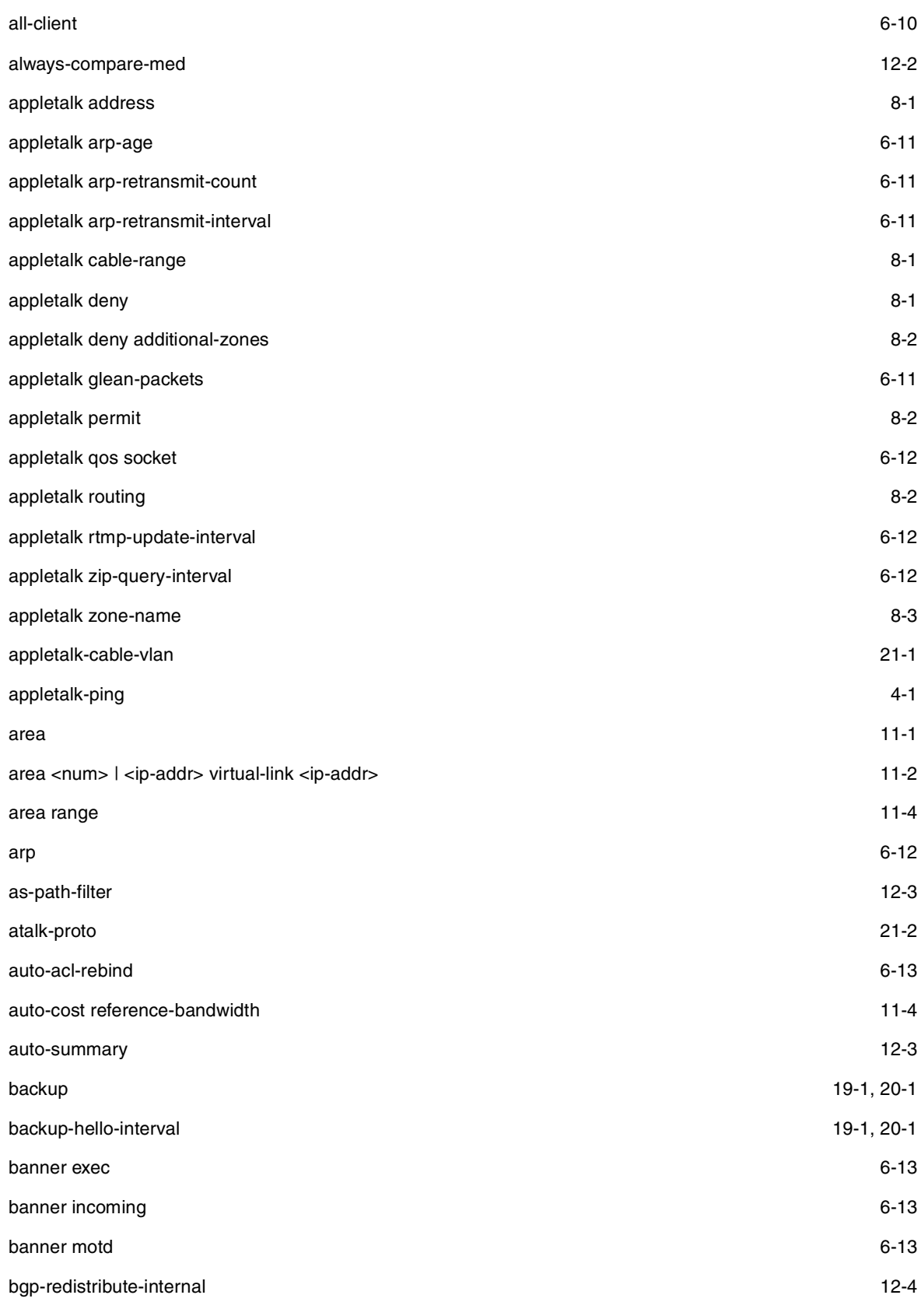

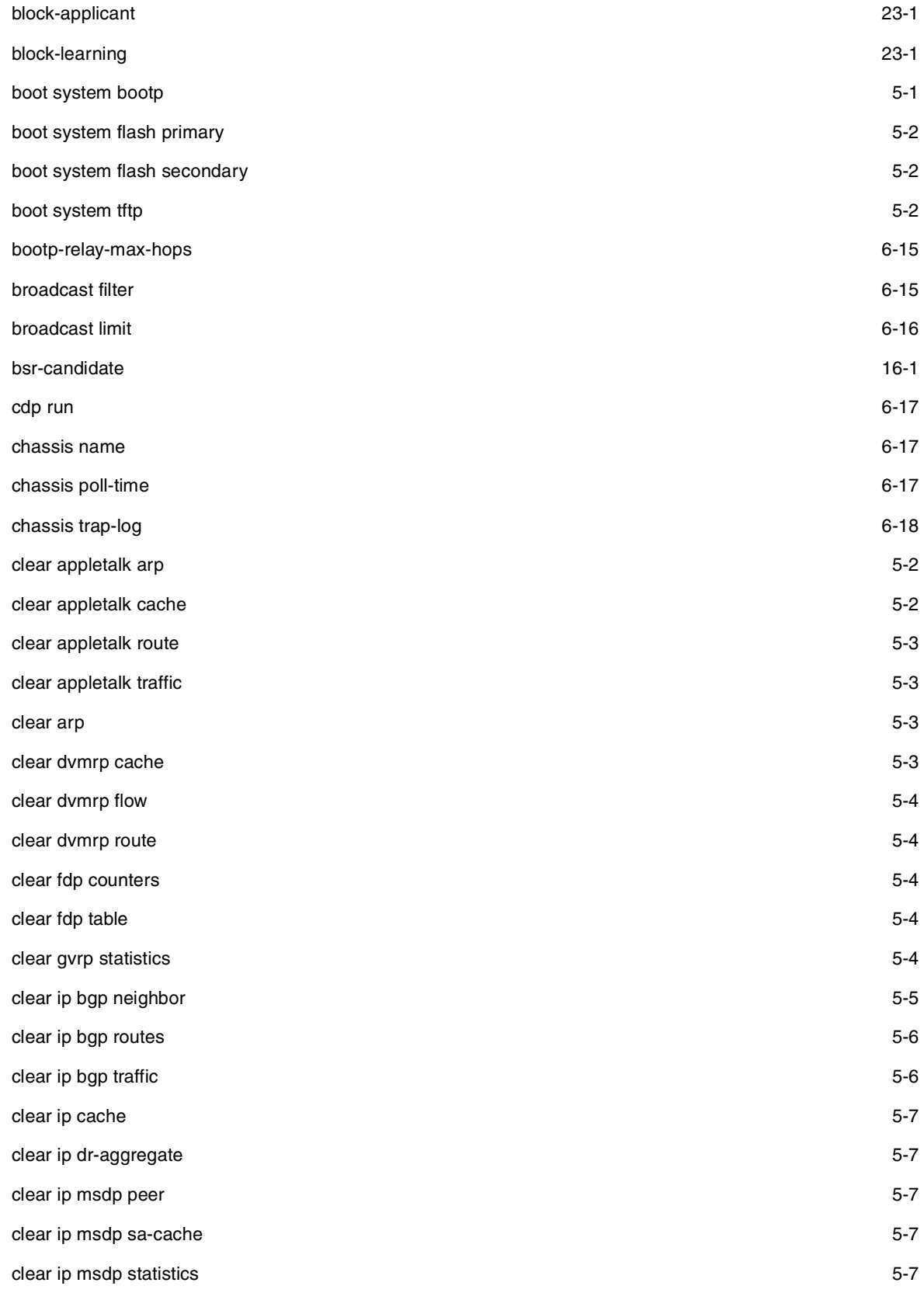

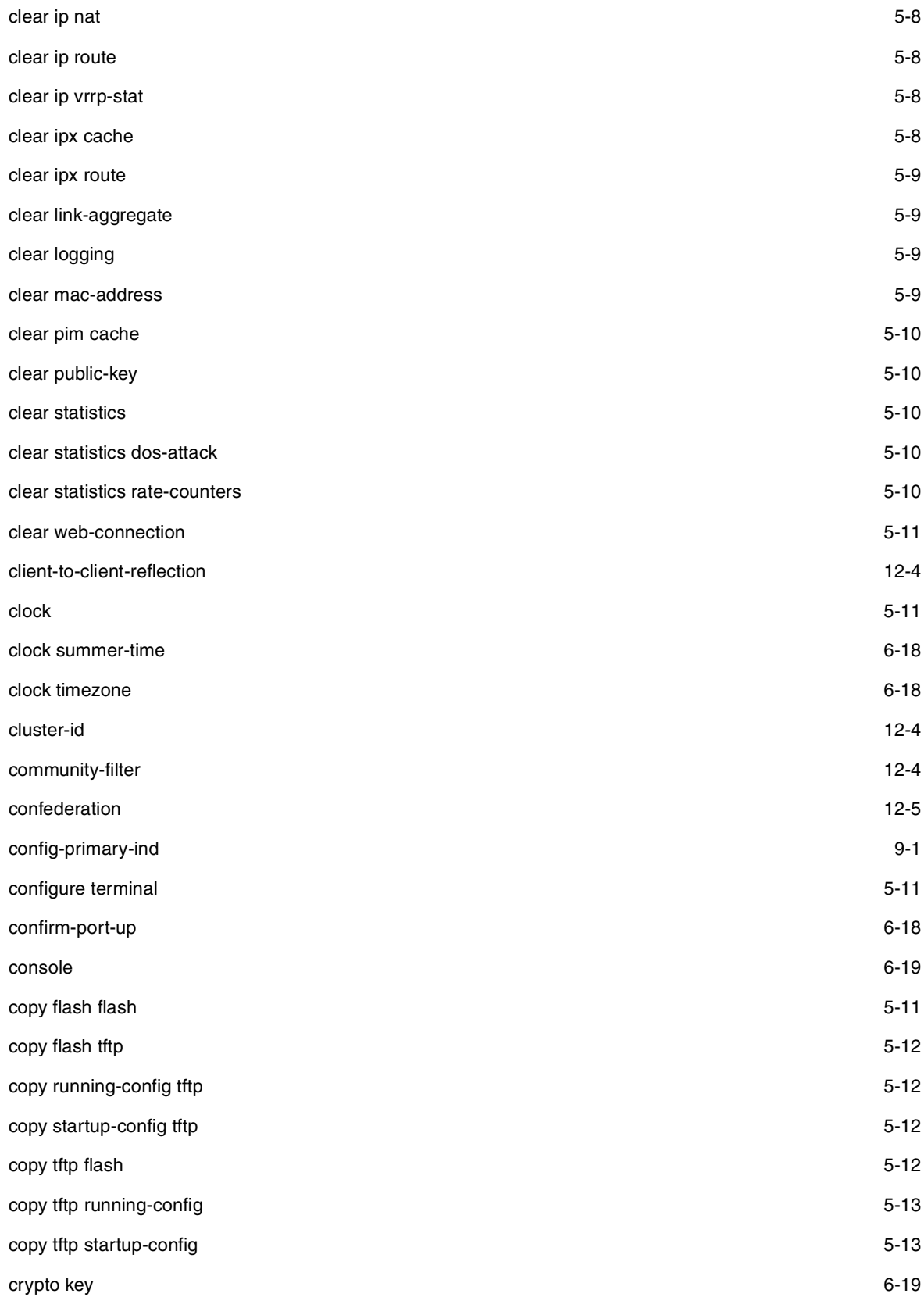

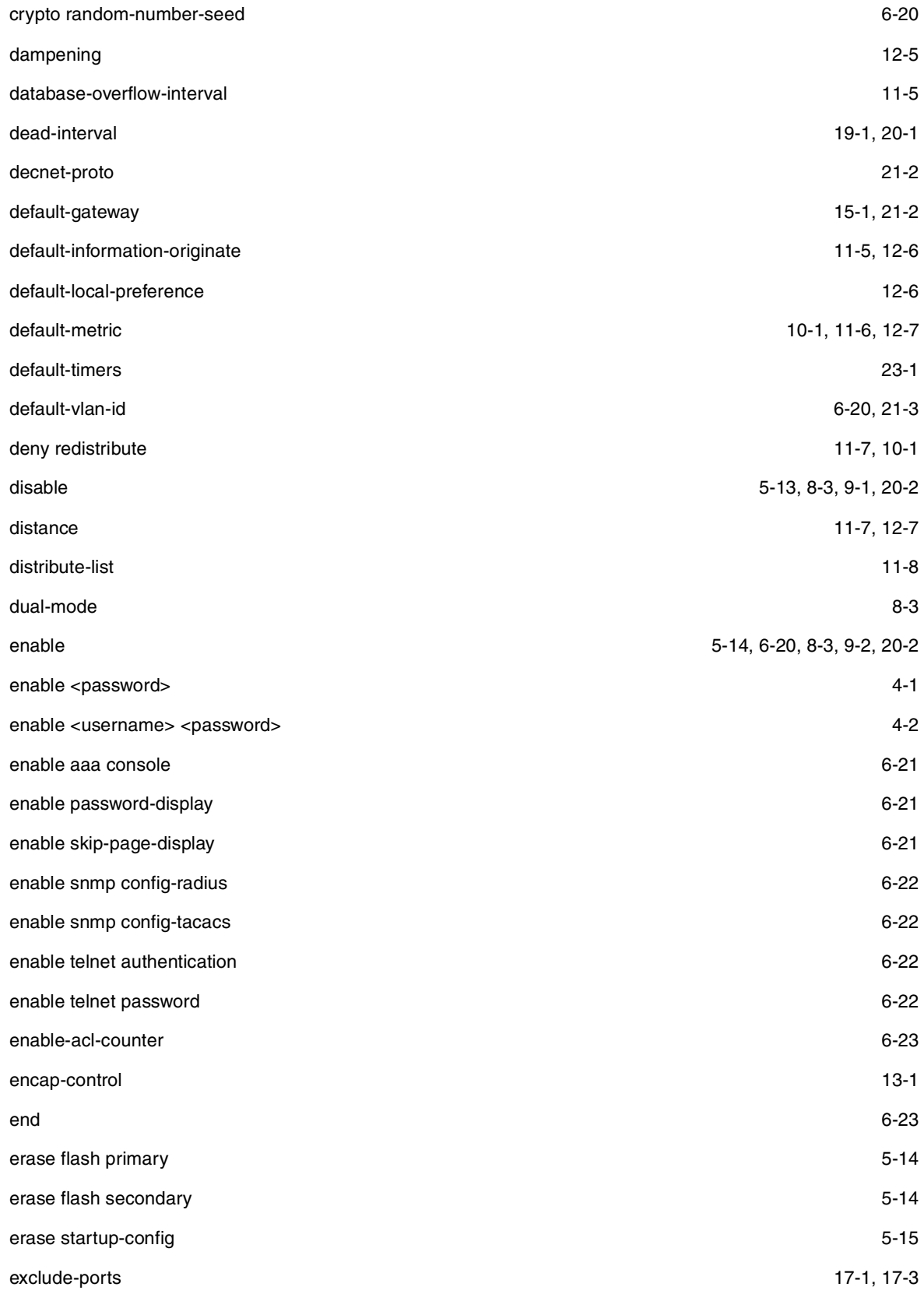

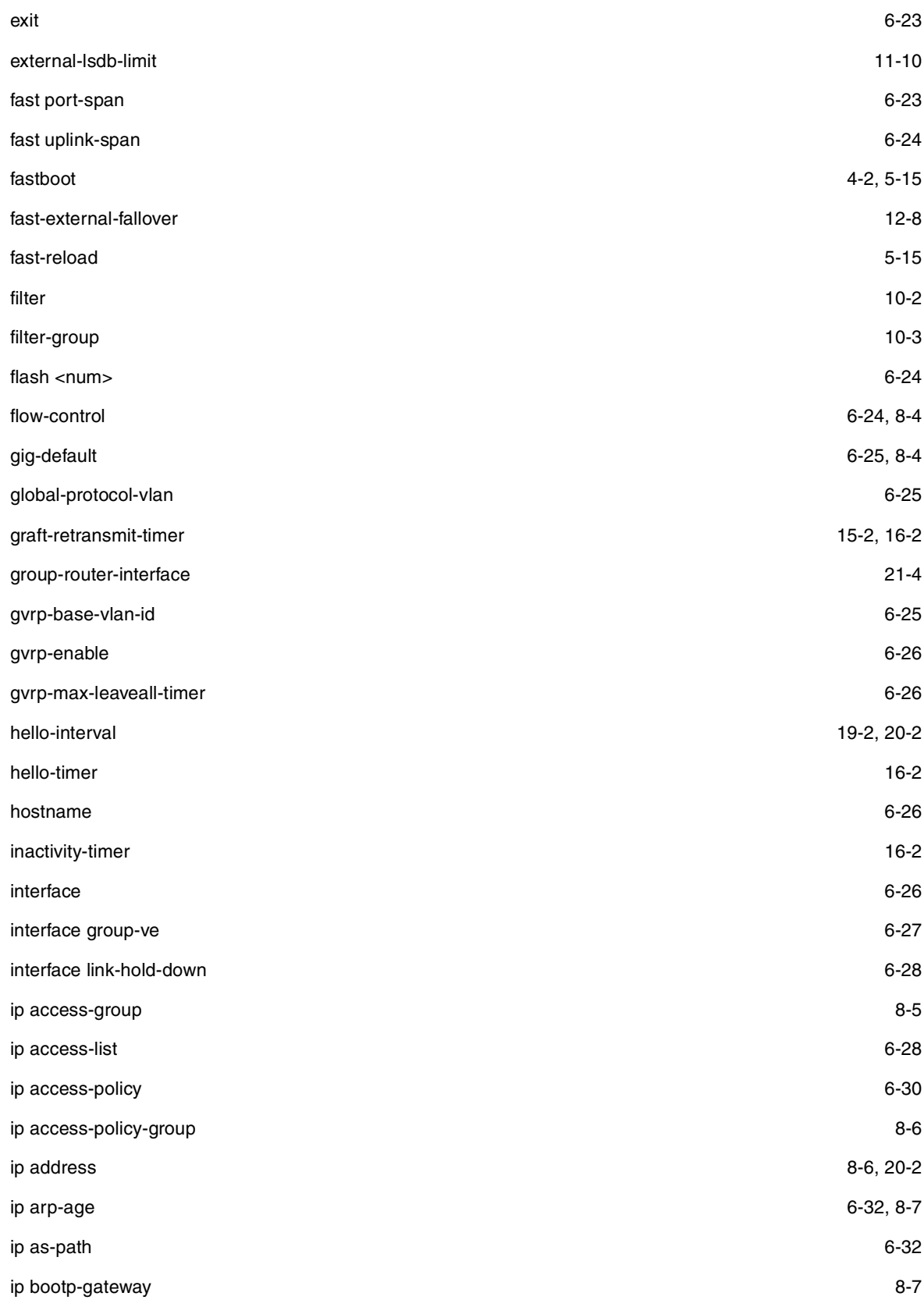

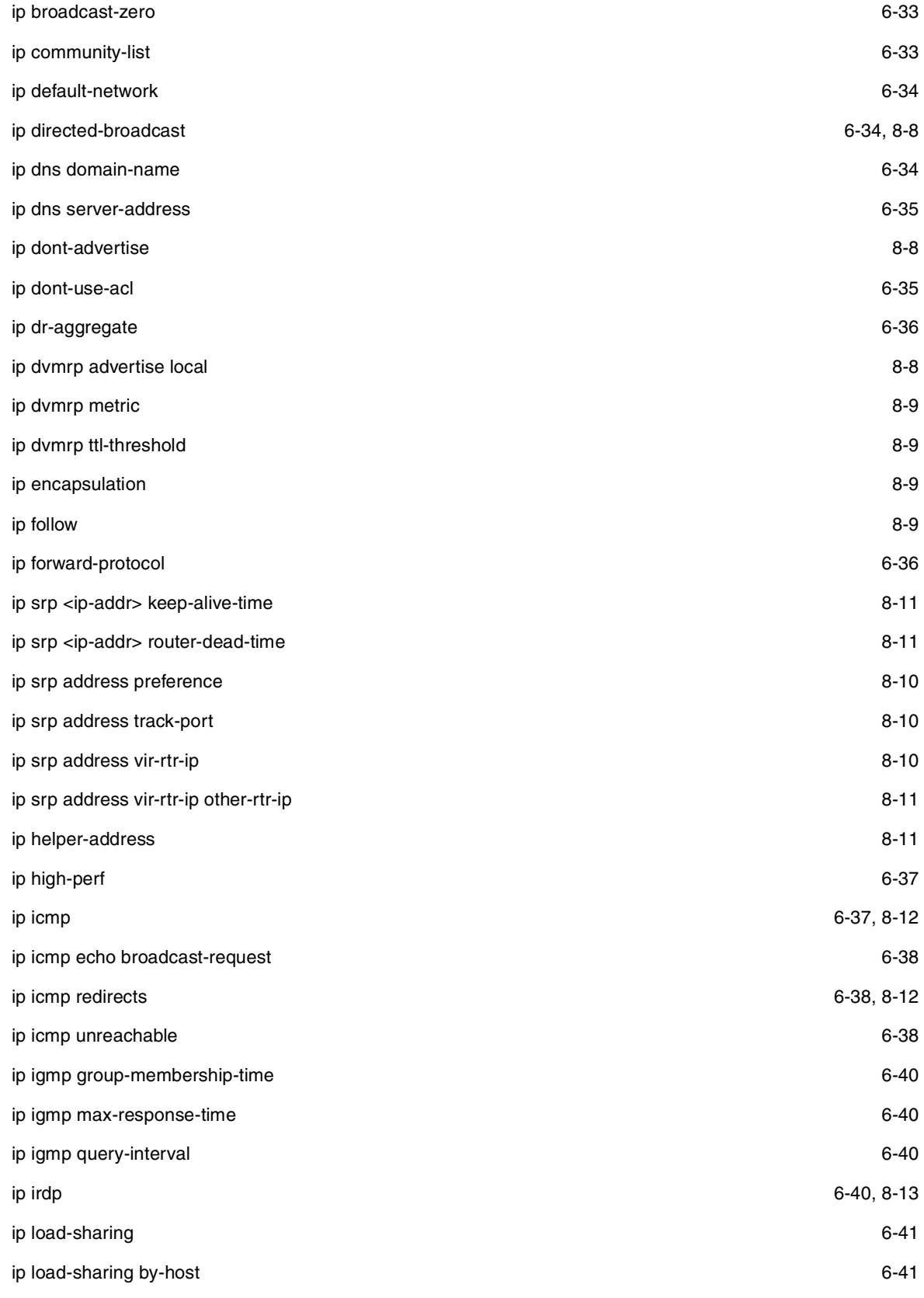

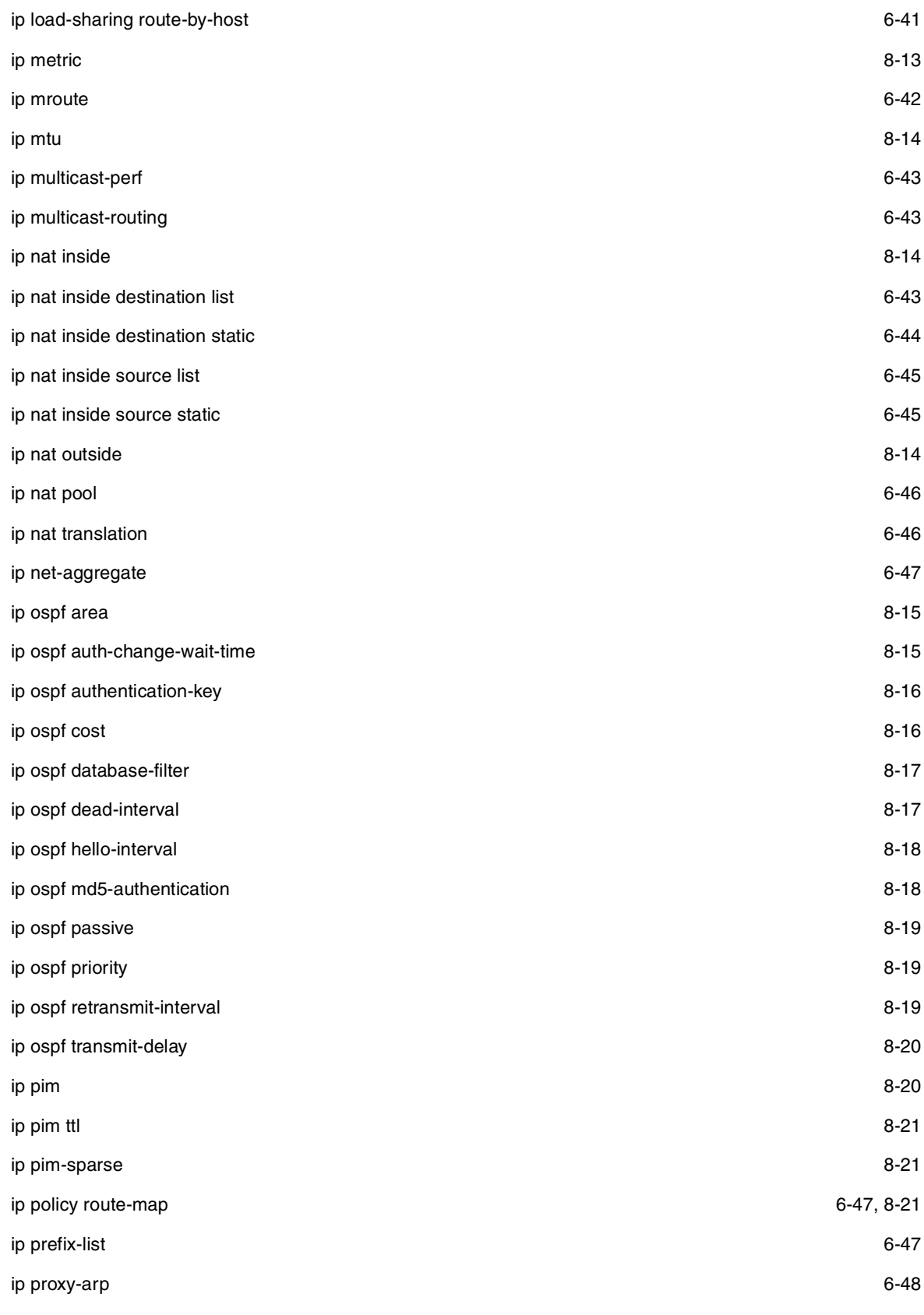

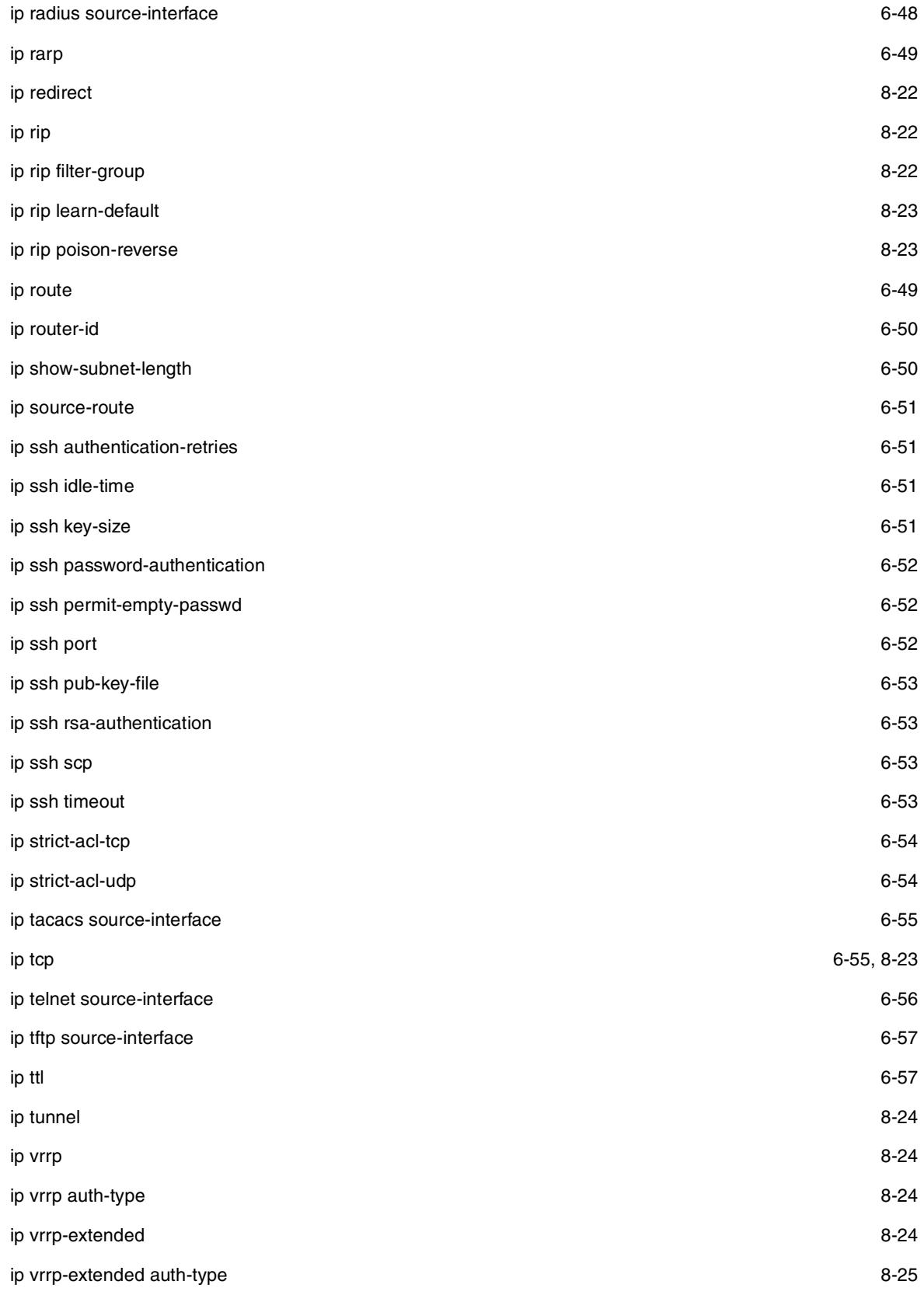

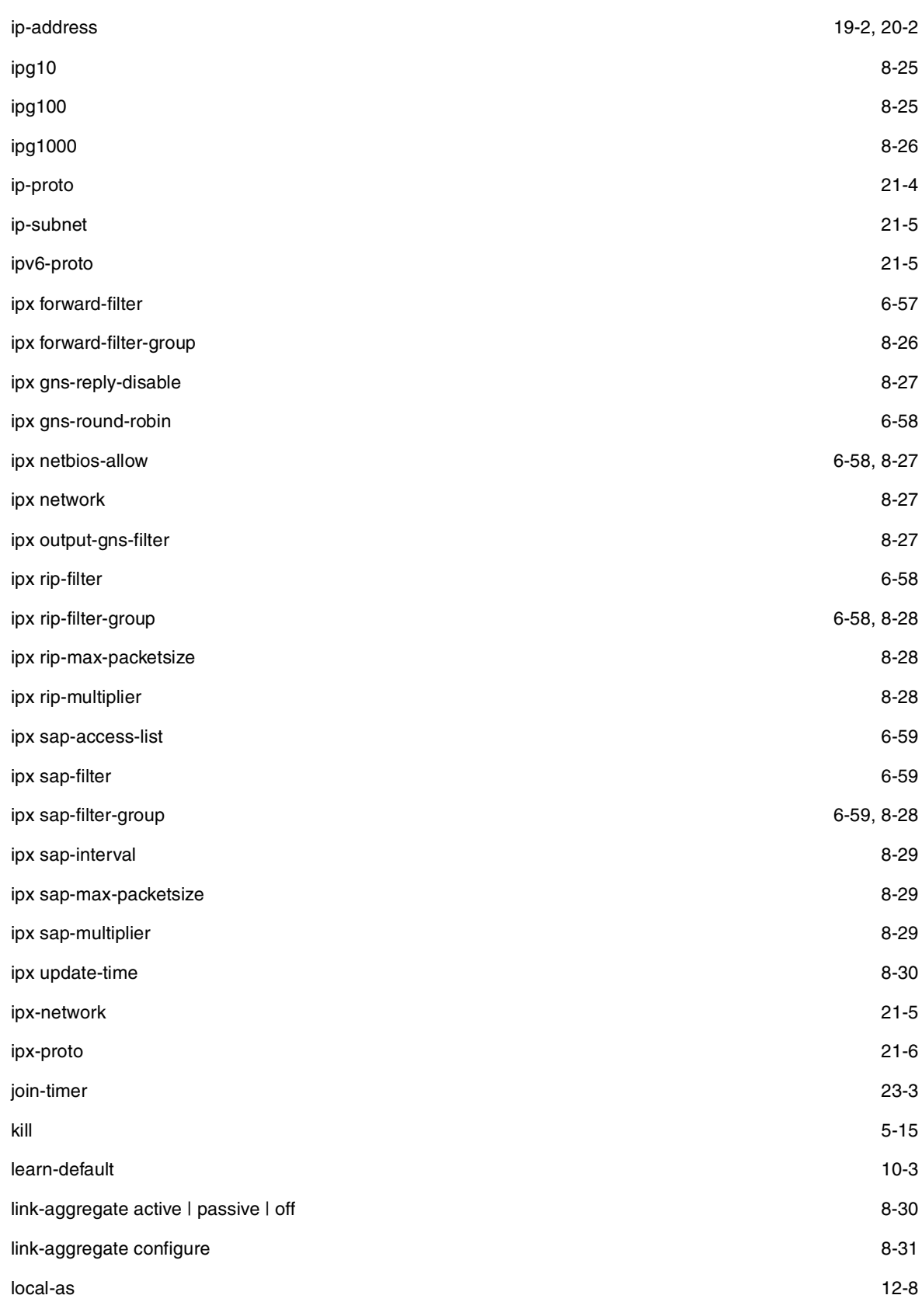

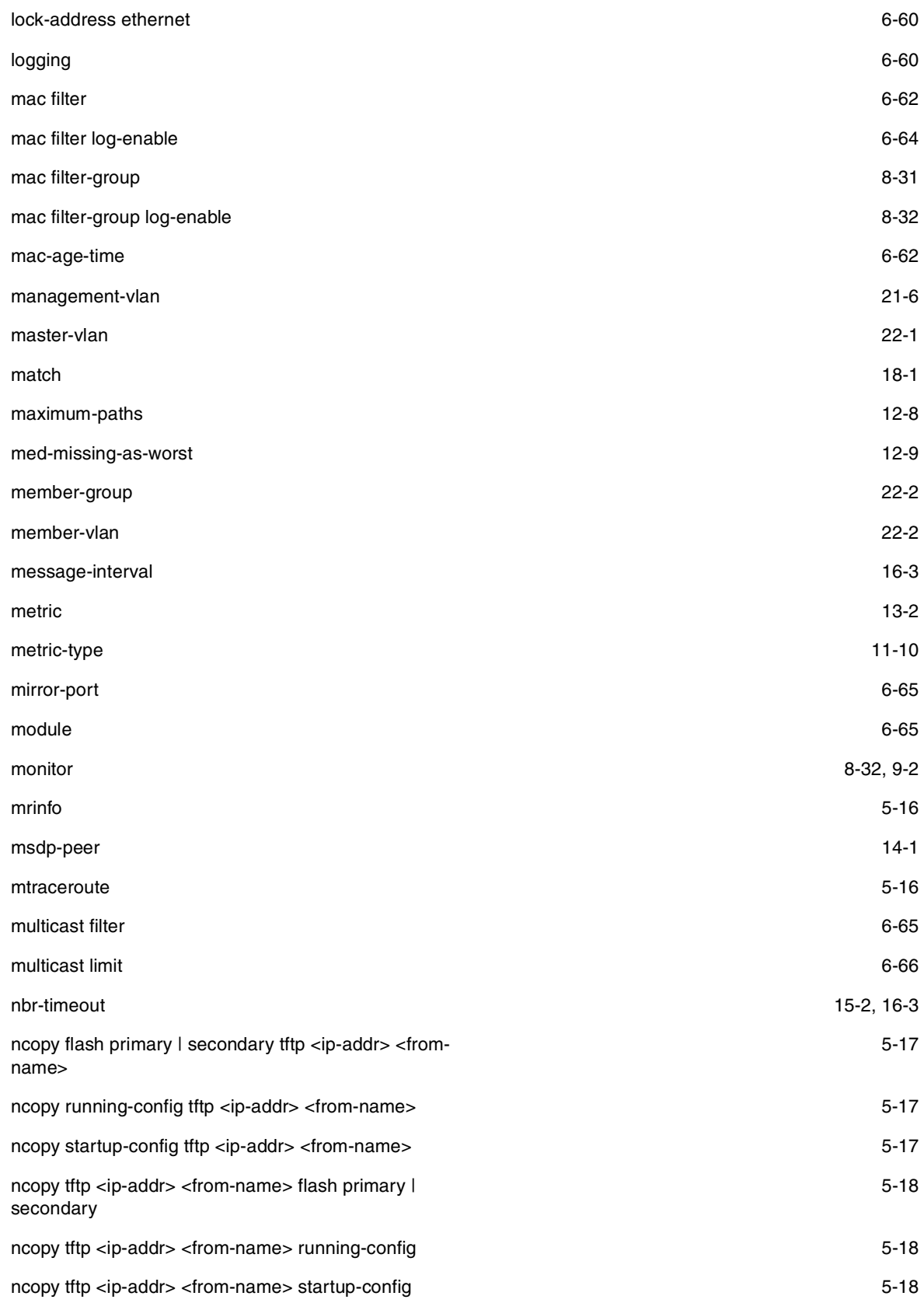
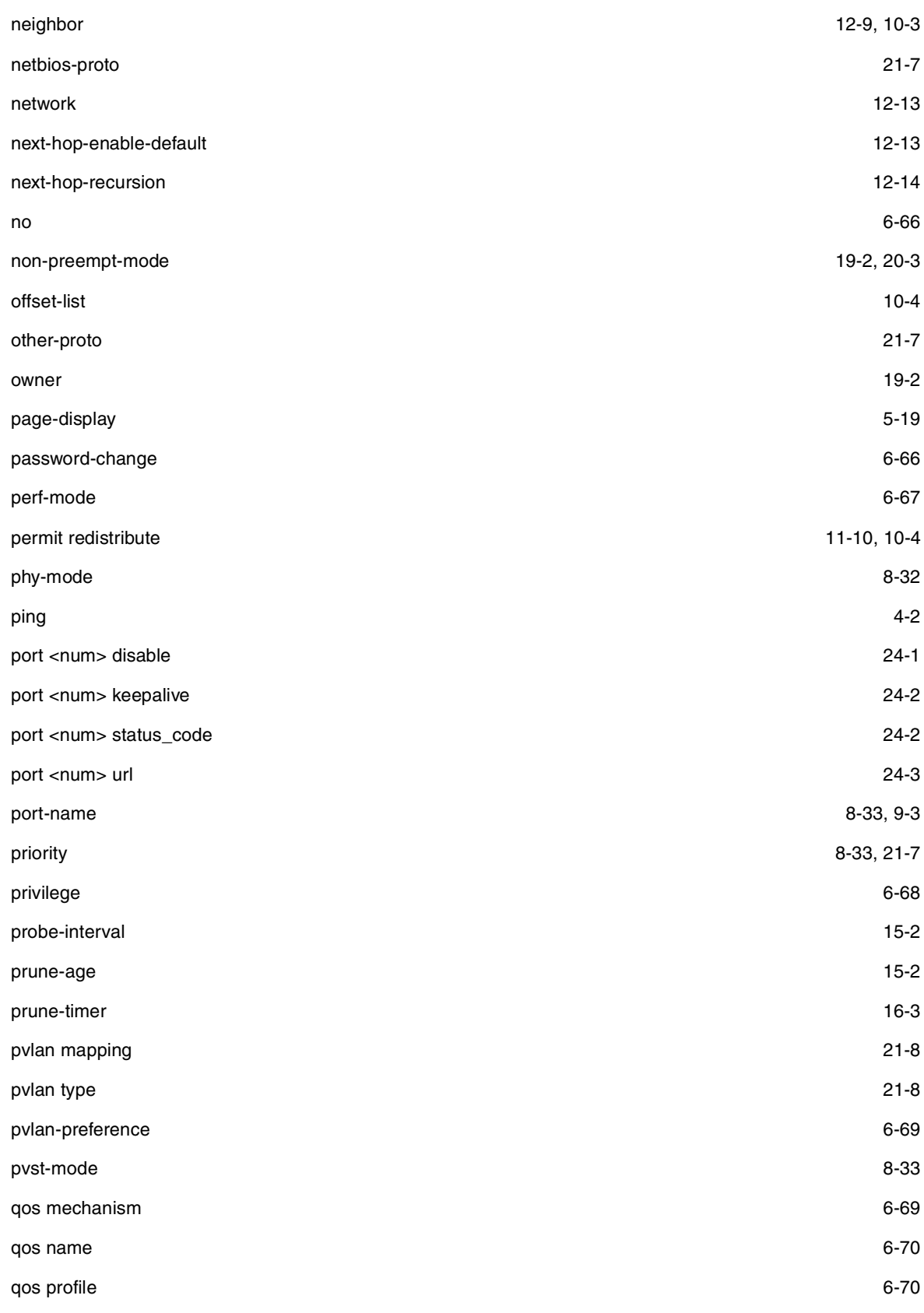

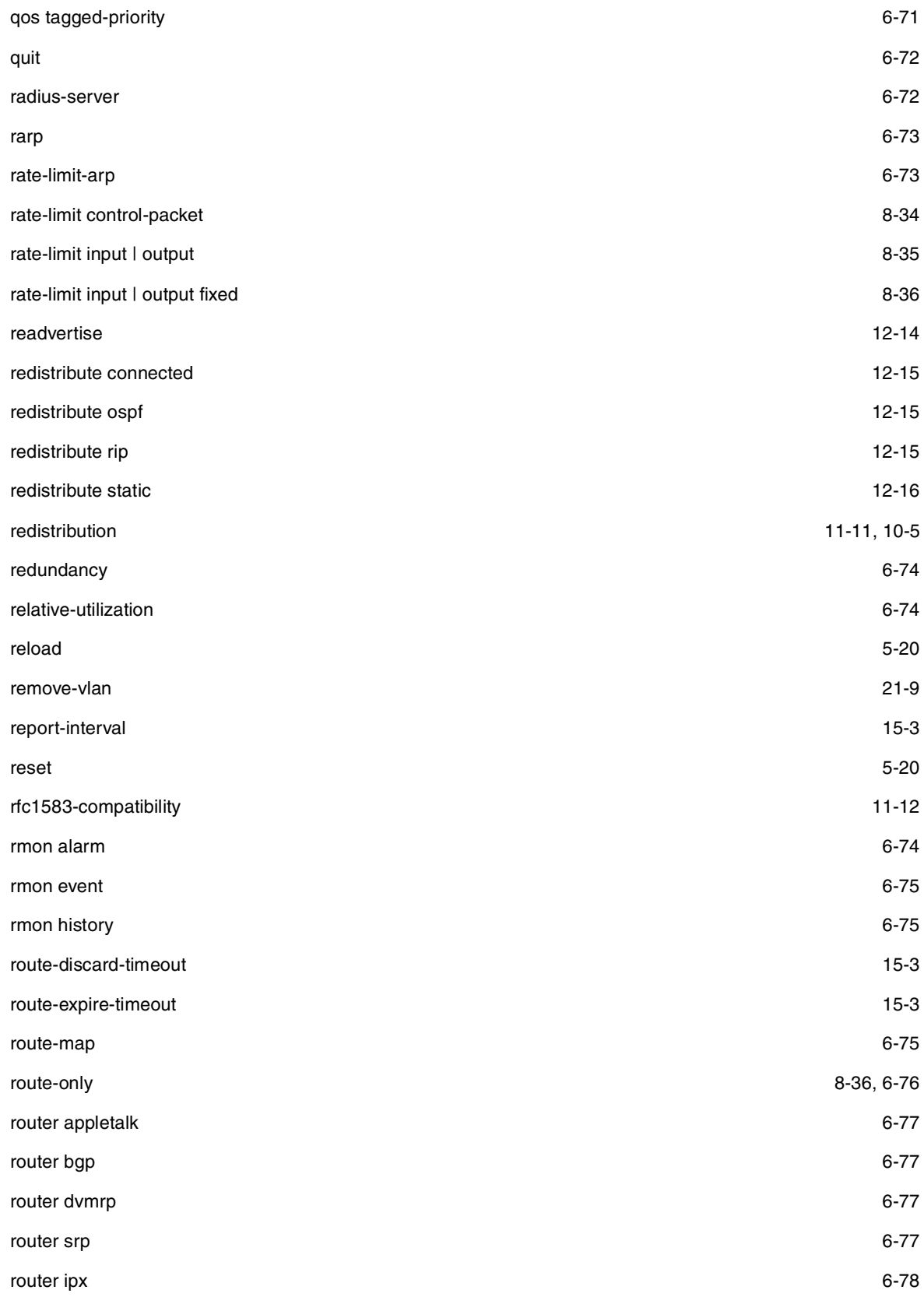

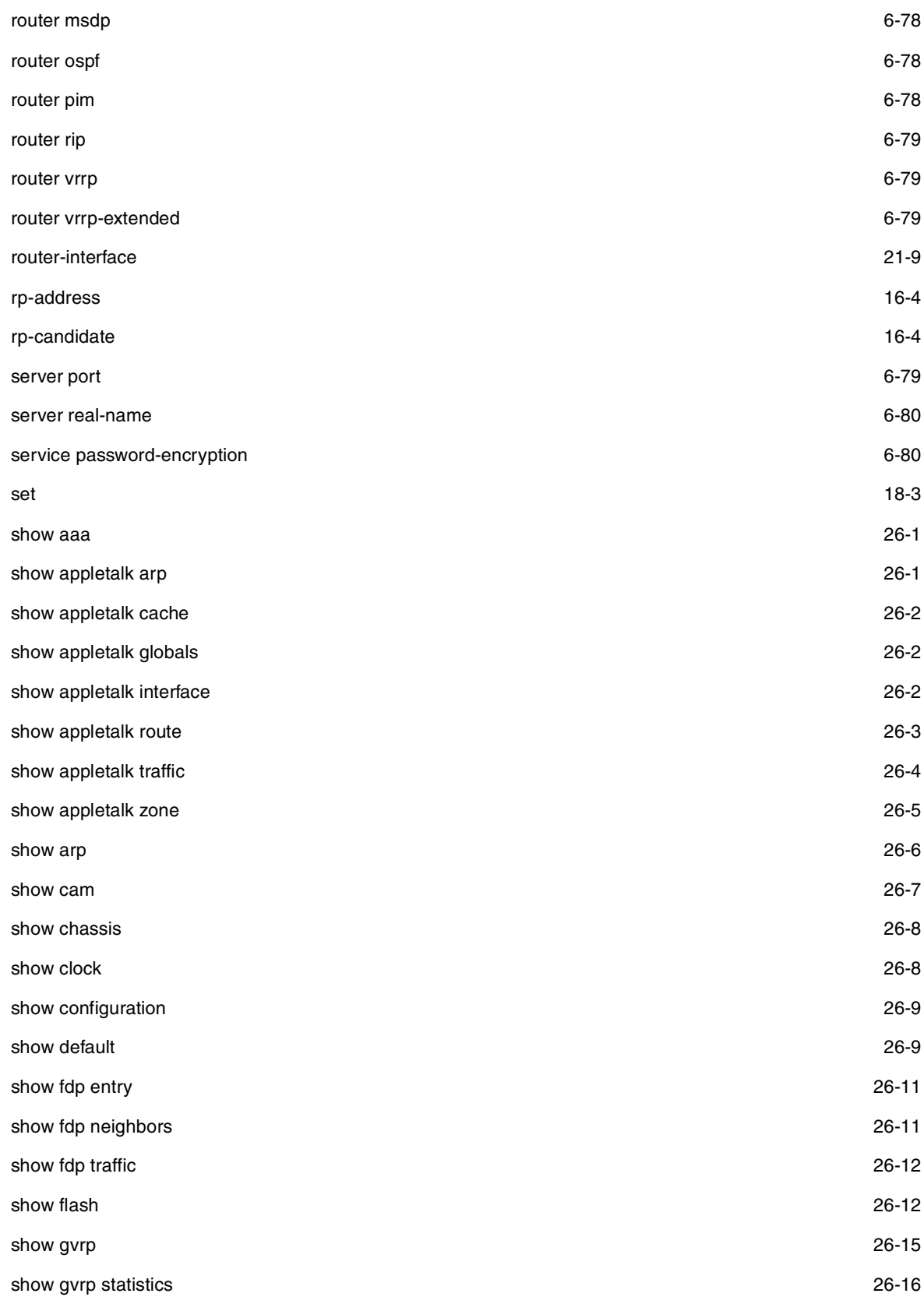

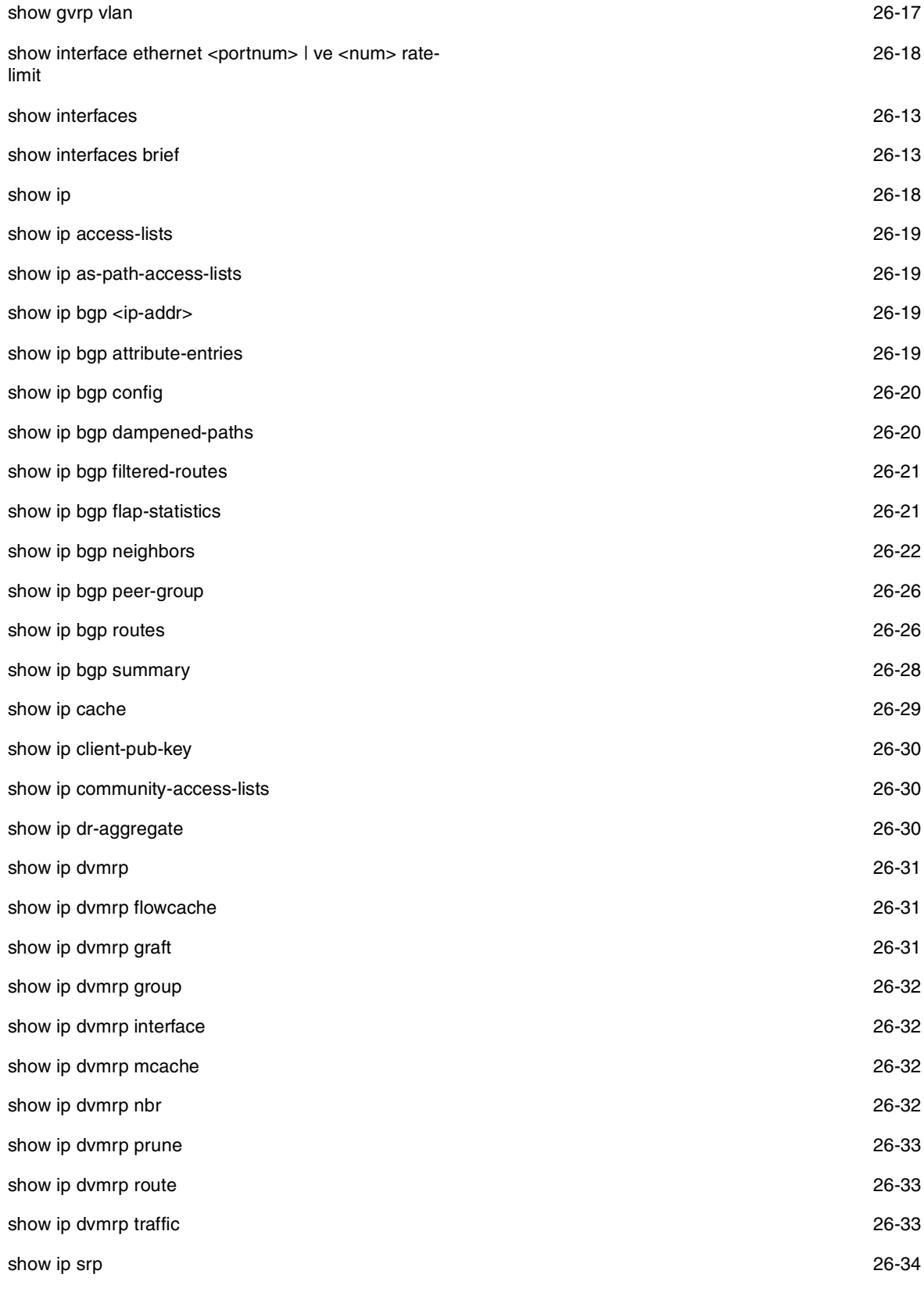

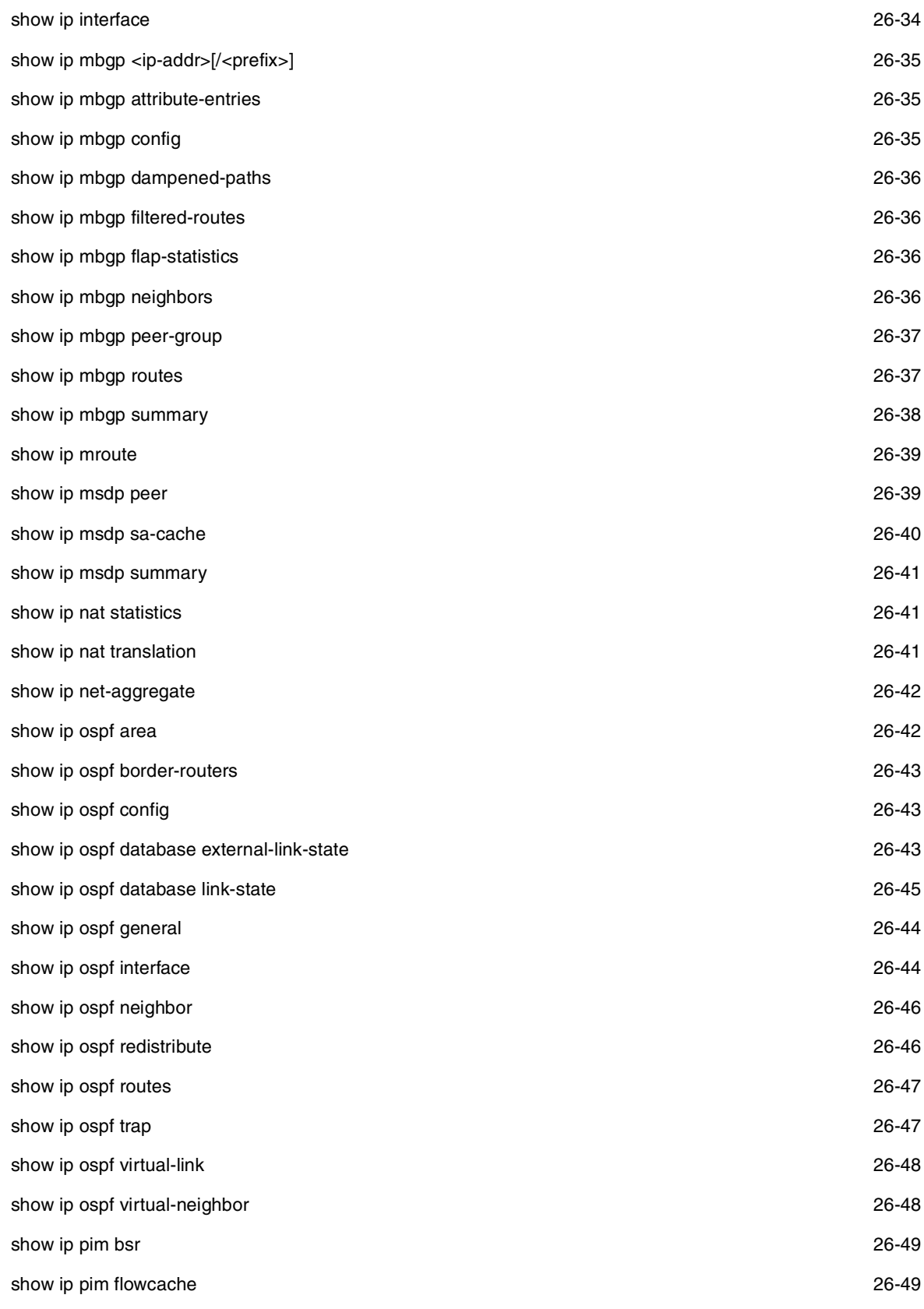

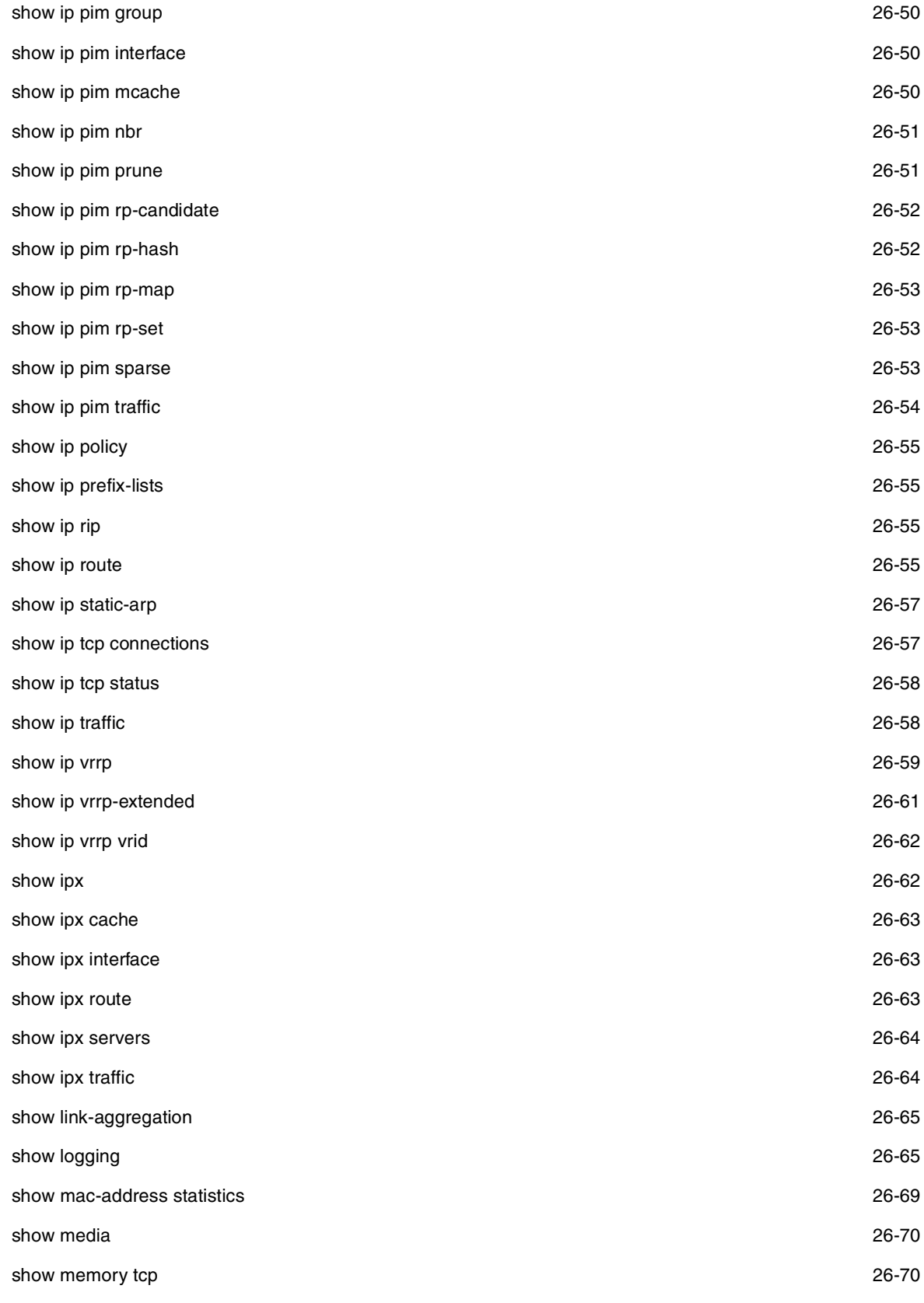

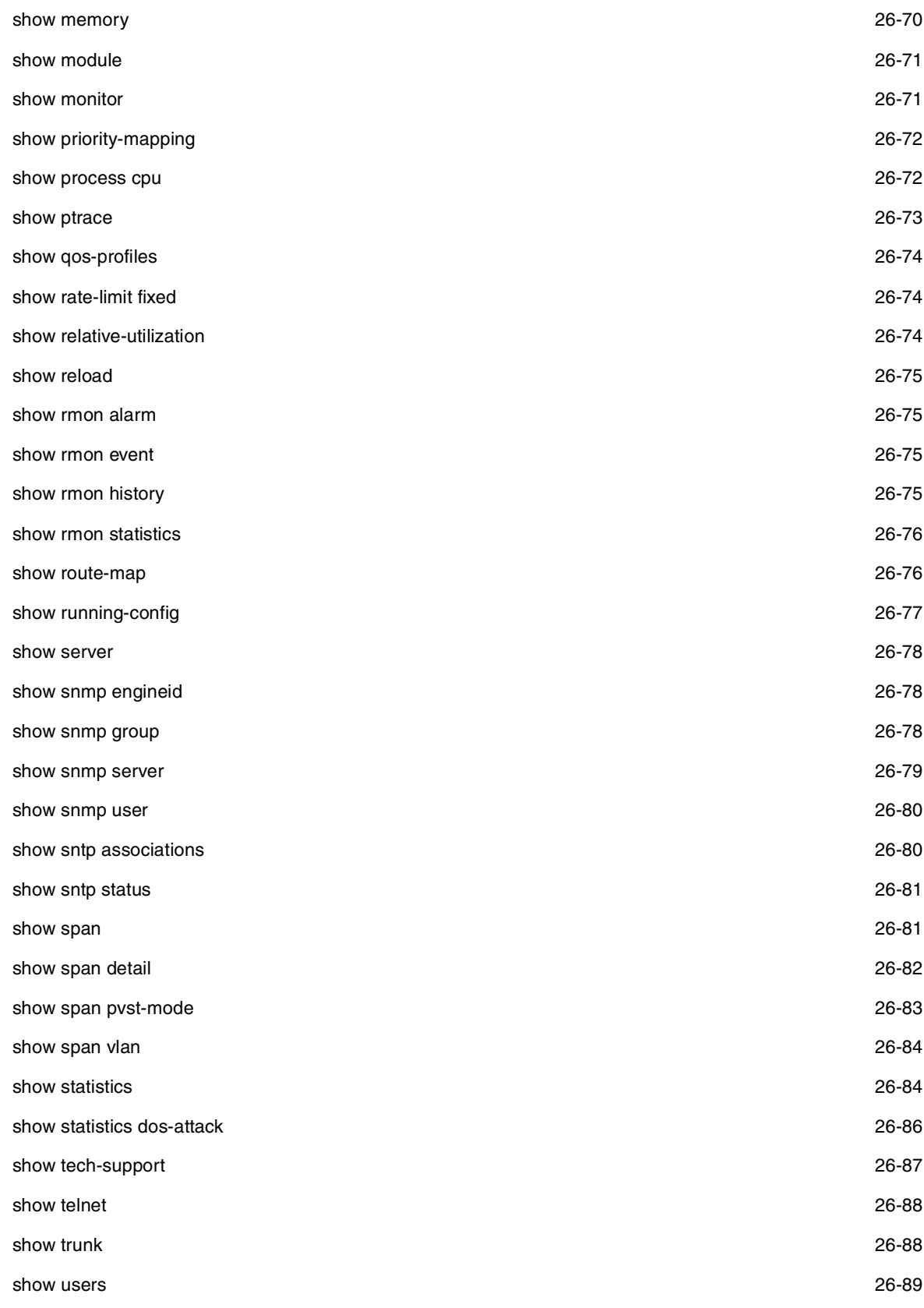

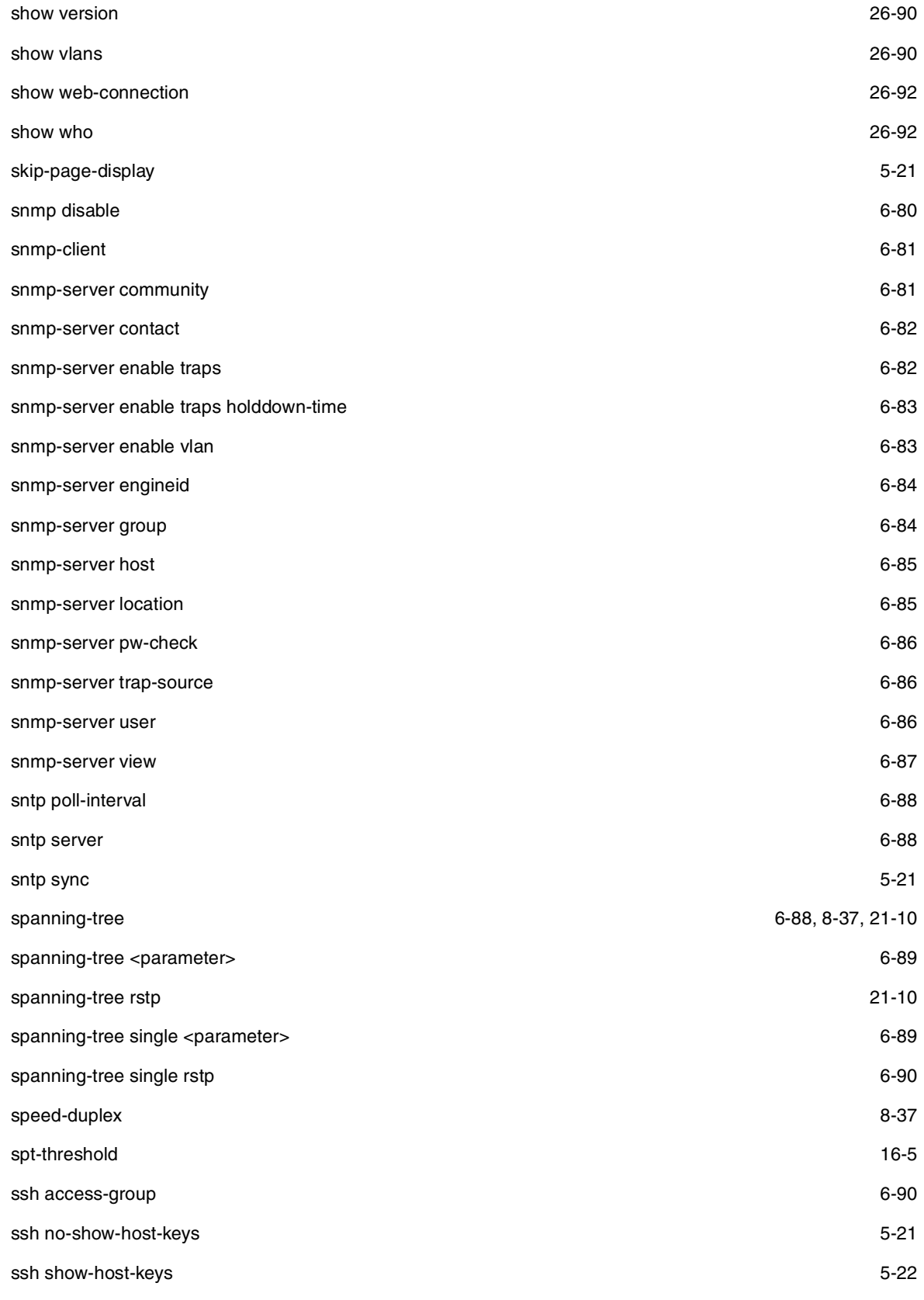

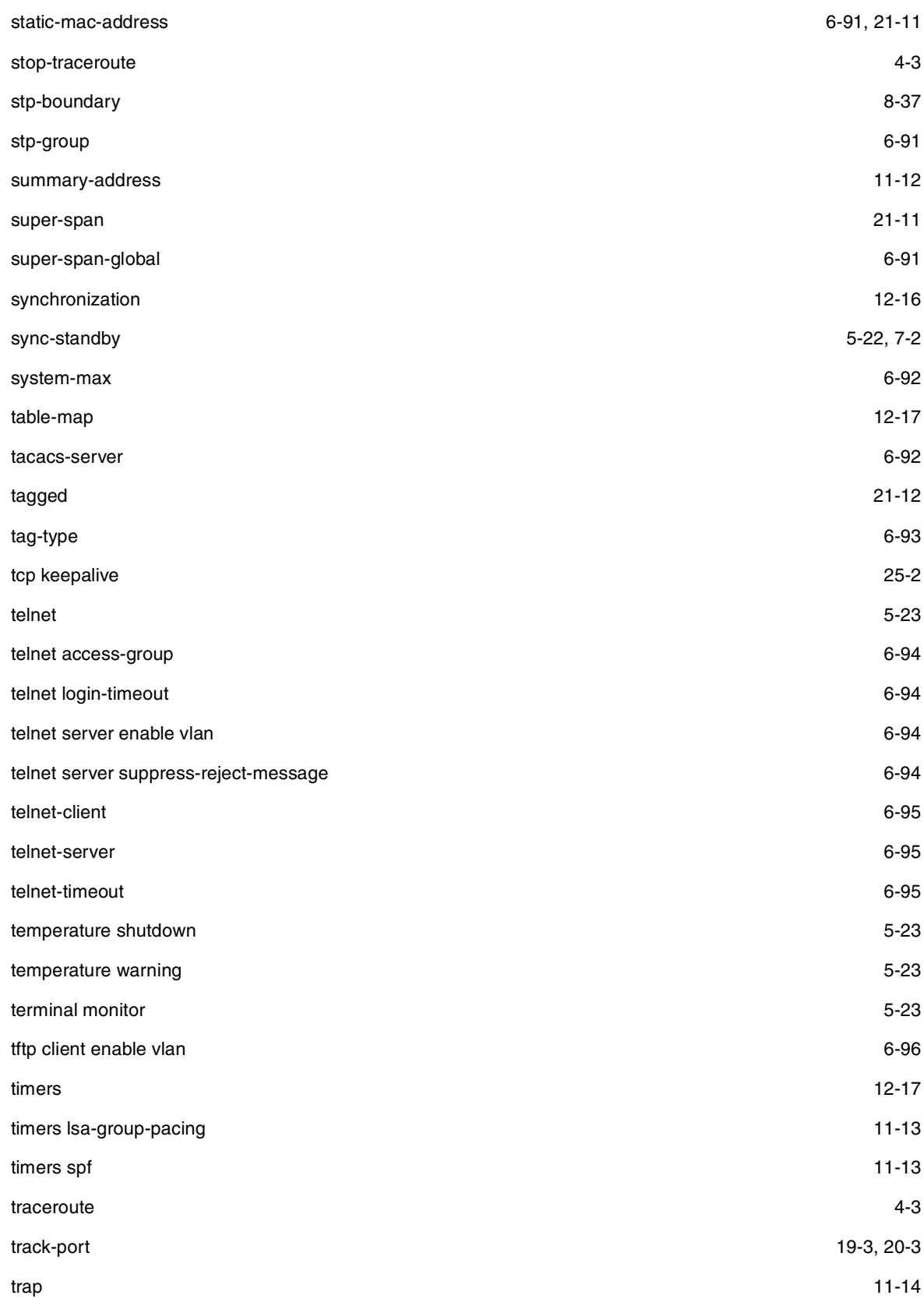

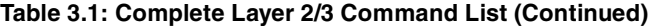

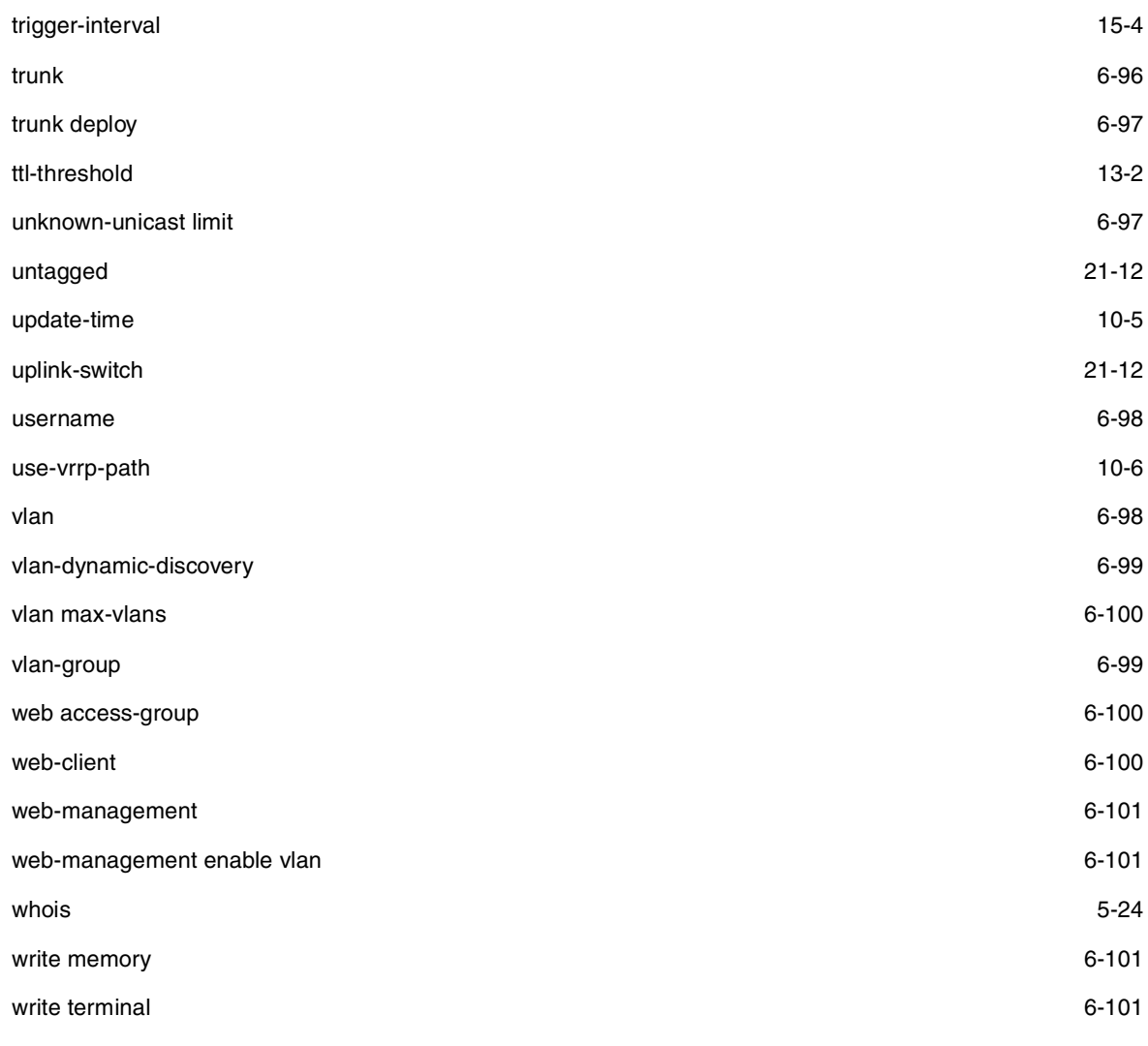

# **Commands Listed by CLI Level**

The following sections contain tables that list the CLI commands within each level of the CLI.

# **EXEC Level**

There are two different levels of EXEC commands, the **User Level** and the **Privileged Level**. The User level commands are at the top of the CLI hierarchy. These are the first commands that you have access to when connected to the Routing Switch through the CLI. At this level, you can view basic system information and verify connectivity but cannot make any changes to the Routing Switch configuration. To make changes to the configuration, you must move to other levels of the CLI hierarchy. This is accomplished by the User EXEC level command enable at initial log-on. This command takes you to the Privileged EXEC level, from which you can reach the configuration command levels.

#### **Table 3.2: User EXEC Commands**

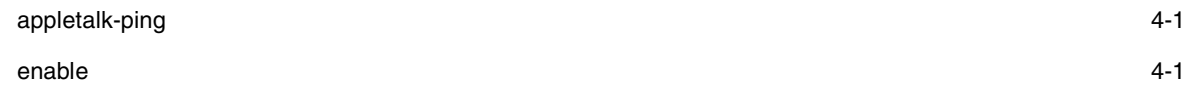

#### **Table 3.2: User EXEC Commands (Continued)**

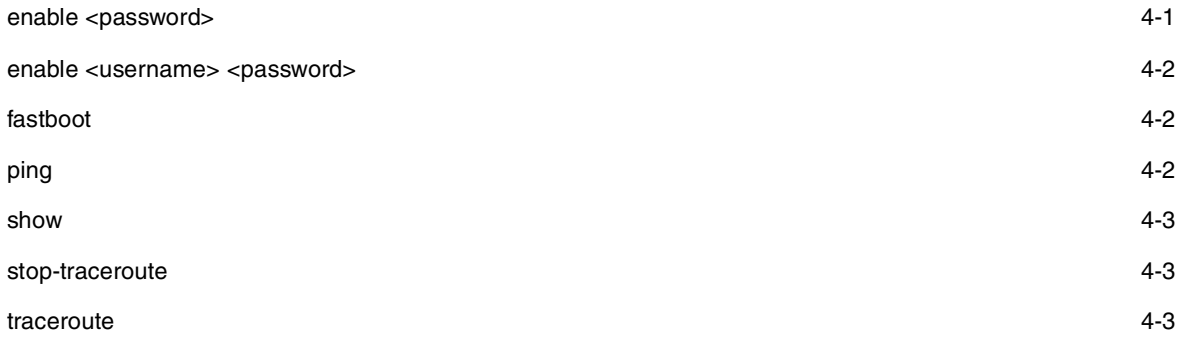

# **Privileged Level**

The Privileged EXEC level commands primarily enable you to transfer and store Routing Switch software images and configuration files between the network and the system, and review the configuration.

You reach this level by entering **enable** [<password>] or **enable** <username> <password> at the User EXEC level.

#### **Table 3.3: Privileged EXEC Commands**

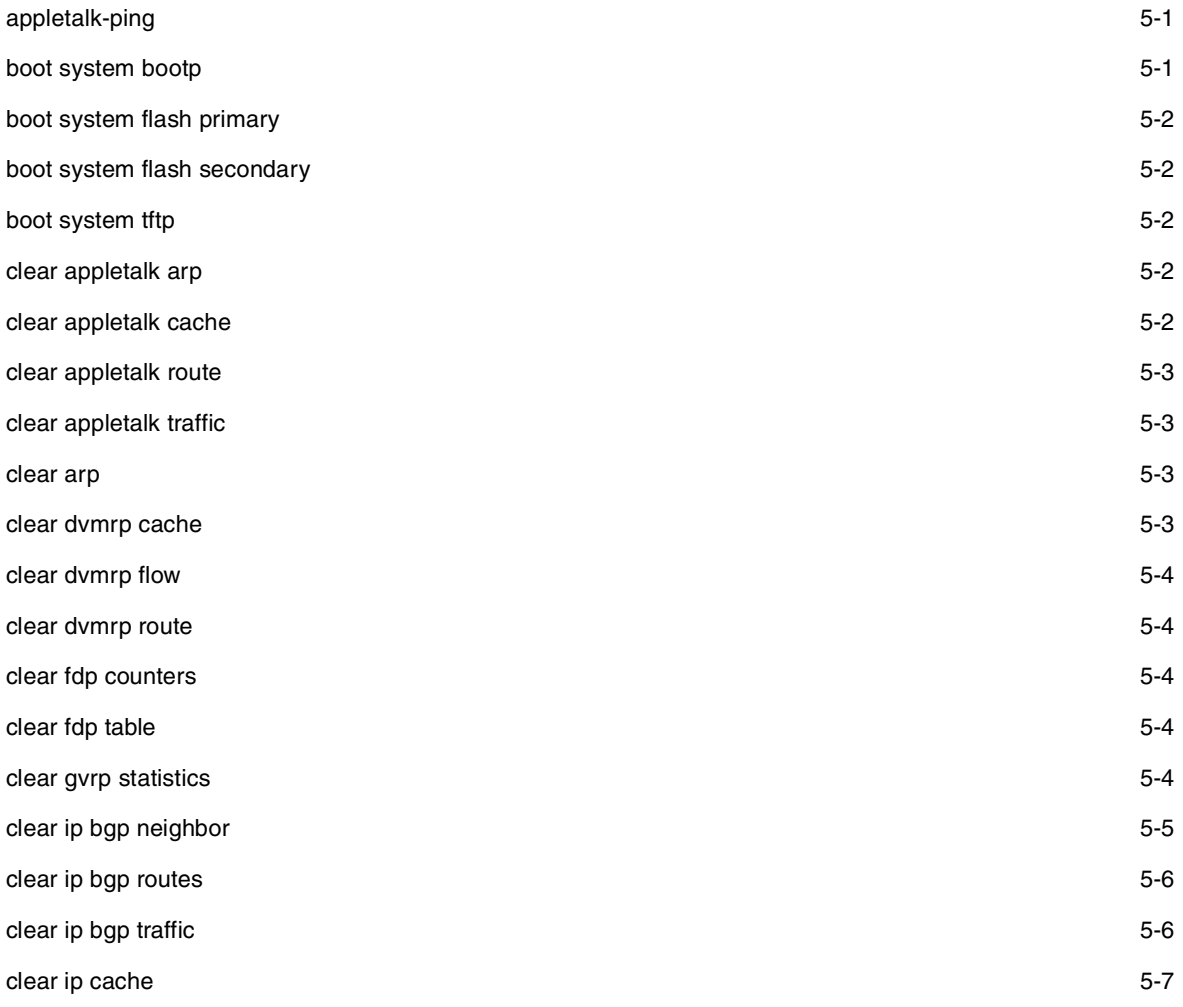

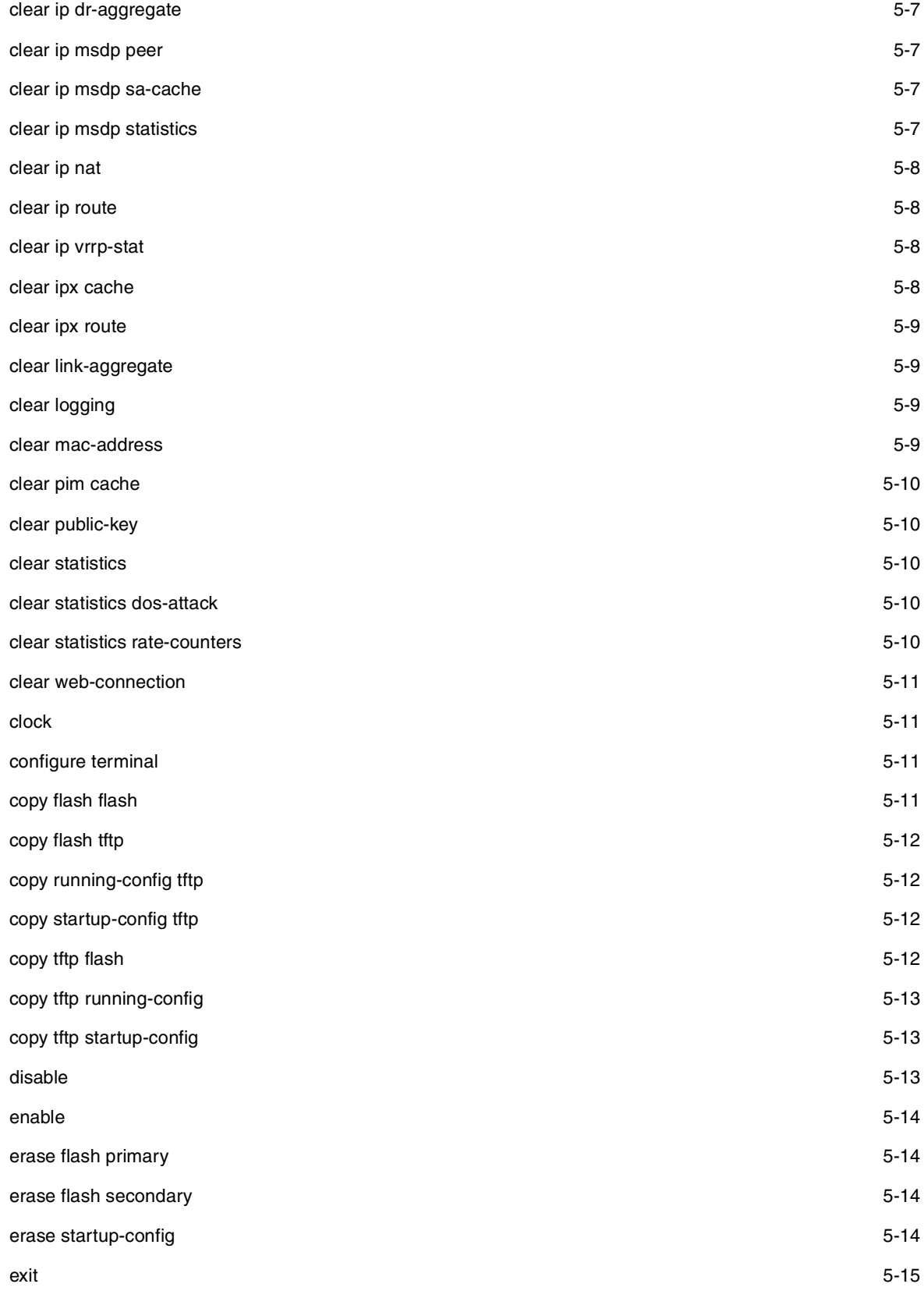

# **Table 3.3: Privileged EXEC Commands (Continued)**

### **Table 3.3: Privileged EXEC Commands (Continued)**

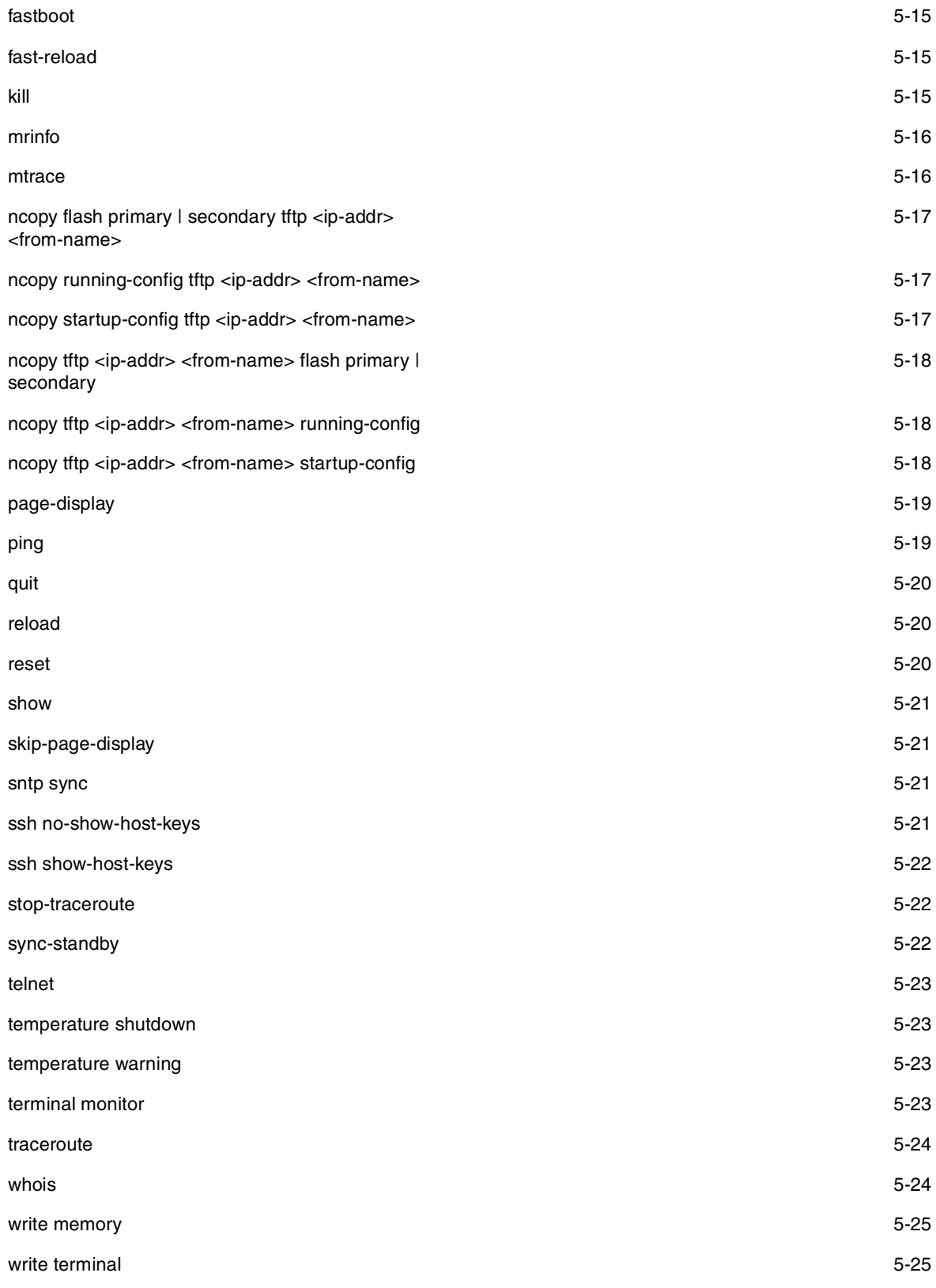

## **CONFIG Commands**

CONFIG commands modify the configuration of an HP Routing Switch. This reference describes the following CONFIG CLI levels.

### **Global Level**

The global CONFIG level allows you to globally apply or modify parameters for ports on the Routing Switch. You reach this level by entering **configure terminal** at the privileged EXEC level.

### **Table 3.4: Global CONFIG Commands**

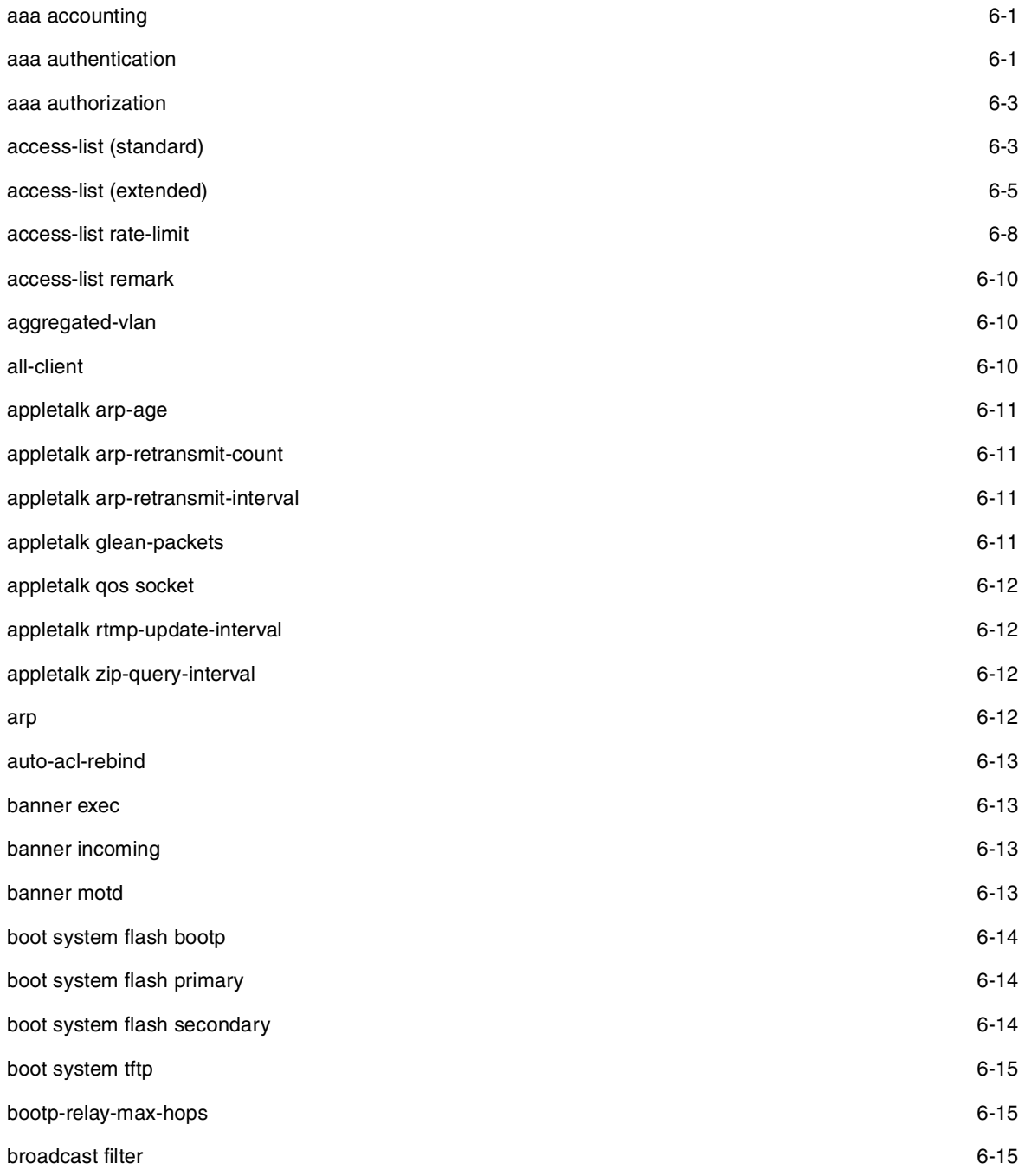

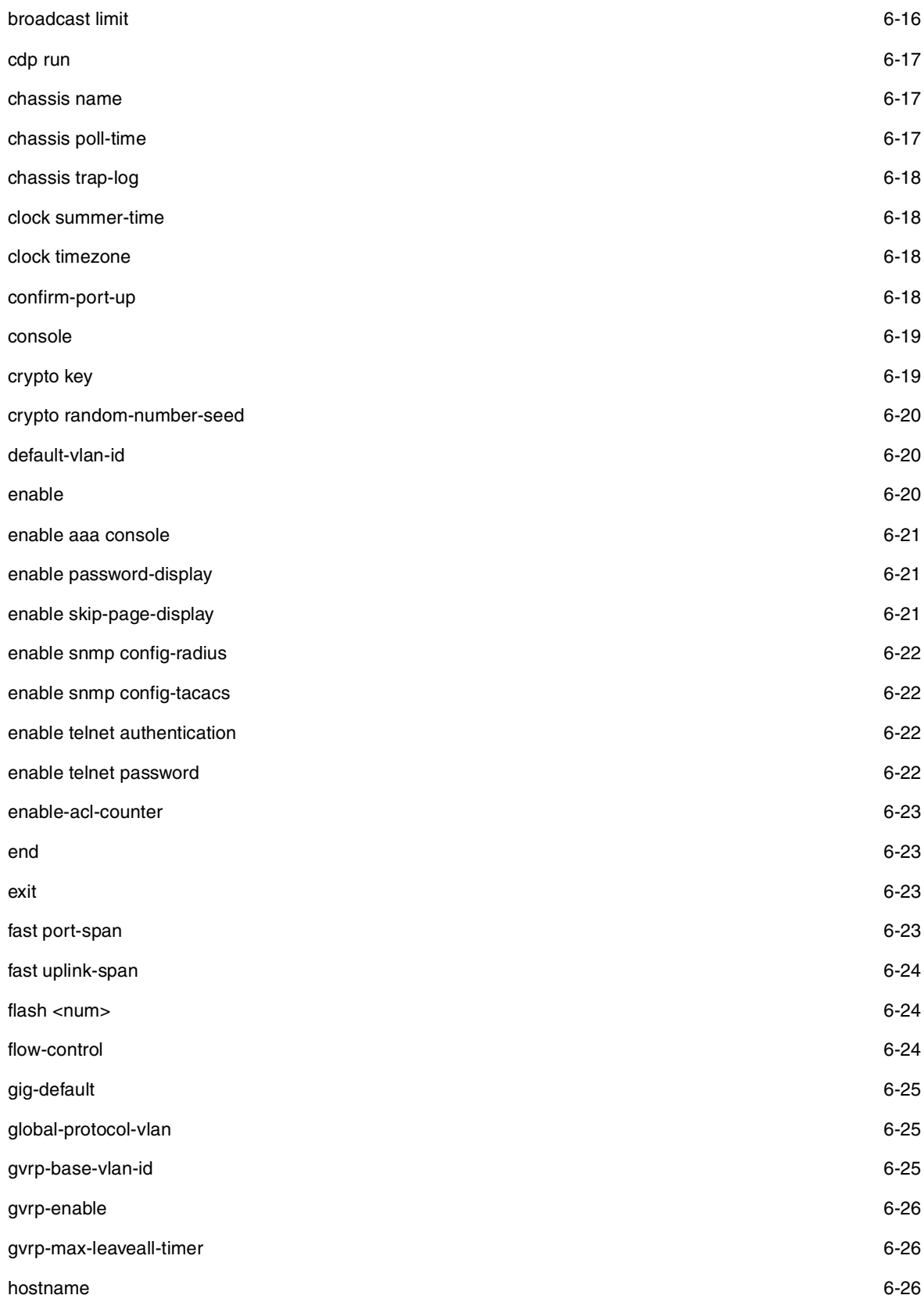

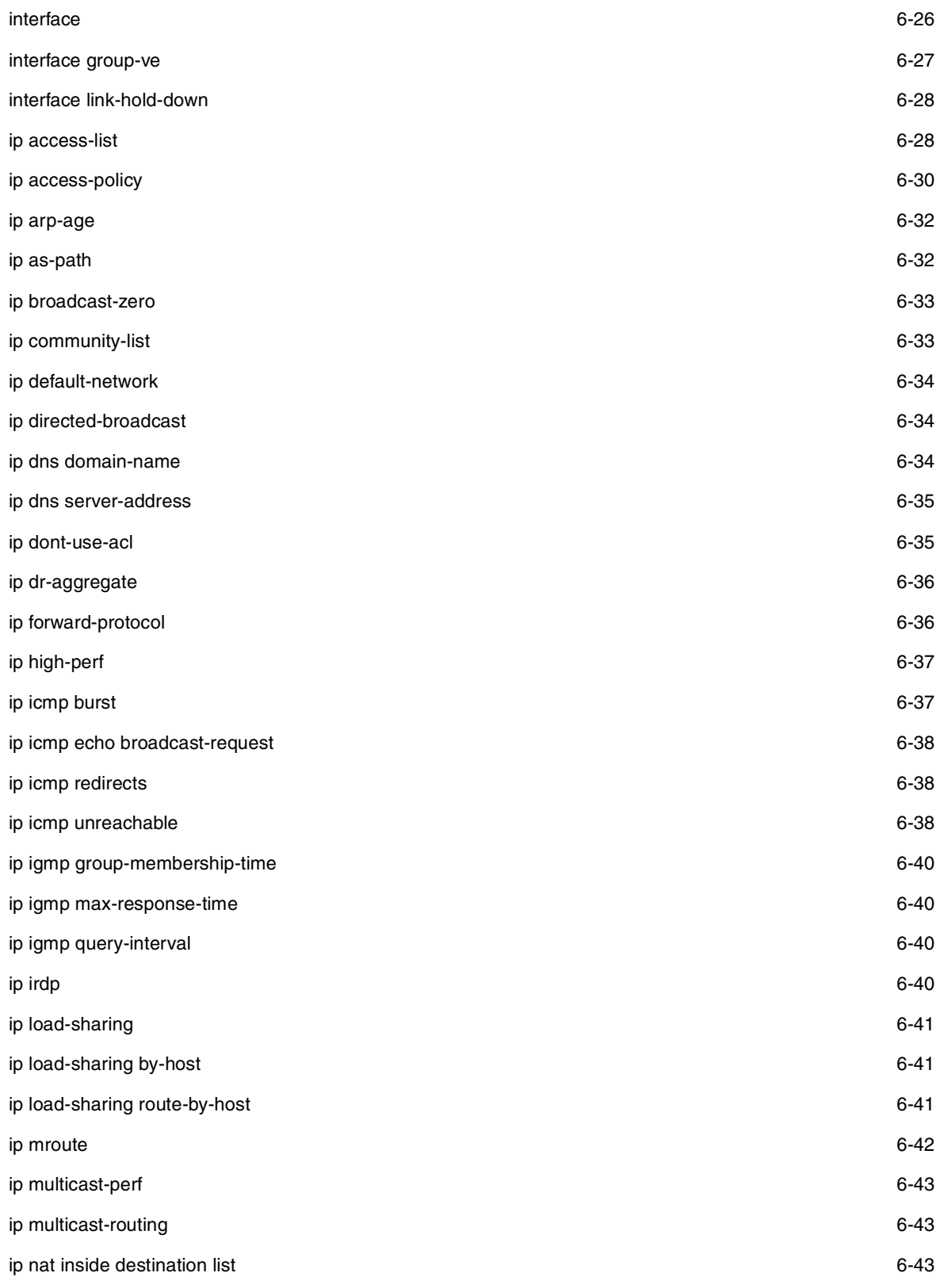

ip nat inside destination static [6-44](#page-150-0)

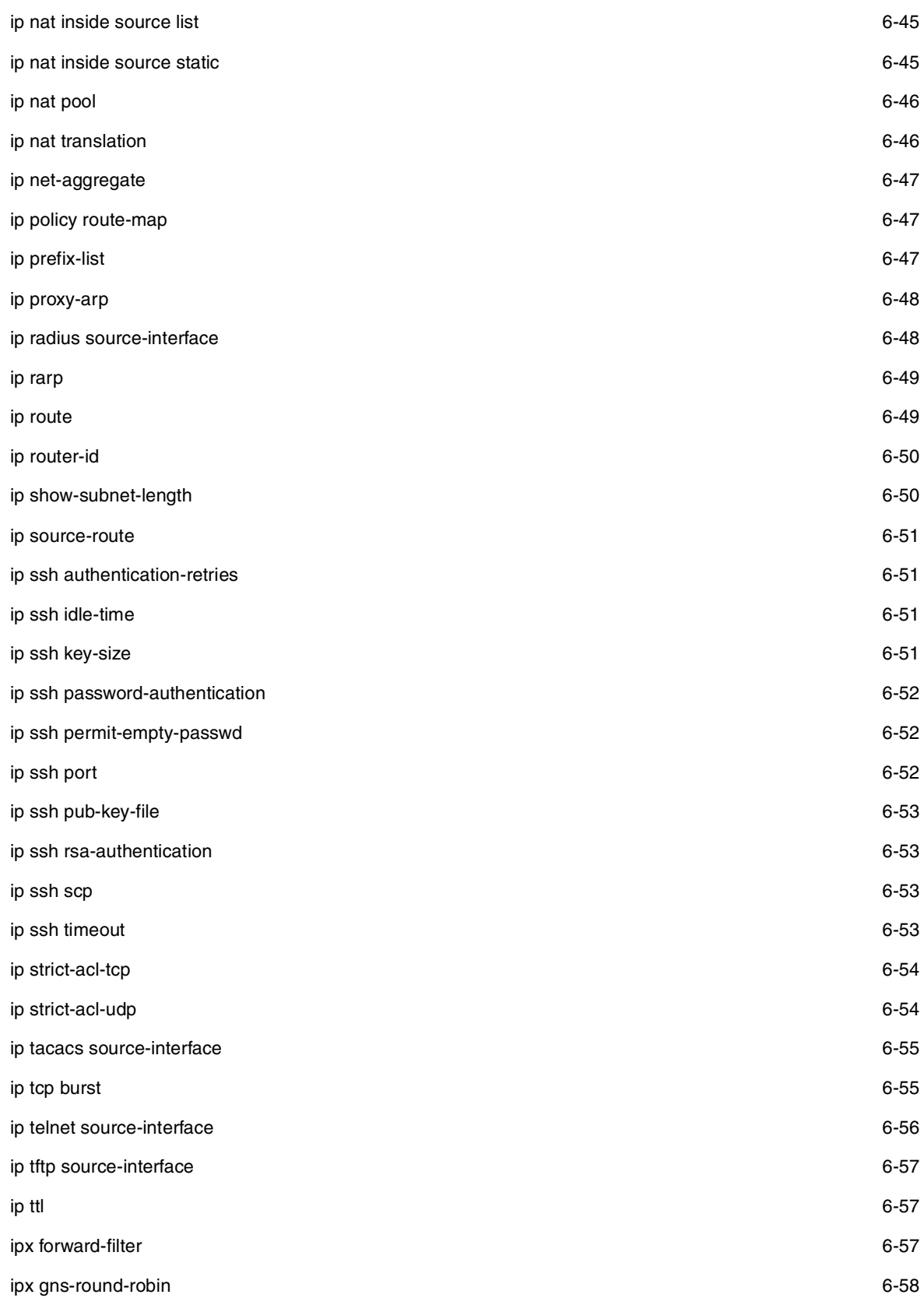

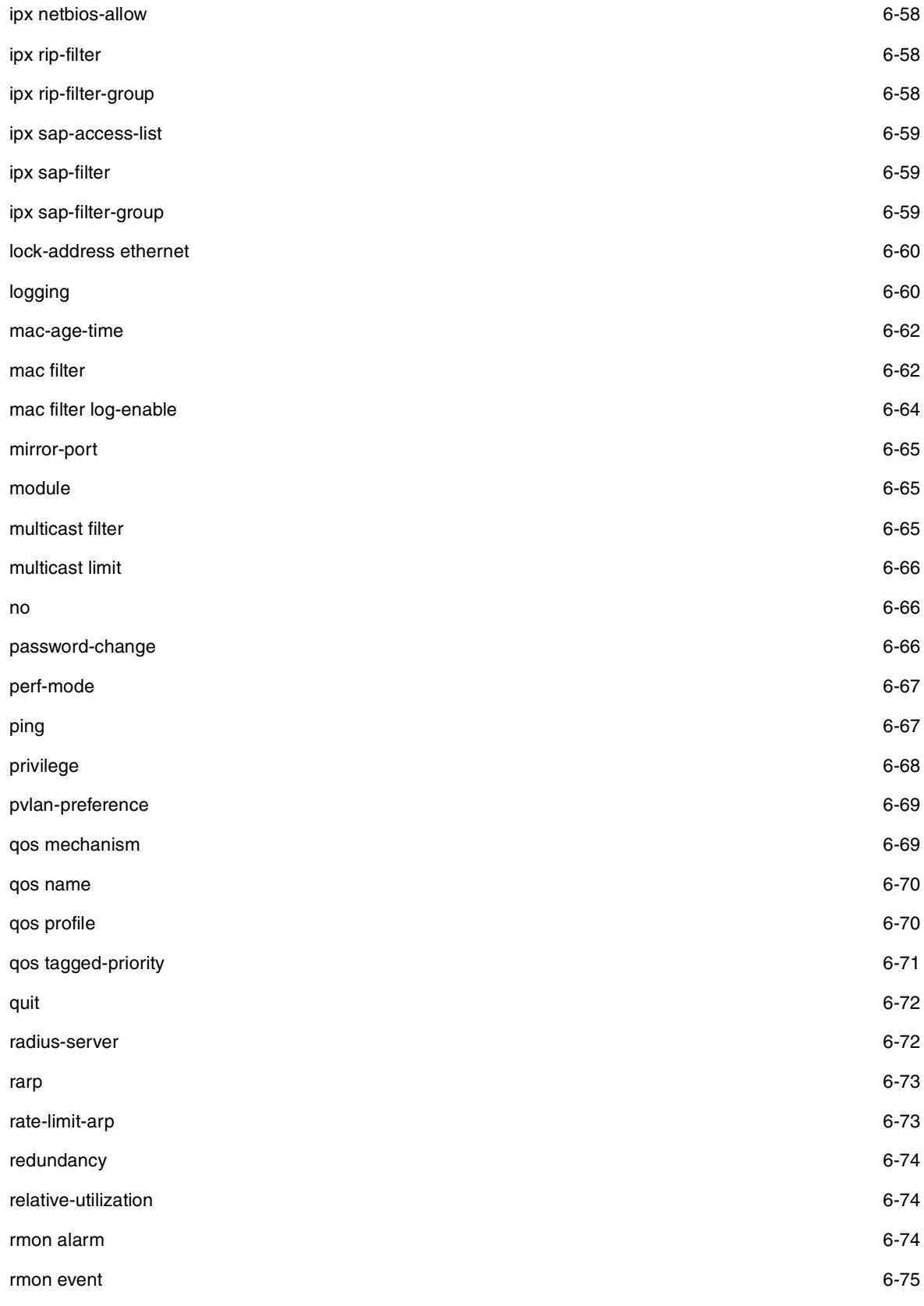

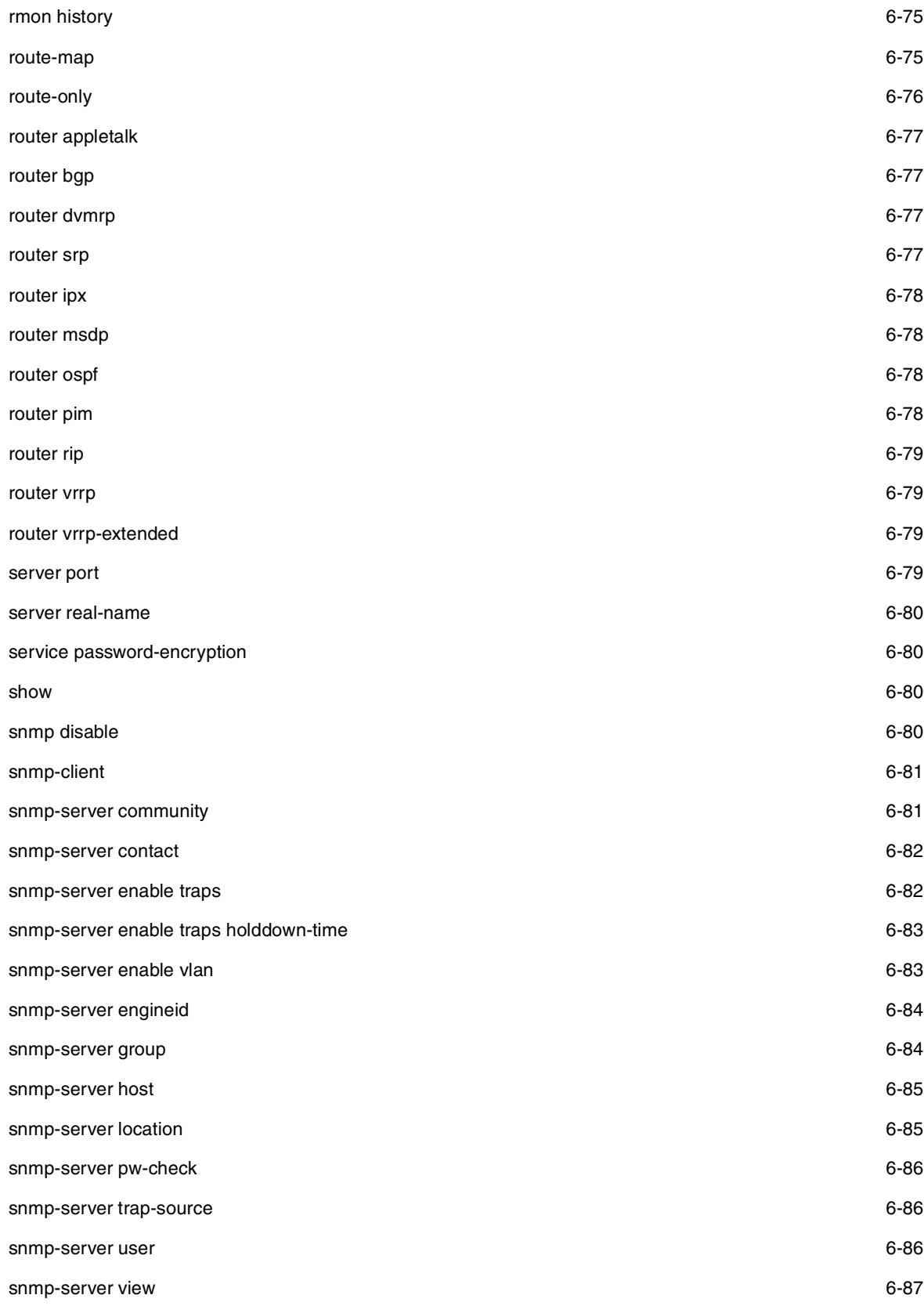

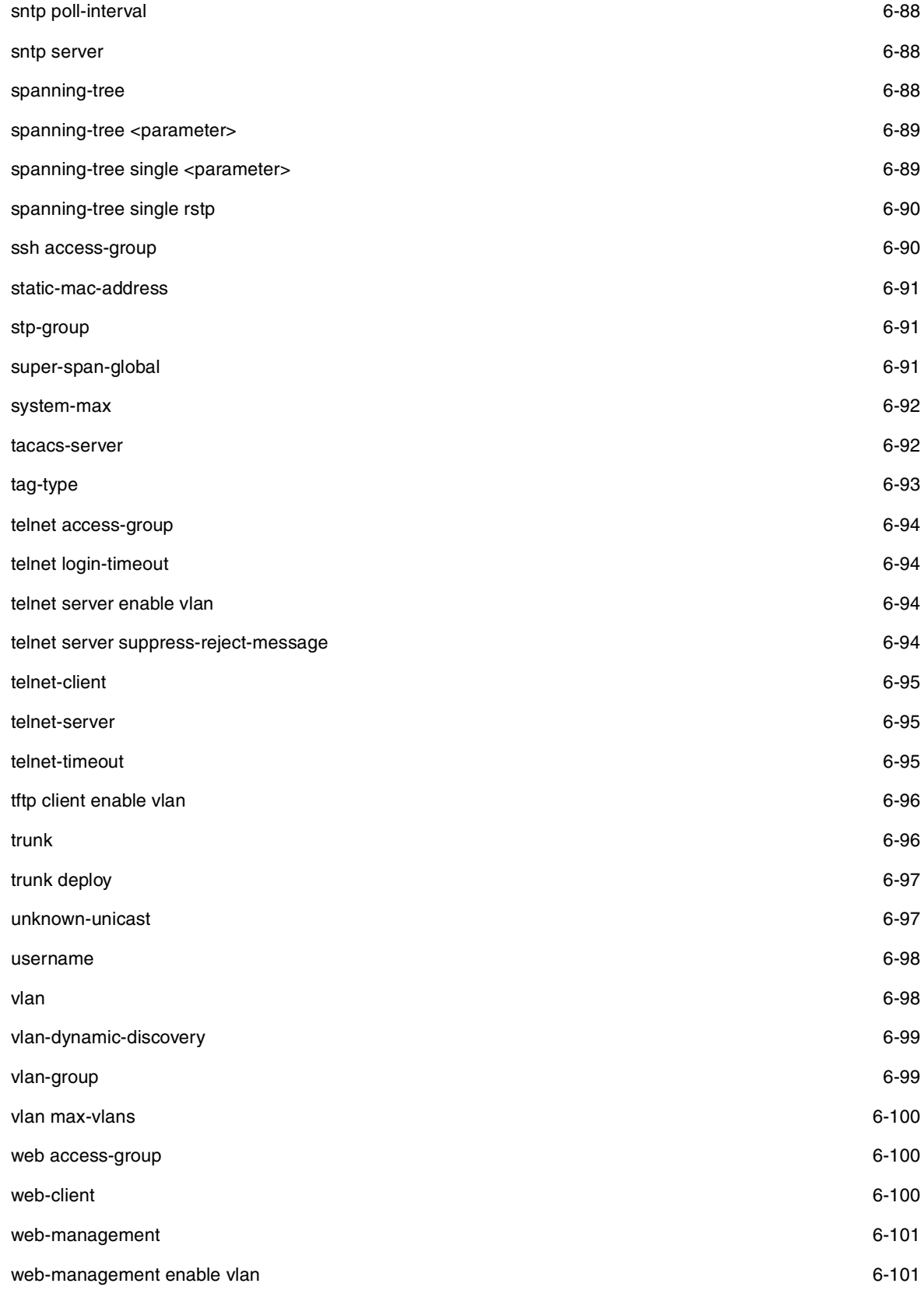

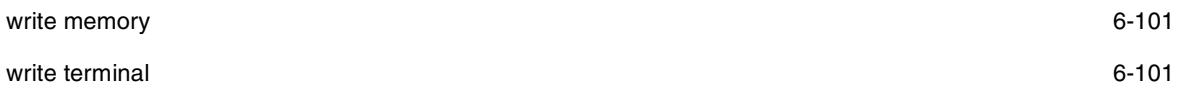

### **Redundancy Level**

The Redundancy CONFIG level allows you to configure parameters on redundant management modules. You reach this level by entering **redundancy** at the global CONFIG level.

#### **Table 3.5: Redundancy CONFIG Commands**

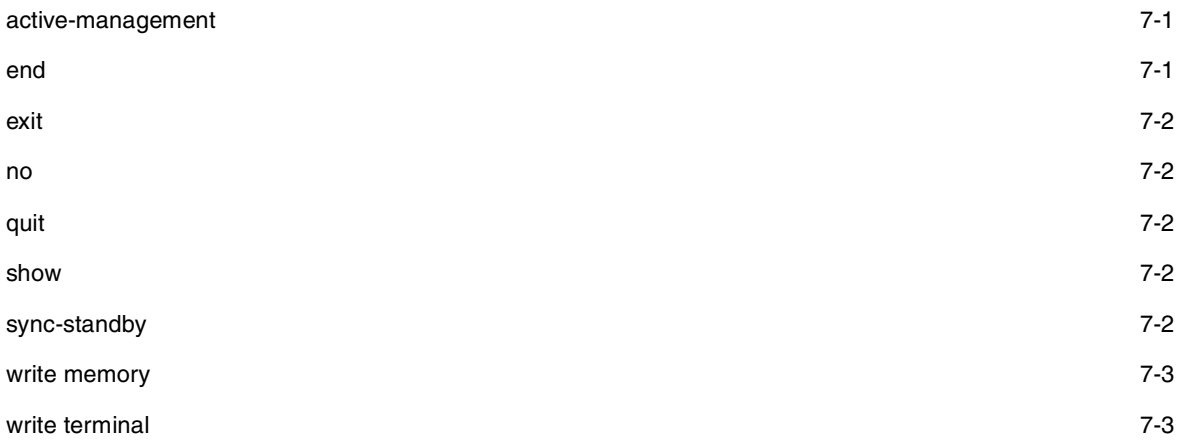

#### **Interface Level**

The interface level allows you to assign or modify specific port parameters on a port-by-port basis. You reach this level by entering **interface ethernet** <portnum>, **interface loopback** <num>, or **interface ve** <num> at the global CONFIG level.

#### **Table 3.6: Interface Commands**

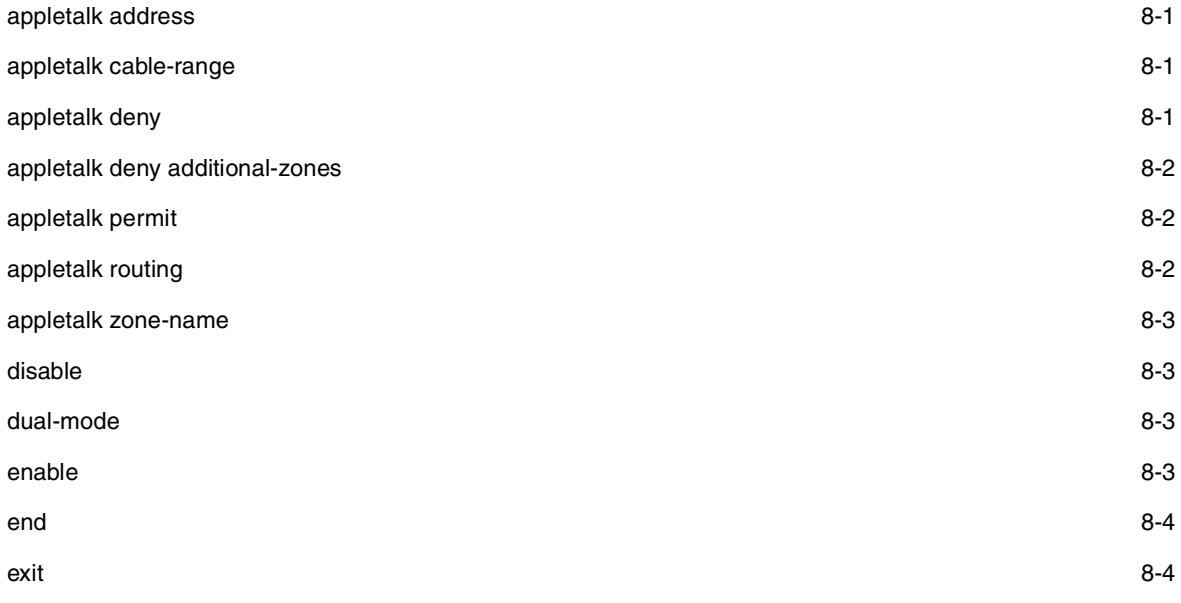

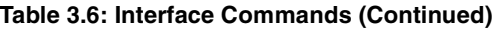

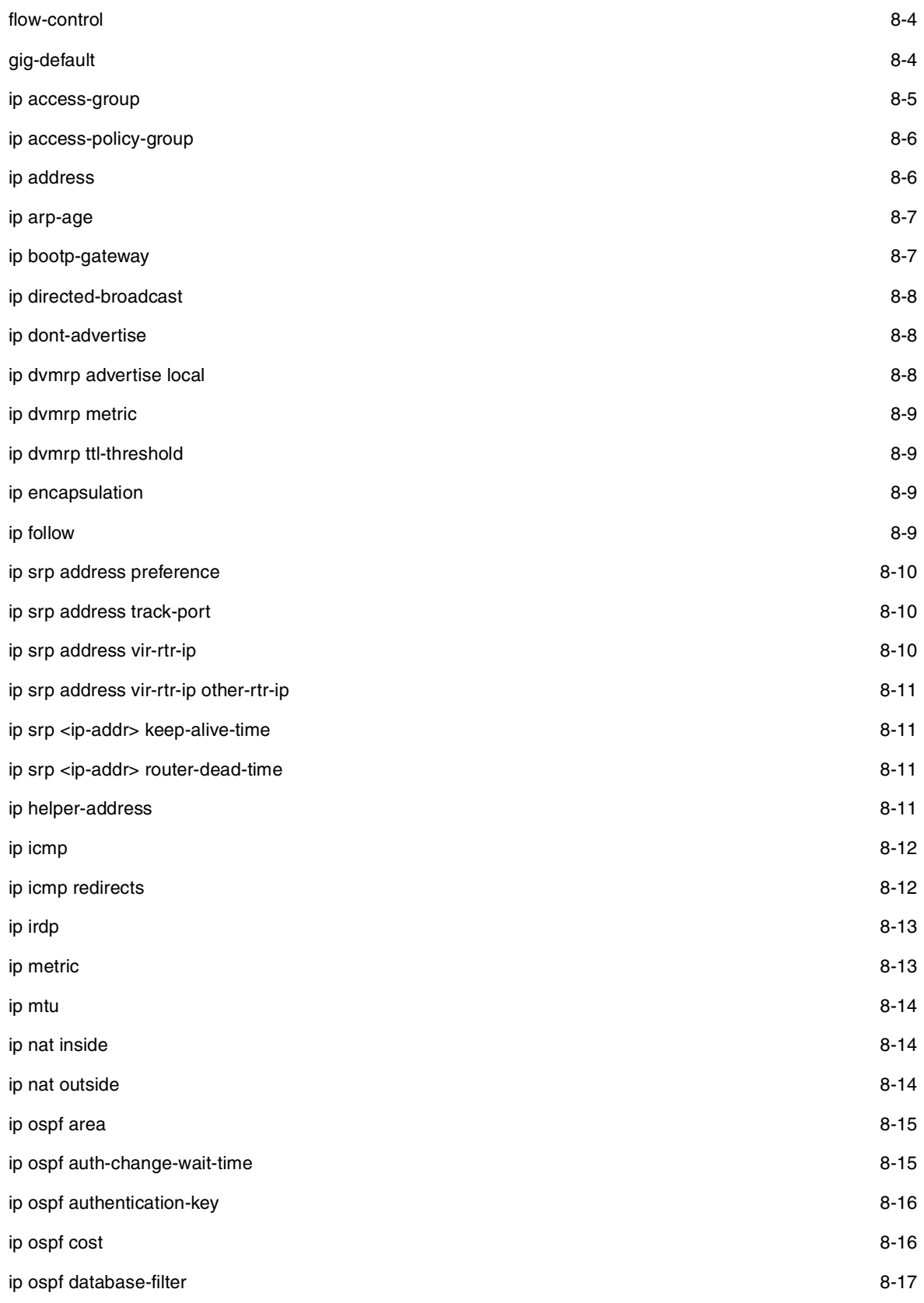

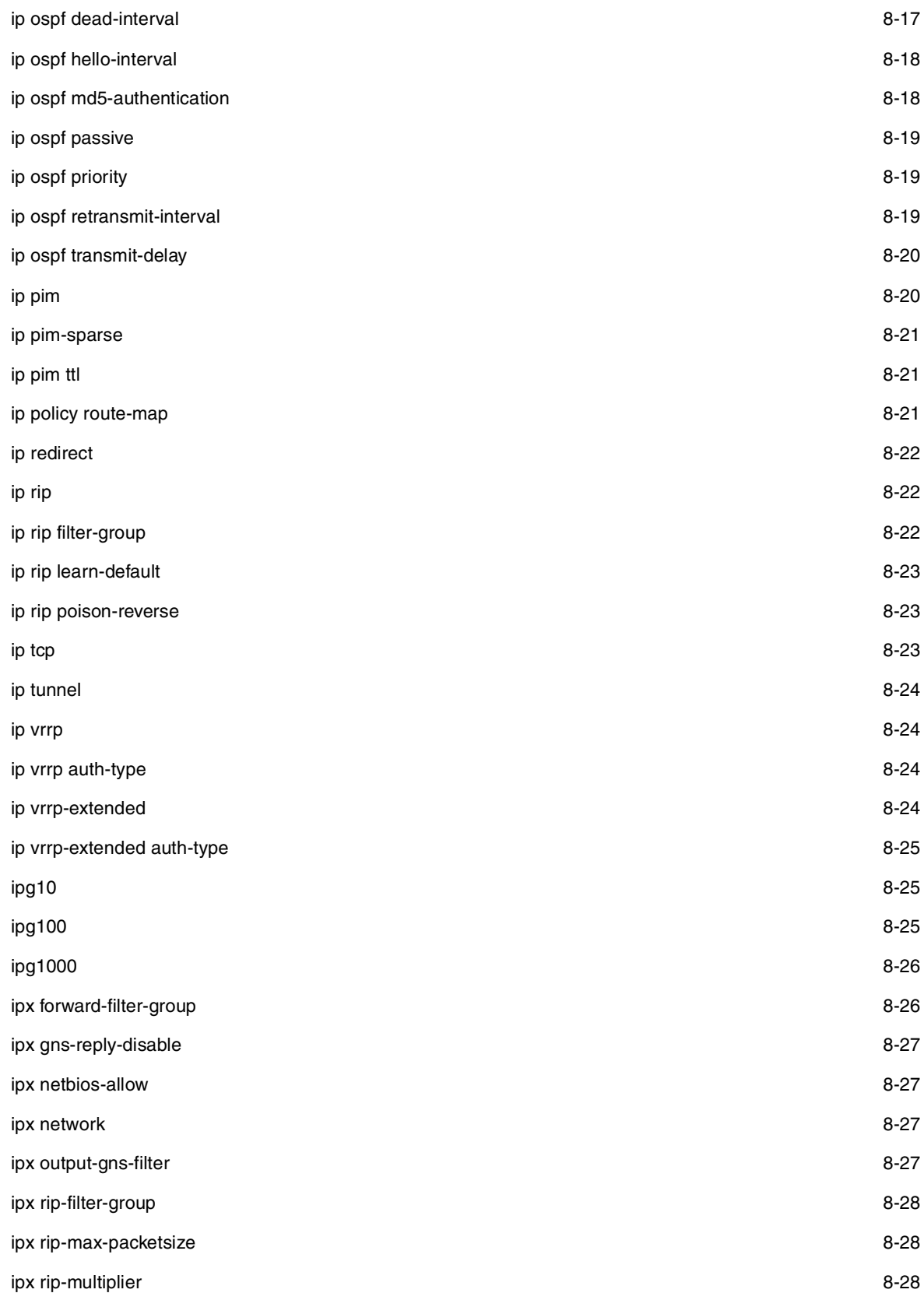

### **Table 3.6: Interface Commands (Continued)**

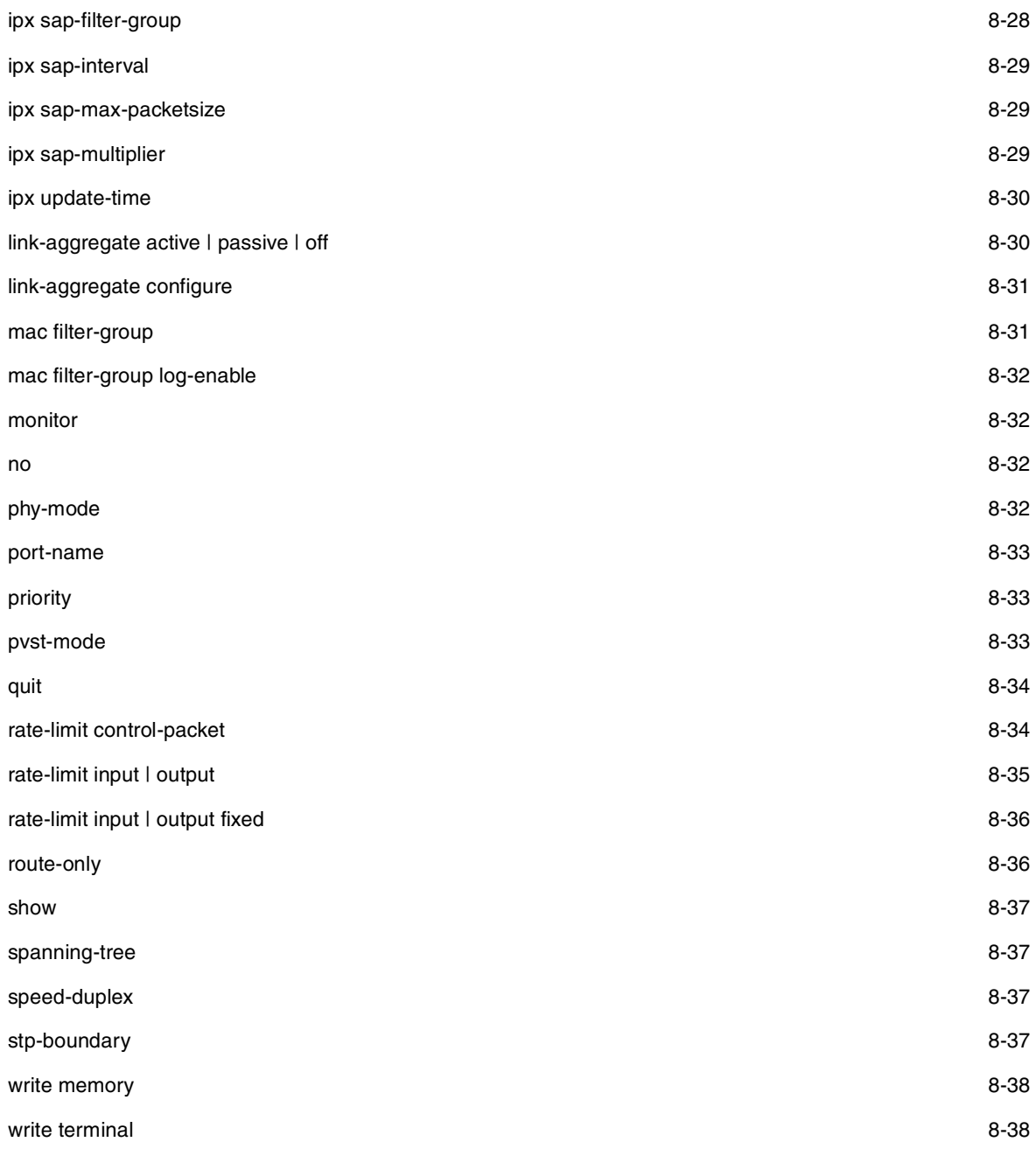

#### **Table 3.6: Interface Commands (Continued)**

### **Trunk Level**

The trunk level allows you to change parameters for statically-configured trunk groups. You reach this level by entering a **trunk** command with the appropriate port parameters.

#### **Table 3.7: Trunk Commands**

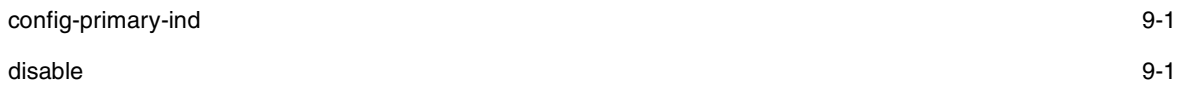

#### **Table 3.7: Trunk Commands (Continued)**

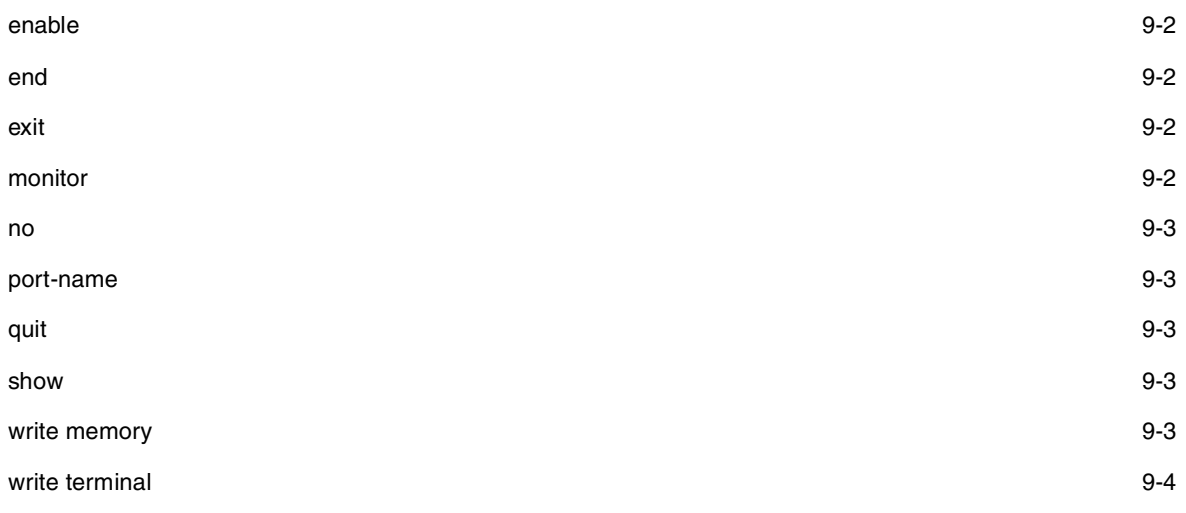

### **Router RIP Level**

The RIP level allows you to configure parameters for the RIP routing protocol. You reach this level by entering the **router rip** command at the global CONFIG level.

### **Table 3.8: RIP Commands**

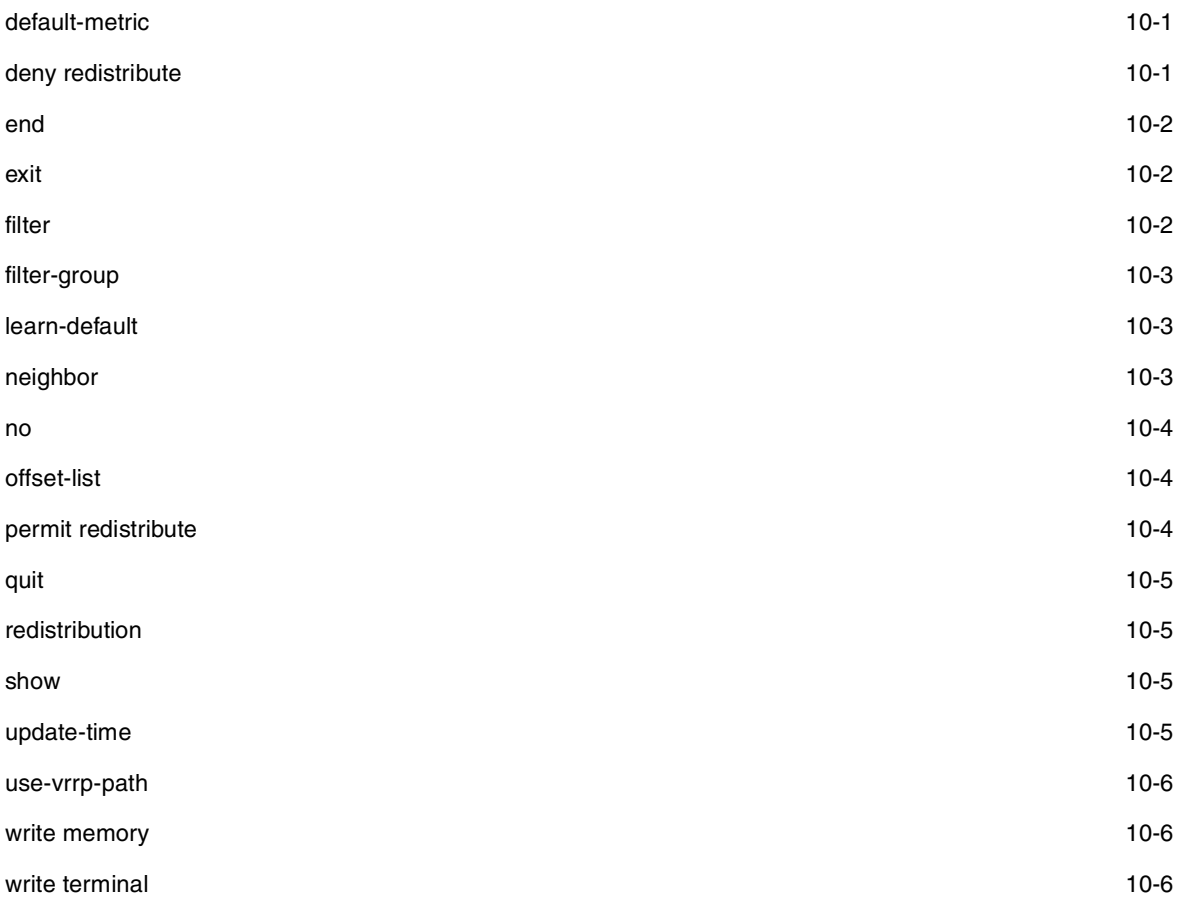

### **Router OSPF Level**

The OSPF level allows you to configure parameters for the OSPF routing protocol. You reach this level by entering the **router ospf** command at the global CONFIG level.

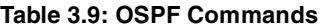

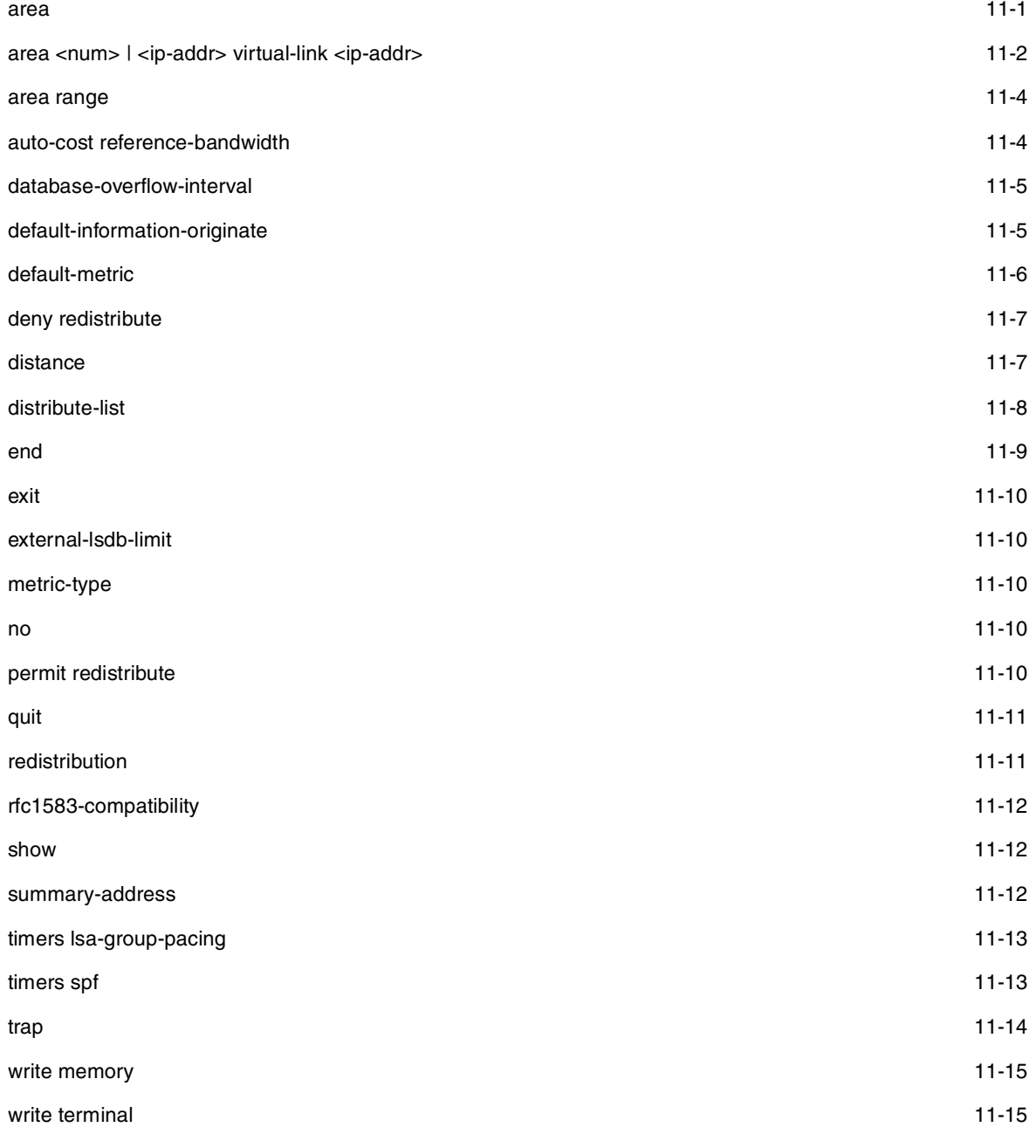

### **BGP Level**

The BGP level allows you to configure Routing Switches for Border Gateway Protocol version 4 (BGP4). You reach this level by entering the **router bgp** command at the global CONFIG level.

#### **Table 3.10: BGP4 Commands**

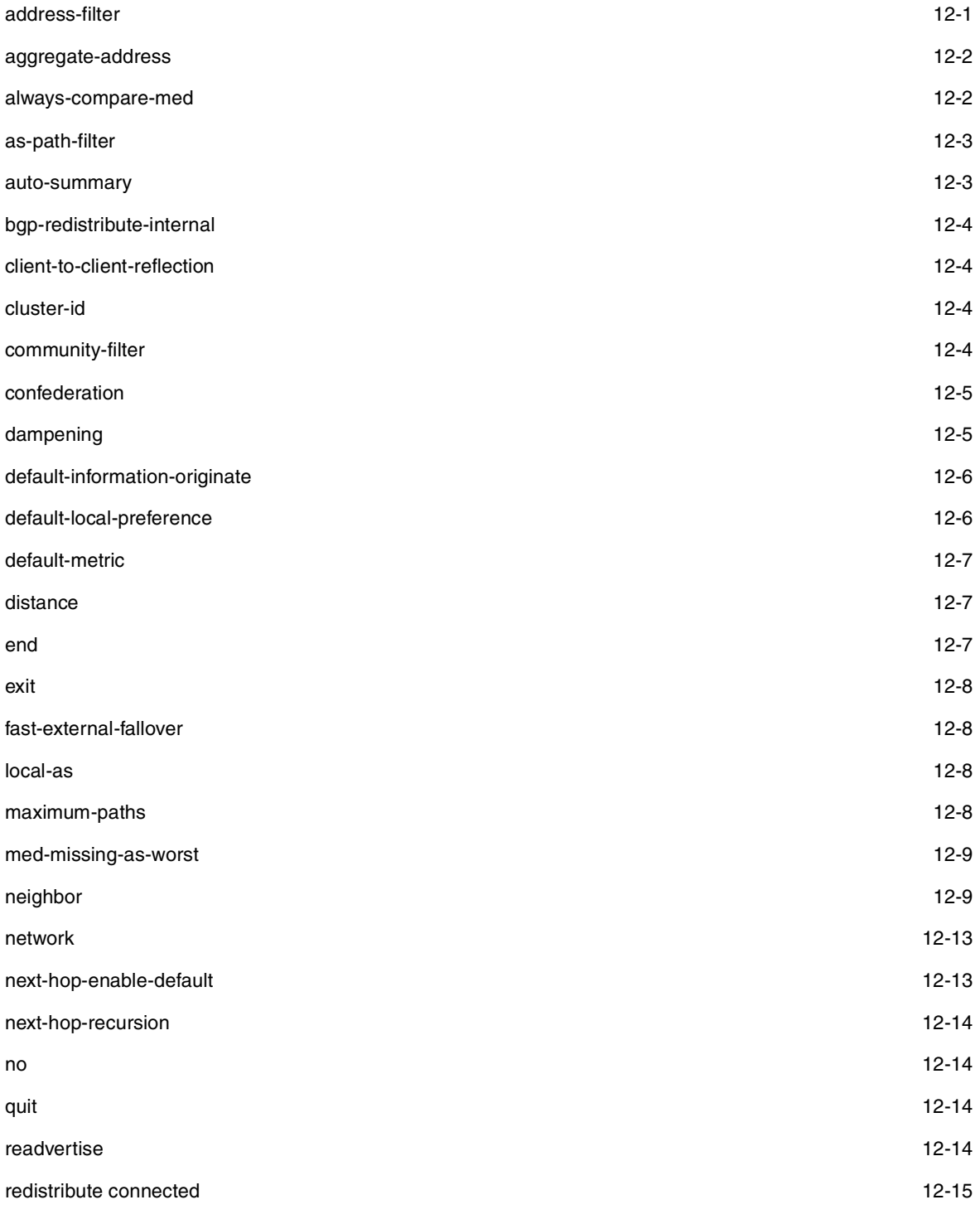

#### **Table 3.10: BGP4 Commands (Continued)**

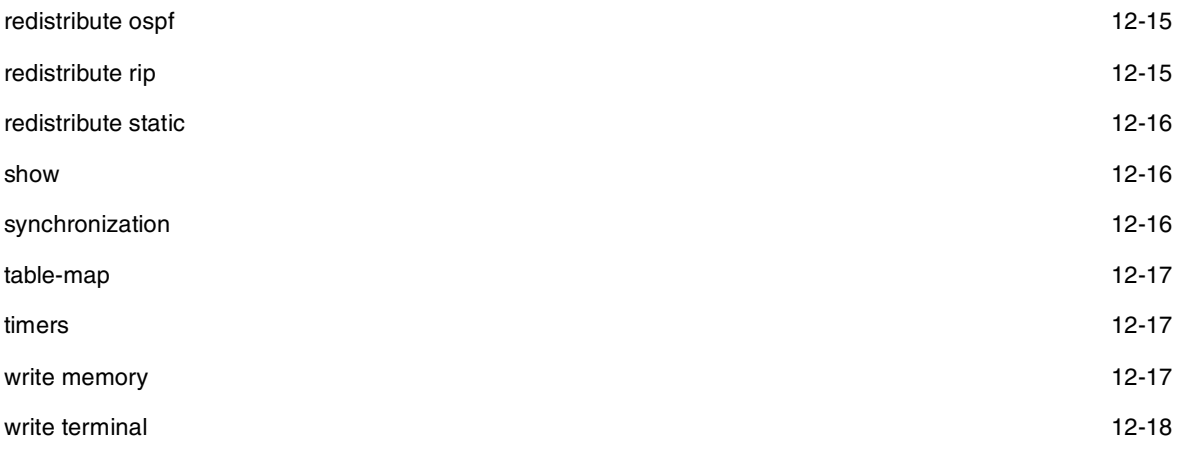

#### **IP Tunnel Level**

The IP tunnel level allows you to define parameters for IP-in-IP tunnels to pass data through non-DVMRP and non-PIM IP multicast routers.

You reach this level by entering the **ip tunnel**… command at the interface CONFIG level.

#### **Table 3.11: IP Tunnel Commands**

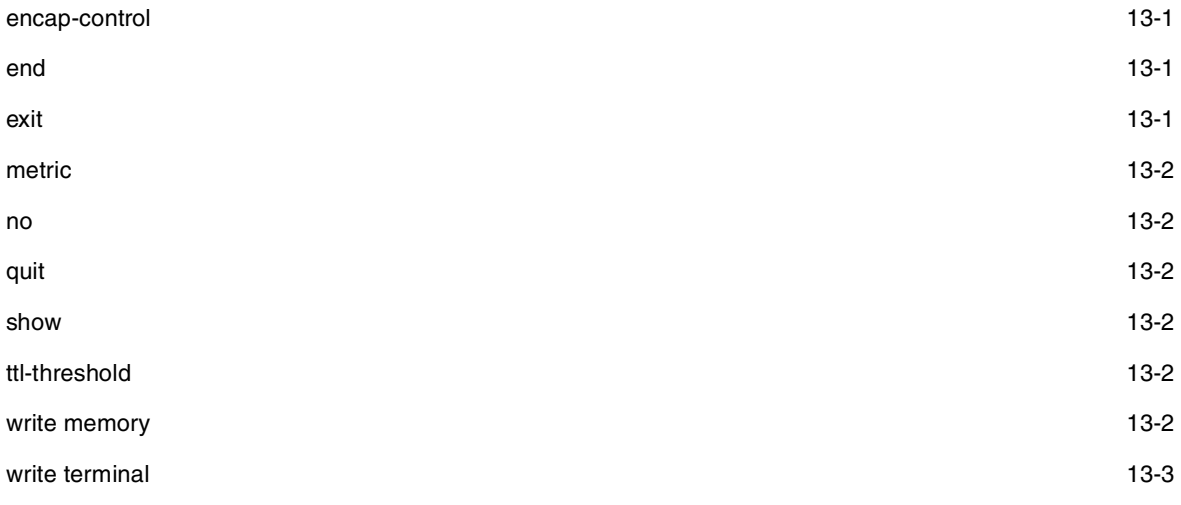

### **MSDP Level**

The MSDP level allows you to define parameters for MSDP.

You reach this level by entering the **router msdp** command at the Global CONFIG level.

#### **Table 3.12: MSDP Commands**

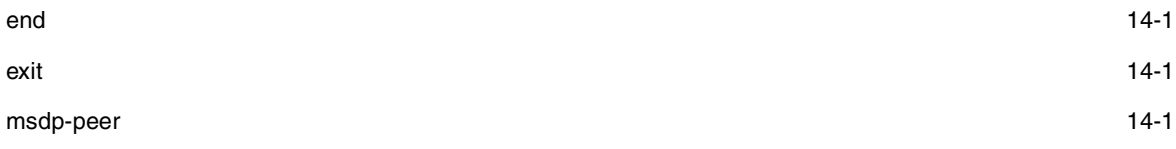

#### **Table 3.12: MSDP Commands (Continued)**

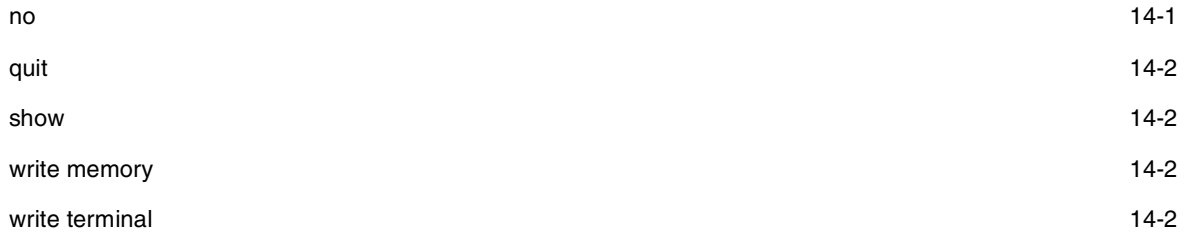

### **Router DVMRP Level**

The DVMRP level allows you to configure details for the DVMRP multicast protocol. You reach this level by entering the **router dvmrp** command at the global CONFIG level.

**NOTE:** The interface and IP tunnel parameters for DVMRP are configured at the Interface and IP Tunnel levels, respectively. See those sections of this reference for specific examples.

#### **Table 3.13: DVMRP Commands**

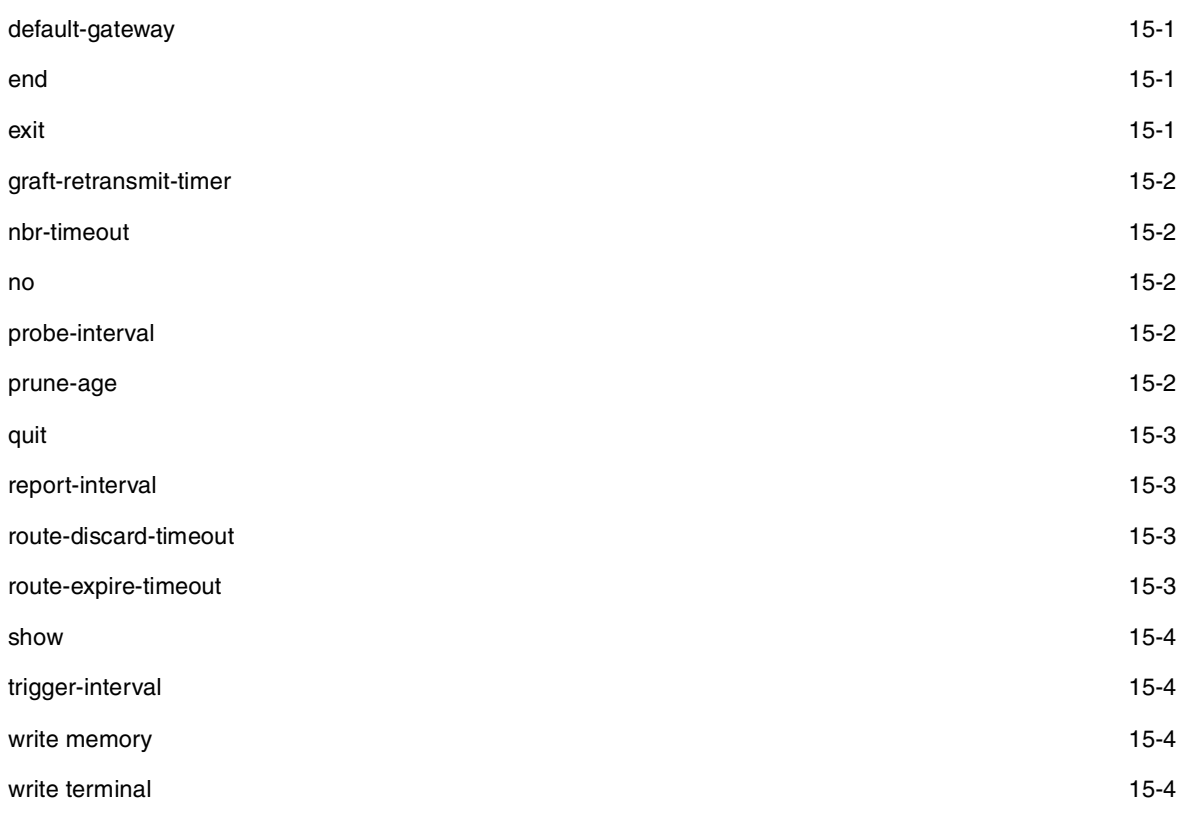

### **Router PIM Level**

The PIM level allows you to configure parameters for the Protocol Independent Multicast (PIM) routing protocol. You reach this level by entering the **router pim** command at the global CONFIG level.

#### **Table 3.14: PIM Commands**

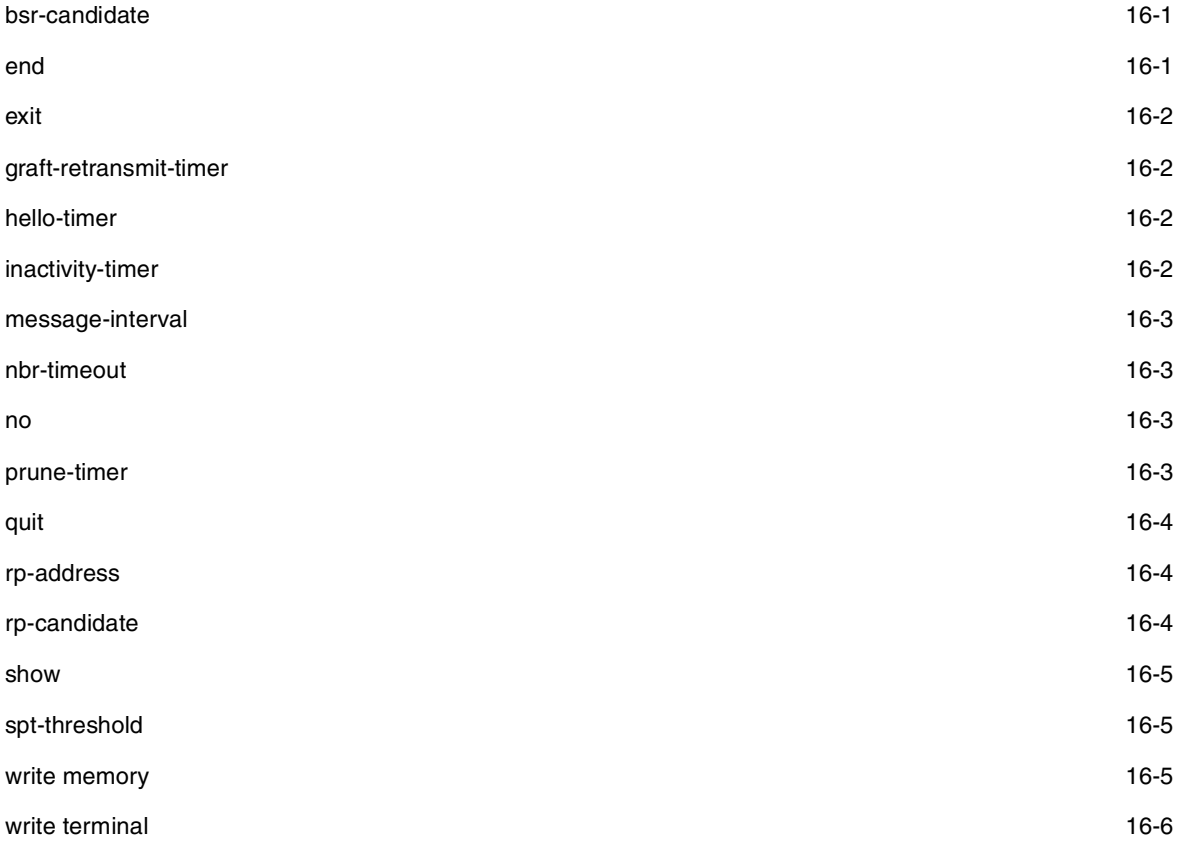

### **Broadcast Filter Level**

The broadcast filter level allows you to assign broadcast filters to specific ports. You reach this level by entering **broadcast filter**... at the global CONFIG level.

#### **Table 3.15: Broadcast Filter Commands**

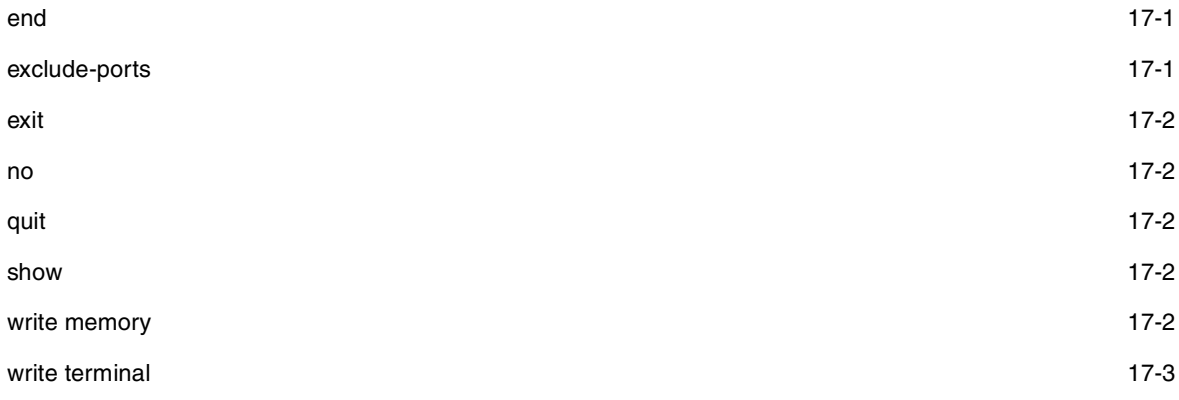

#### **Multicast Filter Level**

The multicast filter level allows you to assign multicast filters to specific ports. You reach this level by entering **multicast filter**... at the global CONFIG level.

### **Table 3.16: Multicast Filter Commands**

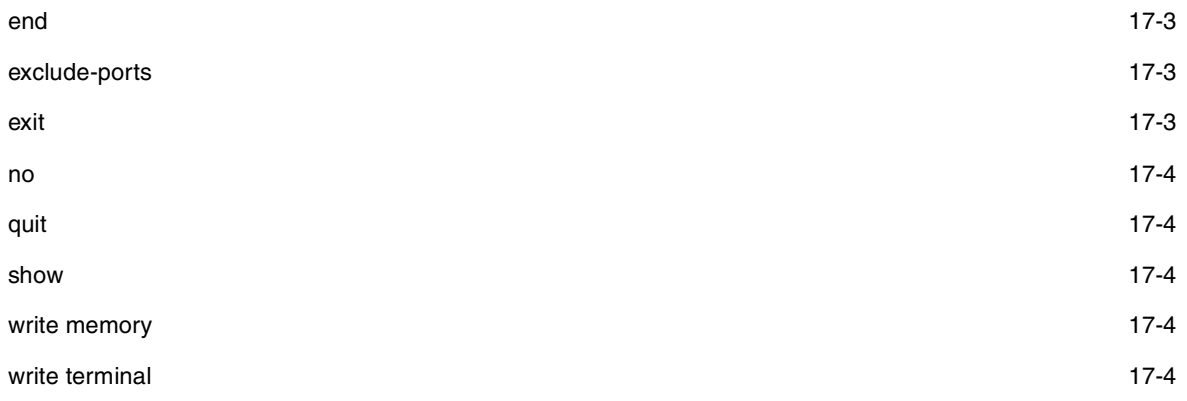

### **Real Server Level**

The Real Server level allows you to configure router-based health check parameters for a Routing Switch to assist with Globally-distributed Server Load Balancing (SLB). See the "Route Health Injection" chapter of the Advanced Configuration and Management Guide. You reach this level by entering the **server real**... command at the global CONFIG level.

#### **Table 3.17: Real Server Commands**

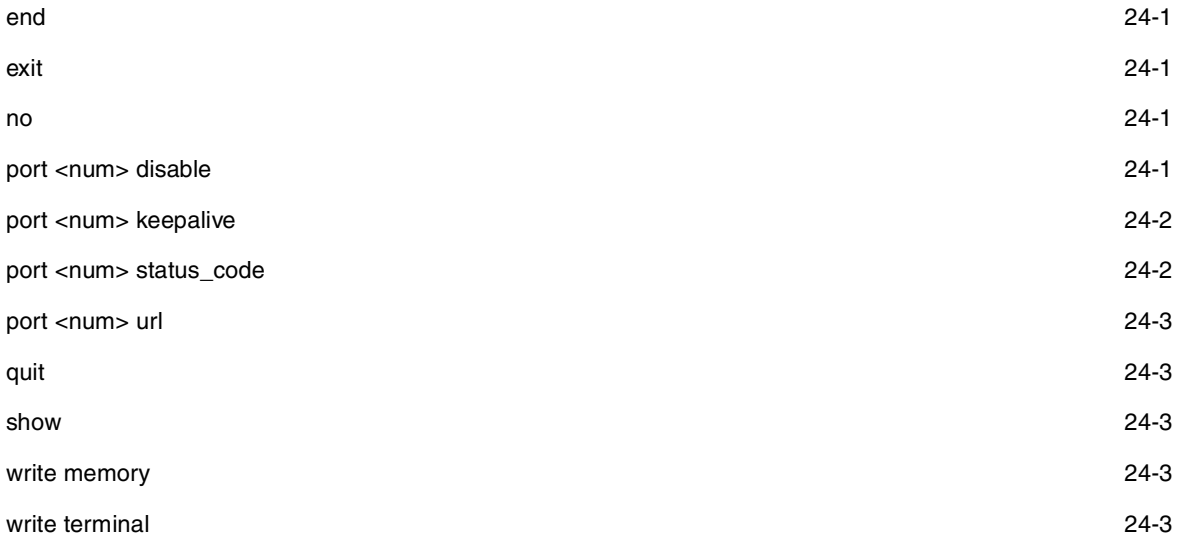

### **Router VRRP Level**

The VRRP level allows you to configure parameters for the Virtual Router Redundancy Protocol (VRRP). You reach this level by entering the **router vrrp** command at the global CONFIG level. Some of the commands described here are for individual virtual router IDs (VRIDs).

#### **Table 3.18: VRRP Commands**

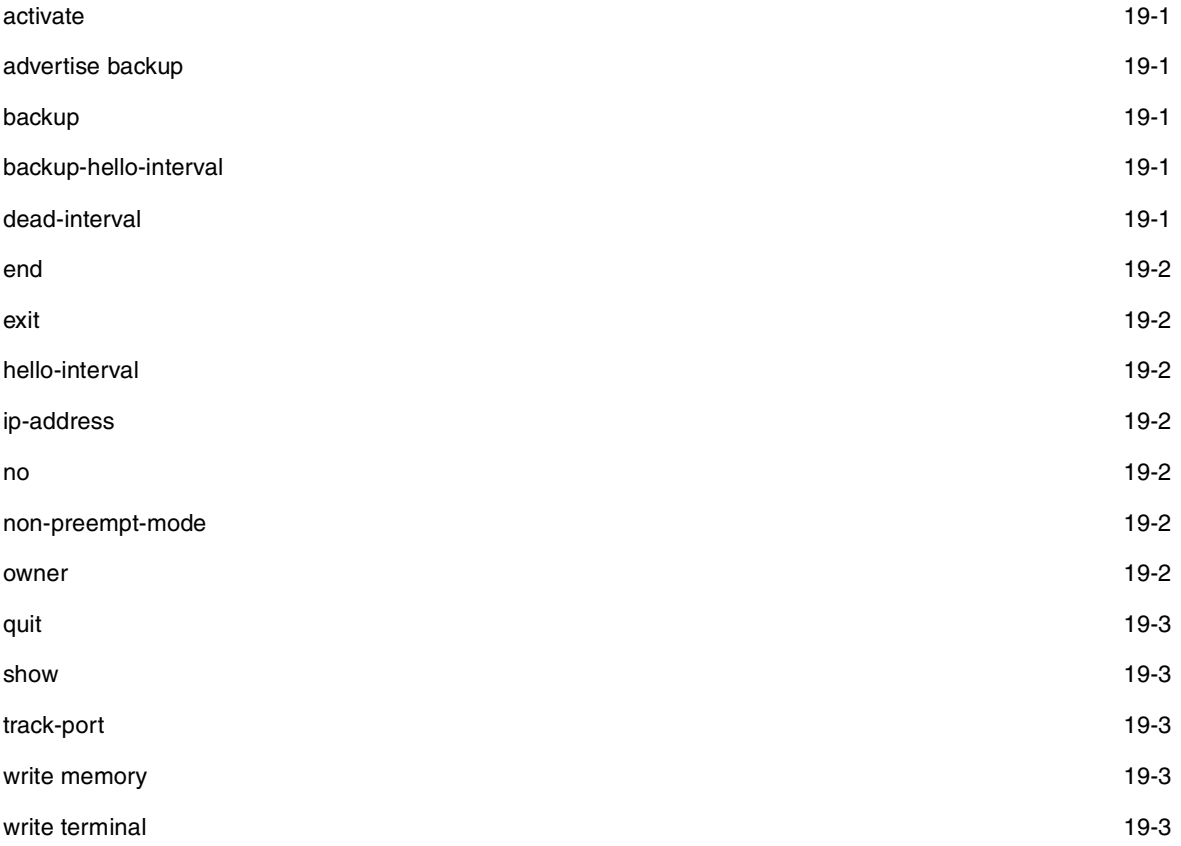

### **Router VRRPE Level**

The VRRPE level allows you to configure parameters for VRRP Extended (VRRP). You reach this level by entering the **router vrrp-extended** command at the global CONFIG level. Some of the commands described here are for individual virtual router IDs (VRIDs).

#### **Table 3.19: VRRPE Commands**

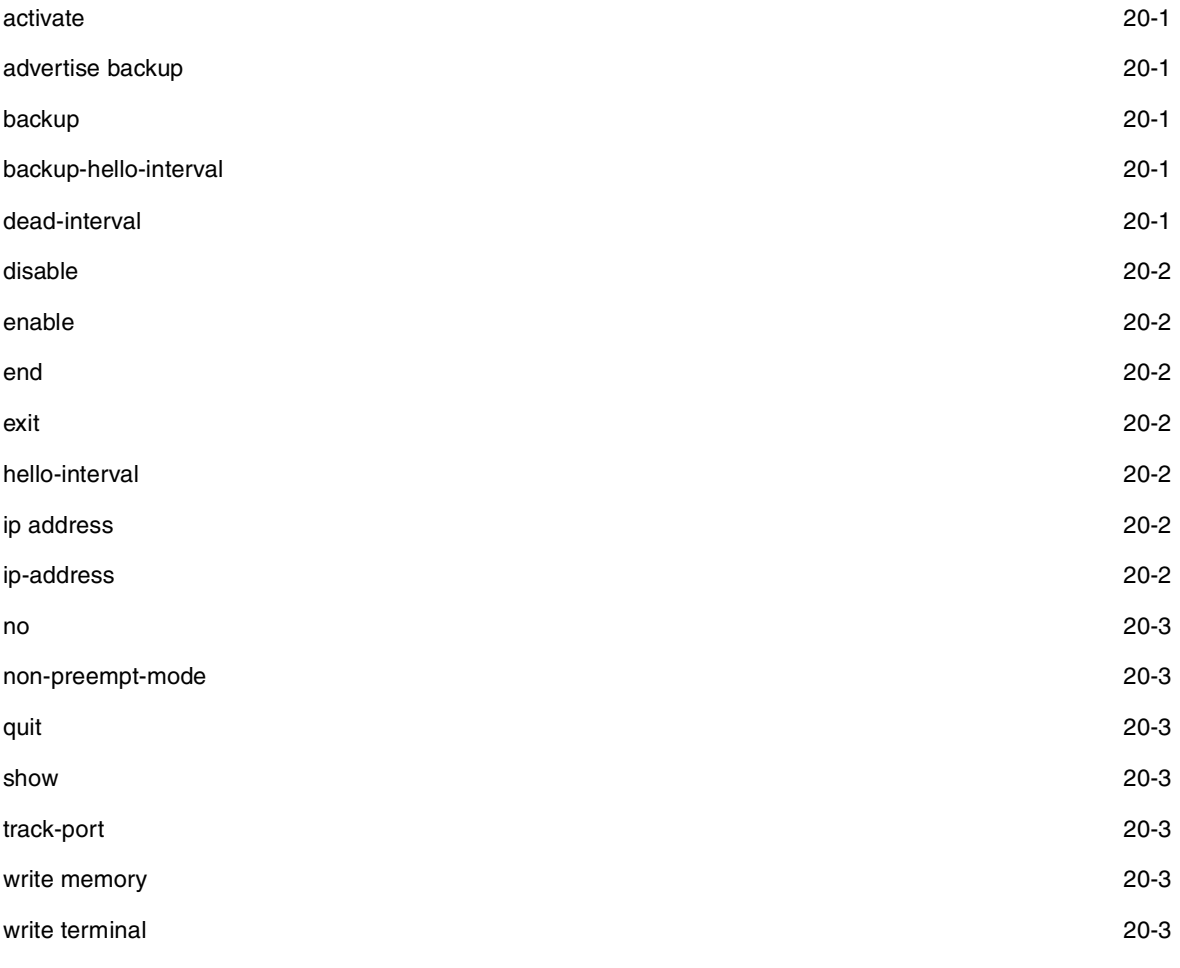

### **VLAN Level**

Policy-based VLANs allow you to assign VLANs on a protocol (IP, IPX, Decnet, AppleTalk, NetBIOS, Others), subnet (IP sub-net and IPX network), AppleTalk cable, port, or 802.1q tagged basis.

You reach this level by entering the **vlan** <vlan-id> by port command at the Global CONFIG Level.

### **Table 3.20: VLAN Commands**

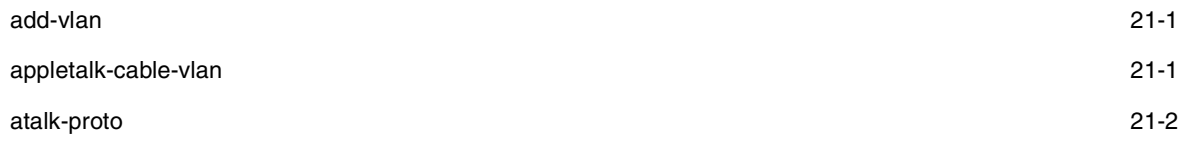

### **Table 3.20: VLAN Commands (Continued)**

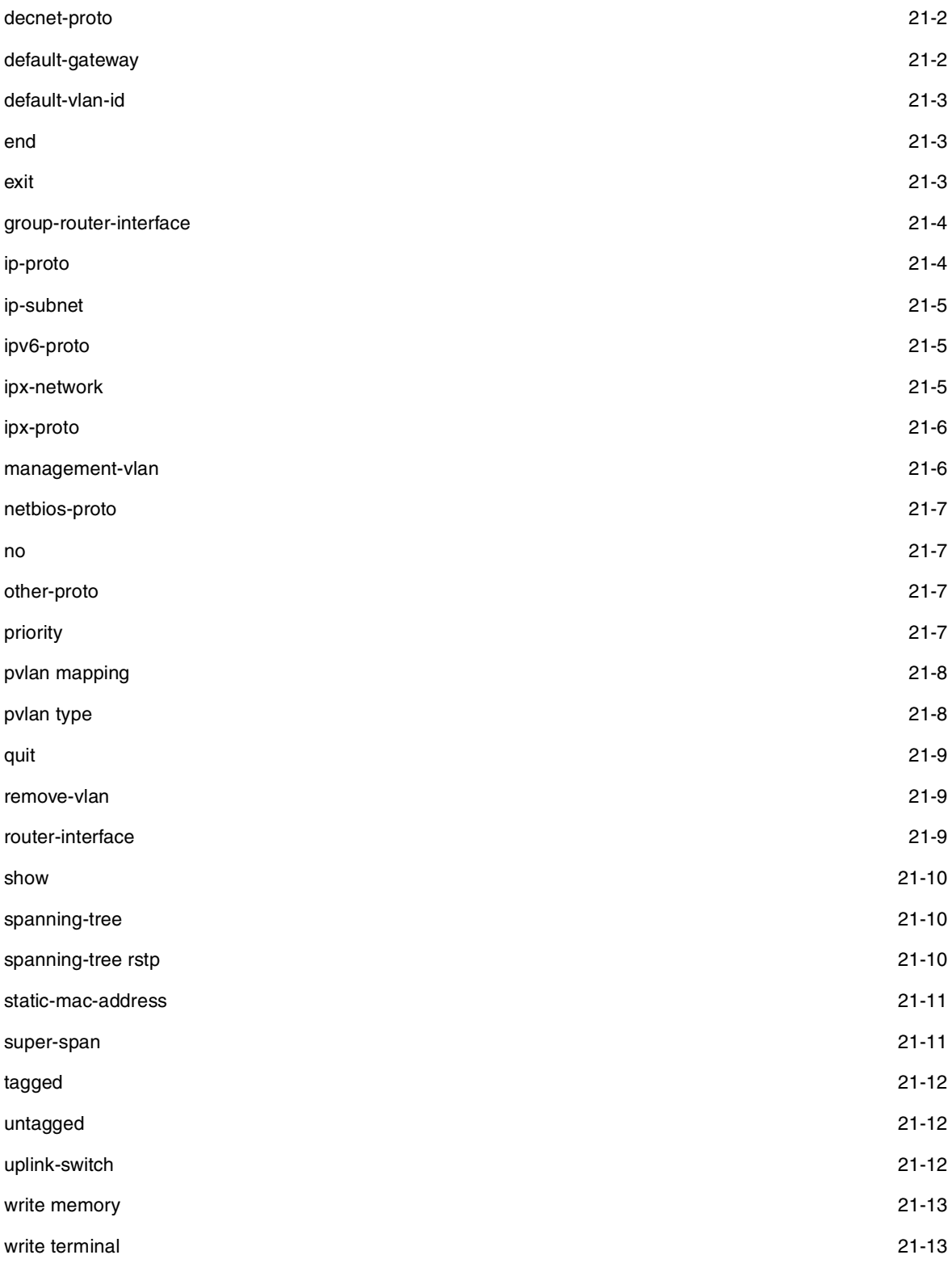

# **STP Group Level**

STP groups enable you to manage multiple port-based VLANs using the same spanning tree.

You reach this level by entering the **stp-group** <num> command at the Global CONFIG Level.

# end [22-1](#page-343-0) exit [22-1](#page-343-1) master-vlan [22-1](#page-343-2) member-group [22-2](#page-344-0) member-vlan [22-2](#page-344-1) no [22-2](#page-344-2) quit [22-2](#page-344-3) show [22-3](#page-345-0) write memory [22-3](#page-345-1) write terminal [22-3](#page-345-2)

#### **Table 3.21: STP Group Commands**

#### **GVRP Level**

GARP VLAN Registration Protocol (GVRP) is a Generic Attribute Registration Protocol (GARP) application that provides VLAN registration service by means of dynamic configuration (registration) and distribution of VLAN membership information.

You reach the GVRP level by entering the **gvrp-enable** command at the Global CONFIG Level.

#### **Table 3.22: GVRP Commands**

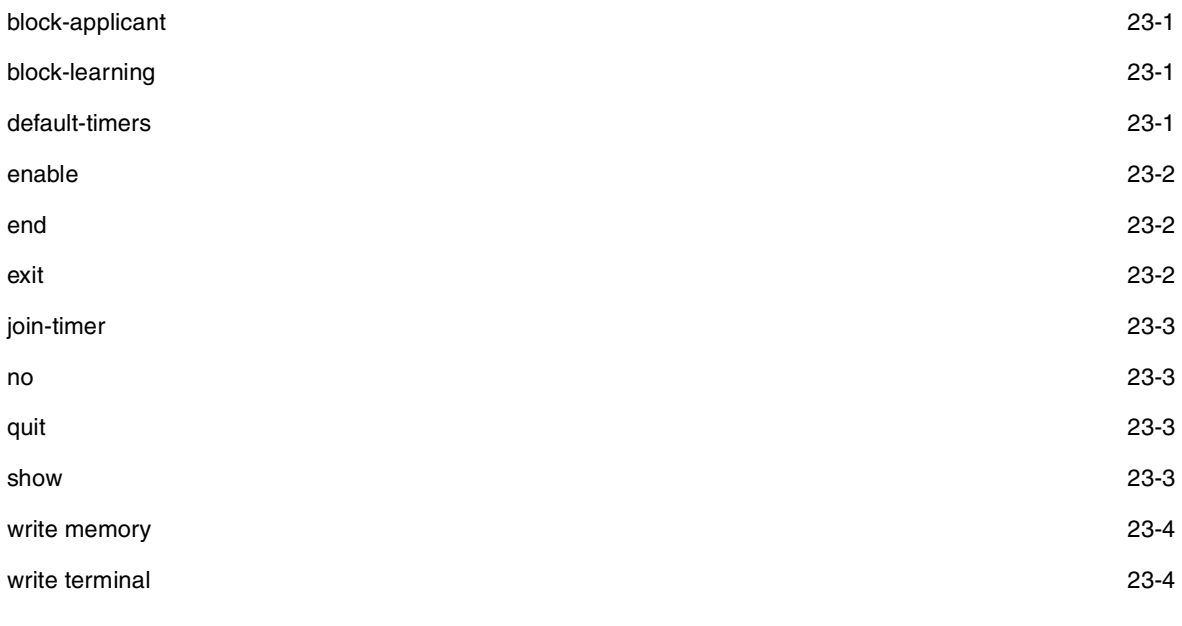

### **Application Port Level**

The Application Port level allows you to configure health check parameters for a TCP HTTP port. The commands at this level apply only when you are configuring a Routing Switch to assist third-party SLBs or web servers with

globally-distributed SLB. See the "Route Health Injection" chapter of the Advanced Configuration and Management Guide. You reach this level by entering the server port http | <tcp/udp-portnum> command at the global CONFIG level.

**NOTE:** If you enter **server port ?**, numerous well-known port names are listed. The current software release supports only HTTP ports.

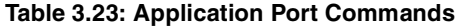

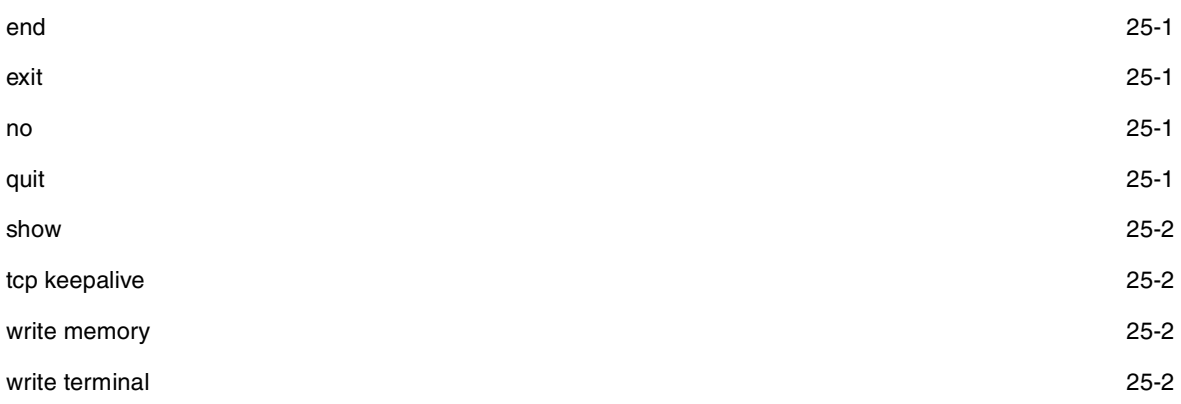

#### **Route Map Level**

The Route Map level allows you to configure parameters for a BGP4 route map. You reach this level by entering the **route-map** <name> command at the global CONFIG level.

#### **Table 3.24: Route Map Commands**

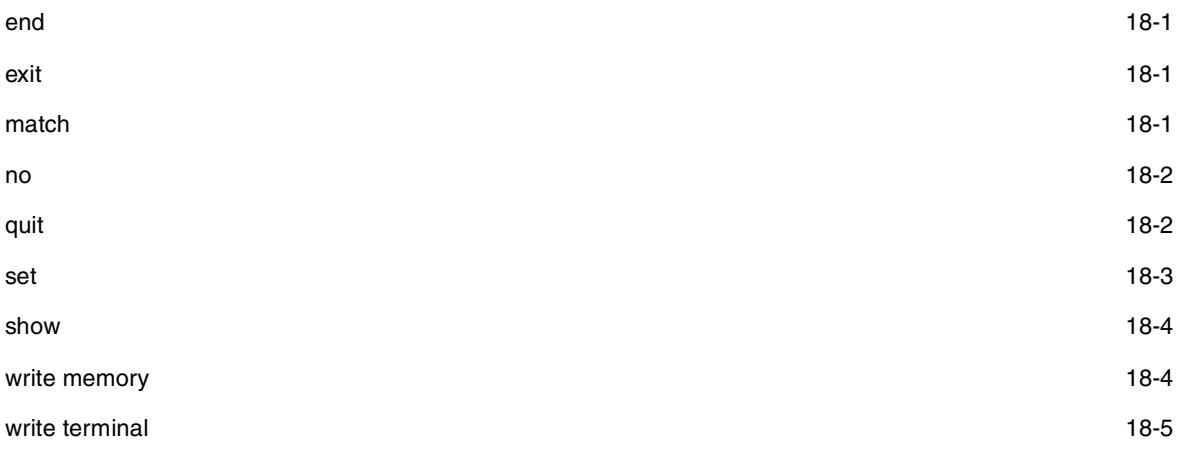

#### **Show Commands**

The show commands display configuration information and statistics. You can enter these commands from any level of the CLI.

#### **Table 3.25: Show Commands**

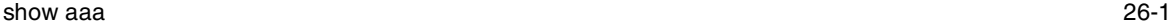
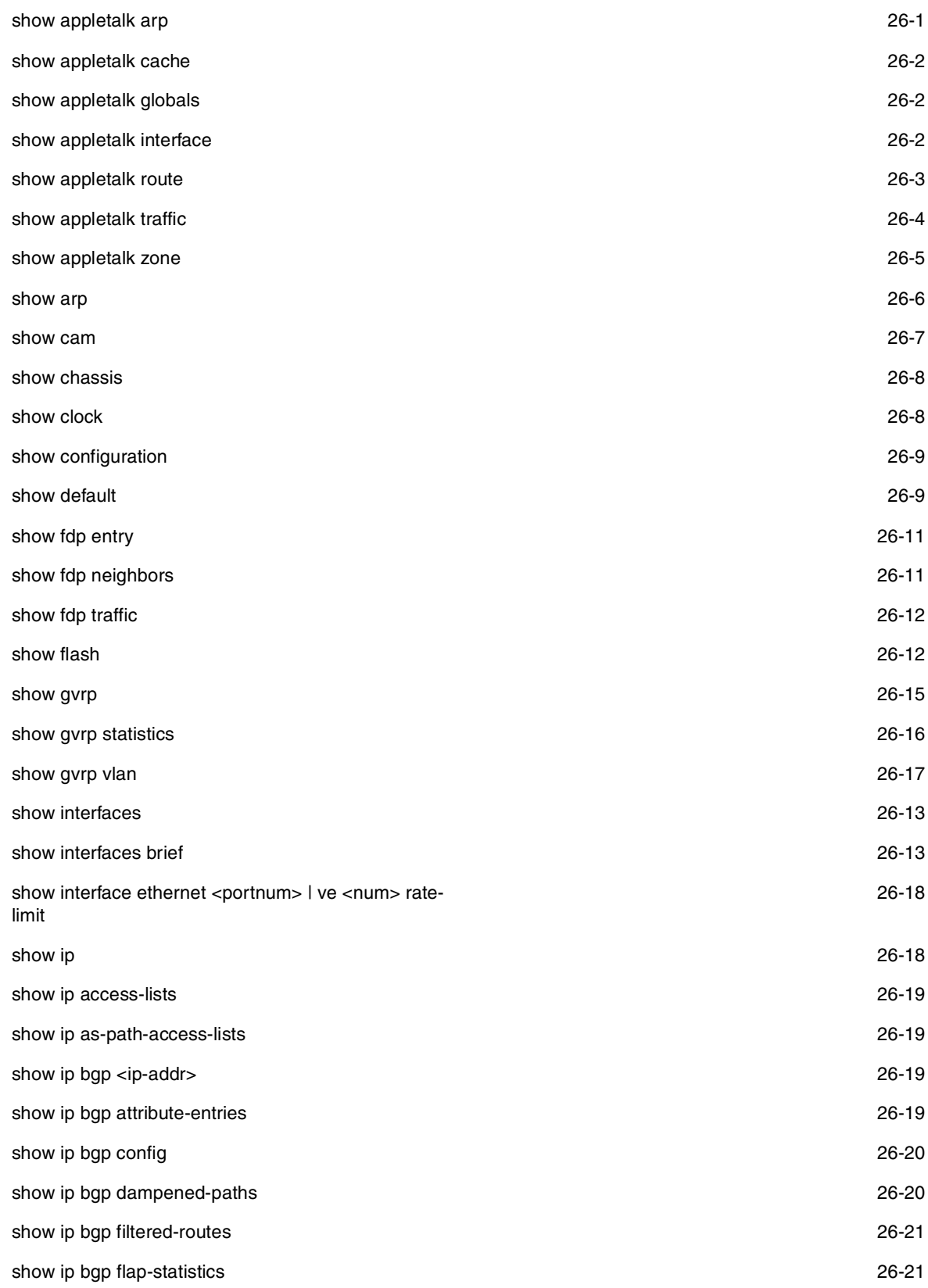

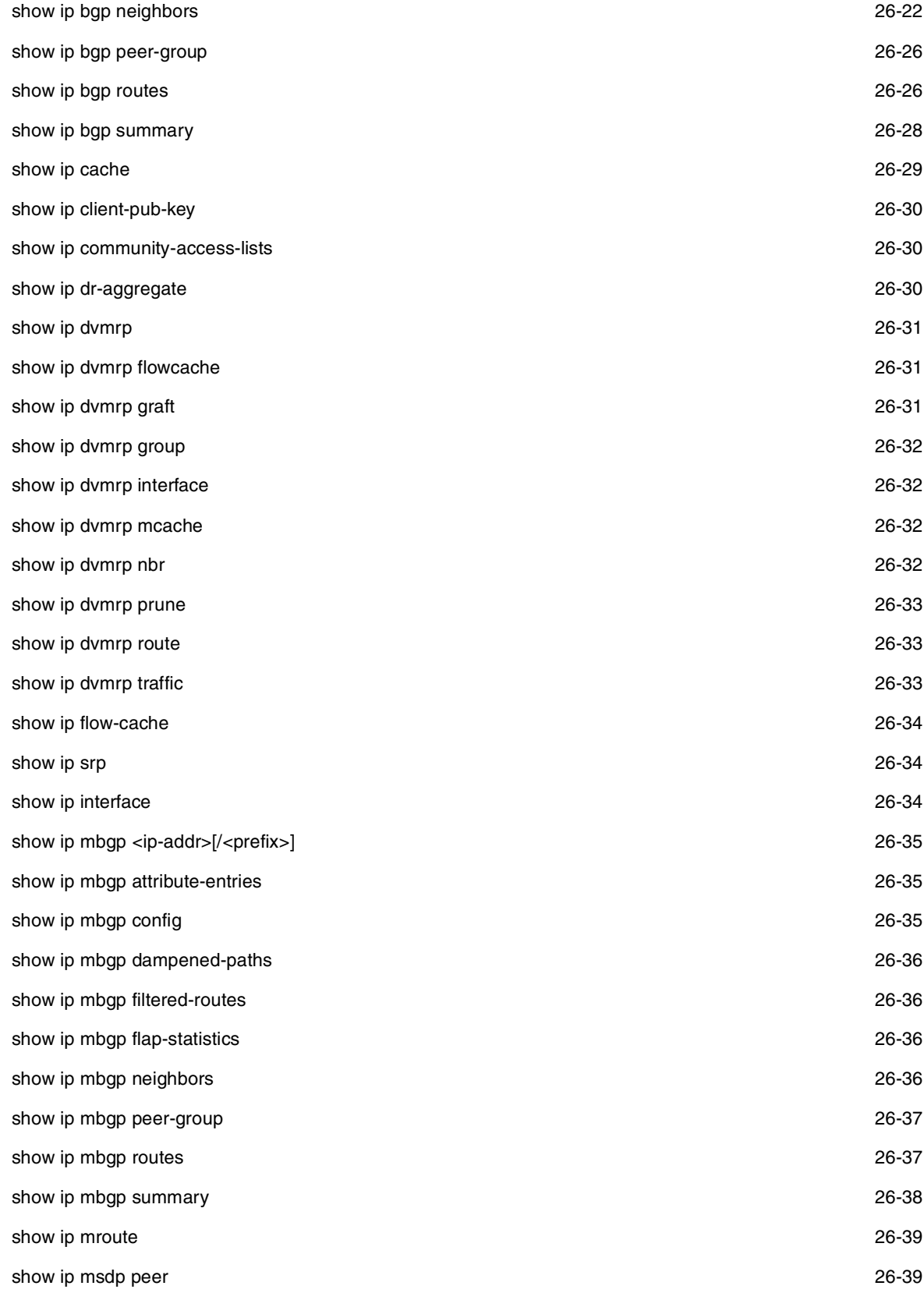

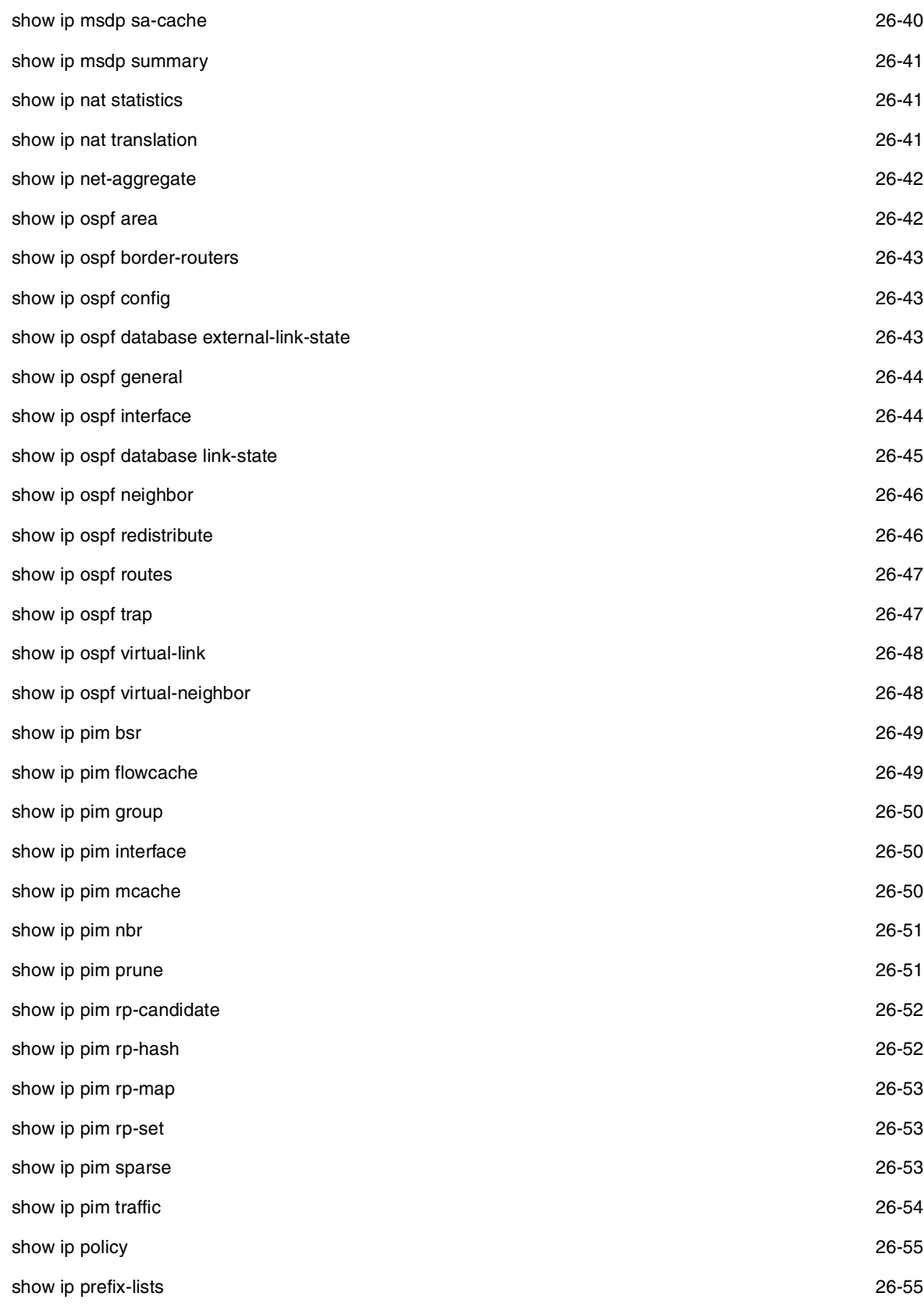

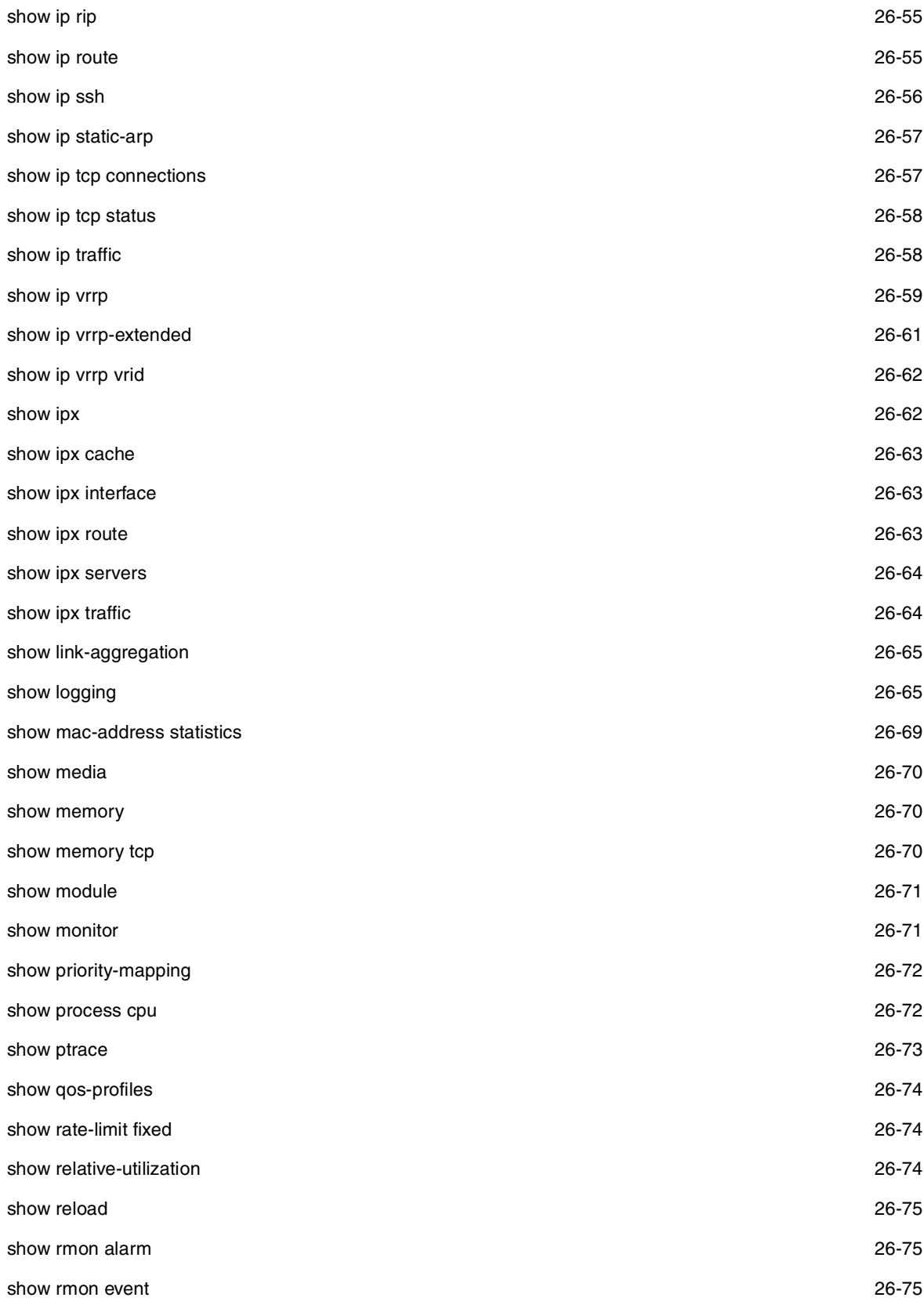

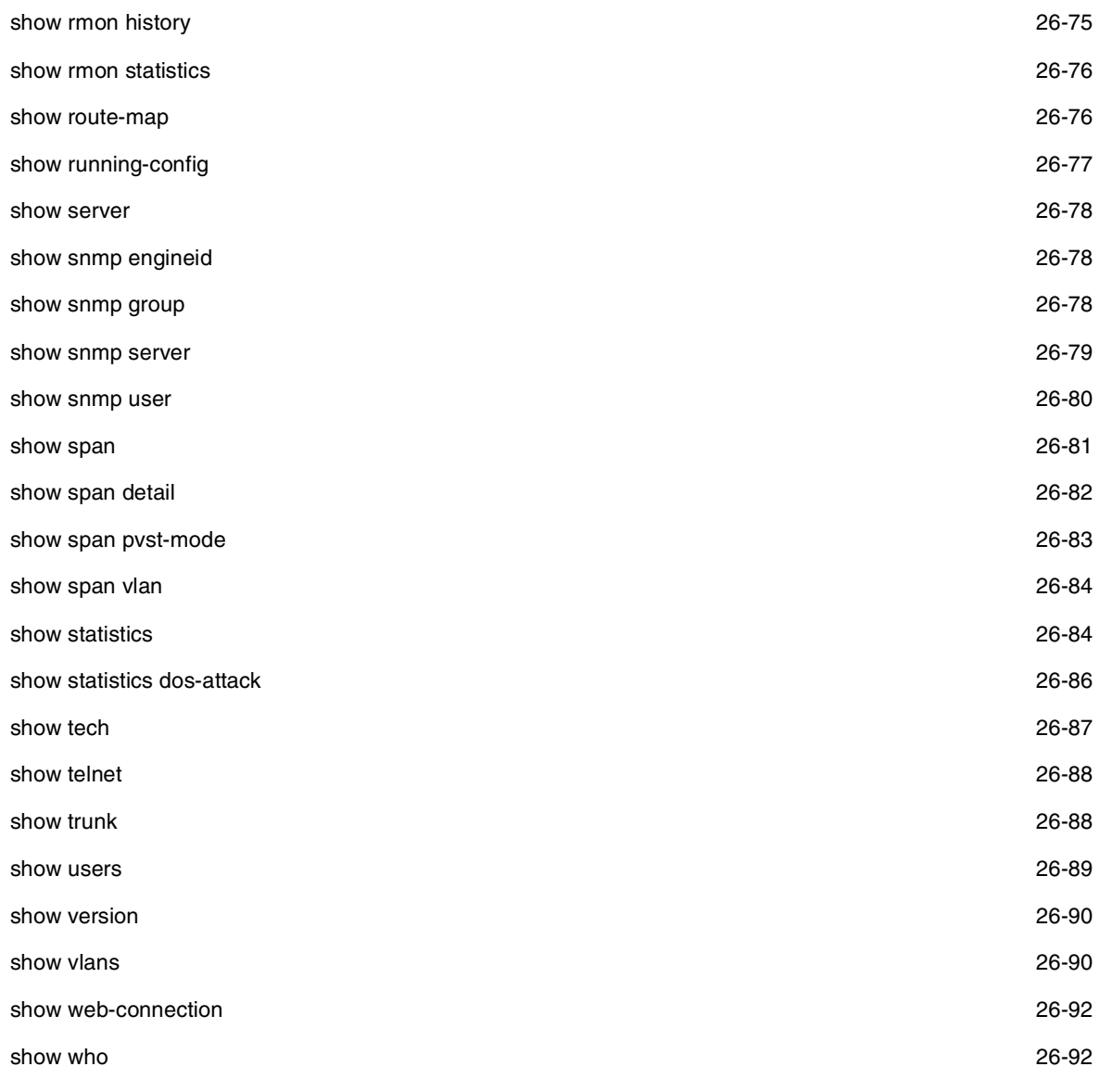

# **Chapter 4 User EXEC Commands**

# **appletalk-ping**

Verifies connectivity to an AppleTalk network and node.

# **EXAMPLE:**

To verify connectivity to node 50 on network 100, enter the following:

HP9300> appletalk-ping 100.50

**Syntax:** appletalk-ping <network.node>

# **Possible values:** N/A

**Default value:** N/A

#### **enable**

At initial startup, you enter this command to access the privileged EXEC level of the CLI. You access subsequent levels of the CLI using the proper launch commands.

You can assign a permanent password with the enable password… command at the global level of the CONFIG command structure. To reach the global level, enter configure terminal. Until a password is assigned, you have access only to the user EXEC level.

# **EXAMPLE:**

HP9300> enable

Syntax: enable

#### **Possible values:** N/A

**Default value:** No system default

# enable <password>

Once an Enable password is defined for the device, you must enter this command along with the defined password to access the Privileged EXEC level of the CLI.

# **EXAMPLE:**

HP9300> en whatever

HP9300#

**Syntax:** enable <password>

**Possible values:** N/A

# **Default value:** N/A

#### **enable <username> <password>**

If local access control, RADIUS authentication, or TACACS/TACACS+ authentication is configured on the device, you need to enter a user name and password to access the Privileged EXEC level.

#### **EXAMPLE:**

HP9300> en waldo whereis

HP9300#

**Syntax:** enable <username> <password>

**Possible values:** a valid username and password for the authentication method used by the device

**Default value:** N/A

# **fastboot**

By default, this option is turned off, to provide a three-second pause to allow you to break into the boot prompt, if necessary. Use fastboot on to turn this option on and eliminate the three-second pause. To turn this feature off later, enter the command, **fastboot off**. Fastboot changes will be saved automatically but will not become active until after a system reset.

To execute an immediate reload of the boot code from the console without a three-second delay, enter the **fast reload** command. The fast reload command is available at the privileged EXEC level.

# **EXAMPLE:**

HP9300> fastboot on

**Syntax:** fastboot [on | off]

**Possible values:** on or off

**Default value:** off

# **ping**

Verifies connectivity to an HP Routing Switch or other device. The command performs an ICMP echo test to confirm connectivity to the specified device.

**NOTE:** If you address the ping to the IP broadcast address, the device lists the first four responses to the ping.

#### **EXAMPLE:**

HP9300> ping 192.22.2.33

**Syntax:** ping <ip addr> | <hostname> [source <ip addr>] [count <num>] [timeout <msec>] [ttl <num>] [size <br/> <br/>byte>] [quiet] [numeric] [no-fragment] [verify] [data <1-to-4 byte hex>] [brief]

The only required parameter is the IP address or host name of the device.

**NOTE:** You can use the host name only if you have already enabled the Domain Name Server (DNS) resolver feature on the device from which you are sending the ping. See the "Configuring IP" chapter of the Advanced Configuration and Management Guide.

The **source** <ip addr> specifies an IP address to be used as the origin of the ping packets.

The **count** <num> parameter specifies how many ping packets the device sends. You can specify from  $1 -$ 4294967296. The default is 1.

The **timeout** <msec> parameter specifies how many milliseconds the HP device waits for a reply from the pinged device. You can specify a timeout from 1 – 4294967296 milliseconds. The default is 5000 (5 seconds).

The **ttl** <num> parameter specifies the maximum number of hops. You can specify a TTL from 1 – 255. The default is 64.

The **size** <b>yte> parameter specifies the size of the ICMP data portion of the packet. This is the payload and does not include the header. You can specify from 0 – 4000. The default is 16.

The **no-fragment** parameter turns on the "don't fragment" bit in the IP header of the ping packet. This option is disabled by default.

The **quiet** parameter hides informational messages such as a summary of the ping parameters sent to the device and instead only displays messages indicating the success or failure of the ping. This option is disabled by default.

The **verify** parameter verifies that the data in the echo packet (the reply packet) is the same as the data in the echo request (the ping). By default the device does not verify the data.

The **data** <1 – 4 byte hex> parameter lets you specify a specific data pattern for the payload instead of the default data pattern, "abcd", in the packet's data payload. The pattern repeats itself throughout the ICMP message (payload) portion of the packet.

**NOTE:** For numeric parameter values, the CLI does not check that the value you enter is within the allowed range. Instead, if you do exceed the range for a numeric value, the software rounds the value to the nearest valid value.

The **brief** parameter causes ping test characters to be displayed. The following ping test characters are supported:

- **!** Indicates that a reply was received.
- **.** Indicates that the network server timed out while waiting for a reply.
- **U** Indicates that a destination unreachable error PDU was received.
- **I** Indicates that the user interrupted ping.

**Possible values:** see above

**Default value:** see above

#### **show**

Displays a variety of configuration and statistical information about the device. See ["Show Commands" on](#page-357-1)  [page 26-1.](#page-357-1)

# **stop-traceroute**

Stops an initiated trace on an HP device.

#### **EXAMPLE:**

HP9300> stop-traceroute

**Syntax:** stop-traceroute

**Possible values:** N/A

**Default value:** N/A

#### **traceroute**

Allows you to trace the path from the current HP device to a host address.

The CLI displays trace route information for each hop as soon as the information is received. Traceroute requests display all responses to a given TTL. In addition, if there are multiple equal-cost routes to the destination, the HP device displays up to three responses by default.

# **EXAMPLE:**

HP9300> traceroute 192.33.4.7 minttl 5 maxttl 5 timeout 5

**Syntax:** traceroute <host-ip-addr> [maxttl <value>] [minttl <value>] [numeric] [timeout <value>] [source-ip <ip addr>]

Possible and default values:

**minttl** – minimum TTL (hops) value: Possible values are 1 – 255. Default value is 1 second.

**maxttl** – maximum TTL (hops) value: Possible values are 1 – 255. Default value is 30 seconds.

**timeout** – Possible values are 1 – 120. Default value is 2 seconds.

**numeric** – Lets you change the display to list the devices by their IP addresses instead of their names.

**source-ip** <ip addr> – Specifies an IP address to be used as the origin for the traceroute.

# **Chapter 5 Privileged EXEC Commands**

# **appletalk-ping**

Verifies connectivity to an AppleTalk network and node.

# **EXAMPLE:**

To verify connectivity to node 50 on network 100, enter the following:

HP9300# appletalk-ping 100.50

**Syntax:** appletalk-ping <network.node>

**Possible values:** See above

**Default value:** N/A

#### **boot system bootp**

Initiates a system boot from a BootP server. You can specify the preferred initial boot source and boot sequence in the startup-config file. If upon boot, the user-specified boot source and sequence fails, then by default, the HP Routing Switch will attempt to load the software image from a different source. The following sources will be tried one at a time, in the order noted, until a software load is successful.

- flash primary
- flash secondary
- bootp

If the image does not load successfully from the above sources, you are prompted to enter alternative locations from which to load an image:

- boot system bootp
- boot system flash primary
- boot system flash secondary
- boot system tftp

**EXAMPLE:**

HP9300# boot sys bootp

**Syntax:** boot system bootp

**Possible values:** N/A

**Default value:** N/A

# **boot system flash primary**

Initiates a system boot from the primary software image stored in flash.

#### **EXAMPLE:**

HP9300# boot sys fl pri

**Syntax:** boot system flash primary

**Possible values:** N/A

**Default value:** N/A

# **boot system flash secondary**

Initiates a system boot from the secondary software image stored in flash.

#### **EXAMPLE:**

HP9300# boot sys fl sec

**Syntax:** boot system flash secondary

**Possible values:** N/A

**Default value:** N/A

# **boot system tftp**

Initiates a system boot of the software image from a TFTP server.

# **EXAMPLE:**

HP9300# boot sys tftp 192.22.33.44 current.img

**Syntax:** boot system tftp <ip-addr> <filename>

### **Possible values:** N/A

# **Default value:** N/A

**NOTE:** Before entering the TFTP boot command, you must first assign an IP address, IP mask and default gateway (if applicable) at the boot prompt as shown.

#### **EXAMPLE:**

boot> ip address 192.22.33.44 255.255.255.0

boot> ip default-gateway 192.22.33.1

You now can proceed with the **boot system tftp**… command.

# **clear appletalk arp**

Erases all data currently resident in the AppleTalk ARP table, as displayed by the **show appletalk arp** command.

#### **EXAMPLE:**

HP9300# clear appletalk arp

**Syntax:** clear appletalk arp

**Possible values:** N/A

# **Default value:** N/A

# **clear appletalk cache**

Erases all learned data from non-local networks that is currently resident in the AppleTalk cache (forwarding table), as displayed by the **show appletalk cache** command.

#### **EXAMPLE:**

To remove all non-local entries from the AppleTalk cache, enter the following:

HP9300# clear appletalk cache

**NOTE:** Local routes are indicated by zeros in a show appletalk cache display. All entries not marked with 0.0 or 0000.0000.0000 will be erased.

**Syntax:** clear appletalk cache

**Possible values:** N/A

**Default value:** N/A

#### **clear appletalk route**

Erases all learned routes and zones (non-local routes and zones) currently resident in the AppleTalk routing table, as displayed by the **show appletalk route** command.

# **EXAMPLE:**

To remove all non-local entries from the AppleTalk routing table, enter the following:

HP9300# clear appletalk route

**NOTE:** Local routes are indicated by zeros as shown in the show appletalk route display. All entries not marked with 0.0 or 0000.0000.0000 will be erased.

Syntax: clear appletalk route

**Possible values:** N/A

**Default value:** N/A

#### **clear appletalk traffic**

Erases all RTMP, ZIP, AEP, DDP, and AARP statistics for the Routing Switch. You can display a summary of the statistics to be erased by entering the **show appletalk traffic** command.

#### **EXAMPLE:**

HP9300# clear appletalk traffic

**Syntax:** clear appletalk traffic

**Possible values:** N/A

**Default value:** N/A

### **clear arp**

Removes all data from the ARP cache.

#### **EXAMPLE:**

HP9300# clear arp

**Syntax:** clear arp [ethernet <num> | mac-address <xxxx.xxxx.xxxx> [<mask>] | <ip-addr> [<ip-mask>]]

Specify the MAC address mask as "f"s and "0"s, where "f"s are significant bits. Specify IP address masks in standard decimal mask format (for example, 255.255.0.0).

The following command clears all ARP entries for port 2 on the module in slot 3.

HP9300# clear arp ethernet 3/2

**Possible values:** N/A

**Default value:** N/A

#### **clear dvmrp cache**

Erases all DVMRP forwarding entries.

# **EXAMPLE:**

HP9300# clear dvmrp cache

Syntax: clear dvmrp cache

**Possible values:** N/A

**Default value:** N/A

### **clear dvmrp flow**

Erases all information in the DVMRP flow cache, specifically source, group and forwarding index information.

# **EXAMPLE:**

HP9300# clear dvmrp flow

**Syntax:** clear dvmrp

**Possible values:** N/A

**Default value:** N/A

# **clear dvmrp route**

Erases all DVMRP routing information that DVMRP exchanges with its peers.

# **EXAMPLE:**

HP9300# clear dvmrp route

**Syntax:** clear dvmrp

**Possible values:** N/A

**Default value:** N/A

# **clear fdp counters**

Clears the counters for Cisco Discovery Protocol (CDP) statistics.

# **EXAMPLE:**

HP9300# clear fdp counters

**Syntax:** clear fdp counters

**Possible values:** N/A

**Default value:** N/A

# **clear fdp table**

Clears the Cisco neighbor information gathered from Cisco Discovery Protocol (CDP) packets.

# **EXAMPLE:**

HP9300# clear fdp table

Syntax: clear fdp table

**Possible values:** N/A

**Default value:** N/A

# **clear gvrp statistics**

Clears the GVRP statistics counters.

# **EXAMPLE:**

HP9300# clear gvrp statistics all

This command clears the counters for all ports. To clear the counters for a specific port only, enter a command such as the following:

HP9300# clear gvrp statistics ethernet 2/1

**Syntax:** clear gvrp statistics all | ethernet <portnum>

**Possible values:** See above

**Default value:** N/A

# **clear ip bgp neighbor**

Closes a neighbor session and flushes all the routes exchanged by the Routing Switch and the neighbor. You also can reset a neighbor session without closing it by resending the BGP route table (soft-outbound option).

See the "Closing or Resetting a Session With Neighbors" section of the "Configuring BGP" chapter in the Advanced Configuration and Management Guide for more information.

# **EXAMPLE:**

To close all neighbor sessions, enter the following command.

HP9300# clear ip bgp neighbor

Closes a neighbor session and flushes all the routes exchanged by the Routing Switch and the neighbor.

# **EXAMPLE:**

To resend routes to a neighbor without closing the neighbor session, enter a command such as the following:

HP9300# clear ip bgp neighbor 10.0.0.1 soft-outbound

**Syntax:** clear ip bgp neighbor all | <ip-addr> | <ppeer-group-name> | <as-num> [soft-outbound | soft [in | out]]

**Syntax:** clear ip bgp neighbor all | <ip-addr> | <peer-group-addr> [last-packet-with-error | notification-errors | traffic]

**Syntax:** clear ip bgp neighbor <ip-addr> [soft in prefix-filter]

The **all**  $|$  <ip-addr>  $|$  <peer-group-name> parameter indicates whether you are clearing BGP4 information for all neighbors, for an individual neighbor, or for a peer group. If you specify a neighbor's IP address, you are clearing information for only that neighbor. If you specify a peer group name, you are clearing information for all the neighbors within that peer group.

The **soft** [**in** | **out**] parameter specifies whether you want to refresh the routes received from the neighbor or sent to the neighbor:

- soft in does one of the following:
	- If you enabled soft reconfiguration for the neighbor or peer group, **soft in** updates the routes by comparing the route policies against the route updates that the Routing Switch has stored. Soft reconfiguration does not request additional updates from the neighbor or otherwise affect the session with the neighbor.
	- If you did not enable soft reconfiguration, **soft in** requests the neighbor's entire BGP4 route table (Adj-RIB-Out), then applies the filters to add, change, or exclude routes.
	- If a neighbor does not support dynamic refresh, **soft in** resets the neighbor session.
- **soft out** updates all outbound routes, then sends the Routing Switch's entire BGP4 route table (Adj-RIB-Out) to the neighbor, after changing or excluding the routes affected by the filters.

If you do not specify **in** or **out**, the Routing Switch performs both options.

The **soft-outbound** option causes the device to compile a list of all the routes it would normally send to the neighbor at the beginning of a session. However, before sending the updates, the HP Routing Switch also applies the filters and route maps you have configured to the list of routes. If the filters or route maps result in changes to the list of routes, the Routing Switch sends updates to advertise, change, or even withdraw routes on the neighbor as needed. This ensures that the neighbor receives only the routes you want it to contain. Even if the neighbor already contains a route learned from the Routing Switch that you later decided to filter out, using the **softoutbound** option removes that route from the neighbor.

**NOTE:** The **soft-outbound** parameter updates all outbound routes by applying the new or changed filters, but sends only the existing routes affected by the new or changed filters to the neighbor. The **soft out** parameter updates all outbound routes, then sends the Routing Switch's entire BGP4 route table (Adj-RIB-Out) to the neighbor, after changing or excluding the routes affected by the filters. Use **soft-outbound** if only the outbound policy is changed.

**NOTE:** The HP Routing Switch does not automatically update outbound routes using a new or changed outbound policy or filter when a session with the neighbor goes up or down. Instead, the Routing Switch applies a new or changed policy or filter when a route is placed in the outbound queue (Adj-RIB-Out).

To place a new or changed outbound policy or filter into effect, you must enter a **clear ip bgp neighbor** command regardless of whether the neighbor session is up or down. You can enter the command without optional parameters or with the **soft out** or **soft-outbound** option. Either way, you must specify a parameter for the neighbor (<ip-addr>, <as-num>, <peer-group-name>, or **all**).

The **last-packet-with-error** option clears the buffer containing the first 400 bytes of the last BGP4 packet that contained an error.

The **notification-errors** option clears the buffer containing the last NOTIFICATION message sent or received.

The **traffic** option clears the BGP4 message counter for the specified neighbor.

The **soft in prefix-filter** parameter sends an updated IP prefix list as an Outbound Route Filter (ORF) to the neighbor as part of its route refresh message to the neighbor. This parameter applies to the cooperative route filtering feature.

**NOTE:** If the Routing Switch or the neighbor is not configured for cooperative filtering, the command sends a normal route refresh message.

**Possible values:** See above

**Default value:** N/A

# **clear ip bgp routes**

Clears BGP4 routes from the IP route table and resets the routes.

**NOTE:** The **clear ip bgp routes** command has the same effect as the **clear ip route** command, but applies only to routes that come from BGP4.

#### **EXAMPLE:**

HP9300# clear ip bgp routes

**Syntax:** clear ip bgp routes [<ip-addr>/<prefix-length>]

**Possible values:** See above

**Default value:** N/A

#### **clear ip bgp traffic**

Clears the BGP4 message counter for all neighbors.

**EXAMPLE:**

HP9300# clear ip bgp traffic

**Syntax:** clear ip bgp traffic

**Possible values:** N/A

**Default value:** N/A

# **clear ip cache**

Removes all entries from the IP cache.

# **EXAMPLE:**

HP9300# cl ip cache

**Syntax:** clear ip cache [ipaddr]

# **Possible values:** N/A

**Default value:** N/A

# **clear ip dr-aggregate**

Clears the default-route cache entries.

#### **EXAMPLE:**

HP9300# clear ip dr-aggregate

**Syntax:** clear ip dr-aggregate

**Possible values:** N/A

**Default value:** N/A

# **clear ip msdp peer**

Clears MSDP peer information.

# **EXAMPLE:**

HP9300# clear ip msdp peer 205.216.162.1 Remote connection closed

**Syntax:** clear ip msdp peer <ip-addr>

The command in this example clears the MSDP peer connection with MSDP router 205.216.162.1. The CLI displays a message to indicate when the connection has been successfully closed.

# **Possible values:** N/A

**Default value:** N/A

# **clear ip msdp sa-cache**

Clears entries from the MSDP Source Active cache.

# **EXAMPLE:**

HP9300# clear ip msdp sa-cache

Syntax: clear ip msdp sa-cache [<source-addr> | <group-addr>]

The command in this example clears all the cache entries. Use the <source-addr> parameter to clear only the entries for a specified course. Use the <group-addr> parameter to clear only the entries for a specific group.

# **Possible values:** N/A

**Default value:** N/A

#### **clear ip msdp statistics**

Clears MSDP statistics.

# **EXAMPLE:**

HP9300# clear ip msdp statistics

**Syntax:** clear ip msdp statistics [<ip-addr>]

The command in this example clears statistics for all the peers. To clear statistics for only a specific peer, enter the peer's IP address.

# **Possible values:** N/A

### **Default value:** N/A

#### **clear ip nat**

Clears entries from the Network Address Translation (NAT) table.

# **EXAMPLE:**

To clear all dynamic entries from the NAT translation table, enter the following command:

HP9300# clear ip nat all

# Syntax: clear ip nat all

To clear only the entries for a specific address entry, enter a command such as the following:

HP9300# clear ip nat inside 209.157.1.43 10.10.10.5

This command clears the inside NAT entry that maps private address 10.10.10.5 to Internet address 209.157.1.43. Here is the syntax for this form of the command.

**Syntax:** clear ip nat inside <global-ip> <private-ip>

If you use Port Address Translation, you can selectively clear entries based on the TCP or UDP port number assigned to an entry by the feature. For example, the following command clears one of the entries associated with Internet address 209.157.1.44 but does not clear other entries associated with the same address.

HP9300# clear ip nat inside 209.157.1.43 1081 10.10.10.5 80

The command above clears all inside NAT entries that match the specified global IP address, private IP address, and TCP or UDP ports.

**Syntax:** clear ip nat <protocol> inside <global-ip> <internet-tcp/udp-port> <private-ip> <private-tcp/udp-port>

The <protocol> parameter specifies the protocol type and can be tcp or udp.

**Possible values:** See above

**Default value:** N/A

# **clear ip route**

Clears all IP routes from memory.

#### **EXAMPLE:**

HP9300# cl ip ro

**Syntax:** clear ip route [<ip-addr> <ip-mask>]

**Possible values:** The <ip-addr> <ip-mask> option clears the specified route from the IP route table, while leaving other routes in the table.

**Default value:** N/A

# **clear ip vrrp-stat**

Clears VRRP or VRRPE statistics.

# **EXAMPLE:**

HP9300# cl ip vrrp

**Syntax:** clear ip vrrp-stat

**Possible values:** N/A

**Default value:** N/A

#### **clear ipx cache**

Clears all entries in the IPX cache.

# **EXAMPLE:**

HP9300# cl ipx ca

Syntax: clear ipx cache

**Possible values:** N/A

**Default value:** N/A

### **clear ipx route**

Clears all IPX routes and servers from memory.

# **EXAMPLE:**

HP9300# cl ipx rou

**Syntax:** clear ipx route

**Possible values:** N/A

**Default value:** N/A

# **clear link-aggregate**

Clears the 802.3ad link-aggregation information negotiated using LACP.

When a group of ports negotiates a trunk group configuration, the software stores the negotiated configuration in a table. You can clear the negotiated link aggregation configurations from the software. When you clear the information, the software does not remove link aggregation parameter settings you have configured. Only the configuration information negotiated using LACP is removed.

**NOTE:** The software automatically updates the link aggregation configuration based on LACPDU messages. However, clearing the link aggregation information can be useful if you are troubleshooting a configuration.

# **EXAMPLE:**

HP9300# clear link-aggregate

**Syntax:** clear link-aggregate

**Possible values:** N/A

**Default value:** N/A

# **clear logging**

Removes all entries from the SNMP event log.

#### **EXAMPLE:**

HP9300# cl logging

**Syntax:** clear logging

**Possible values:** N/A

**Default value:** N/A

# **clear mac-address**

Removes learned MAC address entries from the MAC address table.

# **EXAMPLE:**

HP9300# clear mac-address ethernet 1/1

This command clears the learned MAC addresses for port 1/1. MAC addresses for other ports are not affected.

The following command clears all learned MAC addresses:

HP9300# clear mac-address

**Syntax:** clear mac-address [ethernet <portnum>] | [vlan <vlan-id>] | [module <slotnum>]

**Possible values:** See above.

**Default value:** N/A

# **clear pim cache**

Erases all forwarding entries from the PIM cache.

# **EXAMPLE:**

HP9300# cl pim cache

Syntax: clear pim cache

**Possible values:** N/A

**Default value:** N/A

# **clear public-key**

Clears the public keys from the active configuration.

# **EXAMPLE:**

HP9300# clear public-key

**Syntax:** clear public-key

**Possible values:** N/A

**Default value:** N/A

# **clear statistics**

Resets statistics counters to zero. You can clear all statistics (the default) or rate counters only. In addition, you can clear statistics for all slots and ports (the default) or specify particular slots or ports.

#### **EXAMPLE:**

HP9300# clear statistics

**Syntax:** clear statistics [ethernet <portnum>]

**Syntax:** clear statistics [slot <slot-num>]

**Syntax:** clear statistics [rate-counters [ethernet <portnum> | slot <slot-num>]]

**Possible values:** N/A

**Default value:** N/A

# **clear statistics dos-attack**

Resets counters for ICMP and TCP SYN packet burst thresholds.

# **EXAMPLE:**

HP9300# clear statistics dos-attack

**Syntax:** clear statistics dos-attack

**Possible values:** N/A

**Default value:** N/A

### **clear statistics rate-counters**

Clears Adaptive Rate Limiting statistics or Denial of Service protection statistics.

# **EXAMPLE:**

HP9300# clear statistics rate-counters ethernet 1/1

This command clears the Adaptive Rate Limiting statistics that have been accumulated for port 1/1.

**Syntax:** clear statistics rate-counters [dos-attack | ethernet <portnum> | slot <slotnum> |

The **dos-attack** parameter clears statistics about ICMP and TCP SYN packets dropped because burst thresholds were exceeded. See the "Protecting Against Denial of Service Attacks" chapter in the Security Guide.

The other parameters clear Adaptive Rate Limiting statistics for the specified interface or module.

**Possible values:** N/A

**Default value:** N/A

# **clear web-connection**

Clears all Web management interface sessions with the device. The sessions are immediately ended when you enter the command.

#### **EXAMPLE:**

HP9300# cl web

**Syntax:** clear web-connection

**Possible values:** N/A

**Default value:** N/A

# **clock**

The system clock can be set for a Routing Switch. This command allows you to set the time and date. The time zone must be set using the **clock timezone**... command at the global CONFIG level.

**NOTE:** Clock settings are not saved over power cycles; however, you can configure the system to reference an SNTP server at power up. This server will then automatically download the correct time reference for the network. For more details on this capability, reference the **sntp** command at the privileged EXEC level and the **sntp pollinterval** and **sntp server** commands at the global CONFIG level.

# **EXAMPLE:**

HP9300# clock set 10:15:05 10-15-98

**Syntax:** [no] clock set <hh:mm:ss> <mm-dd-yy> | <mm-dd-yyyy>

**Possible values:** N/A

**Default value:** N/A

#### **configure terminal**

Launches you into the global CONFIG level.

#### **EXAMPLE:**

HP9300# conf term

HP9300(config)#

**Syntax:** configure terminal

**Possible values:** N/A

**Default value:** N/A

# **copy flash flash**

Copies a software image between the primary and secondary flash storage locations.

# **EXAMPLE:**

Suppose you want to copy the software image stored in the primary flash into the secondary storage location. To do so, enter the following command.

HP9300# copy flash flash secondary

If you want to copy the image from the secondary flash to the primary flash, enter the following command.

HP9300# copy flash flash primary

In the **copy flash flash**…command, the first '**flash**' refers to the origin of the image and the second '**flash**' in the command points to the destination flash. Note that in the command above, when '**primary**' is entered, the system automatically knows that the origin flash is the secondary flash location.

**Syntax:** copy flash flash [primary | secondary]

# **Possible values:** N/A

**Default value:** N/A

#### <span id="page-92-0"></span>**copy flash tftp**

Uploads a copy of the primary or secondary software image to a TFTP server.

**NOTE:** This command does the same thing as the **ncopy flash primary** | **secondary tftp** <ip-addr> <from-name> command. See ["ncopy flash primary | secondary tftp <ip-addr> <from-name>" on page 5-17.](#page-97-0)

#### **EXAMPLE:**

HP9300# copy flash tftp 192.22.33.4 test.img secondary

**Syntax:** copy flash tftp <ip-addr> <filename> primary | secondary

**Possible values:** See above.

**Default value:** N/A

# <span id="page-92-1"></span>**copy running-config tftp**

Uploads a copy of the running configuration file from the Routing Switch to a designated TFTP server.

**NOTE:** This command does the same thing as the **ncopy running-config tftp** <ip-addr> <from-name> command. See ["ncopy running-config tftp <ip-addr> <from-name>" on page 5-17.](#page-97-1)

# **EXAMPLE:**

HP9300# copy running-config tftp 192.22.3.44 newrun.cfg

**Syntax:** copy running-config tftp <ip-addr> <filename>

**Possible values:** See above.

**Default value:** N/A

# <span id="page-92-2"></span>**copy startup-config tftp**

Uploads a copy of the startup configuration file from the Routing Switch to a TFTP server.

**NOTE:** This command does the same thing as the **ncopy startup-config tftp** <ip-addr> <from-name> command. See ["ncopy startup-config tftp <ip-addr> <from-name>" on page 5-17](#page-97-2).

#### **EXAMPLE:**

HP9300# copy startup-config tftp 192.22.3.44 new.cfg

**Syntax:** copy startup-config tftp <ip-addr> <filename>

**Possible values:** See above.

**Default value:** N/A

#### <span id="page-92-3"></span>**copy tftp flash**

Downloads a copy of an HP software image from a TFTP server into the system flash in the primary or secondary storage location.

**NOTE:** This command does the same thing as the **ncopy tftp** <ip-addr> <from-name> flash primary | secondary command. See ["ncopy tftp <ip-addr> <from-name> flash primary | secondary" on page 5-18.](#page-98-0)

# **EXAMPLE:**

HP9300# copy tftp flash 192.22.33.4 test.img primary

To download into the secondary storage location, enter the command listed below instead:

HP9300# copy tftp flash 192.22.33.4 test.img secondary

**Syntax:** copy tftp flash <ip-addr> <filename> primary | secondary

**Possible values:** See above.

**Default value:** N/A

# <span id="page-93-1"></span>**copy tftp running-config**

Downloads a copy of a running-config from a TFTP server into the running-config of an HP device.

**NOTE:** This command does the same thing as the **ncopy tftp** <ip-addr> <from-name> **running-config** command. See ["ncopy tftp <ip-addr> <from-name> running-config" on page 5-18.](#page-98-1)

# **EXAMPLE:**

HP9300# copy tftp running-config 192.22.33.4 newrun.cfg

**Syntax:** copy tftp running-config <ip-addr> <filename>

**Possible values:** See above.

**Default value:** N/A

#### <span id="page-93-2"></span>**copy tftp startup-config**

Downloads a copy of a configuration file from a TFTP server into the startup configuration file of the Routing Switch. To activate this configuration file, reload (reset) the system.

**NOTE:** This command does the same thing as the **ncopy titp** <ip-addr> <from-name> startup-config command. See ["ncopy tftp <ip-addr> <from-name> startup-config" on page 5-18](#page-98-2).

# **EXAMPLE:**

HP9300# copy tftp startup-config 192.22.33.4 new.cfg

**Syntax:** copy tftp startup-config <ip-addr> <filename>

**Possible values:** See above.

**Default value:** N/A

#### <span id="page-93-0"></span>**disable**

Disables a forwarding module to prepare it for removal from a Chassis device.

When you remove a module from a Chassis device, disable the module first before removing it from the chassis. Disabling the module before removing it prevents a brief service interruption on other forwarding modules. The brief interruption can be caused by the Chassis device reinitializing other modules in the chassis when you remove an enabled module.

**NOTE:** This section does not apply to the active or standby management modules. The **disable module** and **enable module** commands are not applicable to management modules.

#### **EXAMPLE:**

HP9300# disable module 3

This command disables the module in slot 3.

Syntax: disable module <slot-num>

The <slot-num> parameter specifies the slot number.

- Slots in a 4-slot chassis are numbered  $1 4$ , from top to bottom.
- Slots in an 8-slot chassis are numbered  $1 8$ , from left to right.
- Slots in a 15-slot chassis are numbered  $1 15$ , from left to right.

**NOTE:** If you remove the module without first disabling it, the chassis re-initializes the other modules in the chassis, causing a brief interruption in service after which the chassis resumes normal operation.

If you decide after disabling a module that you do not want to remove the module, re-enable the module using the following command:

HP9300# enable module 3

**Syntax:** enable module <slot-num>

**NOTE:** You do not need to enable a module after inserting it in the chassis. The module is automatically enabled when you insert the module into a live chassis or when you power on the chassis.

**NOTE:** If you plan to replace the removed module with a different type of module, you must configure the slot for the module. To configure a slot for a module, use the **module** command at the global CONFIG level of the CLI.

**Possible values:** See above

**Default value:** Enabled

# **enable**

Re-enables a forwarding module. See ["disable" on page 5-13.](#page-93-0)

**NOTE:** The **disable module** and **enable module** commands are not applicable to management modules.

# **erase flash primary**

Erases the image stored in primary flash.

# **EXAMPLE:**

HP9300# er f pri

**Syntax:** erase flash primary

# **Possible values:** N/A

**Default value:** N/A

# **erase flash secondary**

Erases the image stored in secondary flash.

#### **EXAMPLE:**

HP9300# er f sec

**Syntax:** erase flash secondary

**Possible values:** N/A

**Default value:** N/A

# **erase startup-config**

Erases the configuration stored in the startup-config file.

# **EXAMPLE:**

HP9300# er start

**Syntax:** erase startup-config

**Possible values:** N/A

**Default value:** N/A

# **exit**

Moves activity up one level from the current level. In this case, activity will be moved to the user EXEC level.

# **EXAMPLE:**

To move from the privileged EXEC level back to the user EXEC level, enter the following:

HP9300# exit

HP9300>

**Syntax:** exit

**Possible values:** N/A

**Default value:** N/A

# **fastboot**

Provides a configurable option to speed up the system startup time. By default, this option is turned off, providing a three-second pause to allow you to break into the boot prompt, if necessary. Use fastboot on to turn this option on and eliminate the three-second pause. To turn this feature off later, enter the command **fastboot off**. Fastboot changes will be saved automatically but will not become active until after a system reset.

To execute an immediate reload from the console of the boot code without a three-second delay, you can enter the **fast-reload** command.

# **EXAMPLE:**

HP9300# fastboot on

**Syntax:** fastboot [on | off]

**Possible values:** on or off

**Default value:** N/A

# **fast-reload**

Initiates an immediate fast boot. Fastboot requires a boot flash image version of 02.00.06 or later to be operational. You can use the CLI command **show flash** to check the boot image version number.

**NOTE:** The **fast-reload** command is a hidden command of the privileged level of the CLI.

# **EXAMPLE:**

HP9300# fast-reload

**Syntax:** fast-reload

**Possible values:** N/A

**Default value:** Disabled

### **kill**

Terminates an active CLI session.

The **kill** command terminates the specified active CLI session and resets the CONFIG token. If the terminated session was a console, the console is sent back into User EXEC mode. If the terminated CLI session was a Telnet session, the Telnet connection is closed.

# **EXAMPLE:**

HP9300# kill telnet 1

**Syntax:** kill console | telnet <session-id>

#### **Possible values:** see above

# **Default value:** N/A

To display the active console and Telnet CLI sessions:

```
HP9300# show who
Console connections:
 established
Telnet connections:
 1 established, client ip address 209.157.22.63
 2 closed
 3 closed
  4 closed
  5 closed
```
#### Syntax: show who

The **show who** command lists the status of the Console connection and the session ID and status of the five possible Telnet connections. Once you know the session ID of a Telnet connection, you can terminate it with the **kill** command.

# **mrinfo**

Displays the PIM configuration of another PIM router.

#### **EXAMPLE:**

```
HP9300# mrinfo 207.95.8.1
207.95.8.1 -> 207.95.8.10 [PIM/0 /1 ]
207.95.10.2 -> 0.0.0.0 [PIM/0 /1 /leaf]
209.157.25.1 -> 0.0.0.0 [PIM/0 /1 /leaf]
209.157.24.1 -> 0.0.0.0 [PIM/0 /1 /leaf]
207.95.6.1 -> 0.0.0.0 [PIM/0 /1 /leaf]
128.2.0.1 -> 0.0.0.0 [PIM/0 /1 /leaf]
```
The information in brackets indicates the following:

- The multicast interface type (always PIM; this display is not supported for DVMRP)
- The Time-to-Live (TTL) for the interface.
- The metric for the interface
- Whether the interface is connected to a leaf node ("leaf" indicates a leaf node and blank indicates another PIM router)

**NOTE:** This display shows the PIM interface configuration information, but does not show the link states for the interfaces.

#### **Syntax:** mrinfo <ip-addr>

**Possible values:** The <ip-addr> parameter specifies the IP address of the PIM router.

**Default value:** N/A

#### **mtraceroute**

Traces a PIM route.

# **EXAMPLE:**

To trace a PIM route to PIM source 209.157.24.62 in group 239.255.162.1:

HP9300# mtraceroute source 209.157.24.62 group 239.255.162.1

Type Control-c to abort Tracing the route for tree 209.157.23.188

 0 207.95.7.2 0 207.95.7.2 Thresh 0 1 207.95.7.1 Thresh 0 2 207.95.8.1 Thresh 0 3 207.157.24.162

**Syntax:** mtraceroute source <ip-addr> group <multicast-group>

**Possible values:** The **source** <ip-addr> parameter specifies the address of the route's source.

**NOTE:** In IP multicasting, a route is handled in terms of its source, rather than its destination. When you trace an IP route, you specify its destination, but when you trace a PIM route, you specify its source.

The **group** <multicast-group> parameter specifies the PIM group the source IP address is in.

#### **Default value:** N/A

# <span id="page-97-0"></span>**ncopy flash primary | secondary tftp <ip-addr> <from-name>**

Uploads a copy of the primary or secondary software image to a TFTP server.

**NOTE:** This command does the same thing as the **copy flash tftp** <ip-addr> <filename> **primary** | **secondary** command. See ["copy flash tftp" on page 5-12.](#page-92-0)

# **EXAMPLE:**

HP9300# ncopy flash secondary tftp 192.22.33.4 test.img

**Syntax:** ncopy flash primary | secondary tftp <ip-addr> <from-name>

**Possible values:** See above.

**Default value:** N/A

#### <span id="page-97-1"></span>**ncopy running-config tftp <ip-addr> <from-name>**

Uploads a copy of the running configuration file from the Routing Switch to a TFTP server.

**NOTE:** This command does the same thing as the **copy running-config tftp** <ip-addr> <filename> command. See ["copy running-config tftp" on page 5-12](#page-92-1).

# **EXAMPLE:**

HP9300# ncopy running-config tftp 192.22.3.44 newrun.cfg

**Syntax:** ncopy running-config tftp <ip-addr> <from-name>

**Possible values:** See above.

**Default value:** N/A

### <span id="page-97-2"></span>**ncopy startup-config tftp <ip-addr> <from-name>**

Uploads a copy of the startup configuration file from the Routing Switch to a TFTP server.

**NOTE:** This command does the same thing as the **copy startup-config tftp** <ip-addr> <filename> command. See ["copy startup-config tftp" on page 5-12](#page-92-2).

# **EXAMPLE:**

HP9300# ncopy startup-config tftp 192.22.3.44 new.cfg

**Syntax:** ncopy startup-config tftp <ip-addr> <from-name>

**Possible values:** See above.

**Default value:** N/A

#### <span id="page-98-0"></span>**ncopy tftp <ip-addr> <from-name> flash primary | secondary**

Downloads a copy of an HP Routing Switch software image from a TFTP server into the system flash in the primary or secondary storage location.

**NOTE:** This command does the same thing as the **copy tftp flash** <ip-addr> <filename> **primary** | **secondary** command. See ["copy tftp flash" on page 5-12.](#page-92-3)

# **EXAMPLE:**

HP9300# ncopy tftp 192.22.33.4 test.img flash primary

To download into the secondary storage location, enter the command listed below instead:

HP9300# ncopy tftp 192.22.33.4 test.img flash secondary

**Syntax:** ncopy tftp <ip-addr> <from-name> flash primary | secondary

**Possible values:** See above.

**Default value:** N/A

# <span id="page-98-1"></span>**ncopy tftp <ip-addr> <from-name> running-config**

Downloads a copy of a running-config file from a TFTP server into the running-config of the Routing Switch.

**NOTE:** This command does the same thing as the **copy tftp running-config** <ip-addr> <filename> command. See ["copy tftp running-config" on page 5-13](#page-93-1).

# **EXAMPLE:**

HP9300# ncopy tftp 192.22.33.4 newrun.cfg running-config

**Syntax:** ncopy tftp <ip-addr> <from-name> running-config

**Possible values:** See above.

**Default value:** N/A

#### <span id="page-98-2"></span>**ncopy tftp <ip-addr> <from-name> startup-config**

Downloads a copy of a configuration file from a TFTP server into the startup configuration file of the Routing Switch. To activate this configuration file, reload (reset) the system.

**NOTE:** This command does the same thing as the **copy tftp startup-config** <ip-addr> <filename> command. See ["copy tftp startup-config" on page 5-13](#page-93-2).

#### **EXAMPLE:**

HP9300# ncopy tftp 192.22.33.4 new.cfg startup-config

**Syntax:** ncopy tftp <ip-addr> <from-name> startup-config

**Possible values:** See above.

**Default value:** N/A

# **page-display**

Enables page-by-page display of the configuration file. When you display or save the file, one "page" (window-full) of the file is displayed. The following line provides you with options to continue the display or to cancel:

--More--, next page: Space, next line: Return key, quit: Control-c

If you disable the page-display mode, the CLI displays the entire file without interruption.

Page-display mode is enabled by default. To disable it, enter the **skip-page-display** command.

**NOTE:** This command is equivalent to the **enable skip-page-display** command at the global CONFIG level.

# **EXAMPLE:**

HP9300# page-display

**Syntax:** page-display

**Possible values:** N/A

**Default value:** N/A

#### **ping**

Verifies connectivity to an HP Routing Switch or other device. The command performs an ICMP echo test to confirm connectivity to the specified device.

**NOTE:** If you address the ping to the IP broadcast address, the device lists the first four responses to the ping.

#### **EXAMPLE:**

HP9300# ping 192.22.2.33

**Syntax:** ping <ip addr> | <hostname> [source <ip addr>] [count <num>] [timeout <msec>] [ttl <num>] [size <br/> <br/>byte>] [quiet] [numeric] [no-fragment] [verify] [data <1-to-4 byte hex>] [brief]

The only required parameter is the IP address or host name of the device.

**NOTE:** You can use the host name only if you have already enabled the Domain Name Server (DNS) resolver feature on the device from which you are sending the ping. See the "Configuring Basic Features" chapter of the Installation and Getting Started Guide.

The **source** <ip addr> specifies an IP address to be used as the origin of the ping packets.

The **count** <num> parameter specifies how many ping packets the device sends. You can specify from 1 – 4294967296. The default is 1.

The **timeout** <msec> parameter specifies how many milliseconds the HP device waits for a reply from the pinged device. You can specify a timeout from 1 – 4294967296 milliseconds. The default is 5000 (5 seconds).

The **ttl** <num> parameter specifies the maximum number of hops. You can specify a TTL from 1 – 255. The default is 64.

The **size** <br/>>byte> parameter specifies the size of the ICMP data portion of the packet. This is the payload and does not include the header. You can specify from 0 – 4000. The default is 16.

The **no-fragment** parameter turns on the "don't fragment" bit in the IP header of the ping packet. This option is disabled by default.

The **quiet** parameter hides informational messages such as a summary of the ping parameters sent to the device and instead only displays messages indicating the success or failure of the ping. This option is disabled by default.

The **verify** parameter verifies that the data in the echo packet (the reply packet) is the same as the data in the echo request (the ping). By default the device does not verify the data.

The **data** <1 – 4 byte hex> parameter lets you specify a specific data pattern for the payload instead of the default data pattern, "abcd", in the packet's data payload. The pattern repeats itself throughout the ICMP message (payload) portion of the packet.

**NOTE:** For numeric parameter values, the CLI does not check that the value you enter is within the allowed range. Instead, if you do exceed the range for a numeric value, the software rounds the value to the nearest valid value.

The **brief** parameter causes ping test characters to be displayed. The following ping test characters are supported:

- ! Indicates that a reply was received.
- . Indicates that the network server timed out while waiting for a reply.
- U Indicates that a destination unreachable error PDU was received.
- I Indicates that the user interrupted ping.

**Possible values:** see above

**Default value:** see above

#### **quit**

Returns you from any level of the CLI to the User EXEC mode.

#### **EXAMPLE:**

HP9300# quit

HP9300>

Syntax: quit

**Possible values:** N/A

**Default value:** N/A

# **reload**

Initiates a system reset. All configuration changes made since the last reset or start of the Routing Switch will be saved to the startup configuration file.

### **EXAMPLE:**

HP9300# reload

**Syntax:** reload [after <dd:hh:mm>] | [at <hh:mm:ss> <mm-dd-yy>] | [cancel] [primary | secondary]

#### **Possible values:**

after <dd:hh:mm> causes the system to reload after the specified amount of time has passed.

at <hh:mm:ss> <mm-dd-yy> causes the system to reload at exactly the specified time.

cancel cancels the scheduled reload

primary | secondary specifies whether the reload is to occur from the primary code flash module or the secondary code flash module. The default is primary.

#### **NOTE:** The **reload** command must be typed in its entirety.

# **Default value:** N/A

#### **reset**

Forces the active redundant management module in a Chassis device that contains redundant management modules to switch over to the standby module, thus making it the active redundant management module.

**NOTE:** This command applies only to devices containing redundant management modules.

# **EXAMPLE:**

To switch over to the redundant management module in chassis slot 2, enter a command such as the following:

HP9300# reset 2

Syntax: reset <slot-num>

Specify the slot number containing the currently active management module. Do not specify the slot number containing the standby module to which you want to switch over.

**Possible values:** 'Reset' must be typed in its entirety.

**Default value:** N/A

# **show**

Displays a variety of configuration and statistical information about the Routing Switch. See ["Show Commands"](#page-357-1)  [on page 26-1.](#page-357-1)

#### **skip-page-display**

Disables page-display mode. Page-display mode displays the file one page at a time and prompts you to continue or cancel the display. When page-display mode is disabled, if you display or save the configuration file, the CLI displays the entire file without interruption.

Serial console and Telnet CLI users can individually enable or disable page-display mode without affecting the page-display mode of other CLI users.

Page display mode is enabled by default.

**NOTE:** This command is equivalent to the no **enable skip-page-display** command at the global CONFIG level.

# **EXAMPLE:**

HP9300# skip-page-display

**Syntax:** skip-page-display

**Possible values:** N/A

**Default value:** N/A

# **sntp sync**

Synchronizes the device's time counter with your SNTP server time. This will allow a system to automatically retrieve clock references from a designated SNTP server in the network.

You define the SNTP server using the **sntp server**... command found at the global CONFIG level. You can also define how often the clock references are validated between the HP Routing Switch and the SNTP server by using the **sntp poll-interval** command found at the global CONFIG level.

**NOTE:** Configure the **clock timezone** parameter before configuring an SNTP server.

#### **EXAMPLE:**

HP9300# sntp sync

**Syntax:** sntp sync

**Possible values:** N/A

**Default value:** N/A

#### **ssh no-show-host-keys**

Configures the HP device to hide the RSA host key pair in the running-config file.

# **EXAMPLE:**

HP9300# ssh no-show-host-keys

**Syntax:** ssh no-show-host-keys

**Possible values:** N/A

**Default value:** N/A

#### **ssh show-host-keys**

Configures the HP device to display the RSA host key pair in the running-config file after you have hidden it with the **ssh no-show-host-keys** command,

# **EXAMPLE:**

HP9300# ssh show-host-keys

**Syntax:** ssh show-host-keys

**Possible values:** N/A

**Default value:** N/A

# **stop-traceroute**

Stops an initiated trace on an HP Routing Switch.

#### **EXAMPLE:**

HP9300# stop-traceroute

**Syntax:** stop-trace-route

**Possible values:** N/A

**Default value:** N/A

#### **sync-standby**

Immediately synchronizes software between the active and standby management modules. When you synchronize software, the active module copies the software you specify to the standby module, replacing the software on the standby module.

# **EXAMPLE:**

To immediately synchronize the boot code on the standby module with the boot code on the active module, enter the following command at the Privileged EXEC level of the CLI:

HP9300# sync-standby boot

#### **Syntax:** sync-standby boot

To immediately synchronize the flash code (system software) on the standby module with the boot code on the active module, enter the following command at the Privileged EXEC level of the CLI:

HP9300# sync-standby code

**Syntax:** sync-standby code

To immediately synchronize the running-config on the standby module with the running-config on the active module, enter the following command at the Privileged EXEC level of the CLI:

HP9300# sync-standby running-config

#### **Syntax:** sync-standby running-config

To immediately synchronize the startup-config file on the standby module with the startup-config file on the active module, enter the following command at the Privileged EXEC level of the CLI:

HP9300# sync-standby startup-config

**Syntax:** sync-standby startup-config

# **Possible values:** See above

#### **Default value:** N/A

# **telnet**

Allows a Telnet connection to a remote Routing Switch using the console. Up to five read-access Telnet sessions are supported on an HP Routing Switch at one time. Write access through Telnet is limited to one session and only one outgoing Telnet session is supported on a Routing Switch at one time. To see the number of open Telnet sessions at any time, enter the command **show telnet**.

# **EXAMPLE:**

HP9300# telnet 208.96.6.101

**Syntax:** telnet <ip-addr> | <hostname> [<portnum>]

**Possible values:** The port number can be between 1 – 65535.

**Default value:** If you do not specify a port number, the Telnet connection is established on port 23.

# **temperature shutdown**

Changes the shutdown temperature of a module containing a temperature sensor. If the temperature matches or exceeds the shutdown temperature, the software sends a Syslog message to the Syslog buffer and also to the SyslogD server if configured. The software also sends an SNMP trap to the SNMP trap receiver, if you have configured the device to use one.

If the temperature equals or exceeds the shutdown temperature for five consecutive polls of the temperature by the software, the software shuts down the module to prevent damage.

# **EXAMPLE:**

To change the shutdown temperature from 55 to 57 degrees Celsius, enter the following command:

HP9300# temperature shutdown 57

**Syntax:** temperature shutdown <value>

The  $\langle$ value $\rangle$  can be 0 – 125.

**Possible values:** 0 – 125 degrees Celsius

**Default value:** 55

### **temperature warning**

Changes the warning temperature of a module containing a temperature sensor. If the temperature of the module reaches the warning value, the software sends a Syslog message to the Syslog buffer and also to the SyslogD server, if configured. In addition, the software sends an SNMP trap to the SNMP trap receiver, if you have configured the device to use one.

**NOTE:** You cannot set the warning temperature to a value higher than the shutdown temperature.

#### **EXAMPLE:**

To change the warning temperature from 45 to 47 degrees Celsius, enter the following command:

HP9300# temperature warning 57

**Syntax:** temperature warning <value>

The  $\langle$ value $\rangle$  can be 0 – 125.

**Possible values:** 0 – 125 degrees Celsius

**Default value:** 45

# **terminal monitor**

Enables real-time display of Syslog messages for a Telnet or SSH session.

**NOTE:** You first must enable real-time display by entering the **logging console** command at the global CONFIG level of the CLI. You can enter this command from the serial console or from a Telnet or SSH session. See ["logging" on page 6-60](#page-166-0).

#### **EXAMPLE:**

To enable the real-time display for a Telnet or SSH session, enter the following command from the Privileged EXEC level of the session:

telnet@HP9300# terminal monitor Syslog trace was turned ON

**Syntax:** terminal monitor

Notice that the CLI displays a message to indicate the status change for the feature. To disable the feature in the management session, enter the **terminal monitor** command again. The command toggles the feature on and off.

telnet@HP9300# terminal monitor Syslog trace was turned OFF

Here is an example of how the Syslog messages are displayed:

telnet@HP9300# terminal monitor Syslog trace was turned ON SYSLOG: <9>HP9300, Power supply 2, power supply on left connector, failed

SYSLOG: <14>HP9300, Interface ethernet 1/6, state down

SYSLOG: <14>HP9300, Interface ethernet 1/2, state up

**Possible values:** N/A

**Default value:** Disabled

#### **traceroute**

Allows you to trace the path from the current HP Routing Switch to a host address.

The CLI displays trace route information for each hop as soon as the information is received. Traceroute requests display all responses to a given TTL. In addition, if there are multiple equal-cost routes to the destination, the HP device displays up to three responses by default.

# **EXAMPLE:**

HP9300> traceroute 192.33.4.7 minttl 5 maxttl 5 timeout 5

**Syntax:** traceroute <host-ip-addr> [maxttl <value>] [minttl <value>] [numeric] [timeout <value>] [source-ip <ip addr>]

Possible and default values:

minttl – minimum TTL (hops) value: Possible values are 1 – 255. Default value is 1 second.

maxttl – maximum TTL (hops) value: Possible values are 1 – 255. Default value is 30 seconds.

timeout – Possible values are 1 – 120. Default value is 2 seconds.

numeric – Lets you change the display to list the devices by their IP addresses instead of their names.

source-ip <ip addr> - Specifies an IP address to be used as the origin for the traceroute.

#### **whois**

Performs a whois lookup on a specified domain.

# **EXAMPLE:**

HP9300# whois boole.com

**Syntax:** whois <host-ip-addr> | <domain>

Possible values: <host-ip-addr> is a valid IP address; <domain> is a valid domain name.

**NOTE:** A DNS gateway must be defined in order to use this command.

**Default value:** N/A

# **write memory**

Saves the running configuration into the startup-config file.

# **EXAMPLE:**

HP9300# write memory

**Syntax:** write memory

**Possible values:** N/A

**Default value:** N/A

# **write terminal**

Displays the running configuration on the terminal screen.

**NOTE:** This command is equivalent to the **show running-config** command.

# **EXAMPLE:**

HP9300# wr t

**Syntax:** write terminal

**Possible values:** N/A

**Default value:** N/A

# **Chapter 6 Global CONFIG Commands**

# **aaa accounting**

Configures RADIUS or TACACS+ accounting for recording information about user activity and system events. When you configure accounting on an HP device, information is sent to an accounting server when specified events occur, such as when a user logs into the device or the system is rebooted.

# **EXAMPLE:**

To send an Accounting Start packet to a TACACS+ accounting server when an authenticated user establishes a Telnet or SSH session on the HP device, and an Accounting Stop packet when the user logs out:

HP9300(config)# aaa accounting exec default start-stop tacacs+

**Syntax:** [no] aaa accounting exec default start-stop radius | tacacs+ | none

You can configure accounting for CLI commands by specifying a privilege level whose commands require accounting. For example, to configure the HP device to perform RADIUS accounting for the commands available at the Super User privilege level (that is; all commands on the device), enter the following command:

HP9300(config)# aaa accounting commands 0 default start-stop radius

**Syntax:** [no] aaa accounting commands <privilege-level> default start-stop radius | tacacs+ | none

The <privilege-level> parameter can be one of the following:

- **0** Records commands available at the Super User level (all commands)
- **4** Records commands available at the Port Configuration level (port-config and read-only commands)
- **5** Records commands available at the Read Only level (read-only commands)

You can configure accounting to record when system events occur on the HP device. System events include rebooting and when changes to the active configuration are made.

The following command causes an Accounting Start packet to be sent to a TACACS+ accounting server when a system event occurs, and a Accounting Stop packet to be sent when the system event is completed:

HP9300(config)# aaa accounting system default start-stop tacacs+

**Syntax:** [no] aaa accounting system default start-stop radius | tacacs+ | none

**Possible values:** see above

**Default value:** N/A

#### **aaa authentication**

Defines an authentication-method list for access to a Routing Switch.
# **EXAMPLE:**

To configure an access method list, enter a command such as the following:

HP9300(config)# aaa authentication web-server default local

This command configures the device to use the local user accounts to authenticate access to the device through the Web management interface. If the device does not have a user account that matches the user name and password entered by the user, the user is not granted access.

To configure the device to consult a RADIUS server first for Enable access, then consult the local user accounts if the RADIUS server is unavailable, enter the following command:

HP9300(config)# aaa authentication enable default radius local

**Syntax:** [no] aaa authentication snmp-server | web-server | enable | login default <method1> [<method2>] [<method3>] [<method4>] [<method5>] [<method6>] [<method7>]

**Syntax:** aaa authentication login privilege-mode

The **snmp-server** | **web-server** | **enable** | **login** parameter specifies the type of access this authenticationmethod list controls. You can configure one authentication-method list for each type of access.

The **aaa authentication login privilege-mode** command configures the device so that a user enters Privileged EXEC mode after a Telnet or SSH login.

**NOTE:** TACACS/TACACS+ and RADIUS are supported only for enable and login.

The <method1> parameter specifies the primary authentication method. The remaining optional <method> parameters specify the secondary methods to try if an error occurs with the primary method. A method can be one of the values listed in the Method Value column in the following table.

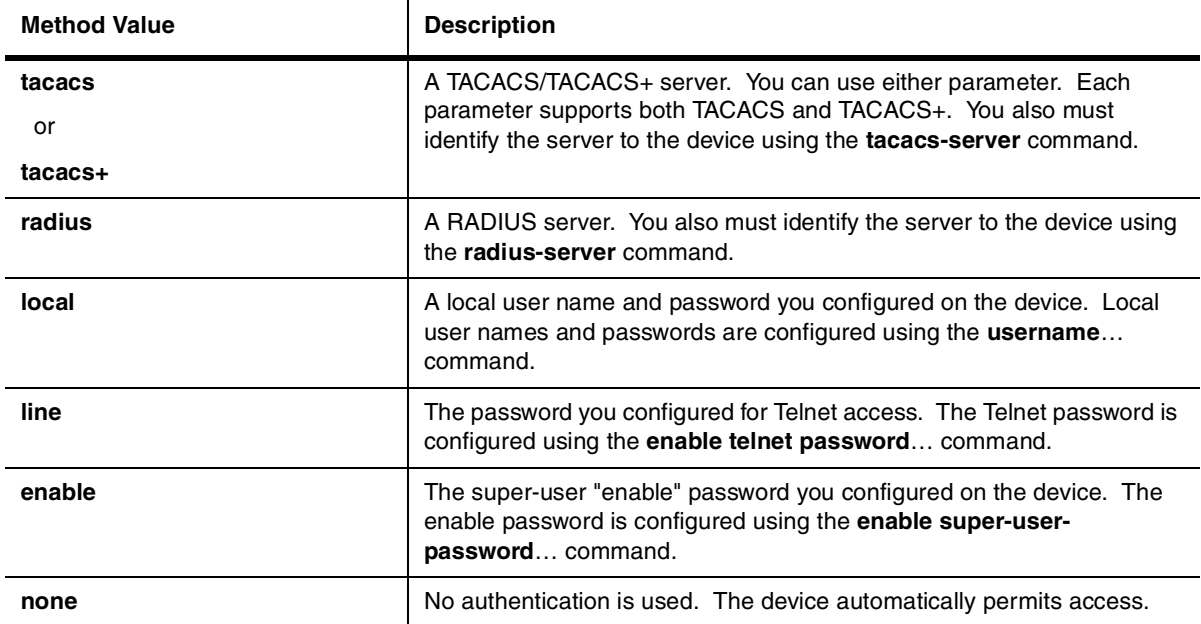

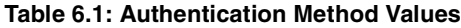

**Possible values:** see above

**Default value:** N/A

# **aaa authorization**

Configures authorization for controlling access to management functions in the CLI. HP devices support RADIUS and TACACS+ authorization.

- When RADIUS authorization is enabled, the HP device consults the list of commands supplied by the RADIUS server during authentication to determine whether a user can execute a command he or she has entered.
- Two kinds of TACACS+ authorization are supported: Exec authorization determines a user's privilege level when they are authenticated; Command authorization consults a TACACS+ server to get authorization for commands entered by the user

#### **EXAMPLE:**

You enable command authorization by specifying a privilege level whose commands require authorization. For example, to configure the HP device to perform RADIUS authorization for the commands available at the Super User privilege level (that is; all commands on the device), enter the following command:

HP9300(config)# aaa authorization commands 0 default radius

**Syntax:** [no] aaa authorization commands <privilege-level> default tacacs+ | radius | none

The <privilege-level> parameter can be one of the following:

- **0** Authorization is performed for commands available at the Super User level (all commands)
- **4** Authorization is performed for commands available at the Port Configuration level (port-config and readonly commands)
- **5** Authorization is performed for commands available at the Read Only level (read-only commands)

**NOTE:** TACACS+ and RADIUS command authorization is performed only for commands entered from Telnet, SSH, or console sessions. No authorization is performed for commands entered using the Web management interface.

**NOTE:** Since RADIUS authorization relies on the command list supplied by the RADIUS server during authentication, you cannot perform RADIUS authorization without RADIUS authentication.

When TACACS+ exec authorization is configured, the HP device consults a TACACS+ server to determine the privilege level for an authenticated user. To configure TACACS+ exec authorization, on the HP device, enter the following command:

HP9300(config)# aaa authorization exec default tacacs+

**Syntax:** [no] aaa authorization exec default tacacs+ | none

**Possible values:** see above

**Default value:** N/A

## <span id="page-109-0"></span>**access-list (standard)**

Configures standard Access Control Lists (ACLs), which permit or deny packets based on source IP address (in contrast to extended ACLs, which permit or deny packets based on source and destination IP address and also based on IP protocol information). You can configure up to 99 standard ACLs. You can configure up to 1024 individual ACL entries. There is no limit to the number of ACL entries an ACL can contain except for the systemwide limitation of 1024 total ACL entries.

# **EXAMPLE:**

To configure a standard ACL and apply it to outgoing traffic on port 1/1, enter the following commands.

```
HP9300(config)# access-list 1 deny host 209.157.22.26 log
HP9300(config)# access-list 1 deny 209.157.29.12 log
HP9300(config)# access-list 1 deny host IPHost1 log
HP9300(config)# access-list 1 permit any 
HP9300(config)# int eth 1/1
```
HP9300(config-if-1/1)# ip access-group 1 out HP9300(config-if-1/1)# write memory

The commands in this example configure an ACL to deny packets from three source IP addresses from being forwarded on port 1/1. The last ACL entry in this ACL permits all packets that are not explicitly denied by the first three ACL entries.

**Syntax:** [no] access-list <num> deny | permit <source-ip> | <hostname> <wildcard> [log]

**Syntax:** [no] access-list <num> deny | permit <source-ip> | <hostname>/<mask-bits> [log]

**Syntax:** [no] access-list <num> deny | permit host <source-ip> | <hostname> [log]

**Syntax:** [no] access-list <num> deny | permit any [log]

**Syntax:** [no] ip access-group <num> in | out

The  $\le$ num parameter is the access list number and can be from  $1 - 99$ .

The **deny** | **permit** parameter indicates whether packets that match a policy in the access list are denied (dropped) or permitted (forwarded).

The <source-ip> parameter specifies the source IP address. Alternatively, you can specify the host name.

**NOTE:** To specify the host name instead of the IP address, the host name must be configured using the HP device's DNS resolver. To configure the DNS resolver name, use the **ip dns server-address**… command at the global CONFIG level of the CLI.

The <wildcard> parameter specifies the mask value to compare against the host address specified by the <source-ip> parameter. The <wildcard> is a four-part value in dotted-decimal notation (IP address format) consisting of ones and zeros. Zeros in the mask mean the packet's source address must match the <source-ip>. Ones mean any value matches. For example, the <source-ip> and <wildcard> values 209.157.22.26 0.0.0.255 mean that all hosts in the Class C sub-net 209.157.22.x match the policy.

If you prefer to specify the wildcard (mask value) in CIDR format, you can enter a forward slash after the IP address, then enter the number of significant bits in the mask. For example, you can enter the CIDR equivalent of "209.157.22.26 0.0.0.255" as "209.157.22.26/24".

**NOTE:** When you save ACL policies to the startup-config file, the software changes your <source-ip> values if appropriate to contain zeros where the packet value must match. For example, if you specify 209.157.22.26/24 or 209.157.22.26 255.255.255.0, then save the startup-config file, the values appear as 209.157.22.0/24 (if you have enabled display of sub-net lengths) or 209.157.22.0 255.255.255.0 in the startup-config file.

If you enable the software to display IP sub-net masks in CIDR format, the mask is saved in the file in "/<maskbits>" format. To enable the software to display the CIDR masks, enter the **ip show-subnet-length** command at the global CONFIG level of the CLI. You can use the CIDR format to configure the ACL entry regardless of whether the software is configured to display the masks in CIDR format.

**NOTE:** If you use the CIDR format, the ACL entries appear in this format in the running-config and startup-config files, but are shown with sub-net mask in the display produced by the **show ip access-list** command.

The **host** <source-ip> | <hostname> parameter lets you specify a host IP address or name. When you use this parameter, you do not need to specify the mask. A mask of all zeros (0.0.0.0) is implied.

The **any** parameter configures the policy to match on all host addresses.

The **log** argument configures the device to generate Syslog entries and SNMP traps for packets that are permitted or denied by the access policy.

The **in | out** parameter specifies whether the ACL applies to incoming traffic or outgoing traffic on the port to which you apply the ACL.

**Possible values:** see above

**Default value:** N/A

# <span id="page-111-0"></span>**access-list (extended)**

Configures extended ACLs, which permit or deny packets based on the following information:

- IP protocol
- Source IP address or host name
- Destination IP address or host name
- Source TCP or UDP port (if the IP protocol is TCP or UDP)
- Destination TCP or UDP port (if the IP protocol is TCP or UDP)

# **EXAMPLE:**

To configure an extended ACL that blocks all Telnet traffic received on port 1/1 from IP host 209.157.22.26, enter the following commands.

```
HP9300(config)# access-list 101 deny tcp host 209.157.22.26 any eq telnet log 
HP9300(config)# access-list 101 permit ip any any 
HP9300(config)# int eth 1/1
HP9300(config-if-1/1)# ip access-group 101 in 
HP9300(config)# write memory
```
**Syntax:** access-list <num> deny | permit <ip-protocol> <source-ip> | <hostname> <wildcard> [<operator> <source-tcp/udp-port>] <destination-ip> | <hostname> [<icmp-type>] <wildcard> [<operator> <destination-tcp/udp-port>] [precedence <name>  $\vert$  <num>] [tos <name>  $\vert$  <num>] [log]

**Syntax:** [no] access-list <num> deny | permit host <ip-protocol> any any [log]

**Syntax:** [no] ip access-group <num> in | out

The <num> parameter indicates the ACL number and can be from 100 – 199 for an extended ACL.

The **deny** | **permit** parameter indicates whether packets that match the policy are dropped or forwarded.

The <ip-protocol> parameter indicates the type of IP packet you are filtering. You can specify one of the following:

- **icmp**
- **igmp**
- **igrp**
- **ip**
- **ospf**
- **tcp**
- **udp**

The <source-ip> | <hostname> parameter specifies the source IP host for the policy. If you want the policy to match on all source addresses, enter **any**.

The <wildcard> parameter specifies the portion of the source IP host address to match against. The <wildcard> is a four-part value in dotted-decimal notation (IP address format) consisting of ones and zeros. Zeros in the mask mean the packet's source address must match the <source-ip>. Ones mean any value matches. For example, the <source-ip> and <wildcard> values 209.157.22.26 0.0.0.255 mean that all hosts in the Class C sub-net 209.157.22.x match the policy.

If you prefer to specify the wildcard (mask value) in Classless Interdomain Routing (CIDR) format, you can enter a forward slash after the IP address, then enter the number of significant bits in the mask. For example, you can enter the CIDR equivalent of "209.157.22.26 0.0.0.255" as "209.157.22.26/24".

**NOTE:** When you save ACL policies to the startup-config file, the software changes your IP address values if appropriate to contain zeros where the packet value must match. For example, if you specify 209.157.22.26/24 or 209.157.22.26 255.255.255.0, then save the startup-config file, the values appear as 209.157.22.0/24 (if you have enabled display of sub-net lengths) or 209.157.22.0 255.255.255.0 in the startup-config file.

If you enable the software to display IP sub-net masks in CIDR format, the mask is saved in the file in "/<maskbits>" format. To enable the software to display the CIDR masks, enter the **ip show-subnet-length** command at the global CONFIG level of the CLI. You can use the CIDR format to configure the ACL entry regardless of whether the software is configured to display the masks in CIDR format.

**NOTE:** If you use the CIDR format, the ACL entries appear in this format in the running-config and startup-config files, but are shown with sub-net mask in the display produced by the **show ip access-list** command.

The <destination-ip>  $\vert$  <hostname> parameter specifies the destination IP host for the policy. If you want the policy to match on all destination addresses, enter **any**.

The <icmp-type> parameter specifies the ICMP protocol type.

**NOTE:** This parameter applies only if you specified **icmp** as the <ip-protocol> value. The <icmp-type> parameter is supported in software release 07.2.06 and later.

**NOTE:** If you do not specify a message type, the ACL applies to all types of ICMP messages. The <num> parameter can be a value from 0 – 255.

This parameter can have one of the following values:

- **echo**
- **echo-reply**
- **information-request**
- **mask-reply**
- **mask-request**
- **parameter-problem**
- **redirect**
- **source-quench**
- **time-exceeded**
- **timestamp-reply**
- **timestamp-request**
- **unreachable**
- $\bullet$  <num>

The <operator> parameter specifies a comparison operator for the TCP or UDP port number. This parameter applies only when you specify tcp or udp as the IP protocol. For example, if you are configuring an entry for HTTP, specify **tcp eq http**. You can enter one of the following operators:

- **eq** The policy applies to the TCP or UDP port name or number you enter after **eq**.
- **gt** The policy applies to TCP or UDP port numbers greater than the port number or the numeric equivalent of the port name you enter after **gt**.
- **lt** The policy applies to TCP or UDP port numbers that are less than the port number or the numeric equivalent of the port name you enter after **lt**.
- **neq** The policy applies to all TCP or UDP port numbers except the port number or port name you enter after

**neq**.

- **range** The policy applies to all TCP or UDP port numbers that are between the first TCP or UDP port name or number and the second one you enter following the range parameter. The range includes the port names or numbers you enter. For example, to apply the policy to all ports between and including 23 (Telnet) and 53 (DNS), enter the following: **range 23 53**. The first port number in the range must be lower than the last number in the range.
- **established** This operator applies only to TCP packets. If you use this operator, the policy applies to TCP packets that have the ACK (Acknowledgment) or RST (Reset) bits set on (set to "1") in the Control Bits field of the TCP packet header. Thus, the policy applies only to established TCP sessions, not to new sessions. See Section 3.1, "Header Format", in RFC 793 for information about this field.

**NOTE:** This operator applies only to destination TCP ports, not source TCP ports.

The <tcp/udp-port> parameter specifies the TCP or UDP port number or well-known name. The device recognizes the following well-known names. For other ports, you must specify the port number.

**NOTE:** The following lists are organized alphabetically. In the CLI, these port names are listed according to ascending port number.

- TCP port names recognized by the software:
	- bgp
	- dns
	- ftp
	- http
	- imap4
	- ldap
	- nntp
	- pop2
	- pop3
	- smtp
	- ssl
	- telnet
- UDP port names recognized by the software:
	- bootps
	- bootpc
	- dns
	- ntp
	- radius
	- radius-old
	- rip
	- snmp
	- snmp-trap
	- tftp

The **in** | **out** parameter specifies whether the ACL applies to incoming traffic or outgoing traffic on the port to which you apply the ACL.

The **precedence** <name> | <num> parameter of the **ip access-list** command specifies the IP precedence. The **precedence** option for an IP packet is set in a three-bit field following the four-bit header-length field of the packet's header. You can specify one of the following:

- **critical** or **5** The ACL matches packets that have the critical precedence. If you specify the option number instead of the name, specify number **5**.
- **flash** or **3** The ACL matches packets that have the flash precedence. If you specify the option number instead of the name, specify number **3**.
- **flash-override** or **4** The ACL matches packets that have the flash override precedence. If you specify the option number instead of the name, specify number **4**.
- **immediate** or **2** The ACL matches packets that have the immediate precedence. If you specify the option number instead of the name, specify number **2**.
- **internet** or **6** The ACL matches packets that have the internetwork control precedence. If you specify the option number instead of the name, specify number **6**.
- **network** or **7** The ACL matches packets that have the network control precedence. If you specify the option number instead of the name, specify number **7**.
- **priority** or **1** The ACL matches packets that have the priority precedence. If you specify the option number instead of the name, specify number **1**.
- **routine** or **0** The ACL matches packets that have the routine precedence. If you specify the option number instead of the name, specify number **0**.

The **tos** <name> | <num> parameter of the ip access-list command specifies the IP TOS.

You can specify one of the following:

- **max-reliability** or **2** The ACL matches packets that have the maximum reliability TOS. The decimal value for this option is **2**.
- **max-throughput** or **4** The ACL matches packets that have the maximum throughput TOS. The decimal value for this option is **4**.
- **min-delay** or **8** The ACL matches packets that have the minimum delay TOS. The decimal value for this option is **8**.
- **min-monetary-cost** or **1** The ACL matches packets that have the minimum monetary cost TOS. The decimal value for this option is **1**.
- **normal** or **0** The ACL matches packets that have the normal TOS. The decimal value for this option is 0.
- $\epsilon$ num  $\epsilon$  A number from 0 15 that is the sum of the numeric values of the options you want. The TOS field is a four-bit field following the Precedence field in the IP header. You can specify one or more of the following. To select more than one option, enter the decimal value that is equivalent to the sum of the numeric values of all the TOS options you want to select. For example, to select the **max-reliability** and **min-delay** options, enter number **10**. To select all options, select **15**.

The **log** parameter enables SNMP traps and Syslog messages for packets denied by the ACL.

**Possible values:** see above

**Default value:** N/A

# **access-list rate-limit**

Configures a rate-limiting ACL.

**NOTE:** After you configure the rate limiting policy, you need to apply the policy to an interface for the policy to take effect. See ["rate-limit input | output" on page 8-35.](#page-247-0)

# **EXAMPLE:**

The following command configures a rate limit ACL to characterize the traffic. In this case, the rate policy is for a specific host, so the rate limit ACL specifies a host MAC address.

HP9300(config)# access-list rate-limit 100 aaaa.bbbb.cccc

**Syntax:** [no] access-list rate-limit <num> <mac-addr> | <precedence> | mask <precedence-mask>

The <num> parameter specifies the ACL number.

The <mac-addr> | <precedence> | mask <precedence-mask> parameter specifies a MAC address, an IP precedence, or a mask value representing a set of IP precedence values.

To specify a MAC address, enter the address in the following format: xxxx.xxxx.xxxx.

To specify an IP precedence, specify one of the following:

- **0** The ACL matches packets that have the routine precedence.
- **1** The ACL matches packets that have the priority precedence.
- **2** The ACL matches packets that have the immediate precedence.
- **3** The ACL matches packets that have the flash precedence.
- **4** The ACL matches packets that have the flash override precedence.
- **5** The ACL matches packets that have the critical precedence.
- **6** The ACL matches packets that have the internetwork control precedence.
- **7** The ACL matches packets that have the network control precedence.

To specify a mask value for a set of IP precedence values, enter **mask** followed by a two-digit hexadecimal number for the precedence values.

The precedence values are in an 8-bit field in the IP packet header. To calculate the hexadecimal number for a combination of precedence values, write down the values for the entire field to create the binary number for the mask value, then convert the number to hexadecimal. For example, to specify a mask for precedences 2, 4, and 5, write down the following values for the precedence field:

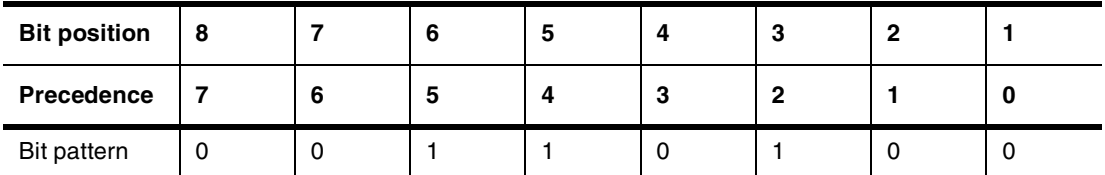

Then, reading the digits from right to left, convert the number to hexadecimal. In this case, 00110100 binary becomes 0x34. Enter the mask as **mask 34**.

For simplicity, you can convert the digits in groups of four bits each.

For example, you can convert bits  $1 - 4$  (binary 0100) to get hexadecimal "4" for the right digit. Then convert bits 5 – 8 (binary 0011) to get hexadecimal "3" for the left digit. The result is "34".

Alternatively, you can enter the entire eight-bit binary number in a calculator, then convert the number to hexadecimal. For example, you can enter the binary number "00110100" and convert it to hexadecimal to get "34". (Without the leading zeros, enter "110100".)

**NOTE:** The bits appear in this order in the IP precedence field and the software reads them from right to left. The least significant digit is the rightmost digit (bit position 1) and the most significant digit is the leftmost digit (bit position 8).

**Possible values:** See above

#### **Default value:** N/A

#### **access-list remark**

Adds optional comment text to describe entries in an ACL. The comment text appears in the output of **show** commands that display ACL information.

#### **EXAMPLE:**

The following commands add comments to entries in ACL 100:

HP9300(config)# access-list 100 remark The following line permits TCP packets HP9300(config)# access-list 100 permit tcp 192.168.4.40/24 2.2.2.2/24 HP9300(config)# access-list 100 remark The following permits UDP packets HP9300(config)# access-list 100 permit udp 192.168.2.52/24 2.2.2.2/24 HP9300(config)# access-list 100 deny ip any any

#### **Syntax:** [no] access-list <acl-num> remark <comment-text>

**Possible values:** The <comment-text> can be up to 128 characters in length. The comment must be entered separately from the actual ACL entry; that is, you cannot enter the ACL entry and the ACL comment with the same **access-list** command. Also, in order for the remark to be displayed correctly in the output of **show** commands, the comment must be entered immediately before the ACL entry it describes.

#### **Default value:** N/A

#### **aggregated-vlan**

Enables a larger Ethernet frame size for VLAN aggregation. This feature changes the maximum Ethernet size to 1530 bytes.

**NOTE:** Use this command when you are configuring Super Aggregated VLANs. See the "Configuring VLANs" chapter of the Installation and Getting Started Guide.

# **EXAMPLE:**

HP9300(config)# aggregated-vlan

Syntax: aggregated-vlan

**Possible values:** N/A

**Default value:** Disabled

#### **all-client**

Restricts management access to the HP device to the host whose IP address you specify. No other device except the one with the specified IP address can access the HP device through Telnet (CLI), the Web (Web management interface), or SNMP.

If you want to restrict access for some of the management platforms but not all of them, use one or two of the following commands:

- **snmp-client** restricts all SNMP access. See ["snmp-client" on page 6-81](#page-187-0).
- **telnet-client** restricts Telnet access. See ["telnet-client" on page 6-95](#page-201-0).
- **web-client** restricts web access. See ["web-client" on page 6-100](#page-206-0).

#### **EXAMPLE:**

To restrict all management access to the HP device to the host with IP address 209.157.22.26, enter the following command:

HP9300(config)# all-client 209.157.22.26

**Syntax:** [no] all-client <ip-addr>

**Possible values:** a valid IP address. You can enter one IP address with the command. You can use the command up to ten times for up to ten IP addresses.

## **Default value:** N/A

### **appletalk arp-age**

Defines how long an AppleTalk ARP entry will remain active before being aged out.

## **EXAMPLE:**

HP9300(config)# appletalk arp-age 115

**Syntax:** appletalk arp-age <1 – 240>

**Possible values:** 1 – 240 minutes

**Default value:** 10 minutes

# **appletalk arp retransmit-count**

Allows you to modify the maximum number of times that a packet will be sent out for ARP cache informational updates. The packet will be sent out to the maximum amount defined, until the information is received.

If no response is received before the count number expires, no additional packets will be sent.

# **EXAMPLE:**

To modify the number of times packet requests will be sent out for ARP updates from the default value of 2 to 8, enter the following:

HP9300(config)# appletalk arp retransmit-count 8

**Syntax:** appletalk arp retransmit-count <value>

**Possible values:** 1 – 10

**Default value:** 2

# **appletalk arp retransmit-interval**

Allows you to modify the interval between the transmission of ARP packets.

# **EXAMPLE:**

To modify the retransmission interval from the default value of 1 to 15 seconds, enter the following:

HP9300(config)# appletalk arp retransmit-interval 15

Syntax: appletalk arp retransmit-interval <value>

**Possible values:** 1 – 120 seconds

**Default value:** 1

## **appletalk glean-packets**

When the **glean-packets** parameter is enabled on an AppleTalk router, it will try to learn the MAC address from the packet instead of sending out an AARP request.

# **EXAMPLE:**

To enable glean packets on an AppleTalk router, enter the following:

HP9300(config)# appletalk glean-packets

**Syntax:** appletalk glean-packets

**Possible values:** enabled or disabled

**Default value:** disabled

## **appletalk qos socket**

You can use the Quality of Service (QoS) socket parameter to assign a higher priority to specific AppleTalk sockets. Enter a value from  $0 - 7$ .

For information about HP QoS, see the "Quality of Service" chapter in the Advanced Configuration and Management Guide.

# **EXAMPLE:**

To assign socket 123 to the premium queue, enter the following command:

HP9300(config)# appletalk qos socket 123 priority 7

**Syntax:** [no] appletalk gos socket <num> priority <num>

The first <num> parameter specifies the socket number.

The second <num> parameter can be from  $0 - 7$  and specifies the IEEE 802.1 equivalent to one of the four QoS queues.

**Possible values:** See above.

**Default value:** By default, all AppleTalk sockets are in the best effort queue.

## **appletalk rtmp-update-interval**

Allows you to modify how often RTMP updates are sent out on AppleTalk interfaces.

# **EXAMPLE:**

To change the value to 50 seconds from a default value of 10 seconds, enter the following:

HP9300(config)# appletalk rtmp-update-interval 50

**Syntax:** appletalk rtmp-update-interval <seconds>

**Possible values:** 1 – 3600 seconds

**Default value:** 10 seconds

# **appletalk zip-query-interval**

Allows you to modify how often ZIP query messages are retransmitted.

#### **EXAMPLE:**

To change the ZIP query interval to 30 seconds from a default value of 10 seconds, enter the following:

HP9300(config)# appletalk zip-query-interval 30

**Syntax:** appletalk zip-query-interval <seconds>

**Possible values:** 1 – 1000 seconds

**Default value:** 10 seconds

#### **arp**

Enters a static IP ARP entry for static routes on an HP Routing Switch.

## **EXAMPLE:**

HP9300(config)# arp 1 192.53.4.2 1245.7654.2348 e 4/11

**Syntax:** arp <num> <ip-addr> <mac-addr> ethernet <portnum>

**Possible values:** The maximum number of ARP entries you can add depends on the device. To display the maximum number you can configure on your device, enter the **show default values** command and look at the row of information for the **ip-arp** parameter. See ["show default" on page 26-9](#page-365-0).

#### **Default value:** N/A

# **auto-acl-rebind**

Enables automatic unbinding and rebinding of ACLs. Use this command if you going to copy a configuration file containing ACLs into the device's running-config.

## **EXAMPLE:**

HP9300(config)# auto-acl-rebind HP9300(config)# end HP9300# copy tftp running newacls.cfg

**Possible values:** Enabled or disabled

**Default value:** Disabled

#### **banner exec**

Configures the HP device to display a message when a user enters the Privileged EXEC CLI level.

### **EXAMPLE:**

```
HP9300(config)# banner exec $ (Press Return)
Enter TEXT message, End with the character '$'.
You are entering Privileged EXEC level
Don't foul anything up! $
```
**Syntax:** [no] banner exec <delimiting-character>

A delimiting character is established on the first line of the **banner exec** command. You begin and end the message with this delimiting character. The delimiting character can be any character except " (double-quotation mark) and cannot appear in the banner text. In this example, the delimiting character is \$ (dollar sign). The text in between the dollar signs is the contents of the banner. The banner text can be up to 2048 characters long and can consist of multiple lines. To remove the banner, enter the **no banner exec** command.

#### **Possible values:** N/A

**Default value:** N/A

#### **banner incoming**

Configures the HP device to display a message on the Console when a user establishes a Telnet session. This message indicates where the user is connecting from and displays a configurable text message.

# **EXAMPLE:**

HP9300(config)# banner incoming \$ (Press Return) Enter TEXT message, End with the character '\$'. Incoming Telnet Session!! \$

When a user connects to the CLI using Telnet, the following message appears on the Console:

Telnet from 209.157.22.63 Incoming Telnet Session!!

**Syntax:** [no] banner incoming <delimiting-character>

A delimiting character is established on the first line of the **banner incoming** command. You begin and end the message with this delimiting character. The delimiting character can be any character except " (double-quotation mark) and cannot appear in the banner text. In this example, the delimiting character is \$ (dollar sign). The text in between the dollar signs is the contents of the banner. The banner text can be up to 2048 characters long and can consist of multiple lines. To remove the banner, enter the **no banner incoming** command.

### **Possible values:** N/A

**Default value:** N/A

### **banner motd**

Configures the HP device to display a message on a user's terminal when he or she establishes a Telnet CLI session.

#### **EXAMPLE:**

To display the message "Welcome to HP 9315M!" when a Telnet CLI session is established:

HP9300(config)# banner motd \$ (Press Return) Enter TEXT message, End with the character '\$'. Welcome to HP 9315M! \$

**Syntax:** [no] banner <delimiting-character> | [motd <delimiting-character>]

A delimiting character is established on the first line of the **banner motd** command. You begin and end the message with this delimiting character. The delimiting character can be any character except " (double-quotation mark) and cannot appear in the banner text. In this example, the delimiting character is \$ (dollar sign). The text in between the dollar signs is the contents of the banner. The banner text can be up to 2048 characters long and can consist of multiple lines. To remove the banner, enter the **no banner motd** command.

When you access the Web management interface, the banner is displayed on the login panel.

**NOTE:** The **banner** <delimiting-character> command is equivalent to the **banner motd** <delimiting-character> command.

#### **Possible values:** N/A

**Default value:** N/A

## **boot system bootp**

Configures the device to use BootP as the primary boot source.

**NOTE:** If you enter another **boot system** command at the global CONFIG level after entering this command, the software adds the new boot source as the primary source and changes the previously entered source to be the secondary source.

## **EXAMPLE:**

HP9300(config)# boot system bootp

**Syntax:** boot system bootp

**Possible values:** N/A

**Default value:** primary flash

## **boot system flash primary**

Configures the device to use the primary flash location as the primary boot source. This is the default primary boot source.

**NOTE:** If you enter another **boot system** command at the global CONFIG level after entering this command, the software adds the new boot source as the primary source and changes the previously entered source to be the secondary source.

#### **EXAMPLE:**

HP9300(config)# boot system flash primary

**Syntax:** boot system flash primary

**Possible values:** N/A

**Default value:** primary flash

## **boot system flash secondary**

Configures the device to use the secondary flash location as the primary boot source.

**NOTE:** If you enter another **boot system** command at the global CONFIG level after entering this command, the software adds the new boot source as the primary source and changes the previously entered source to be the secondary source.

# **EXAMPLE:**

HP9300(config)# boot system flash secondary

**Syntax:** boot system flash secondary

**Possible values:** N/A

**Default value:** primary flash

#### **boot system tftp**

Configures the device to use a TFTP server as the primary boot source.

**NOTE:** If you enter another **boot system** command at the global CONFIG level after entering this command, the software adds the new boot source as the primary source and changes the previously entered source to be the secondary source.

# **EXAMPLE:**

HP9300(config)# boot sys tftp 192.22.33.44 current.img

**NOTE:** Before entering the TFTP boot command, you must first assign an IP address, IP mask and default gateway (if applicable) at the boot prompt as shown.

#### **EXAMPLE:**

boot> ip address 192.22.33.44 255.255.255.0

boot> ip default-gateway 192.22.33.1

You now can proceed with the **boot system tftp**… command.

**Syntax:** boot system tftp <ip-addr> <filename>

**Possible values:** N/A

**Default value:** primary flash

# **bootp-relay-max-hops**

Defines the maximum number of hops that a BootP request will be allowed to traverse before being dropped.

#### **EXAMPLE:**

HP9300(config)# bootp-relay-max-hops 5

Syntax: bootp-relay-max-hops <value>

**Possible values:** 1 – 15

**Default value:** 4

## **broadcast filter**

Configures a Layer 2 broadcast packet filter. You can filter on all broadcast traffic or on IP UDP broadcast traffic.

#### **EXAMPLE:**

To configure a Layer 2 broadcast filter to filter all types of broadcasts, then apply the filter to ports 1/1, 1/2, and 1/3, enter the following commands:

```
HP9300(config)# broadcast filter 1 any
HP9300(config-bcast-filter-id-1)# exclude-ports ethernet 1/1 to 1/3 
HP9300(config-bcast-filter-id-1)# write memory
```
# **EXAMPLE:**

To configure two filters, one to filter IP UDP traffic on ports  $1/1 - 1/4$ , and the other to filter all broadcast traffic on port 4/6, enter the following commands:

HP9300(config)# broadcast filter 1 ip udp HP9300(config-bcast-filter-id-1)# exclude-ports ethernet 1/1 to 1/4 HP9300(config-bcast-filter-id-1)# exit HP9300(config)# broadcast filter 2 any HP9300(config-bcast-filter-id-2)# exclude-ports ethernet 4/6 HP9300(config-bcast-filter-id-2)# write memory **EXAMPLE:**

To configure an IP UDP broadcast filter and apply that applies only to port-based VLAN 10, then apply the filter to two ports within the VLAN, enter the following commands:

HP9300(config)# broadcast filter 4 ip udp vlan 10 HP9300(config-bcast-filter-id-4)# exclude-ports eth 1/1 eth 1/3 HP9300(config-bcast-filter-id-4)# write memory

**Syntax:** [no] broadcast filter <filter-id> any | ip udp [vlan <vlan-id>]

The  $\lt$  filter-id> specifies the filter number and can a number from  $1 - 8$ . The software applies the filters in ascending numerical order. As soon as a match is found, the software takes the action specified by the filter (block the broadcast) does not compare the packet against additional broadcast filters.

You can specify **any** or **ip udp** as the type of broadcast traffic to filter. The **any** parameter prevents all broadcast traffic from being sent on the specified ports. The **ip udp** parameter prevents all IP UDP broadcasts from being sent on the specified ports but allows other types of broadcast traffic.

If you specify a port-based VLAN ID, the filter applies only to the broadcast domain of the specified VLAN, not to all broadcast domains (VLANs) on the device.

As soon as you press Enter after entering the command, the CLI changes to the configuration level for the filter you are configuring. You specify the ports to which the filter applies at the filter's configuration level.

**Syntax:** [no] exclude-ports ethernet <portnum> to <portnum>

Or

**Syntax:** [no] exclude-ports ethernet <portnum> ethernet <portnum>

These commands specify the ports to which the filter applies.

**NOTE:** This is the same command syntax as that used for configuring port-based VLANs. Use the first command for adding a range of ports. Use the second command for adding separate ports (not in a range). You also can combine the syntax. For example, you can enter **exclude-ports ethernet 1/4 ethernet 2/6 to 2/9**.

**Possible values:** see above

**Default value:** N/A

# **broadcast limit**

Specifies the maximum number of broadcast packets the device can forward each second. By default the device sends broadcasts and all other traffic at wire speed and is limited only by the capacities of the hardware. However, if other devices in the network cannot handle unlimited broadcast traffic, this command allows you to relieve those devices by throttling the broadcasts at the HP device.

**NOTE:** The broadcast limit does not affect multicast or unicast traffic. However, you can use the multicast limit and **unknown-unicast limit** commands to control these types of traffic. See ["multicast limit" on page 6-66](#page-172-0) and ["unknown-unicast limit" on page 6-97](#page-203-0).

### **EXAMPLE:**

HP9300(config)# broadcast limit 30000

**Syntax:** broadcast limit <num>

**Possible values:** 0 – 4294967295

**Default value:** N/A

# **cdp run**

Enables an HP device to intercept and display Cisco Discovery Protocol (CDP) packets.

**NOTE:** When you enable interception of CDP packets, the HP device drops the packets. As a result, Cisco devices will no longer receive the packets.

# **EXAMPLE:**

HP9300(config)# cdp run

Syntax: [no] cdp run

The feature is disabled by default.

**Possible values:** N/A

**Default value:** Disabled

## **chassis name**

Assigns an administrative ID to the device.

**NOTE:** This command does not change the CLI prompt. To change the CLI prompt, use the **hostname** command. See ["hostname" on page 6-26](#page-132-0).

# **EXAMPLE:**

HP9300(config)# chassis name routernyc

**Syntax:** chassis name <text>

**Possible values:** Up to 32 alphanumeric characters

**Default value:** Null string

#### **chassis poll-time**

Changes the number of seconds between polls of the power supply, fan, and temperature status.

Use the **show chassis** command to display the hardware status.

## **EXAMPLE:**

To change the hardware poll time from 60 seconds (the default) to 30 seconds:

HP9300(config)# chassis poll-time 30

**Syntax:** chassis poll-time <num>

**Possible values:** 0 – 65535

**Default value:** 60

## **chassis trap-log**

Disables or re-enables status polling for individual power supplies and fans. When you disable status polling, a fault in the power supply does not generate a trap in the system log.

# **EXAMPLE:**

To disable polling of power supply 2, enter the following command:

HP9300(config)# no chassis trap-log ps2

**Syntax:** [no] chassis trap-log ps1 | ps2 | ps3 | ps4 | fan1 | fan2 | fan3 | fan4

**Possible values:** see above

**Default value:** all traps enabled

# **clock summer-time**

Causes daylight savings time to be automatically activated and deactivated for the relevant time zones.

#### **EXAMPLE:**

HP9300# clock summer-time

**Syntax:** clock summer-time

**Possible values:** N/A

**Default value:** N/A

# **clock timezone**

Allows you to define the time zone of the clock. This parameter is used in conjunction with the **clock set** command or for timestamps obtained from an SNTP server. The **clock set**... command is configured at the privileged EXEC level of the CLI.

**NOTE:** Use this **clock** command before all others to ensure accuracy of the clock settings.

**NOTE:** For those time zones that recognize daylight savings time, the **clock summer-time** command will also need to be defined.

**NOTE:** Clock settings are not saved over power cycles; however, you can configure the system to reference an SNTP server at power up. This server will then automatically download the correct time reference for the network. The local device will then adjust the time according to its time zone setting. For more details on setting up an SNTP reference clock, refer to the **sntp** command at the privileged EXEC level and the **sntp poll-interval** and **sntp server** commands at the global CONFIG level.

# **EXAMPLE:**

HP9300# clock timezone us eastern

**Syntax:** clock timezone gmt | us <timezone>

**Possible values:** The following time zones can be entered for US or GMT:

- US time zones: alaska, aleution, arizona, central, east-indiana, eastern, hawaii, michigan, mountain, pacific, samoa
- GMT time zones: gmt+12, gmt+11, gmt+10...fmt+01, gmt+00, gmt-01...gmt-10, gmt-11, gmt-12

**Default value:** pacific

# **confirm-port-up**

Reduces the number of up-status confirmations the software requires before bringing a port up for use. This command is useful for network interface cards (NICs) that are designed to come up very quickly in certain applications and are sensitive to the slight delay caused by the HP ports as they wait for the multiple status

indications before coming up. You can configure an HP device to reduce the number of status indications the software requires before bringing up a 10/100Base-Tx port.

**NOTE:** Do not use this command unless advised to do so by HP technical support.

By default, HP devices wait for multiple indications that a port is good before bringing the port up. Specific types of networking devices are sensitive to the very slight delay caused by the multiple status indications. In this case, you can use one of the following methods to reduce the number of status indications the software requires before bringing up a 10/100Base-Tx port.

You can set this parameter on individual ports.

#### **EXAMPLE:**

By default, Chassis devices bring a 10/100 Base-Tx port up after receiving three consecutive up-status indications for the port. You can reduce this number to just one indication. To reduce the up-status indications required to bring up 10/100 ports  $1/1 - 1/8$  to just one, enter the following commands:

HP9300(config)# int ethernet 1/1 to 1/8 HP9300(config-mif-1/1-1/8)# confirm-port-up 1 HP9300(config-mif-1/1-1/8)# write memory

#### **Syntax:** [no] confirm-port-up <num>

The  $\alpha$  and  $\alpha$  parameter specifies the number of indications required by the software and can be from 1 – 10. The default is 3.

#### **Possible values:** 1 – 10

## **Default value:** 3

#### **console**

Times out idle serial management sessions.

By default, an HP device does not time out serial CLI sessions. A serial session remains open indefinitely until you close it. You can configure the device to time out serial CLI sessions if they remain idle for a specified number of minutes. You can configure an idle timeout value from 0 – 240 minutes. The default is 0.

**NOTE:** If a session times out, the device does not close the connection. Instead, the CLI changes to the User EXEC mode (for example: HP9300>).

# **EXAMPLE:**

To configure the idle timeout for serial CLI sessions, enter a command such as the following:

HP9300(config)# console timeout 20

This command configures the idle timeout value to 20 minutes.

**Syntax:** [no] console timeout <num>

The <num> parameter specifies the number of minutes the serial CLI session can remain idle before it times out. You can specify from  $0 - 240$  minutes. The default is 0 (sessions never time out).

**Possible values:** 0 – 240 minutes

**Default value:** 0 (sessions never time out)

#### **crypto key**

Configures a host RSA public and private key pair for SSH. The host RSA key pair is stored in the HP device's system-config file. Only the public key is readable. The host RSA key pair is used to negotiate a session key and encryption method with the SSH clients trying to connect to it.

EXAMPLE 1:

To generate a public and private host RSA key pair for the HP device:

HP9300(config)# crypto key generate rsa HP9300(config)# wri mem

A host RSA key pair is stored in the system-config file, and SSH is enabled on the device.

## EXAMPLE 2:

To delete the host RSA key pair from the system-config file:

HP9300(config)# crypto key zeroize rsa HP9300(config)# wri mem

The host RSA key pair is deleted from the system-config file, and SSH is disabled on the device.

**Syntax:** crypto key generate | zeroize rsa

**Possible values:** N/A

**Default value:** N/A

#### **crypto random-number-seed**

Creates a new seed for generating a random number that is used for generating the dynamically created server RSA key pair for SSH.

# **EXAMPLE:**

HP9300(config)# crypto random-number-seed generate

**Syntax:** crypto random-number-seed generate

**Possible values:** N/A

**Default value:** N/A

#### **default-vlan-id**

When you enable port-based VLAN operation, all ports are assigned to VLAN 1 by default. As you create additional VLANs and assign ports to them, the ports are removed from the default VLAN. All ports that you do not assign to other VLANs remain members of default VLAN 1. This behavior ensures that all ports are always members of at least one VLAN.

You can change the VLAN ID for the default VLAN by entering the following command at the global CONFIG level of the CLI:

HP9300(config)# default-vlan-id 4095

You must specify a valid VLAN ID that is not already in use. For example, if you have already defined VLAN 10, do not try to use "10" as the new VLAN ID for the default VLAN. Valid VLAN IDs are numbers from 1 – 4095.

**NOTE:** Changing the default VLAN name does not change the properties of the default VLAN. Changing the name allows you to use the VLAN ID "1" as a configurable VLAN.

#### **enable**

Three levels of passwords can be assigned to provide a range of access point for various users within the network.

The three levels are:

- Super user: This user has unlimited access to all levels of the CLI. This level is generally reserved for system administration. The super user is also the only user that can assign a password access level to another user.
- Configure Port: This user has the ability to configure interface parameters only. The user can also use the **show** commands.
- Read only: A user with this password level is able to use only the **show** commands. No configuration is allowed with this access type.

## **EXAMPLE:**

HP9300(config)# enable super-user-password Larry

HP9300(config)# enable read-only-password Moe

HP9300(config)# enable port-config-password Curly

**Syntax:** enable super-user-password | read-only-password | port-config-password <text>

**Possible values:** Up to 32 alphanumeric characters can be assigned in the text field.

**Default value:** No system default

### **enable aaa console**

Configures the device to perform command authorization and command accounting for commands entered at the console.

## **EXAMPLE:**

HP9300(config)# enable aaa console

**Syntax:** enable aaa console

**WARNING:** If you have previously configured the device to perform command authorization using a RADIUS server, entering the **enable aaa console** command may prevent the execution of any subsequent commands entered on the console.

This happens because RADIUS command authorization requires a list of allowable commands from the RADIUS server. This list is obtained during RADIUS authentication. For console sessions, RADIUS authentication is performed only if you have configured Enable authentication and specified RADIUS as the authentication method (for example, with the **aaa authentication enable default radius** command). If RADIUS authentication is never performed, the list of allowable commands is never obtained from the RADIUS server. Consequently, there would be no allowable commands on the console.

#### **Possible values:** N/A

**Default value:** N/A

### **enable password-display**

Enables clear-text display of passwords and authentication strings in the output of some show commands:

- Enables display of SNMP community strings in the output of the **show snmp server** command
- Enables display of MD5 authentication strings for BGP4 neighbors and peer groups in the output of the **show ip bgp neighbors** command
- Enables display of passwords and MD5 authentication strings for OSPF virtual links in the output of the **show ip ospf virtual-links** command

**NOTE:** This command does not override encryption of passwords and authentication strings in the runningconfig and startup-config file.

## **EXAMPLE:**

HP9300(config)# enable password-display

**Syntax:** enable password-display

**Possible values:** N/A

**Default value:** Disabled

#### **enable skip-page-display**

Removes the stop page display characteristic for the **write terminal** command. For example, by default, when you enter the command **write terminal**, the full configuration file displayed will generally involve more than a single page display. You are prompted to press the Return key to view the next page of information. When this command is enabled, this page-by-page prompting will be removed and the entire display will roll on the screen until the end is reached.

To re-enable the stop page display characteristic, enter the **no enable skip-page-display** command.

## **EXAMPLE:**

To remove the page-by-page display of configuration information, enter the following:

HP9300(config)# enable skip-page-display

**Syntax:** enable skip-page-display

**Possible values:** N/A

**Default value:** Disabled

## **enable snmp config-radius**

Enables users of SNMP management applications to configure RADIUS authentication parameters on the HP device.

#### **EXAMPLE:**

To enable SNMP users to configure RADIUS authentication parameters on the HP device, enter the following:

HP9300(config)# enable snmp config-radius

**Syntax:** enable snmp config-radius

**Possible values:** N/A

**Default value:** Disabled

## **enable snmp config-tacacs**

Enables users of SNMP management applications to configure TACACS/TACACS+ authentication parameters on the HP device.

# **EXAMPLE:**

To enable SNMP users to configure TACACS/TACACS+ authentication parameters on the HP device, enter the following:

HP9300(config)# enable snmp config-tacacs

Syntax: enable snmp config-tacacs

**Possible values:** N/A

**Default value:** Disabled

#### **enable telnet authentication**

Allows you to use local access control, a RADIUS server, or a TACACS/TACACS+ server to authenticate telnet access to the device.

# **EXAMPLE:**

HP9300(config)# enable telnet authentication

**Syntax:** [no] enable telnet authentication

**Possible values:** N/A

**Default value:** Disabled

### **enable telnet password**

Allows you to assign a password for Telnet session access. To close a Telnet session, enter **logout**.

#### **EXAMPLE:**

HP9300(config)# enable telnet password secretsalso

**Syntax:** enable telnet password <text>

**Possible values:** Up to 32 alphanumeric characters can be assigned as the password.

**Default value:** No system default.

### **enable-acl-counter**

Activates the ACL packet and flow counters. Once the ACL packet and flow counters are enabled, you can disable them with the **no** form of the **enable-acl-counter** command. Disabling and then re-enabling the ACL packet and flow counters resets them to zero.

# **EXAMPLE:**

HP9300(config)# enable-acl-counter

Syntax: [no] enable-acl-counter

**Possible values:** N/A

**Default value:** By default, the ACL packet and flow counters are disabled.

# **end**

Moves activity to the privileged EXEC level from any level of the CLI, with the exception of the user level.

## **EXAMPLE:**

To move to the privileged level, enter the following from any level of the CLI.

HP9300(config)# end

HP9300#

Svntax: end

**Possible values:** N/A

**Default value:** N/A

#### **exit**

Moves activity up one level from the current level. In this case, activity will be moved to the privileged level.

# **EXAMPLE:**

To move from the global level, back to the privileged level, enter the following:

HP9300(config)# exit

HP9300#

**Syntax: exit** 

**Possible values:** N/A

**Default value:** N/A

#### **fast port-span**

Configures the Fast Port Span feature, which allows faster STP convergence on ports that are attached to end stations.

# **EXAMPLE:**

To enable Fast Port Span:

HP9300(config)# fast port-span

# **EXAMPLE:**

To exclude a port from Fast Port Span, while leaving Fast Port Span enabled globally:

HP9300(config)# fast port-span exclude ethernet 1/1

**Syntax:** [no] fast port-span [exclude ethernet <portnum> [ethernet <portnum>... | to <portnum>]

**Possible values:** Valid port numbers

## **Default value:** Enabled

### **fast uplink-span**

Configures the Fast Uplink Span feature, which reduces the convergence time for uplink ports to another device to just four seconds (two seconds for listening and two seconds for learning).

## **EXAMPLE:**

To configure a group of ports for Fast Uplink Span, enter the following commands:

HP9300(config)# fast uplink-span ethernet 4/1 to 4/4

**Syntax:** [no] fast uplink-span [ethernet <portnum> [ethernet <portnum>... | to <portnum>]

**Possible values:** Ports that have redundant uplinks on a wiring closet switch.

#### **Default value:** Disabled

# flash <num>

Changes the block size for TFTP file transfers.

When you use TFTP to copy a file to or from a device, the device transfers the data in blocks of 8192 bytes by default. You can change the block size to one of the following if needed:

- 4096
- 2048
- 1024
- 512
- 256
- 128
- 64
- 32
- 16

## **EXAMPLE:**

To change the block size for TFTP file transfers, enter a command such as the following at the global CONFIG level of the CLI:

HP9300(config)# flash 2047 set flash copy block size to 2048

#### **Syntax:** [no] flash <num>

The software rounds up the <num> value you enter to the next valid power of two, and displays the resulting value. In this example, the software rounds the value up to 2048.

**NOTE:** If the value you enter is one of the valid powers of two for this parameter, the software still rounds the value up to the next valid power of two. Thus, if you enter 2048, the software rounds the value up to 4096.

**Possible values:** See above

### **Default value:** 8192

#### **flow-control**

Allows you to turn flow control (802.3x) for full-duplex ports on or off (no). By default, flow control is on. To turn the feature off, enter the command **no flow-control**.

#### **EXAMPLE:**

HP9300(config)# no flow-control

To turn the feature back on later, enter the following command:

HP9300(config)# flow-control

**Syntax:** [no] flow-control

# **Possible values:** N/A

**Default value:** on

# **gig-default**

Changes the default negotiation mode for Gigabit ports. You can configure the default Gigabit negotiation mode to be one of the following:

- Negotiate-full-auto The port first tries to perform a handshake with the other port to exchange capability information. If the other port does not respond to the handshake attempt, the port uses the manually configured configuration information (or the defaults if an administrator has not set the information). This is the default.
- Auto-Gigabit The port tries to perform a handshake with the other port to exchange capability information.
- Negotiation-off The port does not try to perform a handshake. Instead, the port uses configuration information manually configured by an administrator.

See the "Configuring Basic Features" chapter of the Installation and Getting Started Guide for more information.

## **EXAMPLE:**

To change the mode globally to negotiation-off, enter the following command:

HP9300(config)# gig-default neg-off

To override the global default on an individual Gigabit port, see ["gig-default" on page 8-4](#page-216-0).

**Syntax:** gig-default neg-full-auto | auto-gig | neg-off

**Possible values:** see above

**Default value:** neg-full-auto

## **global-protocol-vlan**

The software places this command into the configuration the first time you configure a protocol VLAN. When you save the configuration to the startup-config file, the software places the command in the file.

**NOTE:** The protocol VLAN flag is not directly configurable. This command is used only by the software.

# **gvrp-base-vlan-id**

Changes the GVRP base VLAN ID.

By default, GVRP uses VLAN 4093 as a base VLAN for the protocol. All ports that are enabled for GVRP become tagged members of this VLAN. If you need to use VLAN ID 4093 for a statically configured VLAN, you can change the GVRP base VLAN ID.

**NOTE:** If you want to change the GVRP base VLAN ID, you must do so before enabling GVRP.

# **EXAMPLE:**

HP9300(config)# gvrp-base-vlan-id 1001

This command changes the GVRP VLAN ID from 4093 to 1001.

**Syntax:** [no] gvrp-base-vlan-id <vlan-id>

The <vlan-id> parameter specifies the new VLAN ID. You can specify a VLAN ID from 2 – 4092 or 4095.

**Possible values:** 2 – 4092 or 4095

## **Default value:** 4093

### **gvrp-enable**

Enables GVRP and changes the CLI to the GVRP configuration level.

### **EXAMPLE:**

HP9300(config)# gvrp-enable HP9300(config-gvrp)#

## Syntax: [no] gvrp-enable

For information about the commands at the GVRP configuration level, see ["GVRP Commands" on page 23-1](#page-347-0).

**Possible values:** N/A

**Default value:** Disabled

## **gvrp-max-leaveall-timer**

Increases the maximum value you can specify for the GVRP Leaveall timer.

By default, the highest value you can specify for the Leaveall timer is 300000 ms. You can increase the maximum configurable value of the Leaveall timer to 1000000 ms.

**NOTE:** You must enter this command before enabling GVRP. Once GVRP is enabled, you cannot change the maximum Leaveall timer value.

**NOTE:** This command does not change the default value of the Leaveall timer itself. The command only changes the maximum value to which you can set the Leaveall timer.

# **EXAMPLE:**

HP9300(config)# gvrp-max-leaveall-timer 1000000

**Syntax:** [no] gvrp-max-leaveall-timer <ms>

The <ms> parameter specifies the maximum number of ms to which you can set the Leaveall timer. You can specify from 300000 – 1000000 (one million) ms. The value must be a multiple of 100 ms. The default is 300000 ms.

**Possible values:** 300000 – 1000000 (one million) ms

**Default value:** 300000 ms

## <span id="page-132-0"></span>**hostname**

Changes the hostname field to more easily identify HP devices within the network.

#### **EXAMPLE:**

To change the hostname to "Router1" from the default, "HP9300", enter the following:

HP9300(config)# hostname Router1

Router1(config)#

**Syntax:** hostname <text>

**Possible values:** Up to 32 alphanumeric characters can be assigned to hostname text string.

**Default value:** The product name

#### **interface**

Accesses the interface CONFIG level of the CLI. You can define a physical interface, loopback interface, or virtual interface (ve) at the Interface level.

By default, you can add up to 24 IP addresses to a physical, virtual, or loopback interface.

You can configure up to 255 virtual interfaces on a Routing Switch.

You can configure up to eight loopback interfaces on a Routing Switch.

**NOTE:** You also can increase the total number of IP sub-net interfaces that you can configure on a Routing Switch. See ["system-max" on page 6-92](#page-198-0).

#### **EXAMPLE:**

To add a virtual interface to a Routing Switch, enter the following. Use commands at the Virtual Interface level (vif) to configure the interface.

HP9300(config)# inter ve 1 HP9300(config-vif-1)#

**Syntax:** interface ye <num>

The <num> parameter specifies the virtual interface number. You can specify from 1 to the maximum number of virtual interfaces supported on the device. To display the maximum number of virtual interfaces supported on the device, enter the **show default values** command. The maximum is listed in the System Parameters section, in the Current column of the virtual-interface row.

**Possible values:** See above

**Default value:** N/A

#### **EXAMPLE:**

To add a loopback interface to a Routing Switch, enter the following:

HP9300(config)# int loopback 1 HP9300(config-lbif-1)# ip address 10.0.0.1/24

**Syntax:** interface loopback <num>

**Possible values:** 1 – 15

**Default value:** N/A

**NOTE:** For information about the commands you can enter at the interface configuration level, see ["Interface](#page-213-0)  [Commands" on page 8-1](#page-213-0).

#### **interface group-ve**

Begins configuration of a virtual interface group. A virtual interface group allows you to configure virtual interface attributes one time, then apply the attributes to multiple virtual interfaces.

**NOTE:** This feature applies only to VLAN groups. See the "Configuring Virtual LANs (VLANs)" chapter of the Installation and Getting Started Guide.

## **EXAMPLE:**

To configure a virtual interface group, enter commands such as the following:

```
HP9300(config)# vlan-group 1
HP9300(config-vlan-group-1)# group-router-interface
HP9300(config-vlan-group-1)# exit
HP9300(config)# interface group-ve 1
HP9300(config-vif-group-1)# ip address 10.10.10.1/24
```
These commands enable VLAN group 1 to have a group virtual interface, then configure virtual interface group 1. The software always associates a virtual interface group only with the VLAN group that has the same ID. In this example, the VLAN group ID is 1, so the corresponding virtual interface group also must have ID 1.

**Syntax:** group-router-interface

**Syntax:** interface group-ve <num>

**Syntax:** [no] ip address <ip-addr> <ip-mask> [secondary]

or

**Syntax:** [no] ip address <ip-addr>/<mask-bits> [secondary]

The **router-interface-group** command enables a VLAN group to use a virtual interface group. Enter this command at the configuration level for the VLAN group. This command configures the VLAN group to use the virtual interface group that has the same ID as the VLAN group. You can enter this command when you configure the VLAN group for the first time or later, after you have added tagged ports to the VLAN and so on.

The <num> parameter in the **interface group-ve** <num> command specifies the ID of the VLAN group with which you want to associate this virtual interface group. The VLAN group must already be configured and enabled to use a virtual interface group. The software automatically associates the virtual interface group with the VLAN group that has the same ID. You can associate a virtual interface group only with the VLAN group that has the same ID.

The syntax and usage for the **ip address** command is the same as when you use the command at the interface level to add an IP interface.

**Possible values:** See above

**Default value:** N/A

# **interface link-hold-down**

Delays initialization of the device's ports following a software reload.

By default, the software brings up the ports on an HP device as soon as the software has fully finished booting. Some devices attached to the HP device might require more time to properly initialize and establish a link with the HP device.

In this case, you can configure the software to delay bringing up the device's ports for an additional number of milliseconds, up to 100 (one second).

**NOTE:** The actual amount of time it takes to bring a port up is slightly longer than the hold-down time. After fully booting the software, the device initializes the ports, which takes an additional few seconds.

# **EXAMPLE:**

To delay port initialization on an HP device, enter a command such as the following at the global CONFIG level for the port:

HP9300(config)# interface link-hold-down 50

This command delays initialization of the device's ports for 50 milliseconds (one half second) following completion of a software reload.

**Syntax:** [no] interface link-hold-down <msecs>

The <msecs> parameter specifies the number of milliseconds to wait before initializing the ports. You can specify from  $0 - 100$ . The default is 0.

**Possible values:** See above

**Default value:** Disabled

#### **ip access-list**

Configures a named IP ACL.

You can use this command to configure a standard or extended IP ACL.

The commands for configuring named ACL entries are different from the commands for configuring numbered ACL entries. The command to configure a numbered ACL is access-list. The command for configuring a named ACL is **ip access-list**. In addition, when you configure a numbered ACL entry, you specify all the command parameters on the same command. When you configure a named ACL, you specify the ACL type (standard or

extended) and the ACL name with one command, which places you in the configuration level for that ACL. Once you enter the configuration level for the ACL, the command syntax is the same as the syntax for numbered ACLs.

# **EXAMPLE:**

To configure a named standard ACL entry, enter commands such as the following.

```
HP9300(config)# ip access-list standard Net1 
HP9300(config-std-nac1)# deny host 209.157.22.26 log
HP9300(config-std-nac1)# deny 209.157.29.12 log
HP9300(config-std-nac1)# deny host IPHost1 log
HP9300(config-std-nac1)# permit any 
HP9300(config-std-nac1)# exit 
HP9300(config)# int eth 1/1
HP9300(config-if-1/1)# ip access-group Net1 out
```
The commands in this example configure a standard ACL named "Net1". The entries in this ACL deny packets from three source IP addresses from being forwarded on port 1/1. Since the implicit action for an ACL is "deny", the last ACL entry in this ACL permits all packets that are not explicitly denied by the first three ACL entries. For an example of how to configure the same entries in a numbered ACL, see the "Configuring Standard ACLs" section of the "Using Access Control Lists (ACLs)" chapter in the Advanced Configuration and Management Guide.

Notice that the command prompt changes after you enter the ACL type and name. The "std" in the command prompt indicates that you are configuring entries for a standard ACL. For an extended ACL, this part of the command prompt is "ext". The "nacl" indicates that are configuring a named ACL.

**Syntax:** ip access-list extended | standard <string> | <num>

The **extended** | **standard** parameter indicates the ACL type.

The <string> parameter is the ACL name. You can specify a string of up to 256 alphanumeric characters. You can use blanks in the ACL name if you enclose the name in quotation marks (for example, "ACL for Net1"). The <num> parameter allows you to specify an ACL number if you prefer. If you specify a number, you can specify from 1 – 99 for standard ACLs or 100 – 199 for extended ACLs.

**NOTE:** For convenience, the software allows you to configure numbered ACLs using the syntax for named ACLs. The software also still supports the older syntax for numbered ACLs. Although the software allows both methods for configuring numbered ACLs, numbered ACLs are always formatted in the startup-config and running-config files in using the older syntax, as follows.

access-list 1 deny host 209.157.22.26 log access-list 1 deny 209.157.22.0 0.0.0.255 log access-list 1 permit any access-list 101 deny tcp any any eq http log

The options at the ACL configuration level and the syntax for the **ip access-group** command are the same for numbered and named ACLs. See ["access-list \(standard\)" on page 6-3.](#page-109-0)

## **EXAMPLE:**

To configure a named extended ACL entry, enter commands such as the following.

HP9300(config)# ip access-list extended "block Telnet" HP9300(config-ext-nac1)# deny tcp host 209.157.22.26 any eq telnet log HP9300(config-ext-nac1)# permit ip any any HP9300(config-ext-nac1)# exit HP9300(config)# int eth 1/1 HP9300(config-if-1/1)# ip access-group "block Telnet" in

The options at the ACL configuration level and the syntax for the **ip access-group** command are the same for numbered and named ACLs. See ["access-list \(extended\)" on page 6-5.](#page-111-0)

**Possible values:** see above

## **Default value:** N/A

## **ip access-policy**

Configures permit and deny policies and Layer 4 QoS policies on Routing Switches. See the "Policies and Filters" appendix of the Advanced Configuration and Management Guide for more information.

**NOTE:** Access policies on Routing Switches can permit or deny packets (filter) or allocate packets to specific QoS levels.

**NOTE:** After you configure an IP access policy, you need to apply it to specific ports using the **ip access-policygroup** command at the Interface level of the CLI. See ["ip access-policy-group" on page 8-6](#page-218-0).

# **Permit and Deny Policies**

IP access policies are rules that determine whether the device forwards or drops IP packets. You create an IP access policy by defining an IP filter, then applying it to an interface. The filter consists of source and destination IP information and the action to take when a packet matches the values in the filter. You can configure an IP filter to permit (forward) or deny (drop) the packet.

You can apply an IP filter to inbound or outbound packets. When you apply the filter to an interface, you specify whether the filter applies to inbound packets or outbound packets. Thus, you can use the same filter on multiple interfaces and specify the filter direction independently on each interface.

## **EXAMPLE:**

To configure an IP access policy to explicitly permit HTTP traffic (TCP port 80) from IP address 10.0.0.1 on port 1/ 2, enter the following commands:

HP9300(config)# ip access-policy 2 permit 10.0.0.1 255.0.0.0 tcp eq 80

HP9300(config)# int  $e$  1/2

HP9300(config-if-1/2)# ip access-policy-group in 2

**Syntax:** ip access-policy <num> deny | permit <ip-addr> <mask> | any <ip-addr> <ip-mask> | any icmp | igmp | igrp | ospf | tcp | udp | <num> [<operator> [<tcp/udp-port-num>]] [log]

Syntax: ip access-policy-group in | out <policy-list>

The <num> parameter is the policy number.

The **deny** | **permit** parameter specifies the action the router takes if a packet matches the policy.

- If you specify **deny**, the router drops the packet.
- If you specify **permit**, the router forwards the packet.

The <ip-addr> <ip-mask> | **any** <ip-addr> <ip-mask> | **any** parameters specify the source and destination IP addresses. If you specify a particular IP address, you also need to specify the mask for that address. If you specify **any** to apply the policy to all source or destination addresses, you do not need to specify **any** again for the mask. Make sure you specify a separate address and mask or **any** for the source and destination address.

The **icmp** | **igmp** | **igrp** | **ospf** | **tcp** | **udp** | <num> parameter specifies the Layer 4 port to which you are applying the policy. If you specify **tcp** or **udp**, you also can use the optional <operator> and <tcp/udp-port-num> parameters to fine-tune the policy to apply to specific TCP or UDP ports.

The <operator> parameter applies only if you use the tcp or udp parameter above. Use the <operator> parameter to specify the comparison condition for the specific TCP or UDP ports. For example, if you are configuring QoS for HTTP, specify **tcp eq http**. You can enter one of the following operators:

- **eq** The policy applies to the TCP or UDP port name or number you enter after **eq**.
- **gt** The policy applies to TCP or UDP port numbers greater than the port number or the numeric equivalent of the port name you enter after **gt**.
- **lt** The policy applies to TCP or UDP port numbers that are less than the port number or the numeric

equivalent of the port name you enter after **lt**.

- **neq** The policy applies to all TCP or UDP port numbers except the port number or port name you enter after **neq**.
- **range** The policy applies to all TCP or UDP port numbers that are between the first TCP or UDP port name or number and the second one you enter following the range parameter. The range includes the port names or numbers you enter. For example, to apply the policy to all ports between and including 23 (Telnet) and 53 (DNS), enter the following: **range 23 53**. The first port number in the range must be lower than the last number in the range.
- **established** This operator applies only to TCP packets. If you use this operator, the policy applies to TCP packets that have the ACK (Acknowledgment) or RST (Reset) bits set on (set to "1") in the Control Bits field of the TCP packet header. Thus, the policy applies only to established TCP sessions, not to new sessions. See Section 3.1, "Header Format", in RFC 793 for information about this field.

The **log** parameter applies only to deny policies. This parameter generates a Syslog entry for packets that are denied by the policy. See Example 4 in ["show logging" on page 26-65](#page-421-0).

# **Layer 4 Policies**

# **EXAMPLE:**

To assign a priority of 4 to all HTTP traffic on port 3/12 on an HP 9304M, HP 9308M, or HP 9315M Routing Switch, enter the following:

 $HP9300$ (config)# ip access-policy 1 priority 4 any any tcp eq http

 $HP9300$ (config)# int e  $3/12$ 

HP9300(config-if-3/12)# ip access-policy-group out 1

**Syntax:** ip access-policy <num> priority <0-7> <ip-addr> <ip-mask> | any <ip-addr> <ip-mask> | any tcp | udp [<operator> [<tcp/udp-port-num>]]

**Syntax:** ip access-policy-group in  $|$  out <policy-list>

The <num> parameter is the policy number.

The **priority** <0-7> and **high** | **normal** parameters specify the QoS priority level. The defaults are 0 (normal priority). The highest priority is 7.

The <ip-addr> <ip-mask> | **any** <ip-addr> <ip-mask> | **any** parameters specify the source and destination IP addresses. If you specify a particular IP address, you also need to specify the mask for that address. If you specify any to apply the policy to all source or destination addresses, you do not need to specify any again for the mask. Make sure you specify a separate address and mask or any for the source and destination address.

The **icmp** | **igmp** | **igrp** | **ospf** | **tcp** | **udp** | <num> parameter specifies the Layer 4 port to which you are applying the policy. If you specify tcp or udp, you also can use the optional <operator> and <tcp/udp-port-num> parameters to fine-tune the policy to apply to specific TCP or UDP ports.

The <operator> parameter applies only if you use the tcp or udp parameter above. Use the <operator> parameter to specify the comparison condition for the specific TCP or UDP ports. For example, if you are configuring QoS for HTTP, specify **tcp eq http**. You can enter one of the following operators:

- **eq** The policy applies to the TCP or UDP port name or number you enter after **eq**.
- **gt** The policy applies to TCP or UDP port numbers greater than the port number or the numeric equivalent of the port name you enter after **gt**.
- **lt** The policy applies to TCP or UDP port numbers that are less than the port number or the numeric equivalent of the port name you enter after **lt**.
- **neq** The policy applies to all TCP or UDP port numbers except the port number or port name you enter after **neq**.
- **range** The policy applies to all TCP or UDP port numbers that are between the first TCP or UDP port name or number and the second one you enter following the range parameter. The range includes the port names or numbers you enter. For example, to apply the policy to all ports between and including 23 (Telnet) and 53

(DNS), enter the following: **range 23 53**. The first port number in the range must be lower than the last number in the range.

• **established** – This operator applies only to TCP packets. If you use this operator, the QoS policy applies to TCP packets that have the ACK (Acknowledgment) or RST (Reset) bits set on (set to "1") in the Control Bits field of the TCP packet header. Thus, the policy applies only to established TCP sessions, not to new sessions. See Section 3.1, "Header Format", in RFC 793 for information about this field.

## **ip arp-age**

Defines how long an ARP entry will be resident in the ARP cache before it is aged out.

### **EXAMPLE:**

HP9300(config)# ip arp-age 20

**Syntax:** ip arp-age <num>

The  $\alpha$  mum parameter specifies the number of minutes and can be from  $0 - 240$ . The default is 10. If you specify **0**, aging is disabled.

**Possible values:** 0 – 240 minutes

**Default value:** 10 minutes

## **ip as-path**

Configures an AS-path ACL. You can use AS-path ACLs to permit or deny routes based on their AS path information.

# **EXAMPLE:**

To configure an AS-path list that uses ACL 1, enter a command such as the following:

HP9300(config)# ip as-path access-list 1 permit 100 HP9300(config)# router bgp HP9300(config-bgp-router)# neighbor 10.10.10.1 filter-list 1 in

The **ip as-path** command configures an AS-path ACL that permits routes containing AS number 100 in their AS paths. The **neighbor** command then applies the AS-path ACL to advertisements and updates received from neighbor 10.10.10.1. In this example, the only routes the Routing Switch permits from neighbor 10.10.10.1 are those whose AS-paths contain AS-path number 100.

**Syntax:** ip as-path access-list <string> [seq <seq-value>] deny | permit <regular-expression>

The <string> parameter specifies the ACL name. (If you enter a number, the CLI interprets the number as a text string.)

The **seq** <seq-value> parameter is optional and specifies the AS-path list's sequence number. You can configure up to 199 entries in an AS-path list. If you do not specify a sequence number, the software numbers them in increments of 5, beginning with number 5. The software interprets the entries in an AS-path list in numerical order, beginning with the lowest sequence number.

The **deny** | **permit** parameter specifies the action the software takes if a route's AS-path list matches a match statement in this ACL. To configure the AS-path **match** statements in a route map, use the **match as-path** command. See ["match" on page 18-1](#page-315-0).

The <regular-expression> parameter specifies the AS path information you want to permit or deny to routes that match any of the match statements within the ACL. You can enter a specific AS number or use a regular expression. For the regular expression syntax, see the "Configuring BGP4" chapter of the Advanced Configuration and Management Guide.

The **neighbor** command uses the **filter-list** parameter to apply the AS-path ACL to the neighbor. See ["neighbor"](#page-285-0)  [on page 12-9.](#page-285-0)

**Possible values:** see above

**Default value:** N/A

# **ip broadcast-zero**

Enables or disables support for zero-based IP sub-net broadcasts. By default, the Routing Switch treats IP packets with all ones in the host portion of the address as IP broadcast packets, but does not treat packets with all zeros in the host portion as IP sub-net broadcasts.

**NOTE:** When you enable the Routing Switch for zero-based sub-net broadcasts, it still treats IP packets with all ones the host portion as IP sub-net broadcasts too. Thus, the Routing Switch can be configured to support all ones only (the default) or all ones and all zeroes.

# **EXAMPLE:**

To enable the Routing Switch for zero-based IP sub-net broadcasts in addition to ones-based IP sub-net broadcasts, enter the following command.

HP9300(config)# ip broadcast-zero

**Syntax:** [no] ip broadcast-zero

**Possible values:** enabled or disabled

**Default value:** disabled

# **ip community-list**

Configures a community ACL. You can use community ACLs to permit or deny routes based on their communities.

## **EXAMPLE:**

To configure community ACL 1, enter a command such as the following:

HP9300(config)# ip community-list 1 permit 123:2

This command configures a community ACL that permits routes that contain community 123:2.

**NOTE:** See ["match" on page 18-1](#page-315-0) for information about how to use a community list as a match condition in a route map.

Syntax: ip community-list standard <string> [seq <seq-value>] deny | permit <community-num>

**Syntax:** ip community-list extended <string> [seq <seq-value>] deny I permit <community-num> | <regular-expression>

The <string> parameter specifies the ACL name. (If you enter a number, the CLI interprets the number as a text string.)

The **standard** or **extended** parameter specifies whether you are configuring a standard community ACL or an extended one. A standard community ACL does not support regular expressions whereas an extended one does. This is the only difference between standard and extended IP community lists.

The **seq** <seq-value> parameter is optional and specifies the community list's sequence number. You can configure up to 199 entries in a community list. If you do not specify a sequence number, the software numbers them in increments of 5, beginning with number 5. The software interprets the entries in a community list in numerical order, beginning with the lowest sequence number.

The **deny** | **permit** parameter specifies the action the software takes if a route's community list matches a match statement in this ACL. To configure the community-list match statements in a route map, use the **match community** command.

The <community-num> parameter specifies the community type or community number. This parameter can have the following values:

- <num>**:**<num> A specific community number
- **internet** The Internet community
- **no-export** The community of sub-ASs within a confederation. Routes with this community can be exported

to other sub-ASs within the same confederation but cannot be exported outside the confederation to other ASs or otherwise sent to EBGP neighbors.

- **local-as** The local sub-AS within the confederation. Routes with this community can be advertised only within the local subAS.
- **no-advertise** Routes with this community cannot be advertised to any other BGP4 routers at all.

The <regular-expression> parameter is a regular expression. For syntax information for the regular expressions, see the "Using Regular Expressions" section of the "Configuring BGP4" chapter in the Advanced Configuration and Management Guide. You can specify a regular expression only in an extended community ACL.

**Possible values:** see above

**Default value:** N/A

## **ip default-network**

Configures a default network route, use one of the following methods. You can configure up to four default network routes.

# **EXAMPLE:**

To configure a default network route, enter commands such as the following:

```
HP9300(config)# ip default-network 209.157.22.0 
HP9300(config)# write memory
```
**Syntax:** ip default-network <ip-addr>

The <ip-addr> parameter specifies the network address.

To verify that the route is in the route table, enter the following command at any level of the CLI:

HP9300(config)# show ip route

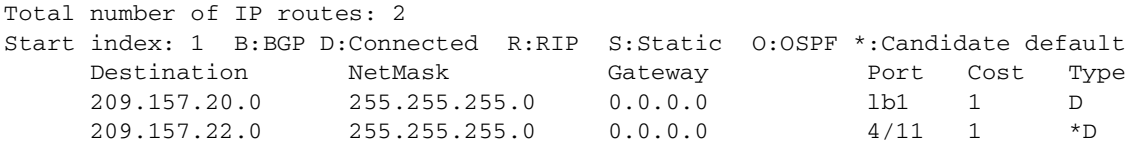

This example shows two routes. Both of the routes are directly attached, as indicated in the Type column. However, one of the routes is shown as type "\*D", with an asterisk (\*). The asterisk indicates that this route is a candidate default network route.

**Possible values:** valid IP network address

**Default value:** N/A

#### **ip directed-broadcast**

Enables or disables forwarding of directed IP broadcasts on a Routing Switch.

### **EXAMPLE:**

HP9300(config)# ip directed-broadcast

**Syntax:** [no] ip directed-broadcast

**Possible values:** N/A

**Default value:** disabled

#### **ip dns domain-name**

Defines a domain name for a range of addresses on the HP Routing Switch. This eliminates the need to type in the domain name. It will automatically be appended to the hostname.

## **EXAMPLE:**

HP9300(config)# ip dns domain-name newyork.com

**Syntax:** ip dns domain-name

#### **Possible values:** N/A

**Default value:** N/A

## **ip dns server-address**

Up to four DNS servers can be defined for each DNS entry. The first entry serves as the primary default address (207.95.6.199). If a query to the primary address fails to be resolved after three attempts, the next gateway address will be queried for three times as well. This process will continue for each defined gateway address until a query is resolved. The order in which the default gateway addresses are polled is tied to the order in which they are entered when initially defined as shown in the example.

#### **EXAMPLE:**

```
HP9300(config)# ip dns server-address 207.95.6.199 205.96.7.1 5 208.95.7.25 
201.98.7.15
```
**Syntax:** ip dns server-address <ip-addr> [<ip-addr>] [<ip-addr>] [<ip-addr>]

**Possible values:** Up to four IP addresses

### **Default value:** N/A

# **ip dont-use-acl**

Disables all packet-forwarding IP ACLs (those associated with specific ports) and also prevents you from associating an IP ACL with a port. However, the command does not remove existing IP ACLs from the startupconfig file. In addition, the command does not affect IP ACLs used for controlling management access to the device.

**NOTE:** A Routing Switch cannot actively use both IP access policies and IP ACLs for filtering IP traffic. When you boot a Routing Switch with software release 06.5.00 or higher, the software checks the device's startup-config file for **ip access-policy-group** commands, which associate IP access policies with ports. If the software finds an **ip access-policy-group** command in the file, the software disables all packet-forwarding IP ACLs (those associated with specific ports) and also prevents you from applying an IP ACL to a port.

The next time you save the startup-config file, the software adds the **ip dont-use-acl** command near the top of the file, underneath the ver (software version) statement.

#### **EXAMPLE:**

#### **Disabling ACL Mode**

If the ACL mode is enabled, a message is displayed when you try to apply an IP access policy to a port, as shown in the following CLI example:

HP9300(config-if-e1000-1/1)# ip access-policy-group 1 in Must disable ACL mode first by using ip dont-use-acl command, write memory and reload

To disable the ACL mode, enter the following commands:

HP9300(config-if-e1000-1/1)# exit HP9300(config)# ip dont-use-acl HP9300(config)# write memory HP9300(config)# end HP9300# reload

#### **EXAMPLE:**

## **Enabling ACL Mode**

If you try to apply an IP ACL to a port when the ACL mode is disabled (when the **ip dont-use-acl** command is in effect), a message is displayed, as shown in the following CLI example:

HP9300(config-if-e1000-1/1)# ip access-group 1 out Must enable ACL mode first by using no ip dont-use-acl command and removing all ip access-policy-group commands from interfaces, write memory and reload

As the message states, if you want to use IP ACLs, you must first enable the ACL mode. To do so, use either of the following methods.

To enable the ACL mode, enter the following commands:

```
HP9300(config-if-e1000-1/1)# exit
HP9300(config)# no ip dont-use-acl
HP9300(config)# write memory
HP9300(config)# end
HP9300# reload
```
The write memory command removes the **ip dont-use-acl** command from the startup-config file. The reload command reloads the software. When the software finishes loading, you can apply IP ACLs to ports.

The commands that configure the IP access policies and apply them to ports remain in the startup-config file in case you want to use them again, but they are disabled. If you later decide you want to use the IP access policies again instead of IP ACLs, you must disable the IP ACL mode again. See Example 1 above.

**Syntax:** [no] ip dont-use-acl

**Possible values:** N/A

**Default value:** see above

## **ip dr-aggregate**

Enables default route aggregation in the Content Addressable Memory (CAM).

This feature optimizes the CAM for environments where the Routing Switch has an Internet feed and has many destinations that use the default route, as well as many destinations that use an explicit route, where both types of routes actually go to the same device as their next hop. The **ip net-aggregate** option uses a 12-bit prefix for each entry in the CAM. For a route that uses the default route, the Routing Switch uses the corresponding CAM entry. The Routing Switch uses the IP cache for the other routes. A route can be aggregated into a 12-bit prefix if its set of next hops contains the default route's set of next hops.

Compare with ["ip net-aggregate" on page 6-47.](#page-153-0)

# **EXAMPLE:**

HP9300(config)# ip dr-aggregate

**Syntax:** [no] ip dr-aggregate

To disable the default-route aggregation mode, enter the following command:

HP9300(config)# no ip dr-aggregate

**Possible values:** N/A

**Default value:** Disabled

### **ip forward-protocol**

This command is used in conjunction with the UDP helper feature to define the type of application traffic (port number socket) that is being forwarded to the server.

## **EXAMPLE:**

HP9300(config)# ip forward-protocol udp snmp-trap

**Syntax:** ip forward-protocol udp <udp-port-name> | <udp-port-num>

## **Possible values:**

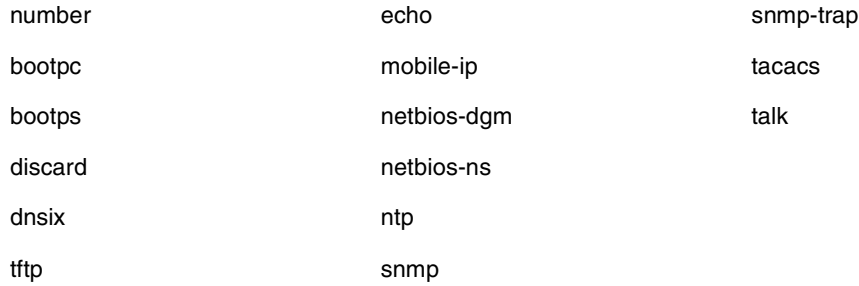

In addition, you can specify any UDP application by using the application's UDP port number.

**Default value:** By default, when an IP helper address is configured on an interface, UDP broadcast forwarding is enabled for the following UDP packet types: bootps, domain, tftp, time, netbios-dgm, netbios-ns and tacacs.

### **ip high-perf**

Enables the unicast high-performance mode, which increases the IP cache's capacity for unicast entries.

**NOTE:** To place a change to the high-performance mode into effect, you must reload the software after saving the change to the startup-config file.

## **EXAMPLE:**

To enable the high-performance mode, enter the following commands:

```
HP9300(config)# ip high-perf
HP9300(config)# write memory
HP9300(config)# end
HP9300# reload
```
#### Syntax: [no] ip high-perf

To disable the high-performance mode, enter the following commands:

```
HP9300(config)# no ip high-perf
HP9300(config)# write memory
HP9300(config)# end
HP9300# reload
```
#### **Possible values:** N/A

**Default value:** Disabled

### **ip icmp**

Causes the HP device to drop ICMP packets when excessive numbers are encountered, as is the case when the device is the victim of a Smurf attack. This command allows you to set threshold values for ICMP packets targeted at the router and drop them when the thresholds are exceeded.

# **EXAMPLE:**

In the following example, if the number of ICMP packets received per second exceeds 5,000, the excess packets are dropped. If the number of ICMP packets received per second exceeds 10,000, the device drops all ICMP packets for the next 300 seconds (five minutes).

HP9300(config)# ip icmp burst-normal 5000 burst-max 10000 lockup 300

You can set threshold values for ICMP packets received on an interface and drop them when the thresholds are exceeded. For example:

HP9300(config)# int e 3/11
HP9300(config-if-e100-3/11)# ip icmp burst-normal 5000 burst-max 10000 lockup 300

**Syntax:** ip icmp burst-normal <value> burst-max <value> lockup <seconds>

The burst-normal value can be from 1 – 100000.

The burst-max value can be from 1 – 100000.

The lockup value can be from  $1 - 10000$ .

The number of incoming ICMP packets per second are measured and compared to the threshold values as follows:

- If the number of ICMP packets exceeds the burst-normal value, the excess ICMP packets are dropped.
- If the number of ICMP packets exceeds the burst-max value, all ICMP packets are dropped for the number of seconds specified by the lockup value. When the lockup period expires, the packet counter is reset and measurement is restarted.

**Possible values:** The burst-normal and burst-max values can be between 1 – 100000 packets. The burst-normal value must be smaller than the burst-max value. The lockup value can be between 1 – 10000 seconds.

**Default value:** N/A

### **ip icmp echo broadcast-request**

Disables ICMP echo (ping) replies. By default, HP devices are enabled to respond to broadcast ICMP echo packets, which are ping requests. You can disable response to ping requests on a global basis.

# **EXAMPLE:**

To disable response to broadcast ICMP echo packets (ping requests), enter the following command:

HP9300(config)# no ip icmp echo broadcast-request

**Syntax:** [no] ip icmp echo broadcast-request

If you need to re-enable response to ping requests, enter the following command:

HP9300(config)# ip icmp echo broadcast-request

**Possible values:** enabled or disabled

**Default value:** enabled

### **ip icmp redirects**

Disables ICMP redirect messages on a global basis.

**NOTE:** The device forwards misdirected traffic to the appropriate router, even if you disable the redirect messages.

#### **EXAMPLE:**

To disable ICMP redirect messages globally, enter the following command at the global CONFIG level of the CLI:

HP9300(config)# no ip icmp redirects

**Syntax:** [no] ip icmp redirects

**Possible values:** N/A

**Default value:** Redirect messages are enabled

#### **ip icmp unreachable**

Disables ICMP Destination Unreachable messages. By default, when an HP device receives an IP packet that the device cannot deliver, the device sends an ICMP Unreachable message back to the host that sent the packet. You can selectively disable an HP device's response to the following types of ICMP Unreachable messages:

• Administration – The packet was dropped by the HP device due to a filter or ACL configured on the device.

- Fragmentation-needed The packet has the Don't Fragment bit set in the IP Flag field, but the HP device cannot forward the packet without fragmenting it.
- Host The destination network or sub-net of the packet is directly connected to the HP device, but the host specified in the destination IP address of the packet is not on the network.
- Network The HP device cannot reach the network specified in the destination IP address of the packet.
- Port The destination host does not have the destination TCP or UDP port specified in the packet. In this case, the host sends the ICMP Port Unreachable message to the HP device, which in turn sends the message to the host that sent the packet.
- Protocol The TCP or UDP protocol on the destination host is not running. This message is different from the Port Unreachable message, which indicates that the protocol is running on the host but the requested protocol port is unavailable.
- Source-route-failure The device received a source-routed packet but cannot locate the next-hop IP address indicated in the packet's Source-Route option.

### **EXAMPLE:**

To disable all ICMP Unreachable messages, enter the following command:

HP9300(config)# no ip icmp unreachable

**Syntax:** [no] ip icmp unreachable [network | host | protocol | administration | fragmentation-needed | port | source-route-fail]

If you enter the command without specifying a message type (as in the example above), all types of ICMP Unreachable messages listed above are disabled. If you want to disable only specific types of ICMP Unreachable messages, you can specify the message type. To disable more than one type of ICMP message, enter the **no ip icmp unreachable** command for each messages type.

The **network** parameter disables ICMP Network Unreachable messages.

The **host** parameter disables ICMP Host Unreachable messages.

The **protocol** parameter disables ICMP Protocol Unreachable messages.

The **administration** parameter disables ICMP Unreachable (caused by Administration action) messages.

The **fragmentation-needed** parameter disables ICMP Fragmentation-Needed But Don't-Fragment Bit Set messages.

The **port** parameter disables ICMP Port Unreachable messages.

The **source-route-fail** parameter disables ICMP Unreachable (caused by Source-Route-Failure) messages.

To disable ICMP Host Unreachable messages and ICMP Network Unreachable messages but leave the other types of ICMP Unreachable messages enabled, enter the following commands instead of the command shown above:

HP9300(config)# no ip icmp unreachable host HP9300(config)# no ip icmp unreachable network

If you have disabled all ICMP Unreachable message types but you want to re-enable certain types, you can do so entering commands such as the following:

HP9300(config)# ip icmp unreachable host HP9300(config)# ip icmp unreachable network

The commands shown above re-enable ICMP Unreachable Host messages and ICMP Network Unreachable messages.

**Possible values:** see above

**Default value:** all types of ICMP Destination Unreachable messages are enabled

# **ip igmp group-membership-time**

Defines how long a group will remain on an interface in the absence of a group report, if DVMRP is enabled on the router.

**NOTE:** You must enter the **ip multicast-routing** command before entering this command. Otherwise, the command does not take effect and the software uses the default value.

# **EXAMPLE:**

HP9300(config)# ip igmp group-membership-time 240

**Syntax:** ip jamp group-membership-time <value>

**Possible values:** 1 – 7200 seconds

**Default value:** 140 seconds

### **ip igmp max-response-time**

Defines how many seconds the Routing Switch will wait for an IGMP response from an interface before concluding that the group member on that interface is down and removing the interface from the group.

**NOTE:** You must enter the **ip multicast-routing** command before entering this command. Otherwise, the command does not take effect and the software uses the default value.

# **EXAMPLE:**

HP9300(config)# ip igmp max-response-time 8

**Syntax:** ip jamp max-response-time <value>

**Possible values:** 1 – 10 seconds

**Default value:** 5 seconds

### **ip igmp query-interval**

Defines how often the router will query an interface for group membership.

**NOTE:** You must enter the **ip multicast-routing** command before entering this command. Otherwise, the command does not take effect and the software uses the default value.

# **EXAMPLE:**

HP9300(config)# ip igmp query 120

**Syntax:** ip igmp query-interval <value>

**Possible values:** 1 – 3600 seconds

**Default value:** 60 seconds

### **ip irdp**

Enables a router to advertise its network IP addresses to the network. The router will also answer queries. IRDP stands for ICMP Router Discovery Protocol (IRDP). The ICMP Router Discovery Protocol (IRDP) is used by HP Routing Switches to advertise the IP addresses of its router interfaces to directly attached hosts. IRDP is disabled by default.

When IRDP is enabled, the Routing Switch periodically sends Router Advertisement messages out all its IP interfaces. The messages advertise the Routing Switch's IP addresses to directly attached hosts who listen for the messages. In addition, hosts can be configured to query the Routing Switch for the information by sending Router Solicitation messages.

Some types of hosts use Router Solicitation messages to discover their default gateway. When IRDP is enabled on the HP Routing Switch, it responds to the Router Solicitation messages. Some clients interpret this response to mean that the Routing Switch is the default gateway. If another router is actually the default gateway for these clients, leave IRDP disabled on the HP Routing Switch.

When IRDP is enabled, the Routing Switch sends the Router Advertisement messages every 450 – 600 seconds. The interval the device selects is random for each message and is not affected by traffic loads or other network factors. The interval is not configurable.

# **EXAMPLE:**

HP9300(config)# ip irdp

**Syntax:** [no] ip irdp

**Possible values:** n/a

**Default value:** disabled

## **ip load-sharing**

Allows traffic being sent from one router to another to be sent across multiple paths of equal cost for faster transmission when using OSPF or BGP4 routing. OSPF or BGP4 routing must be enabled on the router for this command to operate. IP load sharing is enabled by default.

See the "Configuring IP" chapter of the Advanced Configuration and Management Guide for more information about this feature.

### **EXAMPLE:**

HP9300(config)# ip load-sharing 6

**Syntax:** ip load-sharing [<num>]

The <num> parameter specifies the number of equal paths across which the Routing Switch will load share traffic to a given destination. You can specify from 2 – 8. The destinations among which the device load shares can be network addresses or individual host addresses, depending on the load sharing method that is enabled. See ["ip](#page-147-0)  [load-sharing by-host"](#page-147-0).

### **Possible values:** 2 – 8

**Default value:** 4

### <span id="page-147-0"></span>**ip load-sharing by-host**

Disables network-based load sharing (load sharing using destination address aggregation) and configures the Routing Switch to instead perform load sharing based on individual host destination addresses.

See the "Configuring IP" chapter of the Advanced Configuration and Management Guide for more information about this feature.

# **EXAMPLE:**

To enable host-based IP load sharing, enter the following command:

HP9300(config)# ip load-sharing by-host

This command enables host-based IP load sharing on the device. The command also disables network-based IP load-sharing (the default) at the same time.

**Syntax:** [no] ip load-sharing by-host

**Possible values:** see above

**Default value:** disabled

### **ip load-sharing route-by-host**

Overrides network-based IP load sharing for a specific destination network. Use this feature when you want to use network-based load sharing by default but also want to use host-based load sharing for specific destinations (hosts or sub-nets).

When you configure host-based load sharing for a specific destination network, the Routing Switch distributes traffic to hosts on the network evenly across the available paths. For other networks, the Routing Switch uses a single path for all traffic to hosts on a given network.

**NOTE:** The host-based load sharing for the destination takes effect only if the IP route table contain an entry that exactly matches the destination network you specify. For example, if you configure host-based load sharing for destination network 207.95.7.0/24, the IP route table must contain a route entry for that network. In fact, for load sharing to occur, the IP route table needs to contain multiple equal-cost paths to the network.

# **EXAMPLE:**

To enable host-based load sharing for a specific destination network, enter a command such as the following at the global CONFIG level of the CLI:

HP9300(config)# ip load-sharing route-by-host 207.95.7.0/24

This command configures the Routing Switch to use host-based load sharing for traffic to destinations on the 207.95.7.0/24 network. The Routing Switch uses network-based load sharing for traffic to other destination networks.

**Syntax:** [no] ip load-sharing route-by-host <ip-addr> <ip-mask>

or

**Syntax:** [no] ip load-sharing route-by-host <ip-addr>/<mask-bits>

You can disable host-based load sharing for specific destination networks or for all networks. When you disable host-based load sharing for a destination network (or for all destination networks), the software removes the hostbased forwarding cache entries for the destination network(s) and uses network-based forwarding entries instead.

**NOTE:** This method applies only to networks for which you have explicitly enabled host-based load sharing. If you have enabled host-based load sharing globally but want to change to network-based load sharing, enter the **no ip load-sharing by-host** command at the global CONFIG level of the CLI.

To disable host-based load sharing for all the destination networks for which you have explicitly enabled the hostbased load sharing, enter the following command at the global CONFIG level of the CLI:

HP9300(config)# no ip load-sharing route-by-host

To disable host-based load sharing for a specific destination network, enter a command such as the following:

HP9300(config)# no ip load-sharing route-by-host 207.95.7.0/24

This command removes the host-based load sharing for the 208.95.7.0/24 network, but leaves the other hostbased load sharing configurations intact.

**Possible values:** a network address

**Default value:** disabled

### **ip mroute**

Configures a static multicast route. If you configure more than one static multicast route, the Routing Switch always uses the most specific route that matches a multicast source address. Thus, if you want to configure a multicast static route for a specific multicast source and also configure another multicast static route for all other sources, you can configure two static routes.

**NOTE:** Static multicast routes are not supported for DVMRP.

# **EXAMPLE:**

HP9300(config)# ip mroute 1 207.95.10.0/24 interface ethernet 1/2 distance 1

**Syntax:** mroute <routenum> <ip-addr> interface ethernet <portnum> | ve <num> [distance <num>]

Or

**Syntax:** mroute <routenum> <ip-addr> rpf\_address <rpf-num>

**Possible values:** The <ip-addr> parameter specifies the PIM source for the route.

**NOTE:** In IP multicasting, a route is handled in terms of its source, rather than its destination.

You can use the **ethernet** <portnum> parameter to specify a physical port or the ve <num> parameter to specify a virtual interface.

**NOTE:** The **ethernet** <portnum> parameter does not apply to PIM SM.

The **distance** <num> parameter sets the administrative distance for the route. When comparing multiple paths for a route, the Routing Switch prefers the path with the lower administrative distance.

**NOTE:** Regardless of the administrative distances, the Routing Switch always prefers directly connected routes over other routes.

The **rpf\_address** <rpf-num> parameter specifies an RPF number.

**Default value:** N/A

### **ip multicast-perf**

Enables the device to forward all the fragments of fragmented IP multicast packet through hardware. By default, an HP Routing Switch forwards the first fragment of a fragmented IP multicast packet through hardware, but forwards the remaining fragments through the software.

### **EXAMPLE:**

To enable hardware forwarding of all IP multicast fragments, enter the following command at the global CONFIG level of the CLI:

HP9300(config)# ip multicast-perf

**Syntax:** [no] ip multicast-perf

**Possible values:** N/A

**Default value:** Disabled

# **ip multicast-routing**

Allows you to change the following global IP Multicast parameters:

- IGMP query interval
- IGMP group membership time
- IGMP maximum response time

**NOTE:** You must enter the **ip multicast-routing** command before changing these parameters. Otherwise, the changes do not take effect and the software uses the default values.

# **EXAMPLE:**

HP9300(config)# ip multicast-routing

**Syntax:** [no] ip multicast-routing

**Possible values:** N/A

**Default value:** Disabled

#### **ip nat inside destination list**

Configures a source IP address list for dynamic inside destination NAT. You also need to configure an IP ACL and an address pool. See ["ip nat pool" on page 6-46.](#page-152-0)

# **EXAMPLE:**

To configure dynamic inside-destination NAT, enter commands such as the following at the global CONFIG level of the CLI:

HP9300(config)# access-list 1 permit 209.157.1.2/24 HP9300(config)# ip nat pool InAdds 10.10.10.0 10.10.10.254 prefix-length 24 HP9300(config)# ip nat inside destination list 1 pool InAdds

These commands configure a standard ACL for the public network 10.10.10.x/24, then enable inside-destination NAT for the network. Make sure you specify **permit** in the ACL, rather than **deny**. If you specify **deny**, the HP device will not provide NAT for the addresses.

**Syntax:** [no] ip nat inside destination list <acl-name-or-num> pool <pool-name>

The **inside destination** parameter specifies that the translation applies to public addresses sending traffic to private addresses.

The **list** <acl-id> parameter specifies an IP ACL (standard or extended). You can specify a numbered or named ACL.

**NOTE:** Named ACLS are not supported with NAT. You must use a numbered ACL.

The **pool** <pool-name> parameter specifies the pool. You must create the pool before you can use it with this command.

**Possible values:** See above

**Default value:** Not configured

### **ip nat inside destination static**

Configures static inside destination NAT for an IP address.

#### **EXAMPLE:**

To configure static inside-destination NAT for an IP address, enter a command such as the following:

HP9300(config)# ip nat inside destination static 209.157.1.69 10.10.10.69

The command in this example statically maps the Internet address 209.157.1.69 to the private address 10.10.10.69.

To include TCP or UDP application port numbers in the translation, enter a command such as the following:

HP9300(config)# ip nat inside destination static 209.157.1.69 80 tcp 10.10.10.69 8080

This command provides the same IP address translation as the previous command example. However, this command also translates TCP port 80 to TCP port 8080. The translation applies to the destination port, for inbound traffic.

**Syntax:** [no] ip nat inside destination static <private-ip> <qlobal-ip>

Syntax: [no] ip nat inside destination static tcp | udp <private-ip> <private-tcp/udp> <global-ip> <global-tcp/udp>

The **inside destination** parameter specifies that the mapping applies to the Internet address sending traffic to the private network.

The <private-ip> parameter specifies the private IP address.

The <global-ip> parameter specifies the Internet address.

**NOTE:** Neither of the IP address parameters needs a network mask.

The **tcp | udp** parameter indicates that you are creating a static mapping for a specify application (TCP or UDP port).

The <global-tcp/udp> parameter specifies the application port on the public host.

The  $\langle$ private-tcp/udp $>$  parameter specifies the application port on the private host.

**Possible values:** See above

**Default value:** Not configured

### **ip nat inside source list**

Configures a source IP address list for dynamic inside source NAT. You also need to configure an IP ACL and an address pool. See ["ip nat pool" on page 6-46](#page-152-0).

# **EXAMPLE:**

HP9300(config)# access-list 1 permit 10.10.10.0/24 HP9300(config)# ip nat pool OutAdds 209.157.1.2 209.157.2.254 prefix-length 24 HP9300(config)# ip nat inside source list 1 pool OutAdds

These commands configure a standard ACL for the private sub-net 10.10.10.x/24, then enable inside NAT for the sub-net. Make sure you specify permit in the ACL, rather than deny. If you specify deny, the HP device will not provide NAT for the addresses.

**Syntax:** [no] ip nat inside source list <acl-name-or-num> pool <pool-name> [overload]

This command associates a private address range with a pool of Internet addresses and optionally enables the Port Address Translation feature.

The **inside source** parameter specifies that the translation applies to private addresses sending traffic to global addresses (Internet addresses).

The **list** <acl-id> parameter specifies a standard or extended ACL. You can specify a numbered or named ACL.

**NOTE:** Named ACLS are not supported with NAT. You must use a numbered ACL.

The **pool** <pool-name> parameter specifies the pool. You must create the pool before you can use it with this command.

The overload parameter enables the Port Address Translation feature. Use this parameter if the IP address pool does not contain enough addresses to ensure NAT for each private address. The Port Address Translation feature conserves Internet addresses by mapping the same Internet address to more than one private address and using a TCP or UDP port number to distinguish among the private hosts. The device supports up to 50 global IP addresses with this feature enabled.

**Possible values:** See above

**Default value:** Not configured

### **ip nat inside source static**

Configures static inside source NAT for an IP address.

### **EXAMPLE:**

HP9300(config)# ip nat inside source static 10.10.10.69 209.157.1.69

The commands in this example statically map the private address 10.10.10.69 to the Internet address 209.157.1.69.

**Syntax:** [no] ip nat inside source static <private-ip> <global-ip>

This command associates a specific private address with a specific Internet address. Use this command when you want to ensure that the specified addresses are always mapped together.

The **inside source** parameter specifies that the mapping applies to the private address sending traffic to the Internet.

The <private-ip> parameter specifies the private IP address.

The <global-ip> parameter specifies the Internet address. The device supports up to 256 global IP addresses.

Neither of the IP address parameters needs a network mask.

### **Possible values:** See above

### **Default value:** Not configured

### <span id="page-152-0"></span>**ip nat pool**

Configures a pool for use in a source IP address list for dynamic NAT.

### **EXAMPLE:**

```
HP9300(config)# access-list 1 permit 10.10.10.0/24
HP9300(config)# ip nat pool OutAdds 209.157.1.2 209.157.2.254 prefix-length 24
HP9300(config)# ip nat inside source list 1 pool OutAdds
```
These commands configure a standard ACL for the private sub-net 10.10.10.x/24, then enable inside NAT for the sub-net. Make sure you specify permit in the ACL, rather than deny. If you specify deny, the HP device will not provide NAT for the addresses.

Syntax: [no] ip nat pool <pool-name> <start-ip> <end-ip> netmask <ip-mask> | prefix-length <length> [type match-host | rotary]

This command configures the address pool.

The <pool-name> parameter specifies the pool name. The name can be up to 255 characters long and can contain special characters and internal blanks. If you use internal blanks, you must use quotation marks around the entire name.

The <start-ip> parameter specifies the IP address at the beginning of the pool range. Specify the lowestnumbered IP address in the range.

The <end-ip> parameter specifies the IP address at the end of the pool range. Specify the highest-numbered IP address in the range.

**NOTE:** The address range cannot contain any gaps. Make sure you own all the IP addresses in the range. If the range contains gaps, you must create separate pools containing only the addresses you own.

The **netmask** <ip-mask> | **prefix-length** <length> parameter specifies a classical sub-net mask (example: **netmask** 255.255.255.0) or the length of a Classless Interdomain Routing prefix (example: **prefix-length** 24).

**NOTE:** The maximum number of global IP addresses you can configure depends on how much memory the Routing Switch has and whether you enable the Port Address Translation feature. Regardless of the amount of memory, you cannot configure more than 256 global IP addresses.

The **type match-host | rotary** parameter specifies the method the software uses to assign the host portion of the translated address.

- **match-host** The software uses the same host address as the untranslated address. For example, if the untranslated address is 192.2.4.69 and the host portion of the address is 69, the translated address also uses the host address 69. This method results in the translated addresses always having the same host addresses as their untranslated counterparts.
- **rotary** The software assigns a host address from 1 254, beginning with 1 for the first translated address. This is the default.

### **Possible values:** N/A

**Default value:** Disabled

# **ip nat translation**

Changes the age timeout for NAT translations.

### **EXAMPLE:**

To change the age timeout for all entries that do not use Port Address Translation to 1800 seconds (one half hour), enter a command such as the following at the global CONFIG level of the CLI:

HP9300(config)# ip nat timeout 1800

**Syntax:** [no] ip nat translation timeout | udp-timeout | tcp-timeout | finrst-timeout | dns-timeout <secs>

Use one of the following parameters to specify the dynamic entry type:

- **timeout** All entries that do not use Port Address Translation. The default is 120 seconds.
- **udp-timeout** Dynamic entries that use Port Address Translation based on UDP port numbers. The default is 120 seconds.
- **tcp-timeout** Dynamic entries that use Port Address Translation based on TCP port numbers. The default is 120 seconds.
- **finrst-timeout** TCP FIN (finish) and RST (reset) packets, which normally terminate TCP connections. The default is 120 seconds.
- **dns-timeout** Connections to a Domain Name Server (DNS). The default is 120 seconds.

The  $\le$ secs> parameter specifies the number of seconds. For each entry type, you can enter a value from 1 – 3600.

**Possible values:** See above

**Default value:** See above

### **ip net-aggregate**

Enables default route optimization in the Content Addressable Memory (CAM).

Use this feature for environments where the Routing Switch has many routes that use the default route but relatively few destinations that use an explicit route. The Routing Switch aggregates forwarding information for multiple destinations that use the default route into single CAM entries, and continues to use CAM entries for other routes as well. The prefix lengths of the entries begin at 12 bits (/12) but can increase depending on how specific the destination addresses need to be to ensure proper routing. The software automatically adjusts the entries when needed, to avoid conflicts between entries.

Compare with ["ip dr-aggregate" on page 6-36](#page-142-0).

# **EXAMPLE:**

HP9300(config)# ip net-aggregate

**Syntax:** [no] ip net-aggregate [<secs>]

The <secs> parameter specifies the update interval and can be from 1 – 60 seconds. The default is 1 second. Specifying a longer interval can help conserve CPU resources.

**Possible values:** See above

**Default value:** Disabled

### **ip policy route-map**

Enables Policy-Based Routing (PBR) on the Routing Switch.

# **EXAMPLE:**

To enable PBR globally, enter a command such as the following:

HP9300(config)# ip policy route-map test-route

This command applies a route map named "test-route" to all interfaces on the device for PBR.

**Syntax:** [no] ip policy route-map <map-name>

**Possible values:** the name of a configured route map

**Default value:** N/A

## **ip prefix-list**

Configures an IP prefix list. You can configure a range of IP prefixes for routes you want to send to or receive from individual neighbors.

### **EXAMPLE:**

To configure an IP prefix list and apply it to a neighbor, enter commands such as the following:

HP9300(config)# ip prefix-list Routesfor20 permit 20.20.0.0/24 HP9300(config)# router bgp HP9300(config-bgp-router)# neighbor 10.10.10.1 prefix-list Routesfrom20 out

These commands configure an IP prefix list named Routesfor20, which permits routes to network 20.20.0.0/24. The **neighbor** command configures the Routing Switch to use IP prefix list Routesfor20 to determine which routes to send to neighbor 10.10.10.1. The Routing Switch sends routes that go to 20.20.x.x to neighbor 10.10.10.1 because the IP prefix list explicitly permits these routes to be sent to the neighbor.

**Syntax:** ip prefix-list <name> [seq <seq-value>] [description <string>] deny | permit <network-addr>/<mask-bits> [ge <ge-value>] [le <le-value>]

The <name> parameter specifies the prefix list name. You use this name when applying the prefix list to a neighbor.

The **description** <string> parameter is a text string describing the prefix list.

The **seq** <seq-value> parameter is optional and specifies the IP prefix list's sequence number. You can configure up to 100 prefix list entries. If you do not specify a sequence number, the software numbers them in increments of 5, beginning with prefix list entry 5. The software interprets the prefix list entries in numerical order, beginning with the lowest sequence number.

The **deny** | **permit** parameter specifies the action the software takes if a neighbor's route is in this prefix list.

The **prefix-list** matches only on this network unless you use the **ge** <ge-value> or **le** <le-value> parameters. (See below.)

The <network-addr>/<mask-bits> parameter specifies the network number and the number of bits in the network mask.

You can specify a range of prefix length for prefixes that are more specific than <network-addr>/<mask-bits>.

- If you specify only **ge** <ge-value>, then the mask-length range is from <ge-value> to 32.
- If you specify only le <le-value>, then the mask-length range is from length to <le-value>.

The <ge-value> or <le-value> you specify must meet the following condition:

length  $<$  ge-value  $<$ = le-value  $<$ = 32

If you do not specify ge <ge-value> or le <le-value>, the prefix list matches only on the exact network prefix you specify with the <network-addr>/<mask-bits> parameter.

For the syntax of the **neighbor** command shown in the example above, see ["neighbor" on page 12-9](#page-285-0).

**Possible values:** see above

### **Default value:** N/A

#### **ip proxy-arp**

Allows a router to act as a proxy for devices on its interfaces when responding to ARP requests.

### **EXAMPLE:**

HP9300(config)# ip proxy

**Syntax:** [no] ip proxy-arp

**Possible values:** On or off

**Default value:** Off

## **ip radius source-interface**

Configures the device to use the lowest-numbered IP address configured on an interface as the source for all RADIUS packets from the device. The software uses the lowest-numbered IP address configured on the interface as the source IP address for the packets.

# **EXAMPLE:**

To specify the lowest-numbered IP address configured on a virtual interface as the device's source for all RADIUS packets, enter commands such as the following:

```
HP9300(config)# int ve 1
HP9300(config-vif-1)# ip address 10.0.0.3/24
HP9300(config-vif-1)# exit
HP9300(config)# ip radius source-interface ve 1
```
The commands in this example configure virtual interface 1, assign IP address 10.0.0.3/24 to the interface, then designate the interface as the source for all RADIUS packets from the Routing Switch.

**Syntax:** ip radius source-interface ethernet <portnum> | loopback <num> | ve <num>

The <num> parameter is a loopback interface or virtual interface number. If you specify an Ethernet port, the <portnum> is the port's number (including the slot number).

#### **Possible values:** see above

**Default value:** The lowest-numbered IP address configured on the interface through which the packet is sent. The address therefore changes, by default, depending on the interface.

### **ip rarp**

Enables Reverse Addressing Resolution Protocol (RARP) and allows the router to assign IP addresses for hosts based on their MAC addresses. A router will check the RARP table for an IP match to a MAC address sent from a host. If the table contains an entry for the MAC address, the router will answer back with the IP address.

### **EXAMPLE:**

HP9300(config)# ip rarp

Syntax: ip rarp

**Possible values:** N/A

**Default value:** N/A

### **ip route**

Allows you to configure static IP routes on a Routing Switch.

### **EXAMPLE:**

HP9300(config)# ip route 192.128.2.0 255.255.255.0 209.157.22.1

**Syntax:** ip route <dest-ip-addr> <dest-mask> <next-hop-ip-addr> | ethernet <portnum> | ve <num> [<metric>] [distance <num>]

or

**Syntax:** ip route <dest-ip-addr>/<mask-bits> <next-hop-ip-addr> | ethernet <portnum> | ve <num> [<metric>] [distance <num>] [lsp <name> | static-lsp <name>]

The <dest-ip-addr> is the route's destination. The <dest-mask> is the network mask for the route's destination IP address. Alternatively, you can specify the network mask information by entering a forward slash followed by the number of bits in the network mask. For example, you can enter 192.0.0.0 255.255.255.0 as 192.0.0.0/.24. You can enter multiple static routes for the same destination for load balancing or redundancy. See the "Defining Static IP Routes" section in the "Configuring IP" chapter in the Advanced Configuration and Management Guide.

The  $\le$ next-hop-ip-addr> is the IP address of the next-hop router (gateway) for the route.

If you do not want to specify a next-hop IP address, you can instead specify a port or interface number on the Routing Switch. The <num> parameter is a virtual interface number. If you instead specify an Ethernet port, the <portnum> is the port's number (including the slot number). In this case, the Routing Switch forwards packets

destined for the static route's destination network to the specified interface. Conceptually, this feature makes the destination network like a directly connected network, associated with a specific Routing Switch interface.

**NOTE:** The port or virtual interface you use for the static route must have at least one IP address configured on it. The address does not need to be in the same sub-net as the destination network.

The <metric> parameter can be a number from  $1 - 16$ . The default is 1.

**NOTE:** If you specify 16, RIP considers the metric to be infinite and thus also considers the route to be unreachable.

The **distance** <num> parameter specifies the administrative distance of the route. When comparing otherwise equal routes to a destination, the Routing Switch prefers lower administrative distances over higher ones, so make sure you use a low value for your default route. The default is 1.

**NOTE:** You can also assign the default router as the destination by entering 0.0.0.0 0.0.0.0.

**Default value:** metric 1, distance 1

**NOTE:** The Routing Switch will replace the static route if the router receives a route with a lower administrative distance. See the "Configuring BGP4" chapter of the Advanced Configuration and Management Guide for a list of the default administrative distances for all types of routes.

The syntax above is for all types of static routes except "null" routes. To configure a null static route, use the following syntax.

**Syntax:** ip route <ip-addr> <ip-mask> null0 [<metric>] [distance <num>]

or

**Syntax:** ip route <ip-addr>/<mask-bits> null0 [<metric>] [distance <num>]

The **null0** parameter indicates that this is a null route. You must specify this parameter to make this a null route. For more information, see the "Configuring IP" chapter of the Advanced Configuration and Management Guide.

### **ip router-id**

Assigns a router ID to an HP Routing Switch. OSPF and BGP4 use router IDs to identify routers. A Routing Switch can have one router ID, which is used by both OSPF and BGP4 if both are enabled.

Router IDs are in IP address format (for example, 1.1.1.1). The default router ID is the IP address configured on the lowest numbered loopback interface configured on the Routing Switch. If the device does not have any loopback interfaces, the default router ID is the lowest numbered IP interface configured on the device. This ensures that the router ID on each router is unique even if you use the default value.

### **EXAMPLE:**

HP9300(config)# ip router-id 1.1.1.1

**Syntax:** ip router-id <ip-addr>

**Possible values:** N/A

**Default value:** the numerically lowest IP address configured on the Routing Switch

### **ip show-subnet-length**

Changes display of network mask information from class-based notation (xxx.xxx.xxx.xxx) to Classless Interdomain Routing (CIDR) notation. By default, HP devices display network mask information in class-based notation.

### **EXAMPLE:**

HP9300(config)# ip show-subnet-length

**Syntax:** [no] ip show-subnet-length

**Possible values:** N/A

**Default value:** Disabled

### **ip source-route**

Disables or re-enables forwarding of IP source-routed packets.

## **EXAMPLE:**

To disable forwarding of IP source-routed packets, enter the following command:

HP9300(config)# no ip source-route

Syntax: [no] ip source-route

To re-enable forwarding of source-routed packets, enter the following command:

HP9300(config)# ip source-route

**Possible values:** N/A

**Default value:** Disabled

# **ip ssh authentication-retries**

Sets the number of SSH authentication retries.

## **EXAMPLE:**

The following command changes the number of authentication retries to 5:

HP9300(config)# ip ssh authentication-retries 5

**Syntax:** ip ssh authentication-retries <number>

**Possible values:** 1 – 5

**Default value:** 3

# **ip ssh idle-time**

Sets the amount of time an SSH session can be inactive before the HP device closes it.

# **EXAMPLE:**

HP9300(config)# ip ssh idle-time 30

**Syntax:** ip ssh idle-time <minutes>

**Possible values:** 0 – 240 minutes

**Default value:** 0 minutes

# **ip ssh key-size**

Sets the SSH key size.

# **EXAMPLE:**

The following command changes the server RSA key size to 896 bits:

HP9300(config)# ip ssh key-size 896

**Syntax:** ip ssh key-size <number>

**NOTE:** The size of the host RSA key that resides in the system-config file is always 1024 bits and cannot be changed.

**Possible values:** 512 – 896 bits

**Default value:** 768 bits

# **ip ssh password-authentication**

Disables SSH password authentication.

After the SSH server on the HP device negotiates a session key and encryption method with the connecting client, user authentication takes place. Of the methods of user authentication available in SSH, HP's implementation of SSH supports password authentication only.

With password authentication, users are prompted for a password when they attempt to log into the device (unless empty password logins are not allowed; see ["ip ssh permit-empty-passwd"](#page-158-0)). If there is no user account that matches the user name and password supplied by the user, the user is not granted access.

You can deactivate password authentication for SSH. However, since password authentication is the only user authentication method supported for SSH, this means that no user authentication is performed at all. Deactivating password authentication essentially disables the SSH server entirely.

### **EXAMPLE:**

To deactivate password authentication:

HP9300(config)# ip ssh password-authentication no

**Syntax:** ip ssh password-authentication no I yes

**Possible values:** N/A

**Default value:** Enabled

# <span id="page-158-0"></span>**ip ssh permit-empty-passwd**

Enables empty password SSH logins. By default, empty password logins are not allowed. This means that users with an SSH client are always prompted for a password when they log into the device. To gain access to the device, each user must have a user name and password. Without a user name and password, a user is not granted access. See the Security Guide for information on setting up user names and passwords on HP devices.

If you enable empty password logins, users are not prompted for a password when they log in. Any user with an SSH client can log in without being prompted for a password.

### **EXAMPLE:**

To enable empty password logins:

HP9300(config)# ip ssh permit-empty-passwd yes

**Syntax:** ip ssh permit-empty-passwd no I yes

**Possible values:** N/A

**Default value:** Disabled

### **ip ssh port**

Changes the TCP port used for SSH. By default, SSH traffic occurs on TCP port 22. You can change this port number.

# **EXAMPLE:**

The following command changes the SSH port number to 2200:

HP9300(config)# ip ssh port 2200

Note that if you change the default SSH port number, you must configure SSH clients to connect to the new port. Also, you should be careful not to assign SSH to a port that is used by another service. If you change the SSH port number, HP recommends that you change it to a port number greater than 1024.

**Syntax:** ip ssh port <number>

**Possible values:** a valid TCP port number

**Default value:** 22

# **ip ssh pub-key-file**

Causes a public key file to be loaded onto the HP device.

### **EXAMPLE:**

To cause a public key file called pkeys.txt to be loaded from a TFTP server each time the HP device is booted, enter a command such as the following:

HP9300(config)# ip ssh pub-key-file tftp 192.168.1.234 pkeys.txt

**Syntax:** [no] ip ssh pub-key-file tftp <tftp-server-ip-addr> <filename>

To reload the public keys from the file on the TFTP server, enter the following command:

HP9300(config)# ip ssh pub-key-file reload

#### **Syntax:** [no] ip ssh pub-key-file reload

To make the public keys in the active configuration part of the startup-config file, enter the following commands:

HP9300(config)# ip ssh pub-key-file flash-memory HP9300(config)# write memory

**Syntax:** [no] ip ssh pub-key-file flash-memory

### **Possible values:** N/A

**Default value:** N/A

### **ip ssh rsa-authentication**

Disables or re-enables RSA challenge-response authentication.

### **EXAMPLE:**

To disable RSA challenge-response authentication:

HP9300(config)# ip ssh rsa-authentication no

**Syntax:** [no] ip ssh rsa-authentication yes | no

**Possible values:** yes or no

**Default value:** RSA challenge-response authentication is enabled by default.

#### **ip ssh scp**

Disables or re-enables Secure Copy (SCP).

## **EXAMPLE:**

To disable SCP:

HP9300(config)# ip ssh scp disable

**Syntax:** [no] ip ssh scp disable | enable

**Possible values:** disable or enable

**Default value:** SCP is enabled by default.

**NOTE:** If you disable SSH, SCP is also disabled.

# **ip ssh timeout**

Changes the SSH timeout value. When the SSH server attempts to negotiate a session key and encryption method with a connecting client, it waits a maximum of 120 seconds for a response from the client. If there is no response from the client after 120 seconds, the SSH server disconnects.

# **EXAMPLE:**

HP9300(config)# ip ssh timeout 60

**Syntax:** ip ssh timeout <seconds>

**Possible values:** 1 – 120 second

**Default value:** 120 seconds

# **ip strict-acl-tcp**

Enables the strict ACL TCP mode.

By default, when you use ACLs to filter TCP traffic, the HP device does not compare all TCP packets against the ACLs. Instead, the device compares TCP control packets against the ACLs, but not data packets. Control packets include packet types such as SYN (Synchronization) packets, FIN (Finish) packets, and RST (Reset) packets.

In normal TCP operation, TCP data packets are present only if a TCP control session for the packets also is established. For example, data packets for a session never occur if the TCP SYN for that session is dropped. Therefore, by filtering the control packets, the HP device also implicitly filters the data packets associated with the control packets. This mode of filtering optimizes forwarding performance for TCP traffic by forwarding data packets without examining them. Since the data packets are present in normal TCP traffic only if a corresponding TCP control session is established, comparing the packets for the control session to the ACLs is sufficient for filtering the entire session including the data.

However, it is possible to generate TCP data packets without corresponding control packets, in test or research situations for example. In this case, the default ACL mode does not filter the data packets, since there is no corresponding control session to filter. To filter this type of TCP traffic, use the strict ACL TCP mode. This mode compares all TCP packets to the configured ACLs, regardless of whether the packets are control packets or data packets. If the ACLs permit the packet, the device creates a session entry for forwarding other TCP packets with the same Layer 3 and Layer 4 addresses.

**NOTE:** Regardless of whether the strict mode is enabled or disabled, the device always compares TCP control packets against the configured ACLs before creating a session entry for forwarding the traffic.

**NOTE:** If the device's configuration currently has ACLs associated with interfaces, remove the ACLs from the interfaces before changing the ACL mode.

# **EXAMPLE:**

To enable the strict ACL TCP mode, enter the following command at the global CONFIG level of the CLI:

HP9300(config)# ip strict-acl-tcp

**Syntax:** [no] ip strict-acl-tcp

This command configures the device to compare all TCP packets against the configured ACLs before forwarding them.

To disable the strict ACL mode and return to the default ACL behavior, enter the following command:

HP9300(config)# no ip strict-acl-tcp

**Possible values:** N/A

**Default value:** Disabled

### **ip strict-acl-udp**

Configures the device to send all UDP packets to the CPU for ACL processing.

By default, when you use ACLs to filter UDP traffic, the HP device does not compare all UDP packets against the ACLs. Instead, the device compares the source and destination information against entries in the session table. The session table contains forwarding entries based on Layer 3 and Layer 4 information.

- If the session table contains a matching entry, the device forwards the packet, assuming that the first packet the device received that contains the same address information was permitted by the ACLs.
- If the session table does not contain a matching entry, the device sends the packet to the CPU, where the

software compares the packet against the ACLs. If the ACLs permit the packet (explicitly by a permit ACL entry or implicitly by the absence of a deny ACL entry), the CPU creates a session table entry for the packet's forwarding information and forwards the packet.

For tighter control, the software provides the strict ACL UDP mode. When you enable strict UDP processing, the device sends every UDP packet to the CPU and compares the packet against the configured ACLs.

**NOTE:** If the device's configuration currently has ACLs associated with interfaces, remove the ACLs from the interfaces before changing the ACL mode.

### **EXAMPLE:**

To enable the strict ACL UDP mode, enter the following command at the global CONFIG level of the CLI:

HP9300(config)# ip strict-acl-udp

**Syntax:** [no] ip strict-acl-udp

This command configures the device to compare all UDP packets against the configured ACLs before forwarding them.

To disable the strict ACL mode and return to the default ACL behavior, enter the following command:

HP9300(config)# no ip strict-acl-udp

**Possible values:** N/A

**Default value:** Disabled

#### **ip tacacs source-interface**

Configures the device to use the first IP address configured on an interface as the source for all TACACS/ TACACS+ packets from the device. The software uses the lowest-numbered IP address configured on the interface as the source IP address for the packets.

#### **EXAMPLE:**

To specify the lowest-numbered IP address configured on a virtual interface as the device's source for all TACACS/ TACACS+ packets, enter commands such as a the following:

```
HP9300(config)# int ve 1
HP9300(config-vif-1)# ip address 10.0.0.3/24
HP9300(config-vif-1)# exit
HP9300(config)# ip tacacs source-interface ve 1
```
The commands in this example configure virtual interface 1, assign IP address 10.0.0.3/24 to the interface, then designate the interface as the source for all TACACS/TACACS+ packets from the Routing Switch.

**Syntax:** ip tacacs source-interface ethernet <portnum> | loopback <num> | ve <num>

The <num> parameter is a loopback interface or virtual interface number. If you specify an Ethernet port, the <portnum> is the port's number (including the slot number).

### **Possible values:** see above

**Default value:** The lowest-numbered IP address configured on the interface through which the packet is sent. The address therefore changes, by default, depending on the interface.

# **ip tcp burst**

Causes the HP device to drop TCP SYN packets when excessive numbers are encountered, as is the case when the device is the victim of a TCP SYN attack. This command allows you to set threshold values for TCP SYN packets targeted at the router and drop them when the thresholds are exceeded.

### **EXAMPLE:**

In the following example, if the number of TCP SYN packets received per second exceeds 10, the excess packets are dropped. If the number of TCP SYN packets received per second exceeds 100, the device drops all TCP SYN packets for the next 300 seconds (five minutes).

HP9300(config)# ip tcp burst-normal 10 burst-max 100 lockup 300

You can set threshold values for TCP SYN packets received on an interface and drop them when the thresholds are exceeded. For example:

HP9300(config)# int e 3/11 HP9300(config-if-e100-3/11)# ip tcp burst-normal 10 burst-max 100 lockup 300

**Syntax:** ip tcp burst-normal <value> burst-max <value> lockup <seconds>

The burst-normal value can be from 1 – 100000.

The burst-max value can be from 1 – 100000.

The lockup value can be from  $1 - 10000$ .

The number of incoming TCP SYN packets per second are measured and compared to the threshold values as follows:

- If the number of TCP SYN packets exceeds the burst-normal value, the excess TCP SYN packets are dropped.
- If the number of TCP SYN packets exceeds the burst-max value, all TCP SYN packets are dropped for the number of seconds specified by the lockup value. When the lockup period expires, the packet counter is reset and measurement is restarted.

**Possible values:** The burst-normal and burst-max values can be between 1 – 100000 packets. The burst-normal value must be smaller than the burst-max value. The lockup value can be between 1 – 10000 seconds.

**Default value:** N/A

# **ip telnet source-interface**

Configures the device to use the lowest-numbered IP address configured on an interface as the source for all Telnet packets from the device. The software uses the lowest-numbered IP address configured on the interface as the source IP address for the packets.

**NOTE:** When you specify a single Telnet source, you can use only that source address to establish Telnet management sessions with the HP device.

### **EXAMPLE:**

To specify the lowest-numbered IP address configured on a loopback interface as the device's source for all Telnet packets, enter commands such as a the following:

```
HP9300(config)# int loopback 2
HP9300(config-lbif-2)# ip address 10.0.0.2/24
HP9300(config-lbif-2)# exit
HP9300(config)# ip telnet source-interface loopback 2
```
The commands in this example configure loopback interface 2, assign IP address 10.0.0.2/24 to the interface, then designate the interface as the source for all Telnet packets from the Routing Switch.

Syntax: ip telnet source-interface ethernet <portnum> | loopback <num> | ve <num>

The <num> parameter is a loopback interface or virtual interface number. If you specify an Ethernet port, the <portnum> is the port's number (including the slot number).

The following commands configure an IP interface on an Ethernet port and designate the address port as the source for all Telnet packets from the Routing Switch.

```
HP9300(config)# interface ethernet 1/4
HP9300(config-if-1/4)# ip address 209.157.22.110/24
HP9300(config-if-1/4)# exit
HP9300(config)# ip telnet source-interface ethernet 1/4
```
### **Possible values:** see above

**Default value:** The lowest-numbered IP address configured on the interface through which the packet is sent. The address therefore changes, by default, depending on the interface.

### **ip tftp source-interface**

Configures the device to use the lowest-numbered IP address configured on an interface as the source for all TFTP packets from the device. The software uses the lowest-numbered IP address configured on the interface as the source IP address for the packets.

# **EXAMPLE:**

To specify the lowest-numbered IP address configured on a virtual interface as the device's source for all TFTP packets, enter commands such as the following:

```
HP9300(config)# int ve 1
HP9300(config-vif-1)# ip address 10.0.0.3/24
HP9300(config-vif-1)# exit
```
HP9300(config)# ip tftp source-interface ve 1

The commands in this example configure virtual interface 1, assign IP address 10.0.0.3/24 to the interface, then designate the interface's address as the source address for all TFTP packets

**Syntax:** ip tftp source-interface ethernet <portnum> | loopback <num> | ve <num>

The <num> parameter is a loopback interface or virtual interface number. If you specify an Ethernet port, the <portnum> is the port's number (including the slot number).

### **Possible values:** see above

**Default value:** The default is the lowest-numbered IP address configured on the port through which the packet is sent. The address therefore changes, by default, depending on the port.

### **ip ttl**

Sets the maximum time that a packet will live on the network.

# **EXAMPLE:**

HP9300(config)# ip ttl 25 HP9300(config)# exit HP9300# write memory **Syntax:** ip ttl <hops> **Possible values:** 1 – 255 hops

**Default value:** 64 hops

### **ipx forward-filter**

Defines forward filters for IPX routes.

IPX must be enabled on the HP Routing Switch and a network number and frame type defined for each IPX interface, for this command to be operational.

# **EXAMPLE:**

HP9300(config)# ipx forward-filter 2 permit 1110005 451 11101050 120 any

**Syntax:** ipx forward-filter <index> permit | deny <source-network-number> | any <source-node-number> | any <destination-network-number> | any <destination-node-number> | any <destination-socket-number> | any

**Possible values:** up to 32 forward filters

**Default value:** N/A

### **ipx gns-round-robin**

Configures the Routing Switch to use round-robin to rotate among servers of a given service type when responding to GNS requests, instead of the default behavior of responding with the most recently learned server supporting the requested service.

#### **EXAMPLE:**

To enable the Routing Switch to use round-robin to select servers for replies to GNS requests:

HP9300(config)# ipx gns-round-robin

Syntax: [no] ipx gns-round-robin

**Possible values:** N/A

**Default value:** N/A

## **ipx netbios-allow**

Enables NetBIOS broadcasts (type 20) to be routed over IPX. IPX must be enabled on the router and a network number and frame type defined for each IPX interface.

### **EXAMPLE:**

HP9300(config)# ipx netbios-allow

**Syntax:** ipx netbios-allow

**Possible values:** N/A

**Default value:** disabled

#### **ipx rip-filter**

Defines IPX/RIP filters for the router. IPX must be enabled on the router for this command to be operational.

## **EXAMPLE:**

HP9300(config)# ipx rip-filter 2 permit 11005000 fffff00

# -OR-

HP9300(config)# ipx rip-filter 2 permit any any

**Syntax:** ipx rip-filter <index> permit | deny <network-number> | any <network-mask> | any

**Possible values:** up to 32 RIP filters can be defined for a router

**Default value:** N/A

### **ipx rip-filter-group**

Allows a group of filters to be applied globally to all IPX interfaces at the Global Level, or individually to an IPX interface at the Interface Level. The filter can be applied to either incoming or outgoing traffic.

### **EXAMPLE:**

To apply previously defined filters 1, 2, 3, and 10 to all incoming IPX RIP routes across all interfaces, enter the following command:

HP9300(config)# ipx rip-filter-group in 1 2 3 10

To apply filters on an individual interface (e.g. interface 4/11) basis versus globally, enter the following:

HP9300(config)# int e 4/11

HP9300(config-if-4/11)# ipx rip-filter-group in 1 2 3 10

**Syntax:** ipx rip-filter-group in  $|$  out <index>

**Possible values:** in | out, filter I ds

**Default value:** disabled

### **ipx sap-access-list**

Configures access lists for filtering Service Advertisement Protocol (SAP) replies sent on a Routing Switch's IPX interfaces. You configure IPX SAP access lists on a global basis, then apply them to the IPX inbound or outbound filter group on specific interfaces. You can configure up to 32 access lists. The same access list can be applied to multiple interfaces.

# **EXAMPLE:**

HP9300(config-ipx-router)# ipx sap-access-list 10 deny efef.1234.1234.1234

Syntax: [no] ipx sap-access-list <num> deny | permit <network>[.<node>] [<network-mask>.<node-mask>] [<service-type>[<server-name>]]

**Possible values:** The <num> parameter specifies the access list number and can be from 1 – 32.

The **deny** | **permit** parameter specifies whether the Routing Switch allows the SAP update or denies it.

The <network>[.<node>] parameter specifies the IPX network. Optionally, you also can specify a specific node (host) on the network. The <network> parameter can be an eight-digit hexadecimal number from 1 – FFFFFFFE. To specify all networks ("any"), enter **–1** as the network number. If the network number has leading zeros, you do not need to specify them. For example, you can specify network 0000abab as "**abab**".

The node is a 48-bit value represented by three four-digit numbers joined by periods; for example, 1234.1234.1234.

The [<network-mask>.<node-mask>] parameter lets you specify a comparison mask for the network and node. The mask consists of zeros (0) and ones (f). Ones indicate significant bits. For example, to configure a mask that matches on network abcdefxx, where xx can be any value and the node address can be any value, specify the following mask: ffffff00.0000.0000.0000

The **in** | **out** parameter of the **ipx sap-filter-group** command specifies whether the ACLs apply to incoming traffic or outgoing traffic.

# **Default value:** N/A

### **ipx sap-filter**

Defines IPX/SAP filters for all IPX interfaces on the router. The IPX network number and frame type must be defined for the interfaces for this command to be operational.

# **EXAMPLE:**

HP9300(config)# ipx sap-filter 5 permit any server1

-OR-

HP9300(config)# ipx sap-filter 5 permit 0004 any

**Syntax:** ipx sap-filter <index> permit | deny <server-type> | any <server-name> | any

**Possible values:** Filter IDs

**Default value:** Disabled

### **ipx sap-filter-group**

Allows a group of defined IPX/SAP filters to be applied either globally (at the Global Level) or individually (at the Interface Level) to IPX interfaces on the router.

The filter can be applied to either incoming or outgoing traffic.

# **EXAMPLE:**

To apply previously defined filters 2, 3, and 10 to all incoming IPX SAP server traffic across all interfaces, enter the following command:

HP9300(config)# ipx sap-filter-group in 2 3 5

To apply filters on an individual interface basis instead of a global basis (for example, apply a filter to interface 4/ 11), enter the following:

HP9300(config)# int 4/11

HP9300(config-if)# ipx sap-filter-group in 2 3 5

**Syntax:** ipx sap-filter-group in  $|$  out <index>

**Possible values:** in or out, defined filter indexes

**Default value:** N/A

### **lock-address ethernet**

Allows you to limit the number of devices that have access to a specific port. Access violations are reported by SNMP traps.

#### **EXAMPLE:**

HP9300(config)# lock-address eth 4/11 addr 15

**Syntax:** lock-address ethernet <portnum> [addr-count <number>]

**Possible values:** Address count: 1 – 2,048

**Default value:** Address count: 8

### **logging**

You can save SNMP traps locally to an event log on the Routing Switch by turning this feature on. You also can configure the device to use up to six third-party SyslogD servers and modify the message level and facility using this command. In addition, you can change the number of log messages the local Syslog buffer will retain.

## **EXAMPLE:**

To disable logging of SNMP traps to a locally saved event log, enter the following command:

HP9300(config)# no logging on

To re-enable logging, enter the following command:

HP9300(config)# logging on

**Syntax:** [no] logging on [<udp-port>]

**Possible values:** See above

**Default value:** on (enabled); UDP port 514

### **EXAMPLE:**

To specify two third-party SyslogD servers to receive Syslog messages in addition to the device's local Syslog buffer, enter commands such as the following. You can specify up to six servers.

HP9300(config)# logging 10.0.0.99

HP9300(config)# logging 209.157.23.69

**Syntax:** logging <ip-addr> | <server-name>

**NOTE:** If you specify more than one SyslogD server, the HP device uses the same facility and message level for messages to all the servers.

### **Possible values:** N/A

**Default value:** N/A

# **EXAMPLE:**

To change the logging facility from the default facility user to local7, enter the following command:

HP9300(config)# logging local7

**Syntax:** logging facility <facility-name>

#### **Possible values:**

- **kern** kernel messages
- user random user-level messages
- **mail** mail system
- **daemon** system daemons
- **auth** security/authorization messages
- syslog messages generated internally by syslogd
- **lpr** line printer subsystem
- **news** netnews subsystem
- **uucp** uucp subsystem
- **sys9** cron/at subsystem
- sys10 reserved for system use
- **sys11** reserved for system use
- **sys12** reserved for system use
- **sys13** reserved for system use
- **sys14** reserved for system use
- **cron** cron/at subsystem
- **local0** reserved for local use
- **local1** reserved for local use
- **local2** reserved for local use
- **local3** reserved for local use
- **local4** reserved for local use
- **local5** reserved for local use
- **local6** reserved for local use
- **local7** reserved for local use

### **Default value: user**

# **EXAMPLE:**

To disable logging of debugging and informational messages, enter the following commands:

HP9300(config)# no logging buffered debugging

HP9300(config)# no logging buffered informational

**Syntax:** [no] logging buffered <level>

# **Possible values:** The <level> can be **emergencies**, **alerts**, **critical**, **errors**, **warnings**, **notifications**, **informational**, or **debugging**.

**Default value:** All message levels are enabled by default. You can disable message levels individually.

## **EXAMPLE:**

To change the local buffer capacity from the default 50 to 100, enter the following command:

HP9300(config)# logging buffered 100

**Syntax:** logging buffered <num-entries>

**Possible values:** <num-entries> can be from  $1 - 1000$  on Routing Switches and from  $1 - 100$  on other devices. The change takes effect immediately and does not require you to reload the software.

**Default value:** default local buffer capacity on all devices is 50 entries.

### **EXAMPLE:**

By default, a message is logged whenever a user logs into or out of the CLI's User EXEC or Privileged EXEC mode. If you want to disable logging of users' CLI access, enter the following command:

HP9300(config)# no logging enable user-login

**Syntax:** [no] logging enable user-login

#### **Possible values:** N/A

**Default value:** User logins are logged by default.

#### **EXAMPLE:**

To enable real-time display of Syslog messages in the CLI, enter the following command at the global CONFIG level of the CLI:

HP9300(config)# logging console

#### **Syntax:** [no] logging console

This command enables the real-time display of Syslog messages on the serial console. You can enter this command from the serial console or a Telnet or SSH session.

To also enable the real-time display for a Telnet or SSH session, enter the **terminal monitor** command from the Privileged EXEC level of the session. See ["terminal monitor" on page 5-23](#page-103-0).

#### **Possible values:** N/A

**Default value:** Logging to the console is disabled by default.

#### **mac-age-time**

This parameter sets the aging period for ports on the device, defining how long a port address remains active in the address table.

# **EXAMPLE:**

HP9300(config)# mac-age 600

**Syntax:** mac-age-time <age-time>

**Possible values:** The <age-time> can be 0 or a number from 67 – 65535. If you specify 0, the entries do not age.

**Default value:** 300 seconds

# **mac filter**

Allows you to filter on MAC addresses.

**NOTE:** MAC filters do not block management access to the HP device. For example, if you apply a filter to block a specific host, the filter blocks switch traffic from the host but does not prevent the host from establishing a management connection to the device through Telnet. To block management access, use an Access Control List (ACL). See the "IP Access Control Lists (ACLs) chapter in the Advanced Configuration and Management Guide.

**NOTE:** You cannot use Layer 2 filters to filter Layer 4 information. To filter Layer 4 information, use IP access policies.

# **EXAMPLE:**

To configure and apply a MAC filter, enter commands such as the following:

```
HP9300(config)# mac filter 1 deny 3565.3475.3676 ffff.0000.0000 any etype eq 806
HP9300(config)# mac filter 1024 permit any any
HP9300(config)# int e 1/1HP9300(config-if-1/1)# mac filter-group 1
```
These commands configure a filter to deny ARP traffic with a source MAC address that begins with "3565" to any destination. The second filter permits all traffic that is not denied by another filter.

**NOTE:** Once you define a MAC filter, the device drops Layer 2 traffic that does not match a MAC permit filter.

**Syntax:** mac filter <filter-num> permit | deny <src-mac> <mask> | any <dest-mac> <mask> | any etype | IIc | snap eq | gt | lt | neq <frame-type>

#### **Possible values:**

The <filter-num> is 1 – 64 (64 is the default system-max setting). If you use the **system-max mac-filter-sys** command, you can increase the maximum number of MAC filters support to 128 for global filter definitions.

The **permit** | **deny** argument determines the action the software takes when a match occurs.

The <src-mac> <mask> | **any** parameter specifies the source MAC address. You can enter a specific address value and a comparison mask or the keyword any to filter on all MAC addresses. Specify the mask using f's (ones) and zeros. For example, to match on the first two bytes of the address aabb.ccdd.eeff, use the mask ffff.0000.0000. In this case, the filter matches on all MAC addresses that contain "aabb" as the first two bytes. The filter accepts any value for the remaining bytes of the MAC address. If you specify **any**, do not specify a mask. In this case, the filter matches on all MAC addresses.

The <dest-mac> <mask> | **any** parameter specifies the destination MAC address. The syntax rules are the same as those for the <src-mac> <mask> | **any** parameter.

Use the **etype** | **llc** | **snap** argument if you want to filter on information beyond the source and destination address. The MAC filter allows for you to filter on the following encapsulation types:

- **etype** (Ethertype) a two byte field indicating the protocol type of the frame. This can range from 0x0600 to 0xFFFF.
- **llc** (IEEE 802.3 LLC1 SSAP and DSAP) a two byte sequence providing similar function as the EtherType but for an IEEE 802.3 frame.
- **snap** (IEEE 802.3 LLC1 SNAP) a specific LLC1 type packet.

To determine which type of frame is used on your network, use a protocol analyzer. If byte 12 of an Ethernet packet is equal to or greater than 0600 (hex), it is an Ethernet framed packet. Any number below this indicates an IEEE 802.3 frame (byte 12 will now indicate the length of the data field). Some well-known Ethernet types are 0800 (TCP/IP), 0600 (XNS), and 8137 (Novell Netware). Refer to RFC 1042 for a complete listing of EtherTypes.

For IEEE 802.3 frame, you can further distinguish the SSAP and DSAP of LLC header. Some well-known SAPs include: FE (OSI), F0 (NetBIOS), 42 (Spanning Tree BPDU), and AA (SNAP). Usually the DSAP and SSAP are the same.

**NOTE:** You must type in both bytes, otherwise the software will fill the field, left justified with a 00. Refer to RFC 1042 for a complete listing of SAP numbers.

SNAP is defined as an IEEE 802.3 frame with the SSAP, DSAP, and control field set to AA, AA, and 03. Immediately following these is a five-byte SNAP header. The first three bytes in this header are not used by the MAC filters. However, the next two bytes usually are set to the EtherType, so you can define the EtherType inside the SNAP header that you want to filter on.

The eq | gt | lt | neg argument specifies the possible operator: eq (equal), gt (greater than), lt (less than) and neg (not equal).

The <frame-type> argument is a hexadecimal number for the frame type. For example, the hex number for ARP is 806.

**Default value:** N/A

# **Additional Examples of Layer 2 MAC Filter Definitions**

HP9300(config)# mac filter 1 permit any any etype eq 0800

This filter configures the device to permit (forward) any inbound packet with the Ethertype field set to 0800 (IP).

HP9300(config)# mac filter 2 deny 0080.0020.000 ffff.ffff.0000 any etype eq 0800

This filter configures the device to deny an inbound packet with the first four bytes set to 0800.0020.xxxx and an EtherType field set to 0800 (IP). The destination field does not matter.

HP9300(config)# mac filter 3 deny any 00e0.5200.1234 ffff.ffff.ffff snap eq 0800

This filter configures the device to deny any inbound IEEE 802.3 packet with a destination set to 00e0.5200.1234 and a SNAP EtherType set to 0800. The source address does not matter.

HP9300(config)# mac filter 32 permit any any

This filter permits all packets. This filter is used as the last filter assigned in a filter-group that has previous deny filters in the group.

### **Abbreviating the Address or Mask**

Address and Mask abbreviations are allowed. However, be careful when configuring them. The default fill character is a 0 and it will fill a byte range as left-justified. This applies only to the MAC address and mask. A range of frame types cannot be filtered. Each frame type must be entered. Here are some examples.

HP9300(config)# mac filter 1 deny 0800.0700 ffff.ff00 any

This command expands to the following: **mac filter 1 deny 0800.0700.0000 ffff.ff00.0000**

The filter shown above denied forwarding of an inbound frame that has the source address set to 080007 as the first three bytes. All other information is not significant.

Here is another example of the fill feature.

HP9300(config)# mac filter 2 deny 0260.8C00.0102 0.0.ffff any

This command expands to the following: **mac filter 1 deny 0260.8C00.0102 0000.0000.ffff any**

Since the fill character is 0's and the fill is left justified, certain filters will not allow for abbreviations. For example, suppose you want to deny an inbound packet that contained a broadcast destination address. Enter the following command:

HP9300(config)# mac filter 5 deny any ff ff

This command contains a destination of address all F's and mask of F's. The command expands to the following:

HP9300(config)# mac filter 1 deny any 00ff.0000.0000 00ff.0000.0000

Here is another example for DSAP and SSAP.

HP9300(config)# mac filter 10 deny any any llc eq F0

This command expands to the following: **mac filter 2 deny any any llc eq 00f0**

If you want to filter on both the SSAP and DSAP, then the following example shows this:

HP9300(config)# mac filter 4 deny any 0020.0010.1000 ffff.ffff.0000 llc eq e0e0

#### **mac filter log-enable**

Enables logging of packets that are denied by Layer 2 MAC filters. When you enable this feature, the device generates Syslog entries and SNMP traps for denied packets.

See ["show logging" on page 26-65](#page-421-0) for information about log entries generated by this feature.

### **EXAMPLE:**

HP9300(config)# mac filter log-enable

**Syntax:** mac filter log-enable

**Possible values:** N/A

**Default value:** Disabled

## **mirror-port**

Enables and assigns a specific port to operate as a mirror port for other ports. After you enable the feature, you can connect an external traffic analyzer to the port for traffic analysis.

Use the following considerations when configuring mirroring for inbound traffic on a Chassis device. The guidelines are applicable whether you configure multiple mirror ports or just one mirror port.

- Configure only one mirror port to monitor input traffic on a given module. If you configure multiple mirror ports on the same module, the inbound traffic for all the monitored ports on the module is sent to all the mirror ports on the same module. For example, if you configure ports 1/1 and 1/13 as mirror ports, then enable monitoring of inbound traffic on ports 1/2 and 1/14, the traffic from both ports is mirrored to both the mirror ports, 1/1 and 1/13. This occurs regardless of the mirror ports you assign to the monitor ports.
- When inbound traffic on a monitored port on one module is switched normally to another module, the switched traffic will be mirrored to the mirror ports on the other module. For example, if inbound traffic on a monitored port on the module in slot 1 is switched to the module in slot 2, mirror ports on the module in slot 2 will receive copies of the traffic.These guidelines do not apply to outbound traffic.

These guidelines do not apply to outbound traffic.

### **EXAMPLE:**

To assign port 1 on module 1 as the mirror port and port 5 on the same module as the port to be monitored, enter the following:

HP9300(config)# mirror-port ethernet 1/1 HP9300(config)# interface ethernet 1/5 HP9300(config-if-1/5)# monitor both

### **Syntax:** [no] mirror-port ethernet <portnum>

The <portnum> parameter specifies the port. You can configure up to 64 mirror ports.

**Possible values:** See above

**Default value:** Not configured

### **module**

Adds a hardware module to a Chassis device.

### **EXAMPLE:**

To add an 8-port Gigabit Ethernet management module to slot 3 in an HP 9308M, enter the following command:

HP9300(config)# module 3 bi-8-port-gig-management-module

**Syntax:** module <slot-num> <module-type>

The <slot-num> parameter indicates the chassis slot number.

- Slots on a 4-slot chassis are numbered  $1 4$ , from top to bottom.
- Slots on an 8-slot chassis are numbered  $1 8$ , from left to right.
- Slots on a 15-slot chassis are numbered  $1 15$ , from left to right.

The <module-type> parameter specifies the module. For a list of the valid module types, enter **module** <slot-num> **?** at the CLI prompt.

### **Possible values:** see above

**Default value:** N/A

# **multicast filter**

Configures a Layer 2 filter for multicast packets. You can filter on all multicast packets or on specific multicast groups.

### **EXAMPLE:**

To configure a Layer 2 multicast filter to filter all multicast groups, then apply the filter to ports 2/4, 2/5, and 2/8, enter the following commands:

HP9300(config)# multicast filter 1 any HP9300(config-mcast-filter-id-1)# exclude-ports ethernet 2/4 to 2/5 ethernet 2/8 HP9300(config-mcast-filter-id-1)# write memory

# **EXAMPLE:**

To configure a multicast filter to block all multicast traffic destined for multicast addresses 0100.5e00.5200 – 0100.5e00.52ff on port 4/8, enter the following commands:

HP9300(config)# multicast filter 2 any 0100.5e00.5200 ffff.ffff.ff00 HP9300(config-mcast-filter-id-2)# exclude-ports ethernet 4/8 HP9300(config-mcast-filter-id-2)# write memory

The software calculates the range by combining the mask with the multicast address. In this example, all but the last two bits in the mask are "significant bits" (ones). The last two bits are zeros and thus match on any value.

**Syntax:** [no] multicast filter <filter-ID> any | ip udp mac <multicast-address> | **any** [mask <mask>] [ylan <ylan-id>]

The parameter values are the same as for the **broadcast filter** command (see ["broadcast filter" on page 6-15](#page-121-0)). In addition, the **multicast filter** command requires the **mac** <multicast-address> | **any** parameter, which specifies the multicast address. Enter **mac any** to filter on all multicast addresses. Enter **mac** followed by a specific multicast address to filter only on that multicast address.

To filter on a range of multicast addresses, use the **mask** <mask> parameter. For example, to filter on multicast groups 0100.5e00.5200 – 0100.5e00.52ff, use mask ffff.ffff.ff00. The default mask matches all bits (is all Fs). You can leave the mask off if you want the filter to match on all bits in the multicast address.

#### **Possible values:** see above

**Default value:** N/A

# **multicast limit**

Specifies the maximum number of multicast packets the device can forward each second. By default the device sends multicasts and all other traffic at wire speed and is limited only by the capacities of the hardware. However, if other devices in the network cannot handle unlimited multicast traffic, this command allows you to relieve those devices by throttling the multicasts at the HP device.

**NOTE:** The multicast limit does not affect broadcast or unicast traffic. However, you can use the **broadcast limit** and **unknown-unicast limit** commands to control these types of traffic. See ["broadcast limit" on page 6-16](#page-122-0) and ["unknown-unicast limit" on page 6-97](#page-203-0).

#### **EXAMPLE:**

HP9300(config)# multicast limit 30000

**Syntax:** multicast limit <num>

**Possible values:** 0 – 4294967295

**Default value:** N/A

### **no**

Disables other commands. To disable a command, place the word **no** before the command.

#### **password-change**

Allows you to define those access points from which the system password can be defined. Options are **cli**, **console-cli**, **telnet-cli**, or **any**. The **any** option allows the password to be modified from a serial port or Telnet session at any level of the user interface.

### **EXAMPLE:**

To allow password changes from a serial port console connection only, enter the following command:

HP9300(config)# password-change console-cli

**Syntax:** password-change cli | console-cli | telnet-cli | any

Possible values: cli, console-cli, telnet-cli, or any

**Default value:** None

# **perf-mode**

Allows you to define the performance mode as 'high' to allow flow control to activate at an earlier stage, when heavy congestion exists on the network. This feature must be saved to memory and the system reset before it becomes active.

# **EXAMPLE:**

HP9300(config)# perf-mode hi

Syntax: perf-mode normal | hi

**Possible values:** normal | hi

**Default value:** normal

# **ping**

Verifies connectivity to an HP Routing Switch or other device. The command performs an ICMP echo test to confirm connectivity to the specified device.

**NOTE:** If you address the ping to the IP broadcast address, the device lists the first four responses to the ping.

#### **EXAMPLE:**

HP9300(config)# ping 192.22.2.33

**Syntax:** ping <ip addr> | <hostname> [source <ip addr>] [count <num>] [timeout <msec>] [ttl <num>] [size <br/> <br/>byte>] [quiet] [numeric] [no-fragment] [verify] [data <1-to-4 byte hex>] [brief]

The only required parameter is the IP address or host name of the device.

**NOTE:** If the device is an HP Routing Switch, you can use the host name only if you have already enabled the Domain Name Server (DNS) resolver feature on the device from which you are sending the ping. See the "Configuring IP" chapter of the Advanced Configuration and Management Guide.

The **source** <ip addr> specifies an IP address to be used as the origin of the ping packets.

The **count** <num> parameter specifies how many ping packets the device sends. You can specify from 1 -4294967296. The default is 1.

The **timeout** <msec> parameter specifies how many milliseconds the HP device waits for a reply from the pinged device. You can specify a timeout from 1 – 4294967296 milliseconds. The default is 5000 (5 seconds).

The **ttl** <num> parameter specifies the maximum number of hops. You can specify a TTL from 1 – 255. The default is 64.

The **size** <br/>byte> parameter specifies the size of the ICMP data portion of the packet. This is the payload and does not include the header. You can specify from 0 – 4000. The default is 16.

The **no-fragment** parameter turns on the "don't fragment" bit in the IP header of the ping packet. This option is disabled by default.

The **quiet** parameter hides informational messages such as a summary of the ping parameters sent to the device and instead only displays messages indicating the success or failure of the ping. This option is disabled by default.

The **verify** parameter verifies that the data in the echo packet (the reply packet) is the same as the data in the echo request (the ping). By default the device does not verify the data.

The **data** <1 – 4 byte hex> parameter lets you specify a specific data pattern for the payload instead of the default data pattern, "abcd", in the packet's data payload. The pattern repeats itself throughout the ICMP message (payload) portion of the packet.

**NOTE:** For numeric parameter values, the CLI does not check that the value you enter is within the allowed range. Instead, if you do exceed the range for a numeric value, the software rounds the value to the nearest valid value.

The **brief** parameter causes ping test characters to be displayed. The following ping test characters are supported:

- ! Indicates that a reply was received.
- . Indicates that the network server timed out while waiting for a reply.
- U Indicates that a destination unreachable error PDU was received.
- I Indicates that the user interrupted ping.

**Possible values:** see above

**Default value:** see above

### **privilege**

Augments the default access privileges for an access level. When you configure a user account, you can give the account one of three privilege levels: full access, port-configuration access, and read-only access. Each privilege level provides access to specific areas of the CLI by default:

- Full access provides access to all commands and displays.
- Port-configuration access gives access to:
	- The User EXEC and Privileged EXEC levels, and the port-specific parts of the CONFIG level
	- All interface configuration levels
- Read-only access gives access to:
	- The User EXEC and Privileged EXEC levels

### **EXAMPLE:**

To enhance the port-configuration privilege level so users also can enter **ip** commands at the global CONFIG level (useful for adding IP addresses for multinetting), enter the following command:

HP9300(config)# privilege configure level 4 ip

In this command, **configure** specifies that the enhanced access is for a command at the global CONFIG level of the CLI. The **level 4** parameter indicates that the enhanced access is for privilege level 4 (port-configuration). All users with port-configuration privileges will have the enhanced access. The **ip** parameter indicates that the enhanced access is for the IP commands. Users who log in with valid port-configuration level user names and passwords can enter commands that begin with "ip" at the global CONFIG level.

**Syntax:** [no] privilege <cli-level> level <privilege-level> <command-string>

The <cli-level> parameter specifies the CLI level and can be one of the following values:

- **exec** EXEC level; for example, HP9300> or HP9300#
- **configure** CONFIG level; for example, HP9300(config)#
- **interface** interface level; for example, HP9300 (config-if-6)#
- **virtual-interface** virtual-interface level; for example, HP9300 (config-vif-6)#
- **rip-router** RIP router level; for example, HP9300(config-rip-router)#
- **ospf-router** OSPF router level; for example, HP9300(config-ospf-router)#
- **dvmrp-router** DVMRP router level; for example, HP9300(config-dvmrp-router)#
- **pim-router** PIM router level; for example, HP9300 (config-pim-router) #
- **bgp-router** BGP4 router level; for example, HP9300(config-bgp-router)#
- **port-vlan** Port-based VLAN level; for example, HP9300 (config-vlan) #
- **protocol-vlan** Protocol-based VLAN level

The <privilege-level> indicates the privilege level you are augmenting.

The **level** parameter specifies the privilege-level. You can specify one of the following:

- **0** Full access (super-user)
- **4** Port-configuration access
- 5 Read-only access

The <command-string> parameter specifies the command you are allowing users with the specified privilege level to enter. To display a list of the commands at a CLI level, enter "?" at that level's command prompt and press Return.

# **pvlan-preference**

Allows or restricts forwarding of broadcast or unknown unicast packets by a primary private VLAN to its community and isolated VLANs.

This forwarding restriction does not apply to traffic from the private VLAN. The primary port does forward broadcast and unknown unicast packets that are received from the isolated and community VLANs.

If you want to remove the forwarding restriction, you can enable the primary port to forward broadcast or unknown unicast traffic, if desired, using the following CLI method. You can enable or disable forwarding of broadcast or unknown unicast packets separately.

**NOTE:** You also can use MAC address filters to control the traffic forwarded into and out of the private VLAN.

# **EXAMPLE:**

To configure the ports in the primary VLAN to forward broadcast or unknown unicast traffic received from sources outside the private VLAN, enter the following commands at the global CONFIG level of the CLI:

HP9300(config)# pvlan-preference broadcast flood HP9300(config)# pvlan-preference unknown-unicast flood

These commands enable forwarding of broadcast and unknown-unicast packets to ports within the private VLAN. To again disable forwarding, enter a command such as the following:

HP9300(config)# no pvlan-preference broadcast flood

This command disables forwarding of broadcast packets within the private VLAN.

**Syntax:** [no] pvlan-preference broadcast | unknown-unicast flood

**Possible values:** See above

**Default value:** Forwarding is disabled

### **qos mechanism**

Configures the queuing method used for QoS. Two queuing methods are available:

Weighted (the default) – A weighted fair queuing algorithm is used to rotate service among the four queues. The rotation is based on the weights you assign to each queue. This is the default queuing method and uses a default set of queue weights. This method rotates service among the four queues, forwarding a specific number of packets in one queue before moving on to the next one.

The number of packets serviced during each visit to a queue depends on the percentages you configure for the queues. The software automatically converts the percentages you specify into weights for the queues.

• Strict – The software assigns the maximum weights to each queue, to cause the queuing mechanism to serve

as many packets in one queue as possible before moving to a lower queue. This method biases the queuing mechanism to favor the higher queues over the lower queues. For example, strict queuing processes as many packets as possible in qosp3 before processing any packets in qosp2, then processes as many packets as possible in qosp2 before processing any packets in qosp1, and so on.

# **EXAMPLE:**

To change the queuing method from weighted fair queuing to strict queuing:

HP9300(config)# qos mechanism strict

**Syntax:** [no] gos mechanism strict | weighted

**Possible values:** See above

**Default value:** weighted

### **qos name**

Changes the QoS queue names from their defaults. The default queue names are qosp3, qosp2, qosp1, and qosp0.

### **EXAMPLE:**

To rename queue qosp3 (the premium queue) to "92-octane":

HP9300(config)# qos name qosp3 92-octane HP9300(config)# write memory

**Syntax:** gos name <old-name> <new-name>

**Possible values:** The <old-name> parameter specifies the name of the queue before the change.

The <new-name> parameter specifies the new name of the queue. You can specify an alphanumeric string up to 32 characters long.

### **qos profile**

Changes the minimum guaranteed bandwidth percentages of the queues. If you change the percentages for the queues, the software changes the weights, which changes the number of visits a queue receives during a full queue cycle and also the number of packets sent from each queue during each visit. For example, if you change the percentages so that queue qosp3 receives a weight of 5, then the system processes five packets in that queue during each visit to the queue.

**NOTE:** The weighted fair queuing method is based on packet-level scheduling. As a result, a queue's bandwidth percentage does not necessarily reflect the exact bandwidth share the queue receives. This is due to the effects of variable size packets.

### **EXAMPLE:**

To change the minimum guaranteed bandwidth percentages of the queues:

```
HP9300(config)# qos profile qosp3 75 qosp2 10 qosp1 10 qosp0 5
Profile qosp3 : PREMIUM bandwidth requested 75% calculated 75%
Profile qosp2 : HIGH bandwidth requested 10% calculated 13%<br>Profile qosp1 : NORMAL bandwidth requested 10% calculated 8%
Profile qosp1 : NORMAL bandwidth requested 10% calculated 8%
Profile qosp0 : BEST-EFFORT bandwidth requested 5% calculated 4%
HP9300(config)# write memory
```
Notice that the CLI displays the percentages you request and the percentages the device can provide based on your request. The values are not always the same, as explained below.

**Syntax:** [no] qos profile <queue> <percentage> <queue> <percentage> <queue> <percentage> <queue> <percentage>

Each <queue> parameter specifies the name of a queue. You can specify the queues in any order on the command line, but you must specify each queue.

The <percentage> parameter specifies a number for the percentage of the device's outbound bandwidth that are allocating to the queue.

**NOTE:** The percentages you enter must equal 100. Also, the percentage for the premium queue (the highest priority queue) must be at least 50.

If you enter percentages that are less than the minimum percentages supported for a queue, the CLI recalculates the percentages to fall within the supported minimums. Here is an example. In this example, the values entered for all but the best-effort queue (the lowest priority queue) are much lower than the minimum values supported for those queues.

**Possible values:** See above.

**Default value:** The following table lists the default minimum guaranteed bandwidth percentages of the queues:

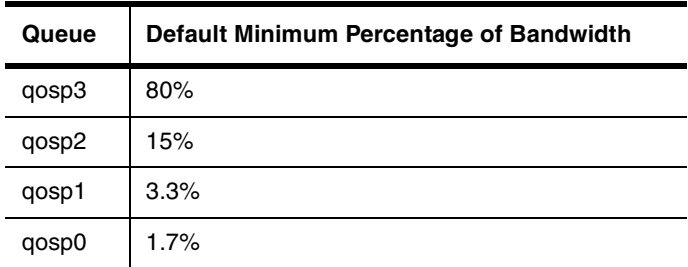

# **qos tagged-priority**

Allows you to reassign 802.1p priorities to different QoS queues. Tagged priority applies to tagged packets that come in from tagged ports. These packets have a tag in the header that specifies the packet's VLAN ID and its 802.1p priority tag value, which is 3 bits long.

You can specify how the HP device interprets the 3-bit priority information by reassigning the priority levels to other queues. For example, if you want the device to disregard the 802.1p priority and instead assign the priority based on other items (VLAN, port, and so on), you can configure the device to set all the 802.1p priorities to the besteffort queue (qosp0). If a tagged packet's 802.1p priority level is always in the qosp0 queue, then the packet's outbound queue is affected by other items such as incoming port, VLAN, and so on.

# **EXAMPLE:**

To reassign all 802.1p priority levels  $2 - 7$  to the best-effort queue (gosp0), enter the following commands:

```
HP9300(config)# qos tagged-priority 2 qosp0
HP9300(config)# qos tagged-priority 3 qosp0
HP9300(config)# qos tagged-priority 4 qosp0
HP9300(config)# qos tagged-priority 5 qosp0
HP9300(config)# qos tagged-priority 6 qosp0
HP9300(config)# qos tagged-priority 7 qosp0 
HP9300(config)# write memory
```
**Syntax:** [no] gos tagged-priority <num> <queue>

The  $\alpha$  -num parameter can be from  $0 - 7$  and specifies the IEEE 802.1 equivalent to one of the four QoS queues.

The <queue> parameter specifies the queue to which you are reassigning the priority level. You must specify one of the named queues. The default names are qosp3, qosp2, qosp1, and qosp0. The example above reassigns the 802.1p levels to queue qosp0. (There is no need to reassign levels 0 and 1 in this case, because they are already assigned to qosp0 by default.)

**Possible values:** See above.

**Default value:** By default, an HP device interprets the prioritization information in the 3-bit priority tag as follows:

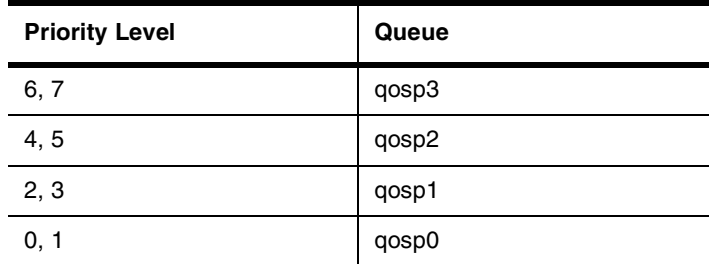

### **quit**

Returns you from any level of the CLI to the User EXEC mode.

### **EXAMPLE:**

HP9300(config)# quit

HP9300>

Syntax: quit

**Possible values:** N/A

**Default value:** N/A

### **radius-server**

Identifies a RADIUS server and sets other RADIUS authentication parameters for authenticating access to the HP device.

# **EXAMPLE:**

HP9300(config)# radius-server host 209.157.22.99

**Syntax:** radius-server host <ip-addr> | <server-name> [auth-port <number>] [acct-port <number>]

<ip-addr> | <server-name> is either an IP address or an ASCII text string.

<auth-port> is the Authentication port number; it is an optional parameter. The default is 1645.

<acct-port> is the Accounting port number; it is an optional parameter. The default is 1646.

**Syntax:** radius-server [key 0 | 1 <key-string>] [timeout <number>] [retransmit <number>] [dead-time <number>]

The key <key-string> parameter specifies the value that the HP device sends to the server when trying to authenticate user access. The RADIUS server uses the key to determine whether the HP device has authority to request authentication from the server. The key can be from  $1 - 32$  characters in length and cannot include any space characters.

When you display the configuration of the HP device, the RADIUS key is encrypted. For example:

```
HP9300(config)# radius-server key 1 abc
HP9300(config)# write terminal
...
radius-server host 1.2.3.5 
radius key 1 $!2d
```
**NOTE:** Encryption of the RADIUS keys is done by default. The **0** parameter disables encryption. The **1** parameter is not required; it is provided for backwards compatibility.

The timeout <number> is how many seconds to wait before declaring a RADIUS server timeout for the authentication request. The default timeout is 3 seconds. The range of possible timeout values is from 1 – 15. The retransmit <number> is the maximum number of retransmission attempts. When an authentication request timeout, the HP software will retransmit the request up to the maximum number of retransmissions configured. The default retransmit value is 3 seconds. The possible retransmit value is from  $1 - 5$ .

The **dead-time** parameter is not used in this software release. When the software allows multiple authentication servers, this parameter will specify how long the HP device waits for the primary authentication server to reply before deciding the server is dead and trying to authenticate using the next server. The dead-time value can be from 1 – 5 seconds. The default is 3.

You can designate a server to handle a specific AAA task. For example, you can designate one RADIUS server to handle authorization and another RADIUS server to handle accounting. You can specify individual servers for authentication and accounting, but not for authorization. You can set the RADIUS key for each server.

**Syntax:** radius-server host <ip-addr> | <server-name> [authentication-only | accounting-only | default] [key 0 | 1 <string>]

The **default** parameter causes the server to be used for all AAA functions.

**Possible values:** see above

**Default value:** see above

### **rarp**

Enters a static IP RARP entry for static routes on an HP Routing Switch.

### **EXAMPLE:**

HP9300(config)# rarp 1 1245.7654.2348 192.53.4.2

HP9300(config)# exit

HP9300# write memory

**Syntax:** rarp <number> <mac-addr>.<ip-addr>

The <number> parameter identifies the RARP entry number. You can specify an unused number from 1 to the maximum number of RARP entries supported on the device.

The <mac-addr> parameter specifies the MAC address of the RARP client.

The <ip-addr> parameter specifies the IP address the Routing Switch will give the client in response to the client's RARP request.

**Possible values:** See above

**Default value:** N/A

## **rate-limit-arp**

Limit the number of ARP packets the HP device accepts during each second.

By default, the software does not limit the number of ARP packets the device can receive. Since the device sends ARP packets to the CPU for processing, if a device in a busy network receives a high number of ARP packets in a short period of time, some CPU processing might be deferred while the CPU processes the ARP packets.

To prevent the CPU from becoming flooded by ARP packets in a busy network, you can restrict the number of ARP packets the device will accept each second. When you configure an ARP rate limit, the device accepts up to the maximum number of packets you specify, but drops additional ARP packets received during the one-second interval. When a new one-second interval starts, the counter restarts at zero, so the device again accepts up to the maximum number of ARP packets you specified, but drops additional packets received within the interval.

### **EXAMPLE:**

To limit the number of ARP packets the device will accept each second, enter a command such as the following at the global CONFIG level of the CLI:

```
HP9300(config)# rate-limit-arp 100
```
This command configures the device to accept up to 100 ARP packets each second. If the device receives more than 100 ARP packets during a one-second interval, the device drops the additional ARP packets during the remainder of that one-second interval.

**Syntax:** [no] rate-limit-arp <num>

The  $\alpha$  parameter specifies the number of ARP packets and can be from  $0 - 100$ . If you specify 0, the device will not accept any ARP packets.

**NOTE:** If you want to change a previously configured the ARP rate limiting policy, you must remove the previously configured policy using the **no rate-limit-arp** <num> command before entering the new policy.

**Possible values:** See above

**Default value:** No limit

## **redundancy**

Changes the CLI to the configuration level for redundant management modules.

## **relative-utilization**

Allows you to configure uplink utilization lists that display the percentage of a given uplink port's bandwidth that is used by a specific list of downlink ports. The percentages are based on 30-second intervals of RMON packet statistics for the ports. Both transmit and receive traffic is counted in each percentage.

**NOTE:** This feature is intended for ISP or collocation environments in which downlink ports are dedicated to various customers' traffic and are isolated from one another. If traffic regularly passes between the downlink ports, the information displayed by the utilization lists does not provide a clear depiction of traffic exchanged by the downlink ports and the uplink port.

Each uplink utilization list consists of the following:

- Utilization list number (1, 2, 3, or 4)
- One or more uplink ports
- One or more downlink ports

Each list displays the uplink port and the percentage of that port's bandwidth that was utilized by the downlink ports over the most recent 30-second interval. You can configure up to four bandwidth utilization lists.

## **EXAMPLE:**

To configure a link utilization list with port 1/1 as the uplink port and ports 1/2 and 1/3 as the downlink ports.

HP9300(config)# relative-utilization 1 uplink eth 1/1 downlink eth 1/2 to 1/3

**Syntax:** [no] relative-utilization <num> uplink ethernet <portnum> [to <portnum> | <portnum>...] downlink ethernet <portnum> [to <portnum>  $|$  <portnum>...]

**Possible values:** The <num> parameter specifies the list number. You can configure up to four lists. Specify a number from  $1 - 4$ .

The **uplink ethernet** parameters and the port number(s) you specify after the parameters indicate the uplink port(s).

The **downlink ethernet** parameters and the port number(s) you specify after the parameters indicate the downlink port(s).

## **Default value:** N/A

# **rmon alarm**

Defines what MIB objects are monitored, the type of thresholds that will be monitored (falling, rising or both), the value of those thresholds, and the sample type (absolute or delta).

An **alarm** event will be reported each time that a threshold is exceeded. The alarm entry also defines the action (event) to take should the threshold be exceeded.

A sample CLI alarm entry and its syntax is shown below:

#### **EXAMPLE:**

HP9300(config)# rmon alarm 1 ifInOctets.6 10 delta rising-threshold 100 1 falling threshold 50 1 owner nyc02

**Syntax:** rmon alarm <entry-number> <MIB-object.interface-number> <sampling-time> <sample-type> <threshold-type> <threshold-value> <event-number> <threshold-type> <threshold-value> <event-number> owner <text>

## **Possible values:**

- Threshold type: rising-threshold or falling threshold
- Sample type: delta or absolute

**Default value:** N/A

## **rmon event**

There are two elements to the RMON event group 9, the event control table and the event log table.

The event control table defines the action to be taken when an alarm is reported. Defined events can be displayed by entering the CLI command **show event**.

The event log table collects and stores reported events for retrieval by an RMON application.

## **EXAMPLE:**

HP9300(config)# rmon event 1 description 'testing a longer string' log-and-trap public owner nyc02

**Syntax:** rmon event <event-entry> description <text-string> log | trap | log-and-trap owner <rmon-station>

**Possible values: N/A** 

## **Default value:** N/A

## **rmon history**

All active HP Routing Switch ports by default will generate two RMON history (group 2) control data entries. If a port becomes inactive, then the two entries will automatically be deleted.

Two history entries are generated for each device by default:

- a sampling of statistics every 30 seconds
- a sampling of statistics every 30 minutes

You can modify how many of these historical entries are saved in an event log (buckets) as well as how often these intervals are taken. The station (owner) that collects these entries can also be defined.

To review the control data entry for each port or interface, enter the **show rmon history** command.

#### **EXAMPLE:**

HP9300(config)# rmon history 1 interface 1 buckets 10 interval 10 owner nyc02

**Syntax:** rmon history <entry-number> interface <portnum> buckets <number> interval <sampling-interval> owner <text-string>

**Possible values:** Buckets: 1 – 50 entries.

## **Default value:** N/A

## **route-map**

Creates a route map and places you in the Route Map CONFIG level of the CLI. A route map is a named set of match conditions and parameter settings that the router can use to modify route attributes and to control

redistribution of the routes into other protocols. See the "Configuring BGP4" chapter of the Advanced Configuration and Management Guide.

## **EXAMPLE:**

To add instance 1 of a route map named "GET\_ONE" with a permit action, enter the following command.

HP9300(config)# route-map GET\_ONE permit 1 HP9300(config-routemap GET ONE)#

**Syntax:** route-map <map-name> permit | deny <num>

As shown in this example, the command prompt changes to the Route Map level. You can enter the **match** and **set** statements at this level. See ["Route Map Commands" on page 18-1](#page-315-0). Also see the "Configuring BGP4" chapter of the Advanced Configuration and Management Guide.

The <map-name> is a string of characters that names the map. Map names can be up to 32 characters in length.

The **permit** | **deny** parameter specifies the action the router will take if a route matches a match statement.

- If you specify **deny**, the Routing Switch does not advertise or learn the route.
- If you specify **permit**, the Routing Switch applies the **match** and **set** statements associated with this route map instance.

The <num> parameter specifies the instance of the route map you are defining. Each route map can have up to 50 instances. Routes are compared to the instances in ascending numerical order. For example, a route is compared to instance 1, then instance 2, and so on.

To delete a route map, enter a command such as the following. When you delete a route map, all the permit and deny entries in the route map are deleted.

HP9300(config)# no route-map Map1

This command deletes a route map named "Map1". All entries in the route map are deleted.

To delete a specific instance of a route map without deleting the rest of the route map, enter a command such as the following:

HP9300(config)# no route-map Map1 permit 10

This command deletes the specified instance from the route map but leaves the other instances of the route map intact.

# **Possible values:** N/A

**Default value:** N/A

## **route-only**

Globally disables Layer 2 switching on an HP Routing Switch.

**NOTE:** Make sure you really want to disable all Layer 2 switching operations before you use this option. Consult your reseller or Hewlett-Packard for information.

**NOTE:** As an alternative to disabling switching globally, you can disable it on individual interfaces. See ["route](#page-248-0)[only" on page 8-36.](#page-248-0)

#### **EXAMPLE:**

```
HP9300(config)# route-only
HP9300(config)# exit
HP9300# write memory
HP9300# reload
```
#### **Syntax:** [no] route-only

**Possible values:** N/A

## **Default value:** Enabled

#### **router appletalk**

This is a launch command that allows you to move to the AppleTalk configuration level.

#### **EXAMPLE:**

```
HP9300(config)# router appletalk
HP9300(config-atalk-router)# end
HP9300# write memory
HP9300# reload
```
**NOTE:** You must reset the system when AppleTalk is first enabled on the router using the **router appletalk** command. If you have previously reset the system and defined AppleTalk interface(s), and the interface configuration represents an addition, then no reset of the system is required.

**Syntax:** router appletalk

**Possible values:** N/A

**Default value:** disabled

#### **router bgp**

This is a launch command that allows you to move to the BGP configuration level.

**NOTE:** If you disable BGP4 by entering the **no router bgp** command, all BGP4 configuration information is deleted. To disable BGP4 without losing the configuration information, use the **no local-as** command to disable the local AS instead. See ["local-as" on page 12-8](#page-284-0).

#### **EXAMPLE:**

```
HP9300(config)# router bgp
HP9300(config-bgp-router)#
```
**Syntax:** [no] router bgp

**Possible values:** N/A

**Default value:** disabled

## **router dvmrp**

This is a launch command that allows you to move to the DVMRP configuration level.

**NOTE:** You must reload the software after enabling this protocol to place the change into effect.

## **EXAMPLE:**

```
HP9300(config)# router dvmrp
HP9300(config-dvmrp-router)# end
HP9300# reload
```
**Syntax: router dvmrp** 

**Possible values:** N/A

**Default value:** disabled

#### **router srp**

This is a launch command that enables the SRP feature. SRP allows redundant paths to be assigned. Parameters for SRP are set using the Interface level command ip srp address <ip-addr>...

## **EXAMPLE:**

To enable SRP on the Routing Switch, enter the following:

```
HP9300(config)# router srp
```
HP9300(config-srp-router)# end

HP9300# reload

**Possible values:** N/A

**Default value:** disabled

# **router ipx**

Activates IPX routing on a Routing Switch.

**NOTE:** You must reload the software after enabling this protocol to place the change into effect.

#### **EXAMPLE:**

```
HP9300(config)# router ipx
```
HP9300(config-ipx-router)# end

HP9300# reload

**Syntax: router ipx** 

**Possible values:** N/A

**Default value:** disabled

## **router msdp**

Activates Multicast Source Discovery Protocol (MSDP) on a Routing Switch and places the CLI at the MSDP configuration level.

# **EXAMPLE:**

HP9300(config)# router msdp HP9300(config-msdp-router)#

**Syntax:** router msdp

**Possible values:** N/A

**Default value:** disabled

# **router ospf**

Activates OSPF routing on an HP Routing Switch and launches you into the OSPF configuration level.

## **EXAMPLE:**

```
HP9300(config)# router ospf
```

```
HP9300(config-ospf-router)#
```
**Syntax:** router ospf

**Possible values:** N/A

**Default value:** disabled

# **router pim**

Activates PIM multicast on a Routing Switch.

**NOTE:** You must reload the software after enabling this protocol to place the change into effect.

## **EXAMPLE:**

```
HP9300(config)# router pim
```
HP9300(config-pim-router)# end

HP9300# reload

**Syntax: router pim** 

**Possible values:** N/A

**Default value:** disabled

# **router rip**

Activates RIP routing on a Routing Switch and launches you into that configuration level to assign or modify RIP parameters.

**NOTE:** You must enable the protocol globally and also on individual interfaces. Globally enabling the protocol does not enable it on individual interfaces. To enable RIP on an interface, see ["ip rip" on page 8-22.](#page-234-0)

# **EXAMPLE:**

```
HP9300(config)# router rip
HP9300(config-rip-router)# end
HP9300# reload
```
**Syntax:** router rip

**Possible values:** N/A

**Default value:** disabled

# **router vrrp**

Enables VRRP.

#### **EXAMPLE:**

HP9300(config)# router vrrp

**Syntax: router vrrp** 

#### **Possible values:** N/A

**Default value:** disabled

# **router vrrp-extended**

Enables VRRP Extended (VRRPE).

# **EXAMPLE:**

HP9300(config)# router vrrp-extended

**Syntax:** router vrrp-extended

**Possible values:** N/A

**Default value:** disabled

#### **server port**

Adds a profile for an application TCP or UDP port. This command applies only when you are using a Routing Switch for the Globally-distributed Server Load Balancing (SLB) feature. See the "Route Health Injection" chapter of the Advanced Configuration and Management Guide. When you add a profile for an application port, the health check for the port is automatically enabled.

#### **EXAMPLE:**

To add a profile for TCP port 80 and thus enable its health check, enter the following commands:

HP9300(config)# server port 80

HP9300(config-port-80)#

**Syntax:** server port <num>

See for ["Application Port Commands" on page 25-1](#page-355-0) for information about the commands you can enter at the Application Port level.

**Possible values:** TCP port number

**Default value:** N/A

## **server real-name**

Identifies a Web server for Globally-distributed Server Load Balancing (SLB). Globally-distributed SLB allows the same web site (and same IP address) to reside on multiple servers, which usually are in geographically dispersed locations. See the "Route Health Injection" chapter of the Advanced Configuration and Management Guide.

Use the server **real-name** command to identify the web sites for which the HP Routing Switch is helping to provide geographically-distributed SLB.

### **EXAMPLE:**

HP9300(config)# server real S2 209.157.22.249 HP9300(config-rs-S2)# port http keepalive

**Syntax:** [no] server real-name <name> <vip>

The <name> parameter identifies the third-party SLB or real server. This value does not need to match a value on the third-party SLB or real server. The value simply identifies the third-party SLB or real server uniquely on the Routing Switch.

The <vip> parameter is the IP address of the web site. If the web server is directly attached to the Routing Switch, this is the IP address of the IP address on the web server. If the web server is attached to a third-party SLB, the VIP is the virtual IP address configured on the third-party SLB for the web site.

#### **Possible values:** see above

#### **Default value:** N/A

#### **service password-encryption**

Enables password encryption. When encryption is enabled, users cannot learn the device's passwords by viewing the configuration file. Password encryption is enabled by default.

**NOTE:** Password encryption does not encrypt the password in Telnet packets sent to the device. This feature applies only to the configuration file.

## **EXAMPLE:**

HP9300(config)# no service password-encryption

**Syntax:** [no] service password-encryption

**Possible values:** N/A

**Default value:** Enabled

#### **show**

Displays a variety of configuration and statistical information about the Routing Switch. See ["Show Commands"](#page-357-0)  [on page 26-1.](#page-357-0)

## **snmp disable**

Disables SNMP management on the HP device.

### **EXAMPLE:**

To disable SNMP management of the device:

HP9300(config)# snmp disable

To later re-enable SNMP management of the device:

HP9300(config)# no snmp disable

**Syntax:** [no] snmp disable

**Possible values:** N/A

**Default value:** N/A

#### <span id="page-187-0"></span>**snmp-client**

Restricts SNMP management access to the HP device to the host whose IP address you specify. No other device except the one with the specified IP address can access the HP device through SNMP applications.

If you want to restrict access from Telnet or the Web, use one or both of the following commands:

- **telnet-client** restricts Telnet access. See ["telnet-client" on page 6-95](#page-201-0).
- **web-client** restricts Web access. See ["web-client" on page 6-100](#page-206-0).

If you want to restrict all management access, you can use the commands above and the **snmp-client** command or you can use the following command: **all-client**. See ["all-client" on page 6-10.](#page-116-0)

## **EXAMPLE:**

To restrict SNMP access to the HP device to the host with IP address 209.157.22.26, enter the following command:

HP9300(config)# snmp-client 209.157.22.26

**Syntax:** [no] snmp-client <ip-addr>

**Possible values:** a valid IP address. You can enter one IP address with the command. You can use the command up to ten times for up to ten IP addresses.

#### **Default value:** N/A

## **snmp-server community**

Assigns an SNMP community string for the system:

- read-only (public)
- read-write (private)

#### **EXAMPLE:**

HP9300(config)# snmp-server community planet1 ro view admin 2

**Syntax:** snmp-server community  $[0 \mid 1]$  <string> ro | rw [view <viewname>] [<standard-acl-name> | <standard-acl-id>]

The <string> parameter specifies the community string name.

The **ro** | **rw** parameter specifies whether the string has read-only (ro) or read-write (rw) privileges to the assigned view.

The **0** | **1** parameter affects encryption for display of the string in the running-config and the startup-config file. Encryption is enabled by default.

When encryption is enabled, the community string is encrypted in the CLI regardless of the access level you are using. In the Web management interface, the community string is encrypted at the read-only access level but is visible at the read-write access level.

The encryption option can be omitted (the default) or can be one of the following.

- **0** Disables encryption for the community string you specify with the command. The community string is shown as clear text in the running-config and the startup-config file. Use this option of you do not want display of the community string to be encrypted.
- **1** Assumes that the community string you enter is the encrypted form, and decrypts the value before using it.

**NOTE:** If you want the software to assume that the value you enter is the clear-text form, and to encrypt display of that form, do not enter **0** or **1**. Instead, omit the encryption option and allow the software to use the default behavior.

If you specify encryption option **1**, the software assumes that you are entering the encrypted form of the community string. In this case, the software decrypts the community string you enter before using the value for authentication. If you accidentally enter option **1** followed by the clear-text version of the community string, authentication will fail because the value used by the software will not match the value you intended to use.

The **view** <viewstring> parameter is optional. It allows you to associate a view to the members of this community string. If no view is specified, access to the full MIB is granted.

The <standard-acl-name> | <standard-acl-id> parameter is optional. It allows you to specify which ACL group will be used to filter incoming SNMP packets. You can enter either the ACL name or its ID.

#### **Possible values:** See above

**Default value:** The default read-only (**ro**) community string is "public". HP devices do not have a default readwrite (**rw**) community string.

#### **snmp-server contact**

Identifies a system contact. You can designate a contact name for the Routing Switch and save it in the configuration file for later reference. You can later access contact information using the **show snmp server** command.

# **EXAMPLE:**

HP9300(config)# snmp-server contact Noi Lampa

**Syntax:** snmp-server contact <text>

**Possible values:** up to 32 alphanumeric characters for the system contact text string

**Default value:** N/A

## **snmp-server enable traps**

When the command is preceded with **no**, the command is used to stop certain traps from being generated by a system. The following SNMP traps are collected by default:

- authentication key
- cold-start
- link-up
- link-down
- new-root
- topology-change
- power-supply-failure
- locked-address-violation

## **EXAMPLE:**

To stop reporting incidences of links that are down, enter the following commands:

HP9300(config)# no snmp-server enable traps link-down

**Syntax:** [no] snmp-server enable traps <trap-type>

**Possible values:** trap type (for example, cold-start, new-root, and so on)

**Default value:** All of the following SNMP traps are enabled and will be generated by default for a system:

• authentication key

- cold-start
- link-up
- link-down
- new-root
- topology-change
- power-supply-failure
- locked-address-violation

To disable a fan failure trap or power supply trap, use one of the following values:

- ps1
- ps2
- ps3
- ps4
- fan1
- fan<sub>2</sub>
- $fan3$
- fan4

## **snmp-server enable traps holddown-time**

Changes the holddown time for SNMP traps.

When an HP device starts up, the software waits for Layer 2 convergence (STP) and Layer 3 convergence (OSPF) before beginning to send SNMP traps to external SNMP servers. Until convergence occurs, the device might not be able to reach the servers, in which case the messages are lost.

By default, an HP device uses a one-minute holddown time to wait for the convergence to occur before starting to send SNMP traps. After the holddown time expires, the link up trap remembers which ports are up during the holddown them and the device sends the traps, including traps such as "cold start" or "warm start" that occur before the holddown time expires.

# **EXAMPLE:**

HP9300(config)# snmp-server enable traps holddown-time 30

The command in this example changes the holddown time for SNMP traps to 30 seconds. The device waits 30 seconds to allow convergence in STP and OSPF before sending traps to the SNMP trap receiver.

**Syntax:** [no] snmp-server enable traps holddown-time <secs>

The <secs> parameter specifies the number of seconds and can be from 1 – 600 (ten minutes). The default is 60 seconds.

**Possible values:** 1 – 600 seconds

**Default value:** 60 seconds

## **snmp-server enable vlan**

Allows SNMP access only to clients in a specific VLAN.

## **EXAMPLE:**

The following example configures the device to allow SNMP access only to clients connected to ports within portbased VLAN 40. Clients connected to ports that are not in VLAN 40 are denied access.

HP9300(config)# snmp-server enable vlan 40

Syntax: [no] snmp-server enable vlan <vlan-id>

## **Possible values:** N/A

**Default value:** N/A

#### **snmp-server engineid**

Changes the default engine ID to a user-defined one. (For SNMP version 3.) An SNMP engine ID identifies an SNMP management entity.

## **EXAMPLE:**

HP9300(config)# snmp-server engineid local 800007c70300e05290ab60

**Syntax:** [no] snmp-server engineid local <hex-string>

The **local** parameter indicates that engine ID to be entered is the ID of this device.

**NOTE:** Since the current implementation of SNMP version 3 does not support Notification, remote engine IDs cannot be configured at this time.

The <hex-string> variable consists of 11 octets, entered as hexadecimal values. There are two hexadecimal characters in each octet. There should be an even number of hexadecimal characters in an engine ID.

The default engine ID has a maximum of 11 octets:

- Octets 1 through 4 represent the agent's SNMP management private enterprise number as assigned by the Internet Assigned Numbers Authority (IANA). The most significant bit of Octet 1 is "1".
- Octet 5 is always 03 in hexadecimal and indicates that the next set of values represent a MAC address.
- Octets 6 through 11 form the MAC address of the lowest port in the management module.

**NOTE:** Engine ID must be a unique number among the various SNMP engines in the management domain. Using the default engine ID ensures the uniqueness of the numbers.

**Possible values:** See above.

**Default value:** Default engine ID.

## **snmp-server group**

Maps SNMP users to SNMP views. For each SNMP group, you can configure a read view, a write view, or both. Users who are mapped to a group will use its views for access control. (For SNMP version 3.)

#### **EXAMPLE:**

HP9300(config)# snmp-server group admin v3 auth read v1default write v1default

**Syntax:** [no] snmp-server group <groupname> v1 | v2 | v3 auth | noauth [access <standard-acl-id>] [read <viewstring> | write <viewstring>]

**NOTE:** This command is not used for SNMP version 1 and SNMP version 2. In these versions, groups and group views are created internally using community strings. When a community string is created, two groups are created, based on the community string name. One group is for SNMP version 1 packets, while the other is for SNMP version 2 packets.

The **group** <groupname> parameter defines the name of the SNMP group to be created.

The **v1**, **v2**, or **v3** parameter indicates which version of SNMP is used. In most cases, you will be using v3.

The **auth** | **noauth** parameter determines whether or not authentication will be required to access the supported views. If auth is selected, then only authenticated packets are allowed to access the view specified for the user group. Selecting **noauth** means that no authentication is not required to access the specified view.

The **access** <standard-acl-id> parameter is optional. It allows incoming SNMP packets to be filtered based on the standard ACL attached to the group.

The **read** <viewstring> | **write** <viewstring> parameter is optional. It indicates that users who belong to this group have either read or write access to the portion of the MIB specified by the <viewstring>.

The <viewstring> variable is the name of the view to which the SNMP group members have access. If no view is specified, then the group has no access to the MIB.

The value of <viewstring> is defined using the **snmp-server view** command. The SNMP agent comes with the "v1default" view; however, it must be specified when defining a group. The "v1default" view provides access to the entire MIB. The "v1default" view also allows SNMP version 3 to be backwards compatibility with SNMP version 1 and version 2.

**NOTE:** If you will be using a view other than the "v1default" view, that view must be exist before creating the user group. See the section ["snmp-server view" on page 6-87](#page-193-0).

To delete a group, use the no parameter before the command.

**Possible values:** See above.

**Default value:** N/A

## **snmp-server host**

Assigns or removes a station as an SNMP trap receiver. To assign the trap receiver, use the command **snmp-server host**. To later remove the trap receiver feature, enter **no snmp-server host**.

## **EXAMPLE:**

To disable a station as an SNMP trap receiver, enter the following:

HP9300(config)# no snmp-server host 192.22.3.33 public

**Syntax:** snmp-server host <ip-addr> [0 | 1] <string>

The <ip-addr> parameter specifies the IP address of the trap receiver.

The **0** | **1** parameter specifies whether you want the software to encrypt the string (1) or show the string in the clear (0). The default is 1.

The <string> parameter specifies an SNMP community string configured on the HP device. The string can be a read-only string or a read-write string. The string is not used to authenticate access to the trap host but is instead a useful method for filtering traps on the host. For example, if you configure each of your HP devices that use the trap host to send a different community string, you can easily distinguish among the traps from different HP devices based on the community strings.

**Possible values:** IP address of trap receiver station, community string

**Default value:** no system default

#### **snmp-server location**

Identifies a system location for the Routing Switch. This information is saved in the configuration file for later reference. You can later access system location information using the **show snmp server** command.

## **EXAMPLE:**

HP9300(config)# snmp-server location pulchritude\_lane

**Syntax:** snmp-server location <text>

**Possible values:** up to 32 alphanumeric characters for the snmp-server location text string

### **Default value:** N/A

## **snmp-server pw-check**

Disables password checking for SNMP set requests. If a third-party SNMP management application does not add a password to the password field when it sends SNMP set requests to an HP device, by default the HP device rejects the request. You can disable this password checking with the **no snmp-server pw-check** command.

## **EXAMPLE:**

HP9300(config)# no snmp-server pw-check

**Syntax:** [no] snmp-server pw-check

**Possible values:** N/A

**Default value:** N/A

## **snmp-server trap-source**

Specifies a port, loopback interface, or virtual interface whose lowest-numbered IP address the HP device must use as the source for all SNMP traps sent by the device.

## **EXAMPLE:**

To specify a loopback interface as the device's SNMP trap source, enter commands such as the following:

```
HP9300(config)# int loopback 1
HP9300(config-lbif-1)# ip address 10.0.0.1/24
HP9300(config-lbif-1)# exit
HP9300(config)# snmp-server trap-source loopback 1
```
The commands in this example configure loopback interface 1, assign IP address 10.00.1/24 to the loopback interface, then designate the interface as the SNMP trap source for this Routing Switch. Regardless of the port the HP device uses to send traps to the receiver, the traps always arrive from the same source IP address.

**Syntax:** snmp-server trap-source loopback <num> | ethernet <portnum> | ve <num>

The <num> parameter is a loopback interface or virtual interface number. If you specify an Ethernet, the <portnum> is the port's number (including the slot number). The lowest-numbered address on the specified interface is used as the trap source.

**Possible values:** Valid Ethernet port, loopback interface, or virtual interface

## **Default value:** N/A

# **snmp-server user**

Creates an SNMP user, defines the group to which the user will be associated, defines the type of authentication to be used for SNMP access by the user.

## **EXAMPLE:**

HP9300(config)# snmp-s user bob admin v3 access 2 encrypted auth md5 md5authstring

**Syntax:** [no] snmp-server user <name> <groupname> v3 [[access <standard-acl-id>] [encrypted] [auth md5 <md5-password> | sha <sha-password>]]

The <name> parameter defines the SNMP user name or ID used to access the management module. This may be the login ID for an SNMP management system.

The <groupname> parameter identifies the SNMP group to which this user is associated or mapped. All users must be mapped to an SNMP group. Groups are defined using the **snmp-server group** command.

**NOTE:** The SNMP group to which the user account will be mapped should be configured before creating the user accounts; otherwise, the group will be created without any views. Also, ACL groups must be configured before configuring user accounts.

The **v3** parameter is required.

The **access** <standard-acl-id> parameter is optional. It indicates that incoming SNMP packets are filtered based on the ACL attached to the user account.

**NOTE:** The ACL group specified in a user account overrides the ACL group assigned to the snmp group to which the user is mapped. If no ACL is entered for the user account, then the ACL configured for the group will be used to filter packets.

The **encrypted** parameter means that the MD5 or SHA password will be a digest value. MD5 has 16 octets in the digest. SHA has 20. The digest string has to be entered as a hexadecimal string. In this case, the agent need not generate any explicit digest. If the **encrypted** parameter is not used, the user is expected to enter the authentication password string for MD5 or SHA. The agent will convert the password string to a digest, using the local engineID as a parameter.

The **auth md5 | sha parameter** is optional. It defines the type of encryption that the user must have to be authenticated. Choose between MD5 or SHA encryption.

The <md5-password> and <sha-password> define the format of the password the user must use to be authenticated. These password must have a minimum of 8 characters. If the encrypted parameter is used, then the digest has 16 octets for MD5 or 20 octets for SHA.

**NOTE:** Once a password string is entered, the generated configuration displays the digest (for security reasons), not the actual password.

To delete a user account, use the no parameter before the command.

**Possible values:** See above.

**Default value:** N/A

#### <span id="page-193-0"></span>**snmp-server view**

Configures an SNMP view. You can use an SNMP view as an argument with other commands.

SNMP views are named groups of MIB objects that can be associated with user accounts to allow limited access for viewing and modification of SNMP statistics and system configuration. SNMP views can also be used with other commands that take SNMP views as an argument. SNMP views reference MIB objects using object names, numbers, wildcards, or a combination of the three. The numbers represent the hierarchical location of the object in the MIB tree. You can reference individual objects in the MIB tree or a subset of objects from the MIB tree.

**NOTE:** The **snmp-server view** command supports the MIB objects as defined in RFC 1445.

## **EXAMPLE:**

To add an SNMP view, use the following CLI method:

```
HP9300(config)# snmp-server view Maynes system included
HP9300(config)# snmp-server view Maynes system.2 excluded
HP9300(config)# snmp-server view Maynes 2.3.*.6
HP9300(config)# write mem
```
**Syntax:** [no] snmp-server view <name> <mib\_tree> included | excluded

The <name> parameter can be any alphanumeric name you choose to identify the view. The names cannot contain spaces.

The <mib\_tree> parameter is the name of the MIB object or family. MIB objects and MIB sub-trees can be identified by name or by the numbers representing the position of the object or sub-tree in the MIB hierarchy. You can use a wildcard (\*) in the numbers to specify a sub-tree family.

The **included** | **excluded** parameter specifies whether the MIB objects identified by the <mib\_family> parameter are included in the view or excluded from the view.

**NOTE:** All MIB objects are automatically excluded from any view unless they are explicitly included; therefore, when creating views using the **snmp-server view** command, indicate which portion of the MIB you want users to access.

To delete a view, use the no parameter before the command.

**Possible values:** See above

**Default value:** N/A

#### **sntp poll-interval**

This parameter sets how often clock updates are requested from an SNTP server.

## **EXAMPLE:**

To configure the Routing Switch to poll for clock updates from an SNTP server every 15 minutes, enter the following:

HP9300(config)# sntp poll-interval 900

**Syntax:** sntp poll-interval <1 – 65535>

**Possible values:** 1 – 65535 seconds

**Default value:** 1800 seconds

## **sntp server**

Allows you to define the SNTP server that will be used for clock synchronization for the HP device. You can enter the SNTP server's IP address or its host name.

Up to three SNTP server entries can be defined.

#### **EXAMPLE:**

To define the SNTP server (IP address 192.1.4.69) that will be polled by the Routing Switch for time updates, enter:

HP9300(config)# sntp server 192.1.4.69

**Syntax:** sntp server <ip-addr> | <hostname> [<version>]

The <version> parameter specifies the SNTP version the server is running and can be from  $1 - 4$ . The default is 1. You can configure up to three SNTP servers by entering three **separate sntp server** commands.

**Possible values:** See above.

**Default value:** N/A

#### **spanning-tree**

Enables or disables (no) Spanning Tree on the device. This change can be viewed by the **show spanning tree** command. This feature is disabled by default.

## **EXAMPLE:**

To disable spanning tree, enter the following:

HP9300(config)# no span

# **EXAMPLE:**

To enable spanning tree, enter the following:

HP9300(config)# spanning-tree

Syntax: [no] spanning-tree

**Possible values:** N/A

## **Default value:** Disabled.

## spanning-tree <parameter>

Spanning Tree bridge and port parameters are configurable using one CLI command. When no port-based VLANs are active on the system, spanning tree parameters are set at the Global CONFIG Level.

When port-based VLANs are active on the system, spanning tree protocol bridge and port parameters can be configured at the VLAN Level (see ["spanning-tree" on page 21-10](#page-338-0)). Additionally, you can disable or enable STP on an interface basis.

**NOTE:** If VLANs are active on a Routing Switch, spanning-tree will not be seen as an option at the Global CONFIG Level of the CLI but will be an option of the VLAN Level.

All bridge and port parameters have default values and do not need to be modified unless required to match network needs. Additionally, all values will be globally applied to the Routing Switch. By default this feature is disabled.

You can modify the following STP Parameters:

- Bridge parameters—forward delay, maximum age, hello time, and priority
- Port parameters—priority and path cost

## **EXAMPLE:**

To enable spanning tree on a system in which no port-based VLANs are active and change the hello-time from the default value of 2 to 8 seconds, enter the following commands.

HP9300(config)# span hello-time 8 HP9300(config)# span ethernet 1/5 path-cost 15 priority 64

Here is the syntax for global STP parameters.

**Syntax:** spanning-tree [forward-delay <value>] | [hello-time <value>] | [maximum-age <value>] | [priority <value>]

Here is the syntax for port STP parameters.

**Syntax:** spanning-tree ethernet <portnum> path-cost <value> | priority <value>

**Possible values:** see below

Bridge Parameters:

- **forward-delay**: **Possible values:** 4 30 seconds. Default is 15 seconds.
- **max-age**: **Possible values:** 6 40 seconds. Default is 20 seconds.
- **hello-time**: **Possible values:** 1 10 seconds. Default is 2 seconds.
- **priority**: **Possible values:** 1 65535. Default is 32768. A higher numerical value means a lower priority; thus, the highest priority is 0.

Port Parameters:

- **path**: **Possible values:** 1 65535. Default: The default depends on the port type:
	- 10 Mbps 100
	- 100 Mbps 19
	- Gigabit  $-4$
- **priority**: possible values are 0 255. Default is 128. A higher numerical value means a lower priority; thus, the highest priority is 0.

## spanning-tree single <parameter>

Configures single spanning tree. Single spanning tree enables you to configure a single instance of the Spanning Tree Protocol (SSTP) to run on all the port-based VLANs on a device.

SSTP uses the same parameters, with the same value ranges and defaults, as the default STP on HP devices (multiple-instance STP or "MSTP"), which is described in the previous section.

When you enable SSTP, all VLANs in which STP is enabled are added to the single spanning tree. VLANs in which STP is disabled are excluded from the single spanning tree.

## **spanning-tree single rstp**

Enables the Rapid Spanning Tree feature on a device that is running Single Spanning Tree.

**NOTE:** To enable Rapid Spanning Tree on a device that is not running Single Spanning Tree, enter the **spanning-tree rstp** command at the VLAN configuration level. See ["spanning-tree rstp" on page 21-10](#page-338-1).

Rapid Spanning Tree enhances STP by providing a fast failover mechanism for a root port that fails on a non-root bridge. HP's RSTP implementation provides a subset of the capabilities described in the 802.1W STP specification.

## **EXAMPLE:**

To enable RSTP on a device that is running single STP, enter the following command at the global CONFIG level of the CLI:

HP9300(config)# spanning-tree single rstp

**Syntax:** [no] spanning-tree single rstp

This command enables RSTP on the whole device.

**NOTE:** This command does not also enable single STP. To enable single STP, first enter the **spanning-tree single** command without the **rstp** parameter. After you enable single STP, enter the **spanning-tree single rstp** command to enable RSTP.

To disable RSTP on a device that is running single STP, enter the following command:

HP9300(config)# no spanning-tree single rstp

**Possible values:** N/A

**Default value:** Disabled

## **ssh access-group**

Specifies an ACL that restricts SSH access to management functions on the device.

# **EXAMPLE:**

To configure an ACL that restricts SSH access the device:

HP9300(config)# access-list 12 deny host 209.157.22.98 log HP9300(config)# access-list 12 deny 209.157.23.0 0.0.0.255 log HP9300(config)# access-list 12 deny 209.157.24.0/24 log HP9300(config)# access-list 12 permit any HP9300(config)# ssh access-group 12 HP9300(config)# write memory

**Syntax:** ssh access-group <num>

The  $\leq$ num parameter specifies the number of a standard ACL and must be from  $1 - 99$ .

These commands configure ACL 12, then apply the ACL as the access list for SSH access. The device denies SSH access from the IP addresses listed in ACL 12 and permits SSH access from all other IP addresses. Without the last ACL entry for permitting all packets, this ACL would deny SSH access from all IP addresses.

**Possible values:** see above

**Default value:** N/A

# **static-mac-address**

Defines a static MAC address on an individual switching port to ensure it is not aged out.

**NOTE:** HP recommends that you configure a static ARP entry to match the static MAC entry. In fact, the software automatically creates a static MAC entry when you create a static ARP entry. See ["arp" on page 6-12](#page-118-0).

**NOTE:** The location of the **static-mac-address** command in the CLI depends on whether you configure portbased VLANs on the device. If the device does not have more than one port-based VLAN (VLAN 1, which is the default VLAN that contains all the ports), the static-mac-address command is at the global CONFIG level of the CLI. If the device has more than one port-based VLAN, then the **static-mac-address** command is not available at the global CONFIG level. In this case, the command is available at the configuration level for each port-based VLAN.

# **EXAMPLE:**

HP9300(config)# static 1145.5563.67FF e12 7 router-type

**Syntax:** [no] static-mac-address <mac-addr> ethernet <portnum> [to <portnum> ethernet <portnum>] [normal-priority | high-priority] [host-type | router-type | fixed-host]

**Possible values:** The priority can be  $0 - 7$  (0 is lowest and 7 is highest).

**Default value:** host-type; 0 or normal priority

## **stp-group**

Begins configuration of an STP group. An STP group enables you to manage multiple port-based VLANs in the same spanning tree, without using the Single Span feature. When you enter this command, the CLI changes to the STP group configuration level. (See ["STP Group Commands" on page 22-1](#page-343-0).)

## **EXAMPLE:**

```
HP9300(config)# stp-group 1
HP9300(config-stp-group-1)# master-vlan 2
HP9300(config-stp-group-1)# member-vlan 3 to 4
HP9300(config-stp-group-1)# exit
HP9300(config)# stp-group 2
HP9300(config-stp-group-2)# master-vlan 12
HP9300(config-stp-group-2)# member-vlan 13 to 14
```
These commands configure two STP groups and add VLANs to those groups. All the VLANs in an STP group are managed in the same spanning tree. For information about the commands at the STP group configuration level, see ["STP Group Commands" on page 22-1.](#page-343-0)

**Syntax:** [no] stp-group <num>

The <num> parameter specifies the STP group ID and can be from  $1 - 32$ .

**Possible values:** 1 – 32

**Default value:** N/A

## **super-span-global**

Globally enables the SuperSpan™ feature.

Use this command after you configure the SuperSpan boundary interfaces. (See ["stp-boundary" on page 8-37](#page-249-0).) You can enable SuperSpan globally or on an individual VLAN level. If you enable the feature globally, the feature is enabled on all VLANs. To enable or disable SuperSpan in an individual VLAN, see ["super-span" on page 21-11](#page-339-0).

**NOTE:** If you enable the feature globally, then create a new VLAN, the new VLAN inherits the global SuperSpan state. For example, if SuperSpan is globally enabled when you create a VLAN, SuperSpan also is enabled in the new VLAN.

For information about this feature, see the "SuperSpan™" section in the "Configuring Spanning Tree Protocol (STP)" chapter of the Installation and Getting Started Guide.

## **EXAMPLE:**

HP9300(config)# super-span-global

**Syntax:** [no] super-span-global [preforward-delay <secs>]

The <secs> parameter specifies the length of the Preforwarding state. You can specify from 3 – 30 seconds. The default is 5 seconds.

**Possible values:** 3 – 30 seconds for the Preforwarding state

**Default value:** Disabled; when SuperSpan is enabled, the default length for the Preforwarding state is 5 seconds.

#### **system-max**

Allows you to modify the default settings for parameters that use system memory. The configurable parameters and their defaults and maximums differ depending on the device. To display the configurable parameters, their defaults, and the maximum configurable values for each, enter the following command at any level of the CLI: **show default values**. See ["show default" on page 26-9](#page-365-0).

**NOTE:** You must save the configuration (**write memory**), then reload the software to place this command into effect.

**NOTE:** You do not need to reload the software for the **pim-max-int-group** or **dvmrp-max-int-group** option.

#### **EXAMPLE:**

To increase the system capacity of an HP 9304M, HP 9308M, or HP 9315M for IP routes from the default 10000 to 50000, enter the following command:

HP9300(config)# system-max ip-route 50000

**Syntax:** system-max <parameter> <value>

**Possible values:** These depend on the device you are configuring. See the System Parameters section in the show default values display. The CLI will display the acceptable range if you enter a value that is outside the range.

To increase the number of SNMP views available on a HP device:

HP9300(config)# system-max view 15

**Syntax:** system-max view <number-of-views>

This command specifies the maximum number of SNMPv2 and v3 views that can be configured on a device. The number of views can be from 10 – 65536. The default is 10 views. A view can be configured using command ["snmp-server view" on page 6-87.](#page-193-0)

#### **tacacs-server**

Identifies a TACACS or TACACS+ server and sets other TACACS/TACACS+ parameters for authenticating access to the HP device.

#### **EXAMPLE:**

HP9300(config)# tacacs-server host 209.157.22.99

**Syntax:** tacacs-server host <ip-addr> | <server-name> [auth-port <number>]

The only required parameter is the IP address or host name of the server. You can enter this command up to three times, to add up to three servers. During authentication, the device tries to reach the servers in the order you add them.

**NOTE:** To specify the server's host name instead of its IP address, you must first identify a DNS server using the **ip dns server-address** <ip-addr> command at the global CONFIG level. See the "Configuring IP" chapter of the Advanced Configuration and Management Guide.

The **auth-port** parameter specifies the UDP port number of the authentication port on the server. The default port number is 49.

**Syntax:** tacacs-server [key 0 | 1 < string>] [timeout <number>] [retransmit <number>] [dead-time <number>]

The **key** parameter specifies the value that the HP device sends to the server when trying to authenticate user access. The TACACS+ server uses the key to determine whether the HP device has authority to request authentication from the server. The key can be from  $1 - 32$  characters in length and cannot include any space characters.

**NOTE:** Encryption of the TACACS+ keys is done by default. The **0** parameter disables encryption. The **1** parameter is not required; it is provided for backwards compatibility.

The **timeout** parameter specifies how many seconds the HP device waits for a response from the TACACS/ TACACS+ server before either retrying the authentication request or determining that the TACACS/TACACS+ server is unavailable and moving on to the next authentication method in the authentication-method list. The timeout can be from 1 – 15 seconds. The default is 3 seconds.

The **retransmit** parameter specifies how many times the HP device will resend an authentication request when the TACACS/TACACS+ server does not respond. The retransmit value can be from 1 – 5 times. The default is 3 times.

The dead-time parameter specifies how long the HP device waits for the primary authentication server to reply before deciding the server is dead and trying to authenticate using the next server. The dead-time value can be from 1 – 5 seconds. The default is 3.

In a TACACS+ configuration, you can designate a server to handle a specific AAA task. For example, you can designate one TACACS+ server to handle authorization and another TACACS+ server to handle accounting. You can set the TACACS+ key for each server.

For example, to specify different TACACS+ servers for authentication, authorization, and accounting:

HP9300(config)# tacacs-server host 1.2.3.4 auth-port 49 authentication-only key abc HP9300(config)# tacacs-server host 1.2.3.5 auth-port 49 authorization-only key def HP9300(config)# tacacs-server host 1.2.3.6 auth-port 49 accounting-only key ghi

**Syntax:** tacacs-server host <ip-addr> | <server-name> [authentication-only | authorization-only | accounting-only | default] [key <string>]

The **default** parameter causes the server to be used for all AAA functions.

After authentication takes place, the server that performed the authentication is used for authorization and/or accounting. If the authenticating server cannot perform the requested function, then the next server in the configured list of servers is tried; this process repeats until a server that can perform the requested function is found, or every server in the configured list has been tried.

**Possible values:** see above

**Default value:** see above

## **tag-type**

This parameter defines the value that will be sent out on a packet to indicate it is part of a tagged VLAN port. The 802.1q standard recognizes the value of 8100 for this purpose. Other values can be assigned to this parameter but are not recommended.

# **EXAMPLE:**

HP9300(config)# tag-type 8100

**Syntax:** tag-type <hex-value>

**Possible values:** A hexadecimal value from 0 – ffff.

**Default value:** 8100

## **telnet access-group**

Specifies an ACL that restricts Telnet access to management functions on the device.

## **EXAMPLE:**

To configure an ACL that restricts Telnet access the device:

```
HP9300(config)# access-list 12 deny host 209.157.22.98 log
HP9300(config)# access-list 12 deny 209.157.23.0 0.0.0.255 log
HP9300(config)# access-list 12 deny 209.157.24.0/24 log
HP9300(config)# access-list 12 permit any
HP9300(config)# telnet access-group 12
HP9300(config)# write memory
```
#### **Syntax:** telnet access-group <num>

The  $\alpha$  -num parameter specifies the number of a standard ACL and must be from  $1 - 99$ .

These commands configure ACL 12, then apply the ACL as the access list for Telnet access. The device denies Telnet access from the IP addresses listed in ACL 12 and permits Telnet access from all other IP addresses. Without the last ACL entry for permitting all packets, this ACL would deny Telnet access from all IP addresses.

#### **Possible values:** see above

**Default value:** N/A

#### **telnet login-timeout**

Changes the login timeout period for Telnet sessions.

#### **EXAMPLE:**

To change the login timeout period for Telnet sessions to 5 minutes:

HP9300(config)# telnet login-timeout 5

**Syntax:** [no] telnet login-timeout <minutes>

**Possible values:** 1 – 10 minutes

**Default value:** 1 minute

## **telnet server enable vlan**

Allows Telnet access only to clients in a specific VLAN.

#### **EXAMPLE:**

The following command configures the device to allow Telnet management access only to clients connected to ports within port-based VLAN 10. Clients connected to ports that are not in VLAN 10 are denied management access.

HP9300(config)# telnet server enable vlan 10

**Syntax:** [no] telnet server enable vlan <vlan-id>

**Possible values:** N/A

**Default value:** N/A

## **telnet server suppress-reject-message**

Suppresses the rejection message the device sends in response to a denied Telnet client.

If you enable suppression of the connection rejection message, a denied Telnet client does not receive a message from the HP device. Instead, the denied client simply does not gain access.

To suppress the connection rejection message sent by the device to a denied Telnet client, enter the following command at the global CONFIG level of the CLI:

HP9300(config)# telnet server suppress-reject-message

Syntax: [no] telnet server suppress-reject-message

**Possible values:** N/A

**Default value:** Disabled

## <span id="page-201-0"></span>**telnet-client**

Restricts Telnet management access to the HP device to the host whose IP address you specify. No other device except the one with the specified IP address can access the HP device's CLI through Telnet.

If you want to restrict access from SNMP or the Web, use one or two of the following commands:

- **snmp-client** restricts SNMP access. See ["snmp-client" on page 6-81](#page-187-0).
- **web-client** restricts web access. See ["web-client" on page 6-100](#page-206-0).

If you want to restrict all management access, you can use the commands above and the **telnet-client** command or you can use the following command: **all-client**. See ["all-client" on page 6-10.](#page-116-0)

#### **EXAMPLE:**

To restrict Telnet access to the HP device to the host with IP address 209.157.22.26, enter the following command:

HP9300(config)# telnet-client 209.157.22.26

**Syntax:** [no] telnet-client <ip-addr>

**Possible values:** a valid IP address. You can enter one IP address with the command. You can use the command up to ten times for up to ten IP addresses.

#### **Default value:** N/A

#### **telnet-server**

Enables or disables Telnet access to an HP device. By default, Telnet access is allowed on a system.

#### **EXAMPLE:**

To disable Telnet access to an HP device, enter the following:

HP9300(config)# no telnet-server

**Syntax:** [no] telnet-server

**Possible values:** Enabled or disabled

**Default value:** Enabled

## **telnet-timeout**

Defines how many minutes a Telnet session can remain idle before it is timed out. An idle Telnet session is a session that is still sending TCP ACKs in response to keepalive messages from the HP device, but is not being used to send data.

By default, the Telnet timeout is zero (which means Telnet sessions do not time out).

**NOTE:** HP devices also have another, non-configurable Telnet timer used to close sessions that have ended abnormally. This mechanism is enabled regardless of the setting of the Telnet timeout. The HP device sends TCP keepalive messages to the Telnet client once a minute. If the client fails to respond to two consecutive keepalive messages, the HP device concludes that the TCP session has ended abnormally and immediately ends the session. A typical cause of a session ending abnormally is the client rebooting during the TCP session.

HP9300(config)# telnet-timeout 120

**Syntax:** telnet-timeout <0 - 240>

**Possible values:** 0 – 240 minutes

**Default value:** 0 minutes (no timeout)

#### **tftp client enable vlan**

Allows TFTP access only to clients in a specific VLAN.

## **EXAMPLE:**

The following example configures the device to allow TFTP access only to clients connected to ports within portbased VLAN 40. Clients connected to ports that are not in VLAN 40 are denied access.

HP9300(config)# tftp client enable vlan 40

**Syntax:** [no] tftp client enable vlan <vlan-id>

**Possible values:** N/A

**Default value:** N/A

## **trunk**

Allows you to add a trunk group and connect the ports in the group to a switch, router, or server for high-speed connections.

See the "Configuring Trunk Groups and Dynamic Link Aggregation" chapter of the Installation and Getting Started Guide for trunk configuration rules and more examples.

**NOTE:** The ports in a trunk group make a single logical link. Therefore, all the ports in a trunk group must be connected to the same device at the other end.

**NOTE:** If you are running a software release earlier than 07.5.00, you must save the configuration (**write memory**), then reload the software to place this command into effect. On devices running 07.5.00 or later, you can dynamically place trunk configuration changes into effect by entering the **trunk deploy** command at the global CONFIG level of the CLI.

## **EXAMPLE:**

To assign ports 1 and 2 to a trunk group, enter the following command:

HP9300(config)# trunk switch e 1/1 to 1/2

A trunk group must then also be configured on the connecting Routing Switch at the other end of the trunk group. The **switch** parameter in the above command can refer to another HP Routing Switch.

If you are going to connect to a server, then enter the following command:

HP9300(config)# trunk server e 1/1 to 1/2

This will connect a trunk group of ports 1 and 2 to a server.

**Syntax:** [no] trunk [server | switch] ethernet <primary-portnum> to <portnum> ethernet <primary-portnum> to <portnum>

The **server** | **switch** parameter specifies whether the trunk ports will be connected to a server or to another Routing Switch. This parameter affects the type of load balancing performed by the device. See the "Configuring Trunk Groups and Dynamic Link Aggregation" chapter of the Installation and Getting Started Guide. The default is **switch**.

Each **ethernet** parameter introduces a port group.

The <primary-portnum> **to** <portnum> parameters specify the ports. The first port must be a primary port and the remaining ports must be the ports that follow it. The primary port is always the lowest number in the port range.

To configure a trunk group consisting of two groups of ports,  $1/1 - 1/4$  on module 1 and  $4/5 - 5/8$  on module 4, enter the following commands:

HP9300(config)# trunk ethernet  $1/1$  to  $1/4$  ethernet  $4/5$  to  $4/8$ HP9300(config)# write memory HP9300(config)# trunk deploy

**Syntax:** trunk [server | switch] ethernet <primary-portnum> to <portnum> ethernet <primary-portnum> to <portnum>

The **server** | **switch** parameter specifies whether the trunk ports will be connected to a server or to another Routing Switch. This parameter affects the type of load balancing performed by the HP device. See the "Configuring Trunk Groups and Dynamic Link Aggregation" chapter of the Installation and Getting Started Guide. The default is **switch**.

Each **ethernet** parameter introduces a port group.

The <primary-portnum> **to** <portnum> parameters specify a port group. Notice that each port group must begin with a primary port. After you enter this command, the primary port of the first port group specified (which must be the group with the lower port numbers) becomes the primary port for the entire trunk group. For Gigabit Ethernet modules, the primary ports are 1, 3, 5, and 7.

**Possible values:** see above

**Default value:** N/A

# **trunk deploy**

Dynamically places trunk configuration changes into effect.

**NOTE:** You still need to save the trunk configuration changes to the startup-config file in order for the changes to be retained following a software reload.

# **EXAMPLE:**

HP9300(config)# trunk ethernet 1/1 to 1/8 HP9300(config-trunk-1/1-1/8)# write memory HP9300(config-trunk-1/1-1/8)# exit HP9300(config)# trunk deploy

**Syntax:** trunk deploy

**Possible values:** N/A

**Default value:** N/A

#### **unknown-unicast limit**

Specifies the maximum number of unknown-unicast packets the device can forward each second. By default the device sends unknown unicasts and all other traffic at wire speed and is limited only by the capacities of the hardware. However, if other devices in the network cannot handle unlimited unknown-unicast traffic, this command allows you to relieve those devices by throttling the unknown unicasts at the HP device.

**NOTE:** The unknown-unicast limit does not affect broadcast or multicast traffic. However, you can use the broadcast limit and multicast limit commands to control these types of traffic. See ["broadcast limit" on page 6-16](#page-122-0)  and ["multicast limit" on page 6-66.](#page-172-0)

#### **EXAMPLE:**

HP9300(config)# unknown-unicast limit 30000

**Syntax:** unknown-unicast limit <num>

**Possible values:** 0 – 4294967295

**Default value:** N/A

## **username**

Configures a local user account. For each user account, you specify the user name. You also can specify the following parameters:

- A password
- The privilege level, which can be one of the following:
- Full access (super-user). This is the default.
- Port-configuration access
- Read-only access

## **EXAMPLE:**

To configure a user account, enter a command such as the following at the global CONFIG level of the CLI.

HP9300(config)# username wonka password willy

This command adds a user account for a super-user with the user name "wonka" and the password "willy", with privilege level super-user. This user has full access to all configuration and display features.

**NOTE:** If you configure user accounts, you must add a user account for super-user access before you can add accounts for other access levels. You will need the super-user account to make further administrative changes.

HP9300(config)# username waldo privilege 5 password whereis

This command adds a user account for user name "waldo", password "whereis", with privilege level read-only. Waldo can look for information but cannot make configuration changes.

**Syntax:** [no] username <user-string> privilege <privilege-level> password | nopassword <password-string>

The **privilege** parameter specifies the privilege-level. You can specify one of the following:

- **0** Full access (super-user)
- **4** Port-configuration access
- 5 Read-only access

The default privilege level is 0. If you want to assign full access to the user account, you can enter the command without "**privilege 0**", as shown in the command example above.

The **password** | **nopassword** parameter indicates whether the user must enter a password. If you specify **password**, enter the string for the user's password.

**NOTE:** You must be logged on with super-user access (privilege level 0, or with a valid Enable password for super-user access) to add user accounts or configure other access parameters.

## **vlan**

Creates or changes the CLI focus to a port-based VLAN.

#### **EXAMPLE:**

HP9300(config)# vlan 200 by port

HP9300(config)# vlan 200 name Prod Marketing

**Syntax:** vlan <num> by port

**Syntax:** vlan <num> name <string>

**NOTE:** The second command is optional and also creates the VLAN if the VLAN does not already exist. You can enter the first command after you enter the second command if you first exit to the global CONFIG level of the CLI. **Possible values:** VLAN ID 1 – 4096; VLAN name can be a string up to 16 characters. You can use blank spaces in the name if you enclose the name in double quotes (for example, "Prod Marketing".)

**Default value:** n/a

#### **vlan-dynamic-discovery**

Disables or re-enables dynamic discovery of protocol VLANs on switch-to-switch links. This feature enables switch-to-switch links to be automatically included in protocol VLANs that have dynamic port membership.

# **EXAMPLE:**

To disable the feature, enter the following command:

HP9300(config)# no vlan-dynamic-discovery

Syntax: [no] vlan-dynamic-discovery

**Possible values:** Enabled or disabled

**Default value:** Enabled

#### **vlan-group**

Configures a VLAN group. A VLAN group enables you to easily configure multiple VLANs that have identical parameters.

You can add a virtual interface group to each VLAN group. See ["interface group-ve" on page 6-27.](#page-133-0)

## **EXAMPLE:**

To configure a VLAN group, enter commands such as the following:

HP9300(config)# vlan-group 1 vlan 2 to 1000 HP9300(config-vlan-group-1)# tagged 1/1 to 1/2

The first command in this example begins configuration for VLAN group 1, and assigns VLANs 2 through 1000 to the group. The second command adds ports 1/1 and 1/2 as tagged ports. Since all the VLANs in the group share the ports, you must add the ports as tagged ports.

**Syntax:** vlan-group <num> vlan <vlan-id> to <vlan-id>

**Syntax:** tagged ethernet <portnum> [to <portnum> | ethernet <portnum>]

The  $\langle$ num> parameter with the vlan-group command specifies the VLAN group ID and can be from  $1 - 32$ . The **vlan** <vlan-id> **to** <vlan-id> parameters specify a contiguous range (a range with no gaps) of individual VLAN IDs. Specify the low VLAN ID first and the high VLAN ID second. The command adds all the specified VLANs to the VLAN group.

**NOTE:** The device's memory must be configured to contain at least the number of VLANs you specify for the higher end of the range. For example, if you specify 2048 as the VLAN ID at the high end of the range, you first must increase the memory allocation for VLANs to 2048 or higher. Additionally, on Routing Switches, if you allocate additional memory for VLANs, you also need to allocate the same amount of memory for virtual interfaces, before you configure the VLAN groups. This is true regardless of whether you use the virtual interface groups. The memory allocation is required because the VLAN groups and virtual interface groups have a one-toone mapping.

If a VLAN within the range you specify is already configured, the CLI does not add the group but instead displays an error message. In this case, create the group by specifying a valid contiguous range. Then add more VLANs to the group after the CLI changes to the configuration level for the group. See the following example.

You can add and remove individual VLANs or VLAN ranges from at the VLAN group configuration level. For example, if you want to add VLANs 1001 and 1002 to VLAN group 1 and remove VLANs 900 through 1000, enter the following commands:

HP9300(config-vlan-group-1)# add-vlan 1001 to 1002 HP9300(config-vlan-group-1)# remove-vlan 900 to 1000

**Syntax:** add-vlan <vlan-id> [to <vlan-id>]

**Syntax:** remove-vlan <vlan-id> [to <vlan-id>]

**Possible values:** See above

**Default value:** N/A

#### **vlan max-vlans**

Allows you to assign a set number of VLANs to be supported on a Routing Switch. This allows you to set a smaller value than the default to preserve memory on the system.

#### **EXAMPLE:**

HP9300(config)# vlan max-vlans 200

**Syntax:** vlan max-vlans <value>

**Possible values:** 1 – 1,024

**Default value:** 32

## **web access-group**

Specifies an ACL that restricts Web management access to management functions on the device.

#### **EXAMPLE:**

To configure an ACL that restricts Web management access the device:

```
HP9300(config)# access-list 12 deny host 209.157.22.98 log
HP9300(config)# access-list 12 deny 209.157.23.0 0.0.0.255 log
HP9300(config)# access-list 12 deny 209.157.24.0/24 log
HP9300(config)# access-list 12 permit any
HP9300(config)# web access-group 12
HP9300(config)# write memory
```
## **Syntax:** web access-group <num>

The  $\leq$ num parameter specifies the number of a standard ACL and must be from  $1 - 99$ .

These commands configure ACL 12, then apply the ACL as the access list for Web management access. The device denies Web management access from the IP addresses listed in ACL 12 and permits Web management access from all other IP addresses. Without the last ACL entry for permitting all packets, this ACL would deny Web management access from all IP addresses.

# **Possible values:** see above

**Default value:** N/A

## <span id="page-206-0"></span>**web-client**

Restricts Web management access to the HP device to the host whose IP address you specify. No other device except the one with the specified IP address can access the HP device's Web management interface.

If you want to restrict access from SNMP or Telnet, use one or two of the following commands:

- **snmp-client** restricts SNMP access. See ["snmp-client" on page 6-81](#page-187-0).
- **telnet-client** restricts Telnet access to the CLI. See ["telnet-client" on page 6-95.](#page-201-0)

If you want to restrict all management access, you can use the commands above and the **web-client** command or you can use the following command: **all-client**. See ["all-client" on page 6-10](#page-116-0).

# **EXAMPLE:**

To restrict Web access to the HP device to the host with IP address 209.157.22.26, enter the following command:

HP9300(config)# web-client 209.157.22.26

**Syntax:** [no] web-client <ip-addr>

**Possible values:** a valid IP address. You can enter one IP address with the command. You can use the command up to ten times for up to ten IP addresses.

## **Default value:** N/A

#### **web-management**

Sets configuration options on the Web management interface. By default the Web management interface is enabled.

# **EXAMPLE:**

To disable the Web management interface on an HP device, enter the following:

HP9300(config)# no web-management

Syntax: [no] web-management [allow-no-password | enable | front-panel | list-menu]

**Possible values:** The **allow-no-password** option disables password authentication for the Web management interface

The **enable** option enables the Web management interface on the HP device.

The **front-panel** option causes the front panel frame, which contains a graphic depicting the Routing Switch, to be displayed on the Web management interface.

The **list-menu** option causes the List (pre-06.0.00) menu to be displayed on the Web management interface, instead of the Tree menu.

**Default value:** Password authentication and the front panel are enabled by default. The List menu is disabled by default. (This means the Tree menu is enabled by default.)

#### **web-management enable vlan**

Allows Web management access only to clients in a specific VLAN.

#### **EXAMPLE:**

The following example configures the device to allow Web management access only to clients connected to ports within port-based VLAN 10. Clients connected to ports that are not in VLAN 10 are denied management access.

HP9300(config)# web-management enable vlan 10

**Syntax:** [no] web-management enable vlan <vlan-id>

## **Possible values:** N/A

**Default value:** N/A

# **write memory**

Saves the running configuration into the startup-config file.

## **EXAMPLE:**

HP9300(config)# write memory

**Syntax:** write memory

### **Possible values:** N/A

**Default value:** N/A

## **write terminal**

Displays the running configuration of the HP device on the terminal screen.

## **NOTE:** This command is equivalent to the **show running-config** command.

## **EXAMPLE:**

HP9300(config)# write terminal

## **Syntax:** write terminal

**Possible values:** N/A

**Default value:** N/A

# **Chapter 7 Redundant Management Module CONFIG Commands**

## **active-management**

Changes the default assignment of the active management module in Chassis devices containing redundant management modules. By default, the redundant management module in the lower slot number becomes the active redundant management module. You must use this command to override the default and make the redundant management module in the higher slot number the default active module.

**NOTE:** This command applies only to devices containing redundant management modules (M2/M4).

**NOTE:** The change does not take effect until you reload the system. If you save the change to the active module's system-config file before reloading, the change persists across system reloads. Otherwise, the change affects only the next system reload.

# **EXAMPLE:**

To override the default and specify the active redundant management module, enter the following commands:

```
HP9300(config)# redundancy
HP9300(config-redundancy)# active-management 5
```
This command overrides the default and makes the redundant management module in slot 5 the active module following the next reload. The change affects only the next reload and does not remain in effect for future reloads.

**Syntax:** active-management <slot-num>

- Slots on a 4-slot chassis are numbered  $1 4$ , from top to bottom.
- Slots on an 8-slot chassis are numbered  $1 8$ , from left to right.
- Slots on a 15-slot chassis are numbered  $1 15$ , from left to right.

To make the change permanent across future reloads, enter the **write memory** command to save the change to the startup-config file, as shown in the following example:

```
HP9300(config)# redundancy
HP9300(config-redundancy)# active-management 5
HP9300(config-redundancy)# write memory
```
**NOTE:** If you do not save the change to the startup-config file, the change affects only the next reload.

# **end**

Moves activity to the privileged EXEC level from any level of the CLI, with the exception of the user level.

To move to the privileged level, enter the following from any level of the CLI.

HP9300(config-redundancy)# end HP9300#

Syntax: end

**Possible values:** N/A

**Default value:** N/A

## **exit**

Moves activity up one level from the current level. In this case, activity will be moved to the privileged level.

# **EXAMPLE:**

To move from the global level, back to the privileged level, enter the following:

```
HP9300(config-redundancy)# exit
HP9300#
```
Syntax: exit

**Possible values:** N/A

**Default value:** N/A

## **no**

Disables other commands. To disable a command, place the word **no** before the command.

## **quit**

Returns you from any level of the CLI to the User EXEC mode.

## **EXAMPLE:**

HP9300(config-redundancy)# quit HP9300>

Syntax: quit

# **Possible values:** N/A

# **Default value:** N/A

## **show**

Displays a variety of configuration and statistical information about the device. See ["Show Commands" on](#page-357-0)  [page 26-1.](#page-357-0)

## **sync-standby**

Automates synchronization of software between active and standby redundant management modules.

# **EXAMPLE:**

To change the automatic synchronization setting, use one of the following commands:

**Syntax:** [no] sync-standby boot

Syntax: [no] sync-standby code

**Syntax:** [no] sync-standby startup-config

**Syntax:** [no] sync-standby running-config [<num>]

To disable automatic synchronization of the boot code, flash code, or startup-config file, enter "no" in front of the command.

The <num> parameter with the **sync-standby running-config** command specifies the synchronization interval. You can specify from 4 – 20 seconds. The default is 10 seconds. To disable automatic synchronization of the running-config, set the synchronization interval (the <num> parameter) to 0.

## **Possible values:** See above

**Default value:** Automatic synchronization of the flash code, running-config, and system-config file is enabled by default. Automatic synchronization of the boot code is disabled by default. The default synchronization interval for the running-config is 10 seconds.

# **write memory**

Saves the running configuration into the startup-config file.

## **EXAMPLE:**

HP9300(config-redundancy)# wr mem

**Syntax:** write memory

**Possible values:** N/A

**Default value:** N/A

## **write terminal**

Displays the running configuration of the HP device on the terminal screen.

# **NOTE:** This command is equivalent to the **show running-config** command.

## **EXAMPLE:**

HP9300(config-redundancy)# wr term

**Syntax:** write terminal

**Possible values:** N/A

**Default value:** N/A

# **Chapter 8 Interface Commands**

## **appletalk address**

Assigns AppleTalk addresses to a seed router.

## **EXAMPLE:**

To assign an AppleTalk address of 10.5 to interface 3, module 2, enter the following:

 $HP9300$ (config)# int e  $2/3$ 

HP9300(config-if-2/3)# appletalk address 10.5

**Syntax:** appletalk address <node.network>

**Possible values:** N/A

**Default value:** N/A

# **appletalk cable-range**

Assigns network numbers (cable range) to an AppleTalk seed router.

# **EXAMPLE:**

To support network numbers from  $10 - 50$  on interface 3 (module 2):

HP9300(config)# int e 2/3

HP9300(config-if-2/3)# appletalk cable-range 10 - 50

**Syntax:** appletalk cable-range <network-number> | <network-number - network-number>

#### **Possible values:** N/A

**Default value:** N/A

## **appletalk deny**

Restricts access to an AppleTalk zone.

# **EXAMPLE:**

To deny Marketing (interface 2/1) and Field Service (interface e 2/3) zones access to the Finance server, enter the following:

 $HP9300$ (config)# int e  $2/1$ 

HP9300(config-if-2/1)# appletalk deny zone finance

HP9300(config-if-2/1)# exit

 $HP9300$ (config)# int e 2/3

HP9300(config-if-2/3)# appletalk deny zone finance

**Syntax:** appletalk deny zone <name> | additional-zones rtmp-filtering | no-rtmp-filtering

**Possible values:** N/A

**Default value:** N/A

## **appletalk deny additional-zones**

Denies access to Appletalk zones not specifically addressed in permit zone filters.

## **EXAMPLE:**

 $HP9300$ (config)# int e  $2/1$ 

HP9300(config-if-2/1)# appletalk permit zone HR

HP9300(config-if-2/1)# appletalk deny additional-zones

**Syntax:** appletalk deny additional-zones [rtmp-filtering | no-rtmp-filtering]

**Possible values:** The **rtmp-filtering** option causes the denied network numbers of the filtered zone to be removed from the RTMP packets.

#### **Default value:** N/A

#### **appletalk permit**

Allows access to an AppleTalk zone.

#### **EXAMPLE:**

To allow the Marketing (interface 2/1) and Field Service (interface e 2/3) zones access to the Finance server, enter the following:

HP9300(config)# int e 2/1

HP9300(config-if-2/1)# appletalk permit zone finance

HP9300(config-if-2/1)# exit

HP9300(config)# int e 2/3

HP9300(config-if-2/3)# appletalk permit zone finance

**Syntax:** appletalk permit zone <name>

**Possible values:** N/A

**Default value:** N/A

#### **appletalk routing**

Enables AppleTalk routing on a seed router.

You also can use this command, when preceded by **no** (**no appletalk routing**) to disable routing on an interface. Disable routing when you need to make configuration changes to the seed router. After all the changes are made, re-enable routing on the interface using the **appletalk routing** command.

## **EXAMPLE:**

To enable AppleTalk routing on interface 2/1, enter the following:

 $HP9300$ (config)# int e  $2/1$ 

HP9300(config-if-2/1)# appletalk routing

**Syntax:** [no] appletalk routing

**Possible values:** N/A

**Default value:** N/A

## **appletalk zone-name**

Assigns AppleTalk zones to a seed router.

# **EXAMPLE:**

To assign Marketing and Sales zones to interface 2/1, enter the following:

```
HP9300(config)# int e 2/1
```
HP9300(config-if-2/1)# appletalk zone sales

HP9300(config-if-2/1)# appletalk zone marketing

## **Syntax:** appletalk zone-name <name>

**Possible values:** N/A

**Default value:** N/A

## **disable**

Disables a specific interface.

## **EXAMPLE:**

HP9300(config)# interface e 1/5 HP9300(config-if-1/5)# disable

## **EXAMPLE:**

HP9300(config)# interface v 6 HP9300(config-vif-6)# disable

#### Syntax: disable

**Possible values:** N/A

**Default value:** N/A

# **dual-mode**

Configures a tagged VLAN port as a dual-mode port. A **dual-mode** port allows it to accept and transmit both tagged traffic and untagged traffic at the same time. A dual-mode port accepts and transmits frames belonging to VLANs configured for the port, as well as frames belonging to the default VLAN (that is, untagged traffic).

**NOTE:** If you plan to use dual-mode ports, do not configure any of the ports in the default VLAN in a trunk group and do not configure the dual-mode ports in a trunk group.

# **EXAMPLE:**

```
HP9300(config)# vlan 20
HP9300(config-vlan-20)# tagged e 2/11
HP9300(config-vlan-20)# tagged e 2/9
HP9300(config-vlan-20)# int e 2/11
HP9300(config-if-e100-2/11)# dual-mode
HP9300(config-if-e100-2/11)# exit
```
Syntax: [no] dual-mode

**Possible values:** N/A

**Default value:** Disabled

#### **enable**

Enables a specific interface. All interfaces are enabled at initial startup. This command is necessary only if an interface has been disabled.

## **EXAMPLE:**

```
HP9300(config)# interface e 1/5
```
HP9300(config-if-1/5)# enable

Syntax: enable

**Possible values:** N/A

**Default value:** All ports are enabled at system startup.

# **end**

Moves activity to the privileged level from any level of the CLI except the User EXEC level.

# **EXAMPLE:**

To move to the privileged level, enter the following:

HP9300(config-if-5/3)# end

HP9300#

Syntax: end

**Possible values:** N/A

**Default value:** N/A

## **exit**

Moves activity up one level from the current level of the CLI. This command is available at all levels.

# **EXAMPLE:**

To move from the Interface level back to the global CONFIG level, enter the following:

HP9300(config-if-4/3)# exit

HP9300(config)#

Svntax: exit

**Possible values:** N/A

**Default value:** N/A

# **flow-control**

Allows you to turn flow control (802.3x) for full-duplex ports on or off (no). Flow control is on by default.

# **EXAMPLE:**

To turn the feature off, enter the following:

 $HP9300$ (config)# int e  $1/5$ 

HP9300(config-if-1/5)# no flow control

To turn the feature on after being turned off, enter the following:

HP9300(config-if-1/5)# flow-control

**Syntax:** [no] flow-control

**Possible values:** N/A

**Default value:** on

# **gig-default**

Overrides the global default setting for Gigabit negotiation mode. You can configure the Gigabit negotiation mode for a port to be one of the following:

- Default The port uses the negotiation mode that was set at the global level.
- Negotiate-full-auto The port first tries to perform a handshake with the other port to exchange capability information. If the other port does not respond to the handshake attempt, the port uses the manually

configured configuration information (or the defaults if an administrator has not set the information). This is the default.

- Auto-Gigabit The port tries to perform a handshake with the other port to exchange capability information.
- Negotiation-off The port does not try to perform a handshake. Instead, the port uses configuration information manually configured by an administrator.

See the "Configuring Basic Features" chapter of the Installation and Getting Started Guide for more information.

# **EXAMPLE:**

To override the global setting and set the negotiation mode to auto-Gigabit for ports  $4/1 - 4/4$ , enter the following commands:

HP9300(config)# int ethernet 4/1 to 4/4

HP9300(config-mif-4/1-4/4)# gig-default auto-gig

Syntax: gig-default neg-full-auto | auto-gig | neg-off

**Possible values:** see above

**Default value:** neg-full-auto

## **ip access-group**

Applies an ACL to an interface.

# **EXAMPLE:**

To configure a standard ACL and apply it to outgoing traffic on port 1/1, enter the following commands.

```
HP9300(config)# access-list 1 deny host 209.157.22.26 log
HP9300(config)# access-list 1 deny 209.157.29.12 log
HP9300(config)# access-list 1 deny host IPHost1 log
HP9300(config)# access-list 1 permit any 
HP9300(config)# int eth 1/1
HP9300(config-if-1/1)# ip access-group 1 out 
HP9300(config)# write memory
```
The commands in this example configure an ACL to deny packets from three source IP addresses from being forwarded on port 1/1. The last ACL entry in this ACL permits all packets that are not explicitly denied by the first three ACL entries.

**Syntax:** [no] ip access-group <num> in | out

The  $\alpha$  -num parameter is the access list number and can be from  $1 - 99$ .

The **in | out** parameter specifies whether the ACL applies to incoming traffic or outgoing traffic on the subinterface.

# **EXAMPLE:**

To apply an ACL to a subset of ports within a virtual interface, enter commands such as the following:

```
HP9300(config)# vlan 10 name IP-subnet-vlan
HP9300(config-vlan-10)# untag ethernet 1/1 to 2/12
HP9300(config-vlan-10)# router-interface ve 1
HP9300(config-vlan-10)# exit
HP9300(config)# access-list 1 deny host 209.157.22.26 log
HP9300(config)# access-list 1 deny 209.157.29.12 log
HP9300(config)# access-list 1 deny host IPHost1 log
HP9300(config)# access-list 1 permit any 
HP9300(config)# interface ve 1
HP9300(config-vif-1)# ip access-group 1 in ethernet 1/1 ethernet 1/3 ethernet 2/1 to 
2/4
```
The commands in this example configure port-based VLAN 10, add ports  $1/1 - 2/12$  to the VLAN, and add virtual routing interface 1 to the VLAN. The commands following the VLAN configuration commands configure ACL 1. Finally, the last two commands apply ACL 1 to a subset of the ports associated with virtual interface 1.

**Syntax:** [no] ip access-group <num> in ethernet <portnum> [<portnum>...] to <portnum>

**Possible values:** see above

**Default value:** N/A

# **ip access-policy-group**

Applies an IP access policy group to an interface on a Routing Switch and defines whether the policies are applied to incoming packets, outgoing packets, both. You must configure the access policies using the **ip access-policy** command before you can apply them using this command. See ["ip access-policy" on page 6-](#page-136-0) [30.](#page-136-0)

**NOTE:** For backward compatibility, the Routing Switches also support the **ip filter-group** and **ip policy-group** commands. The parameters are the same as those for the **ip access-policy-group** command.

# **EXAMPLE:**

To apply IP access policies 2, 3, and 4 to interface 1 (module 4), enter the following commands:

```
HP9300(config)# int e 4/1
```
HP9300(config-if-4/1)# ip filter-gr in 2 3 4

# **EXAMPLE:**

You also can specify policy ranges. For example, to apply policies  $1 - 3$ , policy 9, and policies  $11 - 25$  to port 2/4's outbound policy group, enter the following commands:

HP9300(config)# int ethernet 2/4 HP9300(config-if-2/4)# ip access-policy-group out 1 to 3 9 11 to 25

**Syntax:** ip access-policy-group in  $|$  out <policy-list>

**Possible values:** access policy numbers; enter all the policies you want to apply on the same command.

**Default value:** N/A

# <span id="page-218-0"></span>**ip address**

Configures an IP interface. You can configure multiple IP addresses as routing interfaces on a Routing Switch.

**NOTE:** You can increase the total number of IP sub-net interfaces that you can configure on the Routing Switch. See ["system-max" on page 6-92](#page-198-0).

# **EXAMPLE:**

```
HP9300(config)# int e 2/3
HP9300(config-if-2/3)# ip address 192.55.6.54 255.255.0.0
```
**Syntax:** [no] ip address <ip-addr> <ip-mask> [ospf-ignore | ospf-passive | secondary]

or

**Syntax:** [no] ip address <ip-addr>/<mask-bits> [ospf-ignore | ospf-passive | secondary]

The **ospf-ignore** | **ospf-passive** parameters modify the Routing Switch defaults for adjacency formation and interface advertisement. Use one of these parameters if you are configuring multiple IP sub-net addresses on the interface but you want to prevent OSPF from running on some of the sub-nets.

- **ospf-passive** This option disables adjacency formation with OSPF neighbors. By default, when OSPF is enabled on an interface, the software forms OSPF router adjacencies between each primary IP address on the interface and the OSPF neighbor attached to the interface.
- **ospf-ignore** This option disables OSPF adjacency formation and also disables advertisement of the

interface into OSPF. The sub-net is completely ignored by OSPF.

**NOTE:** The **ospf-passive** option disables adjacency formation but does not disable advertisement of the interface into OSPF. To disable advertisement in addition to disabling adjacency formation, you must use the **ospf-ignore** option.

Use the **secondary** parameter if you have already configured an IP address within the same sub-net on the interface.

**NOTE:** When you configure more than one address in the same sub-net, all but the first address are secondary addresses and do not form OSPF adjacencies.

# **EXAMPLE:**

To use the OSPF options when configuring IP addresses, enter commands such as the following:

```
HP9300(config)# interface ethernet 1/1
HP9300(config-if-1/1)# ip address 1.1.1.1/24
HP9300(config-if-1/1)# ip address 1.1.2.1/24 ospf-passive
HP9300(config-if-1/1)# ip address 1.1.3.1/24 ospf-ignore
```
These commands configure three IP addresses on port 1/1. The first address does not use the OSPF options, and thus is eligible to form OSPF adjacencies and be advertised into OSPF. The second address uses the **ospfpassive** option, which prevents the address from forming OSPF adjacencies. However, the address still can be advertised into OSPF. The third address cannot form OSPF adjacencies and cannot be advertised into OSPF.

# **EXAMPLE:**

To delete an IP address, enter a command such as the following:

 $HP9300$  (config-if-1/1)# no ip address  $1.1.2.1$ 

This command deletes IP address 1.1.2.1. You do not need to enter the subnet mask. To delete all IP addresses from an interface, enter the following command:

HP9300(config-if-1/1)# no ip address \*

Syntax: no ip address <ip-addr> | \*

**Possible values:** Valid IP address

**Default value:** N/A

# **ip arp-age**

Overrides the globally configured IP ARP age on an individual interface.

#### **EXAMPLE:**

HP9300(config-if-e1000-1/1)# ip arp-age 30

**Syntax:** [no] ip arp-age <num>

The  $\langle$ num> parameter specifies the number of minutes and can be from 0 – 240. The default is the globally configured value, which is 10 minutes by default. If you specify 0, aging is disabled.

**Possible values:** 0 – 240 minutes

**Default value:** the globally configured value, which is 10 minutes by default

## **ip bootp-gateway**

Specifies the interface address the router should use for stamping BootP/DHCP packets. Use this command when the interface has multiple IP sub-net addresses. By default, the router uses the lowest numbered IP address for stamping BootP/DHCP requests.

#### **EXAMPLE:**

HP9300(config)# int e 2/3

HP9300(config-if-2/3)# ip bootp-gateway 192.55.6.54

**Syntax:** ip bootp-gateway <ip-addr>

**Possible values:** Valid IP address

**Default value:** N/A

# **ip directed-broadcast**

Enables or disables forwarding of directed IP broadcasts on an individual interface on a Routing Switch.

# **EXAMPLE:**

HP9300(config)# interface ethernet 1/1 HP9300(config-if-1/1)# ip directed-broadcast

**Syntax:** [no] ip directed-broadcast

#### **Possible values:** N/A

**Default value:** disabled

#### **ip dont-advertise**

Configures the Routing Switch to block advertisement of the attached network on the interface. If you do not block advertisement of the network, the Routing Switch will advertise a route to the network containing the host even if the host itself is unavailable.

Use this command when configuring a Routing Switch to assist third-party SLBs or web servers with Geographically-distributed SLB. Globally-distributed SLB allows the same web site (and same IP address) to reside on multiple servers, which usually are in geographically dispersed locations. See the "Route Health Injection" chapter of the Advanced Configuration and Management Guide.

After you enter the **ip dont-advertise** command, the Routing Switch advertises only a host route to the IP address. Thus, if the web site fails the HTTP health check, the Routing Switch removes the static host route for the web site's IP address and also does not advertise a network route for the network containing the IP address.

**NOTE:** An IP address within the sub-net you want to block must already be configured on the interface.

# **EXAMPLE:**

To block advertisement of a network route for a Class-C host with IP address 209.157.22.1, enter the following commands.

HP9300(config-if-1/9) ip address 209.157.22.1/24

HP9300(config-if-1/9) ip dont-advertise 209.157.22.1/24

**Syntax:** [no] ip dont-advertise <ip-addr> <ip-mask>

Or

**Syntax:** [no] ip dont-advertise <ip-addr>/<mask-bits>

**Possible values:** see above

**Default value:** network routes are advertised

#### **ip dvmrp advertise-local**

Enables (on) or disables (off) advertisement of a local route on an interface with DVMRP enabled. DVMRP must be enabled on the router for this command to be operational.

 $HP9300$ (config)# int e  $1/4$ 

HP9300(config-if-1/4)# ip dvmrp advertise-local on

**Syntax:** advertise-local on  $\vert$  off

**Possible values:** on, off

# **Default value:** off

# **ip dvmrp metric**

Sets the default metric for a directly connected interface, when operating with DVMRP multicast.

# **EXAMPLE:**

HP9300(config)# interface 3/5

HP9300(config-if-3/5)# ip dvmrp metric 10

**Syntax:** ip dymrp metric <value>

**Possible values:** 1 – 31 hops

**Default value:** 1 hop

# **ip dvmrp ttl-threshold**

Specifies how long a packet is considered viable on an interface configured for DVMRP multicast.

# **EXAMPLE:**

To modify the default TTL value for interface 1 that is configured to operate with DVMRP, enter the following:

```
HP9300(config)# int e 1/4
```
HP9300(config-if-1/4)# ip dvmrp ttl 60

**Syntax:** ttl-threshold <value>

**Possible values:** 1 – 254

**Default value:** 1

# **ip encapsulation**

Enables IP encapsulation and defines the type of encapsulation to be used on a given port.

# **EXAMPLE:**

HP9300(config)# int e 1/6

HP9300(config-if-1/6)# ip dvmrp encap ethernet-2

**Syntax:** ip encapsulation ethernet-2 | snap

**Possible values:** ethernet-2, snap

**Default value:** ethernet-2

# **ip follow**

Configures a virtual interface to "follow" the IP address configured on another virtual interface. Thus, you can use this command to conserve your IP address space by configuring multiple virtual interfaces with the same IP address.

# **EXAMPLE:**

To configure an IP sub-net address on virtual interface 1, then configure virtual interfaces 2 and 3 to "follow" the IP sub-net address configured on virtual interface 1, enter the following commands.

```
HP9300(config-vlan-3)# interface ve 1
HP9300(config-vif-1)# ip address 10.0.0.1/24
HP9300(config-vif-1)# interface ve 2
HP9300(config-vif-2)# ip follow ve 1
HP9300(config-vif-2)# interface ve 3
HP9300(config-vif-3)# ip follow ve 1
```
**NOTE:** Since virtual interfaces 2 and 3 do not have their own IP sub-net addresses but instead are "following" virtual interface 1's IP address, you still can configure an IPX or AppleTalk interface on virtual interfaces 2 and 3.

**Syntax:** ip follow ve <num>

**Possible values:** a configured virtual interface

**Default value:** N/A

## **ip srp address preference**

Modifies the priority for a router interface configured for SRP operation. The router in the network with the highest value will be the **active** (master) router.

SRP must be active on the router for this command to be operational. SRP is enabled at the global CONFIG level.

## **EXAMPLE:**

To modify the preference (priority) of a router interface, enter the following command:

HP9300(config)# inter e 1/1

 $HP9300$ (config-if-1/1)# ip srp address 192.33.52.5 preference 200

**Syntax:** ip srp address <ip-addr> preference <value>

**Possible values:** 1 – 255

**Default value:** 60

## **ip srp address track-port**

Assigns a track port for use by the SRP protocol. The **track port** feature is used to track the status of those ports that provide redundant paths. If change in state occurs (up or down), the track port will detect this and the priority of the SRP Group Interface will be increased or decreased.

SRP must be active on the router for this command to be operational. SRP is enabled at the global CONFIG level.

#### **EXAMPLE:**

HP9300(config)# inter e 2/1

HP9300(config-if-2/1)# ip srp address 192.33.52.5 track-port 1

**Syntax:** ip srp address <ip-addr> track-port <port>

**Possible values:**  $1 - 26$ ; range is determine by port capacity of the device

**Default value:** Disabled

#### **ip srp address vir-rtr-ip**

Defines the virtual router and its address for the specified interface. The virtual router IP address needs to be configured on at least one router in the SRP group.

**NOTE:** The virtual router is what arbitrates the redundant path management under the SRP protocol.

SRP must be active on the router for this command to be operational. SRP is enabled at the global CONFIG level.

**Syntax:** ip srp address <ip-addr> vir-rtr-ip <ip-addr>

**NOTE:** The virtual IP router must belong to the same sub-net and SRP group as the defined SRP interface.

#### **EXAMPLE:**

HP9300(config)# inter e 1/5 HP9300(config-if-1/5)# ip srp add 192.33.52.5 vir-rtr-ip 195.45.5.1

# **Possible values:** N/A

# **Default value**: 0.0.0.0

## **ip srp address vir-rtr-ip other-rtr-ip**

Defines the partner router interface address. SRP must be active on the router for this command to be operational.

# **EXAMPLE:**

HP9300(config)# inter e 1/3

HP9300(config-if-1/3)# ip srp add 192.33.52.5 vir-rtr-ip 195.45.5.1 other-rtr-ip 195.55.2.1

**Syntax:** ip srp address <ip-addr> vir-rtr-ip <ip-addr> other-rtr-ip <ip-addr>

**Possible values:** N/A

**Default value:** 0.0.0.0

# **ip srp address keep-alive-time**

The **keep-alive-time** parameter allows you to modify how often the SRP hello message will be sent on a router's interface on which the keep alive time is being configured.

**NOTE:** The keep-alive-time value must be set to the same value on both the active and standby router when both routers are connected to the same sub-net.

## **EXAMPLE:**

HP9300(config)# int 2

HP9300(config-if-2)# ip srp address 192.55.4.3 keep-alive-time 15

**Syntax:** ip srp address <ip-addr> keep-alive-time <value>

**Possible values:** 1 – 120 seconds

**Default value:** 3 seconds

## **ip srp address router-dead-time**

The **router-dead-time** parameter allows you to define the period of time (hold time) that the standby router will wait before determining the active router unavailable (dead). When the configured period of time expires, the standby router will become active.

**NOTE:** The router-dead-time value must be set to the same value on both the active and standby router when both routers are connected to the same sub-net.

# **EXAMPLE:**

 $HP9300$ (config)# int  $4/2$ 

HP9300(config-if-4/2)# ip srp address 192.55.4.3 router-dead-time 30

**Syntax:** ip srp address <ip-addr> router-dead-time <value>

**Possible values:** 3 – 255

**Default value:** 9 seconds

## **ip helper-address**

HP Routing Switches support the relay of UDP/DHCP packets to a destination for a specific application (for example; bootps, domain, tftp), when the destination server is not on the local LAN segment.

To aid in relaying packets to a specific application on a server (for example; bootps, bootpc, domain, TFTP, NetBIOS, time) on a remote network, the router is configured with the destination address of the remote server. To enter the address of the remote server, enter the commands below. Note that the interface entered is the interface on which the originating host is attached. The value '1' in the example is the identifier of that UDP address. The valid range for identifiers for each interface is  $1 - 16$ .

## **EXAMPLE:**

To support relaying of UDP/DHCP packets to a remote server with an IP address of 207.95.7.6, enter the following:

HP9300(config)# interface e 5/2

HP9300(config-if-5/2)# ip helper-address 1 207.95.7.6

**Syntax:** ip helper-address <value> <ip-addr>

**Possible values:** 1 – 16

**Default value:** N/A

## **ip high-perf**

## **ip icmp**

Causes the interface to drop ICMP packets when excessive numbers are encountered, as is the case when the device is the victim of a Smurf attack. This command allows you to set threshold values for ICMP packets targeted at the device and drop them when the thresholds are exceeded.

# **EXAMPLE:**

You can set threshold values for ICMP packets received on an interface and drop them when the thresholds are exceeded. For example:

HP9300(config)# int e 3/11 HP9300(config-if-e100-3/11)# ip icmp burst-normal 5000 burst-max 10000 lockup 300

**Syntax:** ip icmp burst-normal <value> burst-max <value> lockup <seconds>

The burst-normal value can be from 1 – 100000.

The burst-max value can be from 1 – 100000.

The lockup value can be from  $1 - 10000$ .

The number of incoming ICMP packets per second are measured and compared to the threshold values as follows:

- If the number of ICMP packets exceeds the burst-normal value, the excess ICMP packets are dropped.
- If the number of ICMP packets exceeds the burst-max value, all ICMP packets are dropped for the number of seconds specified by the lockup value. When the lockup period expires, the packet counter is reset and measurement is restarted.

**Possible values:** The burst-normal and burst-max values can be between 1 – 100000 packets. The burst-normal value must be smaller than the burst-max value. The lockup value can be between 1 – 10000 seconds.

**Default value:** N/A

# **ip icmp redirects**

Disables ICMP redirect messages.

**NOTE:** The interface forwards misdirected traffic to the appropriate router, even if you disable the redirect messages.

## **EXAMPLE:**

```
HP9300(config)# int e 3/11
HP9300(config-if-e100-3/11)# no ip icmp redirects
```
**Syntax:** [no] ip icmp redirects

## **Possible values:** N/A

**Default value:** Redirect messages are enabled

# **ip irdp**

Enables IRDP on an individual interface. You also can change individual IRDP parameters using this command.

**EXAMPLE:**

HP9300(config)# interface ethernet 1/3 HP9300(config-if-1/3)# ip irdp maxadvertinterval 400

This example shows how to enable IRDP on a specific port and change the maximum advertisement interval for Router Advertisement messages to 400 seconds.

**NOTE:** To enable IRDP on individual ports, you must leave the feature globally disabled.

**Syntax:** [no] ip irdp [broadcast | multicast] [holdtime <seconds>] [maxadvertinterval <seconds>] [minadvertinterval <seconds>] [preference <number>]

The **broadcast | multicast** parameter specifies the packet type the Routing Switch uses to send Router Advertisement.

- **broadcast** The Routing Switch sends Router Advertisement as IP broadcasts. This is the default.
- **multicast** The Routing Switch sends Router Advertisement as multicast packets addressed to IP multicast group 224.0.0.1.

The **holdtime** <seconds> parameter specifies how long a host that receives a Router Advertisement from the Routing Switch should consider the advertisement to be valid. When a host receives a new Router Advertisement message from the Routing Switch, the host resets the hold time for the Routing Switch to the hold time specified in the new advertisement. If the hold time of an advertisement expires, the host discards the advertisement, concluding that the router interface that sent the advertisement is no longer available. The value must be greater than the value of the **maxadvertinterval** parameter and cannot be greater than 9000. The default is three times the value of the **maxadvertinterval** parameter.

The **maxadvertinterval** parameter specifies the maximum amount of time the Routing Switch waits between sending Router Advertisements. You can specify a value from 1 to the current value of the **holdtime** parameter. The default is 600 seconds.

The **minadvertinterval** parameter specifies the minimum amount of time the Routing Switch can wait between sending Router Advertisements. The default is three-fourths (0.75) the value of the **maxadvertinterval** parameter. If you change the **maxadvertinterval** parameter, the software automatically adjusts the m**inadvertinterval** parameter to be three-fourths the new value of the **maxadvertinterval** parameter. If you want to override the automatically configured value, you can specify an interval from 1 to the current value of the **maxadvertinterval** parameter.

The **preference** <number> parameter specifies the IRDP preference level of this Routing Switch. If a host receives Router Advertisements from multiple routers, the host selects the router interface that sent the message with the highest interval as the host's default gateway. The valid range is -4294967296 to 4294967295. The default is 0.

**Possible values:** See above

**Default value:** Disabled

# **ip metric**

Defines the cost applied to all IP routes by default.

# **EXAMPLE:**

HP9300(config)# int e 3/1 HP9300(config-if-3/1)# ip metric 15 **Syntax:** ip metric <value>

**Possible values:** 1 – 16

**Default value:** 1

**NOTE:** RIP considers the metric 16 to be unreachable.

## **ip mtu**

Defines the maximum transmission unit (MTU) for IP packets on a given router interface.

# **EXAMPLE:**

To change the MTU for an interface to 1000, enter the following:

HP9300(config)# int e 4/11

HP9300(config-if-4/11)# ip mtu 1000

**Syntax:** ip mtu <572 – 1492> (Ethernet SNAP); ip mtu <572 – 1500> (Ethernet II);

**Possible values:** Ethernet type: 572 – 1500; SNAP type: 572 – 1492

**Default value:** Ethernet type: 1500; SNAP type: 1492

## **ip nat inside**

Enables inside NAT on an interface.

# **EXAMPLE:**

To enable inside NAT on an interface, enter commands such as the following:

HP9300(config)# interface ethernet 1/1 HP9300(config-if-1/1)# ip nat inside

# **Syntax:** [no] ip nat inside

To enable inside NAT on a virtual interface, enter commands such as the following:

HP9300(config)# interface virtual 1 HP9300(config-vif-1)# ip nat inside

This command enables inside NAT on virtual interface 4.

#### **Possible values:** N/A

**Default value:** Disabled

# **ip nat outside**

Enables outside NAT on the interface attached to public addresses.

# **EXAMPLE:**

To enable outside NAT on an interface, enter commands such as the following:

HP9300(config)# interface ethernet 1/2 HP9300(config-if-1/2)# ip nat outside

This command enables outside NAT on Ethernet port 1/2.

**Syntax:** [no] ip nat outside

To enable outside NAT on a virtual interface, enter commands such as the following:

HP9300(config)# interface virtual 2 HP9300(config-vif-2)# ip nat outside

This command enables outside NAT on virtual interface 4.

# **Possible values:** N/A

# **Default value:** Disabled

# **ip ospf area**

Assigns interfaces to an OSPF area. OSPF must be active on the router and reference the area IP address to which the router will be attached, for this command to be operational. OSPF is enabled at the global CONFIG level.

# **EXAMPLE:**

To assign interface to area ID 192.45.1.0, enter the following commands:

```
HP9300(config)# int e 5/1
```
HP9300(config-if-5/1)# ip ospf area 192.45.1.0

**NOTE:** Each port supports eight interfaces. All eight interfaces can be assigned to a port at one time using this command.

**Syntax:** ip ospf area <ip-addr> | <area-number>

**Possible values:** N/A

**Default value:** N/A

# **ip ospf auth-change-wait-time**

Changes the authentication-change interval.

After you make a change to OSPF authentication, the software continues to use the old (changed) authentication key for sending packets and accepts packets that contain either the new or the old authentication key. The amount of time during which the software supports both the old and new authentication keys is determined by the authentication-change timer.

The interval applies to all the following types of changes:

- Changing authentication methods from one of the following to another of the following:
	- Simple text password
	- MD5 authentication
	- No authentication
- Configuring a new simple text password or MD5 authentication key
- Changing an existing simple text password or MD5 authentication key

When you make any of the OSPF authentication changes listed above, the software uses the authenticationchange timer to gracefully implement the change. The software implements the change in the following ways:

- Outgoing OSPF packets After you make the change, the software continues to use the old authentication to send packets, during the remainder of the current authentication-change interval. After this, the software uses the new authentication for sending packets.
- Inbound OSPF packets The software accepts packets containing the new authentication and continues to accept packets containing the older authentication for two authentication-change intervals. After the second interval ends, the software accepts packets only if they contain the new authentication key.

## **EXAMPLE:**

To change the authentication-change interval, enter a command such as the following at the interface configuration level of the CLI:

HP9300(config-if-2/5)# ip ospf auth-change-wait-time 400

**Syntax:** [no] ip ospf auth-change-wait-time <secs>

The  $\le$ secs> parameter specifies the interval and can be from  $0 - 14400$  seconds. The default is 300 seconds (5 minutes).

**NOTE:** For backward compatibility, the **ip ospf md5-authentication key-activation-wait-time** <seconds> command is still supported.

# **Possible values:** 0 – 14400 seconds

**Default:** 300 seconds (5 minutes)

# **ip ospf authentication-key**

Assigns a password for managed interface access when operating with OPSF.

OSPF must be active, and the areas to which the router will be attached assigned on the router, for this command to be operational.

# **EXAMPLE:**

To assign an authentication key (password) of 'passkey' for access to interface 1 (module 4), enter the following:

```
HP9300(config)# int e 4/1
HP9300(config-if-4/1)# ip ospf authentication-key passkey
HP9300(config-if-4/1)# end
```
HP9300# write memory

**Syntax:** [no] ip ospf authentication-key [0 | 1] <string>

The <string> parameter specifies the password and can be up to eight alphanumeric characters.

The optional **0 | 1** parameter affects encryption. For added security, software release 07.1.10 and later encrypts display of the password or authentication string. Encryption is enabled by default. The software also provides an optional parameter to disable encryption of a password or authentication string, on an individual OSPF area or OSPF interface basis.

When encryption of the passwords or authentication strings is enabled, they are encrypted in the CLI regardless of the access level you are using. In the Web management interface, the passwords or authentication strings are encrypted at the read-only access level but are visible at the read-write access level.

The encryption option can be omitted (the default) or can be one of the following.

- **0** Disables encryption for the pasword or authentication string you specify with the command. The password or string is shown as clear text in the running-config and the startup-config file. Use this option of you do not want display of the password or string to be encrypted.
- **1** Assumes that the password or authentication string you enter is the encrypted form, and decrypts the value before using it.

**NOTE:** If you want the software to assume that the value you enter is the clear-text form, and to encrypt display of that form, do not enter **0** or **1**. Instead, omit the encryption option and allow the software to use the default behavior.

If you specify encryption option **1**, the software assumes that you are entering the encrypted form of the password or authentication string. In this case, the software decrypts the password or string you enter before using the value for authentication. If you accidentally enter option **1** followed by the clear-text version of the password or string, authentication will fail because the value used by the software will not match the value you intended to use.

# **Possible values:** See above

**Default:** None.

## **ip ospf cost**

Represents the cost that will be advertised for an interface for various types of service (for example; low delay, high bandwidth (108/ Interface Speed), or link reliability).

Use this command to assign higher or lower costs than the default. This allows you to bias traffic to or from links. The higher the cost on the link, the less desirable the path.

# **EXAMPLE:**

To assign a cost of 10 to interface 8 (module 2), enter the following:

HP9300(config)# int e 2/8

HP9300(config-if-2/8)# ip ospf cost 10

**Syntax:** ip ospf cost <num>

**Possible values:** 1 – 65,535

**Default:** 1 for 100 or 1000 Mbps links; 10 for 10Mbps links

## **ip ospf database-filter**

Blocks flooding of outbound OSPF LSAs on the interface.

By default, the Routing Switch floods all outbound LSAs on all the OSPF interfaces within an area. You can configure a filter to block outbound LSAs on an OSPF interface. This feature is particularly useful when you want to block LSAs from some, but not all, of the interfaces attached to the area.

After you apply filters to block the outbound LSAs, the filtering occurs during the database synchronization and flooding.

If you remove the filters, the blocked LSAs are automatically re-flooded. You do not need to reset OSPF to reflood the LSAs.

**NOTE:** You cannot block LSAs on virtual links.

#### **EXAMPLE:**

To apply a filter to an OSPF interface to block flooding of outbound LSAs on the interface, enter the following command at the Interface configuration level for that interface.

HP9300(config-if-1/1)# ip ospf database-filter all out

The command in this example blocks all outbound LSAs on the OSPF interface configured on port 1/1.

**Syntax:** [no] ip ospf database-filter all out

To remove the filter, enter a command such as the following:

HP9300(config-if-1/1)# no ip ospf database-filter all out

**Possible values:** see above

**Default:** Outbound LSAs are not blocked

# **ip ospf dead-interval**

Defines the number of seconds that a neighbor OSPF router will wait for receipt of a hello packet, before declaring the router down.

# **EXAMPLE:**

To change the dead interval time for interface 5 (module 3) from the default of 40 seconds, enter the following:

HP9300(config)# int e 3/5

HP9300(config-if-3/5)# ip ospf dead-interval

**Syntax:** ip ospf dead-interval <value>

**Possible values:** 1 – 65,535 seconds.

**Default:** 40 seconds

# **ip ospf hello-interval**

Defines the length of time between the transmission of OSPF hello packets.

# **EXAMPLE:**

To change the hello interval for interface 5 to 20 seconds from the default value of 10 seconds, enter the following:

 $HP9300$ (config)# int e  $3/5$ 

HP9300(config-if-3/5)# ip ospf hello-interval 20

**Syntax:** ip ospf hello-interval <value>

**Possible values:** 1 – 65,535 seconds

**Default:** 10 seconds

# **ip ospf md5-authentication**

Configures MD5 authentication parameters for OSPF. You can configure the following parameters using this command:

- MD5 key-activation wait time specifies how many seconds the Routing Switch waits before placing a new MD5 key into effect. The wait time provides a way to gracefully transition from one MD5 key to another without disturbing the network. The wait time can be from  $0 - 14400$  seconds. The default is 300 seconds (5 minutes).
- Key ID and key string specifies the MD5 key ID and the string value for the key. The key ID can be from 1 255. The string can be up to 16 alphanumeric characters long. The Routing Switch encrypts the key in each OSPF packet sent on this interface.

# **EXAMPLE:**

To change the key activation wait time from 300 seconds to 45 seconds, enter the following:

HP9300(config)# int e 2/5

HP9300(config-if-2/5)# ip ospf md5-authentication key-activation-wait-time 30

# **EXAMPLE:**

To configure key ID 35 with the string value "UR2crusty", enter the following:

HP9300(config)# int e 2/5

HP9300(config-if-2/5)# ip ospf md5-authentication key-id 35 key UR2crusty

**Syntax:** [no] ip ospf md5-authentication key-activation-wait-time <num> | key-id <num> [0 | 1] key <string>

The **key-activation-wait-time** <num> parameter can be a value from 0 – 14400 seconds. The default is 300 seconds (5 minutes).

The **key-id** <num> specifies the key and can be a value from  $1 - 255$ .

The **key** <string> parameter specifies the authentication string and can be up to 16 alphanumeric characters long.

The optional **0 | 1** parameter affects encryption. For added security, software release 07.1.10 and later encrypts display of the password or authentication string. Encryption is enabled by default. The software also provides an optional parameter to disable encryption of a password or authentication string, on an individual OSPF area or OSPF interface basis.

When encryption of the passwords or authentication strings is enabled, they are encrypted in the CLI regardless of the access level you are using. In the Web management interface, the passwords or authentication strings are encrypted at the read-only access level but are visible at the read-write access level.

The encryption option can be omitted (the default) or can be one of the following.

- **0** Disables encryption for the pasword or authentication string you specify with the command. The password or string is shown as clear text in the running-config and the startup-config file. Use this option of you do not want display of the password or string to be encrypted.
- **1** Assumes that the password or authentication string you enter is the encrypted form, and decrypts the

value before using it.

**NOTE:** If you want the software to assume that the value you enter is the clear-text form, and to encrypt display of that form, do not enter **0** or **1**. Instead, omit the encryption option and allow the software to use the default behavior.

If you specify encryption option **1**, the software assumes that you are entering the encrypted form of the password or authentication string. In this case, the software decrypts the password or string you enter before using the value for authentication. If you accidentally enter option **1** followed by the clear-text version of the password or string, authentication will fail because the value used by the software will not match the value you intended to use.

**Possible values:** See above

**Default:** See above

## **ip ospf passive**

Configures an OSPF network interface to be passive. When you configure an OSPF interface to be passive, that interface does not send or receive OSPF route updates. By default, all OSPF interfaces are active and thus can send and receive OSPF route information. Since a passive interface does not send or receive route information, the interface is in effect a stub network.

**NOTE:** This command affects all IP sub-nets configured on the interface. If you want to disable OSPF updates only on some of the IP sub-nets on the interface, use the **ospf-ignore** or **ospf-passive** parameter with the **ip address** command. See ["ip address" on page 8-6.](#page-218-0)

#### **EXAMPLE:**

HP9300(config)# int eth 1/1 HP9300(config-if-1/1)# ip ospf passive

**Syntax:** ip ospf passive

**Possible values:** N/A

**Default:** N/A

# **ip ospf priority**

Indicates the priority of an interface. Priority is used to select the designated router. The higher the number, the greater the priority. In the case of equal priority, the router with the highest IP Address will be the designated router. A value of zero signifies that the router is not eligible to become the designated router on its network.

#### **EXAMPLE:**

To modify the priority of interface 5 (module 2) to 15 from the default of 1 second, enter the following:

```
HP9300(config)# int e 2/5
```
HP9300(config-if-2/5)# ip ospf priority 15

**Syntax:** ip ospf priority <value>

**Possible values:** 0 – 255. If you set the priority to 0, the Routing Switch does not participate in DR and BDR election.

**Default:** 1 second

## **ip ospf retransmit-interval**

Defines the time between retransmits of link state advertisements to router adjacencies for an interface.

#### **EXAMPLE:**

To modify the retransmit interval of interface 5 (module 2) to 15 from the default of 5 seconds, enter the following:

```
HP9300(config)# int e 2/5
```
HP9300(config-if-2/5)# ip ospf retransmit-interval 15

**Syntax:** ip ospf retransmit-interval <value>

**Possible values:** 0 – 3600 seconds

**Default:** 5 seconds

**ip ospf transmit-delay**

Indicates the time it takes to transmit Link State Update packets on an interface.

## **EXAMPLE:**

To modify the transit delay of interface 5 (module 2) to 10, from the default of 1 second, enter the following:

HP9300(config)# int e 2/5 HP9300(config-if-2/5)# ip ospf transmit-delay 10

**Syntax:** ip ospf transmit-delay <value>

**Possible values:** 0 – 3600 seconds

**Default:** 1 second

## **ip pim**

Enables IP PIM DM on the interface. You can enable PIM DM version 1 or version 2. The primary difference between PIM DM V1 and V2 is the methods the protocols use for messaging:

- PIM DM V1 uses the Internet Group Management Protocol (IGMP) to send messages
- PIM DM V2 sends messages to the multicast address 224.0.0.13 (ALL-PIM-ROUTERS) with protocol number 103

The CLI commands for configuring and managing the PIM DM are the same for V1 and V2. The only difference is the command you use to enable the protocol on an interface.

**NOTE:** Version 2 is the default PIM DM version in software release 07.5.00 and higher. Previous releases support only version 1. The only difference between version 1 and version 2 is the way the protocol sends messages. The change is not apparent in most configurations. You can use version 2 instead of version 1 with no impact to your network. However, if you want to continue to use PIM DM V1 on an interface, you must change the version, then save the configuration.

**NOTE:** The note above doesn't mean you can run different PIM versions on devices that are connected to each other. The devices must run the same version of PIM. If you want to connect a Routing Switch running software release 07.5.00 or higher and also running PIM to a device that is running PIM V1, you must change the version on the Routing Switch to V1 (or change the version on the device to V2, if supported).

# **EXAMPLE:**

To enable PIM DM V2 globally and on an interface, enter commands such as the following:

```
HP9300(config)# router pim
HP9300(config-pim-router)# interface ethernet 1/1
HP9300(config-if-1/1)# ip pim
```
The commands in this example globally enable PIM DM, then enable PIM DM V2 on interface 1/1. Since the default version is 2, you do not need to specify the version.

**Syntax:** [no] ip pim [version 1 | 2]

The **version 1 | 2** parameter specifies the PIM DM version. The default version is 2.

To enable PIM version 1 on interface, enter the following command at the configuration level for the interface:

HP9300(config-if-1/1)# ip pim version 1

If you have enabled PIM version 1 but need to enable version 2 instead, enter the following command at the configuration level for the interface:

HP9300(config-if-1/1)# ip pim version 2

If you have enabled PIM version 1 but need to enable version 2 instead, enter either of the following commands at the configuration level for the interface:

HP9300(config-if-1/1)# ip pim version 2

HP9300(config-if-1/1)# no ip pim version 1

To disable PIM DM on the interface, enter the following command:

HP9300(config-if-1/1)# no ip pim

**Possible values: version 1** or **version 2**

**Default:** Version 2, when PIM DM is enabled

# **ip pim-sparse**

Enables PIM Sparse on an interface. After you enable IP multicast routing and PIM Sparse at the global level, you must enable it on the individual interfaces connected to the PIM Sparse network. To do so, use this command.

## **EXAMPLE:**

To enable PIM Sparse mode on an interface, enter commands such as the following:

HP9300(config)# interface ethernet 2/2 HP9300(config-if-2/2)# ip address 207.95.7.1 255.255.255.0 HP9300(config-if-2/2)# ip pim-sparse

## Syntax: [no] ip pim-sparse

The commands in this example add an IP interface to port 2/2, then enable PIM Sparse on the interface.

If the interface is on the border of the PIM Sparse domain, you also must enter the following command:

HP9300(config-if-2/2)# ip pim border

**Syntax:** [no] ip pim border

**NOTE:** You cannot configure an HP routing interface as a PMBR interface for PIM Sparse in the current software release.

# **Possible values:** N/A

**Default:** Disabled

# **ip pim ttl**

Specifies the minimum value required in a packet for it to be forwarded out of the interface.

For example, if the TTL for an interface is set at 10, it means that only those packets with a TTL value of 10 or more will be forwarded. Likewise, if an interface is configured with a TTL Threshold value of 1, all packets received on that interface will be forwarded.

## **EXAMPLE:**

To configure a TTL of 45, enter the following:

HP9300(config-if-3/24)# ip pim ttl 45

**Syntax:** ip pim ttl <1-64>

**Possible values:** 1 – 64

**Default:** 1

# **ip policy route-map**

Enables Policy-Based Routing (PBR) on the interface.

## **EXAMPLE:**

To enable PBR locally, enter commands such as the following:

HP9300(config)# interface ve 1 HP9300(config-vif-1)# ip policy route-map source-route

The commands in this example change the CLI to the Interface level for virtual interface 1, then apply the "sourceroute" route map to the interface. You can apply a PBR route map to Ethernet ports or virtual interfaces.

**Syntax:** [no] ip policy route-map <map-name>

**Possible values:** the name of a configured route map

**Default value:** N/A

## **ip redirect**

Disables or re-enables ICMP redirects on the interface.

#### **EXAMPLE:**

To disable ICMP redirects on a specific interface, enter the same command at the configuration level for the interface:

HP9300(config)# int e 3/11 HP9300(config-if-e100-3/11)# no ip redirect

Syntax: [no] ip redirect

**Possible values:** N/A

**Default value:** Enabled

#### **ip rip**

Sets the RIP type on all interfaces that will route RIP. The following RIP types are supported:

- RIP version 1 only
- RIP version 2 only
- RIP v1-compatible-v2

RIP must be active and the redistribution table set (using the **permit** and **deny** commands) for this command to be operational. RIP is enabled at the Global CONFIG Level.

#### **EXAMPLE:**

To modify the RIP type for interface 1 (module 4), to version 1 only, enter the following:

HP9300(config)# int e 4/1

HP9300(config-if-4/1)# ip rip v1-only

 $HP9300$  (config-if-4/1) # end

HP9300# write memory

Syntax: ip rip v1-only | v1-compatible-v2 | v2-only

**Possible values:** v1-only, v1-compatible-v2, v2-only

**Default value:** v2-only

#### **ip rip filter-group**

Allows a group of RIP filters to be applied to an IP interface. The filter can be applied to either incoming or outgoing traffic.

# **EXAMPLE:**

To apply filters to an individual interface basis (for example, interface 2/2), enter the following:

HP9300(config)# int e 2/2

HP9300(config-if-2/2)# ip rip filter-group in 1 2 3 10

**Syntax:** ip rip filter-group in  $|$  out <index>

**Possible values:** in or out, defined filter indices

**Default value:** disabled

# **ip rip learn-default**

This feature allows a Routing Switch to learn and advertise default RIP routes. This command can be applied on a global or interface basis. This example shows the feature enabled at the interface level.

# **EXAMPLE:**

HP9300(config)# int e 2/2 HP9300(config-if-2/2)# ip rip learn-default

**Syntax:** ip rip learn-default

**Possible values:** N/A

**Default value:** N/A

# **ip rip poison-reverse**

Enables poison-reverse on the RIP routing protocol to prevent routing loops and slow convergence within the network.

For this command to be operational, RIP must be enabled and active on the router, and the RIP type configured.

# **EXAMPLE:**

```
HP9300(config)# int e 4/1
HP9300(config-if-4/1)# ip rip poison-reverse
```
Syntax: ip rip poison-reverse

**Possible values:** N/A

**Default value:** enabled

# **ip tcp**

Configures the interface to protect itself against TCP SYN attacks by dropping TCP SYN packets when excessive numbers are encountered.

# **EXAMPLE:**

To set threshold values for TCP SYN packets received on interface 3/11:

HP9300(config)# int e 3/11 HP9300(config-if-e100-3/11)# ip tcp burst-normal 10 burst-max 100 lockup 300

**Syntax:** ip tcp burst-normal <value> burst-max <value> lockup <seconds>

The **burst-normal** value can be from 1 – 100000.

The **burst-max** value can be from 1 – 100000.

The **lockup** value can be from 1 – 10000.

The number of incoming TCP SYN packets per second are measured and compared to the threshold values as follows:

- If the number of TCP SYN packets exceeds the **burst-normal** value, the excess TCP SYN packets are dropped.
- If the number of TCP SYN packets exceeds the **burst-max** value, all TCP SYN packets are dropped for the number of seconds specified by the **lockup** value. When the lockup period expires, the packet counter is reset and measurement is restarted.

In the example above, if the number of TCP SYN packets received per second exceeds 10, the excess packets are dropped. If the number of TCP SYN packets received per second exceeds 100, the device drops all TCP SYN packets for the next 300 seconds (five minutes).

## **Possible values:** see above

**Default value:** no threshold

## **ip tunnel**

This is a launch command that moves activity to the IP tunnel CONFIG level. It allows you to define an IP tunnel for a specific interface. The requested IP address is the end point of the tunnel (the destination interface). IP tunnels must be defined for multicast traffic that will be passing through routers that are not IP-multicast capable.

For this command to be operational, an IP multicast protocol must be enabled on the router. IP tunneling must also be enabled and defined on the destination router interface.

#### **NOTE:** Tunnels are not supported for DVMRP.

# **EXAMPLE:**

```
HP9300(config)# inter e 3/1
```
HP9300(config-if-3/1)# ip address 192.33.65.4/24

HP9300(config-if-3/1)# ip tunnel 209.157.22.26 pim

HP9300(config-if-pim-tunnel)# end

HP9300# write memory

**Syntax:** ip tunnel <ip-addr> pim

**Possible values:** valid ip address

**Default value:** N/A

## **ip vrrp**

Lets you configure a Virtual Router Redundancy Protocol (VRRP) virtual router on an interface.

## **EXAMPLE:**

HP9300(config)# int e 4/1 HP9300(config-if-4/1)# ip vrrp 1

**Syntax:** ip vrrp vrid <vrid>

**Possible values:** VRID is a virtual router ID.

**Default value:** N/A

# **ip vrrp auth-type**

Configures the authentication type for a virtual router interface.

## **EXAMPLE:**

HP9300(config)# int  $e$  4/1 HP9300(config-if-4/1)# ip vrrp auth-type simple-text-auth pword

**Syntax:** ip vrrp auth-type no-auth | simple-text-auth <auth-data>

**Possible values:** <auth-data> is a simple text password.

**Default value:** N/A

#### **ip vrrp-extended**

Lets you configure a VRRPE virtual router on an interface.

# **EXAMPLE:**

HP9300(config)# int e  $4/1$ HP9300(config-if-4/1)# ip vrrp-extended 1

**Syntax:** ip vrrp vrid-extended <vrid>

**Possible values:** VRID is a virtual router ID.

**Default value:** N/A

# **ip vrrp-extended auth-type**

Configures the authentication type for a virtual router interface.

# **EXAMPLE:**

```
HP9300(config)# int e 4/1
HP9300(config-if-4/1)# ip vrrp-extended auth-type simple-text-auth pword
```
**Syntax:** ip vrrp-extended auth-type no-auth | simple-text-auth <auth-data>

**Possible values:** <auth-data> is a simple text password.

**Default value:** N/A

# **ipg10**

Allows you to modify the inter-packet gap (delay) between packets on a 10Mbps Ethernet segment. By default, the delay between packets will be 12 bytes or 9.6 microseconds.

Use this command only to adjust the inter-packet gap to match older adapters that do not meet the default IPG requirements for Ethernet.

In determining the value to enter in the CLI command, note that one byte equals.8 microseconds for packets on a 10Mbps segment, so the following equation can be used:

 $IPG10 = 9.6$  microseconds + (value  $*$ .8)

where value is the number of bytes by which you want to increase the inter-packet gap.

# **EXAMPLE:**

To increase the delay between packets by 3.2 microseconds, enter the port to be modified and then enter the value of 4  $(4^*$ .8 = 3.2 microseconds):

```
HP9300(config)# int e 4/4
```

```
HP9300(config-if-4/4)# ipg10 4
```
Syntax: ipg10 <value>

**Possible values:** 0 – 100 bytes

**Default value:** 12 bytes or ipg10 0

**NOTE:** Entering the value of 0 with the **ipg10**, **ipg100**, and **ipg1000** commands restores the inter-packet gap (IPG) to the default of 12 bytes.

# **ipg100**

Allows you to modify the inter-packet gap (delay) between packets on a 100Mbps Ethernet segment on a port-byport basis. By default, the delay between packets will be 12 bytes or 0.96 microseconds.

Use this command only to adjust the inter-packet gap to match that of older adapters that do not meet the default IPG requirements for Fast Ethernet.

In determining the value to enter in the CLI command, note that one byte equals.08 microseconds for packets on a 100Mbps segment, so the following equation can be used:

 $IPG100 = 0.96$  microseconds + (value  $*0.08$ )

where value is the number of bytes by which you want to increase the inter-packet gap.

## **EXAMPLE:**

To increase the delay between packets by 3.2 microseconds, enter the port to be modified and then enter the value of 40  $(40^* .08 = 3.2$  microseconds):

HP9300(config)# int e 3/4

HP9300(config-if-3/4)# ipg100 40

**Syntax:** ipg100 <value>

**Possible values:** 0 – 100

**Default value:** 12 bytes or ipg100 0

**NOTE:** Entering the value of 0 with the **ipg10**, **ipg100**, and **ipg1000** commands restores the inter-packet gap (IPG) to the default of 12 bytes.

# **ipg1000**

Allows you to modify the inter-packet gap (delay) between packets on a 1000Mbps Gigabit Ethernet segment on a port-by-port basis. By default, the delay between packets will be 12 bytes or.096 microseconds.

Use this command only to adjust the inter-packet gap to match that of older adapters that do not meet the default IPG requirements for Gigabit Ethernet.

In determining the value to enter in the CLI command, note that one byte equals.008 microseconds for packets on a 1000Mbps segment, so the following equation can be used:

 $IPG1000 = .096$  microseconds + (value  $*0.008$ )

where value is the number of bytes by which you want to increase the inter-packet gap.

# **EXAMPLE:**

To increase the delay between packets by.32 microseconds, first enter the port to be modified and then enter the value of 40  $(40^* .008 = .32$  microseconds):

HP9300(config)# int e 3/4

HP9300(config-if-3/4)# ipg1000 40

**Syntax:** ipg1000 <value>

**Possible values:** 1 – 100

**Default value:** 12 bytes or ipg1000 0

**NOTE:** Entering the value of 0 with the **ipg10**, **ipg100**, and **ipg1000** commands restores the inter-packet gap (IPG) to the default of 12 bytes.

#### **ipx forward-filter-group**

Allows a group of defined forward filters to be applied to an IPX interface. The filter can be applied to either **in**coming or **out**going traffic.

Prior to using this command, you must first enable IPX on the router using the **router ipx** command.

**EXAMPLE:**

HP9300(config)# int e 4/1

HP9300(config-if-4/1)# ipx forward-filter-group in 2 3 5

**Syntax:** ipx forward-filter-group in  $|$  out <index>

**Possible values:** in or out, defined filter indexes

# **Default value:** N/A

# **ipx gns-reply-disable**

Disables GNS replies on individual Routing Switch ports.

## **EXAMPLE:**

To disable IPX GNS replies for all IPX interfaces on port 1/1:

HP9300(config)# int eth 1/1 HP9300(config-if-1/1)# ipx gns-reply-disable

Syntax: [no] ipx gns-reply-disable

**Possible values:** When IPX is enabled in the Routing Switch, the device responds to all GNS requests by default.

**Default value:** N/A

# **ipx netbios-allow**

Enables NetBIOS broadcasts (type 20) to be routed over IPX. IPX must be enabled on the router and a network number and frame type defined for each IPX interface.

# **EXAMPLE:**

To enable NetBIOS on an interface (for example, module 5 on port 2), enter the following:

HP9300(config)# int e 5/2

HP9300(config-if-5/2)# ipx netbios-allow

**Syntax:** ipx netbios-allow

**Possible values:** N/A

**Default value:** disabled

## **ipx network**

Assigns network numbers and frame types for each IPX interface. This is the second step in using IPX on the router. Prior to using this command, enable IPX on the router using the **router ipx** command.

# **EXAMPLE:**

HP9300(config)# int e 3/2

HP9300(config-if-3/2)# ipx network 11110055 ethernet\_snap

## **NOTE:** Other frame types are supported:

ethernet\_802.2

ethernet\_802.3

ethernet\_ii

**Syntax:** ipx network <network-number> <frame-type> [netbios-allow | netbios-disallow]

**Possible values**: see above

**Default value**: NetBIOS allowed

# **ipx output-gns-filter**

Applies IPX access lists for filtering GNS replies to an interface.

## **EXAMPLE:**

To apply previously defined IPX ACLs 10, 20, and 32 to port 2/2 to control responses to GNS requests on that port:

```
HP9300(config)# int e 2/2
HP9300(config-if-2/2)# ipx output-gns-filter 10 20 32
```
**Syntax:** [no] ipx output-gns-filter <num> [<num>...]

**Possible values:** Defined filter indices

**Default value:** N/A

## **ipx rip-filter-group**

Allows a group of RIP filters to be applied to an IPX interface. The filter can be applied to either incoming or outgoing traffic.

# **EXAMPLE:**

To apply filters to an individual interface basis (for example, interface 2/2), enter the following:

HP9300(config)# int e 2/2 HP9300(config-if-2/2)# ipx rip-filter-group in 1 2 3 10

**Syntax:** ipx rip-filter-group in  $\vert$  out <index>

**Possible values:** in or out, defined filter indices

**Default value:** disabled

#### **ipx rip-max-packetsize**

Changes the maximum size of IPX RIP update packets sent by the router.

# **EXAMPLE:**

To change the maximum packet size of IPX RIP advertisements sent on interface 1/1 from the default 432 bytes to 832 bytes, enter the following command. This command increases the number of IPX RIP routes an advertisement packet holds from 50 to 100.

HP9300(config) int e 1/1 HP9300(config-if-1/1) ipx rip-max-packetsize 832

Syntax: ipx rip-max-packetsize <br/>bytes>

The number of bytes can be from 40 bytes (enough for one route) – 1488 bytes (enough for 182 routes). The default is 432 bytes.

**Possible values:** 40 – 1488 bytes

**Default value:** 432

## **ipx rip-multiplier**

Changes the age time for learned IPX routes. The software calculates the age time by multiplying the advertisement interval times the age timer. For example, the default age time for IPX routes is 180 seconds, which is 60 (the default advertisement interval) multiplied by 3 (the default age timer).

# **EXAMPLE:**

To change the age timer for IPX routes from 3 to 4 on interface 1/1, enter the following commands.

HP9300(config) int e 1/1 HP9300(config-if-1/1) ipx rip-multiplier 4

**Syntax:** ipx rip-multiplier <num>

The  $\alpha$  -num parameter specifies the age time and can be from 1 – 65535. The default is 3.

**Possible values:** 1 – 65535

**Default value:** 3

## **ipx sap-filter-group**

Allows a group of defined IPX/SAP filters to be applied to IPX interfaces. The filters can be applied to either incoming or outgoing traffic.

# **EXAMPLE:**

To apply filters to an individual interface's inbound IPX filter group, enter commands such as the following:

```
HP9300(config)# int e 3/2
HP9300(config-if-3/2)# ipx sap-filter-group in 2 3 5
```
**Syntax:** ipx sap-filter-group in | out <index>

**Possible values:** in or out, defined filter indexes

**Default value:** N/A

# **ipx sap-interval**

Changes how often the Routing Switch sends IPX SAP updates to neighboring IPX routers.

## **EXAMPLE:**

To change the advertisement interval for IPX SAP advertisements sent on interface 1/1 from 60 seconds to 120 seconds, enter the following commands:

```
HP9300(config) int e 1/1
HP9300(config-if-1/1) ipx sap-interval 120
```
**Syntax:** ipx sap-interval <interval>

The <interval> can be from 10 – 65535 seconds. The default is 60.

**Possible values:** 10 – 65535

**Default value:** 60

# **ipx sap-max-packetsize**

Changes the maximum size of IPX SAP update packets sent by the router.

## **EXAMPLE:**

To change the maximum number of bytes in IPX SAP advertisements sent on interface 5/1 from 480 to 672 (enough for 10 servers plus the 32 bytes of packet header), enter the following commands:

HP9300(config) int e 5/1 HP9300(config-if-5/1) ipx sap-max-packetsize 672

**Syntax:** ipx sap-max-packetsize <br/> <br/>bytes>

The number of bytes can be from 96 bytes (enough for one server) – 1440 bytes (enough for 22 servers). The default is 480 bytes.

**Possible values:** 96 – 1440 bytes

**Default value:** 480

## **ipx sap-multiplier**

Changes the age time for learned IPX SAP entries. The software calculates the age time by multiplying the advertisement interval times the age timer. For example, the default age time for IPX SAP entries is 180 seconds, which is 60 (the default advertisement interval) multiplied by 3 (the default age timer).

#### **EXAMPLE:**

To change the age timer for IPX servers from 3 to 2 on interface 5/1, enter the following commands.

HP9300(config) int e 5/1 HP9300(config-if-5/1) ipx sap-multiplier 2

**Syntax:** ipx sap-multiplier <num>

The  $\alpha$  -num parameter specifies the age time and can be from  $1 - 65535$ . The default is 3.

**Possible values:** 1 – 65535

**Default value:** 3

# **ipx update-time**

Changes how often the Routing Switch sends IPX RIP updates to neighboring IPX routers.

# **EXAMPLE:**

To change the advertisement interval for IPX RIP advertisements sent on interface 1/1 from 60 seconds to 30 seconds, enter the following commands:

HP9300(config)# int e 1/1 HP9300(config-if-1/1)# ipx update-time 30

**Syntax:** ipx update-time <interval>

The <interval> can be from 10 – 65535 seconds. The default is 60.

**Possible values:** 10 – 65535

**Default value:** 60

# **link-aggregate active | passive | off**

Enables 802.3ad link aggregation.

# **EXAMPLE:**

To enable link aggregation on a set of ports, enter commands such as the following at the interface configuration level of the CLI:

```
HP9300(config)# interface ethernet 1/1
HP9300(config-if-e1000-1/1)# link-aggregate active
HP9300(config)# interface ethernet 1/2
HP9300(config-if-e1000-1/2)# link-aggregate active
```
The commands in this example enable the active mode of link aggregation on ports 1/1 and 1/2. The ports can send and receive LACPDU messages.

The following commands enable passive link aggregation on ports  $1/5 - 1/8$ 

HP9300(config)# interface ethernet 1/5 to 1/8 HP9300(config-mif-1/5-1/8)# link-aggregate passive

The commands in this example enable the passive mode of link aggregation on ports  $1/5 - 1/8$ . These ports wait for the other end of the link to contact them. After this occurs, the ports can send and receive LACPDU messages.

To disable link aggregation on a port, enter a command such as the following:

HP9300(config-if-e1000-1/8)# link-aggregate off

**Syntax:** [no] link-aggregate active I passive I off

The **active** parameter enables active mode. When you enable a port for active link aggregation, the HP port can exchange standard LACP Protocol Data Unit (LACPDU) messages to negotiate trunk group configuration with the port on the other side of the link. In addition, the HP port actively sends LACPDU messages on the link to search for a link aggregation partner at the other end of the link, and can initiate an LACPDU exchange to negotiate link aggregation parameters with an appropriately configured remote port.

The **passive** parameter enables passive mode. When you enable a port for passive link aggregation, the HP port can exchange LACPDU messages with the port at the remote end of the link, but the HP port cannot search for a link aggregation port or initiate negotiation of an aggregate link. Thus, the port at the remote end of the link must initiate the LACPDU exchange.

**NOTE:** HP recommends that you disable or remove the cables from the ports you plan to enable for dynamic link aggregation. Doing so prevents the possibility that LACP will use a partial configuration to talk to the other side of a link. A partial configuration does not cause errors, but does sometimes require LACP to be disabled and reenabled on both sides of the link to ensure that a full configuration is used. It's easier to disable a port or remove its cable first. This applies both for active link aggregation and passive link aggregation.

The **off** parameter disables link aggregation on the interface.

**Possible values:** See above

**Default value:** Disabled (off)

# **link-aggregate configure**

Configures 802.3ad link aggregation parameters.

# **EXAMPLE:**

You can configure one or more parameters on the same command line, and you can enter the parameters in any order. For example, to change a port group's key from the one assigned by the software to another value, enter commands such as the following:

HP9300(config)# interface ethernet 1/1 to 1/4 HP9300(config-mif-1/1-1/4)# link-aggregate configure key 10000 HP9300(config-mif-1/1-1/4)# interface ethernet 3/5 to 3/8 HP9300(config-mif-3/5-3/8)# link-aggregate configure key 10000

This command changes the key for ports  $1/1 - 1/4$  and  $3/5 - 3/8$  to 10000. Since all ports in an aggregate link must have the same key, the command in this example enables ports  $1/1 - 1/4$  and  $3/5 - 3/8$  to form a multi-slot aggregate link.

**Syntax:** [no] link-aggregate configure [system-priority <num>] | [port-priority <num>] | [key <num>] | [type server | switch]

The **system-priority** <num> parameter specifies the HP device's link aggregation priority. A higher value indicates a lower priority. You can specify a priority from 0 – 65535. The default is 1.

The **port-priority** <num> parameter specifies an individual port's priority within the port group. A higher value indicates a lower priority. You can specify a priority from 0 – 65535. The default is 1.

The key <num> parameter identifies the group of ports that are eligible to be aggregated into a trunk group. The software automatically assigns a key to each group of ports. The software assigns the keys in ascending numerical order, beginning with 0. You can change a port group's key to a value from 0 – 65535.

**NOTE:** If you change the key for a port group, HP recommends that you use the value 10000 or higher, to avoid potential conflicts with dynamically created keys.

The **type server | switch** parameter specifies whether the port group is connected to a server (**server**) or to another networking device (**switch**). The default is **switch**.

You can enter one or more of the command's parameters on the same command line, in any order.

**Possible values:** See above

**Default value:** See above

# **mac filter-group**

Applies a group of MAC filters to an interface. You can configure one filter group on each interface. The MAC filters apply to incoming traffic only.

**NOTE:** You must define the filters at the global CONFIG level using the **mac filter** command (see ["mac filter" on](#page-168-0)  [page 6-62\)](#page-168-0) before you can apply the filters to a port.

**NOTE:** The filters must be applied as a group. For example, if you want to apply four filters to an interface, they must all appear on the same command line.

**NOTE:** You cannot add or remove individual filters in the group. To add or remove a filter on an interface, apply the filter group again containing all the filters you want to apply to the port.

**NOTE:** If you apply a filter group to a port that already has a filter group applied, the older filter group is replaced by the new filter group.

# **EXAMPLE:**

To assign MAC filter 1 to interface port 1 on slot 1, enter the following:

HP9300(config-if-1/1)# mac filter-group 1

**Syntax:** mac-filter-group <filter-list>

**Possible values:** 1 – 1024

**Default value:** N/A

## **mac filter-group log-enable**

Enables logging of packets that are denied by Layer 2 MAC filters. When you enable this feature, the device generates Syslog entries and SNMP traps for denied packets.

See Example 4 in ["show logging" on page 26-65](#page-421-0) for an example of log entries generated by this feature.

# **EXAMPLE:**

HP9300(config)# int e 1/1

HP9300(config-if-1/1)# mac filter-group log-enable

Syntax: mac filter-group log-enable

#### **Possible values:** N/A

# **Default value**: Disabled

# **monitor**

Allows you to select a port to be diagnosed by a designated mirror port. You can configure incoming, outgoing or both incoming and outgoing traffic to be monitored. To observe the monitored traffic, attach a protocol analyzer to the mirror port. See ["mirror-port" on page 6-65](#page-171-0).

#### **EXAMPLE:**

To monitor both incoming and outgoing traffic on interface 5/1:

HP9300(config)# interface e 5/1 HP9300(config-if-5/1)# monitor both

**Syntax:** [no] monitor ethernet <portnum> [ethernet <portnum>...] both | in | out

The **ethernet** <portnum> parameter specifies the mirror port(s).

The **both | in | out** parameter specifies the traffic direction you want to monitor on the mirror port. There is no default.

#### **Possible values:** N/A

**Default value:** Disabled

## **no**

Disables other commands. To disable a command, place the word **no** before the command.

#### **phy-mode**

If a port on an HP device is to be attached to a Bay Networks™ 28000 switch, enter this command at the Interface Level as shown below.

This command helps the HP device to adjust to interoperability requirements of the 28000.

## **EXAMPLE:**

HP9300(config)# int e 3/1

HP9300(config-if-3/1)# phy-mode 28k

**Syntax:** phy-mode 28k

**Possible values:** 28k

**Default value:** Option is turned off.

## **port-name**

Assigns a name to a port. Assigning a name to a physical interface (port) provides additional identification for a segment on the network.

# **EXAMPLE:**

HP9300(config)# interface e 5/1 HP9300(config-if-1)# port-name marketing

**Syntax:** port-name <string>

**Possible values:** N/A

**Default value:** N/A

## **priority**

Sets the QoS priority for a port.

- You can select one of the following:
	- 0 or 1– Assigns an internal priority queue of 0. This is the default and is normal priority.
	- 2 or 3 Assigns an internal priority queue of 1.
	- 4 or 5 Assigns an internal priority queue of 2.
	- 6 or 7 Assigns an internal priority queue of 3

See the "Quality of Service (QoS)" chapter in the Advanced Configuration and Management Guide for information about how the queues work.

# **EXAMPLE:**

```
HP9300(config)# interface e 5/1
HP9300(config-if-5/1)# priority 7
```
**Syntax:** priority <0-7>

**Possible values:** see above

**Default value:** 0 or normal

# **pvst-mode**

Statically enables support for Cisco Systems' Per VLAN Spanning Tree (PVST).

PVST/PVST+ support is automatically enabled on a port if the port receives a BPDU in PVST/PVST+ format. However, you can statically enable PVST/PVST+ support on a port if desired. In this case, the support is enabled immediately and support for HP tagged BPDUs is disabled at the same time.

**NOTE:** When PVST/PVST+ support is enabled on a port, support for HP BPDUs is disabled.

# **EXAMPLE:**

To enable PVST/PVST+ support on a port, enter commands such as the following:

HP9300(config)# interface ethernet 1/1 HP9300(config-if-1/1)# pvst-mode

#### **Syntax:** [no] pvst-mode

**NOTE:** If you disable PVST/PVST+ support, the software still automatically enables PVST/PVST+ support if the port receives an STP BPDU with PVST/PVST+ format.

# **Possible values:** N/A

**Default value:** Enabled automatically when a PVST/PVST+ BPDU is received on the port

## **quit**

Returns you from any level of the CLI to the User EXEC mode.

# **EXAMPLE:**

HP9300(config-if-1)# quit

HP9300>

Syntax: quit

**Possible values:** N/A

**Default value:** N/A

# **rate-limit control-packet**

Disables or re-enables rate limiting exemption for control packets on an interface.

**NOTE:** This command applies only to Adaptive Rate Limiting, not Fixed Rate Limiting.

HP9300(config-if-e1000-25)# rate-limit control-packet no

This command disables exemption of all the control packet types listed below on port 25.

**Syntax:** [no] rate-limit control-packet no I yes

To re-enable exemption for the interface, enter the following command:

HP9300(config-if-e1000-25)# rate-limit control-packet yes

# **Table 8.1: IP Control Traffic Exempt from Rate Limiting**

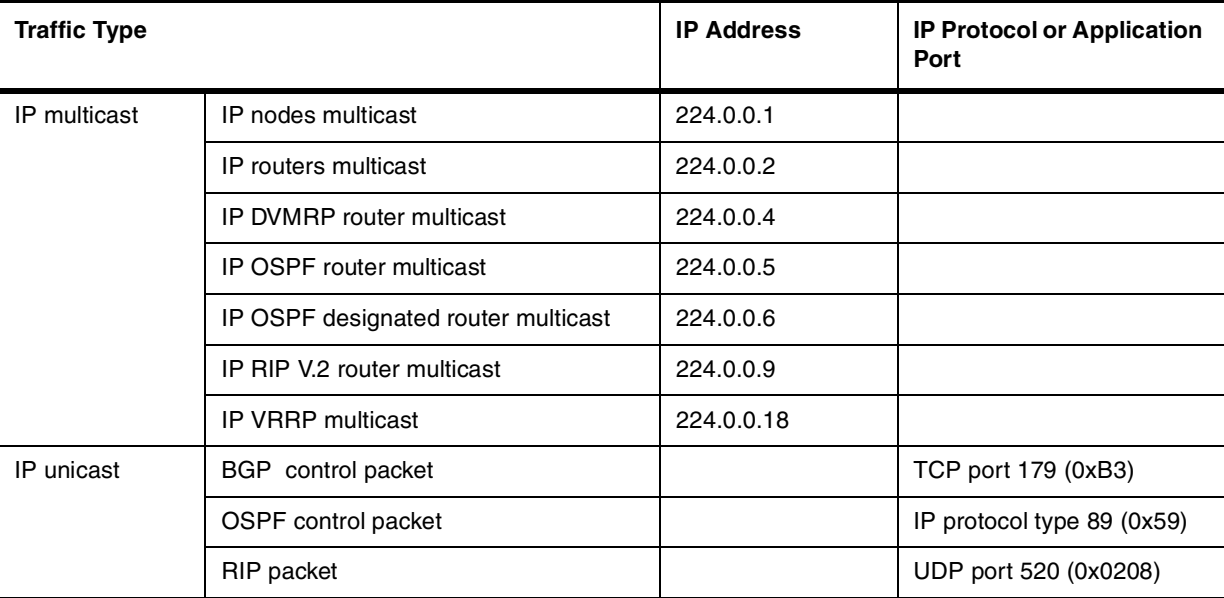

**Possible values:** yes (enable exemption) or no (disable exemption)

**Default value:** all control packet types are exempted from rate limiting

# <span id="page-247-0"></span>**rate-limit input | output**

Configures a rate-limiting policy on an interface.

**NOTE:** After you configure the rate limiting policy, you need to apply the policy to an interface for the policy to take effect. See ["rate-limit input | output" on page 8-35.](#page-247-0)

# **EXAMPLE:**

HP9300(config)# interface virtual ve2 HP9300(config-ve-2)# rate-limit input access-group ratelimit 100 4000000 320000 400000 conform-action transmit exceed-action drop

**Syntax:** [no] rate-limit input | output [access-group <num>] <average-rate> <normal-burst-size> <excess-burstsize> conform-action <action> exceed-action <action>

The **input | output** parameter specifies whether the rule applies to inbound traffic or outbound traffic.

- Specify **input** for inbound traffic.
- Specify **output** for outbound traffic.

The **access-group** <num> parameter specifies an ACL. When you use this parameter, the rule applies only to traffic that matches the specified ACL. Otherwise, the rule applies to all Ethernet traffic that does not match a previous rule on the interface. You can specify the number of a standard ACL, and extended ACL, or a rate limit ACL. If you specify a rate limit ACL, use the parameter **ratelimit** (without a space) in front of the ACL number; for example, **ratelimit 100**.

## **NOTE:** You cannot specify a named ACL.

The <average-rate> parameter specifies the portion, in bits per second (bps) of the interface's total bandwidth you want to allocate to traffic that matches the rule. You can specify a value can from 262144 (256Kbps) up to the maximum line rate of the port. For example, for a 100Mbps port, the maximum value is 100,00,000 (100Mbps).

If the interface is a trunk group, a virtual interface, or a VLAN, you can specify a value up to the maximum combined line rate of all the ports in the interface. For example, if the interface is a trunk group that consists of two one-Gigabit Ethernet ports, then the maximum value for <average-rate> is 200,000,000 (two times the maximum for each of the individual Gigabit ports).

The <normal-burst-size> parameter specifies the maximum number of bytes that specific traffic can send on the interface within the Committed Time Interval and still be within that traffic's rate limit. The minimum value is  $3277<sup>1</sup>$ or 1/10th of the Average Rate (whichever is higher), and the maximum value is the Average Rate. The smallest fraction of the Average Rate you can specify is 1/10th.

The <excess-burst-size> parameter specifies the maximum number of additional bytes (bytes over the <normalburst-size>) that can be transmitted within the Committed Time Interval. The <excess-burst-size> can be a value from the <normal-burst-size> up to the maximum number of bytes the interface can forward within the Committed Time Interval.

The device can take different actions for traffic within the  $\langle$ normal-burst-size> and traffic that falls into the  $\langle$ excessburst-size>. For example, you can forward all traffic in the <normal-burst-size> and reset the precedence to a lower priority for all <excess-burst-size> traffic, or even just drop that traffic.

**NOTE:** Do not set the <excess-burst-size> parameter to a value greater than the maximum number of bytes the interface can forward within the Committed Time Interval. Even if the software allows you to specify a higher value, the interface cannot forward more data than its line rate supports.

1.This value comes from dividing the minimum Average Rate (262144 bits) by eight to get 32768 bytes, then dividing 32768 bytes by 10 to get 3276.8, since the smallest fraction of the Average Rate you can specify is 1/10th. The value 3276.8 is then rounded up to 3277.

The **conform-action** <action> parameter specifies the action you want the device to take for traffic that matches the rule and is within the Normal Burst Size. You can specify one of the following actions:

- **transmit** Send the packet.
- set-prec-transmit <new-prec> Set the IP precedence, then send the packet. You can specify one of the following:
	- **0** routine precedence
	- **1** priority precedence
	- **2** immediate precedence
	- **3** flash precedence
	- **4** flash override precedence
	- **5** critical precedence
	- **6** internetwork control precedence
	- **7** network control precedence
- **set-prec-continue** <new-prec> Set the IP precedence to one of the values listed above, then evaluate the traffic based on the next rate policy.
- **drop** Drop the packet.
- **continue** Evaluate the traffic based on the next rate policy.

The **exceed-action** <action> parameter specifies the action you want the device to perform for traffic that matches the rule but exceeds the <normal-burst-size> within a given Committed Time Interval. You can specify one of the actions listed above.

**Possible values:** See above

**Default value:** N/A

# **rate-limit input | output fixed**

Configures Fixed Rate Limiting on an interface.

**NOTE:** This command applies only to Fixed Rate Limiting, not Adaptive Rate Limiting.

## **EXAMPLE:**

HP9300(config-if-1/1)# rate-limit input fixed 500000

This command configures a Fixed Rate Limiting policy that allows port 1/1 to receive a maximum of 500000 bps (62500 bytes per second). If the port receives additional bytes during a given one-second interval, the port drops all inbound packets on the port until the next one-second interval starts.

**Syntax:** [no] rate-limit input | output fixed <rate>

The **input | output** parameter specifies whether the rate limit applies to inbound or outbound traffic on the port.

The <rate> parameter specifies the maximum rate for the port. Specify the rate in bits per second. You can specify from 1 up to any number. There is no default.

**NOTE:** If you specify a number that is larger than the port's line rate, the traffic will never cause the policy to go into effect.

## **Possible values:** See above

## **Default value:** N/A

# **route-only**

Disables Layer 2 switching on an interface.

**NOTE:** Make sure you really want to disable all Layer 2 switching operations on the interface before you use this option. Consult your reseller or Hewlett-Packard for information.

**NOTE:** You also can disable Layer 2 switching globally. See ["route-only" on page 6-76](#page-182-0).

# **EXAMPLE:**

To disable Layer 2 switching only on a specific interface, go to the Interface configuration level for that interface, then disable the feature. The following commands show how to disable Layer 2 switching on port 3/2:

HP9300(config)# interface ethernet 3/2 HP9300(config-if-3/2)# route-only

To re-enable Layer 2 switching, enter the command with "no", as in the following example:

HP9300(config-if-3/2)# no route-only

**Syntax:** [no] route-only

**Possible values:** N/A

**Default value:** N/A

#### **show**

Displays a variety of configuration and statistical information about the device. See ["Show Commands" on](#page-357-0)  [page 26-1.](#page-357-0)

# **spanning-tree**

Enables the Spanning Tree Protocol (STP) on a port.

# **EXAMPLE:**

To enable STP on port 1/5, enter the following commands.

HP9300(config)# interface ethernet 1/5 HP9300(config-if-1/5)# spanning-tree

**Syntax:** [no] spanning-tree

**Possible values:** N/A

**Default value:** By default, a port has the same STP state as the VLAN it is in.

## **speed-duplex**

Modifies port speed and duplex.It defines the speed and duplex mode for a 10BaseT and 100BaseTx ports.

Gigabit (1000BaseSX, 1000BaseLX, and 1000BaseLH) and 100BaseFx ports operate at a fixed speed and mode (full-duplex) and cannot be modified.

## **EXAMPLE:**

HP9300(config)# interface e 1/8

HP9300(config-if-1/8)# speed-duplex 10-full

**Syntax:** speed-duplex <value>

**Possible values:** 10-full, 10-half, 100-full, 100-half, auto

**Default value:** 10/100 autosense

#### **stp-boundary**

Configures a boundary interface for the SuperSpan™ feature.

For information about this feature, see the "SuperSpan™" section in the "Configuring Spanning Tree Protocol (STP)" chapter of the Installation and Getting Started Guide.

# **EXAMPLE:**

```
HP9300(config)# interface 1/1
HP9300(config-if-e1000-1/1)# stp-boundary 1
HP9300(config)# interface 1/2
HP9300(config-if-e1000-1/2)# stp-boundary 2
```
These commands configure two interfaces on the HP device as SuperSpan boundary interfaces. Interface 1/1 is a boundary interface with customer 1. Interface 1/2 is a boundary interface with customer 2. Each boundary interface is associated with a number, which is the SuperSpan ID. The SuperSpan ID identifies the instance of SuperSpan you are associating with the interface. Use the same SuperSpan ID for each boundary interface with the same customer. Use a different SuperSpan ID for each customer. For example, use SuperSpan ID 1 for all the boundary interfaces with customer 1 and use SuperSpan ID 2 for all boundary interfaces with customer 2.

# **Syntax:** [no] stp-boundary <num>

The  $\alpha$  -num parameter specifies the SuperSpan ID. You can specify a number from  $1 - 65535$ .

**Possible values:** 1 – 65535

# **Default value:** N/A

# **write memory**

Saves the running configuration into the startup-config file.

# **EXAMPLE:**

HP9300(config-if-1/1)# wr mem

**Syntax:** write memory

**Possible values:** N/A

**Default value:** N/A

# **write terminal**

Displays the running configuration of the HP device on the terminal screen.

**NOTE:** This command is equivalent to the **show running-config** command.

## **EXAMPLE:**

HP9300(config-if-1/1)# wr term

**Syntax:** write terminal

**Possible values:** N/A

**Default value:** N/A

# **Chapter 9 Trunk Commands**

# **config-primary-ind**

Monitors traffic on the primary port of a trunk group without monitoring traffic on the other ports in the trunk group.

# **EXAMPLE:**

```
HP9300(config)# mirror ethernet 2/1
HP9300(config)# trunk switch ethernet 4/1 to 4/8 
HP9300(config-trunk-4/1-4/8)# config-primary-ind
HP9300(config-trunk-4/1-4/8)# monitor ethe-port-monitored 4/1 ethernet 2/1 out
```
## **Syntax:** [no] config-primary-ind

**NOTE:** If you do not use the **config-primary-ind** command in the example above, all the ports in the trunk group are monitored.

# **Possible values:** N/A

**Default value:** N/A

# **disable**

Disables an individual port in a trunk group.

**NOTE:** To disable all ports in the trunk group, enter the **disable** command at the interface configuration level for the primary port. The primary port is the lowest-numbered port in the trunk group.

# **EXAMPLE:**

HP9300(config-trunk-4/1-4/4)# disable ethernet 4/1

This command disables port  $4/1$  in the trunk group consisting of ports  $4/1 - 4/4$ .

**Syntax:** disable ethernet <portnum>

# **EXAMPLE:**

If you have configured a name for the trunk port, you can specify the port name, as shown in the following example:

HP9300(config-trunk-4/1-4/4)# disable eparker

**Syntax:** disable <portname>

**Possible values:** N/A

**Default value:** Enabled
# **enable**

Enables an individual port in a trunk group.

# **EXAMPLE:**

HP9300(config-trunk-4/1-4/4)# enable ethernet 4/1

**Syntax:** enable ethernet <portnum>

## **EXAMPLE:**

If you have configured a name for the trunk port, you can specify the port name, as shown in the following example:

HP9300(config-trunk-4/1-4/4)# enable guinness

**Syntax:** enable <portname>

**Possible values:** N/A

**Default value:** Enabled

## **end**

Moves activity to the privileged EXEC level from any level of the CLI except the user EXEC level.

## **EXAMPLE:**

To move to the privileged EXEC level, enter the following from any level of the CLI.

```
HP9300(config-trunk-4/1-4/4)# end
HP9300#
```
#### Syntax: end

**Possible values:** N/A

## **Default value:** N/A

## **exit**

Moves activity up one level from the current level. In this case, activity will be moved to the global CONFIG level.

## **EXAMPLE:**

```
HP9300(config-trunk-4/1-4/4)# exit
HP9300(config)#
```
## Syntax: exit

**Possible values:** N/A

## **Default value:** N/A

#### **monitor**

Enables an individual port in a trunk group to be monitored. Use this command to monitor a secondary port.

**NOTE:** By default, when you monitor the primary port, aggregated traffic for all the ports in the trunk group is copied to the mirror port. To monitor only the primary port without also monitoring secondary ports, use the **config-primary-ind** command.

**NOTE:** In the current release, you can use only one mirror port for each monitored trunk port.

# **EXAMPLE:**

To monitor traffic on one of the secondary ports in a trunk group, enter commands such as the following:

```
HP9300(config)# mirror ethernet 2/1
HP9300(config)# trunk switch ethernet 4/1 to 4/8 
HP9300(config-trunk-4/1-4/8)# monitor ethe-port-monitored 4/5 ethernet 2/1 in
```
The **monitor ethe-port-monitored** command in this example enables monitoring of the inbound traffic on port 4/5.

**Syntax:** [no] monitor ethe-port-monitored <portnum> | named-port-monitored <portname> ethernet in | out | both

The **ethe-port-monitored** <portnum> | **named-port-monitored** <portname> parameter specifies the trunk port you want to monitor. Use **ethe-port-monitored** <portnum> to specify a port number. Use **named-portmonitored** <portname> to specify a trunk port name.

The **ethernet** <portnum> parameter specifies the port to which the traffic analyzer is attached.

The **in** | **out** | **both** parameter specifies the traffic direction to be monitored.

**Possible values:** See above

**Default value:** None configured

#### **no**

Disables other commands. To disable a command, place the word **no** before the command.

## **port-name**

Assigns a name to a port in a trunk group.

Once you assign a name to the port, you can use the name when configuring trunk parameters for the port. The name also is used in trunk information displays.

# **EXAMPLE:**

HP9300(config-trunk-4/1-4/4)# port-name josecuervo ethernet 4/1

This command assigns the name "josecuervo" to port 4/1 in the trunk group consisting of ports 4/1 – 4/4.

**Syntax:** [no] port-name <text> ethernet <portnum>

The <text> parameter specifies the port name. The name can be up to 50 characters long.

**Possible values:** See above

**Default value:** None configured

#### **quit**

Returns you from any level of the CLI to the User EXEC mode.

## **EXAMPLE:**

```
HP9300(config-trunk-4/1-4/4)# quit
HP9300>
```
**Syntax: quit** 

**Possible values:** N/A

**Default value:** N/A

# **show**

Displays a variety of configuration and statistical information about the device. See ["Show Commands" on](#page-357-0)  [page 26-1.](#page-357-0)

# **write memory**

Saves the running configuration into the startup-config file.

# **EXAMPLE:**

HP9300(config-trunk-4/1-4/4)# write memory

## **Syntax:** write memory

**Possible values:** N/A

# **Default value:** N/A

# **write terminal**

Displays the running configuration of the HP device on the terminal screen.

**NOTE:** This command is equivalent to the **show running-config** command.

# **EXAMPLE:**

HP9300(config-trunk-4/1-4/4)# write terminal

**Syntax:** write terminal

**Possible values:** N/A

**Default value:** N/A

# **Chapter 10 RIP Commands**

# **default-metric**

Defines the global default-metric value that will be assigned to all external routes imported into RIP for redistribution.

RIP must be active on the Routing Switch for this command to be operational.

# **EXAMPLE:**

To assign a default metric of 4 to all routes imported as RIP, enter the following:

HP9300(config-rip-router)# def 4

Syntax: default-metric <value>

**Possible values:** 1 – 15

**Default value:** 1

# **deny redistribute**

Defines the route types upon which you **do not** want to perform RIP redistribution.

RIP must be active on the Routing Switch for this command to be operational. RIP is enabled by default.

## **EXAMPLE:**

To deny redistribution on all types of routes to the 207.92.0.0 network, enter the following:

HP9300(config-rip-router)# deny redistribute 2 all address 207.92.0.0 255.255.0.0

**Syntax:** [no] permit | deny redistribute <filter-num> all | bqp | ospf | static address <ip-addr> <ip-mask> [match-metric <value> | set-metric <value>]

The <filter-num> specifies the redistribution filter ID. The software uses the filters in ascending numerical order. Thus, if filter 1 denies a route from being redistributed, the software does not redistribute that route even if a filter with a higher ID permits redistribution of the route.

The **all** parameter applies redistribution to all route types.

The **bgp** parameter applies redistribution to BGP4 routes only.

The **ospf** parameter applies redistribution to OSPF routes only.

The **static** parameter applies redistribution to IP static routes only.

The **address** <ip-addr> <ip-mask> parameters apply redistribution to the specified network and sub-net address. Use 0 to specify "any". For example, "207.92.0.0 255.255.0.0" means "any 207.92.x.x sub-net". However, to specify any sub-net (all sub-nets match the filter), enter "address 255.255.255.255 255.255.255.255".

The **match-metric** <value> parameter applies the redistribution filter only to those routes with the specified metric value; possible values are from  $1 - 15$ .

The **set-metric** <value> parameter sets the RIP metric value that will be applied to those routes imported into RIP.

**Default value:** N/A

## **end**

Moves activity to the privileged EXEC level from any level of the CLI except the user EXEC level.

# **EXAMPLE:**

To move to the privileged level, enter the following from any level of the CLI.

HP9300(config-rip-router)# end

HP9300#

Syntax: end

**Possible values:** N/A

**Default value:** N/A

# **exit**

Moves activity up one level from the current level. In this case, activity will be moved to the global level.

## **EXAMPLE:**

HP9300(config-rip-router)# exit

HP9300(config)#

**Syntax:** exit

**Possible values:** N/A

**Default value:** N/A

# **filter**

Defines which IP network numbers the Routing Switch will learn from the RIP protocol and store in its IP routing table. Once RIP filters are defined, you can assign these filters to individual interfaces with the **filter-group** command at the Interface Level of CLI.

To define a RIP filter, you must first enable RIP on the Routing Switch using the **router rip** command to access the RIP Router Level of the CLI.

**NOTE:** A filter defines for inbound routes what routes it will permit to be stored in its IP routing table. For outbound routes, the filter defines what routes are allowed to be advertised through a given interface. You can also specify all routes by using the value, **any**, instead of specifying a specific route.

An IP address and mask define a route.

# **EXAMPLE:**

To define filters with respect to network traffic from 192.53.41, 192.53.5.1, 192.53.6.1 and 192.53.7.1, enter the following:

```
HP9300(config-rip-router)# filter 1 permit 192.53.4.1 255.255.255.0
HP9300(config-rip-router)# filter 2 permit 192.53.5.1 255.255.255.0
HP9300(config-rip-router)# filter 3 permit 192.53.6.1 255.255.255.0
HP9300(config-rip-router)# filter 4 deny 192.53.7.1 255.255.255.0
```
# **EXAMPLE:**

To enable logging on filter 1 and apply the filter to interface 1/2:

```
HP9300(config-rip-router)# filter 1 deny any any log
HP9300(config-rip-router)# int e 1/2
```
HP9300(config-if-e1000-1/2)# ip rip filter-group in 1 HP9300(config-if-e1000-1/2)# ip rip filter-group out 1

**Syntax:** filter <filter-num> permit | deny <source-ip-addr> | any <source-ip-mask> | any [log]

When the RIP filter causes packets to be denied, the following messages appear in the syslog:

00d00h00m00s:W:rip filter list 1 in V1 denied 0.0.0.0, 1 packets 00d00h00m00s:W:rip filter list 1 out V1 denied 0.0.0.0, 1 packets

The format of the syslog message is as follows:

<time>:W:rip filter list <list-num> <direction> V1 | V2 denied <ip-addr>, <num> packets

The <list-num> is the ID of the filter list.

The <direction> indicates whether the filter was applied to incoming packets or outgoing packets. The value can be one of the following:

• in

• out

The V1 or V2 value specifies the RIP version (RIPv1 or RIPv2).

The <ip-addr> indicates the network number in the denied updates.

The <num> indicates how many packets matching the values above were dropped during the five-minute interval represented by the log entry.

**Possible values:** Filter ID: 1 – 64

**Default value:** N/A

## **filter-group**

Assigns a group of defined RIP filters on either a global or interface basis. Assignments to interfaces are done at the interface level of the CLI.

## **EXAMPLE:**

HP9300(config-rip-router)# filter-group out 1 3 6 9

**Syntax:** filter-group in  $|$  out <1-64>  $|\langle$  <1-64 $|\rangle$ 

**Possible values:**  $1 - 64$  (filter index value)

**Default value:** N/A

## **learn-default**

This feature allows a Routing Switch to learn and advertise default RIP routes. This command can be applied on a global or interface basis. This example shows the feature enabled at the global level.

## **EXAMPLE:**

HP9300(config-rip-router)# learn-default

Syntax: learn-default

**Possible values:** N/A

**Default value:** N/A

## **neighbor**

Specifies those routers from which a Routing Switch will receive RIP routes.

In the example below, no RIP routes will be learned from any neighbor router. By default, RIP routes will be learned from all neighbors.

# **EXAMPLE:**

To configure a Routing Switch so that no RIP routes are learned from its neighbor routers, enter the following:

HP9300(config-rip-router)# neighbor 1 deny any

**Syntax:** neighbor <number> permit | deny <ip-addr> | any

**Possible values:** 1 – 64

**Default value:** N/A

# **no**

Disables other commands. To disable a command, place the word **no** before the command.

## **offset-list**

Configures a RIP offset list. A RIP offset list allows you to add to the metric of specific inbound or outbound routes learned or advertised by RIP. RIP offset lists provide a simple method for adding to the cost of specific routes and therefore biasing the Routing Switch's route selection away from those routes.

An offset list consists of the following parameters:

- An ACL that specifies the routes to which to add the metric.
- The direction:
	- In applies to routes the Routing Switch learns from RIP neighbors.
	- Out applies to routes the Routing Switch is advertising to its RIP neighbors.
- The type and number of a specific port to which the offset list applies (optional).

The software adds the offset value to the routing metric (cost) of the routes that match the ACL. If a route matches both a global offset list and an interface-based offset list, the interface-based offset list takes precedence. The interface-based offset list's metric is added to the route in this case.

You can configure up to 24 global RIP offset lists and up to 24 RIP offset lists on each interface.

# **EXAMPLE:**

To configure a global RIP offset list, enter commands such as the following:

```
HP9300(config)# access-list 21 deny 160.1.0.0 0.0.255.255
HP9300(config)# access-list 21 permit any
HP9300(config)# router rip
HP9300(config-rip-router)# offset-list 21 out 10
```
The commands in this example configure a standard ACL. The ACL matches on all IP networks except 160.1.x.x. When the Routing Switch advertises a route that matches ACL 21, the offset list adds 10 to the route's metric.

**Syntax:** [no] <acl-number-or-name> in | out offset [ethernet <portnum>]

In the following example, the Routing Switch uses ACL 21 to add 10 to the metric of routes received on Ethernet port 2/1.

HP9300(config-rip-router)# offset-list 21 in ethernet 2/1

**Possible values:** See above

**Default value:** None

# **permit redistribute**

Allows you to define the route types upon which you want to perform RIP redistribution.

## **EXAMPLE:**

To allow (permit) redistribution of all routes received from network 192.147.72.0, enter the following:

```
HP9300(config-rip-router)# permit redistribute 1 all address 192.147.72.0 
255.255.255.0
```
**Syntax:** [no] permit | deny redistribute <filter-num> all | bgp | ospf | static address <ip-addr> <ip-mask> [match-metric <value> | set-metric <value>]

The <filter-num> specifies the redistribution filter ID. The software uses the filters in ascending numerical order. Thus, if filter 1 denies a route from being redistributed, the software does not redistribute that route even if a filter with a higher ID permits redistribution of the route.

The **all** parameter applies redistribution to all route types.

The **bgp** parameter applies redistribution to BGP4 routes only.

The **ospf** parameter applies redistribution to OSPF routes only.

The **static** parameter applies redistribution to IP static routes only.

The **address** <ip-addr> <ip-mask> parameters apply redistribution to the specified network and sub-net address. Use 0 to specify "any". For example, "207.92.0.0 255.255.0.0" means "any 207.92.x.x sub-net". However, to specify any sub-net (all sub-nets match the filter), enter "address 255.255.255.255 255.255.255.255".

The **match-metric** <value> parameter applies the redistribution filter only to those routes with the specified metric value; possible values are from  $1 - 15$ .

The **set-metric** <value> parameter sets the RIP metric value that will be applied to those routes imported into RIP.

## **Default value:** N/A

# **quit**

Returns you from any level of the CLI to the User EXEC mode.

# **EXAMPLE:**

HP9300(config-rip-router)# quit

HP9300>

**Syntax: quit** 

**Possible values:** N/A

**Default value:** N/A

# **redistribution**

Enables RIP route redistribution on a Routing Switch. When enabled, RIP will import external routes (OSPF or Static Routes) into the RIP domain. Do this prior to setting up the redistribution table using the **permit** and **deny** commands.

# **EXAMPLE:**

To enable RIP redistribution on the Routing Switch, enter the following within the Router RIP Level.

HP9300(config-rip-router)# redistribution

**Syntax: redistribution** 

**Possible values:** N/A

**Default value:** disabled

# **show**

Displays a variety of configuration and statistical information about the device. See ["Show Commands" on](#page-357-0)  [page 26-1.](#page-357-0)

## **update-time**

Sets the time interval that will exist between the transmission of regular RIP response packets. This parameter is set to 30 seconds by default. RIP must be enabled and active on the Routing Switch for this command to be operational.

# **EXAMPLE:**

To modify the default update time value to 120 seconds, enter the following:

```
HP9300(config-rip-router)# update 120
```
**Syntax:** update-time <value>

**Possible values:** 1 – 1,000 seconds

**Default value:** 30 seconds

## **use-vrrp-path**

Prevents Backup VRRP routers from advertising route information for the backed up interface, by enabling suppression of the advertisements. To suppress RIP advertisements for a backed up interface, enter the following command on the VRRP Backup router:

HP9300(config-rip-router)# use-vrrp-path

Syntax: use-vrrp-path

**Possible values:** N/A

**Default value:** N/A

## **write memory**

Saves the running configuration into the startup-config file.

# **EXAMPLE:**

HP9300(config-rip-router)# wr mem

**Syntax:** write memory

**Possible values:** N/A

**Default value:** N/A

# **write terminal**

Displays the running configuration of the HP device on the terminal screen.

**NOTE:** This command is equivalent to the **show running-config** command.

# **EXAMPLE:**

HP9300(config-rip-router)# wr term

**Syntax:** write terminal

**Possible values:** N/A

**Default value:** N/A

# **Chapter 11 OSPF Commands**

#### <span id="page-261-0"></span>**area**

Assigns an area ID value to which the router will be attached. Area membership is assigned using the Interface Level command, ip ospf area <area-id>.

- When an area is defined as **normal**, all external routes will be advertised into the area.
- When an area is defined as **stub**, external routes will not be advertised into the area.
- When an area is defined as **nssa**, OSPF does not flood external routes from other areas into the area, but does translate and flood route information from the area into other areas, such as the backbone.

**NOTE:** You can assign one area per router port. If the router has 64 ports, 64 areas are supported on that router.

By default, the OSPF feature is disabled. OSPF must be enabled and active on the router for this command to be operational.

# **EXAMPLE:**

To define a normal area, enter the following commands:

HP9300(config)# router ospf

HP9300(config-ospf-router)# area 192.53.0.0

# **EXAMPLE:**

To define an area as a stub area, enter the following commands:

```
HP9300(config)# router ospf
```
HP9300(config-ospf-router)# area 192.53.0.0 stub 1

# **EXAMPLE:**

To define an area as an NSSA, enter the following commands:

HP9300(config)# router ospf

HP9300(config-ospf-router)# area 192.53.0.0 nssa 1

# **EXAMPLE:**

To disable summary LSAs for a stub area, enter commands such as the following:

HP9300(config-ospf-router)# area 40 stub 1 no-summary

**Syntax:** area <num> | <ip-addr> [stub <cost> [no-summary]]

**Syntax:** area <num> | <ip-addr> nssa <cost> | default-information-originate

The <num> | <ip-addr> parameter specifies the area number, which can be a number or in IP address format. If you specify an number, the number can be from  $0 - 2,147,483,647$ .

The stub <cost> parameter specifies that this is a stubby area. The <cost> specifies an additional cost for using a route to or from this area and can be from 1 – 16777215. There is no default. Normal areas do not use the cost parameter.

The **no-summary** parameter applies only to stub areas and disables summary LSAs from being sent into the area.

The **nssa** <cost> | **default-information-originate** parameter specifies that this is a Not-So-Stubby-Area (NSSA). The <cost> specifies an additional cost for using a route to or from this NSSA and can be from 1 - 16777215. There is no default. Normal areas do not use the cost parameter. Alternatively, you can use the **defaultinformation-originate** parameter causes the Routing Switch to inject the default route into the NSSA.

**NOTE:** The Routing Switch does not inject the default route into an NSSA by default.

**NOTE:** You can assign one area on a router interface. For example, if the system or chassis module has 16 ports, 16 areas are supported on the chassis or module.

**Possible values:** Area ID: Valid IP address; Stub cost: 1 – 16777215

**Default value:** If you do not specify **stub** or **nssa**, a normal area is defined.

# **area <num> | <ip-addr> virtual-link <ip-addr>**

Provides an area-border router a logical connection to the backbone area (0.0.0.0) when a physical connection to the backbone area does not exist.

The **area** <num> | <ip-addr> represents the shared area of the two area border routers—the one with a physical connection to the backbone and the router that requires a logical connection to the backbone. The defined area serves as the connection point between the two routers.

The **virtual-link** <ip-addr> is the Router ID of the router physically connected to the backbone, when assigned from the router interface requiring a logical connection. When assigning the parameters from the router with the physical connection, the router ID is the IP address of the router requiring a logical connection to the backbone.

**NOTE:** When establishing an area virtual link, it must be configured on both of the routers (both ends of the virtual link).

By default, the OSPF feature is disabled. OSPF must be enabled and active on the router for this command to be operational. In addition, the neighbor area border router that has a physical connection to the backbone and the common area, must have connections to both the neighbor area border router and the area border router requiring a logical connection.

# **EXAMPLE:**

To define the virtual link for area 195.22.0.0, enter the following:

HP9300(config)# router ospf

HP9300(config-ospf-router)# area 195.22.0.0 virtual 201.44.53.44

Other parameters that can be modified with this command, as seen in the syntax, are summarized below:

**authentication-key:** A password used to validate action

**dead-interval:** The number of seconds that a neighbor router will wait for a hello packet from the current router, before declaring the router down.

**hello-interval**: The length of time between the transmission of hello packets.

**md5-authentication**: The MD5 key-activation wait time, key ID, and key string.

**retransmit-interval:** The time between retransmits of link state advertisements to router adjacencies for this interface.

**transmit-delay:** The time it takes to transmit Link State Update packets on this interface

**Syntax:** area <num> | <ip-addr> virtual-link <ip-addr> [authentication-key [0 | 1] <string>] [dead-interval <num>] [hello-interval <num>] [md5-authentication key-activation-wait-time <num> | key-id <num> [0 | 1] key <string>] [retransmit-interval <num>] [transmit-delay <num>]

**Possible values and Default values:**

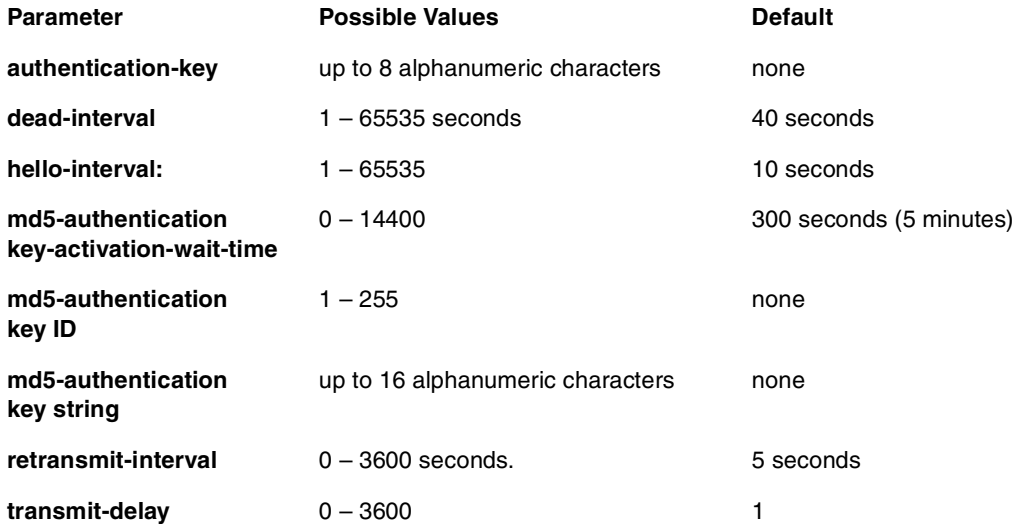

The optional **0 | 1** parameter with the **authentication-key** and **md5-authentication key-id** parameters affects encryption.

For added security, software release 07.1.10 and later encrypts display of the password or authentication string. Encryption is enabled by default. The software also provides an optional parameter to disable encryption of a password or authentication string, on an individual OSPF area or OSPF interface basis.

When encryption of the passwords or authentication strings is enabled, they are encrypted in the CLI regardless of the access level you are using. In the Web management interface, the passwords or authentication strings are encrypted at the read-only access level but are visible at the read-write access level.

The encryption option can be omitted (the default) or can be one of the following.

- **0** Disables encryption for the pasword or authentication string you specify with the command. The password or string is shown as clear text in the running-config and the startup-config file. Use this option of you do not want display of the password or string to be encrypted.
- **1** Assumes that the password or authentication string you enter is the encrypted form, and decrypts the value before using it.

**NOTE:** If you want the software to assume that the value you enter is the clear-text form, and to encrypt display of that form, do not enter **0** or **1**. Instead, omit the encryption option and allow the software to use the default behavior.

If you specify encryption option **1**, the software assumes that you are entering the encrypted form of the password or authentication string. In this case, the software decrypts the password or string you enter before using the value for authentication. If you accidentally enter option **1** followed by the clear-text version of the password or string, authentication will fail because the value used by the software will not match the value you intended to use.

# **area range**

Assigns representative values to a range of IP addresses within an area, so that only those reference range addresses are advertised to the network, instead of all the addresses within that range.

**NOTE:** Range assignment is optional.

# **EXAMPLE:**

HP9300(config)# router ospf

HP9300(config-ospf-router)# area 192.53.0.0 range 193.45.0.0 255.255.0.0

**Syntax:** [no] area <num> | <ip-addr> range <ip-addr> <ip-mask> [advertise | not-advertise]

The <num> | <ip-addr> parameter specifies the area number, which can be in IP address format. If you specify a number, the number can be from  $0 - 2,147,483,647$ .

The **range** <ip-addr> parameter specifies the IP address portion of the range. The software compares the address with the significant bits in the mask. All network addresses that match this comparison are summarized in a single route advertised by the router.

The <ip-mask> parameter specifies the portions of the IP address that a route must contain to be summarized in the summary route. In the example above, all networks that begin with 209.157 are summarized into a single route.

The **advertise | not-advertise** parameter specifies whether you want the Routing Switch to send type 3 LSAs for the specified range in this area. The default is **advertise**.

**Possible values:** See above

**Default value:** N/A

# **auto-cost reference-bandwidth**

Changes the OSPF reference bandwidth used to calculate the default costs of OSPF interfaces.

Each interface on which OSPF is enabled has a cost associated with it. The Routing Switch advertises its interfaces and their costs to OSPF neighbors. For example, if an interface has an OSPF cost of ten, the Routing Switch advertises the interface with a cost of ten to other OSPF routers.

By default, an interface's OSPF cost is based on the port speed of the interface. The cost is calculated by dividing the reference bandwidth by the port speed. The default reference bandwidth is 100 Mbps, which results in the following default costs:

- 10 Mbps port  $-10$
- All other port speeds  $-1$

The software uses the following formula to calculate the cost:

Cost = reference-bandwidth/interface-speed

If the resulting cost is less than 1, the software rounds the cost up to 1. The default reference bandwidth results in the following costs:

- $\bullet$  10 Mbps port's cost = 100/10 = 10
- 100 Mbps port's  $cost = 100/100 = 1$
- 1000 Mbps port's  $cost = 100/1000 = 0.10$ , which is rounded up to 1

The bandwidth for interfaces that consist of more than one physical port is calculated as follows:

- Trunk group  $-$  The combined bandwidth of all the ports.
- Virtual interface The combined bandwidth of all the ports in the port-based VLAN that contains the virtual interface.

If a change to the reference bandwidth results in a cost change to an interface, the Routing Switch sends a linkstate update to update the costs of interfaces advertised by the Routing Switch.

**NOTE:** If you specify the cost for an individual interface, the cost you specify overrides the cost calculated by the software.

Some interface types are not affected by the reference bandwidth and always have the same cost regardless of the reference bandwidth in use:

- The cost of a loopback interface is always 0.
- The cost of a virtual link is calculated using the Shortest Path First (SPF) algorithm and is not affected by the auto-cost feature.
- The bandwidth for tunnel interfaces is 9 Kbps and is not affected by the auto-cost feature.

## **EXAMPLE:**

To change the reference bandwidth, enter a command such as the following at the OSPF configuration level of the CLI:

HP9300(config-ospf-router)# auto-cost reference-bandwidth 500

The reference bandwidth specified in this example results in the following costs:

- $\bullet$  10 Mbps port's cost = 500/10 = 50
- 100 Mbps port's  $cost = 500/100 = 5$
- $\cdot$  1000 Mbps port's cost = 500/1000 = 0.5, which is rounded up to 1

The costs for 10 Mbps and 100 Mbps ports change as a result of the changed reference bandwidth. Costs for higher-speed interfaces remain the same.

**Syntax:** [no] auto-cost reference-bandwidth <num>

The <num> parameter specifies the reference bandwidth and can be a value from 1 – 4294967. The default is 100, which results in the same costs as previous software releases.

To restore the reference bandwidth to its default value and thus restore the default costs of interfaces to their default values, enter the following command:

HP9300(config-ospf-router)# no auto-cost reference-bandwidth

**Possible values:** 1 – 4294967

**Default value:** 100

## **database-overflow-interval**

Configures how often a router will check to see if the OSPF external link state database overflow condition has been eliminated by removal of entries originated on the router.

If the configured value of the data-base-overflow-interval is zero, then the router will never leave the database overflow condition. The default value for the database overflow interval is zero.

# **EXAMPLE:**

HP9300(config-ospf-router)# data-base-overflow-interval 60

**Syntax:** database-overflow-interval <value>

**Possible values:** 0 – 86,400 seconds

**Default value:** 0

# **default-information-originate**

Enables or disables origination of default routes.

When the Routing Switch is an OSPF Autonomous System Boundary Router (ASBR), you can configure it to automatically generate a default external route into an OSPF routing domain. This feature is called "default route origination" or "default information origination".

By default, HP Routing Switches do not advertise the default route into the OSPF domain. If you want the Routing Switch to advertise the OSPF default route, you must explicitly enable default route origination.

When you enable OSPF default route origination, the Routing Switch advertises a type 5 default route that is flooded throughout the AS (except stub areas and NSSAs). In addition, internal NSSA ASBRs advertise their default routes as translatable type 7 default routes.

The Routing Switch advertises the default route into OSPF even if OSPF route redistribution is not enabled, and even if the default route is learned through an IBGP neighbor.

**NOTE:** HP Routing Switches never advertise the OSPF default route, regardless of other configuration parameters, unless you explicitly enable default route origination using the following method.

If the Routing Switch is an ASBR, you can use the "always" option when you enable the default route origination. The always option causes the ASBR to create and advertise a default route if it does not already have one configured.

If default route origination is enabled and you disable it, the default route originated by the Routing Switch is flushed. Default routes generated by other OSPF routers are not affected. If you re-enable the feature, the feature takes effect immediately and thus does not require you to reload the software.

**NOTE:** The ABR (Routing Switch) will not inject the default route into an NSSA by default and the **defaultinformation-originate** command will not cause the Routing Switch to inject the default route into the NSSA. To inject the default route into an NSSA, use the **area** <num> | <ip-addr> **nssa default-information-originate** command. See ["area" on page 11-1.](#page-261-0)

# **EXAMPLE:**

To enable default route origination, enter the following command:

HP9300(config-ospf-router)# default-information-originate

To disable the feature, enter the following command:

HP9300(config-ospf-router)# no default-information-originate

**Syntax:** [no] default-information-originate [always] [metric <value>] [metric-type <type>]

The **always** parameter advertises the default route regardless of whether the router has a default route. This option is disabled by default.

The **metric** <value> parameter specifies a metric for the default route. If this option is not used, the default metric is used for the route.

The **metric-type** <type> parameter specifies the external link type associated with the default route advertised into the OSPF routing domain. The <type> can be one of the following:

- 1 Type 1 external route
- 2 Type 2 external route

If you do not use this option, the default redistribution metric type is used for the route type.

**NOTE:** If you specify a metric and metric type, the values you specify are used even if you do not use the **always** option.

**Possible values:** N/A

**Default value:** Disabled

# **default-metric**

Sets the global default-metric value that will be adopted by all external routes imported into OSPF.

# **EXAMPLE:**

To set a default metric of 1000 to be applied to all external routes imported into OSPF, enter the following command.

HP9300(config-ospf-router)# def 1000

**Syntax:** default-metric <value>

**Possible values:** 1 – 16,777,215

**Default value**: 10

# **deny redistribute**

Defines the route(s) upon which you do not want to perform OSPF redistribution.

**NOTE:** The Routing Switch advertises the default route into OSPF even if redistribution is not enabled, and even if the default route is learned through an IBGP neighbor. IBGP routes (including the default route) are not redistributed into OSPF by OSPF redistribution (for example, by the OSPF **redistribute** command).

## **EXAMPLE:**

To deny redistribution on incoming routes received from the 192.95.0.0 network, enter the following:

HP9300(config-ospf-router)# deny redis 2 all 192.95.0.0 255.255.0.0

**Syntax:** deny redistribute <filter-num> all | bgp | connected | rip | static [address <ip-addr> <ip-mask> [match-metric <value> [set-metric <value>]]]

**Possible values:** see below:

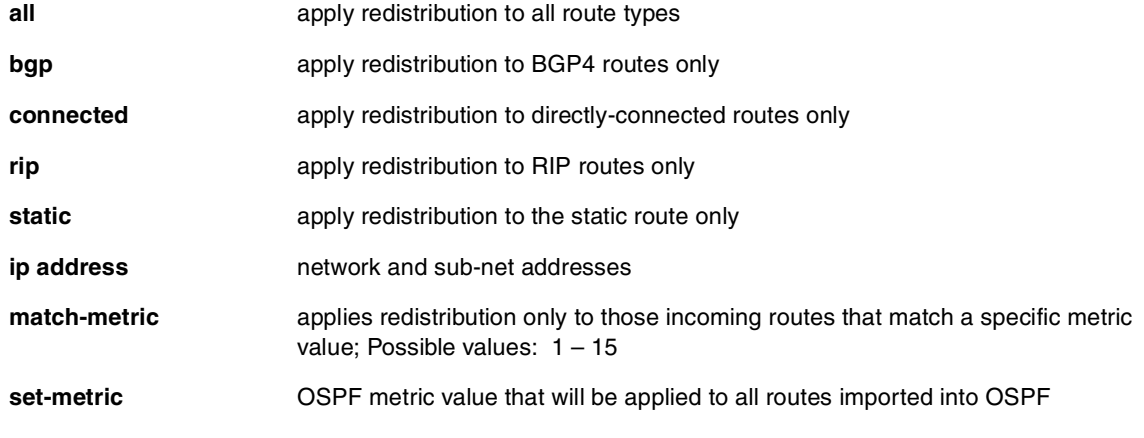

**Default value:** N/A

**NOTE:** If a **set-metric** value is not set using the set-metric parameter, then the value configured for the global parameter default-metric will be applied.

#### **distance**

Configures an administrative distance for a specific OSPF route type. For example, you can use this feature to prefer a static route over an OSPF inter-area route but you also want to prefer OSPF intra-area routes to static routes.

The distance you specify influences the choice of routes when the Routing Switch has multiple routes for the same network from different protocols. The Routing Switch prefers the route with the lower administrative distance.

You can specify unique default administrative distances for the following route types:

- Intra-area routes
- Inter-area routes
- **External routes**

The default for all these OSPF route types is 110.

**NOTE:** This feature does not influence the choice of routes within OSPF. For example, an OSPF intra-area route is always preferred over an OSPF inter-area route, even if the intra-area route's distance is greater than the interarea route's distance.

To configure administrative distances for OSPF route types, use the following CLI method.

# **EXAMPLE:**

To change the default administrative distances for inter-area routes, intra-area routes, and external routes, enter the following command:

```
HP9300(config-ospf-router)# distance external 100
HP9300(config-ospf-router)# distance inter-area 90
HP9300(config-ospf-router)# distance intra-area 80
```
Svntax: distance external | inter-area | intra-area <distance>

The **external | inter-area | intra-area** parameter specifies the route type for which you are changing the default administrative distance.

The <distance> parameter specifies the new distance for the specified route type. Unless you change the distance for one of the route types using commands such as those shown above, the default is 110.

To reset the administrative distance to its system default (110), enter a command such as the following:

HP9300(config-ospf-router)# no distance external 100

**Possible values:** see above

**Default value:** 110

## **distribute-list**

Configures a distribution list to explicitly deny specific routes from being eligible for installation in the IP route table. By default, all OSPF routes in the OSPF route table are eligible for installation in the IP route table.

**NOTE:** This feature does not block receipt of LSAs for the denied routes. The Routing Switch still receives the routes and installs them in the OSPF database. The feature only prevents the software from installing the denied OSPF routes into the IP route table.

To configure an OSPF distribution list:

- Configure a standard or extended ACL that identifies the routes you want to deny. Using a standard ACL lets you deny routes based on the destination network, but does not filter based on the network mask. To also filter based on the destination network's network mask, use an extended ACL.
- Configure an OSPF distribution list that uses the ACL as input.

**NOTE:** If you change the ACL after you configure the OSPF distribution list, you must clear the IP route table to place the changed ACL into effect. To clear the IP route table, enter the **clear ip route** command at the Privileged EXEC level of the CLI.

# **EXAMPLE:**

The following examples show how to use the CLI to configure an OSPF distribution list. Separate examples are provided for standard and extended ACLs.

**NOTE:** The examples show named ACLs. However, you also can use a numbered ACL as input to the OSPF distribution list.

To use a standard ACL to configure an OSPF distribution list for denying specific routes, enter commands such as the following:

```
HP9300(config)# ip access-list standard no_ip
HP9300(config-std-nacl)# deny 4.0.0.0 0.255.255.255
HP9300(config-std-nacl)# permit any any
HP9300(config-std-nacl)# exit
HP9300(config)# router ospf
HP9300(config-ospf-router)# distribute-list no_ip in
```
The first three commands configure a standard ACL that denies routes to any 4.x.x.x destination network and allows all other routes for eligibility to be installed in the IP route table. The last three commands change the CLI to the OSPF configuration level and configure an OSPF distribution list that uses the ACL as input. The distribution list prevents routes to any 4.x.x.x destination network from entering the IP route table. The distribution list does not prevent the routes from entering the OSPF database.

To use an extended ACL to configure an OSPF distribution list for denying specific routes, enter commands such as the following:

```
HP9300(config)# ip access-list extended no_ip
HP9300(config-ext-nacl)# deny ip 4.0.0.0 0.255.255.255 255.255.0.0 0.0.255.255
HP9300(config-ext-nacl)# permit ip any any
HP9300(config-ext-nacl)# exit
HP9300(config)# router ospf
HP9300(config-ospf-router)# distribute-list no_ip in
```
The first three commands configure an extended ACL that denies routes to any 4.x.x.x destination network with a 255.255.0.0 network mask and allows all other routes for eligibility to be installed in the IP route table. The last three commands change the CLI to the OSPF configuration level and configure an OSPF distribution list that uses the ACL as input. The distribution list prevents routes to any 4.x.x.x destination network with network mask 255.255.0.0 from entering the IP route table. The distribution list does not prevent the routes from entering the OSPF database.

**Syntax:** [no] distribute-list <acl-name>  $|$  <acl-id> in

The <acl-name>  $|$  <acl-id> parameter specifies the ACL name or ID.

**Possible values:** See above

**Default value:** N/A

## **end**

Moves activity to the privileged EXEC level from any level of the CLI except the user EXEC level.

## **EXAMPLE:**

To move to the privileged level, enter the following from any level of the CLI.

```
HP9300(config-ospf-router)# end
```
HP9300#

Svntax: end

**Possible values:** N/A

**Default value:** N/A

# **exit**

Moves activity up one level from the current level. In this case, activity will be moved to the global level.

# **EXAMPLE:**

HP9300(config-ospf-router)# exit

HP9300(config)#

Svntax: exit

**Possible values:** N/A

**Default value:** N/A

## **external-lsdb-limit**

Provides compliance with RFC 1765 in the handling of OSPF external link-state database (LSDB) overflow.

## **EXAMPLE:**

To decrease this value to 1500 seconds, enter the following:

HP9300(config-ospf-router)# external-lsdb-limit 1500

**Syntax:** external-lsdb-limit <value>

**Possible values:** 0 – 6988913

**NOTE:** If you specify 0, the software returns the parameter to its default value.

**Default value:** 06988913

## **metric-type**

Specifies the type of OSPF metric to be used for routes imported into OSPF. Type 2 specifies a big metric (3 bytes). Type 1 specifies a small metric (2 bytes).

## **EXAMPLE:**

HP9300(config-ospf-router)# metric-type type1

**Syntax:** metric-type type1 | type2

**Possible values:** type1, type2

**Default value:** type2

#### **no**

Disables other commands. To disable a command, place the word **no** before the command.

## **permit redistribute**

Defines the route types upon which you want to perform OSPF redistribution.

OSPF must be enabled and active for this command to be operational. OSPF is disabled by default.

**NOTE:** The Routing Switch advertises the default route into OSPF even if redistribution is not enabled, and even if the default route is learned through an IBGP neighbor. IBGP routes (including the default route) are not redistributed into OSPF by OSPF redistribution (for example, by the OSPF **redistribute** command).

# **EXAMPLE:**

HP9300(config-ospf-router)# permit redis 1 rip address 192.147.72.0 255.255.255.0

**Syntax:** permit redistribute <filter-num> all | bgp | connected | rip | static [address <ip-addr> <ip-mask> [match-metric <value> [set-metric <value>]]]

# **Possible values:**

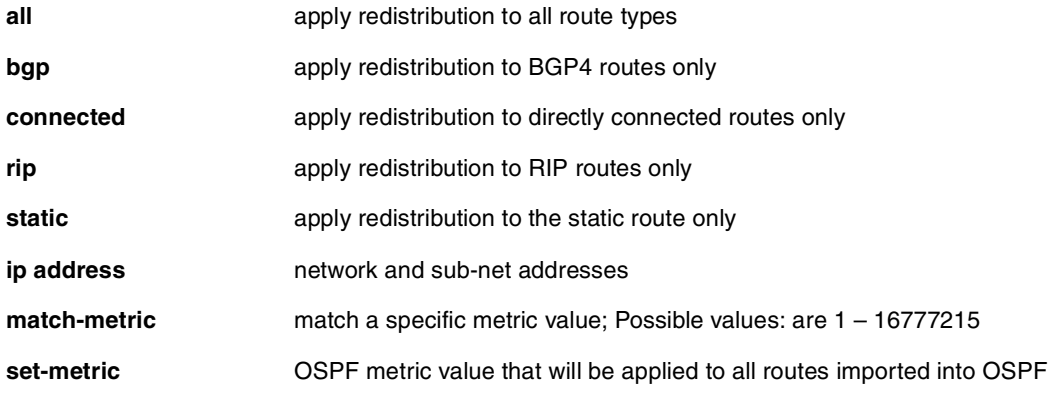

**Default value**: N/A

# **quit**

Returns you from any level of the CLI to the User EXEC mode.

## **EXAMPLE:**

HP9300(config-ospf-router)# quit

## HP9300>

**Syntax: quit** 

# **Possible values:** N/A

**Default value:** N/A

# **redistribution**

Enables the OSPF route redistribution function on the Routing Switch. When enabled, OSPF will import external routes into the OSPF domain. The Routing Switch will behave as an Autonomous System Boundary Router (ASBR). You can select the types of routes you want to redistribute for each protocol.

# **EXAMPLE:**

To enable redistribution of RIP routes into OSPF:

HP9300(config-ospf-router)# redistribution rip

**Syntax:** [no] redistribution bgp | connected | rip | static [route-map <map-name>]

The **bgp | connected | rip | static** parameter specifies the route source.

The **route-map** <map-name> parameter specifies the route map name. The following match parameters are valid for OSPF redistribution:

- match ip address I next-hop <acl-num>
- **match metric** <num>
- **match tag** <tag-value>

The following set parameters are valid for OSPF redistribution:

- **set ip next hop** <ip-addr>
- **set metric [+ | ]**<num> **| none**
- **set metric-type type-1 | type-2**
- **set tag** <tag-value>

**NOTE:** You must configure the route map before you configure a redistribution filter that uses the route map.

**Possible values:** See above

**Default value:** disabled

## **rfc1583-compatibility**

HP Routing Switches are configured by default to be compliant with RFC 1583 OSPF V2 specification. Routers can also be configured to operate with the OSPF standard RFC 2178 by entering the **no rfc1583-compatibility**  command.

# **EXAMPLE:**

HP9300(config-ospf-router)# no rfc1583-compatibility

**Syntax:** [no] rfc1583-compatibility

**Possible values:** N/A

**Default value:** enabled

## **show**

Displays a variety of configuration and statistical information about the device. See ["Show Commands" on](#page-357-0)  [page 26-1.](#page-357-0)

# **summary-address**

Configures external route summarization.

When the Routing Switch is an OSPF Autonomous System Boundary Router (ASBR), you can configure it to advertise one external route as an aggregate for all redistributed routes that are covered by a specified address range.

When you configure an address range, the range takes effect immediately. All the imported routes are summarized according to the configured address range. Imported routes that have already been advertised and that fall within the range are flushed out of the AS and a single route corresponding to the range is advertised.

If a route that falls within a configured address range is imported by the Routing Switch, no action is taken if the Routing Switch has already advertised the aggregate route; otherwise the Routing Switch advertises the aggregate route. If an imported route that falls with in a configured address range is removed by the Routing Switch, no action is taken if there are other imported route(s) that fall with in the same address range; otherwise the aggregate route is flushed.

You can configure up to 32 address ranges. The Routing Switch sets the forwarding address of the aggregate route to zero and sets the tag to zero.

If you delete an address range, the advertised aggregate route is flushed and all imported routes that fall within the range are advertised individually.

If an external LSDB overflow condition occurs, all aggregate routes are flushed out of the AS, along with other external routes. When the Routing Switch exits the external LSDB overflow condition, all the imported routes are summarized according to the configured address ranges.

**NOTE:** If you use redistribution filters in addition to address ranges, the Routing Switch applies the redistribution filters to routes first, then applies them to the address ranges. If you disable redistribution, all the aggregate routes are flushed, along with other imported routes.

**NOTE:** This option affects only imported, type 5 external routes. A single type 5 LSA is generated and flooded throughout the AS for multiple external routes. Type 7-route redistribution is not affected by this feature. All type 7 routes will be imported (if redistribution is enabled). To summarize type 7 LSAs or exported routes, use NSSA address range summarization. See the "Configuring OSPF" chapter of the Advanced Configuration and Management Guide.

# **EXAMPLE:**

To configure a summary address for OSPF routes, enter commands such as the following:

HP9300(config-ospf-router)# summary-address 10.1.0.0 255.255.0.0

The command in this example configures summary address 10.1.0.0, which includes addresses 10.1.1.0, 10.1.2.0, 10.1.3.0, and so on. For all of these networks, only the address 10.1.0.0 is advertised in external LSAs.

**Syntax:** summary-address <ip-addr> <ip-mask>

The <ip-addr> parameter specifies the network address.

The <ip-mask> parameter specifies the network mask.

To display the configured summary addresses, enter the following command at any level of the CLI:

HP9300(config-ospf-router)# show ip ospf config

OSPF Redistribution Address Ranges currently defined:

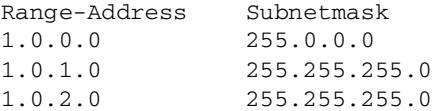

**Syntax:** show ip ospf config

**Possible values:** see above

**Default value:** no summarization

## **timers lsa-group-pacing**

Changes the LSA pacing interval. The Routing Switch paces LSA refreshes by delaying the refreshes for a specified time interval instead of performing a refresh each time an individual LSA's refresh timer expires. The accumulated LSAs constitute a group, which the Routing Switch refreshes and sends out together in one or more packets.

## **EXAMPLE:**

To change the LSA pacing interval to two minutes (120 seconds), enter the following command:

HP9300(config-ospf-router)# timers lsa-group-pacing 120

**Syntax:** [no] timers lsa-group-pacing <secs>

The  $\le$ secs> parameter specifies the number of seconds and can be from  $10 - 1800$  (30 minutes). The default is 240 seconds (four minutes).

To restore the pacing interval to its default value, enter the following command:

HP9300(config-ospf-router)# no timers lsa-group-pacing

**Possible values:** 10 – 1800 seconds (30 minutes)

**Default value:** 240 seconds (four minutes)

#### **timers spf**

Changes the Shortest Path First (SPF) timers.

The Routing Switch uses the following timers when calculating the shortest path for OSPF routes:

- SPF delay When the Routing Switch receives a topology change, the software waits before it starts a Shortest Path First (SPF) calculation. By default, the software waits five seconds. You can configure the SPF delay to a value from 0 – 65535 seconds. If you set the SPF delay to 0 seconds, the software immediately begins the SPF calculation after receiving a topology change.
- SPF hold time The Routing Switch waits for a specific amount of time between consecutive SPF calculations. By default, the Routing Switch waits ten seconds. You can configure the SPF hold time to a value from 0 – 65535 seconds. If you set the SPF hold time to 0 seconds, the software does not wait between

consecutive SPF calculations.

You can set the delay and hold time to lower values to cause the Routing Switch to change to alternate paths more quickly in the event of a route failure. Note that lower values require more CPU processing time.

You can change one or both of the timers. To do so, use the following CLI method.

# **EXAMPLE:**

To change the SPF delay and hold time, enter commands such as the following:

HP9300(config-ospf-router)# timers spf 10 20

The command in this example changes the SPF delay to 10 seconds and changes the SPF hold time to 20 seconds.

**Syntax:** timers spf <delay> <hold-time>

The <delay> parameter specifies the SPF delay.

The <hold-time> parameter specifies the SPF hold time.

To set the timers back to their default values, enter a command such as the following:

HP9300(config-ospf-router)# no timers spf 10 20

## **Possible values:** see above

**Default value:** delay 5 seconds; hold time 10 seconds

#### **trap**

Generation of OSPF traps is enabled, by default, on the router when OSPF is enabled. To disable all traps, use the global level CONFIG command **no snmp-server trap ospf**.

To stop a specific OSPF trap from being collected, use the CLI command **no trap** <trap>.

## **EXAMPLE:**

To stop changes in the state of neighbors being generated by a router, enter the following command:

HP9300(config-ospf-router)# no trap neighbor-state-change-trap

To reinstate the command, enter the following command:

HP9300(config-ospf-router)# trap neighbor-state-change-trap

**Syntax:** [no] trap <trap>

**Possible values:** see below: traps are from RFC 1850

**Default value:** All traps are active when OSPF is enabled.

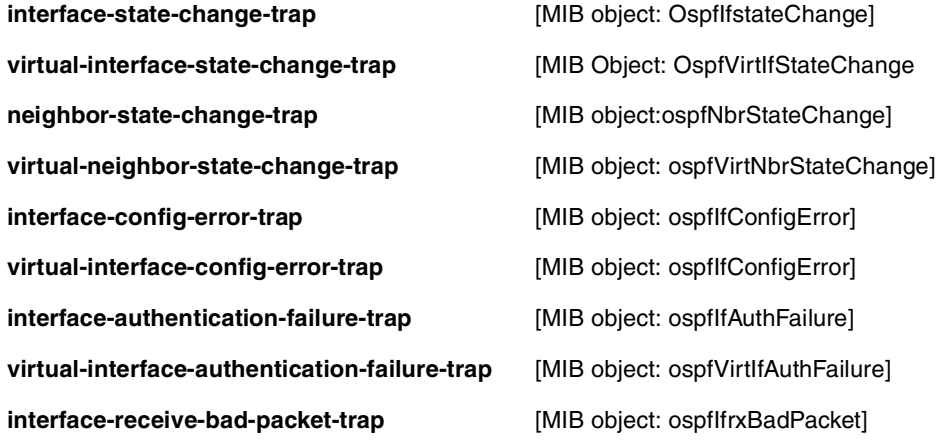

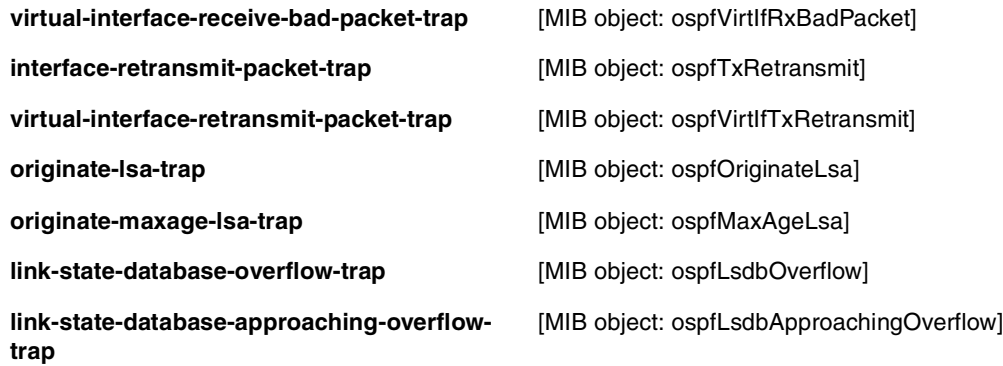

# **write memory**

Saves the running configuration into the startup-config file.

**EXAMPLE:**

HP9300(config-bgp-router)# wr mem

**Syntax:** write memory

**Possible values:** N/A

**Default value:** N/A

# **write terminal**

Displays the running configuration of the HP device on the terminal screen.

**NOTE:** This command is equivalent to the **show running-config** command.

# **EXAMPLE:**

HP9300(config-bgp-router)# wr term

**Syntax:** write terminal

**Possible values:** N/A

**Default value:** N/A

# **Chapter 12 BGP4 Commands**

# **address-filter**

Configures an address filter for filtering routes in BGP4 updates based on IP address.

# **EXAMPLE:**

To define an IP address filter to deny routes to 209.157.0.0, enter the following command:

HP9300(config-bgp-router)# address-filter 1 deny 209.157.0.0 255.255.0.0

**Syntax:** address-filter <num> permit | deny <ip-addr> <wildcard> <mask> <wildcard>

The <num> parameter is the filter number.

The **permit | deny** parameter indicates the action the Routing Switch takes if the filter match is true.

- If you specify **permit**, the Routing Switch permits the route into the BGP4 table if the filter match is true.
- If you specify **deny**, the Routing Switch denies the route from entering the BGP4 table if the filter match is true.

**NOTE:** Once you define a filter, the default action for addresses that do not match a filter is "deny". To change the default action to "permit", configure the last filter as "permit any any".

The <ip-addr> parameter specifies the IP address. If you want the filter to match on all addresses, enter **any**.

The <wildcard> parameter specifies the portion of the IP address to match against. The <wildcard> is a four-part value in dotted-decimal notation (IP address format) consisting of ones and zeros. Zeros in the mask mean the packet's source address must match the <source-ip>. Ones mean any value matches. For example, the <ip-addr> and <wildcard> values 209.157.22.26 0.0.0.255 mean that all hosts in the Class C sub-net 209.157.22.x match the policy.

If you prefer to specify the wildcard (mask value) in Classless Interdomain Routing (CIDR) format, you can enter a forward slash after the IP address, then enter the number of significant bits in the mask. For example, you can enter the CIDR equivalent of "209.157.22.26 0.0.0.255" as "209.157.22.26/24". The CLI automatically converts the CIDR number into the appropriate mask (where zeros instead of ones are the significant bits) and changes the non-significant portion of the IP address into zeros. For example, if you specify 209.157.22.26/24 or 209.157.22.26 0.0.0.255, then save the changes to the startup-config file, the value appears as 209.157.22.0/24 (if you have enabled display of sub-net lengths) or 209.157.22.0 0.0.0.255 in the startup-config file.

If you enable the software to display IP sub-net masks in CIDR format, the mask is saved in the file in "/<mask-bits>" format. To enable the software to display the CIDR masks, enter the **ip show-subnet-length** command at the global CONFIG level of the CLI. You can use the CIDR format to configure the filter regardless of whether the software is configured to display the masks in CIDR format.

The <mask> parameter specifies the network mask. If you want the filter to match on all destination addresses, enter **any**. The wildcard works the same as described above.

**Possible values:** see above

**Default value:** N/A

# **aggregate-address**

Configures the Routing Switch to aggregate routes in a range of networks into a single CIDR number.

**NOTE:** To summarize CIDR networks, you must use the aggregation feature. The auto summary feature does not summarize networks that use CIDR numbers instead of class A, B, or C numbers.

## **EXAMPLE:**

To aggregate routes for 209.157.22.0, 209.157.23.0, and 209.157.24.0, enter the following command:

HP9300(config-bgp-router)# aggregate-address 209.157.0.0 255.255.0.0

**Syntax:** aggregate-address <ip-addr> <ip-mask> [as-set] [nlri multicast | unicast | multicast unicast] [summary-only] [suppress-map <map-name>] [advertise-map <map-name>] [attribute-map <map-name>]

The <ip-addr> and <ip-mask> parameters specify the aggregate value for the networks. Specify 0 for the host portion and for the network portion that differs among the networks in the aggregate. For example, to aggregate 10.0.1.0, 10.0.2.0, and 10.0.3.0, enter the IP address 10.0.0.0 and the network mask 255.255.0.0.

The **as-set** parameter causes the router to aggregate AS-path information for all the routes in the aggregate address into a single AS-path.

The **nlri multicast** | **unicast** | **multicast unicast** parameter specifies whether the neighbor is a multicast neighbor or a unicast neighbor. For MBGP, you must specify **multicast**. Optionally, you also can specify **unicast** if you want the Routing Switch to exchange unicast (BGP4) routes as well as multicast routes with the neighbor. The default is **unicast** only.

The **summary-only** parameter prevents the router from advertising more specific routes contained within the aggregate route.

The **suppress-map** <map-name> parameter prevents the more specific routes contained in the specified route map from being advertised.

The **advertise-map** <map-name> parameter configures the router to advertise the more specific routes in the specified route map.

The **attribute-map** <map-name> parameter configures the router to set attributes for the aggregate routes based on the specified route map.

**NOTE:** For the **suppress-map**, **advertise-map**, and **attribute-map** parameters, the route map must already be defined. See the "Configuring BGP4" chapter of the Advanced Configuration and Management Guide for information on defining a route map.

**Possible values:** see above

**Default value:** N/A

## **always-compare-med**

Configures the Routing Switch to compare the MEDs for all paths for a route, regardless of the AS through which the paths pass.

# **EXAMPLE:**

To configure the router to always compare MEDs, enter the following command:

HP9300(config-bgp-router)# always-compare-med

Syntax: [no] always-compare-med

# **Possible values:** N/A

# **Default value:** Disabled

## **as-path-filter**

Configures an AS-path filter for filtering routes in BGP4 updates based on AS-path.

# **EXAMPLE:**

To define AS-path filter 4 to permit AS 2500, enter the following command:

HP9300(config-bgp-router)# as-path-filter 4 permit 2500

Syntax: as-path-filter <num> permit | deny <as-path>

The  $\alpha$ -num parameter identifies the filter's position in the AS-path filter list and can be from  $1 - 100$ . Thus, the AS-path filter list can contain up to 100 filters. The Routing Switch applies the filters in numerical order, beginning with the lowest-numbered filter. When a filter match is true, the Routing Switch stops and does not continue applying filters from the list.

**NOTE:** If the filter is referred to by a route map's match statement, the filter is applied in the order in which the filter is listed in the match statement.

The **permit | deny** parameter indicates the action the router takes if the filter match is true.

- If you specify **permit**, the router permits the route into the BGP4 table if the filter match is true.
- If you specify **deny**, the router denies the route from entering the BGP4 table if the filter match is true.

The <as-path> parameter indicates the AS-path information. You can enter an exact AS-path string if you want to filter for a specific value. You also can use regular expressions in the filter string.

**NOTE:** You can use regular expressions as part of the AS-path. See the "Configuring BGP4" chapter of the Advanced Configuration and Management Guide.

## **Possible values:** N/A

**Default value:** Disabled

## **auto-summary**

Enables or disables auto summary. The auto summary feature summarizes the routes it redistributes from IGP to BGP4. The router summarizes sub-nets into their natural class A, B, or C networks. For example, if an AS contains sub-nets 1.1.0.0, 1.2.0.0, and 1.3.0.0 with the network mask 255.255.0.0, the auto summary feature summarizes the sub-nets in its advertisements to BGP4 neighbors as 1.0.0.0/8. The auto summary feature is disabled by default.

**NOTE:** The auto summary feature summarizes only the routes that are redistributed from IGP into BGP4.

**NOTE:** The auto summary feature does not summarize networks that use CIDR numbers instead of class A, B, or C numbers. To summarize CIDR networks, use the aggregation feature. See the "Configuring BGP4" chapter of the Advanced Configuration and Management Guide.

# **EXAMPLE:**

To enable auto summary, enter the following command:

HP9300(config-bgp-router)# auto-summary

**Syntax:** [no] auto-summary

**Possible values:** N/A

**Default value:** Disabled

# **bgp-redistribute-internal**

Enables redistribution of IBGP routes from BGP4 into RIP or OSPF.

# **EXAMPLE:**

To enable the Routing Switch to redistribute BGP4 routes into OSPF and RIP, enter the following command:

HP9300(config-bgp-router)# bgp-redistribute-internal

Syntax: [no] bgp-redistribute-internal

To disable redistribution of IBGP routes into RIP and OSPF, enter the following command:

HP9300(config-bgp-router)# no bgp-redistribute-internal

**Possible values:** N/A

**Default value:** Disabled

## **client-to-client-reflection**

Disables or re-enables route reflection. For more information about route reflection, see the "Configuring BGP4" chapter of the Advanced Configuration and Management Guide.

# **EXAMPLE:**

If you need to disable route reflection on a router, enter the following command. Disabling route reflection allows you to turn off the feature without removing Cluster ID and route reflector client information from the system configuration file.

HP9300(config-bgp-router)# no client-to-client-reflection

Enter the following command to re-enable the feature:

HP9300(config-bgp-router)# client-to-client-reflection

**Syntax:** [no] client-to-client-reflection

**Possible values:** N/A

**Default value:** Enabled

# **cluster-id**

Changes the BGP4 cluster ID. Use this command only on a BGP4 Routing Switch that you are using as a route reflector. For more information about route reflection, see the "Configuring BGP4" chapter of the Advanced Configuration and Management Guide.

# **EXAMPLE:**

Enter the following commands to configure an HP Routing Switch as a route reflector for two neighbors in cluster 1:

HP9300(config-bgp-router)# cluster-id 1 HP9300(config-bgp-router)# neighbor 10.0.1.0 route-reflector-client HP9300(config-bgp-router)# neighbor 10.0.2.0 route-reflector-client

**Syntax:** cluster-id <num>

**Possible values:** 1 – 4294967295

**Default value:** the router ID, expressed as a 32-bit number

## **community-filter**

Configures a community address filter for filtering routes in BGP4 updates based on community.

## **EXAMPLE:**

To define filter 3 to permit routes that have the NO\_ADVERTISE community, enter the following command:

HP9300(config-bgp-router)# community-filter 3 permit no-advertise

**Syntax:** community-filter <num> permit | deny <num>:<num> | internet | local-as | no-advertise | no-export

The  $\alpha$  and  $\alpha$  parameter identifies the filter's position in the community filter list and can be from  $1 - 100$ . Thus, the community filter list can contain up to 100 filters. The router applies the filters in numerical order, beginning with the lowest-numbered filter. When a filter match is true, the router stops and does not continue applying filters from the list.

**NOTE:** If the filter is referred to by a route map's match statement, the filter is applied in the order in which the filter is listed in the match statement.

The **permit | deny** parameter indicates the action the router takes if the filter match is true.

- If you specify **permit**, the router permits the route into the BGP4 table if the filter match is true.
- If you specify **deny**, the router denies the route from entering the BGP4 table if the filter match is true.

The <community-number> parameter indicates a specific community number to filter. Use this parameter to filter for a private (administrator-defined) community. If you want to filter for the well-known communities "NO\_EXPORT" or "NO\_ADVERTISE", use the corresponding keyword (described below).

The **internet** keyword checks for routes that do not have the community attribute. Routes without a specific community are considered by default to be members of the largest community, the Internet.

The **local-as** parameter specifies a community value. If a BGP4 route received by the Routing Switch from a peer has the community type LOCAL\_AS, the Routing Switch advertises the route only within the sub-AS. If the route has the community type NO\_EXPORT, the Routing Switch advertises the route only within the confederation.

The **no-advertise** keyword filters for routes with the well-known community "NO\_ADVERTISE". A route in this community should not be advertised to any BGP4 neighbors.

The **no-export** keyword filters for routes with the well-known community "NO\_EXPORT". A route in this community should not be advertised to any BGP4 neighbors outside the local AS.

## **Possible values:** N/A

# **Default value:** Disabled

# **confederation**

Configures a Routing Switch to be a member of a BGP confederation.

# **EXAMPLE:**

To configure a Routing Switch to be a member of confederation 10, consisting of two sub-ASs (64512 and 64513):

HP9300A(config-bgp-router)# confederation identifier 10 HP9300A(config-bgp-router)# confederation peers 64512 64513

**Syntax:** confederation identifier <num>

**Syntax:** confederation peers <num> [<num> ...]

The <num> parameter with the **confederation identifier** command indicates the confederation number. The confederation ID is the AS number by which BGP routers outside the confederation know the confederation. Thus, a BGP router outside the confederation is not aware and does not care that your BGP routers are in multiple sub-ASs. BGP routers use the confederation ID when communicating with routers outside the confederation. The confederation ID must be different from the sub-AS numbers. You can specify a number from 1 – 65535.

The <num> parameter with the **confederation peers** command indicates the sub-AS numbers for the sub-ASs in the confederation. You must specify all the sub-ASs contained in the confederation. All the routers within the same sub-AS use IBGP to exchange router information. Routers in different sub-ASs within the confederation use EBGP to exchange router information. You can specify a number from 1 – 65535.

**Possible values:** 1 – 65535

# **Default value:** N/A

# **dampening**

Configures route flap dampening.

This section shows how to globally configure dampening. You also can use route maps to configure dampening for specify neighbors and routes.

# **EXAMPLE:**

The following example shows how to change the dampening parameters.

HP9300(config-bgp-router)# dampening 20 200 2500 40

This command changes the half-life to 20 minutes, the reuse threshold to 200, the suppression threshold to 2500, and the maximum number of minutes a route can be dampened to 40.

**Syntax:** dampening [<half-life> <reuse> <suppress> <max-suppress-time>]

The <half-life> parameter specifies the number of minutes after which the route's penalty becomes half its value. The route penalty allows routes that have remained stable for a while despite earlier instability to eventually become eligible for use again. The decay rate of the penalty is proportional to the value of the penalty. After the half-life expires, the penalty decays to half its value. Thus, a dampened route that is no longer unstable can eventually become eligible for use again. You can configure the half-life to be from  $1 - 45$  minutes. The default is 15 minutes.

The <reuse> parameter specifies how low a route's penalty must become before the route becomes eligible for use again after being suppressed. You can set the reuse threshold to a value from 1 – 20000. The default is 750 (0.75, or three-fourths, of the penalty assessed for a one "flap").

The <suppress> parameter specifies how high a route's penalty can become before the Routing Switch suppresses the route. You can set the suppression threshold to a value from 1 – 20000. The default is 2000 (two "flaps").

The <max-suppress-time> parameter specifies the maximum number of minutes that a route can be suppressed regardless of how unstable it is. You can set the maximum suppression time to a value from 1 – 20000 minutes. The default is four times the half-life setting. Thus, if you use the default half-life of 15 minutes, the maximum suppression time is 60 minutes.

**NOTE:** To change any of the parameters, you must specify all the parameters with the command. If you want to leave some parameters unchanged, enter their default values.

**Possible values:** See above

**Default value:** Disabled

# **default-information-originate**

Enables the Routing Switch to advertise a default BGP4 route.

**NOTE:** The HP Routing Switch checks for the existence of an IGP route for 0.0.0.0/0 in the IP route table before creating a local BGP route for 0.0.0.0/0.

## **EXAMPLE:**

To enable the router to advertise a default BGP4 route, enter the following command:

HP9300(config-bgp-router)# default-information-originate

**Syntax:** [no] default-information-originate

**Possible values:** N/A

**Default value:** Enabled

# **default-local-preference**

Changes the local preference. The local preference is an attribute that indicates a degree of preference for a route relative to other routes in the local AS. BGP4 neighbors can send the local preference value as an attribute of a route in an UPDATE message. Local preference applies only to routes within the local AS.

# **EXAMPLE:**

To change the default local preference to 200, enter the following command:

HP9300(config-bgp-router)# default-local-preference 200

**Syntax:** default-local-preference <num>

**Possible values:** 0 – 4294967295

**Default value:** 100

# **default-metric**

Sets the default BGP4 MED (metric), a global parameter that specifies the cost that will be applied to all routes by default when they are redistributed into BGP4. When routes are selected, lower metric values are preferred over higher metric values.

# **EXAMPLE:**

To change the default metric to 40, enter the following command:

HP9300(config-bgp-router)# default-metric 40

**Syntax:** default-metric <num>

**Possible values:** 0 – 4294967295

**Default value:** 0

# **distance**

Changes the administrative distance for IBGP, EBGP, or Local BGP routes. To select one route over another based on the source of the route information, the Routing Switch can use the administrative distances assigned to the sources.

See the "Configuring BGP4" chapter of the Advanced Configuration and Management Guide for a list of the default administrative distances for all types of routes.

# **EXAMPLE:**

To change the default administrative distances for EBGP, IBGP, and Local BGP, enter a command such as the following:

HP9300(config-bgp-router)# distance 180 160 40

**Syntax:** distance <external-distance> <internal-distance> <local-distance>

The <external-distance> sets the EBGP distance and can be a value from 1 – 255. The default is 20.

The  $\epsilon$ internal-distance  $\epsilon$  sets the IBGP distance and can be a value from  $1 - 255$ . The default is 200.

The <local-distance> sets the Local BGP distance and can be a value from 1 – 255. The default is 200.

## **Possible values:** see above

**Default value:** see above

## **end**

Moves activity to the privileged EXEC level from any level of the CLI except the user EXEC level.

# **EXAMPLE:**

To move to the privileged level, enter the following from any level of the CLI.

HP9300(config-bgp-router)# end

HP9300#

Svntax: end

**Possible values:** N/A

**Default value:** N/A

# **exit**

Moves activity up one level from the current level. In this case, activity will be moved to the global level.

# **EXAMPLE:**

HP9300(config-bgp-router)# exit

HP9300(config)#

Svntax: exit

**Possible values:** N/A

**Default value:** N/A

## **fast-external-fallover**

Configures the Routing Switch to immediately close the BGP4 session and TCP connection to locally attached neighbors that die. This feature is disabled by default.

# **EXAMPLE:**

To enable fast external fallover, enter the following command:

HP9300(config-bgp-router)# fast-external-fallover

**Syntax:** [no] fast-external-fallover

**Possible values:** N/A

**Default value:** Disabled

# **local-as**

The local AS number identifies the AS the HP BGP4 router is in. The AS number can be from 1 – 65535. AS numbers 64512 – 65535 are the well-known private BGP4 AS numbers. There is no default local AS number.

## **EXAMPLE:**

To set the local AS, enter a command such as the following:

HP9300(config-bgp-router)# local-as 64512

**Syntax:** local-as <num>

**Possible values:** 1 – 65535

**Default value:** None

## **maximum-paths**

Changes the maximum number of shared paths. When IP load sharing is enabled, BGP4 can balance traffic to a specific destination across up to four equal paths. You can set the maximum number of paths to a value from  $1 - 4$ . The default is 1.

**NOTE:** The maximum number of BGP4 load sharing paths cannot be greater than the maximum number of IP load sharing paths. To increase the maximum number of IP load sharing paths, use the **ip load-sharing** <num> command at the global CONFIG level of the CLI or use the # of Paths field next to Load Sharing on the IP configuration panel of the Web management interface.

# **EXAMPLE:**

To change the maximum number of shared paths:

HP9300(config-bgp-router)# maximum-paths 4

**Syntax:** [no] maximum-paths <num>

**Possible values:** The <num> parameter specifies the maximum number of paths across which the Routing Switch can balance traffic to a given BGP4 destination. You can change the maximum number of paths to a value from  $2 - 4$ .

**Default value:** The default is 1.

# **med-missing-as-worst**

Configures the Routing Switch to favor a route that has a MED over a route that is missing its MED.

By default, the Routing Switch favors a lower MED over a higher MED during MED comparison. Since the Routing Switch assigns the value 0 to a route path's MED if the MED value is missing, the default MED comparison results in the Routing Switch favoring the route paths that are missing their MEDs.

# **EXAMPLE:**

HP9300(config-bgp-router)# med-missing-as-worst

**Syntax:** [no] med-missing-as-worst

**NOTE:** This command affects route selection only when route paths are selected based on MED comparison. It is still possible for a route path that is missing its MED to be selected based on other criteria. For example, a route path with no MED can be selected if its weight is larger than the weights of the other route paths. For information about how BGP4 selects a route path, see the "How BGP4 Selects a Path for a Route" section in the "Configuring BGP4" chapter of the Advanced Configuration and Management Guide.

**Possible values:** N/A

**Default value:** Disabled

## **neighbor**

Adds a BGP4 neighbor (peer). In addition to identifying the neighbor's IP address and AS number, you can set other parameters that control the Routing Switch's interaction with the neighbor.

## **EXAMPLE:**

You can add a neighbor by specifying just the IP address and AS number. To set additional options, see the syntax descriptions below.

HP9300(config-bgp-router)# neighbor 1.1.1.10 remote-as 1

**Syntax:** [no] neighbor <ip-addr> | <peer-group-name> [advertisement-interval <num>] [capability orf prefixlist [send | receive]] [default-originate [route-map <map-name>]] [description <string>]  $\left[$ distribute-list in  $\left[$  out <num,num,...>  $\left[$  <acl-num> in  $\left[$  out $\right]$ [ebgp-multihop [<num>]] [filter-list in | out <num,num,...> | <acl-num> in | out | weight] [maximum-prefix <num> [<threshold>] [teardown]] [next-hop-self] [nlri multicast | unicast | multicast unicast]  $[password [0 | 1] < string>$ [prefix-list <string> in | out] [remote-as <as-number>] [remove-private-as] [route-map in | out <map-name>] [route-reflector-client] [send-community] [soft-reconfiguration inbound] [shutdown] [timers keep-alive <num> hold-time <num>] [unsuppress-map <map-name>] [update-source loopback <num>] [weight <num>]

**Syntax:** The <ip-addr> | <peer-group-name> parameter indicates whether you are configuring an individual neighbor or a peer group. If you specify a neighbor's IP address, you are configuring that individual neighbor. If you specify a peer group name, you are configuring a peer group.

advertisement-interval <num> specifies the minimum delay (in seconds) between messages to the specified neighbor. The default is 30 for EBGP neighbors (neighbors in other ASs). The default is 5 for IBGP neighbors (neighbors in the same AS). The range is  $0 - 600$ .

**NOTE:** The Routing Switch applies the advertisement interval only under certain conditions. The Routing Switch does not apply the advertisement interval when sending initial updates to a BGP4 neighbor. As a result, when a Routing Switch needs to send its entire routing table to a BGP4 neighbor, it sends the updates one immediately after another at a rate of one TCP window per second, without waiting for the advertisement interval.

The Routing Switch still applies the advertisement interval to an update if the update contains a route for which the it has just sent an update. For example, if the Routing Switch sends an update for routes 1,2, and 3, then receives a change to an attribute of one of the routes before the advertisement interval has expired, the Routing Switch waits to send an update for the change until the advertisement interval has expired.

**capability orf prefixlist [send | receive]** configures cooperative router filtering. The **send** | **receive** parameter specifies the support you are enabling:

- send The Routing Switch sends the IP prefix lists as Outbound Route Filters (ORFs) to the neighbor.
- **receive** The Routing Switch accepts filters as Outbound Route Filters (ORFs) from the neighbor.

If you do not specify the capability, both capabilities are enabled.

The **prefixlist** parameter specifies the type of filter you want to send to the neighbor.

**NOTE:** The current release supports cooperative filtering only for filters configured using IP prefix lists.

**default-originate** [route-map <map-name>] configures the Routing Switch to send the default route 0.0.0.0 to the neighbor. If you use the route-map <map-name> parameter, the route map injects the default route conditionally, based on the match conditions in the route map.

description <string> specifies a name for the neighbor. You can enter an alphanumeric text string up to 80 characters long.

**distribute-list in | out** <num,num,...> specifies a distribute list to be applied to updates to or from the specified neighbor. The **in | out** keyword specifies whether the list is applied on updates received from the neighbor or sent to the neighbor. The <num,num,...> parameter specifies the list of address-list filters. The router applies the filters in the order in which you list them and stops applying the filters in the distribute list when a match is found.

Alternatively, you can specify **distribute-list** <acl-num> **in | out** to use an IP ACL instead of a distribute list. In this case, <acl-num> is an IP ACL.

**NOTE:** By default, if a route does not match any of the filters, the Routing Switch denies the route. To change the default behavior, configure the last filter as "permit any any".

**NOTE:** The address filter must already be configured.

**ebgp-multihop** [<num>] specifies that the neighbor is more than one hop away and that the session type with the neighbor is thus EBGP-multihop. This option is disabled by default. The <num> parameter specifies the TTL you are adding for the neighbor. You can specify a number from 0 – 255. The default is 0. If you leave the EBGP TTL value set to 0, the software uses the IP TTL value.

filter-list in | out <num,num,...> specifies an AS-path filter list or a list of AS-path Access Control Lists (ACLs). The **in | out** keyword specifies whether the list is applied on updates received from the neighbor or sent to the neighbor. If you specify **in** or **out**, The <num,num,...> parameter specifies the list of AS-path filters. The router applies the filters in the order in which you list them and stops applying the filters in the AS-path filter list when a match is found. The weight <num> parameter specifies a weight that the Routing Switch applies to routes received from the neighbor that match the AS-path filter or ACL. You can specify a number from 0 – 65535.

Alternatively, you can specify **filter-list** <acl-num> **in | out | weight** to use an AS-path ACL instead of an AS-path filter list. In this case, <acl-num> is an AS-path ACL.

**NOTE:** By default, if an AS-path does not match any of the filters or ACLs, the Routing Switch denies the route. To change the default behavior, configure the last filter or ACL as "permit any any".

**NOTE:** The AS-path filter or ACL must already be configured. See ["ip as-path" on page 6-32.](#page-138-0)

maximum-prefix <num> specifies the maximum number of IP network prefixes (routes) that can be learned from the specified neighbor or peer group. You can specify a value from 0 – 4294967295. The default is 0 (unlimited).

- The <num> parameter specifies the maximum number. You can specify a value from 0 4294967295. The default is 0 (unlimited).
- The <threshold> parameter specifies the percentage of the value you specified for the **maximum-prefix** <num>, at which you want the software to generate a Syslog message. You can specify a value from 1 (one percent) to 100 (100 percent). The default is 100.
- The **teardown** parameter tears down the neighbor session if the maximum-prefix limit is exceeded. The session remains shutdown until you clear the prefixes using the **clear ip bgp neighbor all** or **clear ip bgp neighbor** <ip-addr> command, or change the neighbor configuration. The software also generates a Syslog message.

**next-hop-self** specifies that the router should list itself as the next hop in updates sent to the specified neighbor. This option is disabled by default.

**nlri multicast | unicast | multicast unicast** specifies whether the neighbor is a multicast neighbor or a unicast neighbor. For MBGP, you must specify **multicast**. Optionally, you also can specify **unicast** if you want the Routing Switch to exchange unicast (BGP4) routes as well as multicast routes with the neighbor. The default is **unicast** only.

**password** [0 | 1] <string> specifies an MD5 password for securing sessions between the Routing Switch and the neighbor. You can enter a string up to 80 characters long. The string can contain any alphanumeric characters,
but the first character cannot be a number. If the password contains a number, do not enter a space following the number.

The **0 | 1** parameter is the encryption option, which you can omit (the default) or which can be one of the following.

- **0** Disables encryption for the authentication string you specify with the command. The password or string is shown as clear text in the output of commands that display neighbor or peer group configuration information.
- **1** Assumes that the authentication string you enter is the encrypted form, and decrypts the value before using it.

**NOTE:** If you want the software to assume that the value you enter is the clear-text form, and to encrypt display of that form, do not enter 0 or 1. Instead, omit the encryption option and allow the software to use the default behavior.

If you specify encryption option 1, the software assumes that you are entering the encrypted form of the password or authentication string. In this case, the software decrypts the password or string you enter before using the value for authentication. If you accidentally enter option 1 followed by the clear-text version of the password or string, authentication will fail because the value used by the software will not match the value you intended to use.

**prefix-list** <string> **in | out** specifies an IP prefix list. You can use IP prefix lists to control routes to and from the neighbor. IP prefix lists are an alternative method to AS-path filters. The **in | out** keyword specifies whether the list is applied on updates received from the neighbor or sent to the neighbor. You can configure up to 1000 prefix list filters. The filters can use the same prefix list or different prefix lists. To configure an IP prefix list, see ["ip](#page-153-0)  [prefix-list" on page 6-47](#page-153-0).

**remote-as** <as-number> specifies the AS the remote neighbor is in. The <as-number> can be a number from 1 – 65535. There is no default.

**remove-private-as** configures the router to remove private AS numbers from UPDATE messages the router sends to this neighbor. The router will remove AS numbers 64512 - 65535 (the well-known BGP4 private AS numbers) from the AS-path attribute in UPDATE messages the Routing Switch sends to the neighbor. This option is disabled by default.

**route-map in | out** <map-name> specifies a route map the Routing Switch will apply to updates sent to or received from the specified neighbor. The **in | out** keyword specifies whether the list is applied on updates received from the neighbor or sent to the neighbor.

**NOTE:** The route map must already be configured.

**route-reflector-client** specifies that this neighbor is a route-reflector client of the router. Use the parameter only if this router is going to be a route reflector. This option is disabled by default.

**send-community** enables sending the community attribute in updates to the specified neighbor. By default, the router does not send the community attribute.

**soft-reconfiguration inbound** enables the soft reconfiguration feature, which stores all the route updates received from the neighbor. If you request a soft reset of inbound routes, the software performs the reset by comparing the policies against the stored route updates, instead of requesting the neighbor's BGP4 route table or resetting the session with the neighbor.

**shutdown** administratively shuts down the session with this neighbor. Shutting down the session allows you to completely configure the neighbor and save the configuration without actually establishing a session with the neighbor. This option is disabled by default.

**timers keep-alive** <num> **hold-time** <num> overrides the global settings for the Keep Alive Time and Hold Time. For the Keep Alive Time, you can specify from 0 – 65535 seconds. For the Hold Time, you can specify 0 or 3 – 65535 (1 and 2 are not allowed). If you set the Hold Time to 0, the router waits indefinitely for messages from a neighbor without concluding that the neighbor is dead. The defaults for these parameters are the currently configured global Keep Alive Time and Hold Time.

**unsuppress-map** <map-name> removes route dampening from a neighbor's routes when those routes have been dampened due to aggregation. See the "Removing Route Dampening from a Neighbor's Routes

Suppressed Due to Aggregation" section in the "Configuring BGP4" chapter of the Advanced Configuration and Management Guide.

**update-source loopback** <num> configures the router to communicate with the neighbor through the loopback address on the specified interface. Using a loopback address for neighbor communication avoids problems that can be caused by unstable router interfaces. Generally, loopback interfaces are used for links to IBGP neighbors, which often are multiple hops away, rather than EBGP neighbors. The <num> parameter indicates the loopback interface number and can be from  $1 - 4$ . There is no default.

weight <num> specifies a weight the Routing Switch will add to routes received from the specified neighbor. BGP4 prefers larger weights over smaller weights. The default weight is 0.

**Possible values:** see above

**Default value:** N/A

# **network**

Specifies a list of networks for the Routing Switch to advertise through BGP4 or MBGP.

#### **EXAMPLE:**

To configure the Routing Switch to advertise network 209.157.22.0/24, enter the following command:

HP9300(config-bgp-router)# network 209.157.22.0 255.255.255.0

To configure the Routing Switch to advertise network 207.95.22.0/24 as a multicast route, enter the following command:

HP9300(config-bgp-router)# network 207.95.22.0 255.255.255.0 nlri multicast

**Syntax:** network <ip-addr> <ip-mask> [nlri multicast | unicast | multicast unicast] [route-map <map-name>] | [weight <num>] | [backdoor]

The  $\leq$ ip-addr> is the network number and the  $\leq$ ip-mask> specifies the network mask.

The **nlri multicast | unicast | multicast unicast** parameter specifies whether the neighbor is a multicast neighbor or a unicast neighbor. For MBGP, you must specify **multicast**. Optionally, you also can specify **unicast** if you want the Routing Switch to exchange unicast (BGP4) routes as well as multicast routes with the neighbor. The default is **unicast** only.

The **route-map** <map-name> parameter specifies the name of the route map you want to use to set or change BGP4 or MBGP attributes for the network you are advertising. The route map must already be configured.

The weight <num> parameter specifies a weight to be added to routes to this network.

The **backdoor** parameter changes the administrative distance of the route to this network from the EBGP administrative distance (20 by default) to the Local BGP weight (200 by default), thus tagging the route as a backdoor route. Use this parameter when you want the router to prefer IGP routes such as RIP or OSPF routes over the EBGP route for the network.

**NOTE:** The **weight** and **backdoor** parameters do not apply to MBGP.

**Possible values:** see above

**Default value:** N/A

#### **next-hop-enable-default**

Enables the Routing Switch to use the default IP route to resolve a BGP4 next-hop route.

By default, the Routing Switch does not use a default route to resolve a BGP4 next-hop route. If the IP route lookup for the BGP4 next hop does not result in a valid IGP route (including static or direct routes), the BGP4 next hop is considered to be unreachable and the BGP4 route is not used.

In some cases, such as when the Routing Switch is acting as an edge router, you might want to allow the device to use the default route as a valid next hop.

#### **EXAMPLE:**

HP9300(config-bgp-router)# next-hop-enable-default

**Syntax:** [no] next-hop-enable-default

**Possible values:** N/A

**Default value:** Disabled

#### **next-hop-recursion**

Enables the BGP4 next-hop recursive lookups. When you enable this feature, the Routing Switch finds the IGP route to a BGP route's next-hop gateway. If the first lookup for a BGP route results in an IBGP path originated within the same Autonomous System (AS), rather than an IGP path or static route path, the Routing Switch performs a lookup on the next-hop gateway's next-hop IP address. If this second lookup results in an IGP path, the software considers the BGP route to be valid and thus eligible for installation in the IP route table. Otherwise, the Routing Switch performs a lookup on the next-hop IP address of the next-hop gateway's next hop, and so on, until one of the lookups results in an IGP route.

#### **EXAMPLE:**

To enable recursive next-hop lookups, enter the following command at the BGP configuration level of the CLI:

HP9300(config-bgp-router)# next-hop-recursion

**Syntax:** [no] next-hop-recursion

**Possible values:** N/A

**Default value:** Disabled

#### **no**

Disables other commands. To disable a command, place the word **no** before the command.

#### **quit**

Returns you from any level of the CLI to the User EXEC mode.

#### **EXAMPLE:**

```
HP9300(config-bgp-router)# quit
```
HP9300>

**Syntax: quit** 

**Possible values:** N/A

**Default value:** N/A

#### **readvertise**

Allows or prevents readvertising of a learned best BGP4 route unless that route also is installed in the IP route table. By default, the Routing Switch readvertises all learned best BGP4 routes to BGP4 neighbors, unless the routes are discarded or blocked by route maps or other filters.

# **EXAMPLE:**

To disable readvertisement of BGP4 routes to BGP4 neighbors except for routes that the software also installs in the route table, enter the following command:

HP9300(config-bgp-router)# no readvertise

**Syntax:** [no] readvertise

To re-enable readvertisement, enter the following command:

HP9300(config-bgp-router)# readvertise

# **Possible values:** N/A

**Default value:** Enabled

# **redistribute connected**

Configures parameters for redistributing routes to directly attached devices into BGP4. Redistribution into BGP4 is disabled by default.

# **EXAMPLE:**

To configure the Routing Switch to redistribute routes to directly attached devices, enter the following command:

HP9300(config-bgp-router)# redistribute connected

**Syntax:** redistribute connected [metric <num>] [route-map <map-name>] [weight <num>]

The **connected** parameter indicates that you are redistributing routes to directly attached devices into BGP4.

The **metric** <num> parameter changes the metric. You can specify a value from 0 – 4294967295. The default is 0.

The **route-map** <map-name> parameter specifies a route map to be consulted before adding the filter to the IP route table.

**NOTE:** The route map you specify must already be configured on the router. See the "Configuring BGP4" chapter of the Advanced Configuration and Management Guide for information about defining route maps.

The weight <num> parameter changes the weight. You can specify a value from 0 – 65535. The default is 0.

**Possible values:** see above

**Default value:** see above

#### **redistribute ospf**

Configures parameters for redistributing OSPF routes into BGP4. Redistribution into BGP4 is disabled by default.

**NOTE:** If you use both the **redistribute ospf route-map** <map-name> command and the **redistribute ospf match internal | external1 | external2** command, the software uses only the route map for filtering.

#### **EXAMPLE:**

To configure the Routing Switch to redistribute OSPF external type 1 routes, enter the following command:

HP9300(config-bgp-router)# redistribute ospf match external1

**Syntax:** redistribute ospf [metric <num>] [route-map <map-name>] [weight <num>] [match internal | external1 | external2]

The **ospf** parameter indicates that you are redistributing OSPF routes into BGP4.

The **metric** <num> parameter changes the metric. You can specify a value from 0 – 4294967295. The default is 0.

The **route-map** <map-name> parameter specifies a route map to be consulted before adding the OSPF route to the BGP4 route table.

**NOTE:** The route map you specify must already be configured on the router. See the "Configuring BGP4" chapter of the Advanced Configuration and Management Guide for information about defining route maps.

The weight <num> parameter changes the weight. You can specify a value from 0 – 65535. The default is 0.

The **match internal | external1 | external2** parameter applies only to OSPF. This parameter specifies the types of OSPF routes to be redistributed into BGP4.

**Possible values:** see above

**Default value:** see above

#### **redistribute rip**

Configures parameters for redistributing RIP routes into BGP4. Redistribution into BGP4 is disabled by default.

#### **EXAMPLE:**

To configure BGP4 to redistribute RIP routes and add a metric of 10 to the redistributed routes, enter the following command:

HP9300(config-bgp-router)# redistribute rip metric 10

**Syntax:** redistribute rip [metric <num>] [route-map <map-name>] [weight <num>]

The **rip** parameter indicates that you are redistributing RIP routes into BGP4.

The **metric** <num> parameter changes the metric. You can specify a value from 0 - 4294967295. The default is 0.

The **route-map** <map-name> parameter specifies a route map to be consulted before adding the RIP route to the BGP4 route table.

**NOTE:** The route map you specify must already be configured on the router. See the "Configuring BGP4" chapter of the Advanced Configuration and Management Guide for information about defining route maps.

The weight <num> parameter changes the weight. You can specify a value from 0 – 65535. The default is 0.

**Possible values:** see above

**Default value:** see above

#### **redistribute static**

Configures parameters for redistributing static routes into BGP4. Redistribution into BGP4 is disabled by default.

# **EXAMPLE:**

To configure the Routing Switch to redistribute static routes, enter the following command:

HP9300(config-bgp-router)# redistribute static

**Syntax:** redistribute static [metric <num>] [route-map <map-name>] [weight <num>]

The **static** parameter indicates that you are redistributing static routes into BGP4.

The **metric** <num> parameter changes the metric. You can specify a value from 0 - 4294967295. The default is 0.

The **route-map** <map-name> parameter specifies a route map to be consulted before adding the static route to the BGP4 route table.

**NOTE:** The route map you specify must already be configured on the router. See the "Configuring BGP4" chapter of the Advanced Configuration and Management Guide for information about defining route maps.

The weight <num> parameter changes the weight. You can specify a value from 0 – 65535. The default is 0.

**Possible values:** see above

**Default value:** see above

#### **show**

Displays a variety of configuration and statistical information about the device. See ["Show Commands" on](#page-357-0)  [page 26-1.](#page-357-0)

#### **synchronization**

Enables or disables synchronization. When synchronization is enabled, the router waits until the IGPs in the local AS have fully exchanged route information before BGP4 advertises the routes to its remote BGP4 neighbors.

#### **EXAMPLE:**

To enable synchronization, enter the following command:

```
HP9300(config-bgp-router)# synchronization
```
**Syntax:** [no] synchronization

**Possible values:** N/A

**Default value:** Disabled

#### **table-map**

Configures an existing route map to change the route tag in routes when adding them to the IP route table.

# **EXAMPLE:**

To create a route map and identify it as a table map, enter commands such as following. These commands create a route map that uses an address filter. For routes that match the address filter, the route map changes the tag value to 100. This route map is then identified as a table map. As a result, the route map is applied only to routes that the Routing Switch places in the IP route table. The route map is not applied to all routes. This example assumes that address filter 11 has already been configured.

HP9300(config)# route-map TAG\_IP permit 1 HP9300(config-routemap TAG\_IP)# match address-filters 11 HP9300(config-routemap TAG\_IP)# set tag 100 HP9300(config-routemap TAG\_IP)# router bgp HP9300(config-bgp-router)# table-map TAG\_IP **Syntax:** table-map <route-map>

**Possible values:** a route-map name

**Default value:** N/A

#### **timers**

Sets the BGP4 Keep Alive Time and Hold Time on the Routing Switch.

#### **EXAMPLE:**

To change the Keep Alive Time to 30 and Hold Time to 90, enter the following command:

HP9300(config-bgp-router)# timers keep-alive 30 hold-time 90

**Syntax:** timers keep-alive <num> hold-time <num>

# **Possible values:**

Keep Alive Time 0 – 65535.

Hold Time 0 or 3 – 65535 (1 and 2 are not allowed).

If you set the Hold Time to 0, the router waits indefinitely for messages from a neighbor without concluding that the neighbor is dead.

#### **Default value:**

Keep Alive Time 60 seconds.

Hold Time 180 seconds.

# **write memory**

Saves the running configuration into the startup-config file.

#### **EXAMPLE:**

HP9300(config-bgp-router)# wr mem

**Syntax:** write memory

**Possible values:** N/A

# **write terminal**

Displays the running configuration of the HP device on the terminal screen.

**NOTE:** This command is equivalent to the **show running-config** command.

# **EXAMPLE:**

HP9300(config-bgp-router)# wr term

**Syntax:** write terminal

**Possible values:** N/A

# **Chapter 13 IP Tunnel Commands**

# **encap-control**

Enables or disables encapsulation of IP multicast control messages such as probe, route report, and so on using IP-IN-IP encapsulation on an IP Tunnel.

# **EXAMPLE:**

HP9300(config-if-5/4)# ip tunnel 192.3.45.6

HP9300(config-if-pim-tunnel)# encap on

Syntax: encap-control on | off

**Possible values:** on, off

**Default value:** off

#### **end**

Moves activity to the privileged EXEC level from any level of the CLI except the user EXEC level.

# **EXAMPLE:**

To move to the privileged level, enter the following from any level of the CLI.

```
HP9300(config-if-4/5-tunnel)# end
```
HP9300#

Svntax: end

**Possible values:** N/A

**Default value:** N/A

# **exit**

Moves activity up one level from the current level. In this case, activity will be moved to the interface level.

# **EXAMPLE:**

HP9300(config-if-4/5-tunnel)# exit  $HP9300$  (config-if-4/5)# **Syntax: exit Possible values:** N/A **Default value:** N/A

# **metric**

Sets the metric for an IP tunnel for use with the multicast protocol.

**NOTE:** Assign a higher metric to an IP tunnel than that of the interface, to ensure that the IP tunnel path takes precedence.

#### **EXAMPLE:**

To define an IP tunnel metric (cost) of 15, enter the following:

```
HP9300(config)# interface 5/2
HP9300(config-if-5/2)# ip tunnel 192.45.3.2 pim
HP9300(config-if-pim-tunnel)# metric 15
```
**Syntax:** metric <1-255>

**Possible values:** 1 – 255

**Default value:** N/A

#### **no**

Disables other commands. To disable a command, place the word **no** before the command.

#### **quit**

Returns you from any level of the CLI to the User EXEC mode.

# **EXAMPLE:**

HP9300(config-if-4/5-tunnel)# quit

HP9300>

Syntax: quit

**Possible values:** N/A

**Default value:** N/A

#### **show**

Displays a variety of configuration and statistical information about the device. See ["Show Commands" on](#page-357-0)  [page 26-1.](#page-357-0)

# **ttl-threshold**

Specifies how long a packet is considered viable on an IP Tunnel link.

# **EXAMPLE:**

HP9300(config-if-3/4)# ip tunnel

HP9300(config-if-3/4-tunnel)# ttl 60

**Syntax:** ttl-threshold <value>

**Possible values:** 1 – 254

**Default value:** 1

# **write memory**

Saves the running configuration into the startup-config file.

#### **EXAMPLE:**

HP9300(config-if-3/4-tunnel)# wr mem

**Syntax:** write memory

**Possible values:** N/A

#### **Default value:** N/A

# **write terminal**

Displays the running configuration of the HP device on the terminal screen.

**NOTE:** This command is equivalent to the **show running-config** command.

# **EXAMPLE:**

HP9300(config-if-3/4-tunnel)# wr term

**Syntax:** write terminal

**Possible values:** N/A

# **Chapter 14 MSDP Commands**

#### **end**

Moves activity to the privileged EXEC level from any level of the CLI except the user EXEC level.

#### **EXAMPLE:**

To move to the privileged level, enter the following from any level of the CLI.

HP9300(config-msdp-router)# end

HP9300#

Syntax: end

**Possible values:** N/A

**Default value:** N/A

# **exit**

Moves activity up one level from the current level. In this case, activity will be moved to the global level.

# **EXAMPLE:**

HP9300(config-msdp-router)# exit

HP9300(config)#

**Syntax: exit** 

**Possible values:** N/A

**Default value:** N/A

# **msdp-peer**

Configures an MSDP peer.

# **EXAMPLE:**

HP9300(config-msdp-router)# msdp-peer 205.216.162.1

**Syntax:** [no] msdp-peer <ip-addr>

**Possible values:** See above

**Default value:** N/A

#### **no**

Disables other commands. To disable a command, place the word **no** before the command.

# **quit**

Returns you from any level of the CLI to the User EXEC mode.

# **EXAMPLE:**

HP9300(config-msdp-router)# quit

HP9300>

Syntax: quit

**Possible values:** N/A

**Default value:** N/A

# **show**

Displays a variety of configuration and statistical information about the device. See ["Show Commands" on](#page-357-0)  [page 26-1.](#page-357-0)

# **write memory**

Saves the running configuration into the startup-config file.

# **EXAMPLE:**

HP9300(config-msdp-router)# wr mem

**Syntax:** write memory

**Possible values:** N/A

**Default value:** N/A

# **write terminal**

Displays the running configuration of the HP device on the terminal screen.

**NOTE:** This command is equivalent to the **show running-config** command.

# **EXAMPLE:**

HP9300(config-msdp-router)# wr term

**Syntax:** write terminal

**Possible values:** N/A

# **Chapter 15 DVMRP Commands**

# **default-gateway**

Defines the default gateway for DVMRP IP multicast routing. If designated as the default gateway, the router must be on a directly connected network for this command to be operational.

# **EXAMPLE:**

HP9300(config)# router dvmrp

HP9300(config-dvmrp-router)# default-gateway 192.35.4.1

**Syntax:** default-gateway <ip-addr>

**Possible values:** valid IP address

**Default value:** no system default

#### **end**

Moves activity to the privileged EXEC level from any level of the CLI except the user EXEC level.

# **EXAMPLE:**

To move to the privileged level, enter the following from any level of the CLI.

```
HP9300(config-dvmrp-router)# end
```
HP9300#

Svntax: end

**Possible values:** N/A

**Default value:** N/A

#### **exit**

Moves activity up one level from the current level. In this case, activity will be moved to the global level.

# **EXAMPLE:**

HP9300(config-dvmrp-router)# exit HP9300(config)#

**Syntax: exit** 

**Possible values:** N/A

#### **graft-retransmit-timer**

Defines the initial period of time that a DVMRP router sending a graft message, will wait for a graft acknowledgment from an upstream router, before re-transmitting that message.

Subsequent re-transmissions will be sent at an interval of twice that of the preceding interval.

DVMRP must be enabled on the router for this command to be operational.

#### **EXAMPLE:**

HP9300(config)# router dvmrp

HP9300(config-dvmrp-router)# graft 120

**Syntax:** graft-retransmit-timer <value>

**Possible values:** 5 – 3600 seconds

**Default value:** 10 seconds

#### **nbr-timeout**

Sets neighbor timeout value, which is the period of time that a router will wait before it defines an attached DVMRP neighbor router as down.

DVMRP must be enabled on the router for this command to be operational.

#### **EXAMPLE:**

HP9300(config)# router dvmrp

HP9300(config-dvmrp-router)# nbr-timeout 100

**Syntax:** nbr-timeout <value>

**Possible values:** 40 – 8000 seconds

**Default value:** 40 seconds

#### **no**

Disables other commands. To disable a command, place the word **no** before the command.

#### **probe-interval**

Defines how often neighbor probe messages are sent to the ALL-DVMRP-ROUTERS IP multicast group address. A router's probe message lists those neighbor DVMRP routers from which it has received probes.

DVMRP must be enabled on the router for this command to be operational.

#### **EXAMPLE:**

HP9300(config)# router dvmrp

HP9300(config-dvmrp-router)# probe 10

**Syntax:** probe-interval <value>

**Possible values:** 5 – 30 seconds

**Default value:** 10 seconds

#### **prune-age**

Defines how long a prune state will remain in effect for a source-routed multicast tree. After the prune age period expires, flooding will resume.

DVMRP must be enabled on the router for this command to be operational.

# **EXAMPLE:**

HP9300(config)# router dvmrp HP9300(config-dvmrp-router)# prune 25 Syntax: prune-age <value>

**Possible values:** 20 – 3600 seconds

**Default value:** 180 seconds

#### **quit**

Returns you from any level of the CLI to the User EXEC mode.

# **EXAMPLE:**

HP9300(config-dvmrp-router)# quit

HP9300>

Syntax: quit

**Possible values:** N/A

**Default value:** N/A

#### **report-interval**

Defines how often routers will propagate their complete routing tables to other neighbor DVMRP routers.

DVMRP must be enabled on the router for this command to be operational.

# **EXAMPLE:**

HP9300(config)# router dvmrp

HP9300(config-dvmrp-router)# report 100

Syntax: report-interval <value>

**Possible values:** 10 – 2000 seconds

**Default value:** 60 seconds

# **route-discard-timeout**

Defines the period of time before a route is deleted on a DVMRP router.

DVMRP must be enabled on the router for this command to be operational.

#### **EXAMPLE:**

HP9300(config)# router dvmrp

HP9300(config-dvmrp-router)# route-discard-timeout 50

**Syntax:** route-discard-timeout <value>

**Possible values:** 40 – 8000 seconds

**Default value:** 340 seconds

#### **route-expire-timeout**

Defines how long a route is considered valid without the next route update.

DVMRP must be enabled on the router for this command to be operational.

# **EXAMPLE:**

HP9300(config)# router dvmrp

HP9300(config-dvmrp-router)# route-expire-time 50

**Syntax:** route-expire-time <value>

**Possible values:** 20 – 4000 seconds

**Default value:** 200 seconds

# **show**

Displays a variety of configuration and statistical information about the device. See ["Show Commands" on](#page-357-0)  [page 26-1.](#page-357-0)

# **trigger-interval**

Defines how often trigger updates, which reflect changes in the network topology, are sent. Changes in a network topology can include a router coming up or going down or changing its metric.

DVMRP must be enabled on the router for this command to be operational.

# **EXAMPLE:**

HP9300(config)# router dvmrp

HP9300(config-dvmrp-router)# trigger-interval 25

Syntax: trigger-interval <value>

**Possible values:** 5 – 30 seconds

**Default value:** 5

#### **write memory**

Saves the running configuration into the startup-config file.

# **EXAMPLE:**

HP9300(config-dvmrp-router)# wr mem

**Syntax:** write memory

**Possible values:** N/A

**Default value:** N/A

# **write terminal**

Displays the running configuration of the HP device on the terminal screen.

**NOTE:** This command is equivalent to the **show running-config** command.

# **EXAMPLE:**

HP9300(config-dvmrp-router)# wr term

**Syntax:** write terminal

**Possible values:** N/A

# **Chapter 16 PIM Commands**

# **bsr-candidate**

Configures the Routing Switch as a candidate PIM Sparse Bootstrap Router (BSR).

# **EXAMPLE:**

To configure the Routing Switch as a candidate BSR, enter a command such as the following:

HP9300(config-pim-router)# bsr-candidate ethernet 2/2 30 255 BSR address: 207.95.7.1, hash mask length: 30, priority: 255

This command configures the PIM Sparse interface on port 2/2 as a BSR candidate, with a hash mask length of 30 and a priority of 255. The information shown in italics above is displayed by the CLI after you enter the candidate BSR configuration command.

**Syntax:** [no] bsr-candidate ethernet <portnum> | loopback <num> | ve <num> <hash-mask-length> [<priority>]

The **ethernet** <portnum> | **loopback** <num> | **ve** <num> parameter specifies the interface. The Routing Switch will advertise the specified interface's IP address as a candidate BSR.

- Enter *ethernet* <portnum> for a physical interface (port).
- Enter **ve** <num> for a virtual interface.
- Enter **loopback** <num> for a loopback interface.

The <hash-mask-length> parameter specifies the number of bits in a group address that are significant when calculating the group-to-RP mapping. You can specify a value from  $1 - 32$ .

**NOTE:** Hewlett-Packard recommends you specify 30 for IP version 4 (IPv4) networks.

The <priority> specifies the BSR priority. You can specify a value from  $0 - 255$ . When the election process for BSR takes place, the candidate BSR with the highest priority becomes the BSR. The default is 0.

**Possible values:** N/A

**Default value:** N/A

#### **end**

Moves activity to the privileged EXEC level from any level of the CLI except the user EXEC level.

# **EXAMPLE:**

To move to the privileged level, enter the following from any level of the CLI.

HP9300(config-pim-router)# end

HP9300#

Syntax: end

**Possible values:** N/A

**Default value:** N/A

# **exit**

Moves activity up one level from the current level. In this case, activity will be moved to the global level.

#### **EXAMPLE:**

HP9300(config-pim-router)# exit

HP9300(config)#

Syntax: exit

**Possible values:** N/A

**Default value:** N/A

#### **graft-retransmit-timer**

Defines the interval between the transmission of graft messages.

A graft message is sent by a router to cancel a prune state. When a router receives a graft message it will respond with a Graft Ack message. If this Graft Ack message is lost, the router that sent the graft message, resends it. The interval between the transmission of the first and subsequent graft message is what is configurable with the PIM graft retransmit timer.

#### **EXAMPLE:**

To change the graft retransmit timer from the default of 180 to 90 seconds, enter the following:

HP9300(config-pim-router)# graft-retransmit-timer 90

**Syntax:** graft-retransmit-timer <value>

**Possible values:** 10 – 3600 seconds

**Default value:** 180 seconds

#### **hello-timer**

Defines the time interval at which periodic hellos are sent out on all interfaces of a PIM-capable router. Routers use hello messages to inform neighboring routers of their presence.

#### **EXAMPLE:**

To apply a PIM hello timer of 120 seconds to all ports on the router operating with PIM, enter the following:

HP9300(config-pim-router)# hello-timer 120

**Syntax:** hello-timer <value>

**Possible values:** 10 – 3600 seconds

**Default value:** 60 seconds

#### **inactivity-timer**

A forwarding entry is deleted if it is not used to send multicast packets. The PIM inactivity timer defines the time interval after which an inactive forwarding entry is deleted.

#### **EXAMPLE:**

To apply a PIM inactivity timer of 90 seconds to all ports on the router operating with PIM, enter the following:

HP9300(config-pim-router)# inactivity-timer 90

**Syntax:** inactivity-timer <value>

**Possible values:** 10 – 3600 seconds

**Default value:** 180 seconds

#### **message-interval**

Changes the PIM Sparse Join/Prune message interval.

By default, the Routing Switch sends PIM Sparse Join/Prune messages every 60 seconds. These messages inform other PIM Sparse routers about clients who want to become receivers (Join) or stop being receivers (Prune) for PIM Sparse groups.

You can change the Join/Prune message interval using the following CLI method.

**NOTE:** Use the same Join/Prune message interval on all the PIM Sparse routers in the PIM Sparse domain. If the routers do not all use the same timer interval, the performance of PIM Sparse can be adversely affected.

#### **EXAMPLE:**

To change the Join/Prune interval, enter commands such as the following:

HP9300(config)# router pim HP9300(config-pim-router)# message-interval 30

**Syntax:** [no] message-interval <num>

The <num> parameter specifies the number of seconds and can from  $1 - 65535$ . The default is 60.

**Possible values:** 1 – 65535 seconds

**Default value:** 60 seconds

#### **nbr-timeout**

If a neighboring PIM router stops sending out PIM Hello messages, the router will eventually discover that the neighbor is not present. Neighbor timeout is the interval after which a PIM-capable router will consider a neighbor to not be present.

#### **EXAMPLE:**

To apply a PIM neighbor timeout value of 360 seconds to all ports on the router operating with PIM, enter the following:

HP9300(config-pim-router)# nbr-timeout 360

**Syntax:** nbr-timeout <value>

**Possible values:** 60 – 8000 seconds.

**Default value:** 180 seconds

#### **no**

Disables other commands. To disable a command, place the word **no** before the command.

#### **prune-timer**

This parameter is used to define how long an HP Routing Switch will maintain a prune state for a forwarding entry.

The first received multicast interface is forwarded to all other PIM interfaces on the Routing Switch. If there is no presence of groups on that interface, the leaf node will send a prune message upstream and store a prune state. This prune state will travel up the tree and install a prune state.

A prune state is maintained until the prune timer expires or a graft message is received for the forwarding entry.

# **EXAMPLE:**

To apply a PIM prune timer of 90 seconds to all ports on the Routing Switch operating with PIM, enter the following:

```
HP9300(config-pim-router)# prune-timer 90
```
**Syntax:** prune-timer <value>

**Possible values:** 10 – 3600 seconds.

**Default value:** 180 seconds

# **quit**

Returns you from any level of the CLI to the User EXEC mode.

#### **EXAMPLE:**

HP9300(config-pim-router)# quit

HP9300>

**Syntax: quit** 

**Possible values:** N/A

**Default value:** N/A

#### **rp-address**

Statically configures the address of the PIM Sparse Rendezvous Point (RP).

Hewlett-Packard recommends that you use the PIM Sparse protocol's RP election process so that a backup RP can automatically take over if the active RP router becomes unavailable. However, if you do not want the RP to be selected by the RP election process but instead you want to explicitly identify the RP by its IP address, you can do using the following CLI method.

If you explicitly specify the RP, the Routing Switch uses the specified RP for all group-to-RP mappings and overrides the set of candidate RPs supplied by the BSR.

**NOTE:** Specify the same IP address as the RP on all PIM Sparse routers within the PIM Sparse domain. Make sure the router is on the backbone or is otherwise well connected to the rest of the network.

# **EXAMPLE:**

To specify the IP address of the RP, enter commands such as the following:

```
HP9300(config)# router pim
HP9300(config-pim-router)# rp-address 207.95.7.1
```
**Syntax:** [no] rp-address <ip-addr>

The <ip-addr> parameter specifies the IP address of the RP.

The command in the example above identifies the router interface at IP address 207.95.7.1 as the RP for the PIM Sparse domain. The Routing Switch will use the specified RP and ignore group-to-RP mappings received from the BSR.

**Possible values:** a valid IP address

**Default value:** see above

# **rp-candidate**

Configures the Routing Switch as a candidate PIM Sparse Rendezvous Point (RP).

#### **EXAMPLE:**

Enter a command such as the following to configure the Routing Switch as a candidate RP:

HP9300(config-pim-router)# rp-candidate ethernet 2/2

**Syntax:** [no] rp-candidate ethernet <portnum> | loopback <num> | ve <num>

The **ethernet** <portnum> | **loopback** <num> | **ve** <num> parameter specifies the interface. The Routing Switch will advertise the specified interface's IP address as a candidate RP.

• Enter **ethernet** <portnum> for a physical interface (port).

- Enter **ve** <num> for a virtual interface.
- Enter **loopback** <num> for a loopback interface.

By default, this command configures the Routing Switch as a candidate RP for all group numbers beginning with 224. As a result, the Routing Switch is a candidate RP for all valid PIM Sparse group numbers. You can change this by adding or deleting specific address ranges. The following example narrows the group number range for which the Routing Switch is a candidate RP by explicitly adding a range.

HP9300(config-pim-router)# rp-candidate add 224.126.0.0 16

**Syntax:** [no] rp-candidate add <group-addr> <mask-bits>

The <group-addr> <mask-bits> specifies the group address and the number of significant bits in the sub-net mask. In this example, the Routing Switch is a candidate RP for all groups that begin with 224.126. When you add a range, you override the default. The Routing Switch then becomes a candidate RP only for the group address range(s) you add.

You also can change the group numbers for which the Routing Switch is a candidate RP by deleting address ranges. For example, to delete all addresses from 224.126.22.0 – 224.126.22.255, enter the following command:

HP9300(config-pim-router)# rp-candidate delete 224.126.22.0 24

**Syntax:** [no] rp-candidate delete <group-addr> <mask-bits>

The usage of the <group-addr> <mask-bits> parameter is the same as for the **rp-candidate add** command.

If you enter both commands shown in the example above, the net effect is that the Routing Switch becomes a candidate RP for groups 224.126.0.0 – 224.126.21.255 and groups 224.126.23.0 – 224.126.255.255.

**Possible values:** see above

**Default value:** see above

#### **show**

Displays a variety of configuration and statistical information about the device. See ["Show Commands" on](#page-357-0)  [page 26-1.](#page-357-0)

#### **spt-threshold**

Changes the PIM Sparse Shortest Path Tree (SPT) threshold, which specifies the number of packets the Routing Switch sends using the RP before switching to the SPT.

# **EXAMPLE:**

To change the number of packets the Routing Switch sends using the RP before switching to the SPT, enter commands such as the following:

HP9300(config)# router pim HP9300(config-pim-router)# spt-threshold 1000

**Syntax:** [no] spt-threshold infinity  $|$  <num>

The **infinity** | <num> parameter specifies the number of packets. If you specify **infinity**, the Routing Switch sends packets using the RP indefinitely and does not switch over to the SPT. If you enter a specific number of packets, the Routing Switch does not switch over to using the SPT until it has sent the number of packets you specify using the RP. The default is 1 packet.

**Possible values:** see above

**Default value:** 1 packet

#### **write memory**

Saves the running configuration into the startup-config file.

#### **EXAMPLE:**

HP9300(config-pim-router)# wr mem

**Syntax:** write memory

**Possible values:** N/A

**Default value:** N/A

# **write terminal**

Displays the running configuration of the HP device on the terminal screen.

**NOTE:** This command is equivalent to the **show running-config** command.

#### **EXAMPLE:**

HP9300(config-pim-router)# wr term

**Syntax:** write terminal

**Possible values:** N/A

# **Chapter 17 Broadcast and Multicast Filter Commands**

# **Broadcast Filter Commands**

#### **end**

Moves activity to the privileged EXEC level from any level of the CLI except the user EXEC level.

# **EXAMPLE:**

To move to the privileged level, enter the following from any level of the CLI.

HP9300(config-bcast-filter-id-4)# end

HP9300#

Syntax: end

**Possible values:** N/A

**Default value:** N/A

# **exclude-ports**

Specifies the ports to which you are applying a Layer 2 broadcast filter. Broadcast filters drop broadcast packets from the outbound queue of the ports you specify.

#### **EXAMPLE:**

To configure a Layer 2 broadcast filter to filter all types of broadcasts, then apply the filter to ports 1/1, 1/2, and 1/3, enter the following commands:

HP9300(config)# broadcast filter 1 any HP9300(config-bcast-filter-id-1)# exclude-ports ethernet 1/1 to 1/3 HP9300(config-bcast-filter-id-1)# write memory

# **EXAMPLE:**

To configure two filters, one to filter IP UDP traffic on ports  $1/1 - 1/4$ , and the other to filter all broadcast traffic on port 4/6, enter the following commands:

HP9300(config)# broadcast filter 1 ip udp HP9300(config-bcast-filter-id-1)# exclude-ports ethernet 1/1 to 1/4 HP9300(config-bcast-filter-id-1)# exit HP9300(config)# broadcast filter 2 any HP9300(config-bcast-filter-id-2)# exclude-ports ethernet 4/6

HP9300(config-bcast-filter-id-2)# write memory

#### **EXAMPLE:**

To configure an IP UDP broadcast filter that applies only to port-based VLAN 10, then apply the filter to two ports within the VLAN, enter the following commands:

HP9300(config)# broadcast filter 4 ip udp vlan 10

HP9300(config-bcast-filter-id-4)# exclude-ports eth 1/1 eth 1/3

HP9300(config-bcast-filter-id-4)# write memory

**Syntax:** [no] exclude-ports ethernet <portnum> [to | ethernet <portnum>]

**Possible values:** see above

**Default value:** N/A

#### **exit**

Moves activity up one level from the current level. In this case, activity will be moved to the interface level.

#### **EXAMPLE:**

```
HP9300(config-bcast-filter-id-4)# exit
```
HP9300(config)#

Svntax: exit

**Possible values:** N/A

**Default value:** N/A

#### **no**

Disables other commands. To disable a command, place the word **no** before the command.

#### **quit**

Returns you from any level of the CLI to the User EXEC mode.

#### **EXAMPLE:**

```
HP9300(config-bcast-filter-id-4)# quit
```
#### HP9300>

Syntax: quit

**Possible values:** N/A

# **Default value:** N/A

#### **show**

Displays a variety of configuration and statistical information about the device. See ["Show Commands" on](#page-357-0)  [page 26-1.](#page-357-0)

# **write memory**

Saves the running configuration into the startup-config file.

#### **EXAMPLE:**

HP9300(config-bcast-filter-id-4)# wr mem

**Syntax:** write memory

**Possible values:** N/A

# **write terminal**

Displays the running configuration of the HP device on the terminal screen.

**NOTE:** This command is equivalent to the **show running-config** command.

# **EXAMPLE:**

HP9300(config-bcast-filter-id-4)# wr term

**Syntax:** write terminal

**Possible values:** N/A

**Default value:** N/A

# **Multicast Filter Commands**

#### **end**

Moves activity to the privileged EXEC level from any level of the CLI except the user EXEC level.

#### **EXAMPLE:**

To move to the privileged level, enter the following from any level of the CLI.

HP9300(config-mcast-filter-id-1)# end

HP9300#

Svntax: end

**Possible values:** N/A

**Default value:** N/A

# **exclude-ports**

Specifies the ports to which you are applying a Layer 2 multicast filter. Multicast filters drop multicast packets from the outbound queue of the ports you specify.

#### **EXAMPLE:**

To configure a Layer 2 multicast filter to filter all multicast groups, then apply the filter to ports 2/4, 2/5, and 2/8, enter the following commands:

HP9300(config)# multicast filter 1 any

HP9300(config-mcast-filter-id-1)# exclude-ports ethernet 2/4 to 2/5 ethernet 2/8

#### **EXAMPLE:**

To configure a multicast filter to block all multicast traffic destined for multicast addresses 0100.5e00.5200 – 0100.5e00 on port 4/8, enter the following commands:

HP9300(config)# multicast filter 2 0100.5e00.5200 ffff.ffff.ff00

HP9300(config-mcast-filter-id-2)# exclude-ports ethernet 4/8

The software calculates the range by combining the mask with the multicast address. In this example, all but the last two bits in the mask are "significant bits" (ones). The last two bits are zeros and thus match on any value.

**Syntax:** [no] exclude-ports ethernet <portnum> [to | ethernet <portnum>]

**Possible values:** see above

**Default value:** N/A

#### **exit**

Moves activity up one level from the current level. In this case, activity will be moved to the interface level.

# **EXAMPLE:**

```
HP9300(config-mcast-filter-id-1)# exit
```
HP9300(config)#

**Syntax: exit** 

**Possible values:** N/A

**Default value:** N/A

# **no**

Disables other commands. To disable a command, place the word **no** before the command.

# **quit**

Returns you from any level of the CLI to the User EXEC mode.

# **EXAMPLE:**

```
HP9300(config-mcast-filter-id-1)# quit
```
HP9300>

**Syntax: quit** 

**Possible values:** N/A

**Default value:** N/A

# **show**

Displays a variety of configuration and statistical information about the device. See ["Show Commands" on](#page-357-0)  [page 26-1.](#page-357-0)

# **write memory**

Saves the running configuration into the startup-config file.

# **EXAMPLE:**

HP9300(config-mcast-filter-id-1)# wr mem

**Syntax:** write memory

**Possible values:** N/A

**Default value:** N/A

# **write terminal**

Displays the running configuration of the HP device on the terminal screen.

**NOTE:** This command is equivalent to the **show running-config** command.

# **EXAMPLE:**

HP9300(config-mcast-filter-id-1)# wr term

**Syntax:** write terminal

**Possible values:** N/A

# **Chapter 18 Route Map Commands**

#### **end**

Moves activity to the privileged EXEC level from any level of the CLI except the user EXEC level.

# **EXAMPLE:**

To move to the privileged EXEC level, enter the following from any level of the CLI.

HP9300(config-routemap GET\_ONE)# end

HP9300#

Syntax: end

**Possible values:** N/A

**Default value:** N/A

# **exit**

Moves activity up one level from the current level. In this case, activity will be moved to the port-based VLAN level if configuring a protocol VLAN. If configuring a port-based VLAN, activity would be moved to the global level.

#### **EXAMPLE:**

```
HP9300(config-routemap GET_ONE)# exit
```
HP9300(config)#

**Syntax: exit** 

**Possible values:** N/A

**Default value:** N/A

#### **match**

Configures a value that a route must match in order for the route map instance containing the match statement to be evaluated as "true".

When a route comparison yields a "true" value, the Routing Switch uses the set statements configured for the route map instance to modify the route.

# **EXAMPLE:**

HP9300(config-routemap GET\_ONE)# match address-filters 11

Syntax: match [as-path <num>] | [address-filters | as-path-filters | community-filters <num,num,...>] | [community <num>] | [community <acl> exact-match] | [ip address <acl> | prefix-list <string>] | [ip route-source <acl> | prefix <name>] [metric <num>] | [next-hop <address-filter-list>] | [nlri multicast | unicast | multicast unicast] | [route-type internal | external-type1 | external-type2] | [tag <tag-value>]

The **as-path** <num> parameter specifies an AS-path ACL. You can specify up to five AS-path ACLs. To configure an AS-path ACL, use the **ip as-path access-list** command.

The **address-filters | as-path-filters | community-filters** <num,num,...> parameter specifies a filter or list of filters to be matched for each route. The router treats the first match as the best match. If a route does not match any filter in the list, then the router considers the match condition to have failed. To configure these types of filters, use commands at the BGP configuration level.

You can enter up to six community names on the same command line.

#### **NOTE:** The filters must already be configured.

The **community** <num> parameter specifies a community ACL.

**NOTE:** The ACL must already be configured.

The **community** <acl> **exact-match** parameter matches a route if (and only if) the route's community attributes field contains the same community numbers specified in the match statement.

The **ip address** <acl> | **prefix-list** <string> parameter specifies an ACL or IP prefix list. Use this parameter to match based on the destination network. To configure an IP ACL for use with this command, use the **ip accesslist** command.

The **ip route-source** <acl> | **prefix** <name> parameter matches based on the source of a route (the IP address of the neighbor from which the HP device learned the route).

The **metric** <num> parameter compares the route's MED (metric) to the specified value.

The **next-hop** <address-filter-list> parameter compares the IP address of the route's next hop to the specified IP address filters. The filters must already be configured.

The **nlri multicast | unicast | multicast unicast** parameter specifies whether you want the route map to match on multicast routes, unicast routes, or both route types.

**NOTE:** By default, route maps apply to both unicast and multicast traffic.

The **route-type internal | external-type1 | external-type2** parameter applies only to OSPF routes. This parameter compares the route's type to the specified value.

The **tag** <tag-value> parameter compares the route's tag to the specified value.

**Possible values:** see above

**Default value:** see above

#### **no**

Disables other commands. To disable a command, place the word **no** before the command.

#### **quit**

Returns you from any level of the CLI to the User EXEC mode.

#### **EXAMPLE:**

HP9300(config-routemap GET\_ONE)# quit

HP9300>

**Syntax: quit** 

**Possible values:** N/A

**Default value:** N/A

**set**

Modifies a route that matches at least one of the match statements in a route map.

# **EXAMPLE:**

HP9300(config-routemap GET\_ONE)# set as-path prepend 65535

#### **Syntax:** set

[as-path [prepend <as-num,as-num,...>]] | [automatic-tag] | [comm-list <acl> delete] | [community <num>:<num> | <num> | internet | local-as | no-advertise | no-export] | [dampening [<half-life> <reuse> <suppress> <max-suppress-time>]] [[default] interface null0] | [ip [default] next hop <ip-addr>] [ip next-hop peer-address] | [local-preference <num>] | [metric  $[+ | - ]$  < num >  $|$  none]  $|$ [metric-type type-1 | type-2] | [metric-type internal] | [next-hop <ip-addr>] | [nlri multicast | unicast | multicast unicast] | [origin igp | incomplete] | [tag <tag-value>] | [weight <num>]

The **as-path prepend** <num,num,...> parameter adds the specified AS numbers to the front of the AS-path list for the route.

The **automatic-tag** parameter calculates and sets an automatic tag value for the route.

**NOTE:** This parameter applies only to routes redistributed into OSPF.

The **comm-list** parameter deletes a community from a BGP4 route's community attributes field.

The **community** parameter sets the community attribute for the route to the number or well-known type you specify.

The **dampening** [<half-life> <reuse> <suppress> <max-suppress-time>] parameter sets route dampening parameters for the route. The <half-life> parameter specifies the number of minutes after which the route's penalty becomes half its value. The <reuse> parameter specifies how low a route's penalty must become before the route becomes eligible for use again after being suppressed. The <suppress> parameter specifies how high a route's penalty can become before the Routing Switch suppresses the route. The <max-suppress-time> parameter specifies the maximum number of minutes that a route can be suppressed regardless of how unstable it is.

The **[default] interface null0** parameter redirects the traffic to the specified interface. You can send the traffic to the null0 interface, which is the same as dropping the traffic. You can specify more than one interface, in which case the Routing Switch uses the first available port. If the first port is unavailable, the Routing Switch sends the traffic to the next port in the list. If you specify **default**, the route map redirects the traffic to the specified interface only if the Routing Switch does not already have explicit routing information for the traffic. This option is used in Policy-Based Routing (PBR).

The **ip [default] next hop** <ip-addr> parameter sets the next-hop IP address for traffic that matches a match statement in the route map. If you specify **default**, the route map sets the next-hop gateway only if the Routing Switch does not already have explicit routing information for the traffic. This option is used in Policy-Based Routing (PBR).

The **ip next-hop peer-address** parameter sets the BGP4 next hop for a route to the specified neighbor address.

The **local-preference** <num> parameter sets the local preference for the route. You can set the preference to a value from 0 – 4294967295.

The **metric**  $[+ | - ]$ <num> | none parameter sets the MED (metric) value for the route. The default MED value is 0. You can set the preference to a value from 0 – 4294967295.

- set metric <num> Sets the route's metric to the number you specify.
- **set metric +**<num> Increases route's metric by the number you specify.
- set metric -<num> Decreases route's metric by the number you specify.
- **set metric none** Removes the metric from the route (removes the MED attribute from the BGP4 route).

The **metric-type type-1 | type-2** parameter changes the metric type of a route redistributed into OSPF.

The **metric-type internal** parameter sets the route's MED to the same value as the IGP metric of the BGP4 nexthop route. The parameter does this when advertising a BGP4 route to an EBGP neighbor.

The **next-hop** <ip-addr> parameter sets the IP address of the route's next hop router.

The **nlri multicast | unicast | multicast unicast** parameter redistributes routes into the multicast Routing Information Base (RIB) instead of the unicast RIB.

**NOTE:** Setting the NLRI type to multicast applies only when you are using the route map to redistribute directlyconnected routes. Otherwise, the set option is ignored.

The **origin igp | incomplete** parameter sets the route's origin to IGP or INCOMPLETE.

The **set comm-list** <acl> delete parameter deletes the specified communities from a route's communities attribute.

The **tag** <tag-value> parameter sets the route's tag. You can specify a tag value from 0 – 4294967295.

**NOTE:** This parameter applies only to routes redistributed into OSPF.

**NOTE:** You also can set the tag value using a table map. The table map changes the value only when the Routing Switch places the route in the IP route table instead of changing the value in the BGP route table.

The weight <num> parameter sets the weight for the route. You can specify a weight value from 0 – 4294967295.

# **Possible values:** see above

**Default value:** see above

#### **show**

Displays a variety of configuration and statistical information about the device. See ["Show Commands" on](#page-357-0)  [page 26-1.](#page-357-0)

# **write memory**

Saves the running configuration into the startup-config file.

#### **EXAMPLE:**

HP9300(config-routemap GET\_ONE)# wr mem

**Syntax:** write memory

**Possible values:** N/A

# **Default value:** N/A

# **write terminal**

Displays the running configuration of the HP device on the terminal screen.

**NOTE:** This command is equivalent to the **show running-config** command.

# **EXAMPLE:**

HP9300(config-routemap GET\_ONE)# wr term

**Syntax:** write terminal

**Possible values:** N/A

# **Chapter 19 VRRP Commands**

# **activate**

Activates a virtual router configuration on a router interface.

#### **EXAMPLE:**

HP9300(config-if-1/6-vrid-1)# activate

**Syntax: activate** 

**Possible values:** N/A

**Default value:** N/A

# **advertise backup**

Enables a Backup router to send keepalive messages to the Master router.

#### **EXAMPLE:**

HP9300(config-if-1/6-vrid-1)# advertise backup

Syntax: [no] advertise backup

# **backup**

Indicates that the virtual router interface you are configuring is for a Backup router.

**Syntax:** backup [priority <value>] [track-priority <value>]

# **backup-hello-interval**

Changes the rate at which a Backup router sends keepalive messages to the Master router.

# **EXAMPLE:**

HP9300(config-if-1/6-vrid-1)# backup-hello-interval 180

**Syntax:** [no] backup-hello-interval <num>

The <num> parameter specifies the message interval and can be from 60 - 3600 seconds. The default is 60 seconds.

# **dead-interval**

Sets the VRRP dead interval.

Syntax: dead-interval <value>

**Possible values:** The Dead interval can be from 1 – 84 seconds. This is three times the default Hello interval (1 second) plus one-half second added by the router software. The software automatically adds one-half second to the Dead interval value you enter.

**Default value:** The default is 3.5 seconds.

#### **end**

Moves activity to the privileged EXEC level from any level of the CLI except the user EXEC level.

#### **EXAMPLE:**

To move to the privileged EXEC level, enter the following from any level of the CLI.

HP9300(config-if-1/6-vrid-1)# end

HP9300#

Syntax: end

**Possible values:** N/A

**Default value:** N/A

# **exit**

Moves activity up one level from the current level. In this case, activity will be moved to the port-based VLAN level if configuring a protocol VLAN. If configuring a port-based VLAN, activity would be moved to the global level.

# **EXAMPLE:**

HP9300(config-if-1/6-vrid-1)# exit

HP9300(config)#

Syntax: exit

**Possible values:** N/A

**Default value:** N/A

#### **hello-interval**

Sets the VRRP hello interval.

**Syntax:** hello-interval <value>

#### **ip-address**

Indicates the IP address for which the virtual router is providing redundancy.

**Syntax:** ip-address <ip-addr>

#### **no**

Disables other commands. To disable a command, place the word **no** before the command.

#### **non-preempt-mode**

By default, a Backup VRRP router that has a higher priority than another Backup router that has become Master can preempt that router to become the new Master router. If you want to prevent this behavior, disable preemption.

**Syntax:** non-preempt-mode

#### **owner**

Indicates that the virtual router interface you are configuring owns the real IP address for which the virtual router is providing redundancy, and allows you to change the VRRP priority for the address owner.

You can force a VRRP master router to abdicate (give away control) of a virtual router ID (VRID) to a VRRP backup router by temporarily changing the master router's VRRP priority to a value less than the backup router's. The default VRRP Master router always has VRRP priority 255. You can change the priority to a value from 1 – 254.

**NOTE:** When you change the default VRRP Master router's priority, the change takes effect only for the current power cycle. The change is not saved to the startup-config file when you save the configuration and is not retained across a reload or reboot. Following a reload or reboot, the default VRRP Master router again has priority 255.

# **EXAMPLE:**

To change the Master VRRP router's priority:

HP9300(config)# ip int eth 3/1 HP9300(config-if-3/1)# ip vrrp vrid 1 HP9300(config-if-3/1-vrid-1)# owner priority 99

**Syntax:** [no] owner priority | track-priority <num>

**Possible values:** The <num> parameter specifies the priority and can be a number from  $1 - 254$ .

**Default value:** N/A

# **quit**

Returns you from any level of the CLI to the User EXEC mode.

#### **EXAMPLE:**

HP9300(config-if-1/6-vrid-1)# quit

#### HP9300>

Syntax: quit

**Possible values:** N/A

**Default value:** N/A

# **show**

Displays a variety of configuration and statistical information about the device. See ["Show Commands" on](#page-357-0)  [page 26-1.](#page-357-0)

# **track-port**

Configures a track port.

**Syntax:** track-port ethernet <portnum>

# **write memory**

Saves the running configuration into the startup-config file.

#### **EXAMPLE:**

HP9300(config-if-1/6-vrid-1)# wr mem

**Syntax:** write memory

**Possible values:** N/A

**Default value:** N/A

# **write terminal**

Displays the running configuration of the HP device on the terminal screen.

**NOTE:** This command is equivalent to the **show running-config** command.

#### **EXAMPLE:**

HP9300(config-if-1/6-vrid-1)# wr term
**Syntax:** write terminal **Possible values:** N/A **Default value:** N/A

# **Chapter 20 VRRPE Commands**

# **activate**

Activates a virtual router configuration on a router interface.

#### **EXAMPLE:**

HP9300(config-if-1/6-vrid-1)# activate

**Syntax: activate** 

**Possible values:** N/A

**Default value:** N/A

## **advertise backup**

Enables a Backup router to send keepalive messages to the Master router.

#### **EXAMPLE:**

HP9300(config-if-1/6-vrid-1)# advertise backup

Syntax: [no] advertise backup

# **backup**

Indicates that the virtual router interface you are configuring is for a Backup router.

**Syntax:** [no] backup [priority <value>] [track-priority <value>]

# **backup-hello-interval**

Changes the rate at which a Backup router sends keepalive messages to the Master router.

# **EXAMPLE:**

HP9300(config-if-1/6-vrid-1)# backup-hello-interval 180

**Syntax:** [no] backup-hello-interval <num>

The <num> parameter specifies the message interval and can be from 60 - 3600 seconds. The default is 60 seconds.

# **dead-interval**

Sets the VRRPE dead interval.

Syntax: dead-interval <value>

**Possible values:** The Dead interval can be from 1 – 84 seconds. This is three times the default Hello interval (1 second) plus one-half second added by the router software. The software automatically adds one-half second to the Dead interval value you enter.

**Default value:** The default is 3.5 seconds.

#### **disable**

Disables the VRID.

Syntax: disable

#### **enable**

Enables the VRID. This command does the same thing as the **activate** command.

Syntax: enable

#### **end**

Moves activity to the privileged EXEC level from any level of the CLI except the user EXEC level.

#### **EXAMPLE:**

To move to the privileged EXEC level, enter the following from any level of the CLI.

```
HP9300(config-if-1/6-vrid-1)# end
```
HP9300#

Syntax: end

**Possible values:** N/A

**Default value:** N/A

#### **exit**

Moves activity up one level from the current level. In this case, activity will be moved to the port-based VLAN level if configuring a protocol VLAN. If configuring a port-based VLAN, activity would be moved to the global level.

# **EXAMPLE:**

HP9300(config-if-1/6-vrid-1)# exit

HP9300(config)#

Syntax: exit

**Possible values:** N/A

**Default value:** N/A

# **hello-interval**

Sets the VRRPE hello interval.

Syntax: hello-interval <value>

#### **ip address**

Indicates the IP address for which the virtual router is providing redundancy. This command does the same thing as the **ip-address** command.

**Syntax:** ip address <ip-addr>

## **ip-address**

Indicates the IP address for which the virtual router is providing redundancy. This command does the same thing as the **ip address** command.

**Syntax:** ip-address <ip-addr>

## **no**

Disables other commands. To disable a command, place the word **no** before the command.

#### **non-preempt-mode**

By default, a Backup VRRPE router that has a higher priority than another Backup router that has become Master can preempt that router to become the new Master router. If you want to prevent this behavior, disable preemption.

Syntax: non-preempt-mode

#### **quit**

Returns you from any level of the CLI to the User EXEC mode.

#### **EXAMPLE:**

HP9300(config-if-1/6-vrid-1)# quit

HP9300>

Syntax: quit

**Possible values:** N/A

**Default value:** N/A

# **show**

Displays a variety of configuration and statistical information about the device. See ["Show Commands" on](#page-357-0)  [page 26-1.](#page-357-0)

#### **track-port**

Configures a track port.

**Syntax:** track-port ethernet <portnum>

## **write memory**

Saves the running configuration into the startup-config file.

#### **EXAMPLE:**

HP9300(config-if-1/6-vrid-1)# wr mem

**Syntax:** write memory

**Possible values:** N/A

**Default value:** N/A

#### **write terminal**

Displays the running configuration of the HP device on the terminal screen.

**NOTE:** This command is equivalent to the **show running-config** command.

# **EXAMPLE:**

HP9300(config-if-1/6-vrid-1)# wr term

**Syntax:** write terminal

**Possible values:** N/A

# **Chapter 21 VLAN Commands**

## **add-vlan**

Adds a VLAN to a VLAN group.

**NOTE:** This command applies only to VLAN groups. See ["vlan-group" on page 6-99](#page-205-0).

## **EXAMPLE:**

HP9300(config-vlan-group-1)# add-vlan 1001 to 1002

Syntax: add-vlan <vlan-id> [to <vlan-id>]

**Possible values:** Valid VLAN IDs

**Default value:** N/A

## **appletalk-cable-vlan**

Configures an AppleTalk cable VLAN within a port-based VLAN.

# **EXAMPLE:**

To configure AppleTalk cable VLAN 1 in port-based VLAN 10, then configure the routing parameters for the VLAN, enter the following commands.

HP9300(config-vlan-10)# appletalk-cable-vlan 1 name cable-one HP9300(config-vlan-10)# static ethe 2/1 ethe 3/1 to 3/2

HP9300(config-vlan-10)# router-interface ve 1

HP9300(config-vlan-10)# interface ve 1

HP9300(config-vif-1)# appletalk cable-range 10 - 19

HP9300(config-vif-1)# appletalk address 10.1

HP9300(config-vif-1)# appletalk zone-name AA

HP9300(config-vif-1)# appletalk routing

## **Syntax:** appletalk-cable-vlan <vlan-id> [name <string>]

The  $\langle$ vlan-id $>$  can be from 1 – 8.

The **name** <string> parameter specifies a name and can be a string up to 32 characters long.

**Possible values:** VLAN ID 1 – 8; name up to 32 characters long

#### **Default value:** N/A

#### **atalk-proto**

Creates an AppleTalk protocol VLAN within a port-based VLAN when entered at the VLAN Level. All ports are assumed by default to be members of the VLAN when initially created. Protocol VLAN membership can be modified using the **dynamic**, **static**, or **exclude** commands.

### **EXAMPLE:**

To create an AppleTalk protocol VLAN with permanent port membership of 9 and 13 (module 3) and no dynamic ports within an already defined port-based VLAN 2, enter the following commands.

HP9300(config)# vlan 2

HP9300(config-vlan-2)# atalk-proto

HP9300(config-vlan-atalk-proto)# static e 3/9 e 3/13

HP9300(config-vlan-atalk-proto) no dynamic

**Syntax:** atalk-proto [name <string>]

The name can be up to 16 characters long and can contain blanks. The name appears in VLAN show displays.

To specify a VLAN name, use the **name** keyword followed by a string. The **name** keyword and string are the last arguments in the command. For example, to name an AppleTalk VLAN, enter the following command:

HP9300(config)# atalk-proto name "Ship and Recv"

This example shows how to specify a name that contains a blank. Use double quotation marks before and after the name.

### **Possible values:** N/A

**Default value:** N/A

#### **decnet-proto**

Creates a Decnet protocol VLAN within a port-based VLAN, when entered at the VLAN Level. All ports are assumed by default to be members of the VLAN when initially created. Protocol VLAN membership can be modified using the **dynamic**, **static**, or **exclude** commands.

## **EXAMPLE:**

To create a Decnet protocol VLAN with permanent port membership of 15 and 16 with port 17 as dynamic member port (module 3), within VLAN 5, enter the following commands.

HP9300(config)# vlan 5

HP9300(config-vlan-5)# decnet-proto

HP9300(config-vlan-decnet-proto)# exclude e 3/1 to 3/14 e 3/18

**Syntax:** decnet-proto [name <string>]

The name can be up to 16 characters long and can contain blanks. The name appears in VLAN show displays.

To specify a VLAN name, use the **name** keyword followed by a string. The **name** keyword and string are the last arguments in the command. The name can contain blank spaces if you use double quotation marks before and after the name.

#### **Possible values:** N/A

**Default value:** N/A

#### **default-gateway**

Configures default gateways for the designated VLAN. You can configure up to five default gateways for the designated VLAN, and associate a metric with each one. The software uses the gateway with the lowest metric. The other gateways reside in the configuration but are not used. You can use one of the other gateways by modifying the configuration so that the gateway you want to use has the lowest metric.

If more than one gateway has the lowest metric, the software uses the gateway that appears first in the runningconfig.

**NOTE:** If you have already configured a default gateway globally and you do not configure a gateway in the VLAN, the software uses the globally configured gateway and gives the gateway a metric value of 1.

## **EXAMPLE:**

HP9300(config)# vlan 10 HP9300(config-vlan-10)# untag ethernet 1/1 to 1/4 HP9300(config-vlan-10)# default-gateway 10.10.10.1 1 HP9300(config-vlan-10)# default-gateway 20.20.20.1 2

**Syntax:** [no] default-gateway <ip-addr> <metric>

#### **Possible values:**

The <ip-addr> parameter specifies the IP address of the gateway router.

The  $\epsilon$ metric> parameter specifies the metric (cost) of the gateway. You can specify a value from  $1 - 5$ . There is no default. The software uses the gateway with the lowest metric.

## **Default value:** N/A

#### **default-vlan-id**

When you enable port-based VLAN operation, all ports are assigned to VLAN 1 by default. As you create additional VLANs and assign ports to them, the ports are removed from the default VLAN. All ports that you do not assign to other VLANs remain members of default VLAN 1. This behavior ensures that all ports are always members of at least one VLAN.

You can change the VLAN ID for the default VLAN by entering the following command at the global CONFIG level of the CLI:

HP9300(config-vlan-2)# default-vlan-id 4095

You must specify a valid VLAN ID that is not already in use. For example, if you have already defined VLAN 10, do not try to use "10" as the new VLAN ID for the default VLAN. Valid VLAN IDs are numbers from 1 – 4095.

**NOTE:** Changing the default VLAN name does not change the properties of the default VLAN. Changing the name allows you to use the VLAN ID "1" as a configurable VLAN.

#### **end**

Moves activity to the privileged EXEC level from any level of the CLI except the user EXEC level.

# **EXAMPLE:**

To move to the privileged EXEC level, enter the following from any level of the CLI.

```
HP9300(config-vlan-decnet-proto)# end
```
HP9300#

Syntax: end

**Possible values:** N/A

**Default value:** N/A

### **exit**

Moves activity up one level from the current level. In this case, activity will be moved to the port-based VLAN level if configuring a protocol VLAN. If configuring a port-based VLAN, activity would be moved to the global level.

#### **EXAMPLE:**

HP9300(config-vlan-decnet-proto)# exit

HP9300(config)#

Syntax: exit

**Possible values:** N/A

**Default value:** N/A

## **group-router-interface**

Enables a VLAN group to use a virtual interface group.

**NOTE:** This command applies only to VLAN groups. See ["vlan-group" on page 6-99](#page-205-0).

#### **EXAMPLE:**

To configure a virtual interface group, enter commands such as the following:

```
HP9300(config)# vlan-group 1
HP9300(config-vlan-group-1)# group-router-interface
HP9300(config-vlan-group-1)# exit
HP9300(config)# interface group-ve 1
HP9300(config-vif-group-1)# ip address 10.10.10.1/24
```
These commands enable VLAN group 1 to have a group virtual interface, then configure virtual interface group 1. The software always associates a virtual interface group only with the VLAN group that has the same ID. In this example, the VLAN group ID is 1, so the corresponding virtual interface group also must have ID 1.

**Syntax:** group-router-interface

**Possible values:** N/A

**Default value:** N/A

## **ip-proto**

Creates an IP protocol VLAN within a port-based VLAN, when entered at the VLAN Level.

Ports must be added to the VLAN with the **static** command if you configure routing information on the port. Otherwise, you can add ports dynamically.

#### **EXAMPLE:**

To assign ports 1, 2, 6 and 8 (module 2) to an IP protocol VLAN within VLAN 7, enter the following:

HP9300(config)# vlan 7

HP9300(config-vlan-7)# ip-proto

```
HP9300(config-vlan-ip-proto)# static e 3/1 to 3/2 e 3/6 e 3/8
```
**NOTE:** An IP protocol and IP sub-net VLAN cannot both be configured to operate on an HP device at the same time. This restriction is also true for IPX and IPX network VLANs.

#### *Syntax:* ip-proto [name <string>]

The name can be up to 16 characters long and can contain blanks. The name appears in VLAN show displays.

To specify a VLAN name, use the **name** keyword followed by a string. The **name** keyword and string are the last arguments in the command. The name can contain blank spaces if you use double quotation marks before and after the name.

**Possible values:** N/A

## **ip-subnet**

Creates an IP sub-net protocol VLAN within a port-based VLAN, when entered at the VLAN Level. This allows you to define additional granularity than that of an IP protocol VLAN, by partitioning the broadcast domains by subnet. In creating an IP sub-net VLAN, an IP address is used as identifier.

Ports must be added to the VLAN with the **static** command if you configure routing information on the port. Otherwise, you can add ports dynamically.

#### **EXAMPLE:**

To create an IP sub-net of IP address 192.75.3.0 with permanent port membership of 1 and 2 (module 2), within VLAN 10, enter the following commands.

```
HP9300(config)# vlan 10
HP9300(config-vlan-10)# ip-subnet 192.75.3.0 255.255.255.0
HP9300(config-vlan-ip-subnet)# static e 2/1 to 2/2
```
**NOTE:** An IP protocol and IP sub-net VLAN cannot both be configured to operate simultaneously on an HP device. This restriction is also true for IPX and IPX network VLANs.

#### **Syntax:** ip-subnet <ip-addr> <ip-mask> [<name>]

The name can be up to 16 characters long and can contain blanks. The name appears in VLAN show displays.

To specify a VLAN name, use the **name** keyword followed by a string. The **name** keyword and string are the last arguments in the command. The name can contain blank spaces if you use double quotation marks before and after the name.

## **Possible values:** N/A

**Default value:** N/A

#### **ipv6-proto**

Configures a protocol-based VLAN as a broadcast domain for IPv6 traffic. When the Routing Switch receives an IPv6 multicast packet (a packet with 06 in the version field and 0xFF as the beginning of the destination address), the Routing Switch forwards the packet to all other ports in the VLAN.

**NOTE:** The Routing Switch forwards all IPv6 multicast packets to all ports in the VLAN except the port that received the packet, and does not distinguish among sub-net directed multicasts.

## **EXAMPLE:**

```
HP9300(config)# vlan 2
HP9300(config-vlan-2)# untag ethernet 1/1 to 1/8
HP9300(config-vlan-2)# ipv6-proto name V6
HP9300(config-ipv6-subnet)# static ethernet 1/1 to 1/6
HP9300(config-ipv6-subnet)# dynamic
```
The first two commands configure a port-based VLAN and add ports  $1/1 - 1/8$  to the VLAN. The remaining commands configure an IPv6 VLAN within the port-based VLAN. The **static** command adds ports 1/1 – 1/6 as static ports, which do not age out. The **dynamic** command adds the remaining ports, 1/7 – 1/8, as dynamic ports. These ports are subject to aging as described above.

**Syntax:** [no] ipv6-proto [name <string>]

**Possible values:** See above

**Default value:** N/A

#### **ipx-network**

Creates an IPX network VLAN within a port-based VLAN, when entered at the VLAN Level. This allows you to define additional granularity than that of the IPX protocol VLAN, by partitioning the broadcast domains by IPX network number. In creating an IPX network VLAN, an IPX network number is used as identifier. The frame type must also be specified.

Ports must be added to the VLAN with the **static** command if you configure routing information on the port. Otherwise, you can add ports dynamically.

#### **EXAMPLE:**

To create an IPX network VLAN with a network number of 500 and frame type of 802.2 with permanent port membership of 10 and 14 (module 2) within port-based VLAN 15, enter the following commands.

HP9300(config)# vlan 15 HP9300(config-vlan-15)# ipx-network 500 ethernet\_802.2 HP9300(config-vlan-ipx-proto)# static e 1/10 e 1/14

**Syntax:** ipx-network <ipx-network-number> <frame-type>

**NOTE:** An IPX network and IPX protocol VLAN cannot both be configured to operate simultaneously on an HP device. This restriction is also true for IP protocol and IP sub-net VLANs.

Possible values: Frame type: ethernet\_ii, ethernet\_802.2, ethernet\_802.3, ethernet\_snap

**Default value:** N/A

#### **ipx-proto**

Creates an IPX protocol VLAN within a port-based VLAN, when entered at the VLAN Level.

Ports must be added to the VLAN with the **static** command if you configure routing information on the port. Otherwise, you can add ports dynamically.

#### **EXAMPLE:**

To assign ports 1, 2, 6 and 8 (module 2) to an IPX protocol VLAN within port-based VLAN 22, enter the following:

```
HP9300(config)# vlan 22
HP9300(config-vlan-22)# ipx-proto
HP9300(config-vlan-ipx-proto)# static e 2/1 to 2/2 e 2/6 e 2/8
```
**NOTE:** An IPX protocol and IPX network VLAN cannot both be configured to operate simultaneously on an HP device. This restriction is also true for IP and IP sub-net VLANs.

#### **Syntax:** ipx-proto [<name>]

The name can be up to 16 characters long and can contain blanks. The name appears in VLAN show displays.

To specify a VLAN name, use the **name** keyword followed by a string. The **name** keyword and string are the last arguments in the command. The name can contain blank spaces if you use double quotation marks before and after the name.

**Possible values:** N/A

**Default value:** N/A

#### **management-vlan**

Makes a VLAN the designated management VLAN for the device. When you configure a VLAN to be the designated management VLAN, the management IP address you configure on the device is associated only with the ports in the designated VLAN. To establish a Telnet management session with the device, a user must access the device through one of the ports in the designated VLAN.

## **EXAMPLE:**

```
HP9300(config)# vlan 10
HP9300(config-vlan-10)# untag ethernet 1/1 to 1/4
HP9300(config-vlan-10)# management-vlan
```
Syntax: [no] management-vlan

#### **Possible values:** N/A

## **netbios-proto**

Creates a NetBIOS protocol VLAN within a port-based VLAN, when entered at the VLAN Level.

All ports are dynamically allocated to a NetBIOS VLAN when it is created. VLAN Membership can be modified using the **dynamic**, **static**, or **exclude** commands.

#### **EXAMPLE:**

To create a NetBIOS protocol VLAN with permanent port membership of 4 and 5 and ports 6 – 8 as dynamic member ports (module 2), within port-based VLAN 25, enter the following commands.

```
HP9300(config)# vlan 25
HP9300(config-vlan-25)# netbios-proto
HP9300(config-vlan-netbios-proto)# static e 2/4 e 2/5
HP9300(config-vlan-netbios-proto)# exclude e 2/1 to 2/3
```
#### **Syntax:** netbios-proto [<name>]

The name can be up to 16 characters long and can contain blanks. The name appears in VLAN show displays.

To specify a VLAN name, use the **name** keyword followed by a string. The **name** keyword and string are the last arguments in the command. The name can contain blank spaces if you use double quotation marks before and after the name.

#### **Possible values**: N/A

**Default value:** N/A

#### **no**

Disables other commands. To disable a command, place the word **no** before the command.

#### **other-proto**

Creates an other-protocol VLAN within a port-based VLAN, when entered at the VLAN Level.

All ports of the device are by default dynamically assigned to a newly created "other-protocol" VLAN. VLAN Membership can be modified using the **dynamic**, **static**, or **exclude** commands.

You can use this option to define a protocol-based VLAN for protocols that do not require a singular protocol broadcast domain or are not currently supported on the HP device.

## **EXAMPLE:**

On an 8-port device, ports 7 – 8 represent protocols Decnet and AppleTalk. You do not need to separate traffic by protocol into separate broadcast domains. Instead, create an other-protocol VLAN, with just those ports as members, within port-based VLAN 50.

```
HP9300(config)# vlan 50
HP9300(config-vlan-50)# other-proto
HP9300(config-vlan-other-proto)# static e 1/7 to 1/8
HP9300(config-vlan-other-proto)# exclude e 1/1 to 1/6
```
#### **Syntax:** other-proto [<name>]

The name can be up to 16 characters long and can contain blanks. The name appears in VLAN show displays.

To specify a VLAN name, use the name keyword followed by a string. The **name** keyword and string are the last arguments in the command. The name can contain blank spaces if you use double quotation marks before and after the name.

# **Possible values:** N/A

**Default value:** N/A

## **priority**

This assigns a higher priority to a VLAN so that in times of congestion, it will receive precedence over other transmissions. Up to eight levels of priority can be assigned to a VLAN.

## **EXAMPLE:**

HP9300(config)# vlan 25 HP9300(config-vlan-25)# priority 5

**Syntax:** priority <0-7>

**Possible values**: See above

**Default value:** 0 or normal

## **pvlan mapping**

Identifies the private VLANs for a primary private VLAN.

# **EXAMPLE:**

To configure a primary private VLAN, enter commands such as the following:

```
HP9300(config)# vlan 7
HP9300(config-vlan-7)# untagged ethernet 3/2
HP9300(config-vlan-7)# pvlan type primary
HP9300(config-vlan-7)# pvlan mapping 901 ethernet 3/2
```
These commands create port-based VLAN 7, add port 3/2 as an untagged port, identify the VLAN as the primary VLAN in a private VLAN, and map the other private VLANs to the port(s) in this VLAN.

**Syntax:** [no] pvlan mapping <vlan-id> ethernet <portnum>

The **pvlan mapping** command identifies the other private VLANs for which this VLAN is the primary. The command also specifies the primary VLAN ports to which you are mapping the other private VLANs.

- The <vlan-id> parameter specifies another private VLAN. The other private VLAN you want to specify must already be configured.
- The **ethernet** <portnum> parameter specifies the primary VLAN port to which you are mapping all the ports in the other private VLAN (the one specified by <vlan-id>).

**Possible values**: See above

**Default value:** None

#### **pvlan type**

Configures a private VLAN. A private VLAN is a VLAN that has the properties of standard Layer 2 port-based VLANs but also provides additional control over the packets that go in and out of the VLAN.

You can configure a combination of the following types of private VLANs:

- Primary The primary private VLAN ports are "promiscuous". They can communicate with all the isolated private VLAN ports and community private VLAN ports in the isolated and community VLANs that are mapped to the promiscuous port.
- Isolated The ports in the isolated private VLAN can communicate only with the ports in the primary private VLAN. The isolated ports cannot communicate with each other, even in the same port-based VLAN.
- Community The community private VLAN ports can communicate with each other and with the primary private VLAN ports.

Each private VLAN must have a primary VLAN. The primary VLAN is the interface between the secured ports and the rest of the network. The private VLAN can have any combination of community and isolated VLANs.

# **EXAMPLE:**

To configure a community private VLAN, enter commands such as the following:

```
HP9300(config)# vlan 901
HP9300(config-vlan-901)# tagged ethernet 3/5 to 3/6
HP9300(config-vlan-901)# pvlan type community
```
These commands create port-based VLAN 901, add ports 3/5 and 3/6 to the VLAN as tagged ports, then specify that the VLAN is a community private VLAN.

To configure a primary private VLAN, enter commands such as the following:

```
HP9300(config)# vlan 7
HP9300(config-vlan-7)# untagged ethernet 3/2
HP9300(config-vlan-7)# pvlan type primary
HP9300(config-vlan-7)# pvlan mapping 901 ethernet 3/2
```
These commands create port-based VLAN 7, add port 3/2 as an untagged port, identify the VLAN as the primary VLAN in a private VLAN, and map the other private VLANs to the port(s) in this VLAN.

**Syntax:** [no] pvlan type community | isolated | primary

The **pvlan type** command specifies that the port-based VLAN is a private VLAN.

- **community** specifies that the VLAN is a community private VLAN. The ports can communicate with the active port in the primary VLAN and with each other.
- **isolated** specifies that the VLAN is a community private VLAN. The ports can communicate only with the active port in the primary VLAN. They cannot communicate with one another or with any other ports.
- **primary** specifies that the VLAN is a primary private VLAN.

**Possible values:** See above

**Default value:** None configured

#### **quit**

Returns you from any level of the CLI to the User EXEC mode.

#### **EXAMPLE:**

```
HP9300(config-ip-subnet)# quit
HP9300>
```
**Syntax: quit** 

**Possible values:** N/A

**Default value:** N/A

## **remove-vlan**

Removes a VLAN from a VLAN group.

**NOTE:** This command applies only to VLAN groups. See ["vlan-group" on page 6-99](#page-205-0).

#### **EXAMPLE:**

HP9300(config-vlan-group-1)# remove-vlan 900 to 1000

**Syntax:** remove-vlan <vlan-id> [to <vlan-id>]

**Possible values:** Valid VLAN IDs

**Default value:** N/A

# **router-interface**

Defines a router interface for a VLAN to allow traffic to be routed between VLANs.

## **EXAMPLE:**

To configure a router interface for an IP sub-net VLAN, enter the following:

```
HP9300(config)# ip-subnet 192.75.3.0 255.255.255.0
HP9300(config-ip-subnet)# static e 5/1 to 5/3
HP9300(config-ip-subnet)# router-interface ve 3
```
**NOTE:** Once a router interface is assigned to a VLAN, it must be assigned an IP address at the interface level.

**Syntax:** router-interface ve <portnum>

#### **Possible values**: N/A

## **Default value:** N/A

## **show**

Displays a variety of configuration and statistical information about the device. See ["Show Commands" on](#page-357-0)  [page 26-1.](#page-357-0)

## **spanning-tree**

Spanning Tree bridge and port parameters are configurable using one command set at the global level for VLANs.

**NOTE:** On a device that has multiple port-based VLANs, you cannot configure STP parameters globally. Instead, you can configure the parameters on an individual spanning tree basis, in each port-based VLAN.

#### **EXAMPLE:**

Suppose you want to change the hello-time value of VLAN 3 from the default value. Enter the following commands:

```
HP9300(config)# vlan 3 
HP9300(config-vlan-3)# span hello-time 8
```
**NOTE:** You do not need to configure values for the spanning tree parameters. All parameters have default values as noted below. Additionally, all values will be globally applied to all ports on the system or port-based VLAN for which they are defined.

Here is the syntax for global STP parameters.

**Syntax:** spanning-tree [forward-delay <value>] | [hello-time <value>] | [maximum-age <value>] | [priority <value>]

Here is the syntax for port STP parameters.

**Syntax:** spanning-tree ethernet <portnum> path-cost <value> | priority <value>

**Possible values:** see below

Bridge Parameters:

- Forward-delay: Possible values: 4 30 seconds. Default is 15 seconds.
- Max-age: Possible values:  $6 40$  seconds. Default is 20 seconds.
- Hello-time: Possible values:  $1 10$  seconds. Default is 2 seconds.
- Priority: Possible values: 1 65,535. Default is 32,768.

Port Parameters:

- Path: Possible values: 1-65,535. Default: The default depends on the port type:
	- 10 Mbps 100
	- 100 Mbps 19
	- $\bullet$  Gigabit 4
- Priority: possible values are 0 255. Default is 128.

## **spanning-tree rstp**

Enables Rapid Spanning Tree on the VLAN.

**NOTE:** To enable Rapid Spanning Tree on a device that is running Single Spanning Tree, enter the **spanningtree single rstp** command at the global CONFIG level of the CLI. See ["spanning-tree single rstp" on page 6-90.](#page-196-0) Rapid Spanning Tree enhances STP by providing a fast failover mechanism for a root port that fails on a non-root bridge. HP's RSTP implementation provides a subset of the capabilities described in the 802.1W STP specification.

## **EXAMPLE:**

To enable RSTP in a port-based VLAN, enter commands such as the following:

HP9300(config)# vlan 10 HP9300(config-vlan-10)# spanning-tree rstp

#### **Syntax:** [no] spanning-tree rstp

This command enables RSTP. You must enter the command separately in each port-based VLAN in which you want to run RSTP.

**NOTE:** This command does not also enable STP. To enable STP, first enter the **spanning-tree** command without the **rstp** parameter. After you enable STP, enter the **spanning-tree rstp** command to enable RSTP.

To disable RSTP, enter the following command:

HP9300(config-vlan-10)# no spanning-tree rstp

#### **Possible values:** N/A

**Default value:** Disabled

#### **static-mac-address**

Allows you to define a static MAC addresses for a port on an HP device to ensure the device is not aged out. When defining the MAC address entry, you can also define the port's priority and whether or not it is a router-type or host-type.

**NOTE:** HP recommends that you configure a static ARP entry to match the static MAC entry. In fact, the software automatically creates a static MAC entry when you create a static ARP entry. See ["arp" on page 6-12](#page-118-0).

**NOTE:** The location of the **static-mac-address** command in the CLI depends on whether you configure portbased VLANs on the device. If the device does not have more than one port-based VLAN (VLAN 1, which is the default VLAN that contains all the ports), the **static-mac-address** command is at the global CONFIG level of the CLI. If the device has more than one port-based VLAN, then the **static-mac-address** command is not available at the global CONFIG level. In this case, the command is available at the configuration level for each port-based VLAN.

# **EXAMPLE:**

To enter a static MAC address entry for port 5, that is also resident in port-based VLAN 4, enter the following:

```
HP9300(config)# vlan 4
```

```
HP9300(config-vlan-4)# static-mac-address 023.876.735 ethernet 5 high-priority 
router-type
```
**Syntax:** [no] static-mac-address <mac-addr> ethernet <portnum> [to <portnum> ethernet <portnum>] [normal-priority | high-priority] [host-type | router-type | fixed-host]

#### **Possible values:** see above

**Default values**: priority 0 or normal-priority; host-type

#### **super-span**

Enables or disables the SuperSpan™ feature in the VLAN.

For information about this feature, see the "SuperSpan™" section in the "Configuring Spanning Tree Protocol (STP)" chapter of the Installation and Getting Started Guide.

Use this command after you configure the SuperSpan boundary interfaces. (See ["stp-boundary" on page 8-37](#page-249-0).) You can enable SuperSpan globally or on an individual VLAN level. If you enable the feature globally, the feature is enabled on all VLANs. To enable or disable SuperSpan globally, see ["super-span-global" on page 6-91](#page-197-0).

**NOTE:** If you enable the feature globally, then create a new VLAN, the new VLAN inherits the global SuperSpan state. For example, if SuperSpan is globally enabled when you create a VLAN, SuperSpan also is enabled in the new VLAN.

# **EXAMPLE:**

HP9300(config)# vlan 10 HP9300(config-vlan-10)# no super-span

Syntax: [no] super-span

In this example, the command disables SuperSpan in VLAN 10 but leaves the feature enabled in other VLANs.

**Possible values:** N/A

**Default value**: The global state of the SuperSpan feature

#### **tagged**

Once a port-based VLAN is created, port membership for that VLAN must be defined. To assign a port to a portbased VLAN, either the **tagged** or **untagged** command is used. When a port is tagged, it can be a member of multiple port-based VLANs.

When a port is tagged, it allows communication among the different VLANs to which it is assigned. A common use for this might be to place an email server that multiple groups may need access to on a tagged port, that in turn, is resident in all VLANs whose members need access to the server.

#### **EXAMPLE:**

Suppose you want to make port 5 (module 5), a member of port-based VLAN 4, a tagged port. Enter the following:

HP9300(config)# vlan 4 HP9300(config-vlan-4)# tagged ethernet 5/5

**Syntax:** tagged ethernet <portnum> [to <portnum> [ethernet <portnum>]]

**Possible values:** see above.

**Default value**: N/A

#### **untagged**

Once a port-based VLAN is created, port membership for that VLAN must be defined. To assign a port to a portbased VLAN, either the **tagged** or **untagged** command is used. When a port is 'untagged' it can be a member of only one VLAN.

#### **EXAMPLE:**

Suppose you want to assign all ports on a 16-port router except port 5 (module 3) as untagged to a VLAN. To assign ports  $1 - 4$  and  $6 - 16$  to VLAN 4, enter the following:

HP9300(config)# vlan 4

HP9300(config-vlan-4)# untagged ethernet  $3/1$  to  $3/4$  e  $3/6$  to  $3/16$ 

**Syntax:** [no] untagged ethernet <portnum> [to <portnum> ethernet <portnum>]

**Possible values:** see above.

# **Default value**: N/A

# **uplink-switch**

Configures a set of ports within a port-based VLAN as uplink ports for the VLAN. All broadcast and unknownunicast traffic goes only to the uplink ports, not to the other ports in the VLAN.

# **EXAMPLE:**

To configure a port-based VLAN containing uplink ports, enter commands such as the following:

```
HP9300(config)# vlan 10 by port
HP9300(config-vlan-10)# untag ethernet 1/1 to 1/24
HP9300(config-vlan-10)# untag ethernet 2/1 to 2/2
HP9300(config-vlan-10)# uplink-switch ethernet 2/1 to 2/2
```
#### **Syntax:** [no] uplink-switch ethernet <portnum> [to <portnum> | ethernet <portnum>]

In this example, 24 ports on a 10/100 module and two Gigabit ports on a Gigabit module are added to port-based VLAN 10. The two Gigabit ports are then configured as uplink ports.

**Possible values:** see above.

**Default value**: N/A

#### **write memory**

Saves the running configuration into the startup-config file.

## **EXAMPLE:**

HP9300(config-vlan-4)# write memory

**Syntax:** write memory

**Possible values:** N/A

**Default value:** N/A

## **write terminal**

Displays the running configuration of the HP device on the terminal screen.

**NOTE:** This command is equivalent to the **show running-config** command.

# **EXAMPLE:**

HP9300(config-vlan-4)# write terminal

**Syntax:** write terminal

**Possible values:** N/A

# **Chapter 22 STP Group Commands**

# **end**

Moves activity to the privileged EXEC level from any level of the CLI except the user EXEC level.

#### **EXAMPLE:**

To move to the privileged EXEC level, enter the following from any level of the CLI.

HP9300(config-stp-group-1)# end HP9300#

Svntax: end

**Possible values:** N/A

**Default value:** N/A

# **exit**

Moves activity up one level from the current level. In this case, activity will be moved to the global CONFIG level.

#### **EXAMPLE:**

HP9300(config-stp-group-1)# exit HP9300(config)#

Syntax: exit

**Possible values:** N/A

**Default value:** N/A

#### **master-vlan**

Adds a master VLAN to the STP group. The master VLAN contains the STP settings for all the VLANs in the STP per VLAN group. The <num> parameter specifies the VLAN ID. An STP group can contain one master VLAN.

## **EXAMPLE:**

```
HP9300(config)# vlan 2
HP9300(config-vlan-2)# spanning-tree priority 1
HP9300(config-vlan-2)# tagged ethernet 1/1 ethernet to 1/4
HP9300(config-vlan-2)# vlan 3
HP9300(config-vlan-3)# tagged ethernet 1/1 ethernet to 1/4
HP9300(config-vlan-3)# vlan 4
HP9300(config-vlan-4)# tagged ethernet 1/1 ethernet to 1/4
HP9300(config)# stp-group 1
HP9300(config-stp-group-1)# master-vlan 2
```
HP9300(config-stp-group-1)# member-vlan 3 to 4

These commands configure three port-based VLANs, then add VLAN 2 to STP group 1 as a master VLAN. The STP settings in this VLAN are used for all the VLANs in the STP group. In this case, the STP settings in VLAN 2 are used for VLANs 2, 3, and 4.

**Syntax:** [no] master-ylan <num>

**Possible values:** A valid VLAN ID

**Default value:** N/A

# **member-group**

Adds VLANs to an STP group. The VLANs inherit the STP settings of the master VLAN in the group.

#### **EXAMPLE:**

```
HP9300(config)# vlan-group 1 vlan 5 to 1000
HP9300(config-vlan-group-1)# tagged 1/1 to 1/2
HP9300(config-vlan-group-1)# exit
HP9300(config)# stp-group 1
HP9300(config-stp-group-1)# master-vlan 2
HP9300(config-stp-group-1)# member-group 1
```
These commands add VLAN 2 as a master VLAN for the STP group, and add all the VLANs in VLAN group 1 as members of the STP group.

**Syntax:** [no] member-vlan <num> [to <num>]

**Possible values:** A valid VLAN group ID

**Default value:** N/A

# **member-vlan**

Adds a member group (a VLAN group) to the STP group. All the VLANs in the member group inherit the STP settings of the master VLAN in the group.

## **EXAMPLE:**

```
HP9300(config)# stp-group 1
HP9300(config-stp-group-1)# master-vlan 2
HP9300(config-stp-group-1)# member-vlan 3 to 4
```
These commands add VLAN 2 as a master VLAN for the STP group, and add VLANs 3 and 4 as members of the STP group.

**Syntax:** [no] member-group <num>

**Possible values:** A valid VLAN ID

**Default value:** N/A

#### **no**

Disables other commands. To disable a command, place the word **no** before the command.

## **quit**

Returns you from any level of the CLI to the User EXEC mode.

## **EXAMPLE:**

```
HP9300(config-stp-group-1)# quit
HP9300>
```
Syntax: quit

**Possible values:** N/A

# **show**

Displays a variety of configuration and statistical information about the device. See ["Show Commands" on](#page-357-0)  [page 26-1.](#page-357-0)

# **write memory**

Saves the running configuration into the startup-config file.

# **EXAMPLE:**

HP9300(config-stp-group-1)# write memory

**Syntax:** write memory

**Possible values:** N/A

**Default value:** N/A

# **write terminal**

Displays the running configuration of the HP device on the terminal screen.

**NOTE:** This command is equivalent to the **show running-config** command.

#### **EXAMPLE:**

HP9300(config-stp-group-1)# write terminal

**Syntax:** write terminal

**Possible values:** N/A

# **Chapter 23 GVRP Commands**

## **block-applicant**

Disables VLAN advertising on a port enabled for GVRP.

## **EXAMPLE:**

HP9300(config-gvrp)# block-applicant ethernet 1/24 ethernet 6/24 ethernet 8/17

This command disables advertising of VLAN information on ports 1/24, 6/24, and 8/17.

**Syntax:** [no] block-applicant all | ethernet <portnum> [ethernet <portnum> | to <portnum>]

**NOTE:** Leaveall messages are still sent on the GVRP ports.

**Possible values:** See above

**Default value:** Advertising is enabled

# **block-learning**

Disables VLAN learning on a port enabled for GVRP.

## **EXAMPLE:**

HP9300(config-gvrp)# block-learning ethernet 6/24

This command disables learning of VLAN information on port 6/24.

**NOTE:** The port still advertises VLAN information unless you also disable VLAN advertising.

Syntax: [no] block-learning all | ethernet <portnum> [ethernet <portnum> | to <portnum>]

**Possible values:** See above

**Default value:** Learning is enabled

# <span id="page-347-0"></span>**default-timers**

Resets the GVRP Join, Leave, and Leaveall timers to their default values.

#### **EXAMPLE:**

HP9300(config-gvrp)# default-timers

**Syntax: default-timers** 

**Possible values:** N/A

**Default values:**

- $Join 200$  ms
- Leave  $-600$  ms
- Leaveall 10000 ms

## **enable**

Enables GVRP on specific interfaces.

# **EXAMPLE:**

HP9300(config)# gvrp-enable HP9300(config-gvrp)# enable all

The first command globally enables support for the feature and changes the CLI to the GVRP configuration level. The second command enables GVRP on all ports on the device.

The following command enables GVRP on ports 1/24, 6/24, and 8/17:

HP9300(config-gvrp)# enable ethernet 1/24 ethernet 6/24 ethernet 8/17

Syntax: [no] gvrp-enable

**Syntax:** [no] enable all | ethernet <portnum> [ethernet <portnum> | to <portnum>]

The **all** parameter enables GVRP on all ports.

The **ethernet** <portnum> [**ethernet** <portnum> | **to** <portnum>] parameter enables GVRP on the specified list or range of Ethernet ports.

- To specify a list, enter each port as **ethernet** <portnum> followed by a space. For example, to enable GVRP on three Ethernet ports, enter the following command: **enable ethernet 1/24 ethernet 6/24 ethernet 8/17**
- To specify a range, enter the first port in the range as **ethernet** <portnum> followed by **to** followed by the last port in the range. For example, to add ports 1/1 – 1/8, enter the following command: **enable ethernet 1/1 to 1/8**

You can combine lists and ranges in the same command. For example: **enable ethernet 1/1 to 1/8 ethernet 1/24 ethernet 6/24 ethernet 8/17**

**Possible values:** See above

**Default value:** Disabled

#### **end**

Moves activity to the privileged EXEC level from any level of the CLI except the user EXEC level.

## **EXAMPLE:**

To move to the privileged EXEC level, enter the following from any level of the CLI.

```
HP9300(config-gvrp)# end
HP9300#
```
Svntax: end

**Possible values:** N/A

**Default value:** N/A

# **exit**

Moves activity up one level from the current level. In this case, activity will be moved to the global CONFIG level.

#### **EXAMPLE:**

HP9300(config-gvrp)# exit HP9300(config)#

#### Syntax: exit

**Possible values:** N/A

## **Default value:** N/A

## **join-timer**

Changes the GVRP Join, Leave, and Leaveall timers.

#### **EXAMPLE:**

HP9300(config-gvrp)# join-timer 1000 leave-timer 3000 leaveall-timer 15000

This command changes the Join timer to 1000 ms, the Leave timer to 3000 ms, and the Leaveall timer to 15000.

**Syntax:** Inol join-timer <ms> leave-timer <ms> leaveall-timer <ms>

**NOTE:** When you enter this command, all the running GVRP timers are canceled and restarted using the new times specified by the command.

#### **Possible values:**

- Join timer from 200 ms to one third the value of the Leave timer
- Leave timer from three times the Join timer to one fifth the value of the Leaveall timer
- Leaveall timer from five times the Leave timer to maximum value allowed by software (configurable from 300000 – 1000000 ms)

**NOTE:** To change the maximum value for the Leaveall timer, see ["gvrp-max-leaveall-timer" on page 6-26](#page-132-0).

#### **Timer Configuration Requirements**

- All timer values must be in multiples of 100 ms.
- The Leave timer must be  $\geq$  3<sup>\*</sup> the Join timer.
- The Leaveall timer must be  $>= 5<sup>*</sup>$  the Leave timer.
- The GVRP timers must be set to the same values on all the devices that are exchanging information using GVRP.

**Default value:** Join – 200 ms, Leave – 600 ms, Leaveall – 10000 ms

**NOTE:** To reset the timers to their default values, use the default-timers command. See ["default-timers" on](#page-347-0)  [page 23-1.](#page-347-0)

#### **no**

Disables other commands. To disable a command, place the word **no** before the command.

#### **quit**

Returns you from any level of the CLI to the User EXEC mode.

#### **EXAMPLE:**

```
HP9300(config-gvrp)# quit
HP9300>
```
#### Syntax: quit

**Possible values:** N/A

## **Default value:** N/A

#### **show**

Displays a variety of configuration and statistical information about the device. See ["Show Commands" on](#page-357-0)  [page 26-1.](#page-357-0)

# **write memory**

Saves the running configuration into the startup-config file.

# **EXAMPLE:**

HP9300(config-gvrp)# write memory

**Syntax:** write memory

**Possible values:** N/A

**Default value:** N/A

# **write terminal**

Displays the running configuration of the HP device on the terminal screen.

**NOTE:** This command is equivalent to the **show running-config** command.

# **EXAMPLE:**

HP9300(config-gvrp)# write terminal

**Syntax:** write terminal

**Possible values:** N/A

# **Chapter 24 Real Server Commands**

## **end**

Moves activity to the privileged EXEC level from any level of the CLI except the user EXEC level.

## **EXAMPLE:**

To move to the privileged EXEC level, enter the following from any level of the CLI.

HP9300(config-rs-S2)# end

HP9300#

Syntax: end

**Possible values:** N/A

**Default value:** N/A

# **exit**

Moves activity up one level from the current level.

# **EXAMPLE:**

HP9300(config-rs-S2)# exit

HP9300(config)#

Syntax: exit

**Possible values:** N/A

**Default value:** N/A

#### **no**

Disables a command. To disable a command, place the word **no** before the command.

# port <num> disable

Disables the application health check for the port. By default, when you create a profile for the port (using the server port <num> command), the health check is enabled.

#### **EXAMPLE:**

HP9300(config-rs-S2)# port http disable

**Syntax:** port http | <num>

The **http** parameter is for port 80. If your server uses a different port number for HTTP, enter the port number.

#### **Possible values:** N/A

**Default value:** N/A

#### **port <num> keepalive**

Enables the HTTP health check for a web site you configured a Routing Switch to assist with Geographicallydistributed Server Load Balancing (SLB). Globally-distributed SLB allows the same web site (and same IP address) to reside on multiple servers, which usually are in geographically dispersed locations. To specify the web sites that the Routing Switch is assisting, use the **server real...** command. See ["server real-name" on page 6-80](#page-186-0).

The health check is disabled by default.

**NOTE:** By default, the HTTP health check sends a HEAD request to the web server for its default web page ("1.0"). If the server responds with a status code from 200 – 299, the server passes the health check. You can customize the URL requested by the health check and also the status codes that the Routing Switch determines satisfactory replies to a health check. See ["port <num> url" on page 24-3](#page-353-0) and "port <num> status\_code" on [page 24-2.](#page-352-0)

## **EXAMPLE:**

To configure a Routing Switch to assist a web site at IP address 209.157.22.249 and enable the HTTP health check for the web site, enter the following commands:

HP9300(config)# server real S2 209.157.22.249

HP9300(config-rs-S2)# port http

**Syntax:** [no] port <num> | http [keepalive <interval> <retries>]

The **http** parameter is for port 80. If your server uses a different port number for HTTP, enter the port number.

The <interval> parameter specifies the number of seconds between health checks sent by the Routing Switch. You can specify a number from 2 – 60 seconds. The default is 5 seconds.

The <retries> parameter specifies how many times the Routing Switch will resend a health check if the web site does not respond. You can specify from  $1 - 5$  retries. The default is 2.

#### **Possible values:** N/A

**Default value:** enabled

#### <span id="page-352-0"></span>port <num> status\_code

Changes the range of status codes that the Routing Switch considers acceptable as replies to an HTTP health check. This command applies only when you are configuring a Routing Switch to assist third-party SLBs or directly-connected web servers with globally-distributed Server Load Balancing. See the "Route Health Injection" chapter of the Advanced Configuration and Management Guide.

#### **EXAMPLE:**

To add a web server, enable the HTTP health check for the server, and change the HTTP status codes that the Routing Switch considers successful replies to the health check, enter the following commands.

```
HP9300(config)# server real S2 209.157.22.249
```
HP9300(config-rs-S2)# port http keepalive

HP9300(config-rs-S2)# port http status\_code 200 299

**Syntax:** [no] port http status\_code <range> [<range>[<range>[<range>]]]

The **http** parameter is for port 80. If your server uses a different port number for HTTP, enter the port number.

The default status code range for HTTP health checks is 200 – 299. You can specify up to four discrete ranges. To specify a single message code for a range, enter the code twice. For example, to specify 200 only, enter the following command: **port http status\_code 200 200**.

**Possible values:** 100 – 505

**Default value:** 200 – 299

# <span id="page-353-0"></span>port <num> url

Changes the URL or request method for HTTP health checks. This command applies only when you are configuring a Routing Switch to assist third-party SLBs or directly-connected web servers with Globally-distributed Server Load Balancing. See the "Route Health Injection" chapter of the Advanced Configuration and Management Guide.

By default, the HTTP health check sends a HEAD request to the web server for its default web page ("1.0").

## **EXAMPLE:**

To add a web server, enable the HTTP health check for the server, and change the URL requested by the health check to "Scully-Files", enter the following commands.

HP9300(config) server real S2 209.157.22.249 HP9300(config-rs-S2)# port http keepalive HP9300(config-rs-S2)# port http url "/Scully-Files.html"

#### **EXAMPLE:**

To change the request from a HEAD to a GET, enter the following command.

HP9300(config-rs-S2)# port http url GET "/Scully-Files.html"

Syntax: [no] port http url "[GET | HEAD] [/]<URL-page-name>"

The **http** parameter is for port 80. If your server uses a different port number for HTTP, enter the port number.

**Possible values:** 100 – 505

**Default value:** 200 – 299

#### **quit**

Returns you from any level of the CLI to the User EXEC mode.

# **EXAMPLE:**

HP9300(config-rs-S2)# quit

HP9300>

**Syntax: quit** 

**Possible values:** N/A

**Default value:** N/A

# **show**

Displays a variety of configuration and statistical information about the device. See ["Show Commands" on](#page-357-0)  [page 26-1.](#page-357-0)

## **write memory**

Saves the running configuration into the startup-config file.

# **EXAMPLE:**

HP9300(config-rs-S2)# wr mem

**Syntax:** write memory

**Possible values:** N/A

**Default value:** N/A

# **write terminal**

Displays the running configuration on the terminal screen.

# **NOTE:** This command is equivalent to the **show running-config** command.

# **EXAMPLE:**

HP9300(config-rs-S2)# wr t

**Syntax:** write terminal

**Possible values:** N/A

# **Chapter 25 Application Port Commands**

**NOTE:** An **application port** is a Layer 4 TCP or UDP port. For example, port 80 is the well-known port number for the HTTP application used by Web browsers. The commands in this chapter apply to the route health injection (Global IP) feature described in the "Configuring Route Health Injection" chapter of the Advanced Configuration and Management Guide.

#### **end**

Moves activity to the privileged EXEC level from any level of the CLI except the user EXEC level.

# **EXAMPLE:**

To move to the privileged EXEC level, enter the following from any level of the CLI.

HP9300(config-port-80)# end

HP9300#

Syntax: end

**Possible values:** N/A

**Default value:** N/A

# **exit**

Moves activity up one level from the current level.

# **EXAMPLE:**

HP9300(config-port-80)# exit

# HP9300(config)#

Syntax: exit

# **Possible values:** N/A

**Default value:** N/A

## **no**

Disable a commands. To do so, place the word **no** before the command.

# **quit**

Returns you from any level of the CLI to the User EXEC mode.

## **EXAMPLE:**

HP9300(config-port-80)# quit

HP9300>

**Syntax: quit** 

**Possible values:** N/A

**Default value:** N/A

#### **show**

Displays a variety of configuration and statistical information about the device. See ["Show Commands" on](#page-357-0)  [page 26-1.](#page-357-0)

## **tcp keepalive**

Modifies health check parameters for an application port.

#### **EXAMPLE:**

HP9300(config-port-80)# tcp keepalive 10 3

**Syntax:** tcp keepalive <interval> <retries> | disable | enable

The <interval> parameter specifies the number of seconds between health checks sent by the Routing Switch. You can specify a number from 2 – 60 seconds. The default is 5 seconds.

The <retries> parameter specifies how many times the Routing Switch will resend a health check if the web site does not respond. You can specify from  $1 - 5$  retries. The default is 2.

The **disable** parameter disables the health check.

The **enable** parameter re-enables the health check. When you add the port (using the server port <num> command), the health check is automatically enabled for the port.

**Possible values:** see above

**Default value:** see above

# **write memory**

Saves the running configuration into the startup-config file.

#### **EXAMPLE:**

HP9300(config-port-80)# wr mem

**Syntax:** write memory

**Possible values:** N/A

**Default value:** N/A

## **write terminal**

Displays the running configuration on the terminal screen.

**NOTE:** This command is equivalent to the **show running-config** command.

#### **EXAMPLE:**

HP9300(config-port-80)# wr t

**Syntax:** write terminal

**Possible values:** N/A

# <span id="page-357-0"></span>**Chapter 26 Show Commands**

# **show aaa**

Displays information about all TACACS+ and RADIUS servers identified on the device.

#### **EXAMPLE:**

```
Syntax: show aaa
  Possible values: N/A
  Default value: N/A
 show appletalk arp
  Displays the ARP Table for the AppleTalk routing protocol.
  EXAMPLE:
  Index Node Address Mac Address Port
  1 10.30 00e0.5200.0000 1 
  Syntax: show appletalk arp
  Possible values: N/A
   HP9300# show aaa
   Tacacs+ key: hp
   Tacacs+ retries: 1
   Tacacs+ timeout: 15 seconds
   Tacacs+ dead-time: 3 minutes
   Tacacs+ Server: 207.95.6.90 Port:49:
                    opens=6 closes=3 timeouts=3 errors=0
                    packets in=4 packets out=4
   no connection
   Radius key: networks
   Radius retries: 3
   Radius timeout: 3 seconds
   Radius dead-time: 3 minutes
   Radius Server: 207.95.6.90 Auth Port=1645 Acct Port=1646:
                    opens=2 closes=1 timeouts=1 errors=0
                    packets in=1 packets out=4
   no connection
```
#### **Default value:** N/A

## **show appletalk cache**

Displays the forwarding table for the AppleTalk routing protocol. You can clear this cache by entering the CLI command, **clear appletalk cache**.

# **EXAMPLE:**

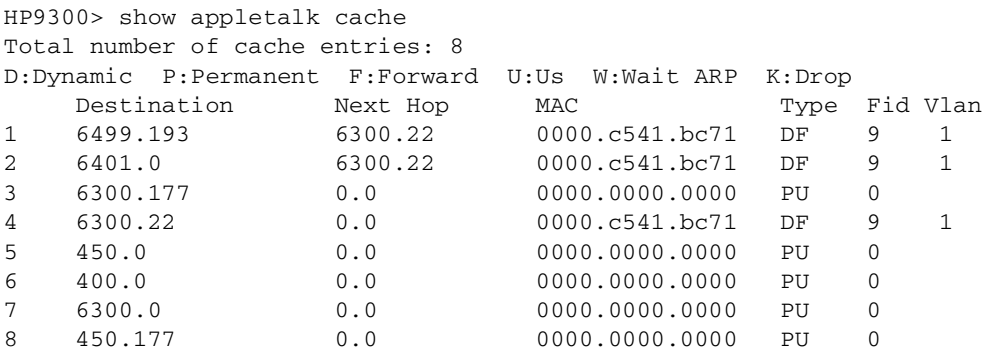

## **Syntax:** show appletalk cache

#### **Possible values:** N/A

**Default value:** N/A

# **show appletalk globals**

Displays the global configuration parameters for the AppleTalk routing protocol.

# **EXAMPLE:**

```
HP9300> show appletalk globals
AppleTalk Routing Global Settings:
enabled: Routing
disabled: Glean Packets
rtmp-update-interval: 10
zip-query-interval:10, arp-retransmit-interval: 1, arp-retransmit-count: 2
QOS Priority 0 Sockets: 1 - 254
QOS Priority 1 Sockets: None
```
## **Syntax:** show appletalk globals

# **show appletalk interface**

Displays the AppleTalk configuration for an individual interface or all interfaces.

## **EXAMPLE:**

To view the configuration for all interfaces, enter **show appletalk interface**, as shown in the example below. To view the configuration of a specific interface, enter **show appletalk interface ethernet** <portnum>. To view the configuration of a virtual interface (VE), enter **show appletalk interface ve** <num>.

```
HP9300> show appletalk interface
Interface Ethernet 15
  port state: UP
  routing: Enabled
   operation mode:Seed Router
   address: 100.50, cable-range: 100 - 100 arp-age 10
   Zone Filter List: 
   Action: Permit Zone name: sales, no RTMP Filtering 
   Additional Zones Action: Permit, No RTMP Filtering
Interface Ethernet 16
   port state: DOWN
routing: Disabled
   operation mode:Routing not enabled.
   address: 200.50, cable-range: 200 - 400 arp-age 10
   Zone Filter List: No zone filters are configured.
Interface Ve 3
  members: ethe 1 to 3 
   active: ethe 1 
   port state: UP
   routing: Enabled
   operation mode: Seed Router
   address: 200.50, cable-range: 200 - 200 arp-age 10
   Zone List: 
   Finance
   Zone Filter List: No zone filters are configured.
```
**Syntax:** show appletalk interface [ethernet <portnum> | ve <num>]

The **ethernet** <portnum> parameter lets you specify specific interface.

The **ve** <num> parameter lets you specify a virtual interface (VE).

# **Possible values:** N/A

**Default value:** N/A

#### **show appletalk route**

Displays the AppleTalk routing table.

You can clear learned routes stored in the routing table by entering the **clear appletalk route** command.
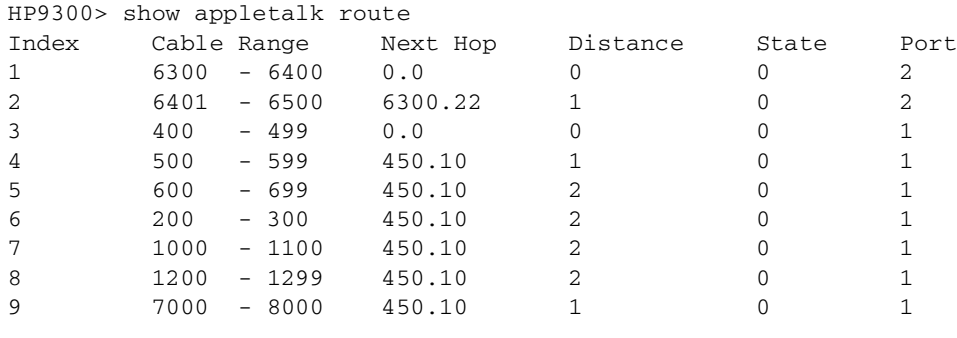

**NOTE:** Please note the following regarding the information displayed in the AppleTalk routing table:

**Index**: Identifies the entry.

**Cable Range**: Shows the network numbers to which the route information applies.

**Next Hop**: Shows the address of the next hop router to which packets for that destination will be sent.

**Distance**: Indicates the number of hops away that the destination is from this router

**State**: Indicates the state of the entry. The possible states that may be displayed in this field are listed below with the numerical value that will appear in the table:

- Good route: 0
- Suspect route: 2
- Bad Route: 4

**Port**: References the port number upon which the next hop router is found.

**Syntax:** show appletalk route

**Possible values:** N/A

**Default value:** N/A

# **show appletalk traffic**

Displays statistical information for RTMP, ZIP, AEP, DDP and AARP packets.

```
HP9300> show appletalk traffic
RTMP Statistics:
   Received: 16038, Transmitted: 16032, Filtered: 0
ZIP Statistics:
   Query Received:16, Transmitted:6, GZL Received: 2, Transmitted: 1 
NetInfo Statistics:
  Received: 10 , Reply:8 
AEP Statistics:
  Request Received: 0, Request Transmitted: 0
  Reply Received: 0, Reply Transmitted: 0
DDP Statistics:
  Received: 55468, Transmitted: 55445, Forwarded: 39372
   In-Delivered: 16092, Dropped-No-Route:0, Dropped-Bad-Hop-Counts: 0
   Dropped-Other-Reasons: 0
AARP Statistics: 
Received: 14, Transmitted: 22
```
**NOTE:** Note the following regarding the information displayed in the AppleTalk traffic table.

**RTMP Statistics**: Provides a count of all RTMP packets received, transmitted and filtered on the router.

**ZIP statistics**: Provides a count of requests for zone information (Recv. Query) the system receives as well as a count of those ZIP queries made to other routers (Query, Transmitted). The 'Recv GZL' count lists those Get Zone List requests received from other routers and the 'Transmitted' field lists those GZL requests transmitted to other routers.

**NetInfo Statistics**: The received and reply values of this field refer to the number of zone and network number requests made and received by the router.

**AEP Statistics**: Provides a count of those AppleTalk Echo Protocol (pings) requests received or transmitted and a count of the replies received or transmitted.

**DDP Statistics:** Displays the total count of those DDP packets transmitted, received and forwarded from the router; those packets received and forwarded up the AppleTalk protocol stack (in-delivered) and those packets dropped due to an unknown route (no-route), those packets that exceeded maximum hop count and those that were dropped due to unknown MAC address (other-reasons).

**AARP Statistics:** Displays the total count of those AARP packets received and transmitted by the router.

**Syntax:** show appletalk traffic

**Possible values:** N/A

**Default value:** N/A

#### **show appletalk zone**

Displays the network numbers and zones learned on the network. You can clear all information stored in the zone table by entering the **clear appletalk route** command.

# **EXAMPLE:**

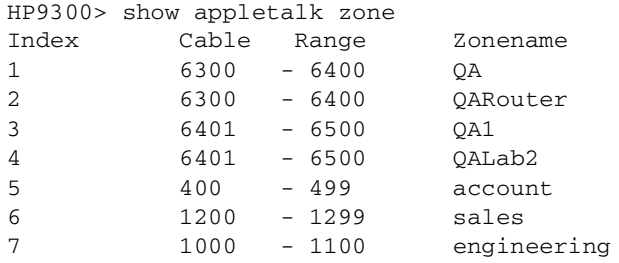

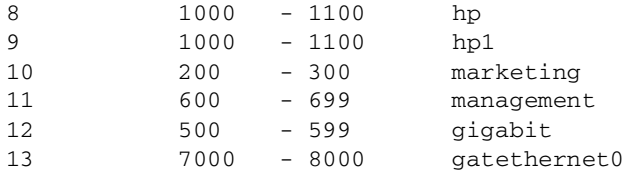

**Syntax:** show appletalk zone

**Possible values:** N/A

**Default value:** N/A

### **show arp**

Displays the ARP cache of the device. See the "Configuring IP" chapter of the Advanced Configuration and Management Guide for information about the fields in this display.

**NOTE:** This command displays dynamic entries and static entries. If you want to display only the static entries on a Routing Switch, see ["show ip static-arp" on page 26-57](#page-413-0).

### **EXAMPLE:**

```
HP9300# show arp
```

```
Total number of ARP entries: 5
```
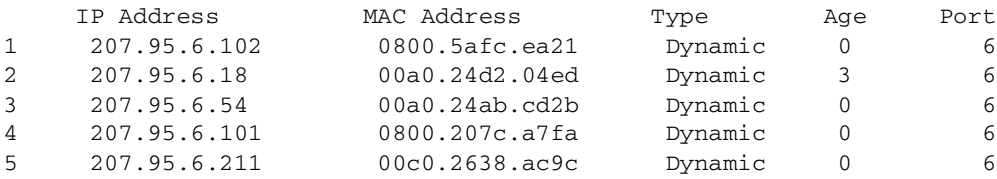

**Syntax:** show arp [ethernet <portnum> | mac-address <xxxx.xxxx.xxxx> [<mask>] | <ip-addr> [<ip-mask>]]  $[$  < num $>$  $]$ 

Specify the MAC address mask as "f"s and "0"s, where "f"s are significant bits. Specify IP address masks in standard decimal mask format (for example, 255.255.0.0).

The **ethernet** <portnum> parameter lets you restrict the display to entries for a specific port.

The **mac-address** <xxxx.xxxx.xxxx> parameter lets you restrict the display to entries for a specific MAC address.

The <mask> parameter lets you specify a mask for the **mac-address** <xxxx.xxxx.xxxx> parameter, to display entries for multiple MAC addresses. Specify the MAC address mask as "f"s and "0"s, where "f"s are significant bits.

The <ip-addr> and <ip-mask> parameters let you restrict the display to entries for a specific IP address and network mask. Specify the IP address masks in standard decimal mask format (for example, 255.255.0.0).

**NOTE:** The <ip-mask> parameter and <mask> parameter perform different operations. The <ip-mask> parameter specifies the network mask for a specific IP address, whereas the <mask> parameter provides a filter for displaying multiple MAC addresses that have specific values in common.

The <num> parameter lets you display the table beginning with a specific entry number.

Here are some examples of how to use these commands.

The following command displays all ARP entries for MAC addresses that begin with "abcd":

HP9300# show arp mac-address a.b.c.d ffff.0000.0000

The following command displays all IP address entries for IP addresses that begin with "209.157":

HP9300# show arp 209.157.0.0 255.255.0.0

**Possible values**: See above.

**Default value**: N/A

# **show cam**

Displays the Layer 2 and Layer 3 entries in a Chassis device's Content Addressable Memory (CAM).

# **EXAMPLE:**

To display Layer 2 entries in the CAM, enter a command such as the following at any level of the CLI:

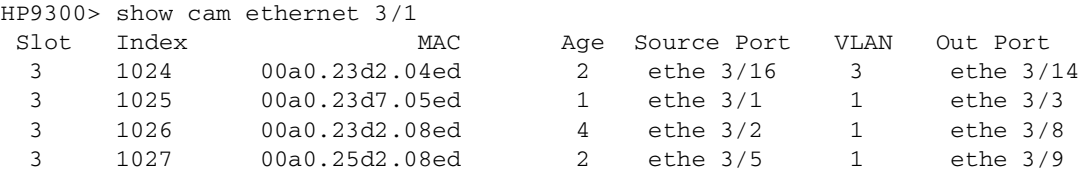

**Syntax:** show cam ethernet <portnum> [mac-address <mac-addr>]

To show information for a specific MAC address, enter the address as in the following example:

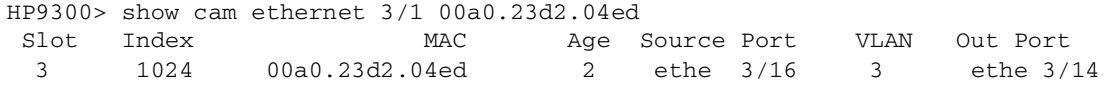

This command shows the following information.

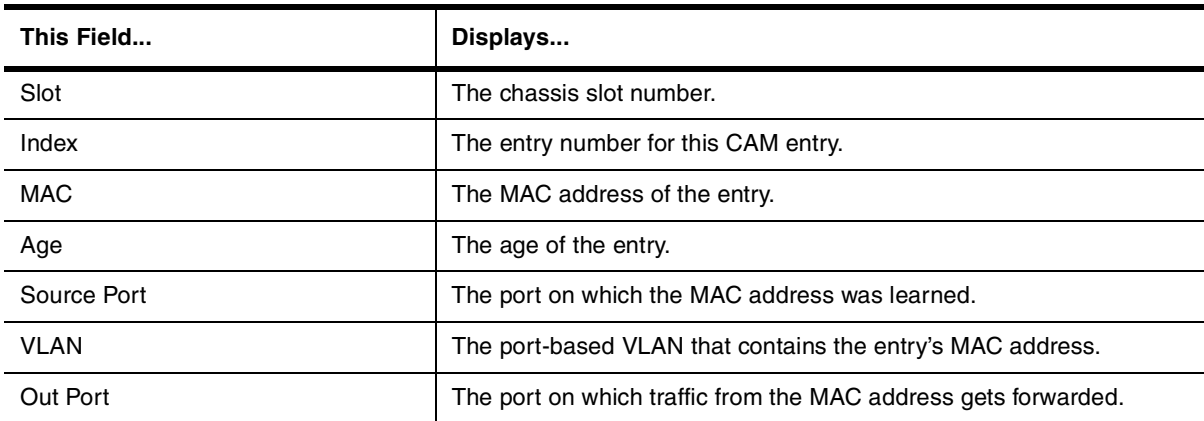

#### **Table 26.1: CLI Display of Layer 2 CAM Information**

To display Layer 3 entries in the CAM, enter the following command at any level of the CLI:

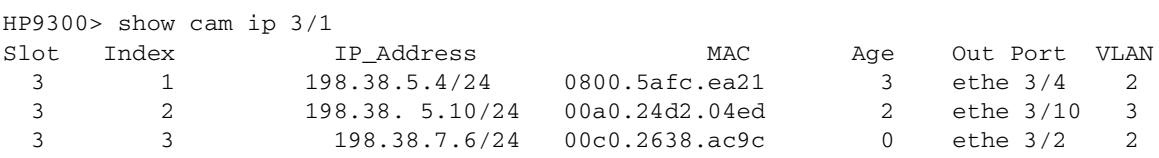

**Syntax:** show cam ip <portnum> [<ip-addr> <ip-mask> | stat]

To show information for a specific MAC address, enter the address as in the following example:

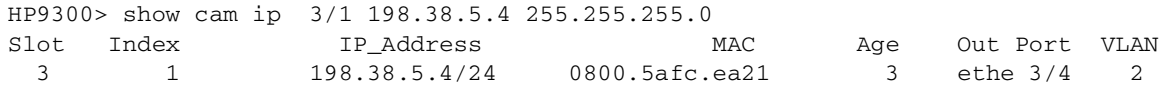

This command shows the following information.

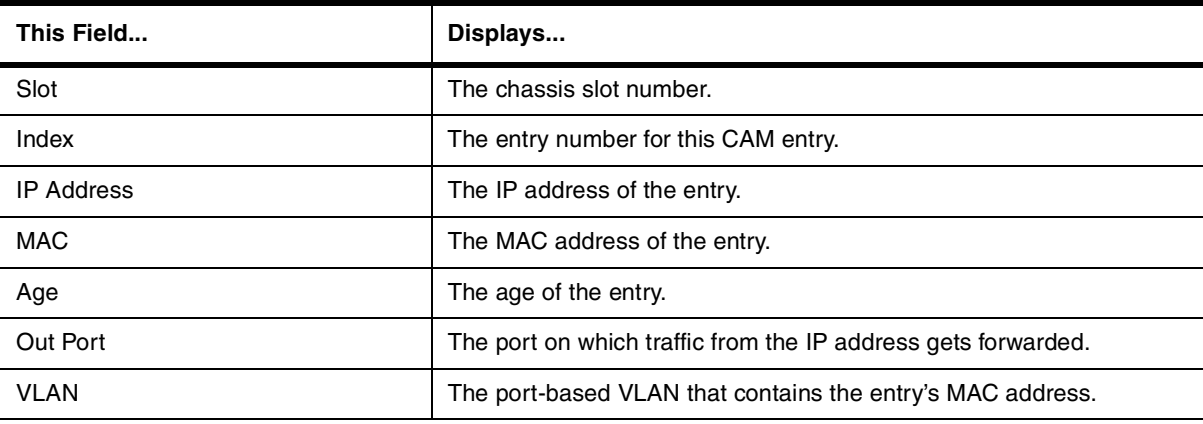

## **Table 26.2: CLI Display of Layer 3 CAM Information**

### **Possible values:** N/A

**Default value:** N/A

# **show chassis**

Displays the presence and status of power supplies and fans in the chassis.

## **EXAMPLE:**

HP9300# show chassis power supply 1 ok power supply 2 not present fan 1 ok fan 2 ok fan 3 ok fan 4 ok power supply 3 ok power supply 4 not present

#### **Syntax:** show chassis

**Possible values:** N/A

#### **Default value:** N/A

# **show clock**

Displays the current settings for the on-board time counter and Simple Network Time Protocol (SNTP) clock, if configured.

#### **EXAMPLE:**

HP9300# show clock

**Syntax:** show clock [detail]

# **Possible values:** N/A

# **Default value:** N/A

## **show configuration**

Lists the operating configuration of an HP device. This command allows you to check configuration changes before saving them to flash.

# **EXAMPLE:**

HP9300# show configuration

**Syntax:** show configuration

**Possible values:** N/A

**Default value:** N/A

# **show default**

Displays the defaults for system parameters.

If you specify "default" but not the optional "values", the default states for parameters that can either be enabled or disabled are displayed. If you also specify "values", the default values for parameters that take a numeric value are displayed.

You can reconfigure the system parameters displayed by the "values" option using the system-max command. See ["system-max" on page 6-92](#page-198-0).

# **EXAMPLE:**

Here are some examples of the information displayed by these commands.

**NOTE:** If the information scrolls off the screen, you can enable page-display mode. See ["page-display" on](#page-99-0)  [page 5-19.](#page-99-0)

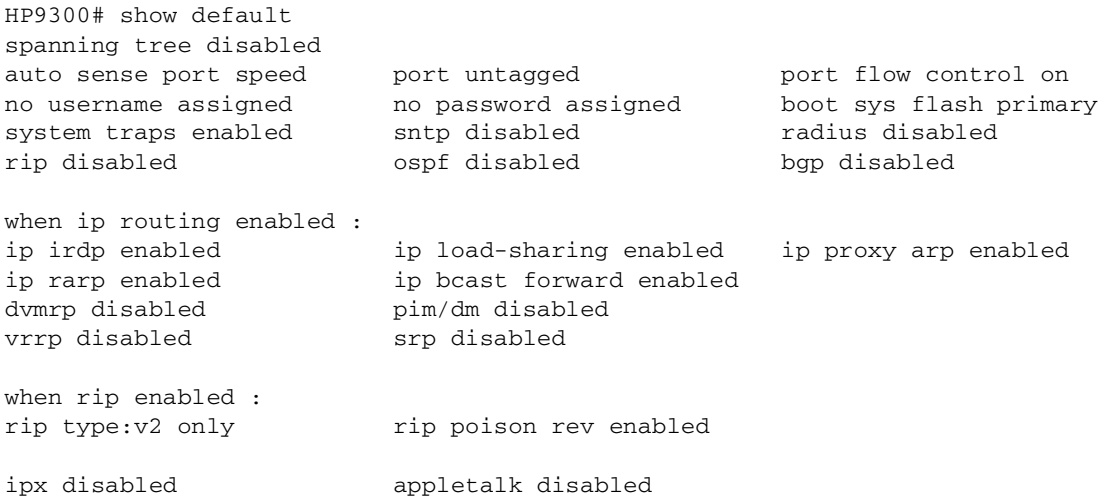

The following is an example of the command output when you use the **values** option.

HP9300# show default values

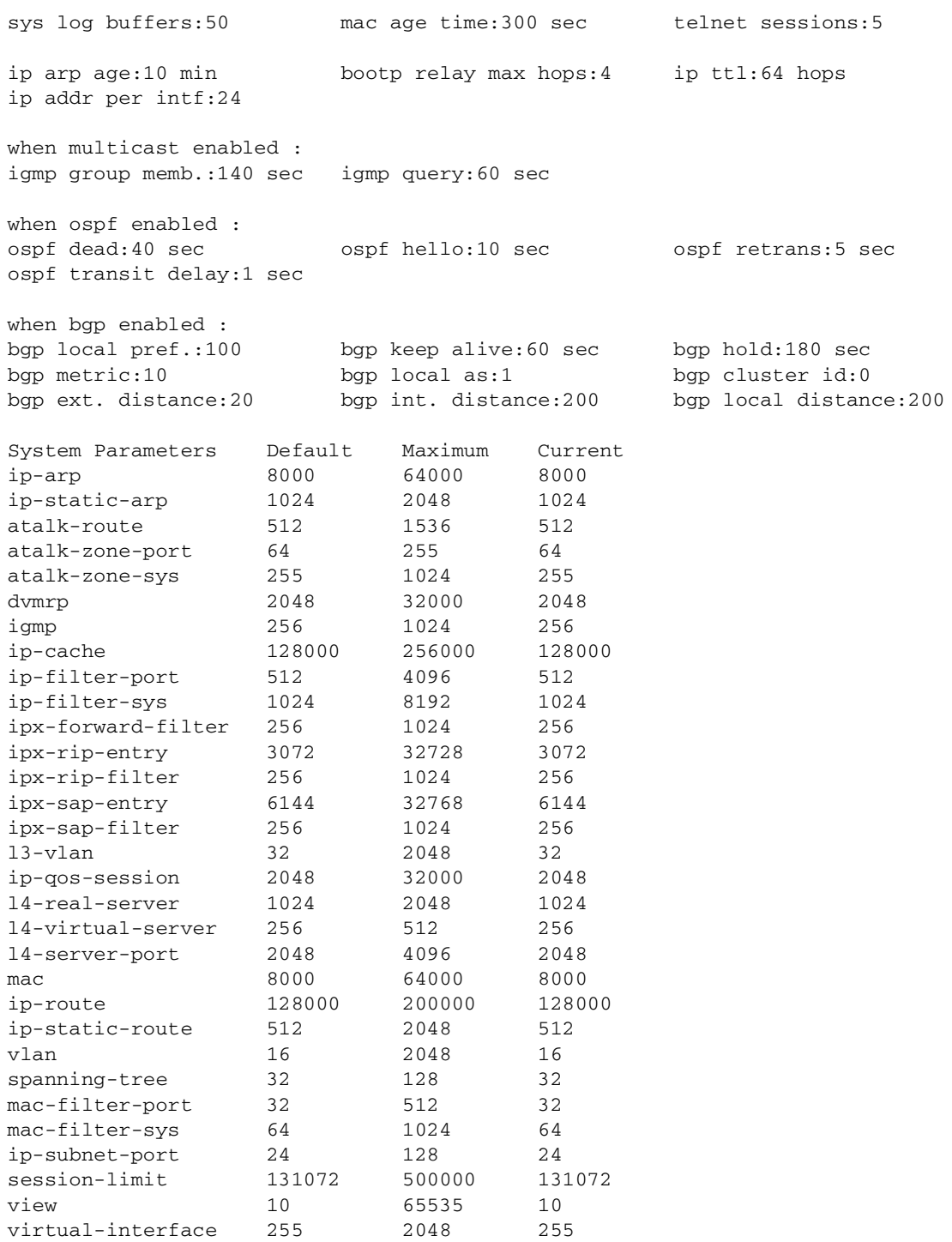

## **show fdp entry**

Displays Cisco Discovery Protocol (CDP) entries.

**NOTE:** To obtain the information, you must enable the HP device to intercept Cisco Discovery Protocol (CDP) packets. See ["cdp run" on page 6-17](#page-123-0).

# **EXAMPLE:**

To display CDP entries for all neighbors, enter the following command:

```
HP9300# show fdp entry *
Device ID: Router
Entry address(es):
  IP address: 207.95.6.143
Platform: cisco RSP4, Capabilities: Router
Interface: Eth 1/1, Port ID (outgoing port): FastEthernet5/0/0
Holdtime : 124 seconds
Version :
Cisco Internetwork Operating System Software
IOS (tm) RSP Software (RSP-JSV-M), Version 12.0(5)T1, RELEASE SOFTWARE
(fc1)Copyright (c) 1986-1999 by cisco Systems, Inc.
Compiled Thu 19-Aug-99 04:12 by cmong
```
# **EXAMPLE:**

To display CDP entries for a specific device, specify the device ID. Here is an example.

```
HP9300# show fdp entry Router1 
Device ID: Router1
Entry address(es):
   IP address: 207.95.6.143
Platform: cisco RSP4, Capabilities: Router
Interface: Eth 1/1, Port ID (outgoing port): FastEthernet5/0/0
Holdtime : 156 seconds
Version :
Cisco Internetwork Operating System Software
IOS (tm) RSP Software (RSP-JSV-M), Version 12.0(5)T1, RELEASE SOFTWARE
(fc1)
Copyright (c) 1986-1999 by cisco Systems, Inc.
Compiled Thu 19-Aug-99 04:12 by cmong
```
**Syntax:** show fdp entry \* | <device-id>

#### **Possible values:** N/A

**Default value:** N/A

#### **show fdp neighbors**

Displays information about the HP device's Cisco neighbors.

**NOTE:** To obtain the information, you must enable the HP device to intercept Cisco Discovery Protocol (CDP) packets. See ["cdp run" on page 6-17](#page-123-0).

```
HP9300# show fdp neighbors
Capability Codes: R - Router, T - Trans Bridge, B - Source Route Bridge
                 S - Switch, H - Host, I - IGMP, r - Repeater
(*) indicates a Cisco device
   Device ID Local Int Holdtm Capability Platform Port ID
   -------------- ------------ ------ ---------- ----------- -------------
(*)Router Eth 1/1 124 R cisco RSP4
FastEthernet5/0/0
```
#### **EXAMPLE:**

```
HP9300# show fdp neighbors detail
Device ID: Router
Entry address(es):
  IP address: 207.95.6.143
Platform: cisco RSP4, Capabilities: Router
Interface: Eth 1/1, Port ID (outgoing port): FastEthernet5/0/0
Holdtime : 150 seconds
Version :
Cisco Internetwork Operating System Software
IOS (tm) RSP Software (RSP-JSV-M), Version 12.0(5)T1, RELEASE SOFTWARE
(fc1)Copyright (c) 1986-1999 by cisco Systems, Inc.
Compiled Thu 19-Aug-99 04:12 by cmong
```
**Syntax:** show fdp neighbors [detail | ethernet <portnum>]

#### **Possible values:** N/A

**Default value:** N/A

# **show fdp traffic**

Displays Cisco Discovery Protocol (CDP) packet statistics.

**NOTE:** To obtain the information, you must enable the HP device to intercept Cisco Discovery Protocol (CDP) packets. See ["cdp run" on page 6-17](#page-123-0).

# **EXAMPLE:**

```
HP9300# show fdp traffic
CDP counters:
   Total packets output: 0, Input: 3
   Hdr syntax: 0, Chksum error: 0, Encaps failed: 0
   No memory: 0, Invalid packet: 0, Fragmented: 0
```
**Syntax:** show fdp traffic

**Possible values:** N/A

**Default value:** N/A

#### **show flash**

Displays the version of the software image saved in the primary and secondary flash of an HP device.

HP9300> show flash Active management module: Code Flash Type: AMD 29F032B, Size: 64 \* 65536 = 4194304, Unit: 2 Boot Flash Type: AMD 29F040, Size: 8 \* 65536 = 524288 Compressed Pri Code size = 3265004, Version 07.5.00T53 (H2R07501.bin) Compressed Sec Code size = 3620593, Version 07.5.06T53 (H2R07506.bin) Maximum Code Image Size Supported: 3866112 (0x003afe00) Boot Image size = 149436, Version 07.05.99 (bootrom.bin)

**Syntax:** show flash

**Possible values:** N/A

**Default value:** N/A

#### **show interfaces**

Displays information about interfaces on the HP device, including their state, duplex mode, STP state, priority and MAC address.

**NOTE:** If you have configured virtual routing interfaces (also called virtual interfaces or VEs) within port-based VLANs on a Routing Switch, all ports within all virtual interfaces on the device share the same MAC address. See the second example in ["show interfaces brief" on page 26-13](#page-369-0).

#### **EXAMPLE:**

```
HP9300# show interfaces ethernet 4/11
GigabitEthernet1/1 is disabled, line protocol is down
   Hardware is GigabitEthernet, address is 00e0.52a9.bb00 (bia 00e0.52a9.bb00)
   Configured speed 1Gbit, actual unknown, configured duplex fdx, actual unknown
   Member of L2 VLAN ID 2, port is untagged, port state is BLOCKING
   STP configured to ON, priority is level0, flow control enabled
   mirror disabled, monitor disabled
  Not member of any active trunks
   Not member of any configured trunks
  No port name
   Internet address is 1.2.4.2/24, MTU 1500 bytes, encapsulation ethernet
   5 minute input rate: 0 bits/sec, 0 packets/sec, 0.00% utilization
   5 minute output rate: 0 bits/sec, 0 packets/sec, 0.00% utilization
   0 packets input, 0 bytes, 0 no buffer
   Received 0 broadcasts, 0 runts, 0 giants
   0 input errors, 0 CRC, 0 frame, 0 ignored
   0 multicast
   0 packets output, 0 bytes, 0 underruns
   0 output errors, 0 collisions
```
**Syntax:** show interfaces [ethernet | [loopback <num>] | [slot <slot-num>] | [ve <num>]

#### **Possible values:** N/A

**Default value:** N/A

#### <span id="page-369-0"></span>**show interfaces brief**

Shows a summary of Layer 2 information for all interfaces.

**NOTE:** If you have configured virtual routing interfaces (also called virtual interfaces or VEs) within port-based VLANs on a Routing Switch, all ports within all virtual interfaces on the device share the same MAC address. See the second example below.

# **EXAMPLE:**

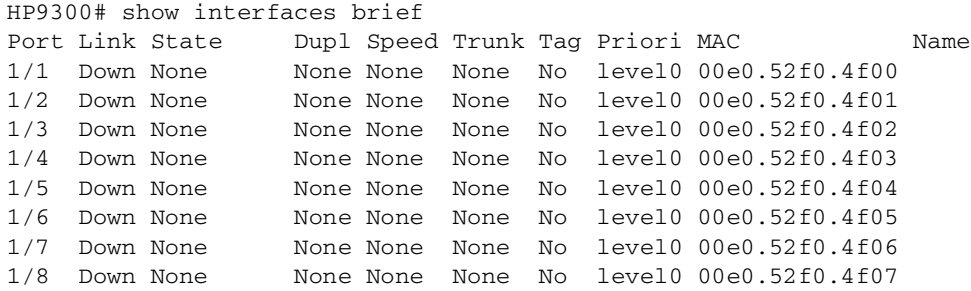

Syntax: show interfaces [ethernet <portnum>] | [loopback <num>] | [slot <slot-num>] | [ve <num>] | [brief]

#### **EXAMPLE:**

This example shows information displayed on a Routing Switch that contains virtual interfaces. Notice that all the ports within the virtual interfaces have the same MAC address as the first port on the device (port 1/1). This is true even if you configure multiple virtual interfaces in different VLANs. The MAC address for all the ports in the virtual interfaces is always the MAC address of port 1/1 (or port 1). The shared MAC address does not create networking conflicts on the HP device because the HP device maintains separate forwarding tables for each port-based VLAN. Therefore, the HP device can uniquely recognize an interface even if it shares a MAC address with other

interfaces. In this example, port 1/1 and all the ports within three virtual interfaces have MAC address 00e0.5295.b600. For completeness, this example includes the commands for creating the virtual interfaces.

```
HP9300(config)# vlan 2 by port
HP9300(config-vlan-2)# untag ethernet 1/3 to 1/4
HP9300(config-vlan-2)# router-interface ve 2
HP9300(config-vlan-2)# exit
HP9300(config)# vlan 3 by port
HP9300(config-vlan-3)# untag ethernet 1/7 to 1/8
HP9300(config-vlan-3)# router-interface ve 3
HP9300(config-vlan-3)# exit
HP9300(config)# vlan 8 by port
HP9300(config-vlan-8)# untag ethernet 1/5 ethernet 2/1 to 2/5
HP9300(config-vlan-8)# router-interface ve 8
HP9300(config-vlan-8)# exit
HP9300(config)# interface ve 2
HP9300(config-vif-2)# ip address 2.2.2.2/24
HP9300(config-vif-2)# exit
HP9300(config)# interface ve 3
HP9300(config-vif-3)# ip address 3.3.3.3/24
HP9300(config-vif-3)# exit
HP9300(config)# interface ve 8
HP9300(config-vif-8)# ip address 8.8.8.8/24
HP9300(config-vif-8)# exit
HP9300(config)# show interfaces brief
Port Link State bupl Speed Trunk Tag Priori MAC Name
1/1 Down None None None None No level0 00e0.5295.b600
1/2 Down None None None None No level0 00e0.5295.b601
1/3 Down None None None None No level0 00e0.5295.b600
1/4 Down None None None None No level0 00e0.5295.b600
1/5 Down None None None None No level0 00e0.5295.b600
1/6 Down None None None None No level0 00e0.5295.b605
1/7 Down None None None None No level0 00e0.5295.b600
1/8 Down None None None None No level0 00e0.5295.b600
2/1 Down None None None None No level0 00e0.5295.b600
2/2 Down None None None None No level0 00e0.5295.b600
2/3 Down None None None None No level0 00e0.5295.b600
2/4 Down None None None None No level0 00e0.5295.b600
2/5 Down None None None None No level0 00e0.5295.b600
2/6 Down None None None None No level0 00e0.5295.b625
2/7 Down None None None None No level0 00e0.5295.b626
2/8 Down None None None None No level0 00e0.5295.b627
2/9 Down None None None None No level0 00e0.5295.b628
2/10 Down None None None None No level0 00e0.5295.b629
2/11 Down None None None None No level0 00e0.5295.b62a
2/12 Down None None None None No level0 00e0.5295.b62b
```
#### **Possible values:** N/A

**Default value:** N/A

#### **show gvrp**

Displays GVRP configuration information.

HP9300(config)# show gvrp GVRP is enabled on the system GVRP BASE VLAN ID : 4093 GVRP MAX Leaveall Timer : 300000 ms GVRP Join Timer : 200 ms GVRP Leave Timer : 600 ms GVRP Leave-all Timer : 10000 ms =========================================================================== Configuration that is being used: block-learning ethe 1/3 block-applicant ethe 2/7 ethe 2/11 enable ethe 1/1 to 1/7 ethe 2/1 ethe 2/7 ethe 2/11 =========================================================================== Spanning Tree: SINGLE SPANNING TREE Dropped Packets Count: 0 =========================================================================== Number of VLANs in the GVRP Database: 15 Maximum Number of VLANs that can be present: 4095 ===========================================================================

# **Syntax:** show gvrp [ethernet <port-num>]

For information about this display, see the "Configuring GARP VLAN Registration Protocol (GVRP)" chapter in the Installation and Getting Started Guide.

#### **Possible values:** N/A

**Default value:** N/A

## **show gvrp statistics**

Displays GVRP statistics for a port.

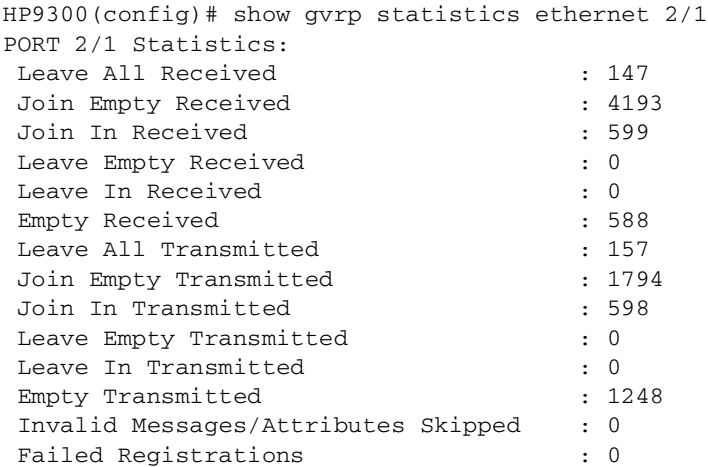

# **Syntax:** show gvrp statistics all I ethernet <port-num>

For information about this display, see the "Configuring GARP VLAN Registration Protocol (GVRP)" chapter in the Installation and Getting Started Guide.

### **Possible values:** N/A

# **Default value:** N/A

### **show gvrp vlan**

Displays GVRP information about all the VLANs on the device.

### **EXAMPLE:**

HP9300(config)# show gvrp vlan brief

Number of VLANs in the GVRP Database: 7 Maximum Number of VLANs that can be present: 4095

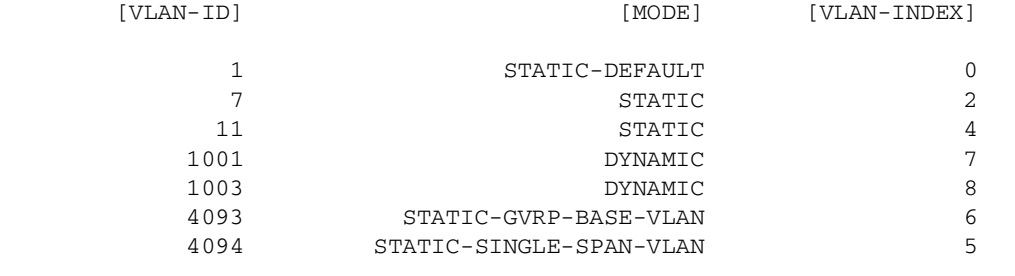

===========================================================================

To display detailed information for a specific VLAN, enter a command such as the following:

HP9300(config)# show gvrp vlan 1001

VLAN-ID: 1001, VLAN-INDEX: 7, STATIC: NO, DEFAULT: NO, BASE-VLAN: NO Timer to Delete Entry Running: NO Legend: [S=Slot]

Forbidden Members: None

Fixed Members: None

Normal(Dynamic) Members: (S2) 1

**Syntax:** show gvrp vlan all | brief | <vlan-id>

For information about these displays, see the "Configuring GARP VLAN Registration Protocol (GVRP)" chapter in the Installation and Getting Started Guide.

### **Possible values:** N/A

**Default value:** N/A

#### **show interface ethernet <portnum> | ve <num> rate-limit**

Displays configuration information and statistics for Adaptive Rate Limiting.

# **EXAMPLE:**

```
HP9300(config-if-e1000-1/1)# show interface ethernet 1/1 rate-limit
Input
matches: access-group 101
params: 10000000 bps, 125000 limit, 187500 extended limit
conform 0 packets, 0 bytes; action: set-prec-transmit 5
exceeded 0 packets, 0 bytes; action: set-prec-transmit 0
last packet: 0ms ago, current burst: 0 bytes
last cleared: 0 days 00:08:05 ago, conformed 0 bps, exceeded 0 bps
Output
matches: access-group 103
params: 1000000 bps, 100000 limit, 100000 extended limit
conform 0 packets, 0 bytes; action: set-prec-transmit 5
exceeded 0 packets, 0 bytes; action: drop
last packet: 0ms ago, current burst: 0 bytes
last cleared: 0 days 00:00:04 ago, conformed 0 bps, exceeded 0 bps
```
**Syntax:** show interface ethernet <portnum> | ve <num> rate-limit

## **Possible values:** N/A

**Default value:** N/A

### **show ip**

Displays the global parameters for IP—specifically, router ID, IP TTL, ARP age values as well as all protocols and IP features enabled on the router. This command also displays all active filters.

```
Global Settings
  ttl: 64, arp-age: 10, bootp-relay-max-hops: 4
  router-id : 10.1.1.1
  enabled : UDP-Broadcast-Forwarding IRDP Proxy-ARP RARP RIP VRRP
  disabled: BGP4 Load-Sharing RIP-Redist OSPF DVMRP SRP
Policies
  Index Action Source Destination Protocol Port Operator
  1 deny 209.157.22.34 209.157.22.26 tcp http =
  64 permit any any
```
**Syntax:** show ip

**Possible values:** N/A

**Default value:** N/A

#### **show ip access-lists**

Displays the configured IP Access Control Lists (ACLs).

### **show ip as-path-access-lists**

Displays the configured IP AS-path ACLs, used for BGP4 filtering.

### **show ip bgp <ip-addr>**

Displays routes that match a specified address and mask.

#### **EXAMPLE:**

To display BGP4 network information by specifying an IP address within the network, enter a command such as the following at any level of the CLI:

```
HP9300(config-bgp-router)# show ip bgp 9.3.4.0
Number of BGP Routes matching display condition : 1
Status codes: s suppressed, d damped, h history, * valid, > best, i internal
Origin codes: i - IGP, e - EGP, ? - incomplete
    Network Next Hop Metric LocPrf Weight Path
*> 9.3.4.0/24 192.168.4.106 100 0 65001 4355 1 1221 ?
       Last update to IP routing table: 0h11m38s, 1 path(s) installed:
        Gateway Port
         192.168.2.1 2/1
       Route is advertised to 1 peers:
        20.20.20.2(65300)
```
**Syntax:** show ip bgp [route] <ip-addr>/<prefix> [longer-prefixes] | <ip-addr>

**Possible values:** see above

**Default value:** N/A

### **show ip bgp attribute-entries**

Shows information entries in a Routing Switch's BGP4 route attributes table. The route-attribute entries table lists the sets of BGP4 attributes stored in the router's memory. Each set of attributes is unique and can be associated with one or more routes. In fact, the router typically has fewer route attribute entries than routes.

See the "Configuring BGP4" chapter of the Advanced Configuration and Management Guide for information about the fields in this display.

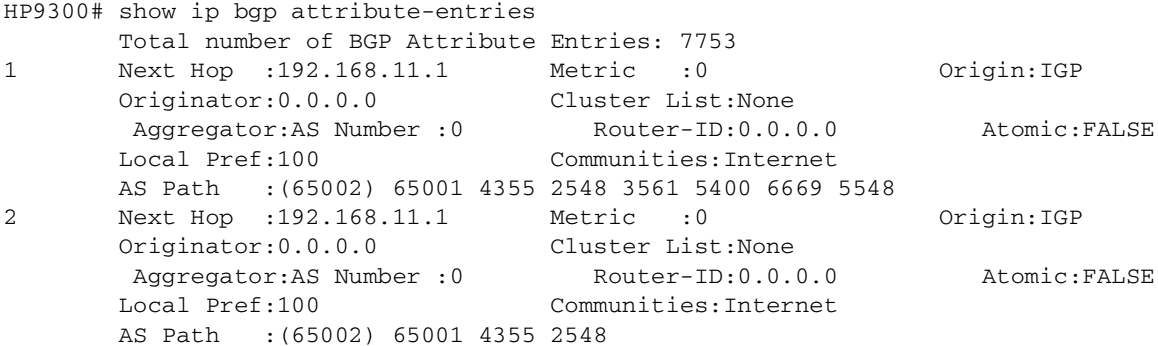

**Syntax:** show ip bgp attribute-entries

**Possible values:** N/A

**Default value:** N/A

### **show ip bgp config**

Displays the active BGP4 configuration information contained in the running-config. Use this command when you want to display only the active BGP4 configuration information, instead of the device's entire running-config.

### **EXAMPLE:**

To display the device's active BGP4 configuration, enter the following command at any level of the CLI:

```
HP9300# show ip bgp config
Current BGP configuration: 
router bgp 
 address-filter 1 deny any any 
 as-path-filter 1 permit ^65001$ 
 local-as 65002 
 maximum-paths 4 
 neighbor pg1 peer-group 
 neighbor pg1 remote-as 65001 
 neighbor pg1 description "rtr group 1" 
 neighbor pg1 distribute-list out 1 
 neighbor 192.169.100.1 peer-group pg1 
 neighbor 192.169.101.1 peer-group pg1 
 neighbor 192.169.102.1 peer-group pg1 
 neighbor 192.169.201.1 remote-as 65101 
 neighbor 192.169.201.1 shutdown 
 neighbor 192.169.220.3 remote-as 65432 
 network 1.1.1.0 255.255.255.0 
 network 2.2.2.0 255.255.255.0 
 redistribute connected
```
**Syntax:** show ip bgp config

**Possible values:** N/A

**Default value:** N/A

#### **show ip bgp dampened-paths**

Lists all the routes that have been dampened by the BGP4 route flap dampening feature.

HP9300# show ip bgp dampened-paths

**Syntax:** show ip bgp dampened-paths

**Possible values:** N/A

**Default value:** N/A

## **show ip bgp filtered-routes**

Displays the routes that the Routing Switch has filtered out but retained for use by the soft reconfiguration feature.

When you enable soft reconfiguration, the Routing Switch saves all updates received from the specified neighbor or peer group. This includes updates that contain routes that are filtered out by the BGP4 route policies in effect on the Routing Switch.

# **EXAMPLE:**

To display the routes that have been filtered out, enter the following command at any level of the CLI:

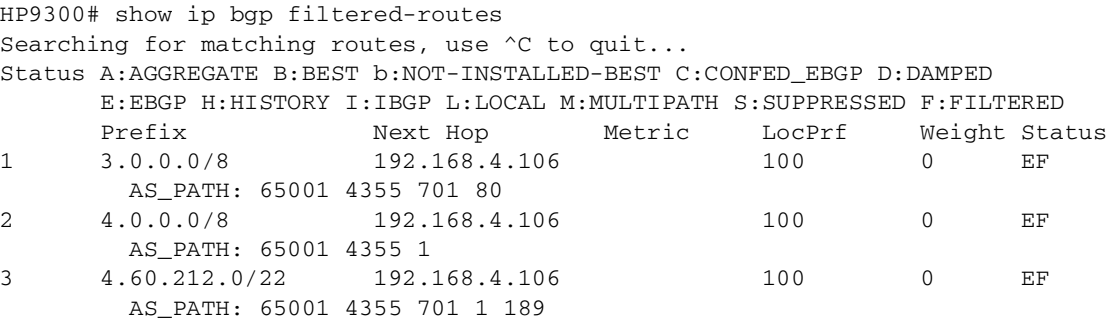

The routes displayed by the command are the routes that the Routing Switch's BGP4 policies filtered out. The Routing Switch did not place the routes in the BGP4 route table, but did keep the updates. If a policy change causes these routes to be permitted, the Routing Switch does not need to request the route information from the neighbor, but instead uses the information in the updates.

**Syntax:** show ip bgp filtered-routes  $\left[\frac{1}{2}\right] \left[\frac{1}{2}$  as-path-access-list  $\leftarrow$ num>] |  $\left[\frac{1}{2}\right] \left[\frac{1}{2}\right]$   $\left[\frac{1}{2}\right]$   $\left[\frac{1}{2}\right]$ 

The <ip-addr> parameter specifies the IP address of the destination network.

The **as-path-access-list** <num> parameter specifies an AS-path ACL. Only the routes permitted by the AS-path ACL are displayed.

The **detail** parameter displays detailed information for the routes. (The example above shows summary information.) You can specify any of the other options after **detail** to further refine the display request.

The **prefix-list** <string> parameter specifies an IP prefix list. Only the routes permitted by the prefix list are displayed.

**Possible values:** See above

**Default value:** N/A

# **show ip bgp flap-statistics**

Displays route flap dampening statistics. See the "Configuring BGP4" chapter of the Advanced Configuration and Management Guide for information about the fields in this display.

HP9300# show ip bgp flap-statistics Total number of flapping routes: 414 Status Code >:best d:damped h:history \*:valid Network From Flaps Since Reuse Path h> 192.50.206.0/23 166.90.213.77 1 0 :0 :13 0 :0 :0 65001 4355 1 701 h> 203.255.192.0/20 166.90.213.77 1 0 :0 :13 0 :0 :0 65001 4355 1 7018 h> 203.252.165.0/24 166.90.213.77 1 0 :0 :13 0 :0 :0 65001 4355 1 7018 h> 192.50.208.0/23 166.90.213.77 1 0 :0 :13 0 :0 :0 65001 4355 1 701 h> 133.33.0.0/16 166.90.213.77 1 0 :0 :13 0 :0 :0 65001 4355 1 701<br>\*> 204.17.220.0/24 166.90.213.77 1 0 :1 :4 0 :0 :0 65001 4355 701 62 \*>  $204.17.220.0/24$   $166.90.213.77$  1

**Syntax:** show ip bgp flap-statistics [regular-expression <regular-expression> | <address> <mask> [longer-prefixes] | neighbor <ip-addr> | filter-list <num>...]

The **regular-expression** <regular-expression> parameter is a regular expression. The regular expressions are the same ones supported for BGP4 AS-path filters.

The <address> <mask> parameter specifies a particular route. If you also use the optional **longer-prefixes** parameter, then all statistics for routes that match the specified route or have a longer prefix than the specified route are displayed. For example, if you specify **209.157.0.0 longer**, then all routes with the prefix 209.157. or that have a longer prefix (such as 209.157.22.) are displayed.

The **neighbor** <ip-addr> parameter displays route flap dampening statistics only for routes learned from the specified neighbor. You also can display route flap statistics for routes learned from a neighbor by entering the following command: **show ip bgp neighbor** <ip-addr> **flap-statistics**.

The **filter-list** <num> parameter specifies one or more filters. Only the routes that have been dampened and that match the specified filter(s) are displayed.

**NOTE:** You also can display all the dampened routes by entering the following command: **show ip bgp dampened-paths**.

**Possible values:** See above

**Default value:** N/A

# **show ip bgp neighbors**

Shows information about a Routing Switch's BGP4 neighbors (peer BGP4 routers). See the "Configuring BGP4" chapter of the Advanced Configuration and Management Guide for information about the fields in this display.

To display summary route information for a neighbor, enter a command such as the following at any level of the CLI:

```
HP9300(config-bgp-router)# show ip bgp neighbor 10.1.0.2 routes-summary 
1 IP Address: 10.1.0.2 
Routes Accepted/Installed:1, Filtered/Kept:11, Filtered:11 
    Routes Selected as BEST Routes:1 
       BEST Routes not Installed in IP Forwarding Table:0 
    Unreachable Routes (no IGP Route for NEXTHOP):0 
    History Routes:0 
NLRIs Received in Update Message:24, Withdraws:0 (0), Replacements:1 
    NLRIs Discarded due to 
       Maximum Prefix Limit:0, AS Loop:0 
       Invalid Nexthop:0, Invalid Nexthop Address:0.0.0.0 
       Duplicated Originator_ID:0, Cluster_ID:0 
Routes Advertised:0, To be Sent:0, To be Withdrawn:0 
NLRIs Sent in Update Message:0, Withdraws:0, Replacements:0 
Peer Out of Memory Count for: 
    Receiving Update Messages:0, Accepting Routes(NLRI):0
```
Attributes:0, Outbound Routes(RIB-out):0

To display information for a specific neighbor, enter a command such as the following:

```
HP9300(config-bgp-router)# show ip bgp neighbor 10.4.0.2 
1 IP Address: 10.4.0.2, AS: 5 (EBGP), RouterID: 100.0.0.1 
       Description: neighbor 10.4.0.2 
    State: ESTABLISHED, Time: 0h1m0s, KeepAliveTime: 0, HoldTime: 0 
       PeerGroup: pg1 
       Multihop-EBGP: yes, ttl: 1 
       RouteReflectorClient: yes 
       SendCommunity: yes 
       NextHopSelf: yes 
       DefaultOriginate: yes (default sent) 
       MaximumPrefixLimit: 90000 
       RemovePrivateAs: : yes 
       RefreshCapability: Received 
    Route Filter Policies: 
       Distribute-list: (out) 20 
       Filter-list: (in) 30 
       Prefix-list: (in) pf1 
       Route-map: (in) setnp1 (out) setnp2 
    Messages: Open Update KeepAlive Notification Refresh-Req 
      Sent : 1 1 1 0 0 0
      Received: 1 8 1 0 0
   Last Update Time: NLRI Withdraw NLRI Withdraw
                Tx: 0h0m59s --- Rx: 0h0m59s --- 
    Last Connection Reset Reason:Unknown 
      Notification Sent: Unspecified 
      Notification Received: Unspecified 
    TCP Connection state: ESTABLISHED 
       Local host: 10.4.0.1, Local Port: 179 
       Remote host: 10.4.0.2, Remote Port: 8053 
       ISentSeq: 52837276 SendNext: 52837392 TotUnAck: 0 
       TotSent: 116 ReTrans: 0 UnAckSeq: 52837392 
       IRcvSeq: 2155052043 RcvNext: 2155052536 SendWnd: 16384 
      TotalRcv: 493 DupliRcv: 0 RcvWnd: 16384
      SendQue: 0 RcvQue: 0 CngstWnd: 1460
```
**NOTE:** The display shows all the configured parameters for the neighbor. Only the parameters that have values different from their defaults are shown.

To display the routes the Routing Switch has advertised to a specific neighbor for a specific network, enter a command such as the following at any level of the CLI:

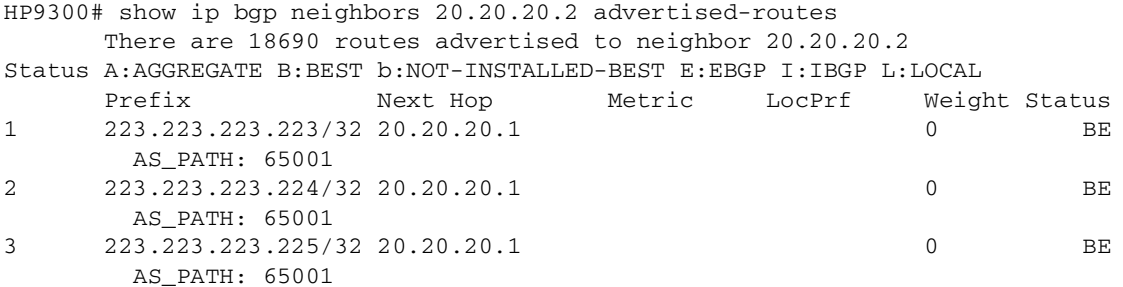

You also can enter a specific route, as in the following example:

```
HP9300# show ip bgp neighbors 20.20.20.2 advertised-routes 192.169.25.0/24
Status A:AGGREGATE B:BEST b:NOT-INSTALLED-BEST E:EBGP I:IBGP L:LOCAL
      Prefix Next Hop Metric LocPrf Weight Status
1 192.169.25.0/24 20.20.20.1 0 BE
        AS_PATH: 65001
```
**Syntax:** show ip bgp neighbors [<ip-addr> [advertised-routes [detail [<ip-addr>[/<mask-bits>]]] | [attribute-entries [detail]] | [flap-statistics] | [last-packet-with-error] | [received prefix-filter] | [received-routes] | [routes [best] | [detail [best] | [not-installed-best] | [unreachable]] | [rib-out-routes [<ip-addr>/<mask-bits> | <ip-addr> <net-mask> | detail]] | [routes-summary]]

The <ip-addr> option lets you narrow the scope of the command to a specific neighbor.

The **advertised-routes** option displays only the routes that the Routing Switch has advertised to the neighbor during the current BGP4 neighbor session.

The **attribute-entries** option shows the attribute-entries associated with routes received from the neighbor.

The **flap-statistics** option shows the route flap statistics for routes received from or sent to the neighbor.

The **last-packet-with-error** option displays the last packet from the neighbor that contained an error. The packet's contents are displayed in decoded (human-readable) format.

The **received prefix-filter** option shows the Outbound Route Filters (ORFs) received from the neighbor. This option applies to cooperative route filtering.

The **received-routes** option lists all the route information received in route updates from the neighbor since the soft reconfiguration feature was enabled. See the description of the **soft-reconfiguration** option in ["neighbor" on](#page-285-0)  [page 12-9.](#page-285-0)

The **routes** option lists the routes received in UPDATE messages from the neighbor. You can specify the following additional options:

- **best** Displays the routes received from the neighbor that the Routing Switch selected as the best routes to their destinations.
- **not-installed-best** Displays the routes received from the neighbor that are the best BGP4 routes to their destinations, but were nonetheless not installed in the IP route table because the Routing Switch received better routes from other sources (such as OSPF, RIP, or static IP routes).
- **unreachable** Displays the routes that are unreachable because the Routing Switch does not have a valid RIP, OSPF, or static route to the next hop.
- **detail** Displays detailed information for the specified routes. You can refine your information request by also specifying one of the options above (**best**, **not-installed-best**, or **unreachable**).

The **rib-out-routes** option lists the route information base (RIB) for outbound routes. You can display all the routes or specify a network address.

The **routes-summary** option displays a summary of the following information:

- Number of routes received from the neighbor
- Number of routes accepted by this Routing Switch from the neighbor
- Number of routes this Routing Switch filtered out of the UPDATES received from the neighbor and did not accept
- Number of routes advertised to the neighbor
- Number of attribute entries associated with routes received from or advertised to the neighbor.

Some of the options accept the **detail** option. This option displays detailed information. For an example, see the "Displaying BGP4 Neighbor Information" section in the "Configuring BGP4" chapter of the Advanced Configuration and Management Guide.

#### **Possible values:** see above

**Default value:** information for all neighbors is displayed

# **show ip bgp peer-group**

Shows configuration information for peer groups.

**NOTE:** Only the parameters that are not set to their default values are listed. If a parameter setting is not listed, then that parameter is set to its default value.

## **EXAMPLE:**

```
HP9300# show ip bgp peer-group pg1
1 BGP peer-group is pg 
     Description: peer group abc 
        SendCommunity: yes 
        NextHopSelf: yes 
        DefaultOriginate: yes 
     Members: 
        IP Address: 192.168.10.10, AS: 65111
```
**Syntax:** show ip bgp peer-group [<peer-group-name>]

# **Possible values:** see above

**Default value:** information for all peer groups is displayed

# **show ip bgp routes**

Shows the BGP4 routes in a Routing Switch's BGP4 route table. See the "Configuring BGP4" chapter of the Advanced Configuration and Management Guide for information about the fields in this display.

To display summary statistics for all the routes in the Routing Switch's BGP4 route table, enter a command such as the following at any level of the CLI:

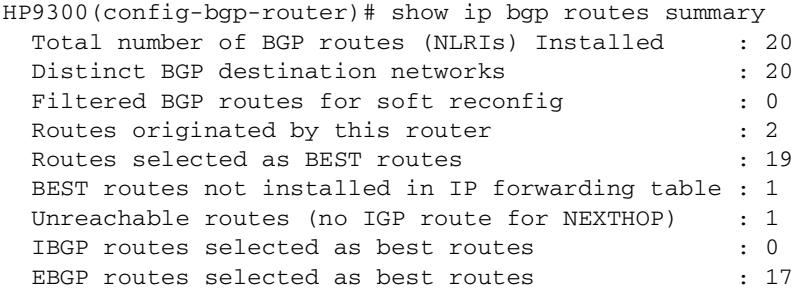

To display all the BGP4 routes in the Routing Switch's BGP4 route table that are the best routes to their destinations, enter a command such as the following at any level of the CLI:

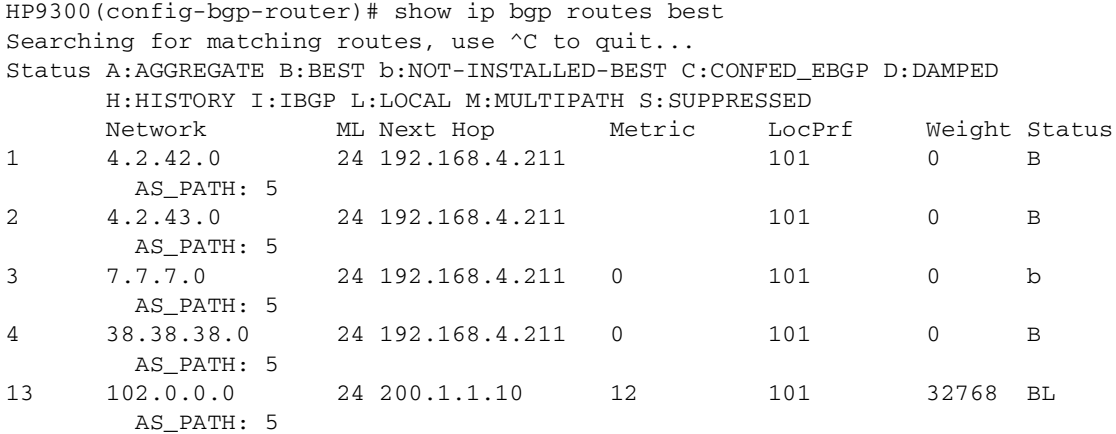

Syntax: show ip bgp routes [[network] <ip-addr>] | <num> | [age <secs>] | [as-path-access-list <num>] | [best] | [cidr-only] | [community <num> | no-export | no-advertise | internet | local-as] | [community-access-list <num>] | [community-list <num> | [detail <option>] | [filter-list <num, num,...>] | [next-hop <ip-addr>] | [no-best] | [not-installed-best] | [prefix-list <string>] | [regular-expression <regular-expression>] | [route-map <map-name>] | [summary] | [unreachable]

The <ip-addr> option displays routes for a specific network. The **network** keyword is optional. You can enter the network address without entering "network" in front of it.

The <num> option specifies the table entry with which you want the display to start. For example, if you want to list entries beginning with table entry 100, specify 100.

The **age** <secs> parameter displays only the routes that have been received or updated more recently than the number of seconds you specify.

The **as-path-access-list** <num> parameter filters the display using the specified AS-path ACL.

The **best** parameter displays the routes received from the neighbor that the Routing Switch selected as the best routes to their destinations.

The **cidr-only** option lists only the routes whose network masks do not match their class network length.

The **community** option lets you display routes for a specific community. You can specify **local-as**, **no-export**, **no-advertise**, **internet**, or a private community number. You can specify the community number as either two five-digit integer values of up to 1– 65535, separated by a colon (for example, 12345:6789) or a single long integer value.

The **community-access-list** <num> parameter filters the display using the specified community ACL.

The **community-list** option lets you display routes that match a specific community filter.

The **detail** option lets you display more details about the routes. You can refine your request by also specifying one of the other display options after the **detail** keyword.

The **filter-list** option displays routes that match a specific address filter list.

The **next-hop** <ip-addr> option displays the routes for a given next-hop IP address.

The **no-best** option displays the routes for which none of the routes to a given prefix were selected as the best route. The IP route table does not contain a BGP4 route for any of the routes listed by the command.

The **not-installed-best** option displays the routes received from the neighbor that are the best BGP4 routes to their destinations, but were nonetheless not installed in the IP route table because the Routing Switch received better routes from other sources (such as OSPF, RIP, or static IP routes).

The **prefix-list** <string> parameter filters the display using the specified IP prefix list.

The **regular-expression** <regular-expression> option filters the display based on a regular expression. See the "Configuring BGP4" chapter of the Advanced Configuration and Management Guide.

The **route-map** <map-name> parameter filters the display using the specified route map. The software displays only the routes that match the match statements in the route map. The software disregards the route map's set statements.

The **summary** option displays summary information for the routes.

The **unreachable** option displays the routes that are unreachable because the Routing Switch does not have a valid RIP, OSPF, or static route to the next hop.

**Possible values:** see above

**Default value:** all routes are displayed

## **show ip bgp summary**

Shows a summary of BGP4 configuration information for a Routing Switch. See the "Configuring BGP4" chapter of the Advanced Configuration and Management Guide for information about the fields in this display.

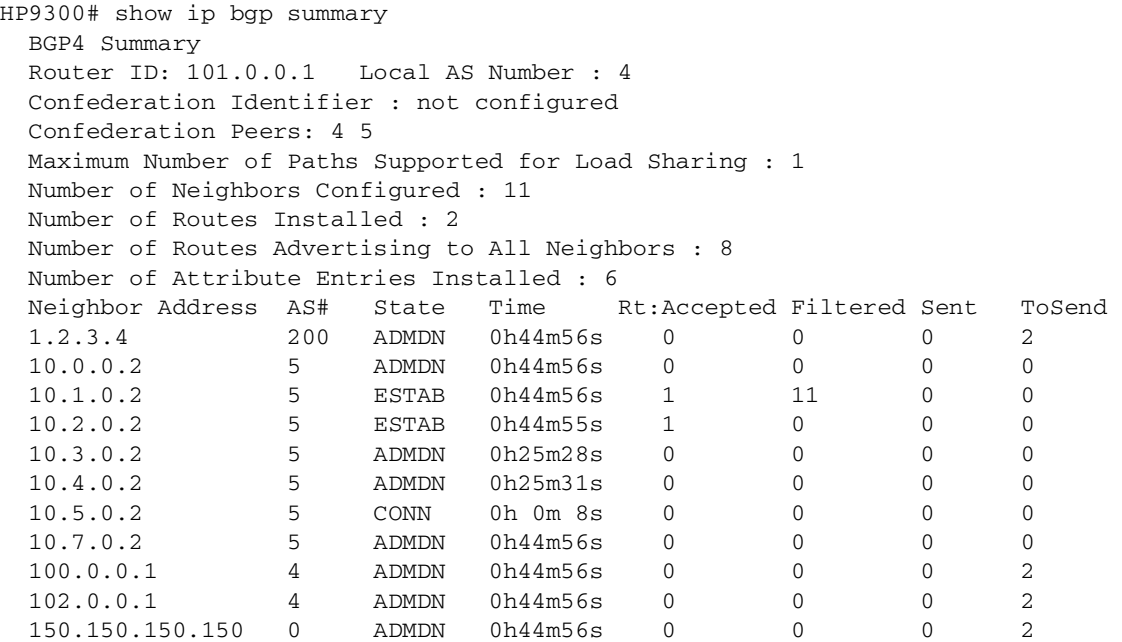

**Syntax:** show ip bgp summary

**Possible values:** N/A

**Default value:** N/A

# **show ip cache**

Displays the IP host table showing indices to MAC addresses and the IP address of the next hop for HP Routing Switches.

# **EXAMPLE:**

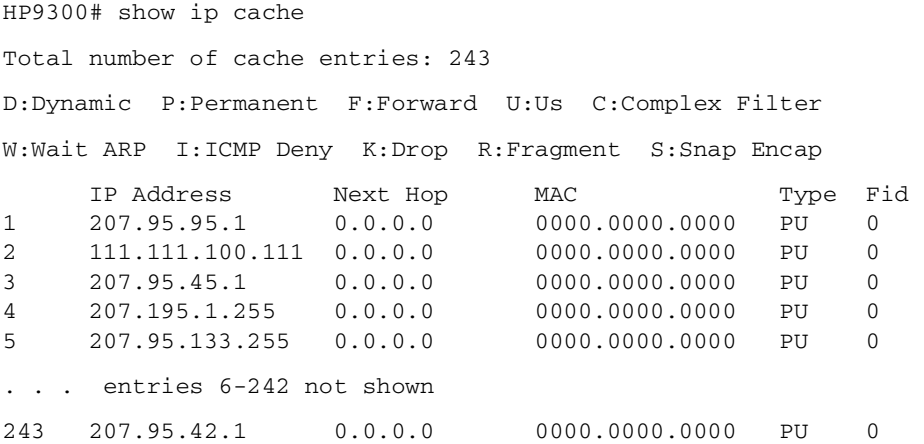

# **Syntax:** show ip cache [<ip-addr>]  $|$  [<num>]

The optional <num> parameter lets you display the table beginning with a specific entry number.

### **Possible values:** N/A

**Default value:** N/A

#### **show ip client-pub-key**

Displays the currently loaded public keys.

# **EXAMPLE:**

HP9300# show ip client-pub-key

```
1024 65537 162566050678380006149460550286514061230306797782065166110686648548574
94957339232259963157379681924847634614532742178652767231995746941441604714682680
00644536790333304202912490569077182886541839656556769025432881477252978135927821
67540629478392662275128774861815448523997023618173312328476660721888873946758201
 user@csp_client
```

```
1024 35 152676199889856769693556155614587291553826312328095300428421494164360924
76207475545234679268443233762295312979418833525975695775705101805212541008074877
26586119857422702897004112168852145074087969840642408451742714558592361693705908
74837875599405503479603024287131312793895007927438074972787423695977635251943 ro
ot@unix_machine
```
There are 2 authorized client public keys configured

**Syntax:** show ip client-pub-key

**Possible values:** N/A

**Default value:** N/A

#### **show ip community-access-lists**

Displays the configured IP community ACLs, which are used for BGP4 filtering.

## **show ip dr-aggregate**

Displays cached default routes.

#### **EXAMPLE:**

To display the default route cache entries, enter the following command at any level of the CLI:

HP9300(config)# show ip dr-aggregate

**Syntax:** show ip dr-aggregate [<ip-addr>]

If you specify an IP address, only the entries for that destination are displayed.

Here is an example of the information displayed by this command.

```
HP9300(config)# show ip dr-aggregate
Total number of cache entries: 2
Start index: 1 D:Dynamic P:Permanent F:Forward U:Us C:Complex Filter
W:Wait ARP I:ICMP Deny K:Drop R:Fragment S:Snap Encap
     IP Address Next Hop MAC Type Port Vlan Pri
1 22.22.22.22 /8 207.95.6.60 0044.052e.4302 DF 1/1 1 0
2 207.96.7.7 /12 207.95.6.60 0044.052e.4302 DF 1/1 1 0
```
This example shows two entries. The prefix associated with each entry is displayed. Notice that the prefix lengths in this example are different for each entry. The software selects a prefix length long enough to make the default network route entry unambiguous, so that is does not conflict with other cache entries.

To display the entry for a specific destination, enter the destination address, as shown in the following example.

```
HP9300(config)# show ip dr-aggregate 207.96.7.7
Total number of cache entries: 2
Start index: 1 D:Dynamic P:Permanent F:Forward U:Us C:Complex Filter
W:Wait ARP I:ICMP Deny K:Drop R:Fragment S:Snap Encap
     IP Address Next Hop MAC Type Port Vlan Pri
1 207.96.7.7 /12 207.95.6.60 0044.052e.4302 DF 1/1 1 0
```
This example shows the second entry from the previous example, but the entry row number is 1. The row number identifies the row number in the displayed output. In addition, notice that the Total number of cache entries field shows 2, as in the previous example. The number in this field indicates the total number of default route aggregation entries in the forwarding cache.

**Possible values:** N/A

**Default value:** N/A

#### **show ip dvmrp**

Displays the global and interface settings for DVMRP on an HP Routing Switch.

#### **EXAMPLE:**

```
HP9300# show ip dvmrp 
Global Settings
   prune age: 180, neighbor timeout: 40
   probe interval: 10, report interval: 60
   route expire interval: 200, route discard interval: 340
   triggered update interval: 5, graft retransmit interval: 10
Interface Ethernet 1
TTL Threshold: 1 Metric: 1
Local Address: 192.094.005.001
. . . 
Interface Ethernet 16
TTL Threshold: 1 Metric: 1
Local Address: 193.095.016.001
```
**Syntax:** show ip dvmrp

**Possible values:** N/A

**Default value:** N/A

### **show ip dvmrp flowcache**

Displays all active IP DVMRP flows for an HP Routing Switch. A **flow** is a cached forwarding entry.

### **EXAMPLE:**

HP9300# show ip dvmrp flow-cache

**Syntax:** show ip flow-cache

**Possible values:** N/A

**Default value:** N/A

#### **show ip dvmrp graft**

Displays active DVMRP grafts. Information shown is port, source network, group address, neighbor router and age for an HP Routing Switch configured for DVMRP operation.

HP9300# show ip dvmrp graft

**Syntax:** show ip dymrp graft

**Possible values:** N/A

**Default value**: N/A

#### **show ip dvmrp group**

Displays network address, mask and gateway and associated IP multicast group membership and port for an HP Routing Switch configured for DVMRP operation.

# **EXAMPLE:**

HP9300# show ip dvmrp group

**Syntax:** show ip dvmrp group [<group-address>]

**Possible values:** <group-address> is a multicast group address.

**Default value:** N/A

### **show ip dvmrp interface**

Displays the interface DVMRP settings, TTL threshold and metric for all sub-nets (interfaces) for an HP Routing Switch configured for DVMRP operation.

#### **EXAMPLE:**

HP9300# show ip dvmrp interface Interface Ethernet 1 TTL Threshold: 1 Metric: 1 Enabled: Querier

**Syntax:** show ip dymrp interface [ethernet <portnum> | ve <num>]

**Possible values:** The **ethernet** <portnum> parameter lets you specify a router port.

The **ve** <num> parameter lets you specify a virtual interface (VE).

**Default value:** N/A

#### **show ip dvmrp mcache**

Displays the DVMRP multicast cache for an HP Routing Switch configured for DVMRP operation.

# **EXAMPLE:**

HP9300# show ip dvmrp mcache F:Fast S:Slow P:Prune L:Leaf SourceNet GroupAddress Type PortMask & PruneMask 1 207.095.002.000 226.000.000.019 P 15 F15. P12 2 207.095.002.000 226.000.000.021 P 15 F15. P12

**Syntax:** show ip dvmrp mcache [<ip-addr>]

**Possible values:** The <ip-addr> parameter displays information for a specific source IP address.

**Default value:** N/A

#### **show ip dvmrp nbr**

Displays all neighbor DVMRP routers and the HP ports to which they are attached, for HP Routing Switches configured for DVMRP operation.

#### **EXAMPLE:**

HP9300# show ip dvmrp nbr Port Neighbor GenId Age UpTime

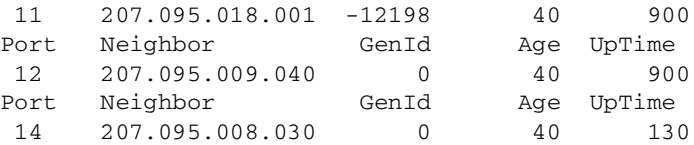

**Syntax:** show ip dvmrp nbr

# **Possible values**: N/A

**Default value:** N/A

# **show ip dvmrp prune**

Displays active prunes on the network for an HP Routing Switch configured for DVMRP operation.

# **EXAMPLE:**

HP9300# show ip dvmrp prune

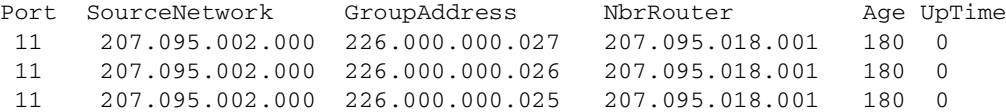

#### **Syntax:** show ip dvmrp prune

#### **Possible values:** N/A

**Default value:** N/A

### **show ip dvmrp route**

Displays network address, mask and gateway and associated IP multicast group membership and ports for an HP Routing Switch with DVMRP configured.

### **EXAMPLE:**

HP9300# show ip dvmrp route

**Syntax:** show ip dvmrp route [<ip-addr>]

**Possible values:** The <ip-addr> parameter displays information for a specific source IP address.

**Default value:** N/A

# **show ip dvmrp traffic**

Displays all active DVMRP traffic on an HP Routing Switch.

# **EXAMPLE:**

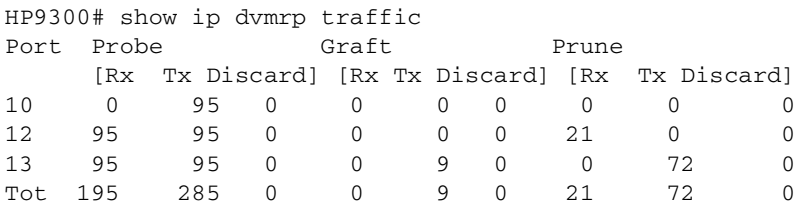

**Syntax:** show ip dvmrp traffic

**Possible values:** N/A

**Default value:** N/A

# **show ip flow-cache**

Displays all active IP flows for an HP Routing Switch. A **flow** is a cached forwarding entry.

#### **EXAMPLE:**

HP9300# show ip flow-cache

**Syntax:** show ip flow-cache [<ip-addr>]

**Possible values:** IP address

**Default value:** N/A

#### **show ip srp**

Displays the current settings of SRP on an HP Routing Switch.

#### **EXAMPLE:**

```
HP9300# show ip srp 
SRP Interfaces currently defined:
Ethernet Interface: 1
ip srp ip address 192.147.200.165
ip srp virtual router ip address 192.147.200.100
ip srp other router ip address 192.147.200.170
ip srp state Active
ip srp preference level 50
ip srp track port 3
ip srp keep alive time 15
ip srp router dead interval 30
```
**Syntax:** show ip srp

**Possible values:** N/A

**Default value:** N/A

# **show ip interface**

Displays interface configuration details for all interfaces or a specified interface on an Routing Switch router.

# **EXAMPLE:**

To view all IP interfaces and their configuration, enter the following:

HP9300(config)# show ip interface

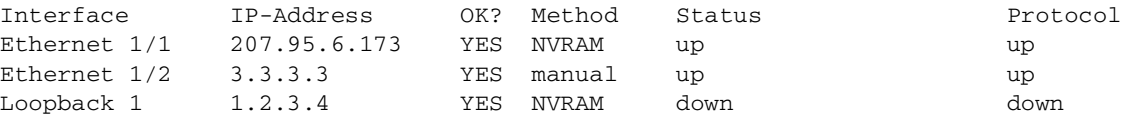

To view a specific interface configuration, in this case interface 5, enter the following:

```
HP9300# show ip interface 1/1
Interface Ethernet 1/1
  port state: UP
  ip address: 192.168.2.1 subnet mask: 255.255.255.0
  encapsulation: ETHERNET, mtu: 1500, metric: 1
  directed-broadcast-forwarding: disabled
  proxy-arp: disabled
   ip arp-age: 10 minutes
   RIP version: V2, Poison Reverse: on
   Split-horizon: off
   Ip Flow switching is disabled
  No Helper Addresses are configured.
   ip access-list 1 in
  No outgoing ip access-list is set
```
**Syntax:** show ip interface [ethernet <portnum>] | [loopback <num>] | [ve <num>]

#### **Possible values:** N/A

**Default value:** N/A

# show ip mbgp <ip-addr>[/<prefix>]

Displays a specific MBGP route.

For information about the fields in this command's display, see the description of the **show ip bgp** <ip-addr> command in the "Configuring BGP4" chapter of the Advanced Configuration and Management Guide.

### **show ip mbgp attribute-entries**

Displays MBGP route attributes.

For information about the fields in this command's display, see the description of the **show ip bgp attributeentries** command in the "Configuring BGP4" chapter of the Advanced Configuration and Management Guide.

# **show ip mbgp config**

Shows the MBGP configuration commands in the running-config.

```
HP9300# show ip mbgp config
Current BGP configuration:
router bgp
 aggregate-address 192.1.0.0 255.255.0.0
  aggregate-address 192.1.0.0 255.255.0.0 nlri unicast multicast
  aggregate-address 207.95.0.0 255.255.0.0 nlri unicast multicast
  aggregate-address 207.95.0.0 255.255.0.0 summary-only
  as-path-filter 20 permit .
 local-as 20
 neighbor nj peer-group nlri unicast multicast
 neighbor 7.7.7.1 remote-as 30 nlri unicast multicast
 neighbor 7.7.7.1 shutdown
 neighbor 15.15.15.2 remote-as 40 nlri unicast multicast
 neighbor 38.38.38.1 remote-as 65097 nlri unicast multicast
 neighbor 1.1.1.1 peer-group nj
 neighbor 1.1.1.1 remote-as 2 nlri unicast multicast
 neighbor 10.8.20.6 remote-as 20 nlri unicast multicast
 neighbor 10.8.20.6 update-source loopback 1
 neighbor 10.8.20.6 route-map out newlocal
 neighbor 8.8.8.1 remote-as 40 nlri unicast multicast
 network 162.162.162.0 255.255.255.0 nlri unicast multicast
 redistribute connected route-map setcon
end
```
### **Syntax:** show ip mbgp config

**NOTE:** This command displays exactly the same information as the **show ip bgp config** command. Each command displays both the BGP and MBGP configuration commands that are in the running-config.

#### **Possible values:** N/A

**Default value:** N/A

#### **show ip mbgp dampened-paths**

Displays MBGP paths that have been dampened by route flap dampening.

For information about the fields in this command's display, see the description of the **show ip bgp dampenedpaths** command in the "Configuring BGP4" chapter of the Advanced Configuration and Management Guide.

#### **show ip mbgp filtered-routes**

Displays MBGP routes that have been filtered out.

For information about the fields in this command's display, see the description of the **show ip bgp filtered-routes**  command in the "Configuring BGP4" chapter of the Advanced Configuration and Management Guide.

### **show ip mbgp flap-statistics**

Displays route flap dampening statistics for MBGP routes.

For information about the fields in this command's display, see the description of the **show ip bgp flap-statistics**  command in the "Configuring BGP4" chapter of the Advanced Configuration and Management Guide.

#### **show ip mbgp neighbors**

Displays information about MBGP neighbors.

```
HP9300(config-bgp-router)# show ip mbgp neighbor 7.7.7.2 
    Total number of BGP Neighbors: 6
1 IP Address: 1.1.1.1, AS: 2 (EBGP), RouterID: 0.0.0.0
    State: CONNECT, Time: 1h27m5s, KeepAliveTime: 60, HoldTime: 180
      PeerGroup: nj
    Messages: Open Update KeepAlive Notification Refresh-Req
Sent : 0 0 0 0 0 0
     Received: 0 0 0 0 0 0
    Last Connection Reset Reason:Unknown
    Notification Sent: Unspecified
    Notification Received: Unspecified
    Neighbor NLRI Negotiation:
      Peer configured for Unicast and Multicast Routes
    TCP Connection state: ESTABLISHED
      Byte Sent: 1346, Received: 1714918
      Local host: 7.7.7.1, Local Port: 179
      Remote host: 7.7.7.2, Remote Port: 8179
      ISentSeq: 12122 SendNext: 13469 TotUnAck: 0
     TotSent: 1347 ReTrans: 0 UnAckSeq: 13469
      IRcvSeq: 886310126 RcvNext: 888025045 SendWnd: 16384
      TotalRcv: 1714919 DupliRcv: 601 RcvWnd: 16384
     SendQue: 0 RcvQue: 0 CngstWnd: 1460
```
This example shows how to display information for a specific neighbor, by specifying the neighbor's IP address with the command. The number in the far left column indicates the neighbor for which information is displayed. When you list information for multiple neighbors, this number makes the display easier to read.

The Neighbor NLRI Negotiation section (shown in bold type) lists the types of routes that this Routing Switch can exchange with the MBGP neighbor.

The TCP statistics at the end of the display show status for the TCP session with the neighbor. Most of the fields show information stored in the Routing Switch's Transmission Control Block (TCB) for the TCP session between the Routing Switch and its neighbor. These fields are described in detail in section 3.2 of RFC 793, "Transmission Control Protocol Functional Specification".

**NOTE:** The display shows all the configured parameters for the neighbor. Only the parameters that have values different from their defaults are shown.

**Syntax:** show ip mbgp neighbors [<ip-addr>]

The <ip-addr> parameter specifies the neighbor's IP address.

For information about the fields in this command's display, see the description of the **show ip bgp neighbors**  command in the "Configuring BGP4" chapter of the Advanced Configuration and Management Guide.

**Possible values:** N/A

**Default value:** N/A

### **show ip mbgp peer-group**

Displays information about MBGP peer groups.

For information about the fields in this command's display, see the description of the **show ip bgp peer-group**  command in the "Configuring BGP4" chapter of the Advanced Configuration and Management Guide.

# **show ip mbgp routes**

Displays MBGP routes.

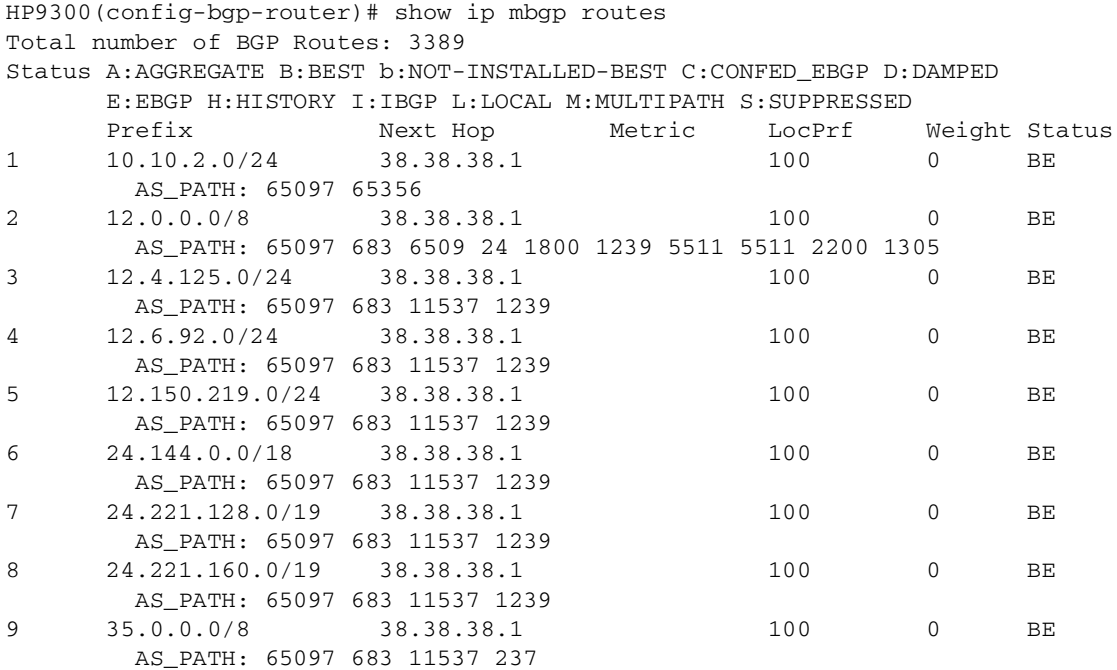

# **Syntax:** show ip mbgp routes

For information about the fields in this command's display, see the description of the **show ip bgp routes**  command in the "Configuring BGP4" chapter of the Advanced Configuration and Management Guide.

### **Possible values:** N/A

**Default value:** N/A

# **show ip mbgp summary**

Displays summary MBGP configuration information and statistics.

# **EXAMPLE:**

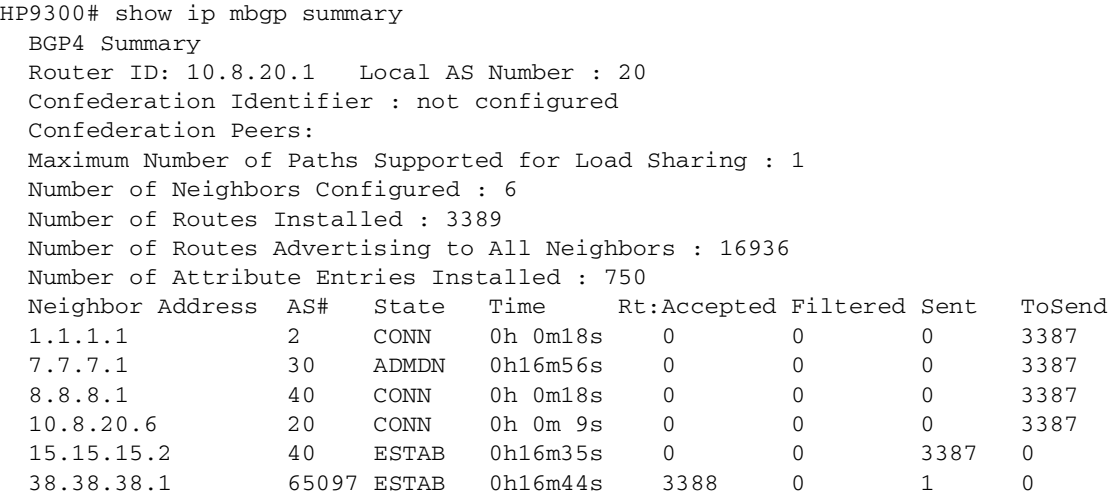

**Syntax:** show ip mbgp summary

**NOTE:** This command's display looks similar to the display for the **show ip bgp config** command. However, the **show ip mbgp config** command lists only the MBGP neighbors, whereas the show ip bgp config command lists only the BGP neighbors.

For information about the fields in this display, see the description of the **show ip bgp summary** command in the "Configuring BGP4" chapter of the Advanced Configuration and Management Guide.

# **Possible values:** N/A

**Default value:** N/A

# **show ip mroute**

Displays information about IP multicast routes.

# **EXAMPLE:**

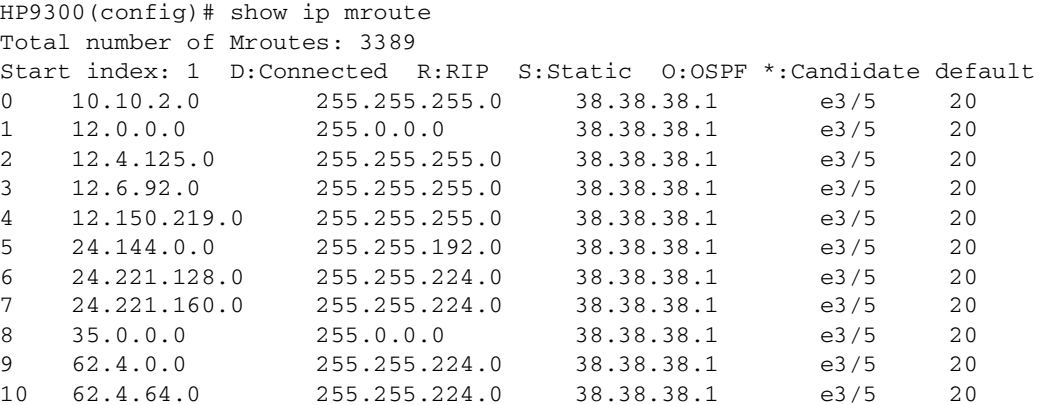

# **Possible values:** N/A

**Default value:** N/A

# **show ip msdp peer**

Displays MSDP peer information.
HP9300(config-msdp-router)# show ip msdp peer Total number of MSDP Peers: 2 IP Address State 1 206.251.17.30 ESTABLISHED Keep Alive Time Hold Time 60 90 Message Sent Message Received Keep Alive 2 3 Notifications 0 0 Source-Active 0 640 Last Connection Reset Reason:Reason Unknown Notification Message Error Code Received:Unspecified Notification Message Error SubCode Received:Not Applicable Notification Message Error Code Transmitted:Unspecified Notification Message Error SubCode Transmitted:Not Applicable TCP Connection state: ESTABLISHED Local host: 206.251.17.29, Local Port: 8270 Remote host: 206.251.17.30, Remote Port: 639 ISentSeq: 16927 SendNext: 685654 TotUnAck: 0 SendWnd: 16384 TotSent: 668727 ReTrans: 1<br>IRcvSeq: 45252428 RcvNext: 45252438 RcvWnd: 16384 IRcvSeq: 45252428 RcvNext: 45252438 RcvWnd: 16384 TotalRcv: 10 RcvQue: 0 SendQue: 0

**Syntax:** show ip msdp peer

**Possible values**: N/A

**Default value:** N/A

## **show ip msdp sa-cache**

Displays the Source Actives in the MSDP cache.

#### **EXAMPLE:**

HP9300(config-msdp-router)# show ip msdp sa-cache

Total Entry 4096, Used 1800 Free 2296 Index SourceAddr GroupAddr Age 1 (100.100.1.254, 232.1.0.95), RP:206.251.17.41, Age:0 2 (100.100.1.254, 237.1.0.98), RP:206.251.17.41, Age:30 3 (100.100.1.254, 234.1.0.48), RP:206.251.17.41, Age:30 4 (100.100.1.254, 239.1.0.51), RP:206.251.17.41, Age:30 5 (100.100.1.254, 234.1.0.154), RP:206.251.17.41, Age:30 6 (100.100.1.254, 236.1.0.1), RP:206.251.17.41, Age:30 7 (100.100.1.254, 231.1.0.104), RP:206.251.17.41, Age:90 8 (100.100.1.254, 239.1.0.157), RP:206.251.17.41, Age:30 9 (100.100.1.254, 236.1.0.107), RP:206.251.17.41, Age:30 10 (100.100.1.254, 233.1.0.57), RP:206.251.17.41, Age:90

Syntax: show ip msdp sa-cache

**Possible values**: N/A

## **Default value:** N/A

# **show ip msdp summary**

Displays summary MSDP information.

# **EXAMPLE:**

HP9300(config-msdp-router)# show ip msdp summary

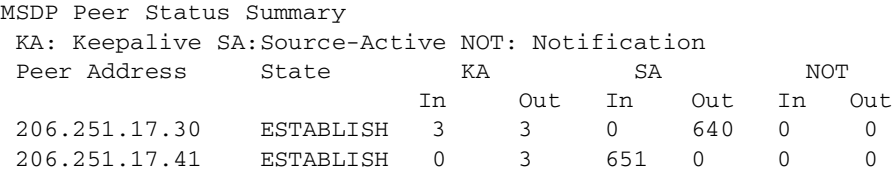

```
Syntax: show ip msdp summary
```
### **Possible values**: N/A

**Default value:** N/A

## **show ip nat statistics**

Displays Network Address Translation (NAT) statistics.

#### **EXAMPLE:**

HP9300(config)# show ip nat statistics

```
Total translations: 10 (0 static, 10 dynamic)
Hits: 10 Misses: 1
Expired translations: 1
Dynamic mappings:
pool rtrpool: mask = 255.255.255.255
     start 192.168.2.79 end 192.168.2.79
      total addresses 1 overloaded
IP Fragments: saved 0, restored 0, timed out 0
Sess: Total 524288, Avail 524243, NAT 22
```
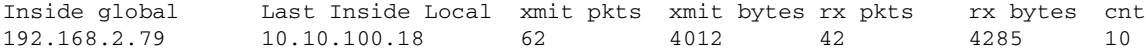

### **Syntax:** show ip nat statistics

#### **Possible values**: N/A

**Default value:** N/A

## **show ip nat translation**

Displays the currently active NAT translations.

# **EXAMPLE:**

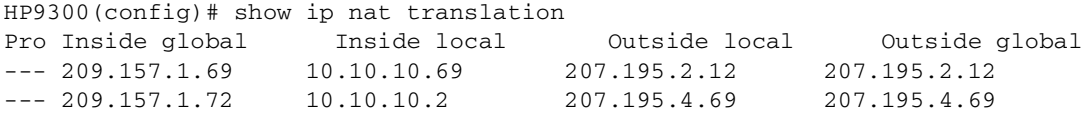

**Syntax:** show ip nat translation

#### **Possible values**: N/A

**Default value:** N/A

### **show ip net-aggregate**

Displays the entries in the Content Addressable Memory (CAM), when the **ip net-aggregate** feature is enabled. See ["ip net-aggregate" on page 6-47](#page-153-0).

## **EXAMPLE:**

HP9300(config)# show ip net-aggregate

For an example and information about the command's display, see the "Configuring IP" chapter of the Advanced Configuration and Management Guide.

## **Possible values**: N/A

**Default value:** N/A

## **show ip ospf area**

Displays for all active OSPF areas, the following information:

- type of area—stub or normal
- cost (for stub area only)
- number of times the SPF (shortest path first) calculation is performed for the area
- number of area borders within the area
- number of AS boundary routers within the area
- number of link state advertisements (LSA) in the link state database of the area
- sum of LSA checksums in the area

### **EXAMPLE:**

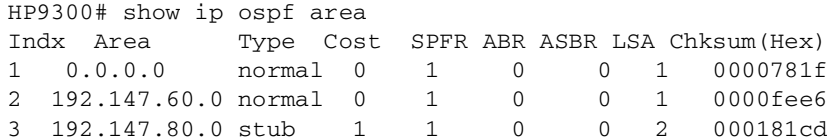

**Syntax:** show ip ospf area [[<area-id> | <num>] database link-state

advertise | link-state-id | network | nssa | router | router-id <ip-addr> | sequence-number <num> | status <index> | summary]]

The <area-id> parameter shows information for the specified area.

The <num> parameter displays the entry that corresponds to the entry number you enter. The entry number identifies the entry's position in the area table.

The **database link-state** parameter lets you display information about the link state database:

- **advertise** displays link state by advertisement
- **link-state-id** displays link state by link-state ID
- **network** displays link state by network link
- **nssa** displays link state by NSSA
- **router** displays link state by router link
- router-id <ip-addr> displays link state by router ID
- **sequence-numbers** <num> displays link state by sequence number
- **status** <index> displays link state status
- summary displays link state by summary link

**Possible values:** N/A

**Default value:** N/A

## **show ip ospf border-routers**

Shows entries for ABR and ASBR routers.

### **EXAMPLE:**

HP9300# show ip ospf border-routers

**Syntax:** show ip ospf border-routers [<ip-addr>]

The <ip-addr> parameter displays the ABR and ASBR entries for the specified IP address.

**Possible values**: IP address

**Default value:** N/A

### **show ip ospf config**

Displays global and interface runtime configuration details for OSPF on an HP Routing Switch.

## **EXAMPLE:**

```
HP9300# show ip ospf config
Router OSPF: Enabled
Redistribution: Disabled
default OSPF Metric: 10
OSPF Area currently defined:
Area-ID Area-Type Cost
0.0.0.0 normal 0
OSPF Interfaces currently defined:
Ethernet Interface: 1
ip ospf cost 1
ip ospf dead-interval 40
ip ospf hello-interval 10
ip ospf priority 1
ip ospf retransmit-interval 5
ip ospf transmit-delay 1
ip ospf area 0.0.0.0
Ethernet Interface: 2
ip ospf cost 1
ip ospf dead-interval 40
ip ospf hello-interval 10
ip ospf priority 1
ip ospf retransmit-interval 5
ip ospf transmit-delay 1
ip ospf area 0.0.0.0
```
**Syntax:** show ip ospf config

**Possible values:** N/A

**Default value:** N/A

### **show ip ospf database external-link-state**

Displays information about external link state advertisements stored in the database.

HP9300> show ip ospf database external-link-state

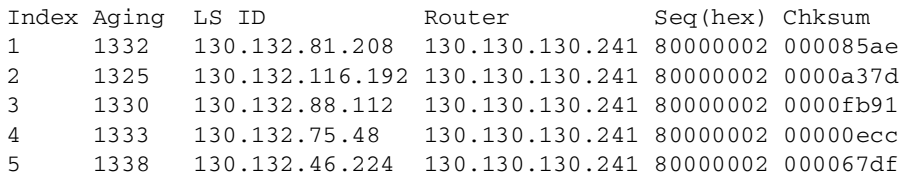

**Syntax:** show ip ospf database external-link-state [advertise <num>] | [extensive] | [link-state-id <ip-addr>] | [router-id <ip-addr>] | [sequence-number <num(Hex)>] | [status <num>]

The **advertise** <num> parameter displays the hexadecimal data in the specified LSA packet. The <num> parameter identifies the LSA packet by its position in the router's External LSA table. To determine an LSA packet's position in the table, enter the **show ip ospf database external-link-state** command to display the table. See the "Configuring OSPF" chapter of the Advanced Configuration and Management Guide for an example.

The **extensive** option displays the LSAs in decrypted format.

**NOTE:** You cannot use the **extensive** option in combination with other display options. The entire database is displayed.

The **link-state-id** <ip-addr> parameter displays the External LSAs for the LSA source specified by <IP-addr>.

The **router-id** <ip-addr> parameter shows the External LSAs for the specified OSPF router.

The **sequence-number** <num(Hex)> parameter displays the External LSA entries for the specified hexadecimal LSA sequence number.

The status <num> option shows status information.

**Possible values:** see above

**Default value:** N/A

## **show ip ospf general**

Displays global status information about OSPF for an HP Routing Switch, specifically:

- count of external Link State Advertisements (LSA)
- sum of external LSA checksums
- number of new LSAs originated by the router
- number of new LSAs received by the router

#### **EXAMPLE:**

```
HP9300# show ip ospf gen
External LSA Counter 0
External LSA Checksum Sum 0000
Originate New LSA Counter 4
Rx New LSA Counter 4
```
**Syntax:** show ip ospf general

**Possible values:** N/A

**Default value:** N/A

# **show ip ospf interface**

Displays information about all or a specific OSPF interface.

The following information is provided:

- OSPF interface parameters
- State of the interface
- IP address of the designated router
- IP address of the backup designated router

```
EXAMPLE:
```

```
HP9300# show ip ospf interface
Indx Port IP Address Area ID OSPF Mode Priority
1 1 2.0.0.1 0.0.0.0 enabled 1
Transit(sec) Retrans(sec) Hello(sec) Dead(sec) cost
    1 5 10 40 1
Type D. Router Backup D. Router events state
broadcast 2.0.0.1 2.0.0.2 1 DRouter
Authentication-Key: None
```
**Syntax:** show ip ospf interface [<ip-addr>]

The <ip-addr> parameter displays the OSPF interface information for the specified IP address.

**Possible values:** N/A

**Default value:** N/A

#### **show ip ospf database link-state**

Displays the router, network, summary and summary ASBR link state advertisements. The **status** parameter provides a detailed display. The **advertise** parameter provides a summary.

### **EXAMPLE:**

HP9300# show ip ospf database link-state status Index: 1 Area ID: 0.0.0.0 Age(sec) Type LS ID Router Seq(hex) Chksum(hex) 565 Summary 192.147.200.0 192.147.80.3 80000001 781f

**Syntax:** show ip ospf database link-state [advertise <num>] | [asbr] | [extensive] | [link-state-id <ip-addr>] | [network] | [nssa] | [opaque-area] | [router] | [router-id <ip-addr>] | [sequence-number <num(Hex)>] | [status <num>] | [summary]

The **advertise** <num> parameter displays the hexadecimal data in the specified LSA packet. The <num> parameter identifies the LSA packet by its position in the router's LSA table. To determine an LSA packet's position in the table, enter the **show ip ospf database link-state** command to display the table. See the "Configuring OSPF" chapter of the Advanced Configuration and Management Guide for an example.

The **asbr** option shows ASBR information.

The **extensive** option displays the LSAs in decrypted format.

**NOTE:** You cannot use the **extensive** option in combination with other display options. The entire database is displayed.

The **link-state-id** <ip-addr> parameter displays the External LSAs for the LSA source specified by <IP-addr>.

The **network** option shows network information.

The **nssa** option shows network information.

The **opaque-area** option shows information for opaque areas.

The **router-id** <ip-addr> parameter shows the External LSAs for the specified OSPF router.

The **sequence-number** <num(Hex)> parameter displays the External LSA entries for the specified hexadecimal LSA sequence number.

The **status** <num> option shows status information.

The **summary** option shows summary information.

**Possible values:** N/A

**Default value:** N/A

## **show ip ospf neighbor**

Displays information about all neighbor routers or a specific neighbor router.

The following information is shown for an HP Routing Switch:

- neighbor router ID
- neighbor IP address
- neighbor state
- number of times the neighbor state has changed
- count of packets retransmitted to the neighbor router

## **EXAMPLE:**

HP9300> show ip ospf neighbor

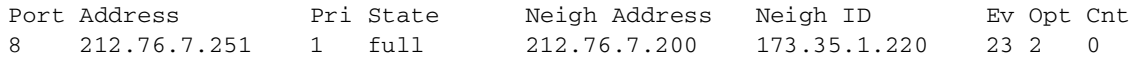

**Syntax:** show ip ospf neighbor [router-id <ip-addr>]  $\lceil$  [<num>]

The **router-id** <num> parameter displays only the neighbor entries for the specified router.

The <num> parameter displays the table beginning at the specified entry number.

**Possible values:** see above

**Default value:** N/A

## **show ip ospf redistribute**

Displays the routes that have been redistributed into OSPF.

## **EXAMPLE:**

HP9300# show ip ospf redistribute route 4.3.0.0 255.255.0.0 static 3.1.0.0 255.255.0.0 static 10.11.61.0 255.255.255.0 connected 4.1.0.0 255.255.0.0 static

In this example, four routes have been redistributed. Three of the routes were redistributed from static IP routes and one route was redistributed from a directly connected IP route.

**Syntax:** show ip ospf redistribute route [<ip-addr> <ip-mask>]

The <ip-addr> <ip-mask> parameter specifies a network prefix and network mask. Here is an example:

HP9300# show ip ospf redistribute route 3.1.0.0 255.255.0.0 3.1.0.0 255.255.0.0 static

**Possible values:** see above

**Default value:** N/A

## **show ip ospf routes**

Displays the OSPF route table. See the "Configuring OSPF" chapter of the Advanced Configuration and Management Guide for information about the fields in this display.

## **EXAMPLE:**

To display OSPF route information, enter the following command at any CLI level:

HP9300> show ip ospf routes

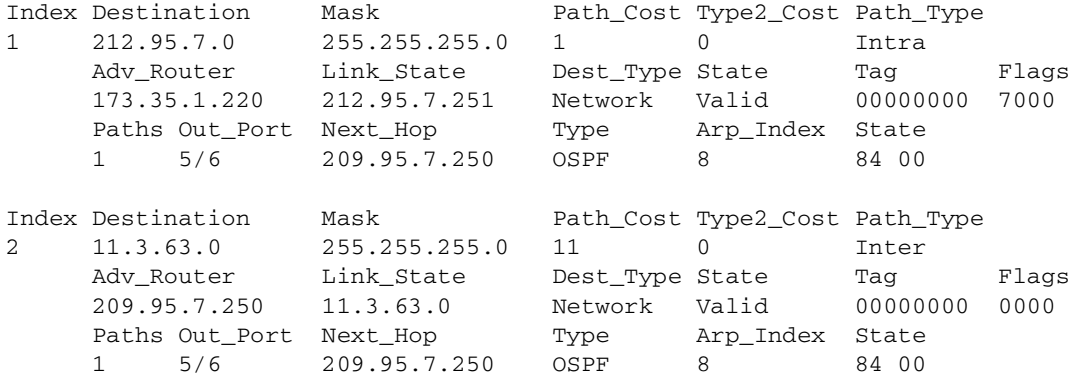

## **Syntax:** show ip ospf routes [<ip-addr>]

The <ip-addr> parameter specifies a destination IP address. If you use this parameter, only the route entries for that destination are shown.

## **Possible values:** see above

**Default value:** N/A

## **show ip ospf trap**

Displays the list of all OSPF traps and their current state of enabled or disabled.

HP9300(config)# show ip ospf trap Interface State Change Trap: Enabled Virtual Interface State Change Trap: Enabled Neighbor State Change Trap: Enabled Virtual Neighbor State Change Trap: Enabled Interface Configuration Error Trap: Enabled Virtual Interface Configuration Error Trap: Enabled Interface Authentication Failure Trap: Enabled Virtual Interface Authentication Failure Trap: Enabled Interface Receive Bad Packet Trap: Enabled Virtual Interface Receive Bad Packet Trap: Enabled Interface Retransmit Packet Trap: Enabled Virtual Interface Retransmit Packet Trap: Enabled Originate LSA Trap: Enabled Originate MaxAge LSA Trap: Enabled Originate MaxAge LSA Trap: Enabled Link State Database Overflow Trap: Enabled Link State Database Approaching Overflow Trap: Enabled

**Syntax:** show ip ospf trap

**Possible values:** N/A

**Default value:** N/A

## **show ip ospf virtual-link**

Displays transit area, router ID and transit specifics for an OSPF virtual link on an HP Routing Switch.

## **EXAMPLE:**

HP9300# show ip ospf virtual-link 1 Indx Transit Area Router ID Transit(sec) Retrans(sec) Hello(sec) 1 192.147.60.0 192.147.180.30 1 5 10 Dead(sec) events state Authentication-Key 40 0 down None

**Syntax:** show ip ospf virtual-link [<num>]

The <num> parameter displays the table beginning at the specified entry number.

**Possible values:** see above

**Default value:** N/A

## **show ip ospf virtual-neighbor**

Displays the OSPF virtual neighbor information.

# **EXAMPLE:**

HP9300# show ip ospf virtual-neighbor 3

**Syntax:** show ip ospf virtual-neighbor [<num>]

The <num> parameter displays the table beginning at the specified entry number.

**Possible values:** see above

**Default value:** N/A

## **show ip pim bsr**

Shows Bootstrap router (BSR) information for PIM Sparse.

## **EXAMPLE:**

To display BSR information, enter the following command at any CLI level:

```
HP9300(config-pim-router)# show ip pim bsr
PIMv2 Bootstrap information
This system is the elected Bootstrap Router (BSR)
   BSR address: 207.95.7.1
   Uptime: 00:33:52, BSR priority: 5, Hash mask length: 32
  Next bootstrap message in 00:00:20
Next Candidate-RP-advertisement in 00:00:10
   RP: 207.95.7.1
     group prefixes:
     224.0.0.0 / 4
Candidate-RP-advertisement period: 60
```
This example show information displayed on a Routing Switch that has been elected as the BSR. The following example shows information displayed on a Routing Switch that is not the BSR. Notice that some fields shown in the example above do not appear in the example below.

```
HP9300(config-pim-router)# show ip pim bsr
```

```
PIMv2 Bootstrap information
local BSR address = <math>207.95.7.1</math> local BSR priority = 5
```
See the "Configuring IP Multicast Protocols" chapter of the Advanced Configuration and Management Guide for an explanation of the information shown by this command.

**Syntax:** show ip pim bsr

**Possible values:** see above

**Default value:** N/A

## **show ip pim flowcache**

Displays all active PIM flows for an HP Routing Switch. A **flow** is a cached forwarding entry.

## **EXAMPLE:**

HP9300(config-pim-router)# show ip pim flowcache

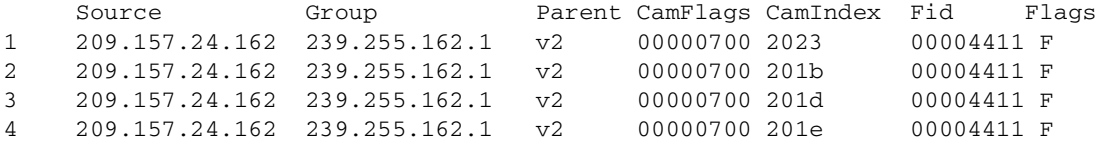

See the "Configuring IP Multicast Protocols" chapter of the Advanced Configuration and Management Guide for an explanation of the information shown by this command.

**Syntax:** show ip pim flowcache

**Possible values:** N/A

**Default value:** N/A

## **show ip pim group**

Displays all active PIM groups by interface—both physical and virtual—for an HP Routing Switch. Physical ports are displayed as numerals only. Virtual interfaces are preceded with a 'v' as in the example below.

## **EXAMPLE:**

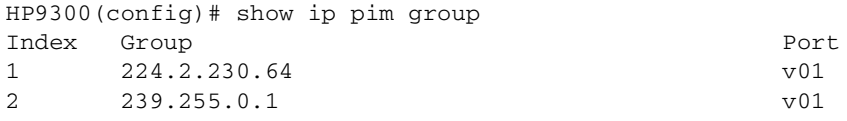

See the "Configuring IP Multicast Protocols" chapter of the Advanced Configuration and Management Guide for an explanation of the information shown by this command.

**Syntax:** show ip pim group

**Possible values:** N/A

**Default value:** N/A

## **show ip pim interface**

Lists all active interfaces configured for an HP Routing Switch.

## **EXAMPLE:**

```
HP9300(config)# sh ip pim interface
Interface Ethernet 1
TTL Threshold: 1, Enabled
Local Address: 207.95.18.20
Interface Ethernet 3
TTL Threshold: 1, Enabled
Local Address: 207.95.5.1
```
**Syntax:** show ip pim interface [ethernet <portnum> | ve <num>]

The **ethernet** <portnum> parameter lets you specify a router port.

The **ve** <num> parameter lets you specify a virtual interface (VE).

## **Possible values:** N/A

**Default value:** N/A

#### **show ip pim mcache**

Displays all forwarding entries for an HP Routing Switch with PIM enabled.

In the example below, the source, group pair is defined for ports 2 and 3 as listed in hex in the PortMask column.

HP9300(config-pim-router)# show ip pim mcache

- 1 (\*,239.255.162.1) RP207.95.7.1 forward port v1, Count 2 member ports ethe 3/3 virtual ports v2 prune ports virtual prune ports
- 2 (209.157.24.162,239.255.162.4) forward port v2, flags 00004900 Count 130 member ports virtual ports prune ports virtual prune ports
- 3 (209.157.24.162,239.255.162.1) forward port v2, flags 00005a01 Count 12 member ports ethe 3/8 virtual ports prune ports virtual prune ports

**Syntax:** show ip pim mcache [<source> <group>]

#### **Possible values:** N/A

#### **Default value:** N/A

#### **show ip pim nbr**

Displays all PIM neighbor routers for physical, virtual and tunnel interfaces.

Port numbers preceded by a 'T' are tunnel interfaces, 'E' refers to physical interfaces and 'VE' refers to routed interfaces within a VLAN.

# **EXAMPLE:**

HP9300(config-pim-router)# show ip pim nbr Port Neighbor Holdtime Age UpTime sec sec sec e3/8 207.95.8.10 180 60 900 Port Neighbor Moldtime Age UpTime sec sec sec v1 207.95.6.2 180 60 900

#### **Syntax:** show ip pim nbr

See the "Configuring IP Multicast Protocols" chapter of the Advanced Configuration and Management Guide for an explanation of the information shown by this command.

**Syntax:** show ip pim nbr

**Possible values:** N/A

**Default value:** N/A

#### **show ip pim prune**

Shows those prune states that are active on an HP Routing Switch with PIM enabled.

Port numbers preceded by a 'T' are tunnel interfaces, 'E' refers to physical interfaces and 'VE' refers to routed interfaces within a VLAN.

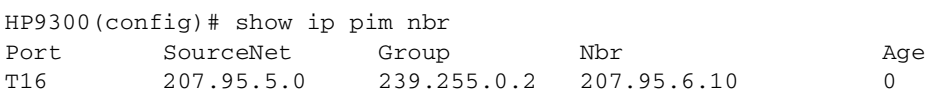

**Syntax:** show ip pim prune

**Possible values:** N/A

**Default value:** N/A

## **show ip pim rp-candidate**

Displays candidate Rendezvous Point (RP) information for PIM Sparse.

### **EXAMPLE:**

To display candidate RP information, enter the following command at any CLI level:

```
HP9300(config-pim-router)# show ip pim rp-candidate
Next Candidate-RP-advertisement in 00:00:10
   RP: 207.95.7.1
     group prefixes:
     224.0.0.0 / 4
```
Candidate-RP-advertisement period: 60

This example show information displayed on a Routing Switch that is a candidate RP. The following example shows the message displayed on a Routing Switch that is not a candidate RP.

HP9300(config-pim-router)# show ip pim rp-candidate

This system is not a Candidate-RP.

See the "Configuring IP Multicast Protocols" chapter of the Advanced Configuration and Management Guide for an explanation of the information shown by this command.

**Syntax:** show ip pim rp-candidate

**Possible values:** N/A

**Default value:** N/A

#### **show ip pim rp-hash**

Shows RP information for a specific PIM Sparse group.

#### **EXAMPLE:**

To display RP information for a PIM Sparse group, enter the following command at any CLI level:

HP9300(config-pim-router)# show ip pim rp-hash 239.255.162.1

 RP: 207.95.7.1, v2 Info source: 207.95.7.1, via bootstrap

See the "Configuring IP Multicast Protocols" chapter of the Advanced Configuration and Management Guide for an explanation of the information shown by this command.

**Syntax:** show ip pim rp-hash <group-addr>

The <group-addr> parameter is the address of a PIM Sparse IP multicast group.

## **Possible values:** N/A

**Default value:** N/A

## **show ip pim rp-map**

Shows PIM Sparse RP-to-group mappings.

# **EXAMPLE:**

To display RP-to-group-mappings, enter the following command at any CLI level:

HP9300(config-pim-router)# show ip pim rp-map Group address RP address ------------------------------- 239.255.162.1 207.95.7.1

See the "Configuring IP Multicast Protocols" chapter of the Advanced Configuration and Management Guide for an explanation of the information shown by this command.

**Syntax:** show ip pim rp-map

## **Possible values:** N/A

**Default value:** N/A

## **show ip pim rp-set**

Shows the RP set list on a Routing Switch configured as a PIM Sparse router.

# **EXAMPLE:**

To display the RP set list, enter the following command at any CLI level:

```
HP9300(config-pim-router)# show ip pim rp-set
Number of group prefixes = 1
Group prefix = 224.0.0.0/4 # RPs expected/received: 1
            RP 1: 207.95.7.1 priority=0 age=0
```
See the "Configuring IP Multicast Protocols" chapter of the Advanced Configuration and Management Guide for an explanation of the information shown by this command.

**Syntax:** show ip pim rp-set

**Possible values:** N/A

**Default value:** N/A

## **show ip pim sparse**

Shows global PIM Sparse parameters.

To display PIM Sparse configuration information, enter the following command at any CLI level:

```
HP9300(config-pim-router)# show ip pim sparse
Global PIM Sparse Mode Settings
  Hello interval: 60, Neighbor timeout: 180
  Bootstrap Msg interval: 130, Candidate-RP Advertisement interval: 60
  Join/Prune interval: 60, SPT Threshold: 1
Interface Ethernet e3/8
TTL Threshold: 1, Enabled
Local Address: 207.95.8.1
Interface Ve 1
TTL Threshold: 1, Enabled
Local Address: 207.95.6.1
```
See the "Configuring IP Multicast Protocols" chapter of the Advanced Configuration and Management Guide for an explanation of the information shown by this command.

**Syntax:** show ip pim sparse

**Possible values:** N/A

**Default value:** N/A

## **show ip pim traffic**

Displays active PIM interfaces and their statistics for an HP Routing Switch.

Port numbers preceded by a 'T' are tunnel interfaces, 'E' refers to physical interfaces and 'VE' refers to routed interfaces within a VLAN.

## **EXAMPLE:**

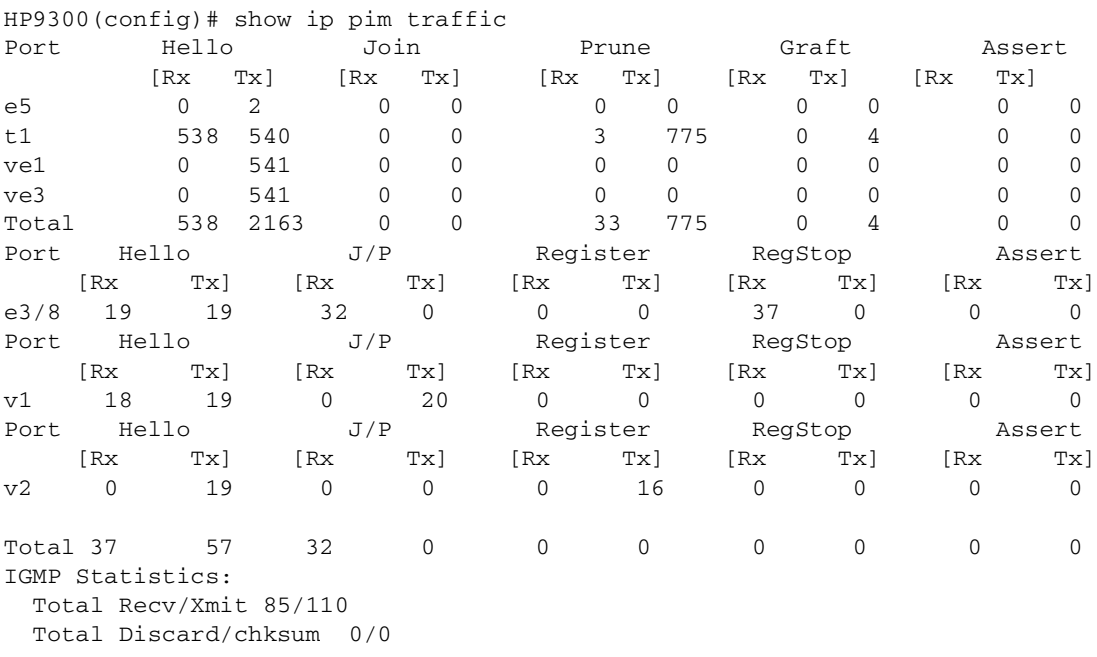

This example shows output for regular PIM (dense mode) and PIM Sparse. The regular PIM statistics are listed first, followed by the PIM Sparse statistics. Rows are displayed only for the type of PIM configured on the Routing Switch. See the "Configuring IP Multicast Protocols" chapter of the Advanced Configuration and Management Guide for an explanation of the information shown by this command.

**Syntax:** show ip pim traffic

# **Possible values:** N/A

**Default value:** N/A

# **show ip policy**

Displays the configured global and local session policies defined using the **ip policy** command.

This command does not apply to Routing Switches.

## **EXAMPLE:**

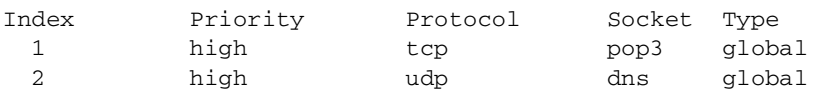

**Syntax:** show ip policy

**Possible values:** N/A

**Default value:** N/A

### **show ip prefix-lists**

Displays the configured IP prefix lists.

## **show ip rip**

Displays the RIP filters defined for an HP Routing Switch and its neighbor router.

## **EXAMPLE:**

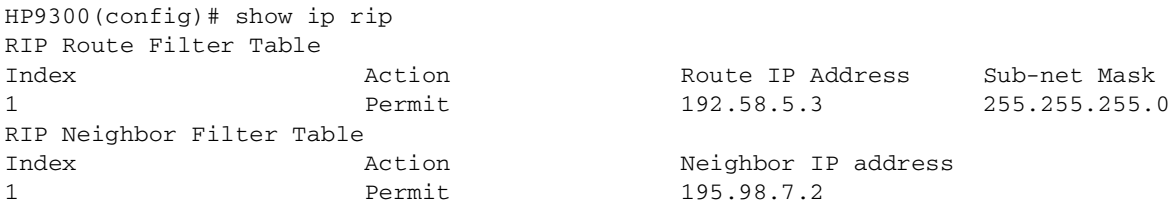

#### **Syntax:** show ip rip

**Possible values:** N/A

**Default value:** N/A

## **show ip route**

Displays active IP routes on an HP Routing Switch. See the "Configuring IP" chapter of the Advanced Configuration and Management Guide for information about the fields in this display.

HP9300> show ip route

Total number of IP routes: 514 Starting index: 1 B:BGP D:Directly-Connected R:RIP S:Static O:OSPF IA:OSPF inter area E1:OSPF external type 1 E2:OSPF external type 2

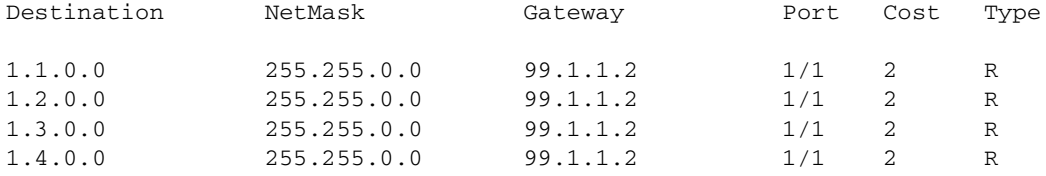

**Syntax:** show ip route [<ip-addr> [<ip-mask>] [longer] [none-bgp]]  $|$  <num>  $|$  bgp  $|$  direct  $|$  ospf  $|$  rip  $|$  static]

The <ip-addr> parameter displays the route to the specified IP address.

The <ip-mask> parameter lets you specify a network mask or, if you prefer CIDR format, the number of bits in the network mask. If you use CIDR format, enter a forward slash immediately after the IP address, then enter the number of mask bits (for example: 209.157.22.0/24 for 209.157.22.0 255.255.255.0).

The **longer** parameter applies only when you specify an IP address and mask. This option displays only the routes for the specified IP address and mask. See the example below.

The **none-bgp** parameter displays only the routes that did not come from BGP4.

The <num> option display the route table entry whose row number corresponds to the number you specify. For example, if you want to display the tenth row in the table, enter "10".

The **bgp** option displays the BGP4 routes.

The **direct** option displays only the IP routes that are directly attached to the Routing Switch.

The **ospf** option displays the OSPF routes.

The **rip** option displays the RIP routes.

The **static** option displays only the static IP routes.

**Possible values:** see above

**Default value:** N/A

#### **show ip ssh**

Displays information about the SSH management sessions in effect on the device. Up to five SSH connections can be active on the HP device. For information about this display and about using SSH, see the "Configuring Secure Shell" chapter.

## **EXAMPLE:**

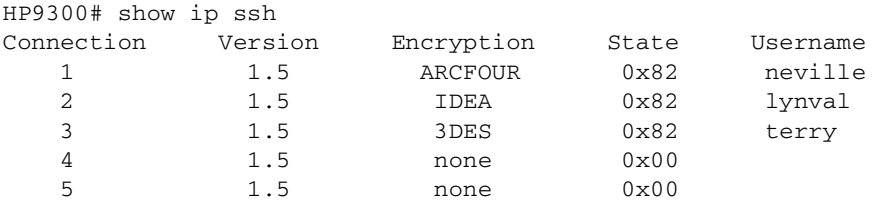

**Syntax:** show ip ssh

**Possible values:** N/A

**Default value:** N/A

#### **show ip static-arp**

Displays the static ARP table.

# **EXAMPLE:**

HP9300# show ip static-arp

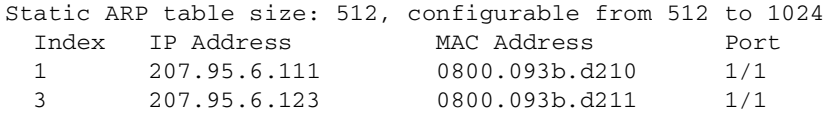

This example shows two static entries. Note that since you specify an entry's index number when you create the entry, it is possible for the range of index numbers to have gaps, as shown in this example.

**NOTE:** The entry number you assign to a static ARP entry is not related to the entry numbers in the ARP cache.

**Syntax:** show ip static-arp [ethernet <portnum> | mac-address <xxxx.xxxx.xxxx> [<mask>] | <ip-addr> [<ip-mask>]] [<num>]

The **ethernet** <portnum> parameter lets you restrict the display to entries for a specific port.

The **mac-address** <xxxx.xxxx.xxx> parameter lets you restrict the display to entries for a specific MAC address.

The <mask> parameter lets you specify a mask for the **mac-address** <xxxx.xxxx.xxxx> parameter, to display entries for multiple MAC addresses. Specify the MAC address mask as "f"s and "0"s, where "f"s are significant bits.

The <ip-addr> and <ip-mask> parameters let you restrict the display to entries for a specific IP address and network mask. Specify the IP address masks in standard decimal mask format (for example, 255.255.0.0).

**NOTE:** The <ip-mask> parameter and <mask> parameter perform different operations. The <ip-mask> parameter specifies the network mask for a specific IP address, whereas the <mask> parameter provides a filter for displaying multiple MAC addresses that have specific values in common.

The <num> parameter lets you display the table beginning with a specific entry number.

#### **Possible values:** N/A

**Default value:** N/A

#### **show ip tcp connections**

Displays information about each TCP connection on the device, including the local IP address, local port number, remote IP address, remote port number and the state of the connection. In addition, the command displays the percentage of free memory for each of the internal TCP buffers.

```
HP9300# show ip tcp connections
Local IP address : port <-> Remote IP address : port TCP state
TCP: 10.10.10.25 : 23 <-> 10.10.10.15 : 2465 ESTABLISHED
TCP: 10.10.10.25 : 80 <-> 10.10.10.30 : 4026 FIN-WAIT-2
TCP: 10.10.10.25 : 22 <-> 10.10.10.50 : 3578 ESTABLISHED
TCP: 10.10.10.25 : 23 <-> 10.10.10.15 : 2468 ESTABLISHED
TCP: 10.10.10.25 : 23 <-> 10.10.10.15 : 2466 ESTABLISHED
Total 5 TCP connections
TCP MEMORY USAGE PERCENTAGE
```

```
FREE TCB = 96 percent
FREE TCP OUEUE BUFFER = 62 percent
FREE TCP SEND BUFFER = 25 percent
FREE TCP RECEIVE BUFFER = 100 percent
FREE TCP OUT OF SEQUENCE BUFFER = 100 percent
```
**Syntax:** show ip tcp connections

**Possible values:** N/A

**Default value:** N/A

#### **show ip tcp status**

Displays detailed information about a specified TCP connection, including the sequence and ACK numbers, window sizes, and available buffer sizes.

#### **EXAMPLE:**

```
HP9300# show ip tcp status 10.10.10.25 23 10.10.10.15 2465
TCP: TCB = 0x210de40a
TCP: 10.10.10.25:23 <-> 10.10.10.15:2465: state: ESTABLISHED
   Send: initial sequence number = 1453320
   Send: first unacknowledged sequence number = 1532710
   Send: current send pointer = 1532710
   Send: next sequence number to send = 1532710
   Send: remote received window = 0
   Send: total unacknowledged sequence number = 3773
   Send: total used buffers 43
   Receive: initial incoming sequence number = 17806845
   Receive: expected incoming sequence number = 17846856
   Receive: received window = 16384
   Receive: bytes in receive queue = 0
   Receive: congestion window = 1460
```
**Syntax:** show ip tcp status < local IP address> < local port> < remote IP address> < remote port>

**Possible values:** See above

**Default value:** N/A

#### **show ip traffic**

Displays IP (including ICMP, UDP, TCP, and RIP) traffic statistics for an HP device.

```
HP9300# show ip traffic
IP Statistics
   464 received, 2267 sent, 0 forwarded
   0 filtered, 0 fragmented, 0 reassembled, 0 bad header
   0 no route, 0 unknown proto, 0 no buffer, 0 other errors
ICMP Statistics
Received:
   0 total, 0 errors, 0 unreachable, 0 time exceed
0 parameter, 0 source sequence, 0 redirect, 0 echo, 
   0 echo reply, 0 timestamp, 0 timestamp rely, 0 addr mask
   0 addr mask reply, 0 irdp advertisement, 0 irdp solicitation
Sent:
   54 total, 0 errors, 0 unreachable, 0 time exceed
   0 parameter, 0 source sequence, 0 redirect, 0 echo, 
   0 echo reply, 0 timestamp, 0 timestamp rely, 0 addr mask
   0 addr mask reply, 54 irdp advertisement, 0 irdp solicitation
```
**NOTE:** This example is an excerpt, not a complete display.

**Syntax:** show ip traffic

**Possible values:** N/A

**Default value:** N/A

## **show ip vrrp**

Displays VRRP information.

# **EXAMPLE:**

HP9300(config-if-e1000-1/6-vrid-1)# show ip vrrp brief

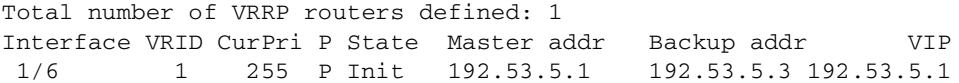

To display detailed information for a Routing Switch, enter the following command at any level of the CLI:

```
HP9300(config)# show ip vrrp
Total number of VRRP routers defined: 1
Interface ethernet 1/6
  auth-type no authentication
  VRID 1
   state master
   administrative-status enabled
   mode owner
   priority 255
   current priority 255
   hello-interval 1 sec
   advertise backup: disabled
   track-port 2/4
```
This example is for a VRRP Owner. Here is an example for a VRRP Backup.

HP9300(config)# show ip vrrp

```
Total number of VRRP routers defined: 1
Interface ethernet 1/5
  auth-type no authentication
  VRID 1
   state backup
   administrative-status enabled
   mode non-owner(backup)
  priority 100
   current priority 100
  hello-interval 1 sec
   dead-interval 3.600 sec
   current dead-interval 3.600 sec
   preempt-mode true
   advertise backup: enabled
   backup router 192.53.5.3 expires in 00:00:03
   next hello sent in 00:00:02
   track-port 3/2
```
Here is an example of VRRP statistics.

Interface ethernet 1/5 rxed vrrp header error count = 0 rxed vrrp auth error count = 0 rxed vrrp auth passwd mismatch error count = 0 rxed vrrp vrid not found error count = 0 VRID 1 rxed arp packet drop count = 0 rxed ip packet drop count  $= 0$  rxed vrrp port mismatch count = 0 rxed vrrp ip address mismatch count = 0 rxed vrrp hello interval mismatch count = 0 rxed vrrp priority zero from master count = 0 rxed vrrp higher priority count = 0 transitioned to master state count = 1 transitioned to backup state count =  $1$ 

HP9300(config-if-e1000-1/5-vrid-1)# show ip vrrp stat

**Syntax:** show ip vrrp brief | ethernet <portnum> | ve <num> | stat

The **brief** parameter displays the summary information. If you do not use this parameter, detailed information is displayed instead.

The **ethernet** <portnum> parameter specifies an Ethernet port. If you use this parameter, the command displays VRRP information only for the specified port.

The **ve** <num> parameter specifies a virtual interface. If you use this parameter, the command displays VRRP information only for the specified virtual interface.

The **stat** parameter displays statistics.

**Possible values:** N/A

**Default value:** N/A

## **show ip vrrp-extended**

Displays VRRPE information.

### **EXAMPLE:**

HP9300(config-if-e1000-1/6-vrid-1)# show ip vrrp-extended brief

Total number of VRRP-Extended routers defined: 1 Interface VRID CurPri P State Master addr Backup addr VIP 1/6 1 255 P Init 192.53.5.2 192.53.5.3 192.53.5.254

#### Here is an example of detailed information for a VRRPE Backup.

```
HP9300(config)# show ip vrrp-extended
```
Total number of VRRP-Extended routers defined: 1 Interface ethernet 1/6 auth-type no authentication VRID 1 state master administrative-status enabled priority 200 current priority 200 hello-interval 1 sec dead-interval 3.600 sec current dead-interval 3.600 sec preempt-mode true virtual ip address 192.53.5.254 advertise backup: enabled master router 192.53.5.2 expires in 00:00:03 track-port 2/4

#### Here is an example of VRRPE statistics.

HP9300(config-if-e1000-1/5-vrid-1)# show ip vrrp-extended stat

```
Interface ethernet 1/5
 rxed vrrp header error count = 0
 rxed vrrp auth error count = 0
 rxed vrrp auth passwd mismatch error count = 0
 rxed vrrp vrid not found error count = 0
 VRID 1
 rxed arp packet drop count = 0
 rxed ip packet drop count = 0
 rxed vrrp port mismatch count = 0
 rxed vrrp ip address mismatch count = 0
 rxed vrrp hello interval mismatch count = 0
 rxed vrrp priority zero from master count = 0
 rxed vrrp higher priority count = 0
 transitioned to master state count = 1
  transitioned to backup state count = 1
```
**Syntax:** show ip vrrp-extended brief | ethernet <portnum> | ve <num> | stat

The **brief** parameter displays the summary information. If you do not use this parameter, detailed information is displayed instead.

The **ethernet** <portnum> parameter specifies an Ethernet port. If you use this parameter, the command displays VRRPE information only for the specified port.

The **ve** <num> parameter specifies a virtual interface. If you use this parameter, the command displays VRRPE information only for the specified virtual interface.

The **stat** parameter displays statistics.

**Possible values:** N/A

**Default value:** N/A

## **show ip vrrp vrid**

Displays information about the settings configured for a specified VRRP Virtual Router ID (VRID).

#### **EXAMPLE:**

```
HP9300(config)# show ip vrrp vrid 1
VRID 1
   Interface ethernet 3/11
   state initialize
   administrative-status disabled
   mode non-owner(backup)incomplete
   priority 12
   current priority 12
   track-priority 22
   hello-interval 1 sec
   dead-interval 0 sec
   current dead-interval 3.900 sec
   preempt-mode true
   advertise backup: disabled
```
**Syntax:** show ip vrrp vrid <num> [ethernet <num> | ve <num>]

The <num> parameter specifies the VRID.

The **ethernet** <num> | **ve** <num> specifies an interface on which the VRID is configured. If you specify an interface, VRID information is displayed for that interface only. Otherwise, information is displayed for all the interfaces on which the specified VRID is configured.

## **Possible values:** N/A

**Default value:** N/A

#### **show ipx**

Displays IPX global parameters for an HP Routing Switch.

## **EXAMPLE:**

- HP9300# show ipx
- Global Settings
- IPX Routing Mode: Enabled

IPX NetBIOS (type 20): Disallowed

**Syntax:** show ipx

**Possible values:** N/A

**Default value:** N/A

### **show ipx cache**

Displays summary by port, network number, forwarding (Next Hop Router), MAC address, out filter status and frame type for an HP device.

### **EXAMPLE:**

```
HP9300# show ipx cache
Total number of IPX cache entries 3
Forwarding
Index Network Router Out-Filter Frame-Type Port 
1 11110007 0000.0000.0000 off ethernet_802.3 7
2 11110005 0000.0000.0000 off ethernet_802.3 5
3 32D564FA 00a0.24bf.89ca off ethernet_802.3 5
```
**Syntax:** show ipx cache [<num(hex)>]

**Possible values:** The optional <num(hex)> parameter lets you specify an IPX network number.

#### **Default value:** N/A

### **show ipx interface**

Lists network number, MAC address, and port state and frame type for all interfaces or a specific IPX interface on an HP Routing Switch.

To display data on all interfaces, enter the command **show ipx interface**.

## **EXAMPLE:**

To display data for interface 5, enter the following:

```
HP9300# show ipx interface ethernet 3/5
Interface Ethernet 3/5
   MAC address: 00e0.5284.0b44 Port state: UP
  IPX network: 0000ABCD Frame type: ethernet_snap Allow NetBIOS: NO
  rip-interval: 60 rip-max-packet-size: 432 rip-multiplier: 3
   sap-interval: 60 sap-max-packet-size: 480 sap-multiplier: 3
```
**Syntax:** show ipx interface [ethernet <portnum> | ve <num>]

The **ethernet** <portnum> parameter lets you specify a router port.

The **ve** <num> parameter lets you specify a virtual interface (VE).

**Possible values:** see above

**Default value:** N/A

### **show ipx route**

Displays active IPX routes noting hop, tick and port for an HP Routing Switch.

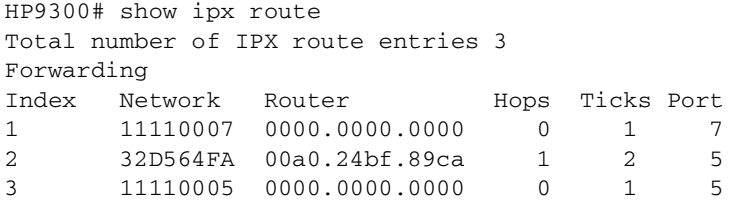

**Syntax:** show ipx route [<num(hex)>]

Possible values: The optional <num(hex)> parameter lets you specify an IPX network number.

**Default value:** N/A

## **show ipx servers**

Displays IPX servers defined for an HP Routing Switch.

### **EXAMPLE:**

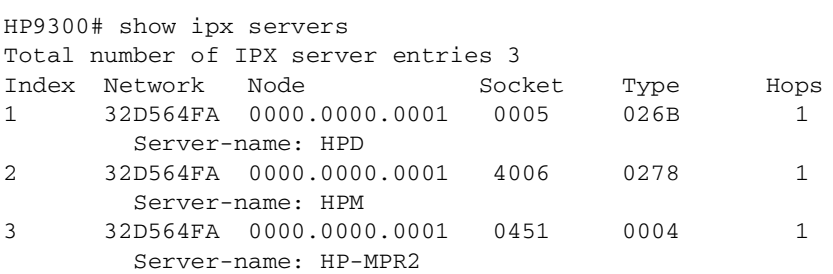

**Syntax:** show ipx servers [<name>]

Possible values: The optional <name> parameter lets you specify a server name.

**Default value:** N/A

## **show ipx traffic**

Displays a port summary of total IPX packets forwarded. It also breaks down the packets by transmit and receive. Totals for dropped and filtered packets are also shown.

## **EXAMPLE:**

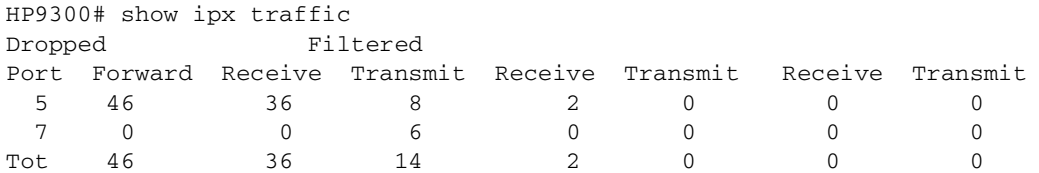

**Syntax:** show ipx traffic

**Possible values:** N/A

**Default value:** N/A

# **show link-aggregation**

Displays the 802.3ad link aggregation configuration in effect on an HP device.

#### **EXAMPLE:**

To display the link aggregation information for a specific port, enter a command such as the following at any level of the CLI:

```
HP9300(config-mif-1/1-1/8)# show link-aggregation ethernet 1/1
System ID: 00e0.52a9.bb00
Port [Sys P] [Port P] [ Key ] [Act][Tio][Agg][Syn][Col][Dis][Def][Exp]
1/1 0 0 0 No L No No No No No No
```
The command in this example shows the link aggregation information for port 1/1.

To display the link aggregation information for all ports on which link aggregation is enabled, enter the following command at any level of the CLI:

```
HP9300(config-mif-1/1-1/8)# show link-aggregation
System ID: 00e0.52a9.bb00
```
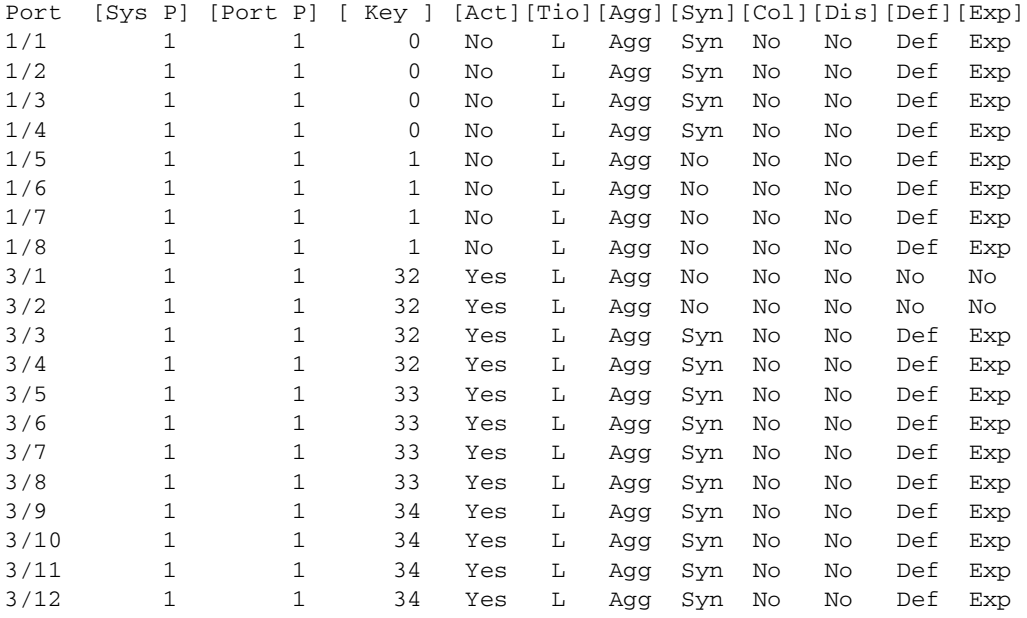

For information about the fields in this display, see the "Configuring Trunk Groups and Dynamic Link Aggregation" chapter in the Installation and Getting Started Guide.

**Syntax:** show link-aggregation [ethernet <portnum>]

**Possible values:** N/A

**Default value:** N/A

## **show logging**

Displays the SNMP event log.

**NOTE:** This section describes the command syntax. For configuration information and a list of the Syslog messages, see the "Syslog Messages" appendix in the Installation and Getting Started Guide.

To display the Syslog messages in the buffer, enter the following command at any level of the CLI:

HP9300> show logging

```
Syslog logging: enabled (0 messages dropped, 0 flushes, 0 overruns)
    Buffer logging: level ACDMEINW, 3 messages logged
    level code: A=alert C=critical D=debugging M=emergency E=error
                 I=informational N=notification W=warning
```
Static Log Buffer: Dec 15 19:04:14:A:Fan 1, fan on right connector, failed

Dynamic Log Buffer (50 entries): Dec 15 18:46:17:I:Interface ethernet4, state up Dec 15 18:45:21:I:Bridge topology change, vlan 4095, interface 4, changed state to forwarding Dec 15 18:45:15:I:Warm start

## **EXAMPLE:**

This example show some common Syslog messages.

```
HP9300# show logging
Syslog logging: enabled (0 messages dropped, 0 flushes, 0 overruns)
     Buffer logging: level ACDMEINW, 7 messages logged
     level code: A=alert C=critical D=debugging M=emergency E=error
                 I=informational N=notification W=warning
```
Static Log Buffer:

```
Dynamic Log Buffer (50 entries):
00d05h44m28s:info:Interface e3/11, state up
00d05h44m28s:info:Bridge topology change, vlan 1, interface 3/11, changed state
to forwarding
00d04h45m49s:info:Interface e3/11, state down
00d04h45m20s:info:Interface e3/11, state up
00d04h45m20s:info:Bridge topology change, vlan 1, interface 3/11, changed state
to forwarding
00d01h45m13s:info:Interface e3/11, state down
00d00h01m00s:info:Interface e3/11, state up
00d00h00m05s:info:Bridge topology change, vlan 1, interface 3/11, changed state
to forwarding
00d00h00m00s:info:Warm start
```
### **EXAMPLE:**

This example shows log entries for authentication failures. If someone enters an invalid community string when attempting to access the SNMP server on the HP device, the device generates a trap in the device's syslog buffer. (If you have configured the device to use a third-party SyslogD server, the device also sends a log entry to the server.)

Here is an example of a log that contains SNMP authentication traps. In this example, someone attempted to access the HP device three times using invalid SNMP community strings. The unsuccessful attempts indicate either an authorized user who is also a poor typist, or an unauthorized user who is attempting to access the device.

```
HP9300(config)# show log
Syslog logging: enabled (0 messages dropped, 0 flushes, 1 overruns)
Buffer logging: level ACDMEINW, 50 messages logged
level code: A=alert C=critical D=debugging M=emergency E=error
I=informational N=notification W=warning
```

```
Static Log Buffer:
```

```
Dynamic Log Buffer (50 entries):
00d01h45m13s:info:SNMP Authentication failure, intruder IP: 207.95.6.55
00d00h01m00s:info:SNMP Authentication failure, intruder IP: 207.95.6.55
00d00h00m05s:info:SNMP Authentication failure, intruder IP: 207.95.6.55
```
## **EXAMPLE:**

This example shows a log entry for an IP address conflict between the HP device and another device on the network.

In addition to placing an entry in the log, the software sends a log message to the SyslogD server, if you have configured one, and sends a message to each open CLI session.

```
HP9300(config)# show log
Syslog logging: enabled (0 messages dropped, 0 flushes, 1 overruns)
Buffer logging: level ACDMEINW, 50 messages logged
level code: A=alert C=critical D=debugging M=emergency E=error
I=informational N=notification W=warning
```
Static Log Buffer:

```
Dynamic Log Buffer (50 entries):
00d01h45m13s:warning:Duplicate IP address 209.157.23.188 detected,sent from MAC 
address 00e0.5201.3bc9 coming from port 7/7
```
# **EXAMPLE:**

Here are some examples of log entries for packets denied by Access Control Lists (ACLs).

**NOTE:** On devices that also use Layer 2 MAC filters, both types of log entries can appear in the same log. Only ACL log entries are shown in this example.

```
HP9300(config)# show log
Syslog logging: enabled (0 messages dropped, 0 flushes, 0 overruns)
    Buffer logging: level ACDMEINW, 38 messages logged
    level code: A=alert C=critical D=debugging M=emergency E=error
                 I=informational N=notification W=warning
Static Log Buffer:
Dynamic Log Buffer (50 entries):
21d07h02m40s:warning:list 101 denied tcp 209.157.22.191(0)(Ethernet 4/18 
0010.5a1f.77ed) -> 198.99.4.69(http), 2 packets
00d07h03m30s:warning:list 101 denied tcp 209.157.22.26(0)(Ethernet 4/18
```
00d06h58m30s:warning:list 101 denied tcp 209.157.22.198(0)(Ethernet 4/18 0010.5a1f.77ed) -> 198.99.4.69(http), 1 packets

0010.5a1f.77ed) -> 198.99.4.69(http), 2 packets

The first time an entry in an ACL denies a packet and logging is enabled for that entry, the software generates a Syslog message and an SNMP trap. Messages for packets denied by ACLs are at the warning level of the Syslog.

When the first Syslog entry for a packet denied by an ACL is generated, the software starts a five-minute ACL timer. After this, the software sends Syslog messages every five minutes. The messages list the number of packets denied by each ACL during the previous five-minute interval. If an ACL entry does not deny any packets during the five-minute interval, the software does not generate a Syslog entry for that ACL entry.

**NOTE:** For an ACL entry to be eligible to generate a Syslog entry for denied packets, logging must be enabled for the entry. The Syslog contains entries only for the ACL entries that deny packets and have logging enabled.

In this example, the two-line message at the bottom is the first entry, which the software immediately generates the first time an ACL entry permits or denies a packet. In this case, an entry in ACL 101 denied a packet. The packet was a TCP packet from host 209.157.22.198 and was destined for TCP port 80 (HTTP) on host 198.99.4.69.

When the software places the first entry in the log, the software also starts the five-minute timer for subsequent log entries. Thus, five minutes after the first log entry, the software generates another log entry and SNMP trap for denied packets.

In this example, the software generates the second log entry five minutes later. The second entry indicates that the same ACL denied two packets.

The time stamp for the third entry is much later than the time stamps for the first two entries. In this case, no ACLs denied packets for a very long time. In fact, since no ACLs denied packets during the five-minute interval following the second entry, the software stopped the ACL log timer. The software generated the third entry as soon as the ACL denied a packet. The software restarted the five-minute ACL log timer at the same time. As long as at least one ACL entry permits or denies a packet, the timer continues to generate new log entries and SNMP traps every five minutes.

#### **EXAMPLE:**

Here are some examples of log entries for BGP4. The first log entry written to the log (the entry at the bottom) occurs when you try to enable BGP4 on a device that does not have enough free memory to run the protocol. The other messages occur when a BGP4 neighbor's state changes. In this case, the state changes occur when the neighbor session starts and when it ends.

The messages in this example show state changes that indicate the neighbor session is coming up (ESTABLISHED) and going down (IDLE).

For an explanation of the BGP4 neighbor states, see the "Configuring BGP4" chapter of the Advanced Configuration and Management Guide.

00d01h31m49s:info:BGP Peer 192.168.12.3 UP (ESTABLISHED) 00d01h31m38s:info:BGP Peer 192.168.12.3 DOWN (IDLE) 00d00h06m01s:info:BGP Peer 192.168.11.2 UP (ESTABLISHED) 00d00h00m00s:info:Warm start 00d00h00m00s:debug:BGP4: Not enough memory available to run BGP4

## **EXAMPLE:**

Here are some examples of log messages for CLI access.

HP9300(config)# show logging

Syslog logging: enabled (0 messages dropped, 0 flushes, 0 overruns) Buffer logging: level ACDMEINW, 12 messages logged level code: A=alert C=critical D=debugging M=emergency E=error I=informational N=notification W=warning

Static Log Buffer:

Dynamic Log Buffer (50 entries): Oct 15 18:01:11:info:dg logout from USER EXEC mode Oct 15 17:59:22:info:dg logout from PRIVILEGE EXEC mode Oct 15 17:38:07:info:dg login to PRIVILEGE EXEC mode Oct 15 17:38:03:info:dg login to USER EXEC mode

The first message (the one on the bottom) indicates that user "dg" logged in to the CLI's User EXEC level on October 15 at 5:38 PM and 3 seconds (Oct 15 17:38:03). The same user logged in to the Privileged EXEC level four seconds later.

The user remained in the Privileged EXEC mode until 5:59 PM and 22 seconds. (The user could have used the CONFIG modes as well. Once you access the Privileged EXEC level, no further authentication is required to access the CONFIG levels.) At 6:01 PM and 11 seconds, the user ended the CLI session.

**Syntax:** show logging

**Possible values:** N/A

**Default value:** N/A

### **show mac-address statistics**

Displays the total number of MAC addresses currently active on an HP device.

For each port, the number of learned MAC addresses is displayed.

# **EXAMPLE:**

HP9300(config)# show mac-address statistics Total entries = 41 Port 1 2 3 4 5 6 7 8 9 0 6 11 1 1 1 2 1 1 Port 10 11 12 13 14 15 16 0 3 1 3 1 1 8

**Syntax:** show mac-address statistics

**Possible values:** N/A

#### **Default value:** N/A

### **show media**

Shows the type of ports active on a Chassis device.

# **EXAMPLE:**

```
HP9300(config)# show media
1/1:SX 1/2:SX 1/3:SX 1/4:SX
2/1:SX 2/2:SX 2/3:SX 2/4:SX 2/5:SX 2/6:SX 2/7:SX 2/8:SX
3/1:SX 3/2:SX 3/3:SX 3/4:SX 3/5:SX 3/6:SX 3/7:SX 3/8:SX
4/1:SX 4/2:SX 4/3:SX 4/4:SX 4/5:SX 4/6:SX 4/7:SX 4/8:SX
6/1:SX 6/2:SX 6/3:SX 6/4:SX 6/5:SX 6/6:SX 6/7:SX 6/8:SX
7/1:SX 7/2:SX 7/3:SX 7/4:SX 7/5:SX 7/6:SX 7/7:SX 7/8:SX
8/1:SX 8/2:SX 8/3:SX 8/4:SX 8/5:SX 8/6:SX 8/7:SX 8/8:SX
```
**Syntax:** show media

## **Possible values:** N/A

**Default value:** N/A

## **show memory**

Displays memory utilization statistics for protocols that use dynamic memory allocation.

# **EXAMPLE:**

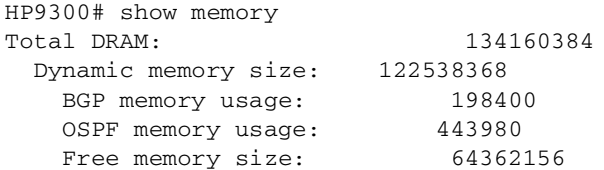

#### **Syntax:** show memory

The command lists the total amount of dynamic memory the system has, the amount currently in use by BGP4 and OSPF, and the amount that is still free for use.

The rows for BGP4 and OSPF information are displayed only when those protocols are enabled. In this example, BGP4 and OSPF are both enabled and are currently using dynamic memory.

#### **Possible values:** N/A

**Default value:** N/A

## **show memory tcp**

Displays the amount of used and free memory for each of the four internal TCP buffers.

```
HP9300# show memory tcp
TCP MEMORY USAGE
   TCB usage: total=65025, free=63750
   TCP QUEUE BUFFER usage: total=28616, free=18032
   TCP SEND BUFFER usage: total=382500, free=121500
   TCP RECEIVE BUFFER usage: total=382500, free=360000
   TCP OUT OF SEQUENCE BUFFER usage: total=19900, free=19900
```
#### **Syntax:** show memory tcp

For each internal buffer, the amount of used and free memory is shown in bytes.

**Possible values:** N/A

**Default value:** N/A

# **show module**

Shows the types of modules installed on a Chassis device.

### **EXAMPLE:**

Here is an example of the command's display output on an HP 9308M Routing Switch.

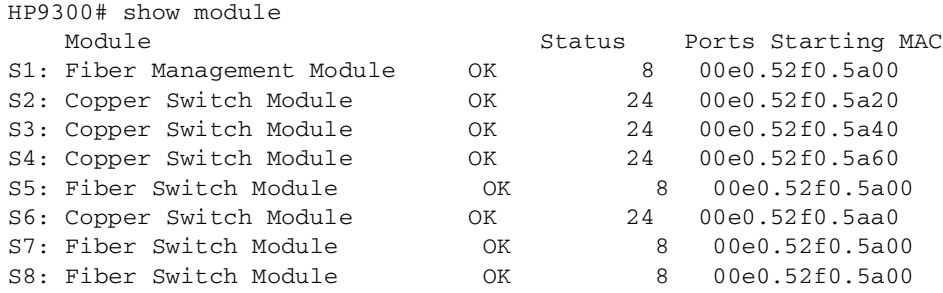

## **Possible values:** N/A

### **Default value:** N/A

# **show monitor**

Displays the current port mirroring and monitoring configuration.

## **EXAMPLE:**

To display the current mirroring and monitoring configuration, enter the following command at any level of the CLI:

```
HP9300(config)# show monitor
```

```
Mirror Interface: ethernet 4/1
Monitored Interfaces:
        Both Input Output
            ---------------------------------------------------
         ethernet 4/3
```
## **Syntax:** show monitor

In this example, port 4/1 is the mirror interface, to which the software copies ("mirrors") the traffic on port 4/3. In this case, both directions of traffic on the monitored port are mirrored to port 4/1.

If only the incoming traffic is mirrored, the monitored interface is listed under Input. If only the outbound traffic is mirrored, the monitored interface is listed under Output.

**Possible values:** N/A

**Default value:** N/A

## **show priority-mapping**

Displays the queues to which the 802.1p priorities are assigned.

## **EXAMPLE:**

To display the queue assignments for all the priorities, enter the following command at any level of the CLI:

```
HP9300(config)# show priority-mapping all
802.1p priority 0 mapped to qos profile qosp0
802.1p priority 1 mapped to qos profile qosp0
802.1p priority 2 mapped to qos profile qosp1
802.1p priority 3 mapped to qos profile qosp1
802.1p priority 4 mapped to qos profile qosp2
802.1p priority 5 mapped to qos profile qosp2
802.1p priority 6 mapped to qos profile qosp3
802.1p priority 7 mapped to qos profile qosp3
```
In this example, the priorities still have their default queue assignments.

**Syntax:** show priority-mapping all  $|$  <num>

#### **Possible values:** N/A

**Default value:** N/A

#### **show process cpu**

Displays CPU utilization statistics for each routing protocol.

You can display the percentage of the CPU that was devoted to processing for each protocol during the following time intervals:

- The previous five seconds
- The previous minute
- The previous five minutes
- The previous fifteen minutes
- A number of seconds you specify (from  $1 900$ )

The command also lists the total number of milliseconds the CPU has spent on each protocol since the software was reloaded.

To display CPU utilization statistics for the previous one-second, one-minute, five-minute, and fifteen-minute intervals, enter the following command at any level of the CLI:

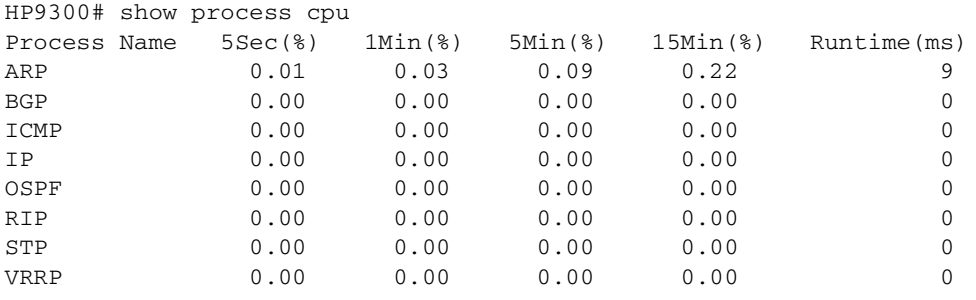

If the software has been running less than 15 minutes (the maximum interval for utilization statistics), the command indicates how long the software has been running. Here is an example:

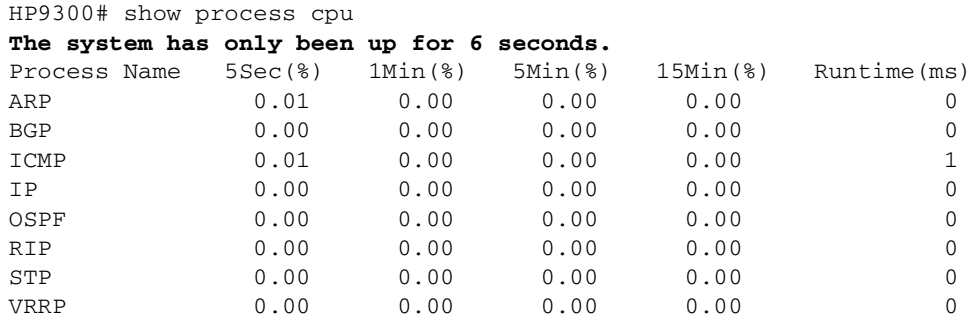

To display utilization statistics for a specific number of seconds, enter a command such as the following:

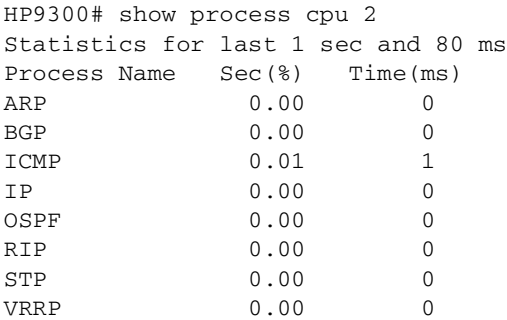

When you specify how many seconds' worth of statistics you want to display, the software selects the sample that most closely matches the number of seconds you specified. In this example, statistics are requested for the previous two seconds. The closest sample available is actually for the previous 1 second plus 80 milliseconds.

#### **Syntax:** show process cpu [<num>]

The <num> parameter specifies the number of seconds and can be from  $1 - 900$ . If you use this parameter, the command lists the usage statistics only for the specified number of seconds. If you do not use this parameter, the command lists the usage statistics for the previous one-second, one-minute, five-minute, and fifteen-minute intervals.

## **Possible values:** N/A

**Default value:** N/A

## **show ptrace**

Displays which packet trace functions have been activated with the **ptrace** command.

## **EXAMPLE:**

HP9300(config)# sh ptrace

IP: ptrace was turned ON TCP: ptrace was turned ON TELNET: ptrace was turned ON

#### **Syntax:** show ptrace

**Possible values:** N/A

#### **Default value:** N/A

## **show qos-profiles**

Displays the QoS settings.

### **EXAMPLE:**

To display the QoS settings for all the queues, enter the following command from any level of the CLI:

```
HP9300(config)# show qos-profiles all
bandwidth scheduling mechanism: weighted priority
Profile qosp3 : PREMIUM bandwidth requested 75% calculated 75%<br>Profile qosp2 : HIGH bandwidth requested 10% calculated 13%<br>Profile qosp1 : NORMAL bandwidth requested 10% calculated 8%
                                        bandwidth requested 10% calculated 13%
                                        bandwidth requested 10% calculated 8%
Profile qosp0 : BEST-EFFORT bandwidth requested 5% calculated 4%
```
**Syntax:** show qos-profiles all  $|$  <name>

#### **Possible values:** N/A

**Default value:** N/A

#### **show rate-limit fixed**

Displays configuration information and statistics for Fixed Rate Limiting.

### **EXAMPLE:**

```
HP9300(config)# show rate-limit fixed
```
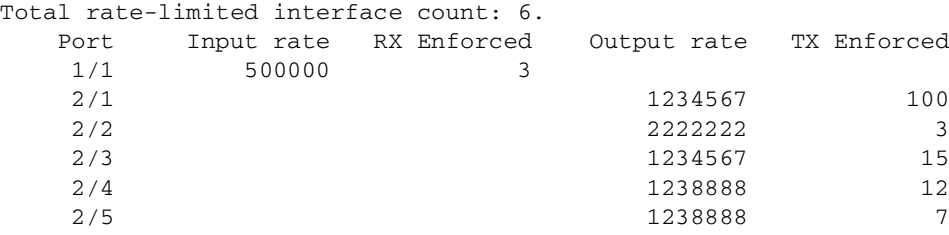

**Syntax:** show rate-limit fixed

**Possible values:** N/A

**Default value:** N/A

#### **show relative-utilization**

Displays an uplink utilization list, which allows you to observe the percentage of the uplink's bandwidth that each of the downlink ports used during the most recent 30-second port statistics interval. The number of packets sent and received between the two ports is listed, as well as the ratio of each individual downlink port's packets relative to the total number of packets on the uplink.

# **EXAMPLE:**

To display an uplink utilization list:

```
HP9300(config)# show relative-utilization 1 
uplink: ethe 1
30-sec total uplink packet count = 3011
packet count ratio (%)
  1/ 2:60 1/ 3:40
```
In this example, ports 1/2 and 1/3 are sending traffic to port 1/1. Port 1/2 and port 1/3 are isolated (not shared by multiple clients) and typically do not exchange traffic with other ports except for the uplink port, 1/1.

**Syntax:** show relative-utilization <num>

**Possible values:** The <num> parameter specifies the list number.

# **Default value:** N/A

# **show reload**

Displays the time and date for scheduled system reloads.

# **EXAMPLE:**

HP9300# show reload

**Syntax:** show reload

**Possible values:** N/A

**Default value:** N/A

## **show rmon alarm**

Displays any reported RMON alarms for the system.

# **EXAMPLE:**

HP9300# show rmon alarm

Alarm table is empty

**Syntax:** show rmon alarm [<alarm-table-entry>]

## **Possible values:** N/A

**Default value:** N/A

## **show rmon event**

Displays any reported RMON events for the system.

## **EXAMPLE:**

HP9300# show rmon event

Event table is empty

**Syntax:** show rmon event [<event-table-entry>]

## **Possible values:** N/A

**Default value:** N/A

## **show rmon history**

Displays the RMON history for the system.
HP9300# show rmon history History 1 is active, owned by monitor Monitors interface 1/1 (ifIndex 1) every 30 seconds 25 buckets were granted to store statistics History 2 is active, owned by monitor Monitors interface 1/1 (ifIndex 1) every 1800 seconds 25 buckets were granted to store statistics History 3 is active, owned by monitor Monitors interface 5/20 (ifIndex 148) every 30 seconds 25 buckets were granted to store statistics History 4 is active, owned by monitor

25 buckets were granted to store statistics

Monitors interface 5/20 (ifIndex 148) every 1800 seconds

**Syntax:** show rmon history [<control-table-entry>]

#### **Possible values:** N/A

**Default value:** N/A

## **show rmon statistics**

Displays detailed statistics for each port.

## **EXAMPLE:**

HP9300# sh rmon st

**Syntax:** show rmon statistics [ethernet <portnum>]  $|$  [<num>]

The **ethernet** <portnum> parameter displays the RMON port statistics for the specified port.

The <num> parameter displays the specified entry. Entries are numbered beginning with 1.

**Possible values:** see above

**Default value:** N/A

#### **show route-map**

Displays the device's active route map configuration. Use this command when you want to view the route map configuration without displaying the entire running-config.

To display the device's active route map configuration, enter the following command at any level of the CLI:

```
HP9300# show route-map 
route-map permitnet4 permit 10
match ip address prefix-list plist1
route-map permitnet1 permit 1 
match ip address prefix-list plist2 
route-map setcomm permit 1 
 set community 1234:2345 no-export 
route-map test111 permit 111 
 match address-filters 11 
 set community 11:12 no-export 
route-map permit1122 permit 12 
match ip address 11 
route-map permit1122 permit 13 
match ip address std_22
```
This example shows that the running-config contains six route maps. Notice that the match and set statements within each route map are listed beneath the command for the route map itself. In this simplified example, each route map contains only one match or set statement.

To display the active configuration for a specific route map, enter a command such as the following, which specifies a route map name:

HP9300# show route-map setcomm route-map setcomm permit 1 set community 1234:2345 no-export

This example shows the active configuration for a route map called "setcomm".

**Syntax:** show route-map [<map-name>]

**Possible values:** see above

**Default value:** N/A

## **show running-config**

Displays the running configuration of the HP device on the terminal screen.

**NOTE:** This command is equivalent to the **write terminal** command.

## **EXAMPLE:**

HP9300# show running-config

#### **Syntax:** show running-config

[interface atm | ethernet | loopback | pos | ve <portnum>... [to <portnum>] | [vlan]

The **interface atm | ethernet | loopback | pos | ve** <portnum>... [**to** <portnum>] parameter specifies one or more interfaces. You can specify a list, a range, or both.

To specify a list of interfaces, entering each interface's type and number as follows:

#### **ethernet 1/1 atm 3/1 pos 4/2**

Enter each interface's type, a space, and the port number, then enter another space before entering the next interface's type.

To enter a range of interfaces, enter the starting interface number (the lower one), **to**, and the ending interface number. Here is an example:

#### **ethernet 1/1 to 2/3**

You can enter a list and a range on the same command line. Here are some examples:

**ethernet 1/1 to 1/4 atm 3/1 pos 4/2**

**pos 2/1 to 2/2 ethernet 4/1 to 4/4 atm 5/1**

The **vlan** parameter displays configuration information for VLANs.

**NOTE:** If you have enabled the display of passwords with the **enable password-display** CONFIG command, SNMP community strings and passwords are displayed when you enter the **show running-config** command in Privileged EXEC mode, but not in User EXEC mode.

#### **Possible values:** N/A

#### **Default value:** N/A

#### **show server**

Displays configuration information and statistics for a web server address you added using the server real-name command.

This command applies only to Routing Switches you have configured to assist third-party Server Load Balancers or directly connected web servers with globally-distributed Server Load Balancing (SLB). See the "Route Health Injection" chapter of the Advanced Configuration and Management Guide.

#### **EXAMPLE:**

```
HP9300# show server real tinman
Real Servers Info
Server State - 1:enabled, 2:failed, 3:test, 4:suspect, 5:grace_dn, 6:active
Name:tinman IP: 209.157.23.60:4 State:6
```
#### **Syntax:** show server real <name> | keepalive-port

See the "Route Health Injection" chapter of the Advanced Configuration and Management Guide for an explanation of the fields in this display.

#### **Possible values:** N/A

**Default value:** N/A

# **show snmp engineid**

Displays the engine ID of a management module. (For SNMP version 3.)

#### **EXAMPLE:**

```
HP9300(config)# show snmp engineid
Local SNMP Engine ID: 800007c70300e05290ab60
Engine Boots: 0
Engine time: 0
```
**Syntax:** show snmp engineid

**Possible values**: N/A

**Default values**: N/A

#### **show snmp group**

Displays the SNMP group information.

```
HP9300(config)# show snmp group
groupname = exceptifgrp
security model = v3
security level = authNoPriv
ACL id = 2readview = exceptif
writeview = <none>
```
#### **Syntax:** show snmp group

**Possible values**: The value for security level can be one of the following:

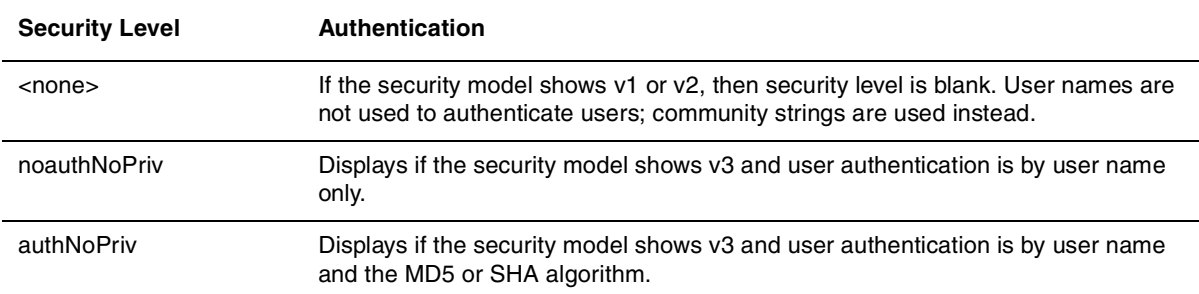

## **Default values**: N/A

## **show snmp server**

Lists system administrative information—contact name, system location, community strings, and traps enabled for an HP device.

## **EXAMPLE:**

```
HP9300# show snmp server
Contact: Marshall
Location: Copy Center
Community(ro): public
Community(rw): private
Traps
                    Cold start: Enable
                       Link up: Enable
                     Link down: Enable
                Authentication: Enable
      Locked address violation: Enable
          Power supply failure: Enable
                  Fan failure: Enable
Redundant module state change: Enable
           Temperature warning: Enable
                  STP new root: Enable
           STP topology change: Enable
                          ospf: Enable
                           srp: Enable
                          vrrp: Enable
 Total Trap-Receiver Entries: 4 
Trap-Receiver IP Address Community
      1 207.95.6.211
      2 207.95.5.21
Syntax: show snmp server
```
## **Possible values:** N/A

**Default value:** N/A

## **show snmp user**

Displays SNMP user account information. (For SNMP version 3.)

```
HP9300(config)# show snmp user
username = bob
acl id = 5group = exceptifgrp
group acl id = 2
authtype = md5authkey = a785ccc96e0e21d06aa817ad28867213
engineID= 800007c70300e05290ab60
```
**Syntax:** show snmp user

**Possible values**: N/A

**Default values**: N/A

## **show sntp associations**

Displays information about SNTP associations.

# **EXAMPLE:**

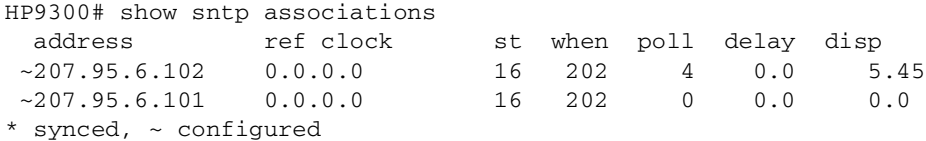

The following table describes the information displayed by the **show sntp associations** command.

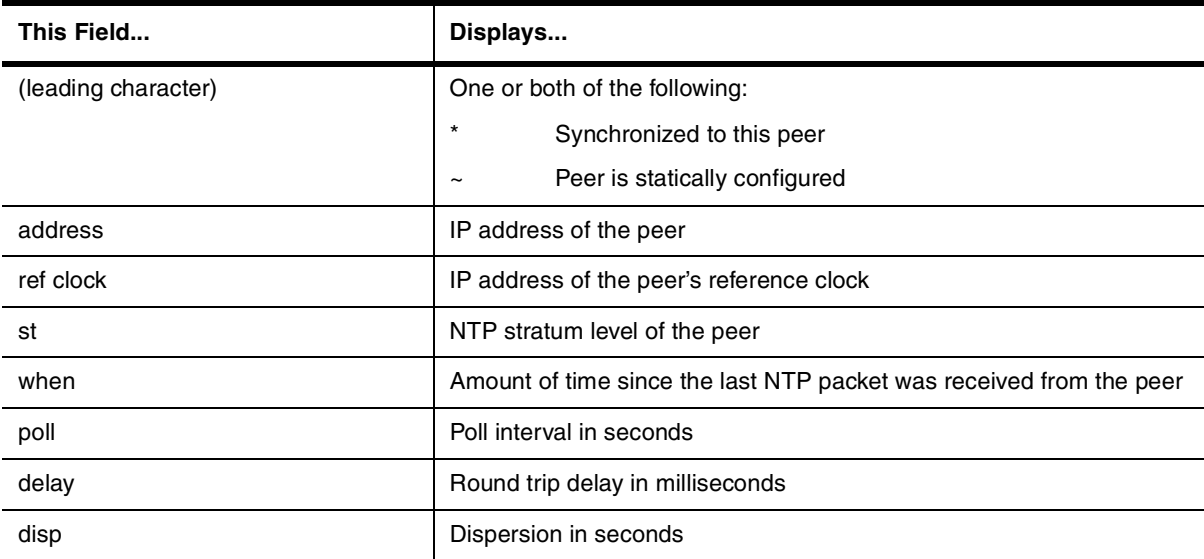

**Syntax:** show sntp associations

**Possible values:** N/A

**Default value:** N/A

## **show sntp status**

Displays information about SNTP status.

## **EXAMPLE:**

```
HP9300# show sntp status
Clock is unsynchronized, stratum = 0, no reference clock
precision is 2**0
reference time is 0 .0
clock offset is 0.0 msec, root delay is 0.0 msec
root dispersion is 0.0 msec, peer dispersion is 0.0 msec
```
The following table describes the information displayed by the **show sntp status** command.

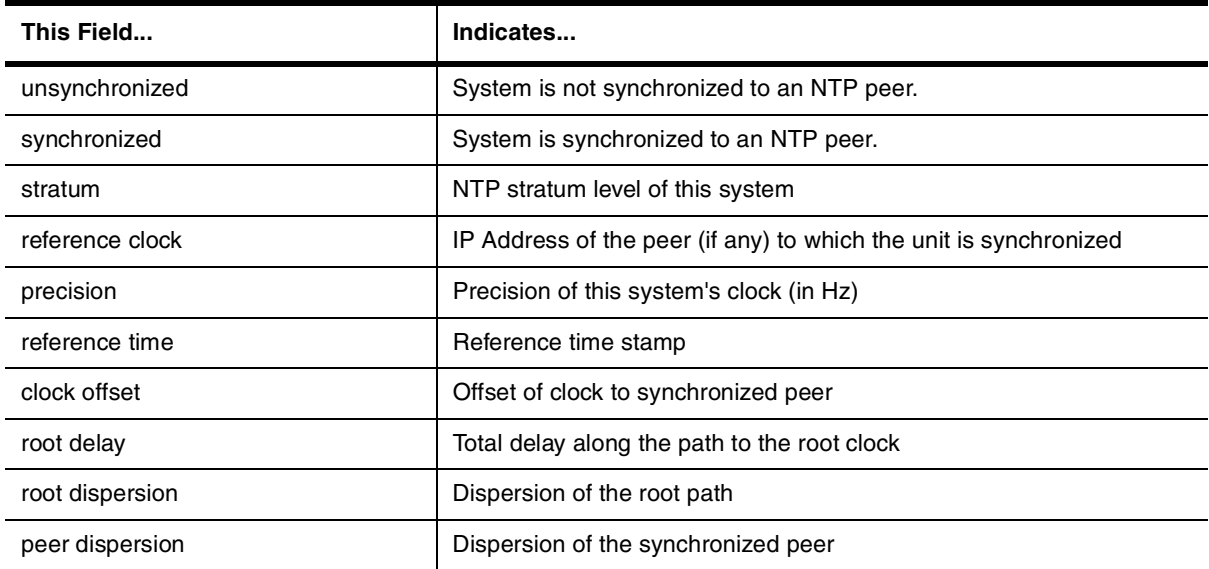

**Syntax:** show sntp status

**Possible values:** N/A

**Default value:** N/A

#### **show span**

Displays spanning tree statistics such as root cost, root port, and priority. For descriptions of the information shown by this display, see the "Configuring Spanning Tree Protocol (STP)" chapter of the Installation and Getting Started Guide.

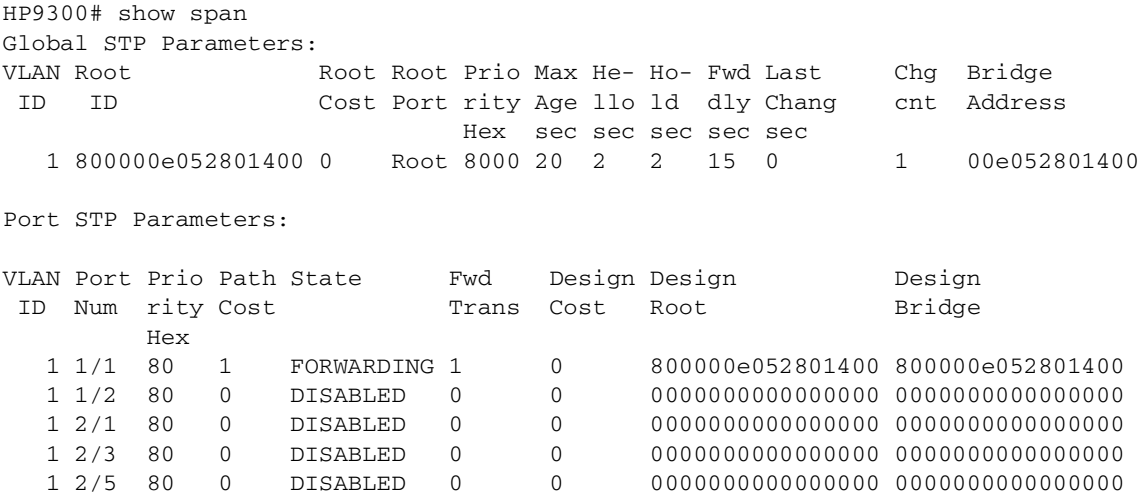

Syntax: show span

**Possible values:** N/A

**Default value:** N/A

# **show span detail**

Displays detailed STP information for individual ports. For descriptions of the information shown by this display, see the "Configuring Spanning Tree Protocol (STP)" chapter of the Installation and Getting Started Guide.

HP9300# show span detail Spanning-tree of port-vlan 1 is disabled. ============================================== Multiple Spanning Tree (MSTP) Instance is Active on VLAN 22 ============================================== Global STP Timers: Bridge Hello TIMER is ACTIVE Global STP Timers: Bridge Hello TIMER value in sec 1 Global STP Timers: Bridge Topology Change TIMER is NOT ACTIVE Global STP Timers: Bridge Topology Change TIMER value in sec 14 Global STP Timers: Bridge Topology Change Notification TIMER is NOT ACTIVE Global STP Timers: Bridge Topology Change Notification TIMER value in sec 0 Port  $1/1$  is LISTENING Vlan ID 22 Port path cost 4, Port priority 128 Designated root has id 800000e052b54600 Designated bridge has id 800000e052b54600 Designated port is 0, path cost 0 STP Port Timers: Forward Delay TIMER is ACTIVE timer value in sec 6 STP Port Timers: Message Age TIMER is NOT ACTIVE timer value in sec 2 STP Port Timers: Hold TIMER is ACTIVE timer value in sec 0 BPDU: sent 5, received 81 Port 1/2 is DISABLED Vlan ID 22 Port  $1/3$  is DISABLED Vlan ID 22 Port  $1/4$  is LISTENING Vlan ID 22 Port path cost 4, Port priority 128 Designated root has id 800000e052b54600 Designated bridge has id 800000e052b54600 Designated port is 3, path cost 0 STP Port Timers: Forward Delay TIMER is ACTIVE timer value in sec 6 STP Port Timers: Message Age TIMER is NOT ACTIVE timer value in sec 2 STP Port Timers: Hold TIMER is ACTIVE timer value in sec 0 BPDU: sent 7, received 81 Port  $1/5$  is LISTENING Vlan ID 22 Port path cost 4, Port priority 128 Designated root has id 800000e052b54600 Designated bridge has id 800000e052b54600 Designated port is 4, path cost 0 STP Port Timers: Forward Delay TIMER is ACTIVE timer value in sec 6 STP Port Timers: Message Age TIMER is NOT ACTIVE timer value in sec 8 STP Port Timers: Hold TIMER is ACTIVE timer value in sec 0 BPDU: sent 8, received 81

#### Syntax: show span detail

#### **Possible values:** N/A

**Default value:** N/A

#### **show span pvst-mode**

Displays Per VLAN Spanning Tree (PVST) information for ports on an HP device.

## **EXAMPLE:**

HP9300(config)# show span pvst-mode

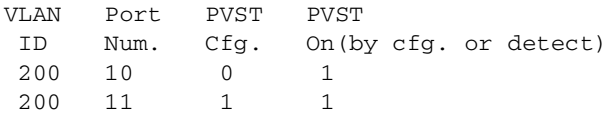

This example shows that for VLAN 200, PVST support is statically enabled on port 11. PVST is not statically enabled on Port 10, but because port 10 received an incoming PVST BPDU on its interface, the port converted to using PVST mode.

**Syntax:** show span pvst-mode

**Possible values:** N/A

**Default value:** N/A

## **show span vlan**

Displays global and port STP information for a given VLAN on an HP device.

## **EXAMPLE:**

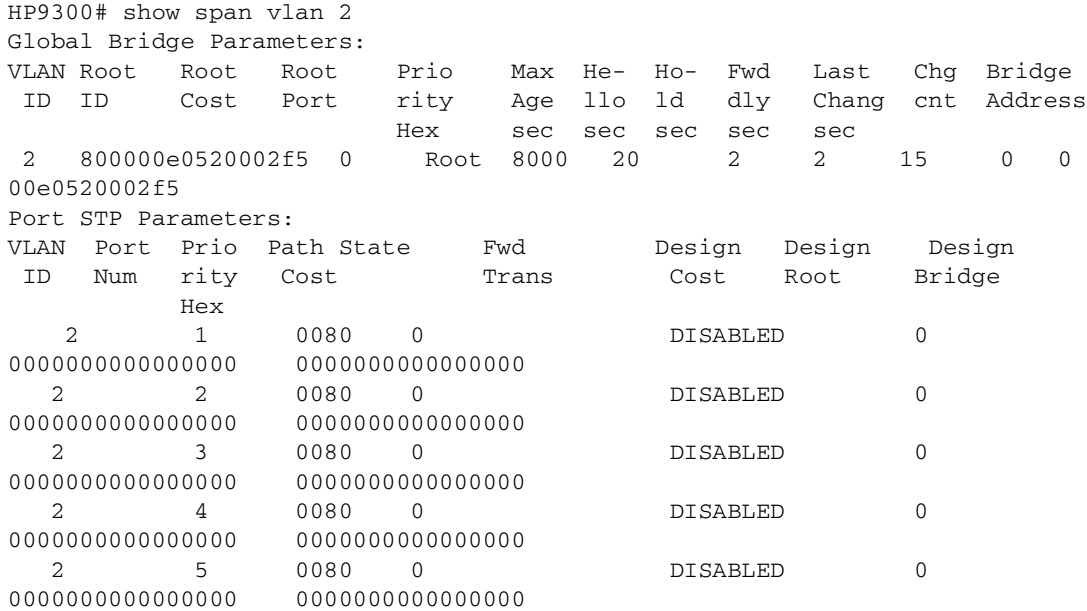

**Syntax:** show span vlan <vlan-id>

**Possible values:** N/A

**Default value:** N/A

# **show statistics**

Displays port statistics for an HP device (transmit, receive, collisions, errors).

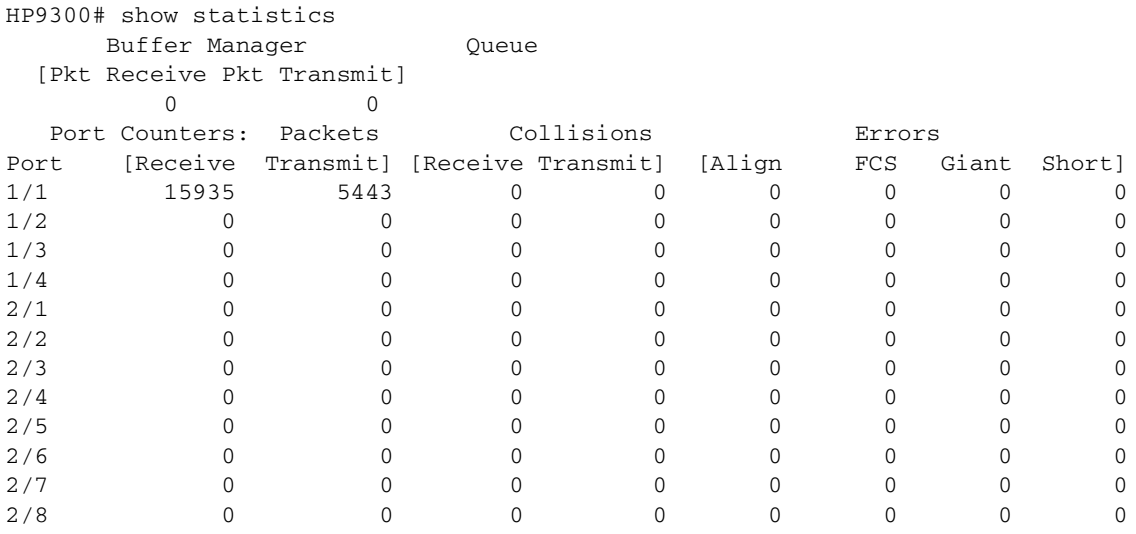

**Syntax:** show statistics [ethernet <portnum>] | [slot <slot-num>]

The **ethernet** <portnum> parameter displays statistics for a specific Ethernet port.

The **slot** <slot-num> parameter displays statistics for a specific chassis slot.

This display shows the following information for each port.

## **Table 26.3: CLI Display of Port Statistics**

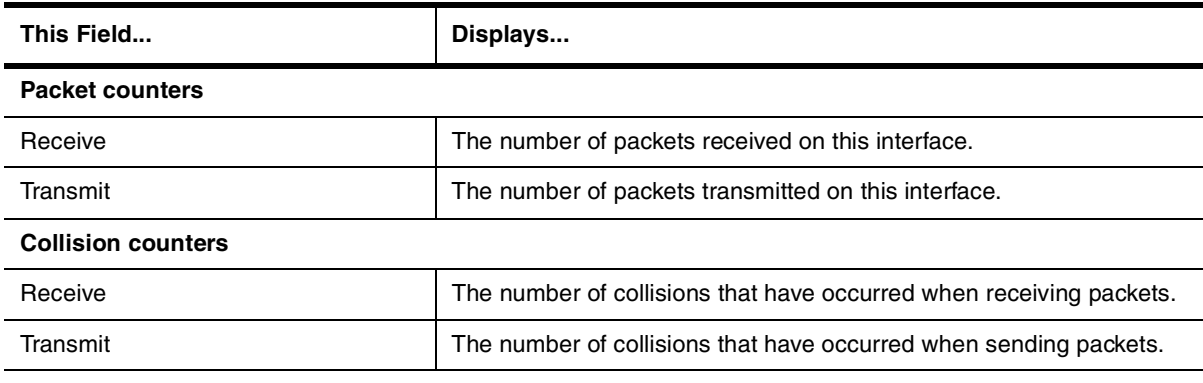

## **Packet Errors**

These fields show statistics for various types of packet errors. The device drops packets that contain one of these errors.

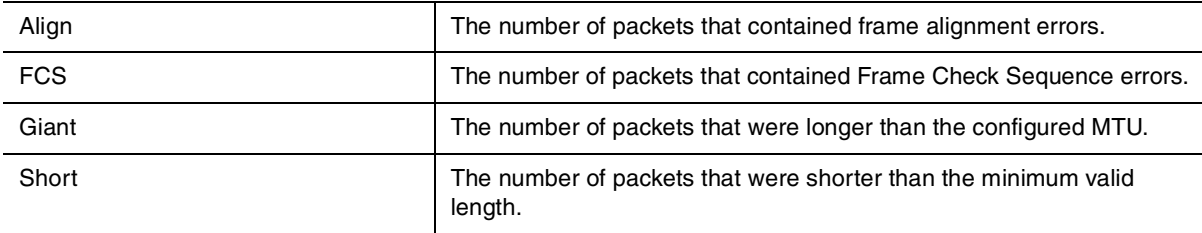

Here is an example of the detailed statistics display for an individual port.

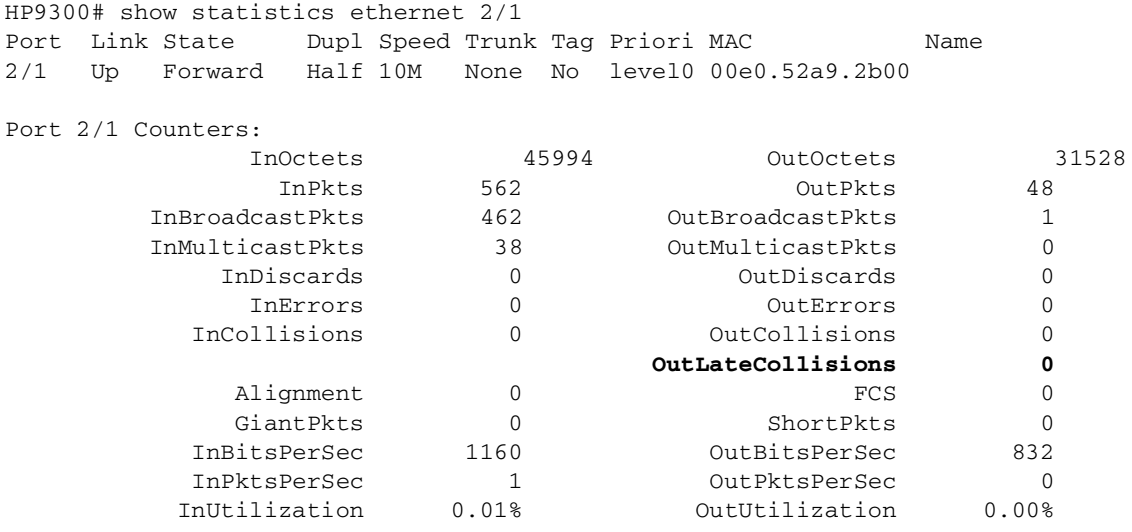

**NOTE:** The InCollisions field is not used for any ports and should always contain the value 0.

**NOTE:** For 10 Mbps ports, the OutLateCollisions field is incremented each time the port detects an Ethernet collision that occurs 51.2 microseconds or later, after the data was transmitted onto the network segment the port is connected to.

For 100 Mbps ports, the OutLateCollisions field is incremented each time the port detects an Ethernet collision that occurs 5.12 microseconds or later (one-tenth the interval for 10 Mpbs ports), after the data was transmitted onto the network segment the port is connected to.

A collision that occurs before the late collision time (51.2 microseconds for 10 Mbps and 5.12 microseconds for 10 Mbps) is considered to be a normal collision and is counted in the OutCollisions field instead.

#### **Possible values:** see above

**Default value:** statistics for all ports are displayed

#### **show statistics dos-attack**

Displays information about ICMP and TCP SYN packets dropped because burst thresholds were exceeded.

## **EXAMPLE:**

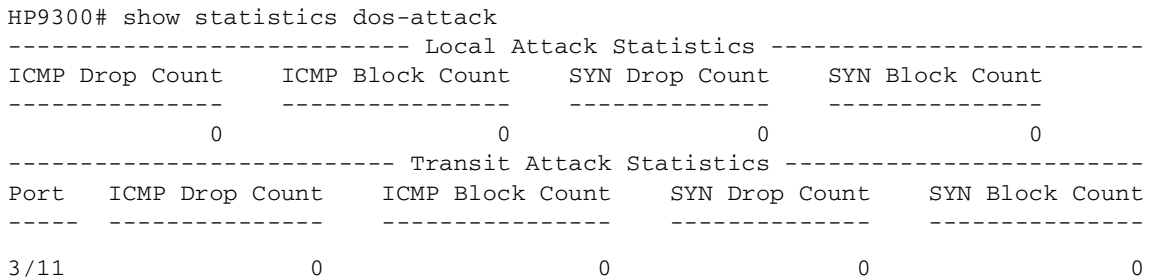

**Syntax:** show statistics dos-attack

#### **Possible values:** N/A

**Default value:** N/A

#### **show tech-support**

Shows technical details to you for assistance in troubleshooting issues when working with technical support. The information shown is a sub-set of all the available information.

**NOTE:** This command is not supported at the User EXEC level of the CLI.

## **EXAMPLE:**

```
HP9300# show tech-support
show tech
   SW: Version 07.5.00T53 Copyright (c) 1996-2001 Hewlett-Packard, Inc.
       Compiled on Sep 21 2001 at 04:37:22 labeled as H2R07500
   HW: HP 9308M Router, SYSIF version 21
==========================================================================
SL 1: Fiber Management Module, SYSIF 2, M2, ACTIVE
       Serial #: 12345678
  2048 KB BRAM, SMC version 1, ICBM version 21
   512 KB PRAM(512K+0K) and 2048*8 CAM entries for DMA 0, version 0209
   512 KB PRAM(512K+0K) and shared CAM entries for DMA 1, version 0209
   512 KB PRAM(512K+0K) and 2048*8 CAM entries for DMA 2, version 0209
   512 KB PRAM(512K+0K) and shared CAM entries for DMA 3, version 0209
==========================================================================
SL 3: Copper Switch Module
       Serial #: Non Exist.
  2048 KB BRAM, SMC version 2, ICBM version 21
   256 KB PRAM(256K+0K) and 2048*8 CAM entries for DMA 8, version 0808
   256 KB PRAM(256K+0K) and shared CAM entries for DMA 9, version 0808
   256 KB PRAM(256K+0K) and shared CAM entries for DMA 10, version 0808
==========================================================================
Active management module:
   240 MHz Power PC processor 603 (version 7/1201) 63 MHz bus
   512 KB boot flash memory
 8192 KB code flash memory
   256 KB SRAM
   128 MB DRAM
The system uptime is 6 seconds
SW-telnet@HP9300#Port Link State Dupl Speed Trunk Tag Priori MAC
1/1 Up Forward Full 1G None No level0 00e0.5280.1400 1/1
1/2 Down None None None None No level0 00e0.5280.1401 1/2
[. . . . . . . . .]
 The system had been up for 422 minutes
General Registers:
04208278 0425f358 0421c200 00009030 00000000 00000000 000000ff 044b94e8
[. . . . . . . . .]
```
**Syntax:** show tech-support **Possible values:** N/A

**Default value:** N/A

## **show telnet**

Shows the IP address of the station with the active Telnet session. Up to five read-only access Telnet sessions are supported on the HP device at one time. Write access through Telnet is limited to one session.

## **EXAMPLE:**

```
Syntax: show telnet
HP9300# show telnet
Console connections:
        established, active
        14 seconds in idle
Telnet connections:
  1 established, client ip address 192.168.1.234
        7 seconds in idle
  2 established, client ip address 192.168.1.234
        3 seconds in idle
  3 closed
  4 closed
  5 closed
SSH connections:
  1 closed
  2 closed
  3 closed
  4 closed
  5 closed
```
**Possible values:** N/A

**Default value:** N/A

## **show trunk**

Displays trunk groups and their port membership for HP devices.

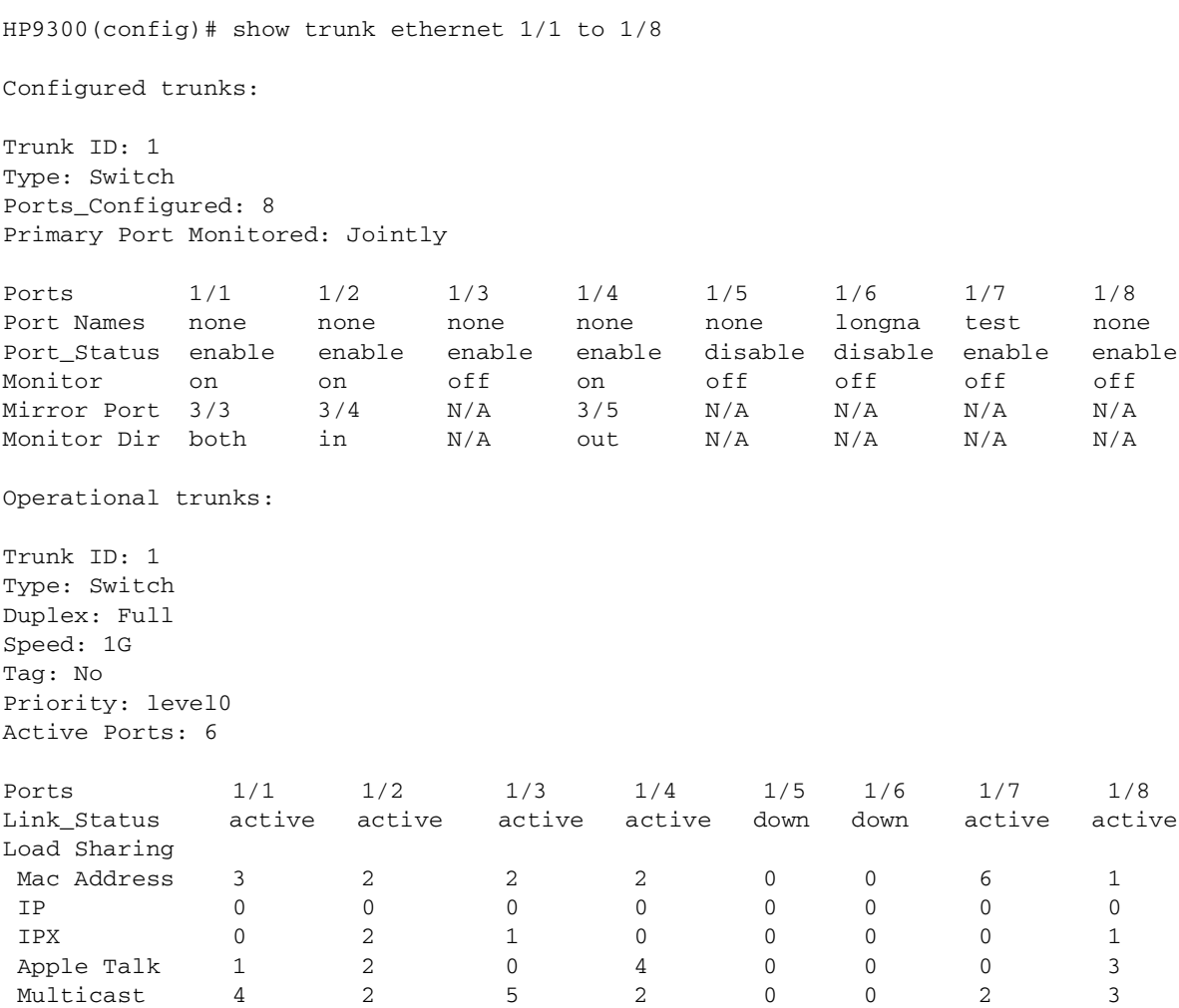

## **Syntax:** show trunk

For information about this display, see the "Displaying Trunk Group Configuration Information" section in the "Configuring Trunk Groups and Dynamic Link Aggregation" chapter of the Installation and Getting Started Guide.

## **Possible values:** N/A

## **Default value:** N/A

#### **show users**

Lists the local access user accounts configured on the device.

# **EXAMPLE:**

HP9300# sh u

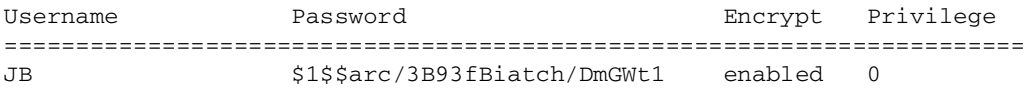

### **Syntax:** show users

#### **Possible values:** N/A

#### **Default value:** N/A

#### **show version**

Lists software, hardware and firmware details for an HP device. Much of the information displayed by this command can be used by HP technical support to help identify your system if you need help to resolve an issue. The following information might be particularly useful and is highlighted in bold type in the example:

- Software version The version number of the software. This is the number referred to in release notes and other product documentation.
- Software label The name of the software image file. This is the name of the file you install into the device's flash memory. Note that the same software version usually has different software labels depending on the product and in come cases on the contents of the software.
- DRAM the amount of memory on the device. This memory amount can be important if you want to use memory-intensive features such as Border Gateway Protocol version 4 (BGP4).

## **EXAMPLE:**

This example shows the command output on an HP 9308M running software version 07.5.00.

```
HP9300# show version
   SW: Version 07.5.00T53 Copyright (c) 1996-2001 Hewlett-Packard, Inc.
       Compiled on Sep 21 2001 at 04:37:22 labeled as H2R07500
  HW: HP 9308M Router, SYSIF version 21
==========================================================================
SL 1: Fiber Management Module, SYSIF 2, M2, ACTIVE
       Serial #: 12345678
  2048 KB BRAM, SMC version 1, ICBM version 21
   512 KB PRAM(512K+0K) and 2048*8 CAM entries for DMA 0, version 0209
   512 KB PRAM(512K+0K) and shared CAM entries for DMA 1, version 0209
   512 KB PRAM(512K+0K) and 2048*8 CAM entries for DMA 2, version 0209
   512 KB PRAM(512K+0K) and shared CAM entries for DMA 3, version 0209
==========================================================================
SL 3: Copper Switch Module
       Serial #: Non Exist.
  2048 KB BRAM, SMC version 2, ICBM version 21
   256 KB PRAM(256K+0K) and 2048*8 CAM entries for DMA 8, version 0808
   256 KB PRAM(256K+0K) and shared CAM entries for DMA 9, version 0808
   256 KB PRAM(256K+0K) and shared CAM entries for DMA 10, version 0808
==========================================================================
Active management module:
   240 MHz Power PC processor 603 (version 7/1201) 63 MHz bus
   512 KB boot flash memory
 8192 KB code flash memory
  256 KB SRAM
  128 MB DRAM
The system uptime is 6 seconds
The system : started=warm start reloaded=by "reload"
```

```
Syntax: show version
```
**Possible values:** N/A

**Default value:** N/A

#### **show vlans**

Displays the VLANs configured on the system, their member ports, assigned priority, and STP status.

**NOTE:** If a VLAN name begins with "GVRP\_VLAN\_", the VLAN was created by the GARP VLAN Registration Protocol (GVRP). If a VLAN name begins with "STATIC\_VLAN\_", the VLAN was created by GVRP and then was converted into a statically configured VLAN.

#### **EXAMPLE:**

```
HP9300(config)# show vlans
Total PORT-VLAN entries: 2
Maximum PORT-VLAN entries: 8
legend: [S=Slot]
PORT-VLAN 1, Name DEFAULT-VLAN, Priority level0, Spanning tree Off
  Untagged Ports: (S2) 1 2 3 4 5 6 7 8 9 10 11 12 13 14 15 16
  Untagged Ports: (S2) 17 18 19 20 21 22 23 24
  Untagged Ports: (S4) 1 2 3 4 5 6 7 8 9 10 11 12 13 14 15 16
  Untagged Ports: (S4) 17 18 19 20 21 22 23 24
    Tagged Ports: None
PORT-VLAN 10, Name IP_VLAN, Priority level0, Spanning tree Off
  Untagged Ports: (S1) 1 2 3 4 5 6 
   Tagged Ports: None
  IP-subnet VLAN 1.1.1.0 255.255.255.0, Dynamic port enabled
          Name: Mktg-LAN
  Static ports: None
  Exclude ports: None
  Dynamic ports: (S1) 1 2 3 4 5 6
  PORT-VLAN 20, Name IPX_VLAN, Priority level0, Spanning tree Off
  Untagged Ports: (S2) 1 2 3 4 5 6
    Tagged Ports: None
  IPX-network VLAN 0000ABCD, frame type ethernet_ii, Dynamic port enabled
          Name: Eng-LAN
  Static ports: None
  Exclude ports: None
  Dynamic ports: (S2) 1 2 3 4 5 6
```
**Syntax:** show vlans [<vlan-id> | ethernet <portnum>]

The <vlan-id> parameter specifies a VLAN for which you want to display the configuration information.

The **ethernet** <portnum> parameter specifies a port. If you use this parameter, the command lists all the VLAN memberships for the port.

**Possible values:** N/A

**Default value:** N/A

#### **show web-connection**

Displays the access levels and IP addresses of the devices that currently have Web management interface sessions with the device.

To clear all sessions displayed by this command, see ["clear web-connection" on page 5-11.](#page-91-0)

## **EXAMPLE:**

```
HP9300(config)# show web-connection
User IP address
set 10.10.11.150
```
**Syntax:** show web-connection

**Possible values:** N/A

**Default value:** N/A

## **show who**

Lists the active console and Telnet CLI sessions.

# **EXAMPLE:**

```
HP9300# show who
Console connections:
 established
Telnet connections:
 1 established, client ip address 209.157.22.63
  2 closed
 3 closed
  4 closed
  5 closed
```
Syntax: show who

**Possible values:** N/A

**Default value:** N/A

# **Appendix A Commands That Require a Reload**

Most CLI commands take effect as soon as you enter them. However, a small number of commands require a software reload to take effect. [Table A.1](#page-449-0) lists the commands.

To place a configuration change made by one of these commands into effect, you must save the change to the startup-config file, then reload the software. If you reload the software without saving the change to the startupconfig file, the device does not make the change.

To reload the software, you must perform a cold start. To perform a cold start, do one of the following:

- Enter the **reload** command at the Privileged EXEC level of the CLI.
- Cycle the power by powering down the device, then powering it on again.

**NOTE:** The **boot system** command does not perform a cold start. It performs a warm start.

## **Table A.1: Commands That Require a Software Reload**

<span id="page-449-0"></span>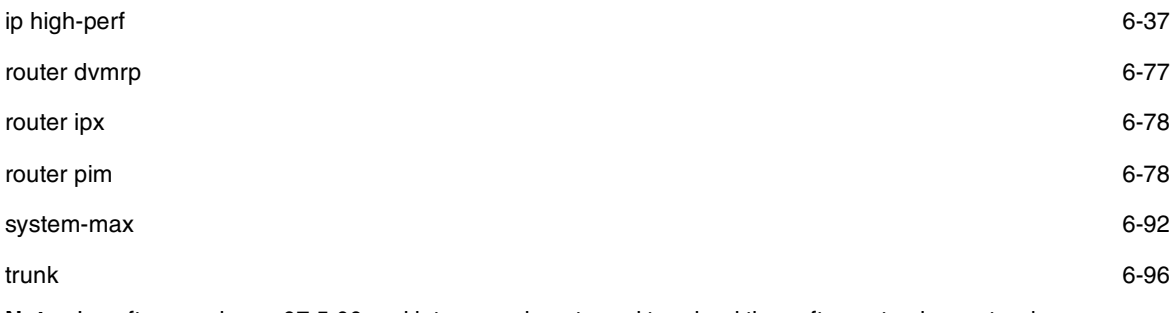

**Note**: In software release 07.5.00 and later, you do not need to reload the software to place a trunk group configuration change into effect. Instead, you can place the change into effect by entering the **trunk deploy** command at the global CONFIG level of the CLI.

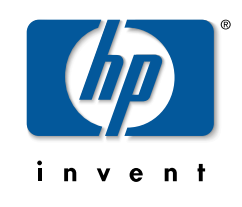

Technical information in this document is subject to change without notice.

©Copyright Hewlett-Packard Company 2000-2002. All rights reserved. Reproduction, adaptation, or translation without prior written permission is prohibited except as allowed under the copyright laws.

Manual Part Number 5990-3044